# **HOME SPEAKER 500**

**BOSE** 

### **Please read and keep all safety, security, and use instructions.**

#### **Important Safety Instructions**

- 1. Read these instructions.
- 2. Keep these instructions.
- 3. Heed all warnings.
- 4. Follow all instructions.
- 5. Do not use this apparatus near water.
- 6. Clean only with a dry cloth.
- 7. Do not block any ventilation openings. Install in accordance with the manufacturer's instructions.
- 8. Protect the power cord from being walked on or pinched particularly at plugs, convenience receptacles, and the point where they exit from the apparatus.
- 9. Only use attachments/accessories specified by the manufacturer.
- 10. Unplug this apparatus during lightning storms or when unused for long periods of time.
- 11. Refer all servicing to qualified personnel. Servicing is required when the apparatus has been damaged in any way, such as power-supply cord or plug is damaged, liquid has been spilled or objects have fallen into the apparatus, the apparatus has been exposed to rain or moisture, does not operate normally, or has been dropped.

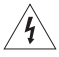

This symbol on the product means there is uninsulated, dangerous voltage within the product enclosure that may present a risk of electrical shock.

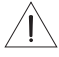

This symbol on the product means there are important operating and maintenance instructions in this guide.

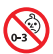

Contains small parts which may be a choking hazard. Not suitable for children under age 3.

This product contains magnetic material. Consult your physician on whether this might affect your implantable medical device.

- To reduce the risk of fire or electrical shock, do NOT expose this product to rain, liquids or moisture.
- Do NOT expose this product to dripping or splashing, and do not place objects filled with liquids, such as vases, on or near the product.
- Keep the product away from fire and heat sources. Do NOT place naked flame sources, such as lighted candles, on or near the product.
- Do NOT make unauthorized alterations to this product.
- Do NOT use a power inverter with this product.
- Do NOT use in vehicles or boats.
- Where the mains plug or an appliance coupler is used as the disconnect device, the disconnect device shall remain readily operable.

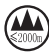

仅适用于 2000m 以下地区安全使用 Use at altitude less than 2000 meters only.

• The product label is located on the bottom of the product.

**NOTE:** This equipment has been tested and found to comply with the limits for a Class B digital device, pursuant to Part 15 of the FCC Rules. These limits are designed to provide reasonable protection against harmful interference in a residential installation. This equipment generates, uses, and can radiate radio frequency energy and, if not installed and used in accordance with the instructions, may cause harmful interference to radio communications. However, there is no guarantee that interference will not occur in a particular installation. If this equipment does cause harmful interference to radio or television reception, which can be determined by turning the equipment off and on, the user is encouraged to try to correct the interference by one or more of the following measures:

- Reorient or relocate the receiving antenna.
- Increase the separation between the equipment and receiver.
- Connect the equipment into an outlet on a circuit different from that to which the receiver is connected.
- Consult the dealer or an experienced radio/TV technician for help.

Changes or modifications not expressly approved by Bose Corporation could void the user's authority to operate this equipment.

This device complies with part 15 of the FCC Rules and with ISED Canada license-exempt RSS standard(s). Operation is subject to the following two conditions: (1) This device may not cause harmful interference, and (2) this device must accept any interference received, including interference that may cause undesired operation.

This device complies with FCC and ISED Canada radiation exposure limits set forth for general population. This transmitter must not be co-located or operating in conjunction with any other antenna or transmitter.

This equipment should be installed and operated with a minimum distance of 20 cm between radiator and your body.

This device for operation in the band 5150 – 5250 MHz is only for indoor use to reduce the potential for harmful interference to other co-channel systems.

#### **CAN ICES-3 (B)/NMB-3(B)**

Bose Corporation hereby declares that this product is in compliance with the essential requirements and other relevant provisions of Directive 2014/53/EU and all other applicable EU directive requirements. The complete declaration of conformity can be found at: [www.Bose.com/compliance](http://www.Bose.com/compliance)

The product, in accordance with the Ecodesign Requirements for Energy Related Products Directive 2009/125/EC, is in compliance with the following norm(s) or document(s): Regulation (EC) No. 1275/2008, as amended by Regulation (EU) No. 801/2013.

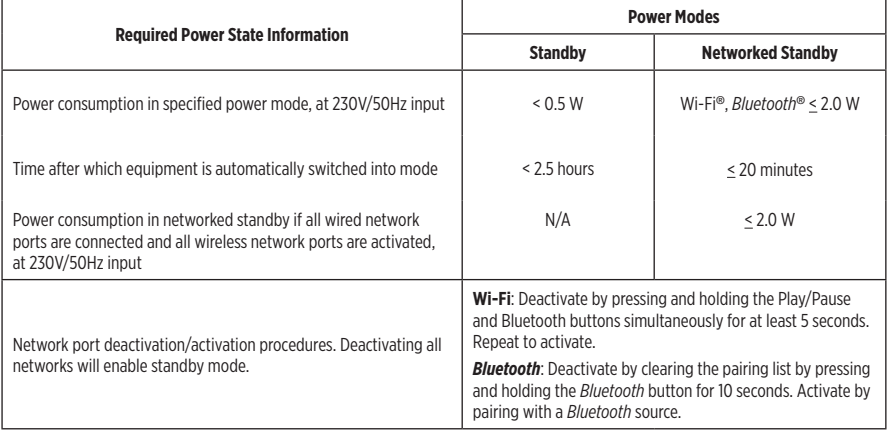

#### **For Europe**:

#### **Frequency band of operation 2400 to 2483.5 MHz**:

- *Bluetooth*/Wi-Fi: Maximum transmit power less than 20 dBm EIRP.
- *Bluetooth* Low Energy: Maximum power spectral density less than 10 dBm/MHz EIRP.

#### **Frequency bands of operation 5150 to 5350 MHz and 5470 to 5725 MHz**:

• Wi-Fi: Maximum transmit power less than 20dBm EIRP.

This device is restricted to indoor use when operating in the 5150 to 5350 MHz frequency range in all EU Member States listed in the table.

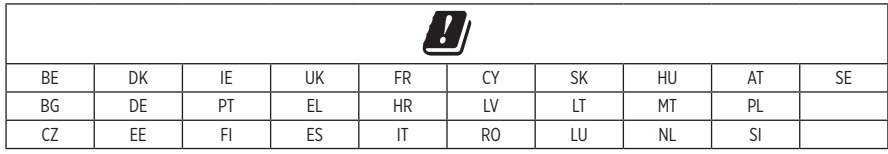

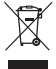

This symbol means the product must not be discarded as household waste, and should be delivered to an appropriate collection facility for recycling. Proper disposal and recycling helps protect natural resources, human health and the environment. For more information on disposal and recycling of this product, contact your local municipality, disposal service, or the shop where you bought this product.

#### **Management Regulation for Low-power Radio-frequency Devices**

#### **Article XII**

According to "Management Regulation for Low-power Radio-frequency Devices" without permission granted by the NCC, any company, enterprise, or user is not allowed to change frequency, enhance transmitting power or alter original characteristic as well as performance to an approved low power radio-frequency devices.

#### **Article XIV**

The low power radio-frequency devices shall not influence aircraft security and interfere legal communications; If found, the user shall cease operating immediately until no interference is achieved. The said legal communications means radio communications operated in compliance with the Telecommunications Act.

The low power radio-frequency devices must be susceptible with the interference from legal communications or ISM radio wave radiated devices.

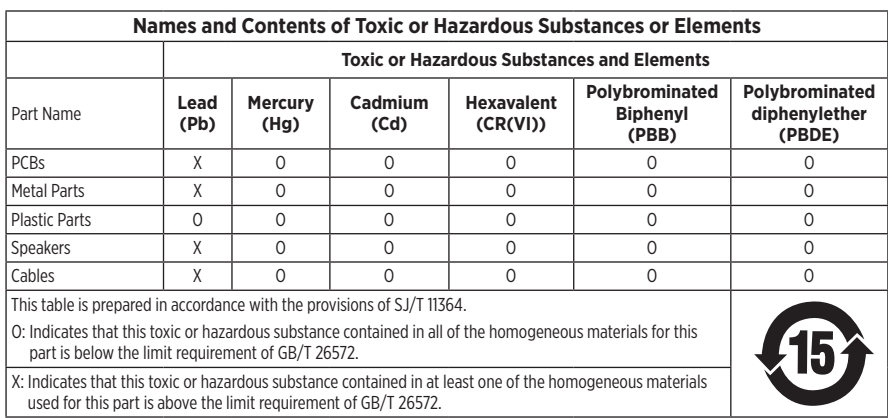

#### **China Restriction of Hazardous Substances Table**

#### **Taiwan Restriction of Hazardous Substances Table**

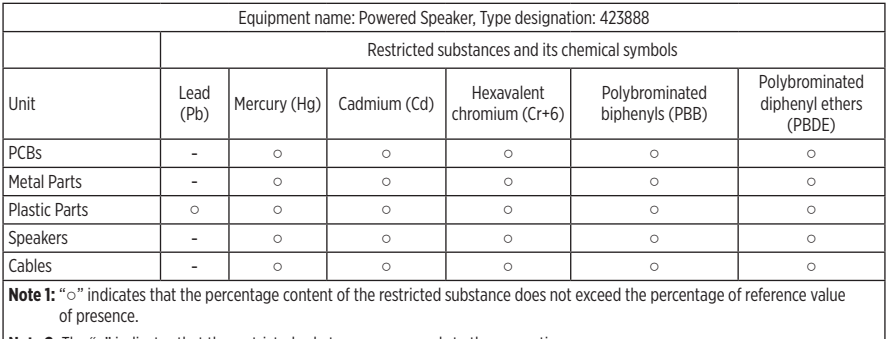

**Note 2:** The "−" indicates that the restricted substance corresponds to the exemption.

**Date of Manufacture**: The eighth digit in the serial number indicates the year of manufacture; "9" is 2009 or 2019.

**China Importer**: Bose Electronics (Shanghai) Company Limited, Part C, Plant 9, No. 353 North Riying Road, China (Shanghai) Pilot Free Trade Zone

**EU Importer**: Bose Products B.V., Gorslaan 60, 1441 RG Purmerend, The Netherlands

**Taiwan Importer**: Bose Taiwan Branch, 9F-A1, No.10, Section 3, Minsheng East Road, Taipei City 104, Taiwan Phone Number: +886-2-2514 7676

**Mexico Importer**: Bose de México, S. de R.L. de C.V. , Paseo de las Palmas 405-204, Lomas de Chapultepec, 11000 México, D.F. Phone Number: +5255 (5202) 3545

**Input power rating**:  $100 - 240V$   $\sim$  50/60Hz; 25W

#### **Security Information**

Ţ

This product is capable of receiving automatic security updates from Bose. To receive automatic security updates, you must complete the product setup process in the SoundTouch® App and connect the product to the Internet. **If you do not complete the setup process, you will be responsible for installing security updates that Bose makes available.**

#### - REGULATORY INFORMATION -

Amazon, Alexa, Amazon Music, and all related logos are trademarks of Amazon, Inc. or its affiliates.

Apple, the Apple logo, and AirPlay are trademarks of Apple Inc., registered in the U.S. and other countries. App Store is a service mark of Apple Inc.

Use of the Works with Apple badge means that an accessory has been designed to work specifically with the technology identified in the badge and has been certified by the developer to meet Apple performance standards.

The *Bluetooth*® word mark and logos are registered trademarks owned by Bluetooth SIG, Inc. and any use of such marks by Bose Corporation is under license.

Google, Google Play, and the Google Play logo are trademarks of Google LLC.

This product contains the iHeartRadio service. iHeartRadio is a registered trademark of iHeartMedia, Inc.

This product is protected by certain intellectual property rights of Microsoft. Use or distribution of such technology outside of this product is prohibited without a license from Microsoft.

Pandora is a trademark or registered trademark of Pandora Media, Inc. used with permission.

This product incorporates Spotify software which is subject to third-party licenses found here: [www.spotify.com/connect/third-party-licenses](http://www.spotify.com/connect/third-party-licenses)

Spotify is a registered trademark of Spotify AB.

Wi-Fi is a registered trademark of Wi-Fi Alliance®.

Bose Corporation Headquarters: 1-877-230-5639

Bose, Bose Home Speaker, and Bose Music are trademarks of Bose Corporation.

©2019 Bose Corporation. No part of this work may be reproduced, modified, distributed or otherwise used without prior written permission.

#### **Please complete and retain for your records**

The serial and model numbers are located on the bottom of the speaker.

Serial number:

Model number:

Please keep your receipt with your owner's guide. Now is a good time to register your Bose product. You can easily do this by going to [global.Bose.com/register](http://global.Bose.com/register)

To view the license disclosures that apply to the third-party software packages included as components of your Bose Home Speaker 500 product:

- 1. On the speaker, tap and hold the Volume up button  $+$  and the Volume down button  $-$  for 5 seconds.
- 2. Connect a micro-USB cable to the micro-USB port on the bottom of the speaker.
- 3. Connect the other end of the USB cable to a computer.
- 4. On the computer, enter **http://203.0.113.1/opensource** in a browser window to display the EULA and license disclosure.

## **WHAT'S IN THE CARTON**

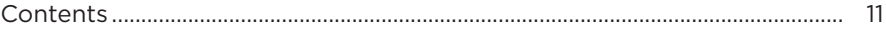

#### **SPEAKER PLACEMENT**

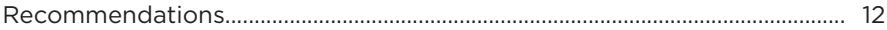

#### **POWER**

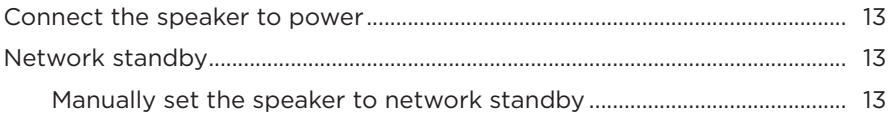

#### **BOSE MUSIC APP SETUP**

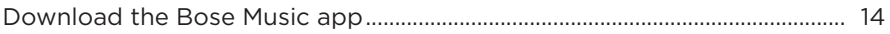

#### **EXISTING BOSE MUSIC APP USERS**

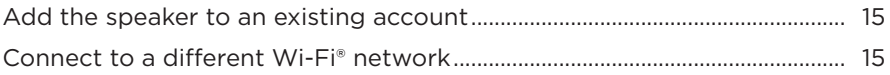

#### **SPEAKER CONTROLS**

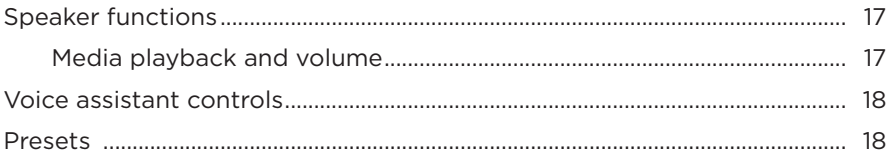

#### **VOICE ASSISTANT**

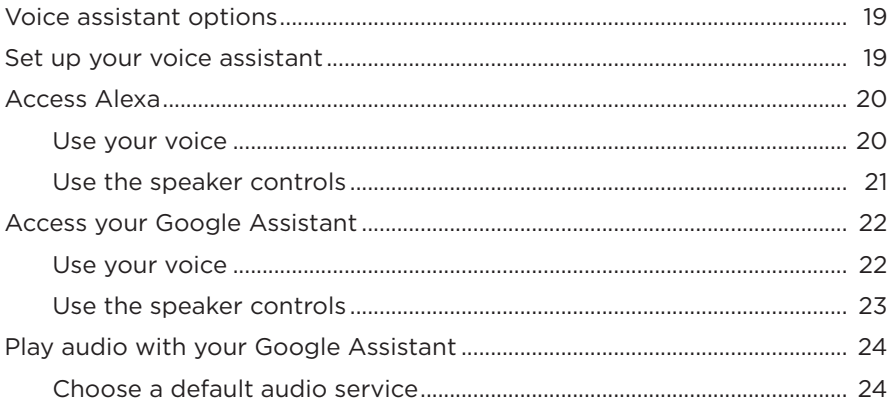

#### PRESET PERSONALIZATION

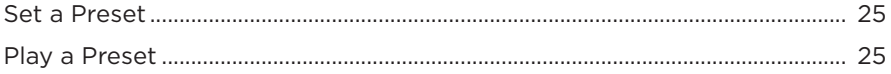

#### **BLUETOOTH® CONNECTIONS**

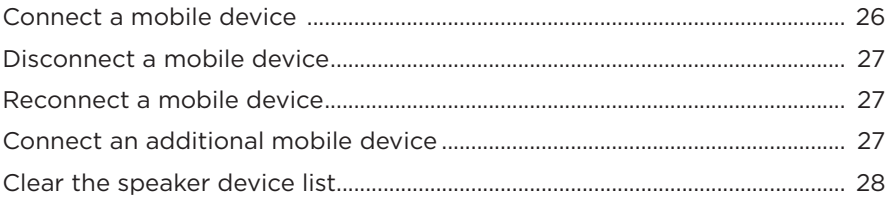

### **STREAM AUDIO WITH AIRPLAY**

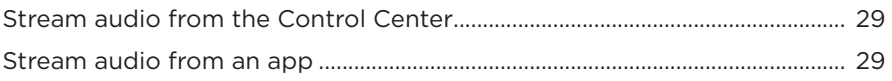

#### **WIRED CONNECTIONS**

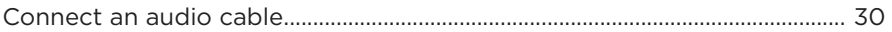

#### **SPEAKER STATUS**

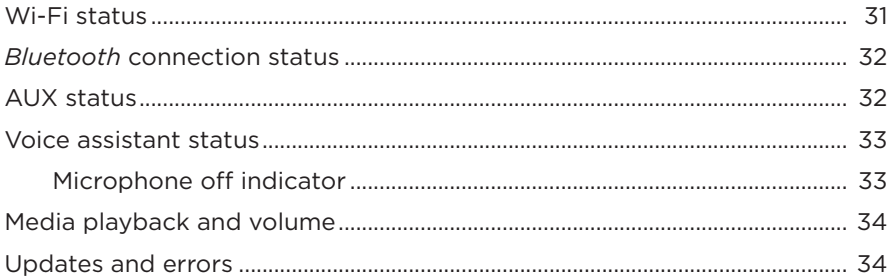

#### **SPEAKER DISPLAY**

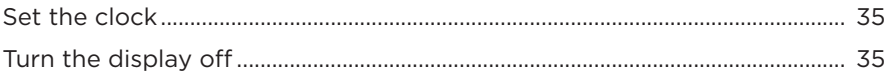

### **ADVANCED FEATURES**

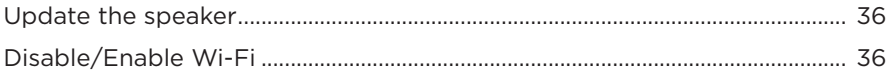

## **CARE AND MAINTENANCE**

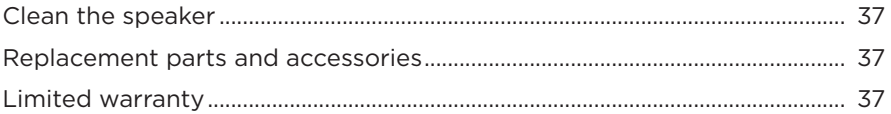

### **TROUBLESHOOTING**

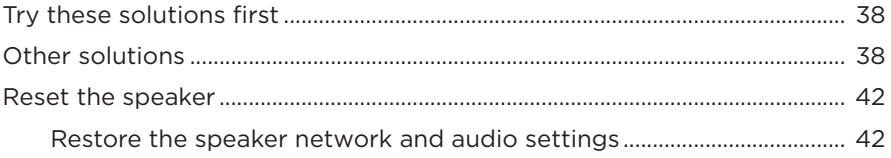

## <span id="page-10-0"></span>**CONTENTS**

Confirm that the following parts are included:

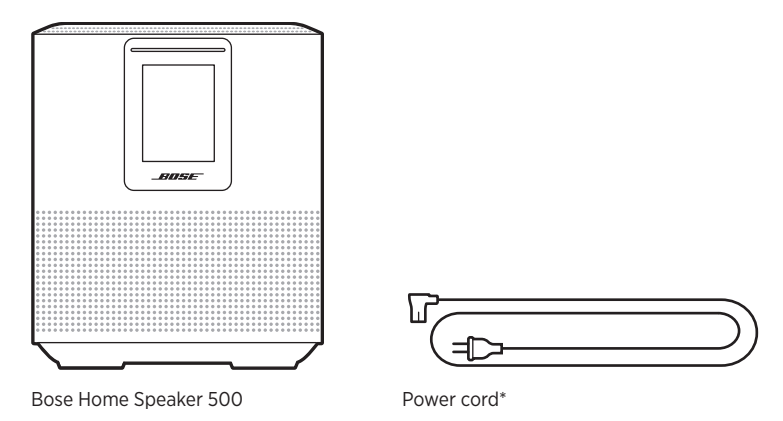

\*May ship with multiple power cords. Use the power cord for your region.

**NOTE:** If any part of the product is damaged, do not use it. Contact your authorized Bose dealer or Bose customer service.

Visit: worldwid[e.Bose.com/Support/HS500](http://worldwide.Bose.com/Support/HS500)

## <span id="page-11-0"></span>**RECOMMENDATIONS**

For best performance, follow these recommendations when placing the speaker:

- Do NOT place the speaker on top of audio/video equipment (receivers, TVs, etc.), or any other object that may generate heat. Heat generated by these items may result in poor speaker performance.
- Do NOT place any objects on top of the speaker or in front of the speaker.
- To avoid interference, keep other wireless equipment 1 3 ft. (0.3 0.9 m) away from the speaker. Place the speaker outside and away from metal cabinets and direct heat sources.
- Place the speaker on its rubber base on a stable and level surface.
- Make sure there is an AC (mains) outlet nearby.

## <span id="page-12-0"></span>**CONNECT THE SPEAKER TO POWER**

1. Connect the power cord into the power connector on the speaker.

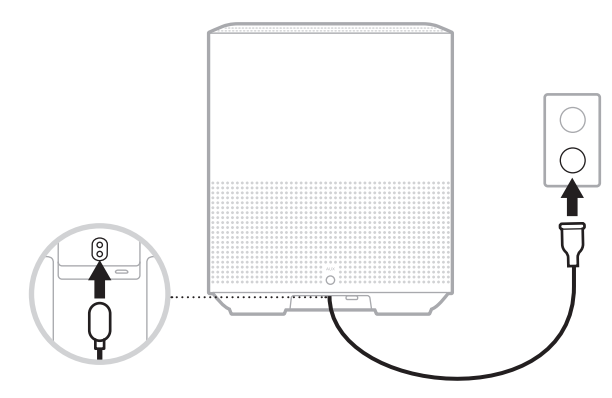

2. Plug the other end of the power cord into an AC (mains) outlet.

The speaker powers on and the light bar glows solid amber.

# **NETWORK STANDBY**

The speaker transitions to network standby when audio has stopped and you have not pressed any buttons for 20 or more minutes. To wake the speaker from network standby:

- Tap any button on the speaker.
- Play or resume audio using your mobile device or using the Bose Music app.
- Talk to Amazon Alexa or your Google Assistant.
- **NOTE:** To access your voice assistant in network standby, make sure the speaker is set up using the Bose Music app and the microphone is on (see [page 19](#page-18-1)).

### <span id="page-12-1"></span>**Manually set the speaker to network standby**

Tap and hold the Play/Pause button  $\triangleright$  II until the display changes to the clock or fades to black.

<span id="page-13-0"></span>The Bose Music app lets you set up and control the speaker from any mobile device such as a smartphone or tablet.

Using the app, you can stream music, set and change presets, add music services, explore internet radio stations, configure Amazon Alexa or your Google Assistant, and manage speaker settings.

**NOTE:** If you have already created a Bose account in the app for another Bose product, see ["Existing Bose Music app users" on page 15.](#page-14-1)

# **DOWNLOAD THE BOSE MUSIC APP**

1. On your mobile device, download the Bose Music app.

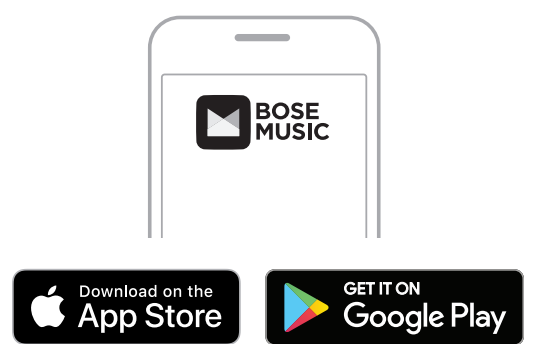

2. Follow the app instructions.

# <span id="page-14-1"></span><span id="page-14-0"></span>**ADD THE SPEAKER TO AN EXISTING ACCOUNT**

1. In the Bose Music app, from the **My Bose** screen, tap  $+$ .

**NOTE:** To return to the **My Bose** screen, tap  $\sqrt{a}$  in the top-left corner of the screen.

2. Follow the app instructions.

## **CONNECT TO A DIFFERENT WI-FI NETWORK**

Connect to a different network if your network name or password has changed, or if you want to change or add another network.

- 1. On the speaker, press and hold the AUX button and the Play/Pause button  $\triangleright$ II until the light bar glows amber.
- 2. On your mobile device, open your Wi-Fi settings.
- 3. Select Bose Home Speaker 500.
- 4. Open the Bose Music app, and follow the app instructions.

**NOTE:** If the app doesn't prompt you to set up your speaker, tap the **My Bose** icon in the top-left corner. Tap  $+$  to add your product.

<span id="page-15-0"></span>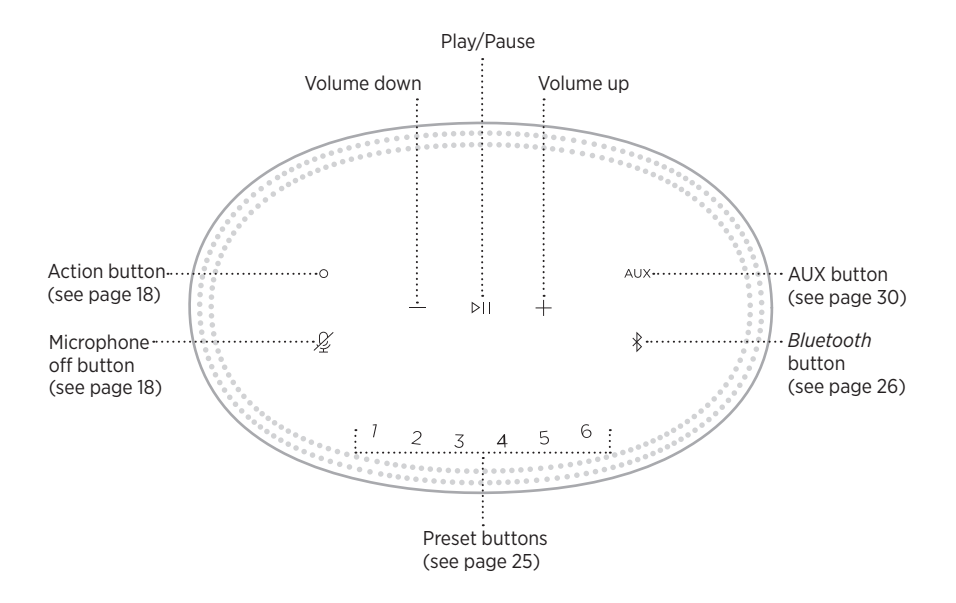

# <span id="page-16-0"></span>**SPEAKER FUNCTIONS**

Speaker controls are located on the top of the speaker.

**NOTE:** You can also control your speaker using the Bose Music app.

## **Media playback and volume**

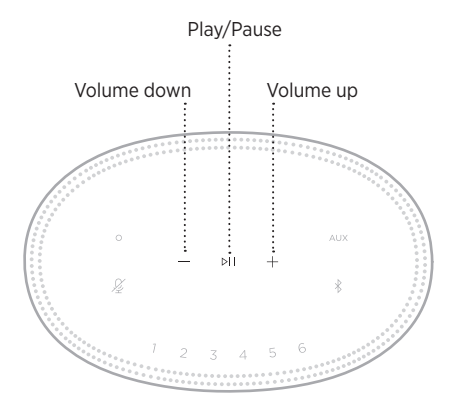

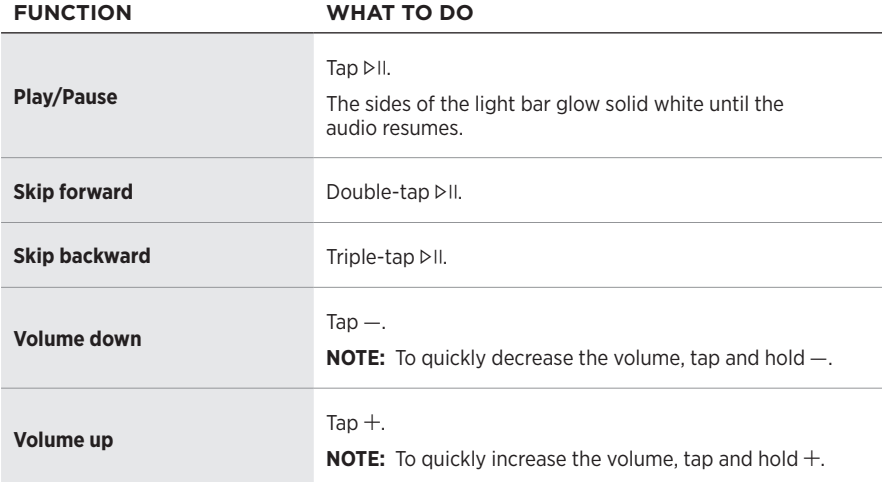

# <span id="page-17-1"></span><span id="page-17-0"></span>**VOICE ASSISTANT CONTROLS**

You can use the Action button  $\circ$  and Microphone off button  $\cancel{\mathcal{L}}$  to control Amazon Alexa (see [page 21\)](#page-20-1) or your Google Assistant (see [page 23](#page-22-1)).

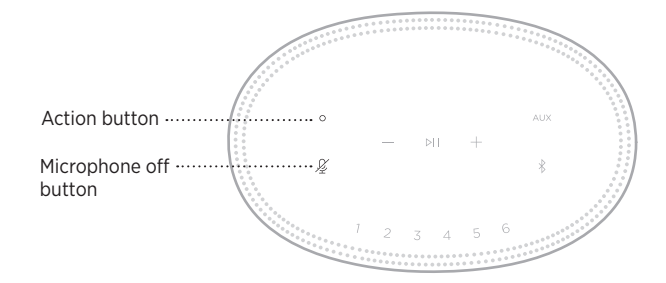

# **PRESETS**

The speaker includes six presets that you can set to play audio from your favorite music services. Once set, you can access your music at any time, with a simple touch of a button or by using the Bose Music app.

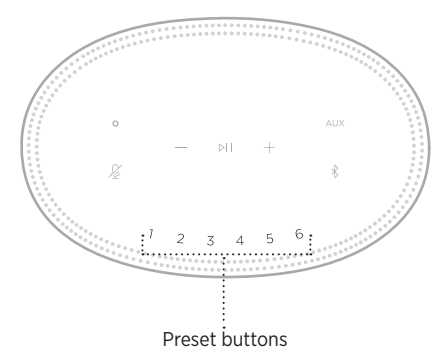

For more information about setting and using presets, see ["Preset Personalization" on](#page-24-1)  [page 25](#page-24-1).

# <span id="page-18-0"></span>**VOICE ASSISTANT OPTIONS**

You can program your speaker to quickly and easily access Amazon Alexa or your Google Assistant.

**NOTE:** Amazon Alexa and the Google Assistant aren't available in certain languages and countries.

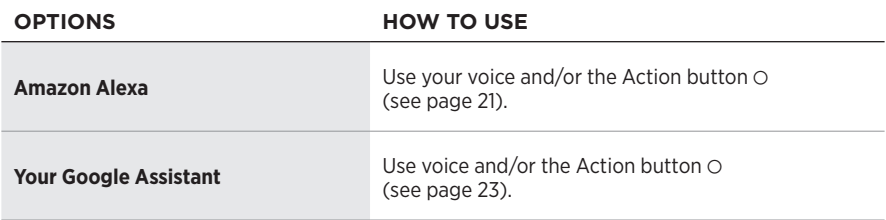

**NOTE:** You can't set the speaker to access Amazon Alexa and the Google Assistant at the same time.

# <span id="page-18-1"></span>**SET UP YOUR VOICE ASSISTANT**

Before you begin, make sure your mobile device and the speaker are connected to the same Wi-Fi network.

To set up your voice assistant, use the Bose Music app. You can access this option from the Settings menu.

**NOTE:** When setting up your voice assistant, make sure you use the same audio service account that you used in the Bose Music app.

# <span id="page-19-0"></span>**ACCESS ALEXA**

The speaker is Amazon Alexa enabled. With Alexa, you can ask to play music, hear the news, check the weather, control smart home devices, and more. Using Alexa on your speaker is as simple as asking. Just ask or use the Action button  $\odot$  and Alexa responds instantly.

For more information about what Alexa can do, visit: <https://www.amazon.com/usealexa>

**NOTE:** Alexa isn't available in certain languages and countries.

#### **Use your voice**

Start with "Alexa," then say:

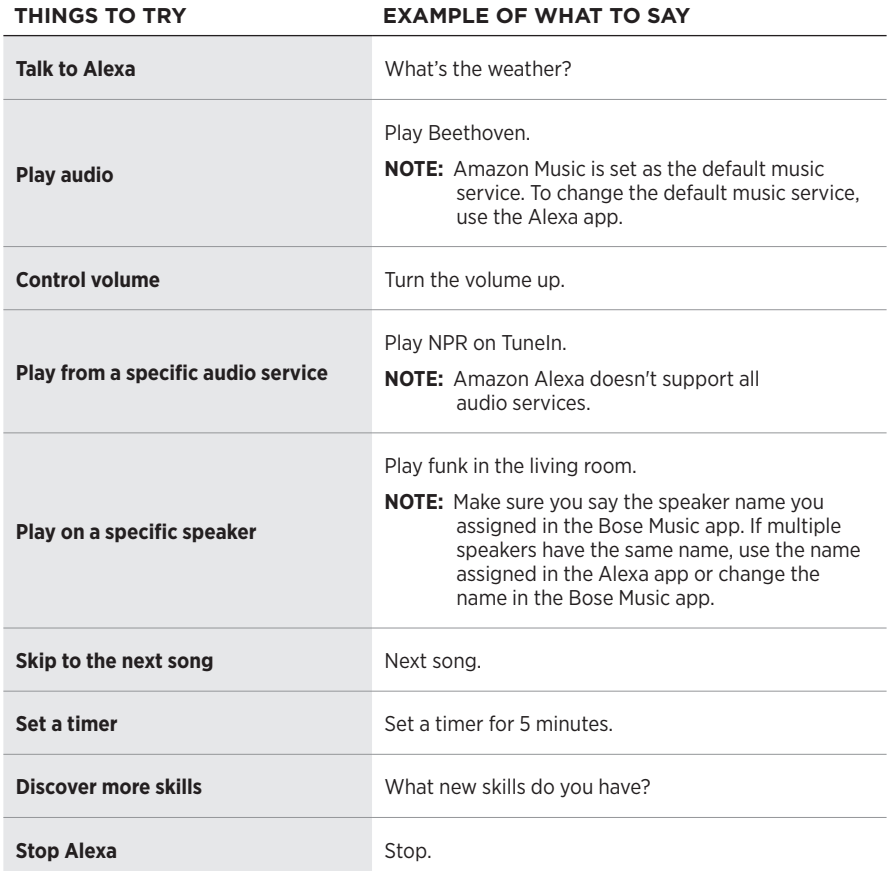

## <span id="page-20-1"></span><span id="page-20-0"></span>**Use the speaker controls**

The Action button  $\circ$  and Microphone off button  $\mathscr G$  are used to control Alexa. They are located on the top of the speaker.

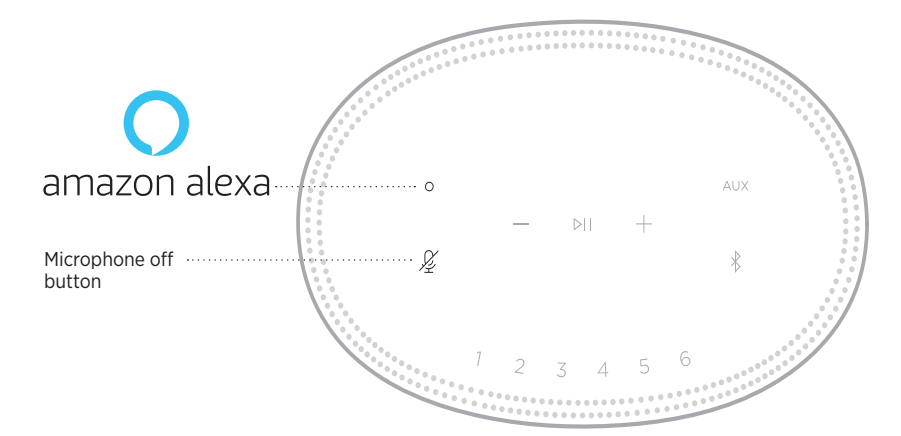

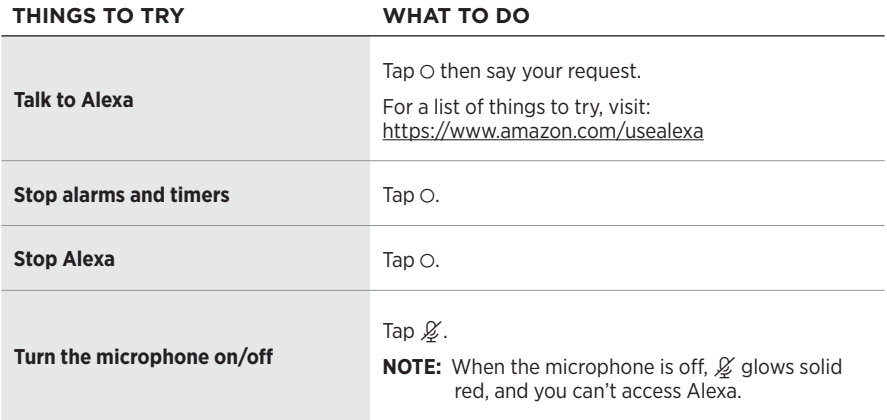

# <span id="page-21-0"></span>**ACCESS YOUR GOOGLE ASSISTANT**

Get hands-free help from your Bose Home Speaker 500, which now works with your Google Assistant so you can pause and play your favorite media using just your voice.

For more information on what your Google Assistant can do, visit: https://support.google.com/assistant

#### **NOTES:**

- The Google Assistant isn't available in certain languages and countries.
- For more information about playing audio with your Google Assistant, see [page 24.](#page-23-1)

#### **Use your voice**

Start with "Hey Google," then say:

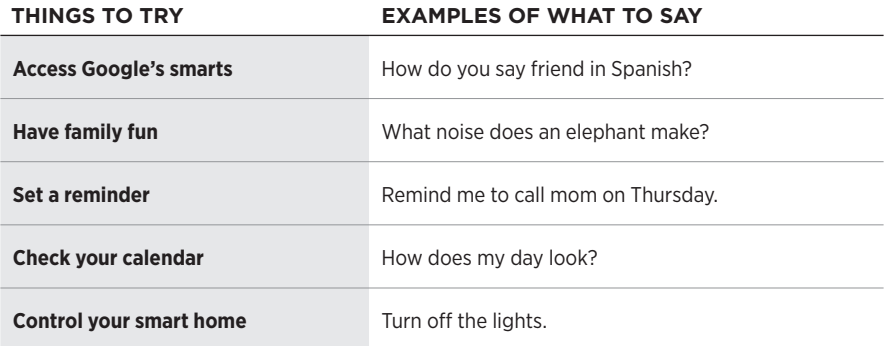

## <span id="page-22-1"></span><span id="page-22-0"></span>**Use the speaker controls**

You can use the Action button  $\circ$  and Microphone off button  $\cancel{\mathscr{L}}$  to control your Google Assistant. They are located on the top of the speaker.

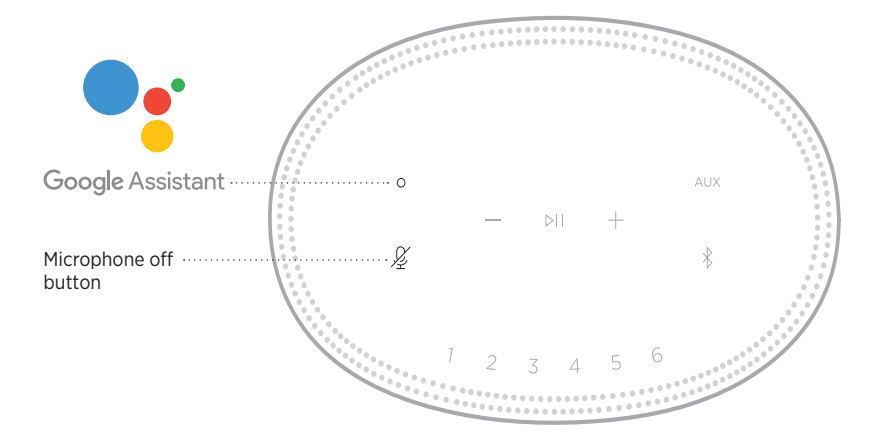

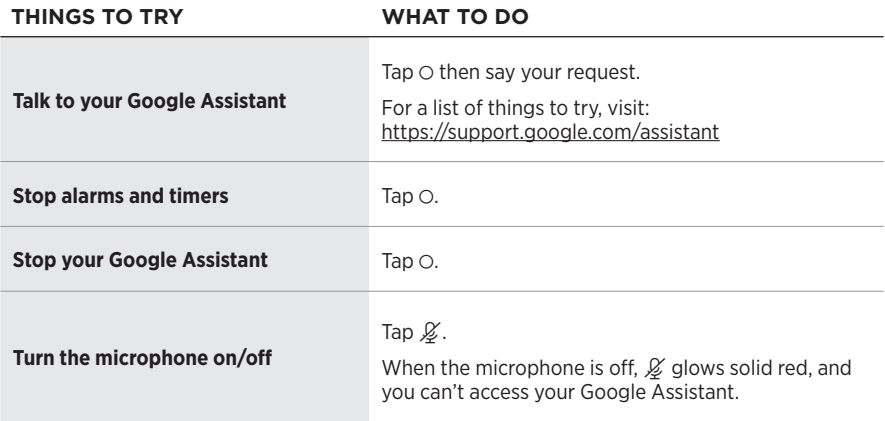

# <span id="page-23-1"></span><span id="page-23-0"></span>**PLAY AUDIO WITH YOUR GOOGLE ASSISTANT**

You can ask your Google Assistant to play audio from your default audio service or from a specific audio service.

Start with "Hey Google," then say:

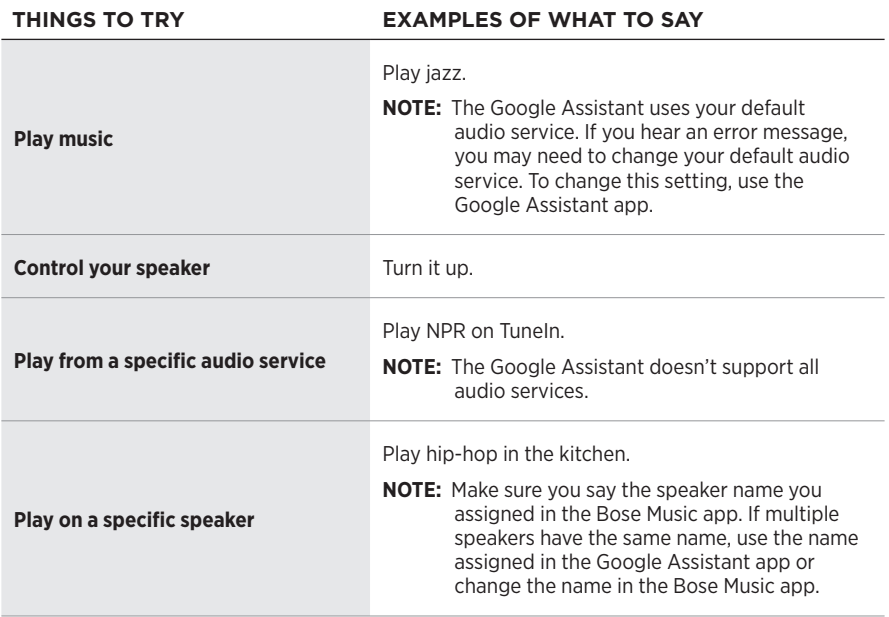

#### **Choose a default audio service**

During initial setup for your Google Assistant, the Google Assistant app prompts you to select a default audio service. When using your Google Assistant with Bose products, only Pandora and Spotify are supported default services. Although other audio services are listed as available during setup, they are not supported.

For the best experience, choose Pandora or Spotify as your default audio service. If you choose an unsupported audio service, you hear an error message when requesting to play audio.

<span id="page-24-0"></span>You can control presets using the Bose Music app or the buttons on the top of the speaker.

**NOTE:** You can't set presets in *Bluetooth* mode or AUX mode.

# **SET A PRESET**

- 1. Stream music using the Bose Music app.
- 2. While the music is playing, tap and hold a preset button on the speaker until you hear a tone.

<span id="page-24-1"></span>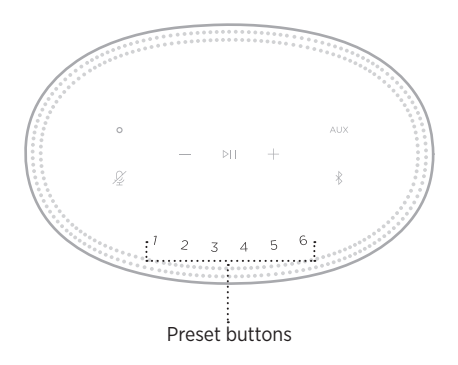

The display shows that the preset has been set.

# **PLAY A PRESET**

Once you personalize presets, tap a preset button to play music.

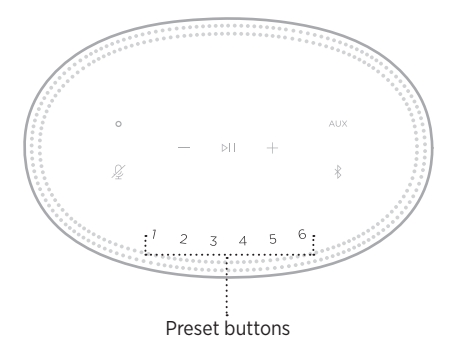

The display shows the selected preset.

<span id="page-25-0"></span>*Bluetooth* wireless technology lets you stream music from mobile devices such as smartphones, tablets, and laptop computers. Before you can stream music from a device, you must connect your device to the speaker.

# <span id="page-25-2"></span>**CONNECT A MOBILE DEVICE**

1. Tap the *Bluetooth* button  $\$ .

<span id="page-25-1"></span>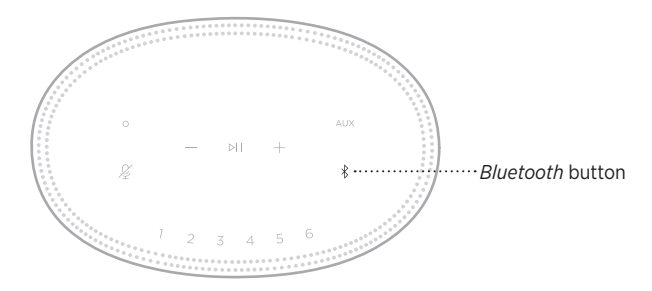

The light bar pulses blue.

2. On your device, turn on the *Bluetooth* feature.

**TIP:** The *Bluetooth* menu is usually found in the Settings menu.

- 3. Select your speaker from the device list.
	- **TIP:** Look for the name you entered for your speaker in the Bose Music app. If you didn't name your speaker, the default name appears.

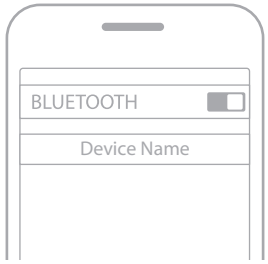

Once connected, you hear a tone. The light bar glows solid white then fades to black, and your speaker's name appears in the mobile device list.

# <span id="page-26-0"></span>**DISCONNECT A MOBILE DEVICE**

Use the Bose Music app to disconnect your mobile device.

**NOTE:** You can also use *Bluetooth* settings on your mobile device. Disabling the *Bluetooth* feature disconnects all other devices.

# **RECONNECT A MOBILE DEVICE**

1. Tap the *Bluetooth* button  $\hat{x}$ .

**NOTE:** Make sure the *Bluetooth* feature is enabled on your mobile device.

The display shows which device is currently connected.

2. Play audio on the connected mobile device.

# **CONNECT AN ADDITIONAL MOBILE DEVICE**

You can store up to eight devices in the speaker device list, and the speaker can be actively connected to two devices at a time.

**NOTE:** You can play audio from only one device at a time.

1. Tap and hold  $\frac{1}{2}$  until the light bar pulses blue.

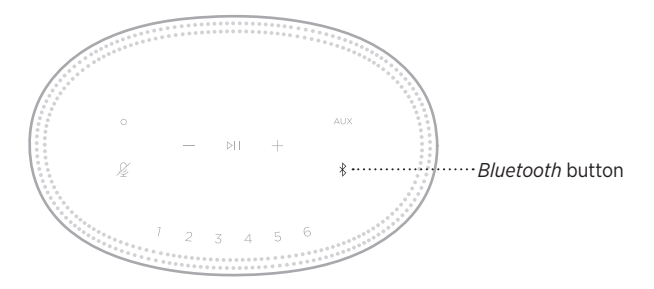

2. On your mobile device, select the speaker from the device list.

**NOTE:** Make sure the *Bluetooth* feature is enabled on your mobile device.

# <span id="page-27-0"></span>**CLEAR THE SPEAKER DEVICE LIST**

1. Tap and hold  $*$  for 10 seconds until the light bar fills to the center, pulses white twice then fades to black.

The light bar pulses blue.

2. Delete the speaker from the *Bluetooth* list on your device.

All devices are cleared, and the speaker is ready to connect (see [page 26](#page-25-2)).

<span id="page-28-0"></span>The speaker is capable of playing AirPlay 2 audio, which allows you to quickly stream audio from your Apple device to the speaker or multiple speakers.

#### **NOTES:**

- To use AirPlay 2, you need an Apple device running iOS 11.4 or later.
- Your Apple device and speaker must be connected to the same Wi-Fi network.
- For more information about AirPlay, visit: [https://www.apple.com/airplay](https://www.apple.com/airplay/)

# **STREAM AUDIO FROM THE CONTROL CENTER**

- 1. On your Apple device, open the Control Center.
- 2. Tap and hold the audio card in the top-right corner of the screen, then tap the AirPlay icon  $\circledR$ .
- 3. Select your speaker or speakers.

# **STREAM AUDIO FROM AN APP**

- 1. Open a music app (like Apple Music), and select a track to play.
- 2. Tap  $\circledcirc$ .
- 3. Select your speaker or speakers.

# <span id="page-29-0"></span>**CONNECT AN AUDIO CABLE**

You can connect a smartphone, tablet, computer or other type of mobile device to the speaker using a 3.5 mm audio cable (not provided).

- 1. Connect one end of the 3.5 mm audio cable (not provided) to the headphone jack on your mobile device.
- 2. Connect the other end of the 3.5 mm audio cable to the AUX connector on the back of the speaker.

<span id="page-29-1"></span>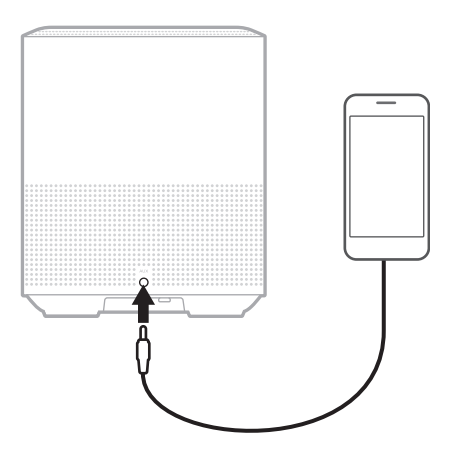

3. On the top of the speaker, tap AUX.

The light bar glows solid white then fades to black.

<span id="page-30-0"></span>The LED light bar located on the front of the speaker shows the speaker status.

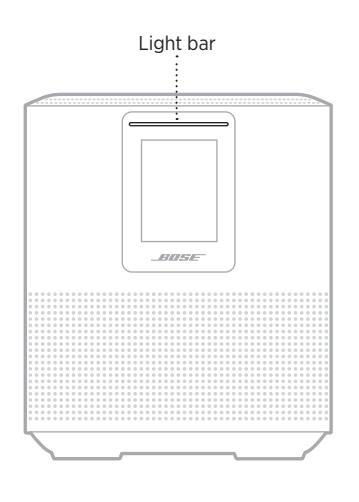

## **WI-FI STATUS**

Shows the Wi-Fi connection status of the speaker.

#### **LIGHT BAR ACTIVITY** SYSTEM STATE

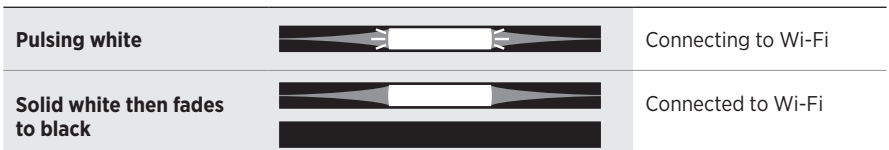

# <span id="page-31-0"></span>*BLUETOOTH* **CONNECTION STATUS**

Shows the *Bluetooth* connection status for mobile devices.

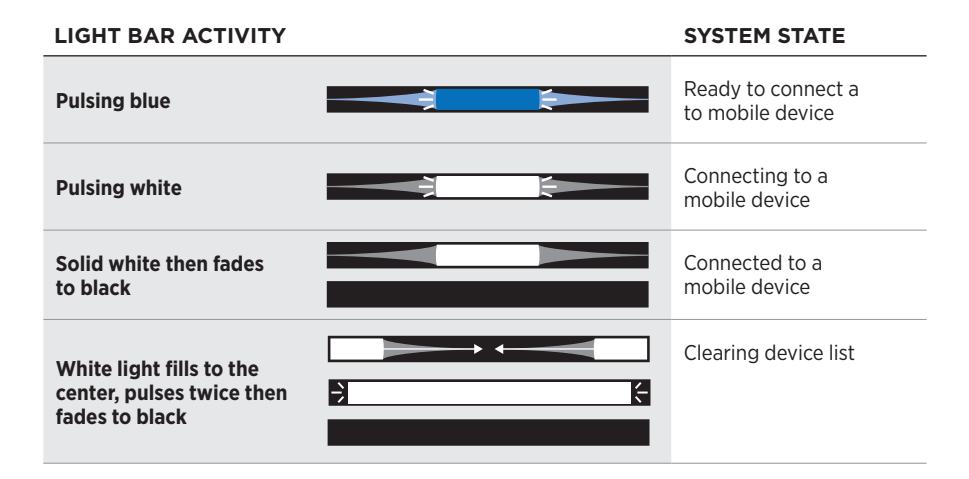

# **AUX STATUS**

Shows the connection status for devices connected using an AUX cable.

#### **LIGHT BAR ACTIVITY SYSTEM STATE**

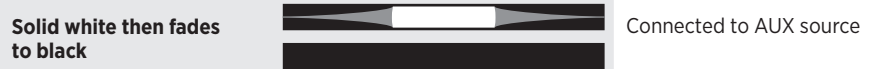

## <span id="page-32-0"></span>**VOICE ASSISTANT STATUS**

Shows the status of your voice assistant.

#### **LIGHT BAR ACTIVITY SYSTEM STATE**

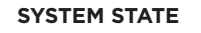

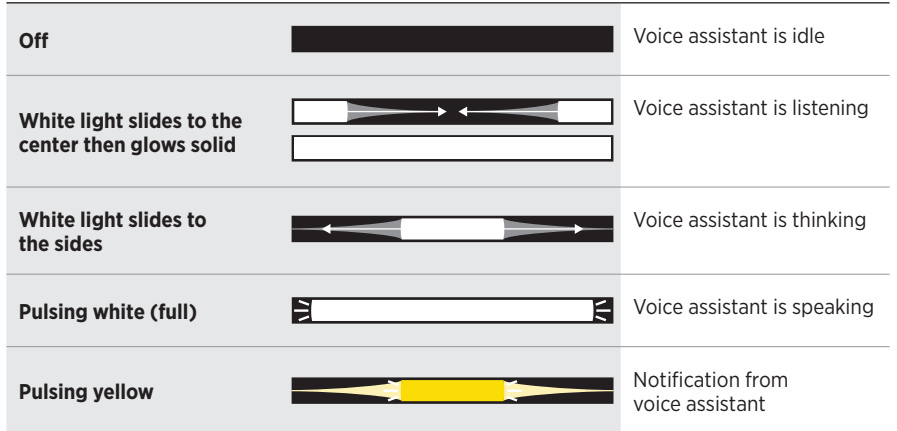

## **Microphone off indicator**

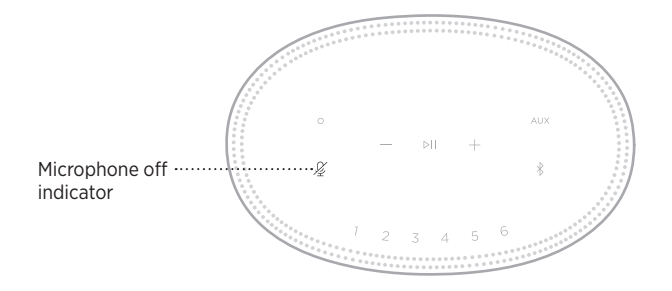

#### **INDICATOR ACTIVITY SYSTEM STATE**

**Solid red** Microphone is off

# <span id="page-33-0"></span>**MEDIA PLAYBACK AND VOLUME**

Shows the speaker status when controlling media playback and volume.

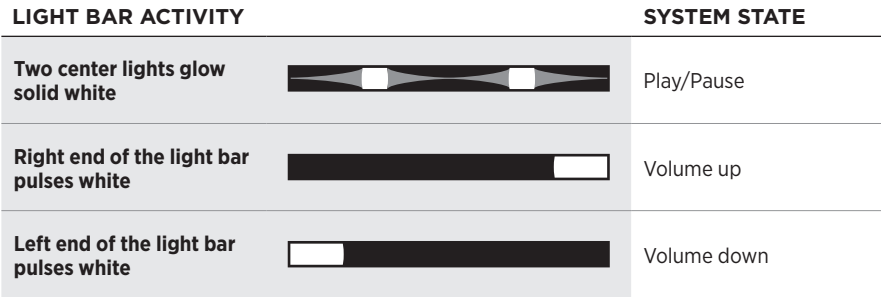

# **UPDATES AND ERRORS**

Shows the status of the software updates and error alerts.

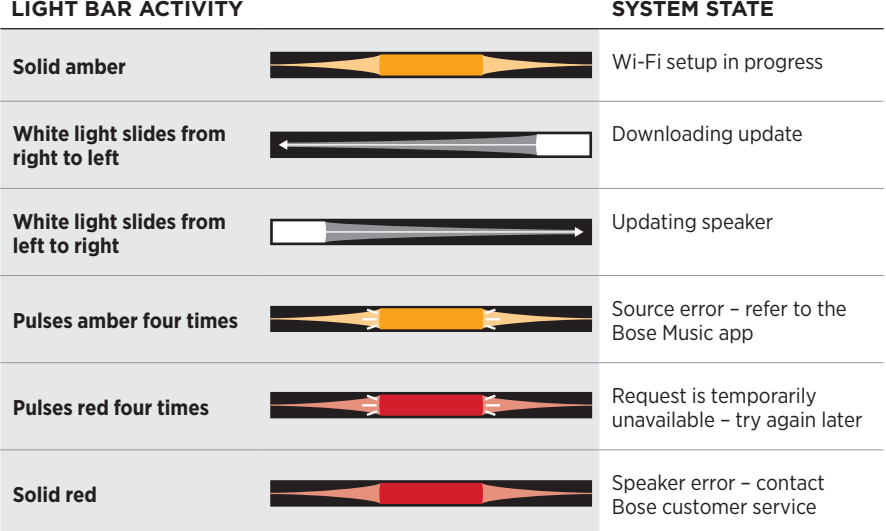

<span id="page-34-0"></span>The speaker display shows speaker information and icons as well as the streaming service, album and artist currently playing.

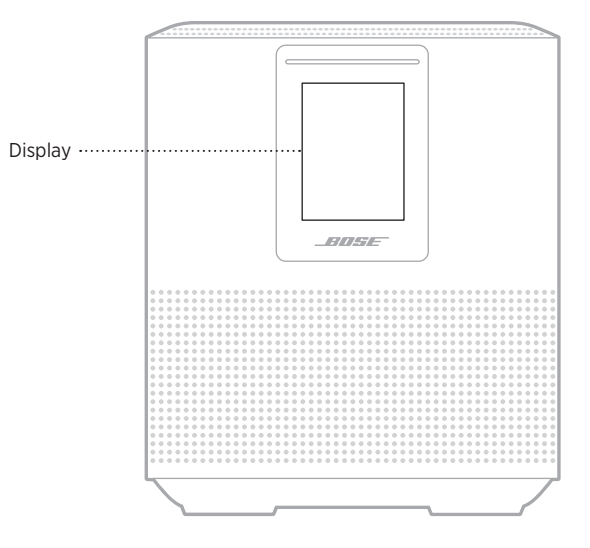

# **SET THE CLOCK**

Use the Bose Music app to set the display clock.

# **TURN THE DISPLAY OFF**

The display is always lit. To turn the display off:

- 1. Disable the clock using the Bose Music app.
- 2. Manually set the speaker to network standby (see [page 13](#page-12-1)).

# <span id="page-35-0"></span>**UPDATE THE SPEAKER**

The speaker updates automatically when connected to the Bose Music app and to your Wi-Fi network.

# **DISABLE/ENABLE WI-FI**

Press and hold Play/Pause  $\triangleright$  II and the *Bluetooth* button  $\frac{1}{2}$  for 5 seconds until the white light fills to the center, pulses twice then fades to black.

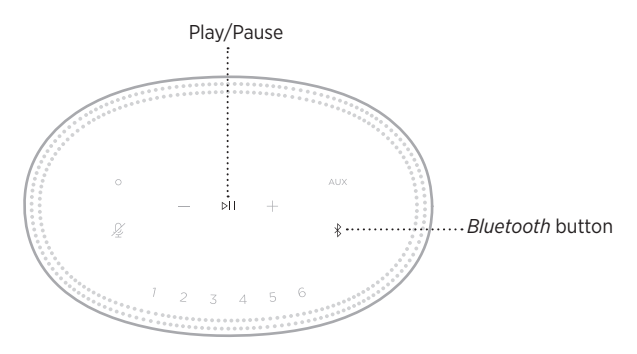
# **CLEAN THE SPEAKER**

Clean the surface of the speaker with a soft, dry cloth.

#### **CAUTIONS:**

- Do NOT use any sprays near the speaker. Do NOT use any solvents, chemicals or cleaning solutions containing alcohol, ammonia or abrasives.
- Do NOT allow liquids to spill into any openings.

# **REPLACEMENT PARTS AND ACCESSORIES**

Replacement parts and accessories can be ordered through Bose customer service.

Visit: worldwide[.Bose.com/Support/HS500](http://worldwide.Bose.com/Support/HS500)

# **LIMITED WARRANTY**

The speaker is covered by a limited warranty. Visit our website at [global.Bose.com/warranty](http://global.Bose.com/warranty) for details of the limited warranty.

To register your product, visit [global.Bose.com/register](http://global.Bose.com/register) for instructions. Failure to register will not affect your limited warranty rights.

# **TRY THESE SOLUTIONS FIRST**

If you experience problems with the speaker, try these solutions first:

- Make sure the speaker is connected to a live AC (mains) outlet (see [page 13\)](#page-12-0).
- Secure all cables.
- Verify the state of the light bar (see [page 31](#page-30-0)).
- Download the Bose Music app and run available software updates.
- Move the speaker and mobile device away from possible interference (wireless routers, cordless phones, televisions, microwaves, etc.).
- Move the speaker within the recommended range of your wireless router or mobile device for proper operation.

# **OTHER SOLUTIONS**

If you could not resolve your issue, see the table below to identify symptoms and solutions to common problems. If you are unable to resolve your issue, contact Bose customer service.

Visit: [worldwide.Bose.com/contact](http://worldwide.Bose.com/contact)

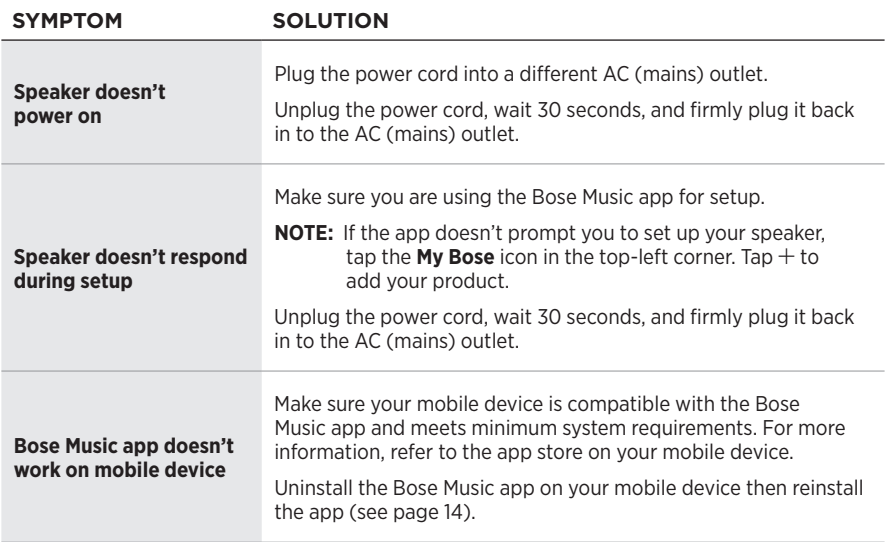

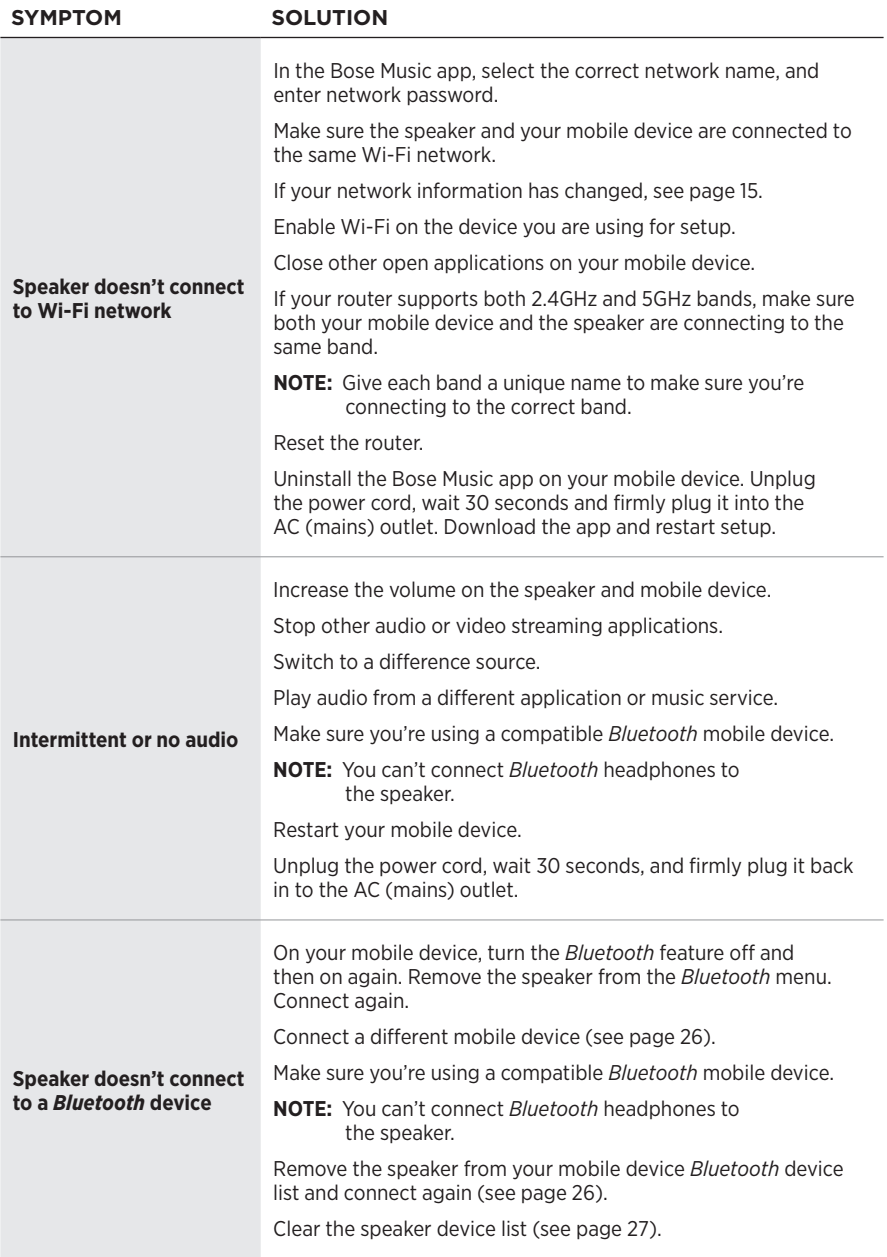

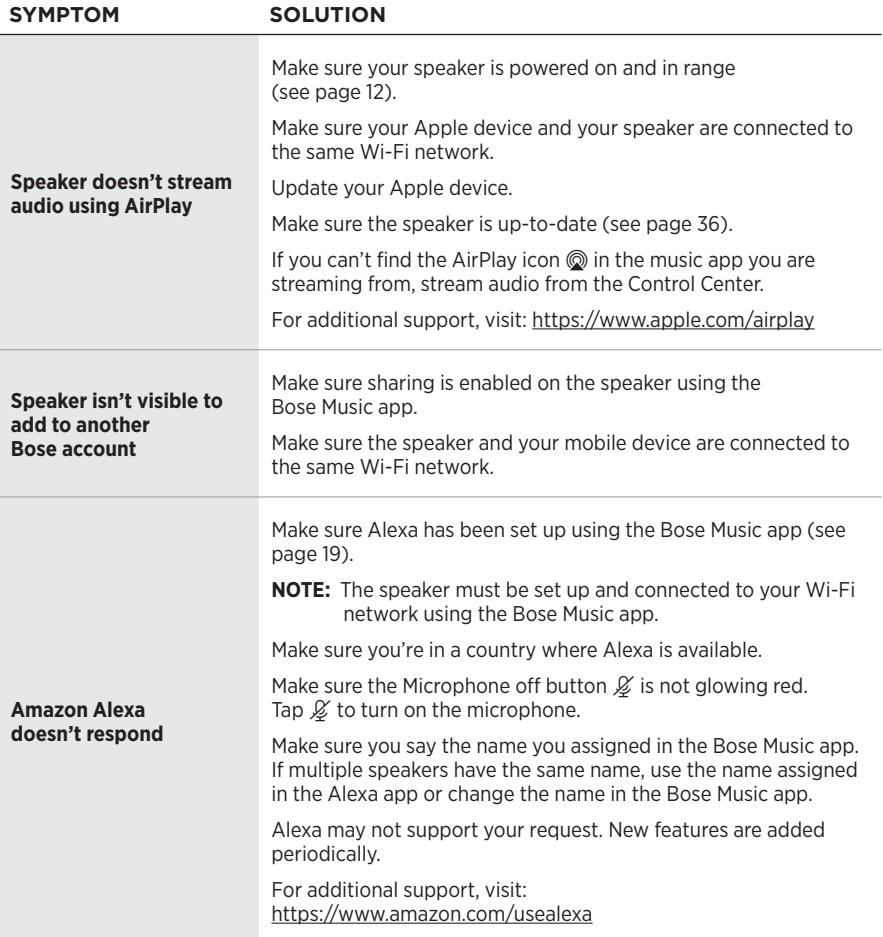

## Troubleshooting

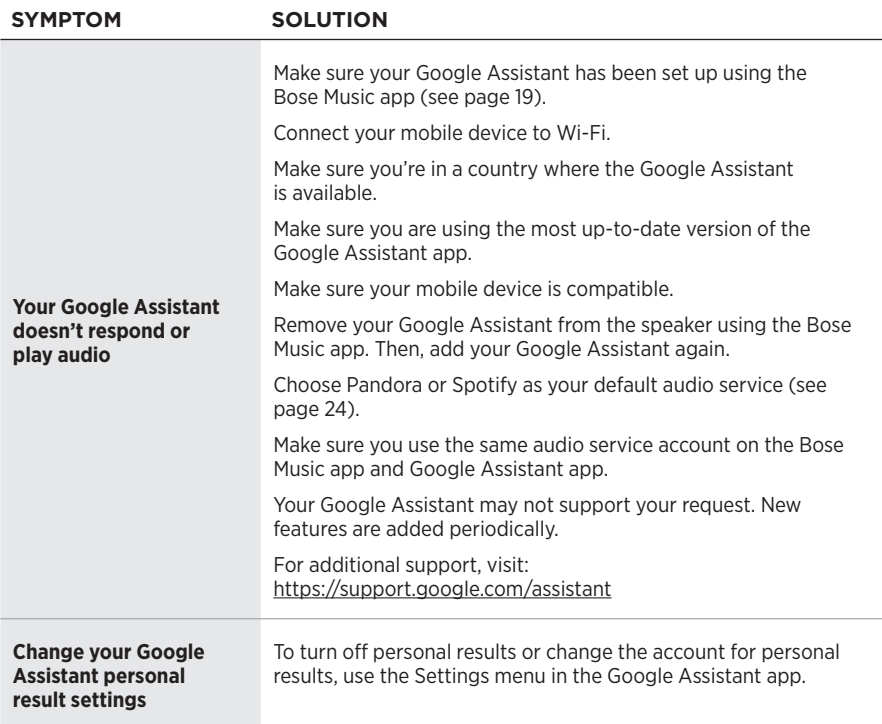

## **RESET THE SPEAKER**

Factory reset clears all source, volume and network settings from the speaker and returns it to original factory settings.

Press and hold the Volume down button - and the AUX button for 10 seconds until the white light fills to the center, pulses white twice then fades to black.

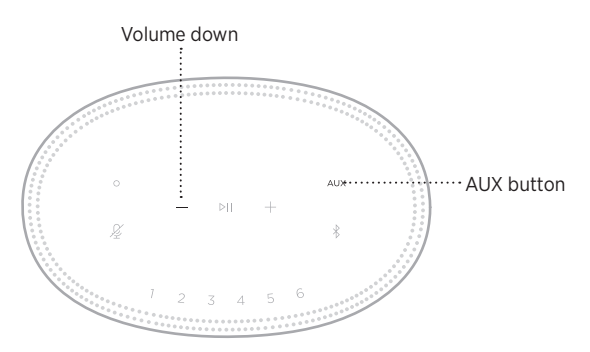

The speaker reboots. When the reset is complete, the light bar glows solid amber.

### **Restore the speaker network and audio settings**

Set up the speaker using the Bose Music app (see [page 14\)](#page-13-0).

### **Læs og opbevar alle sikkerheds- og brugsinstruktioner.**

#### **Vigtige sikkerhedsinstruktioner**

- 1. Læs disse instruktioner.
- 2. Gem disse instruktioner.
- 3. Ret dig efter alle advarsler.
- 4. Følg alle instruktioner.
- 5. Anvend ikke dette apparat i nærheden af vand.
- 6. Rengør kun med en tør klud.
- 7. Undgå at blokere ventilationsåbningerne. Installer i overensstemmelse med producentens instruktioner.
- 8. Beskyt netledningen mod at blive trådt på eller klemt, specielt ved stikket, stikkontakter, og hvor den kommer ud af udstyret.
- 9. Brug kun tilslutningsudstyr/tilbehør, der er angivet af producenten.
- 10. Afbryd strømmen til apparatet under tordenvejr, eller når det står ubrugt i lang tid.
- 11. Overlad al service til kvalificeret servicepersonale. Et serviceeftersyn er påkrævet, når apparatet på nogen måde er beskadiget, hvis f.eks. netledningen eller stikket er beskadiget, der er blevet spildt væske, eller der er kommet objekter ind i apparatet, hvis apparatet er blevet udsat for regn eller fugt, ikke virker normalt eller er blevet tabt.

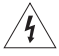

Dette symbol på produktet angiver, at der er uisoleret farlig spænding indeni produktet, som kan være så kraftig, at der er risiko for elektrisk stød.

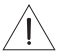

Dette symbol på produktet betyder, at der findes vigtige oplysninger til drift og vedligeholdelse i denne vejledning.

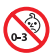

Indeholder små dele, som kan udgøre en kvælningsfare. Egner sig ikke til børn under 3 år.

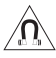

Dette produkt indeholder magnetisk materiale. Kontakt din læge for at finde ud af, om dette kan påvirke din implanterbare medicinske enheds funktion.

- Systemet må IKKE udsættes for regn eller fugt af hensyn til risikoen for brand eller elektrisk stød.
- Udsæt IKKE dette produkt for dryp eller stænk, og placer ikke genstande, der er fyldt med væske, på eller nær ved produktet.
- Hold altid produktet væk fra ild og andre varmekilder. Placer IKKE nogen form for åben ild (f.eks. stearinlys) på eller tæt ved produktet.
- Foretag IKKE nogen uautoriserede ændringer af produktet.
- Brug IKKE en strømomformer med dette produkt.
- Brug IKKE produktet i køretøjer eller på både.
- Hvis netstikket eller stikdåsen anvendes som afbryder, skal denne afbryder være let at komme til.

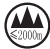

仅适用于 2000 m 以下地区安全使用 Må kun bruges i en højde, der er mindre end 2000 meter.

• Produktmærkaten er placeret i bunden af produktet.

**BEMÆRK:**Dette udstyr er testet og det er blevet konstateret, at det overholder grænseværdierne for en digital enhed i Klasse B i henhold til afsnit 15 i FCC-reglerne. Disse grænser er udviklet til at yde rimelig beskyttelse mod skadelig interferens i en privat installation. Dette udstyr genererer, bruger og kan udstråle radiofrekvensenergi, og kan – hvis det ikke installeres og bruges i overensstemmelse med instruktionerne – forårsage skadelig interferens i forbindelse med radiokommunikation. Dette garanterer dog ikke, at der ikke kan forekomme interferens i en bestemt installation. Hvis dette udstyr forårsager skadelig interferens i forbindelse med radio- og tv-modtagelsen, hvilket kan kontrolleres ved at slukke og tænde for udstyret, opfordres brugere til at forsøge at eliminere interferensen ved hjælp af en eller flere af følgende fremgangsmåder:

- Ret modtageantennen i en anden retning, eller flyt antennen.
- Skab større afstand mellem udstyret og modtageren.
- Tilslut udstyret til en stikkontakt på et andet kredsløb end det, som modtageren er tilsluttet.
- Kontakt forhandleren eller en radio/tv-tekniker for at få hjælp.

Ændringer eller modifikationer, der ikke udtrykkeligt er godkendt af Bose Corporation, kan ophæve brugerens ret til at betjene dette udstyr.

Denne enhed overholder del 15 i FCC-reglerne og ISED Canadas licensfritagede RSS-standard(er). Driften er underlagt følgende to betingelser: (1) Denne enhed må ikke forårsage skadelig interferens, og (2) denne enhed skal acceptere enhver modtaget interferens, herunder interferens, der kan forårsage uønsket drift.

Denne enhed overholder FCC's og ISED Canadas strålingseksponeringsgrænser for befolkningen i almindelighed. Denne sender må ikke placeres eller anvendes sammen med nogen andre antenner eller sendere.

Dette udstyr skal installeres og anvendes med en afstand på mindst 20 cm mellem strålingskilden og din krop.

Når denne enhed anvender 5150-5250 MHz-båndet, er den kun til indendørs brug for at reducere risikoen for skadelig interferens hos andre systemer, der bruger samme kanal.

#### **CAN ICES-3 (B) /NMB-3 (B)**

Bose Corporation erklærer hermed, at dette produkt stemmer overens med de væsentlige krav og andre relevante bestemmelser i direktiv 2014/53/EU og alle andre krav i EU-direktiver. Den fulde overensstemmelseserklæring kan findes på: [www.Bose.com/compliance](http://www.Bose.com/compliance)

Produktet overholder i henhold til direktiv 2009/125/EF om rammerne for fastlæggelse af krav til miljøvenligt design af energirelaterede produkter følgende standard(er) eller dokument(er): Forordning (EF) nr. 1275/2008 med ændringerne i forordning (EU) nr. 801/2013.

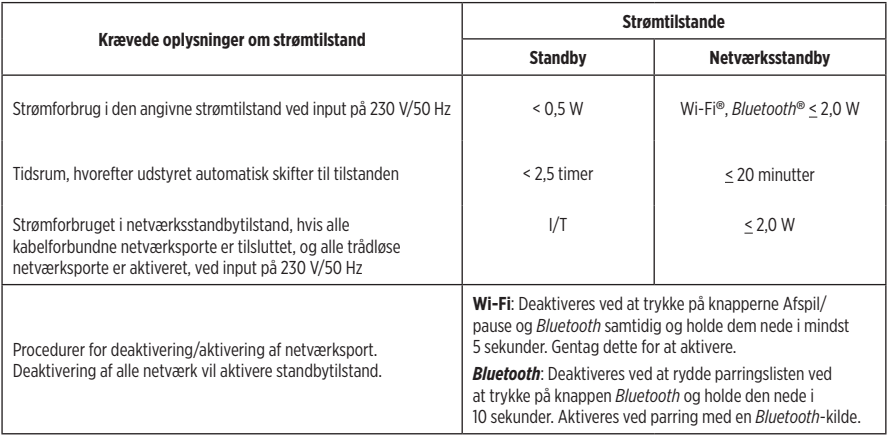

#### **Europa**:

#### **Frekvensbåndets driftsområde er 2400 til 2483,5 MHz**:

- *Bluetooth*/Wi-Fi: Maksimal sendeeffekt mindre end 20 dBm EIRP.
- *Bluetooth* Low Energy: Maksimal spektral effekttæthed mindre end 10 dBm/MHz EIRP.

#### **Frekvensbåndets driftsområde er 5150 til 5350 MHz og 5470 til 5725 MHz**:

• Wi-Fi: Maksimal sendeeffekt mindre end 20 dBm EIRP.

Denne enhed er begrænset til indendørs brug, når den anvender frekvensområdet 5150 til 5350 MHz, i alle EUmedlemslande, der er anført i tabellen.

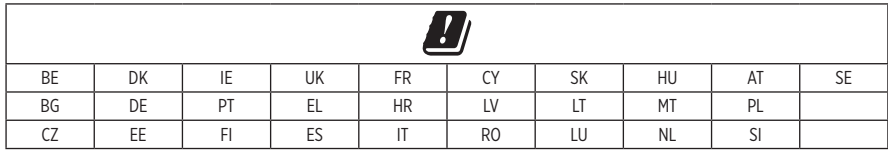

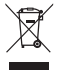

Dette symbol betyder, at produktet ikke må smides ud som husholdningsaffald og bør indleveres til en passende indsamlingsordning med henblik på genanvendelse. Korrekt bortskaffelse og genanvendelse bidrager til at beskyttelse naturressourcer, menneskets sundhed og miljøet. Hvis du ønsker flere oplysninger om bortskaffelse og genanvendelse af dette produkt, kan du kontakte din kommune, dit renovationsselskab eller den butik, hvor du har købt dette produkt.

## **Management Regulation for Low-power Radio-frequency Devices**

#### **Artikel XII**

I henhold til "Management Regulation for Low-power Radio-frequency Devices" må ingen virksomhed, organisation eller bruger uden tilladelse fra NCC ændre frekvensen, øge transmissionseffekten eller ændre de oprindelige egenskaber eller ydeevnen for godkendte laveffektradiofrekvensenheder.

#### **Artikel XIV**

Laveffektradiofrekvensenhederne må ikke påvirke flysikkerheden eller forstyrre lovlig kommunikation; hvis dette konstateres, skal brugeren øjeblikkeligt ophøre med at bruge enheden, indtil der opnås en tilstand uden forstyrrelser. Den omtalte lovlige kommunikation vil sige radiokommunikation, der anvendes i overensstemmelse med telekommunikationsloven.

Laveffektradiofrekvensenhederne skal kunne modtage forstyrrelser fra lovlig kommunikation eller enheder, der udsender ISM-radiobølger.

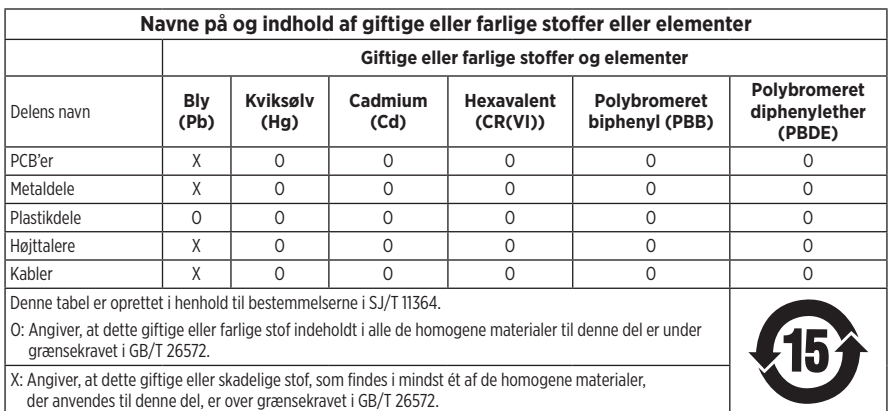

#### **Tabel med begrænsninger for farlige stoffer (Kina)**

#### **Tabel med begrænsninger for farlige stoffer (Taiwan)**

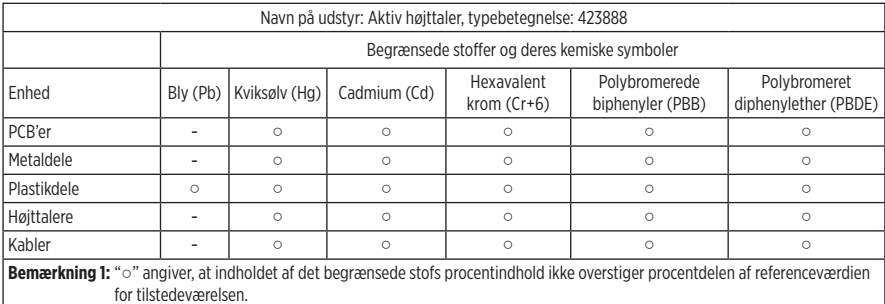

**Bemærkning 2:** "−" angiver, at den begrænsede stof svarer til undtagelsen.

**Fremstillingsdato**: De otte cifre i serienummeret angiver fremstillingsåret: ''9'' er 2009 eller 2019.

**Importør i Kina**: Bose Electronics (Shanghai) Company Limited, Part C, Plant 9, No. 353 North Riying Road, Kina (Shanghai) Pilot Free Trade Zone

**Importør i EU**: Bose Products B.V., Gorslaan 60, 1441 RG Purmerend, Holland

**Importør i Taiwan**: Bose Taiwan Branch, 9F-A1, No.10, Section 3, Minsheng East Road, Taipei City 104, Taiwan Telefonnummer: +886-2-2514 7676

**Importør i Mexico**: Bose de México, S. de R.L. de C.V., Paseo de las Palmas 405-204, Lomas de Chapultepec, 11000 México, D.F. Telefonnummer: +5255 (5202) 3545

**Indgangsstrømdata**: 100-240 V  $\sim$  50/60 Hz; 25 W

#### **Sikkerhedsoplysninger**

Dette er i stand til at modtage automatiske sikkerhedsopdateringer fra Bose. For at kunne modtage automatiske sikkerhedsopdateringer skal du gennemføre produktopsætningsprocessen i SoundTouch® appen og tilslutte produktet til internettet. **Hvis du ikke gennemfører opsætningsprocessen, har du ansvaret for at installere sikkerhedsopdateringer, som Bose stiller til rådighed.**

Amazon, Alexa, Amazon Music og alle tilknyttede logoer er varemærker tilhørende Amazon, Inc. eller dets associerede selskaber.

Apple, Apple-logoet og AirPlay er varemærker, der tilhører Apple Inc., og er registreret i USA og andre lande. App Store er et servicemærke, der tilhører Apple Inc.

Anvendelse af mærket Works with Apple betyder, at et tilbehør er designet til at fungere specifikt med den teknologi, som identificeres i mærket, og at det er certificeret af udvikleren til at leve op til Apples ydelsesstandarder.

*Bluetooth*®-ordmærket og -logoerne er registrerede varemærker, der ejes af Bluetooth SIG, Inc., og enhver brug af sådanne mærker fra Bose Corporations side finder sted under licens.

Google, Google Play og Google Play-logoet er varemærker, der tilhører Google LLC.

Dette produkt indeholder iHeartRadio-tjenesten. iHeartRadio er et registreret varemærker tilhørende iHeartMedia, Inc.

Dette produkt er beskyttet af visse immaterielle rettigheder tilhørende Microsoft. Brug eller distribution af sådan teknologi uden for dette produkt er forbudt uden en licens fra Microsoft.

Pandora er et varemærke eller registreret varemærke tilhørende Pandora Media, Inc. og bruges med tilladelse.

Produktet indeholder Spotify-software, der er underlagt licenser fra tredjeparter, som findes her: [www.spotify.com/connect/third-party-licenses](http://www.spotify.com/connect/third-party-licenses)

Spotify er et registreret varemærke tilhørende Spotify AB.

Wi-Fi er et registreret varemærke, der tilhører Wi-Fi Alliance®.

Bose Corporations hovedkvarter: 1-877-230-5639

Bose, Bose Home Speaker og Bose Music er varemærker tilhørende Bose Corporation.

©2019 Bose Corporation. Gengivelse, ændring, distribution eller anden brug af denne dokumentation eller dele heraf er forbudt uden forudgående skriftlig tilladelse.

#### **Bedes udfyldt og opbevaret, så du har det til rådighed**

Serie- og modelnummer er placeret på højttalerens bundpanel.

Serienummer:

Modelnummer:

Opbevar kvitteringen sammen med brugervejledningen. Dette er et godt tidspunkt til at registrere dit Bose-produkt. Du kan nemt gøre det ved at gå til [global.Bose.com/register](http://global.Bose.com/register)

Sådan får du vist de licensmeddelelser, der gælder for de tredjepartssoftwarepakker, som er inkluderet som komponenter i dit Bose Home Speaker 500-produkt:

- 1. På højttaleren skal du trykke på knappen Lydstyrke op  $+$  og knappen Lydstyrke ned  $-$  og holde dem nede i 5 sekunder.
- 2. Tilslut et micro-USB-kabel til micro-USB-porten på højttalerens bundpanel.
- 3. Tilslut USB-kablets anden ende til en computer.
- 4. På computeren skal du indtaste **http://203.0.113.1/opensource** i et browservindue for at få vist slutbrugerlicensaftalen og licensmeddelelsen.

## **[HVAD INDEHOLDER ÆSKEN](#page-51-0)**

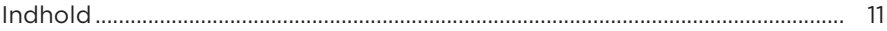

### **[HØJTTALERPLACERING](#page-52-0)**

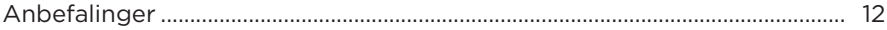

### **[TÆND/SLUK](#page-53-0)**

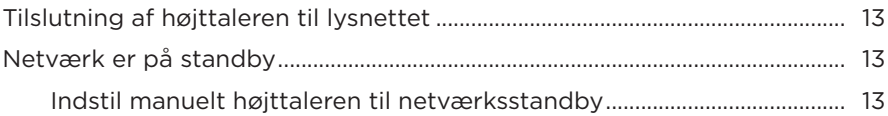

#### **[OPSÆTNING AF BOSE MUSIC-APPEN](#page-54-0)**

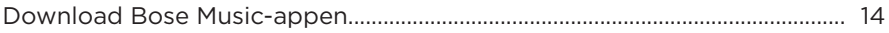

#### **[EKSISTERENDE BRUGERE AF BOSE MUSIC-APPEN](#page-55-0)**

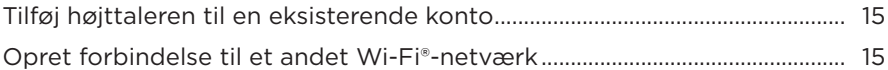

#### **[HØJTTALERENS BETJENINGSKNAPPER](#page-56-0)**

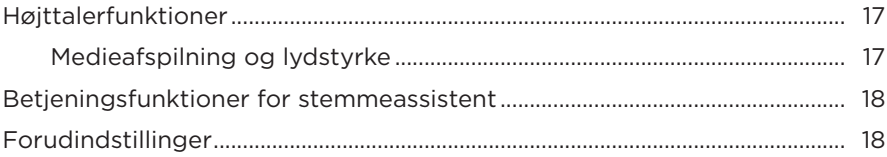

### **FOR STEMMEASSISTENT**

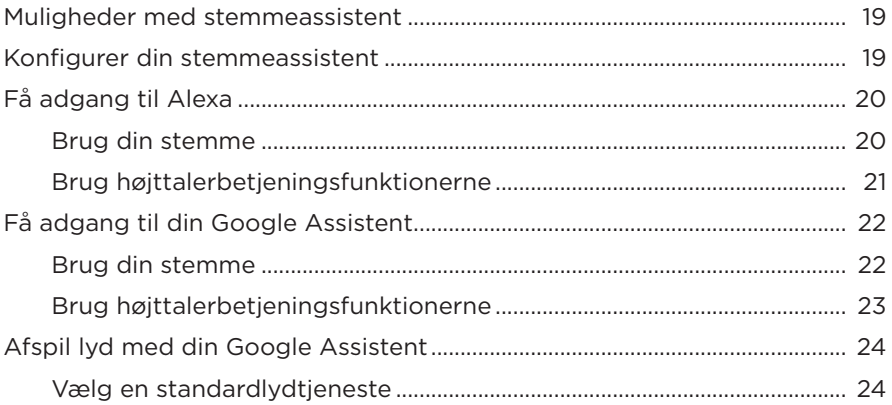

## TILPASNING AF FORUDINDSTILLINGER

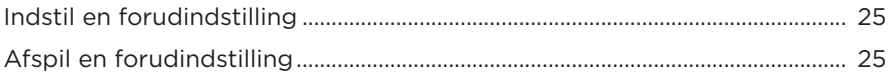

### **BLUETOOTH<sup>®</sup>-FORBINDELSER**

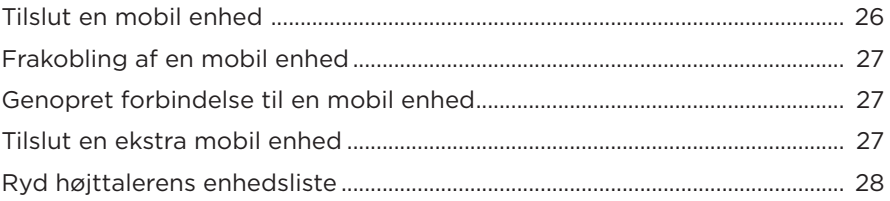

### **STREAM LYD MED AIRPLAY**

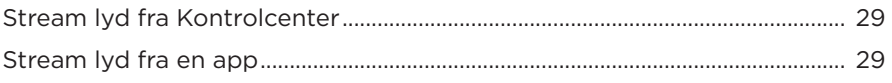

### **KABELBASEREDE FORBINDELSER**

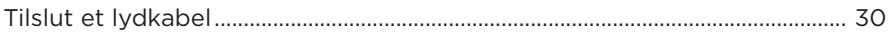

### **HØJTTALERSTATUS**

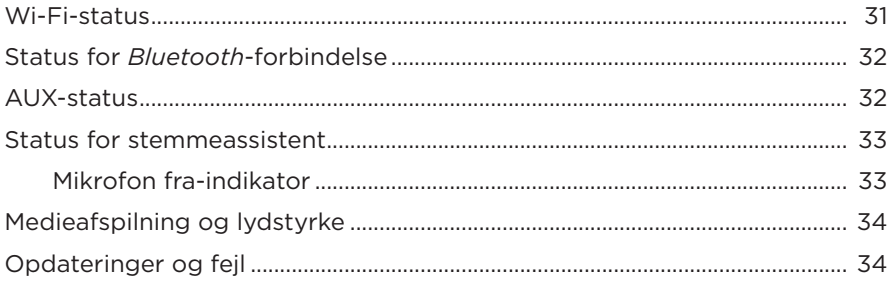

### **HØJTTALERDISPLAY**

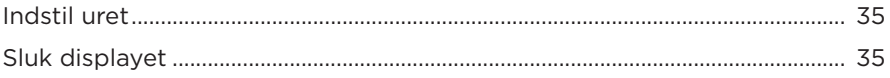

## **AVANCEREDE FUNKTIONER**

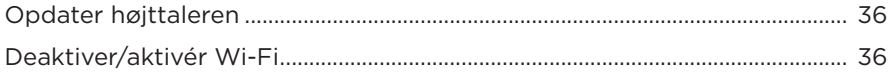

## PLEJE OG VEDLIGEHOLDELSE

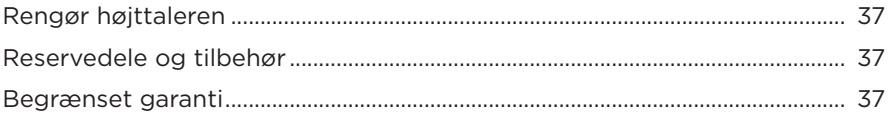

### **FEJLFINDING**

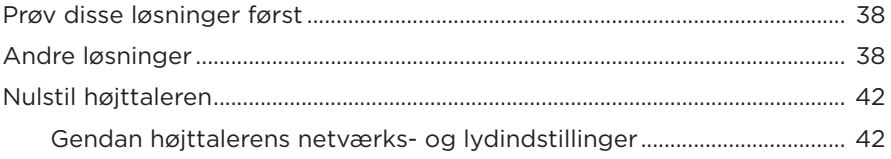

## <span id="page-51-0"></span>**INDHOLD**

Bekræft, at følgende dele er i æsken:

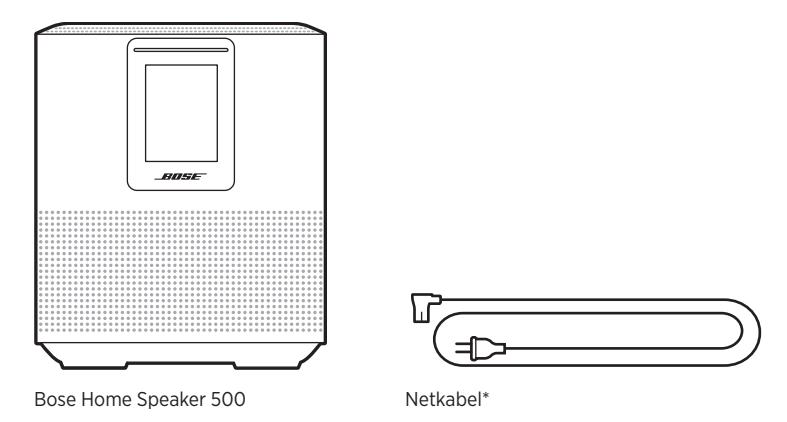

\*Leveres muligvis med flere netledninger. Anvend netledningen til din region.

**BEMÆRK:** Hvis en hvilken som helst del af produktet er beskadiget, må du ikke anvende det. Kontakt din autoriserede Bose-forhandler eller Boses kundeservice.

Besøg: [worldwide.Bose.com/Support/HS500](http://worldwide.Bose.com/Support/HS500)

## <span id="page-52-0"></span>**ANBEFALINGER**

For at opnå den bedste ydeevne bør du følge disse anbefalinger, når du placerer højttaleren:

- Placer IKKE højttaleren oven på lyd/video-udstyr (modtagere, tv osv.) eller andre genstande, der kan blive varme. Varme fra disse genstande kan resultere i en dårlig ydeevne for højttaleren.
- Placer IKKE objekter oven på højttaleren eller foran højttaleren.
- For at undgå interferens skal andet trådløst udstyr holdes væk fra højttaleren i en afstand på mellem 0,3 - 0,9 meter. Placer højttaleren udenfor og væk fra metalskabe og direkte varmekilder.
- Placer højttaleren på gummibunden på en stabil og plan overflade.
- Sørg for, at der er en stikkontakt i nærheden.

## <span id="page-53-0"></span>**TILSLUTNING AF HØJTTALEREN TIL LYSNETTET**

1. Sæt den ene ende af netledningen ind i strømstikket på højttaleren.

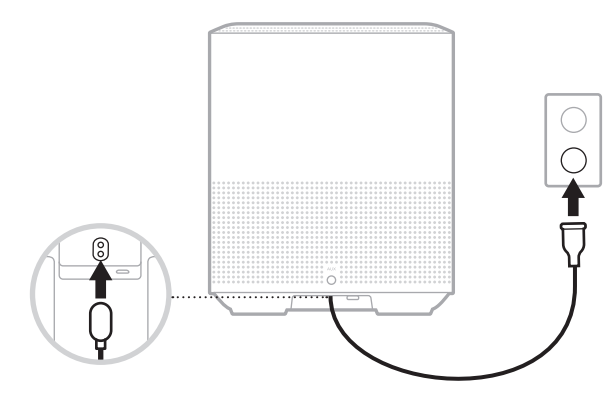

2. Sæt den anden ende af netledningen i en stikkontakt.

Højttalerne tændes, og lyslinjen lyser gult konstant.

# **NETVÆRK ER PÅ STANDBY**

Højttaleren går til netværksstandby, når lyden er stoppet, og der ikke er trykket på nogen knapper i 20 minutter eller mere. Sådan vækkes højttaleren fra netværksstandby:

- Tryk på en vilkårlig knap på højttaleren.
- Afspil eller start lyden igen ved hjælp af din mobile enhed eller med Bose Music-appen.
- Tal til Alexa eller din Google Assistent.
- **BEMÆRK:** For at kunne få adgang til dine stemmeassistent i netværksstandby skal du sørge for, at højttaleren er konfigureret ved hjælp af Bose Music-appen, og at mikrofonen er tændt (se [side 19\)](#page-59-1).

### **Indstil manuelt højttaleren til netværksstandby**

Tryk og hold Afspil/pause-knappen  $\triangleright$ II, indtil displayet skifter til uret eller bliver sort.

<span id="page-54-0"></span>Med Bose Music-appen kan du indstille og kontrollere højttaleren fra en hvilken som helst mobil enhed som f.eks. en smartphone eller tablet.

Med appen kan du streame musik, indstille og ændre forudindstillinger, tilføje musiktjenester, udforske internetradiostationer, konfigurere Amazon Alexa eller din Google Assistent og administrere højttalerindstillinger.

**BEMÆRK:** Hvis du allerede har oprettet en Bose-konto i appen for et andet Boseprodukt, kan du finde flere oplysninger under ["Eksisterende brugere af](#page-55-1)  [Bose Music-appen" på side 15.](#page-55-1)

## **DOWNLOAD BOSE MUSIC-APPEN**

1. Download Bose Music-appen på din mobile enhed.

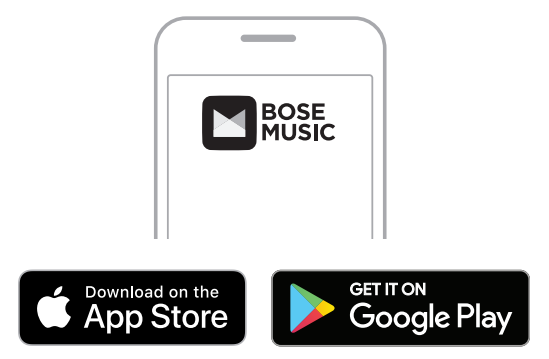

2. Følg app-instruktionerne.

## <span id="page-55-1"></span><span id="page-55-0"></span>**TILFØJ HØJTTALEREN TIL EN EKSISTERENDE KONTO**

1. I Bose Music-appen, på skærmen **My Bose**, skal du trykke på H.

**BEMÆRK:** For at vende tilbage til skærmen My Bose skal du trykke på  $\sqrt{a}$  i øverste venstre hjørne af skærmen.

2. Følg app-instruktionerne.

# **OPRET FORBINDELSE TIL ET ANDET WI-FI-NETVÆRK**

Opret forbindelse til et andet netværk, hvis dit netværksnavn eller adgangskoden er blevet ændret, eller hvis du vil ændre eller tilføje et andet netværk.

- 1. På højttaleren skal du trykke på AUX-knappen og Afspil/pause-knappen DII og holde dem nede, indtil lyslinjen blinker gult.
- 2. På din mobile enhed skal du åbne dine Wi-Fi-indstillinger.
- 3. Vælg Bose Home Speaker 500.
- 4. Åbn Bose Music-app'en, og følg app-instruktionerne.
	- **BEMÆRK:** Hvis appen ikke beder dig om at konfigurere din højttaler, skal du trykke på ikonet **My Bose** i øverste venstre hjørne. Tryk på + for at tilføje dit produkt.

<span id="page-56-0"></span>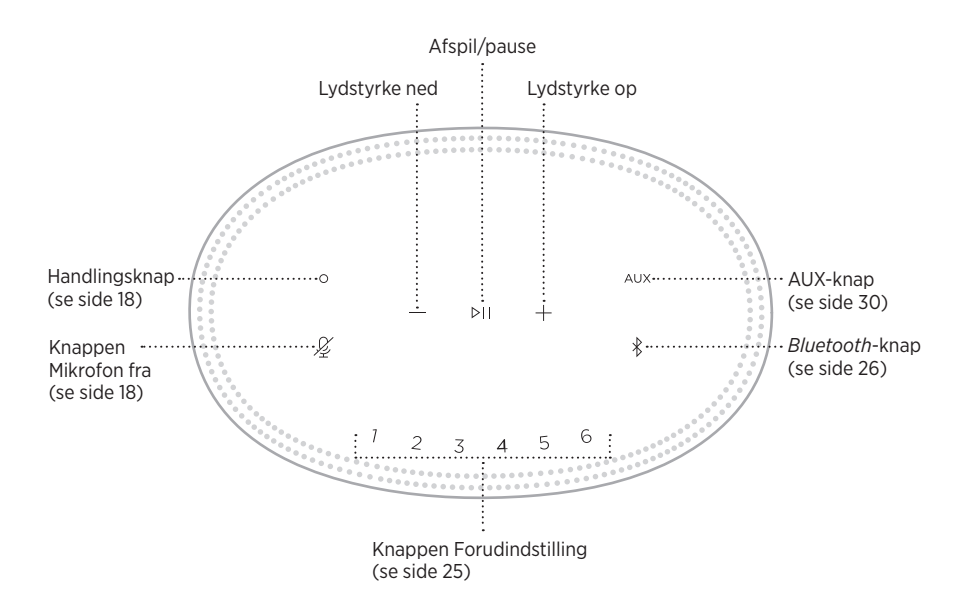

# <span id="page-57-0"></span>**HØJTTALERFUNKTIONER**

Betjeningsknapperne er placeret øverst på højttaleren.

**BEMÆRK:** Du kan også betjene din højttaler ved hjælp af Bose Music-appen.

## **Medieafspilning og lydstyrke**

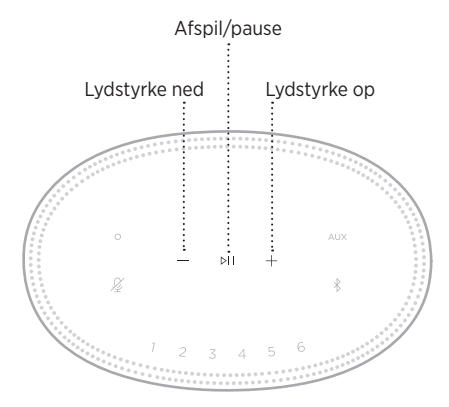

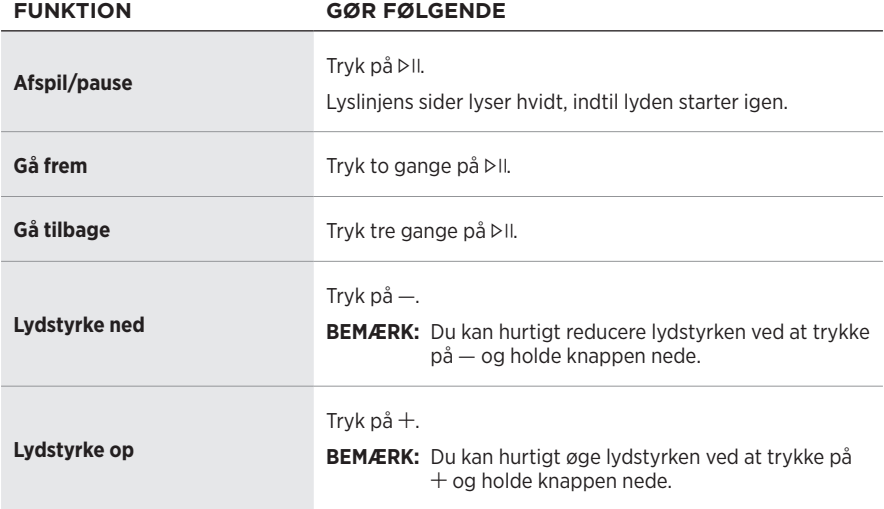

## <span id="page-58-1"></span><span id="page-58-0"></span>**BETJENINGSFUNKTIONER FOR STEMMEASSISTENT**

Du kan bruge handlingsknappen  $\circ$  og Mikrofon fra-knappen  $\mathscr G$  til at betjene Amazon Alexa (se [side 21](#page-61-1)) eller din Google Assistent (se [side 23\)](#page-63-1).

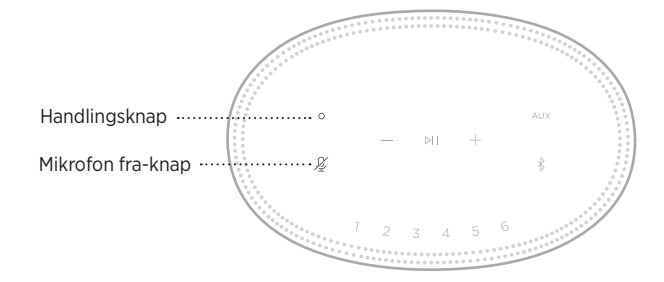

## **FORUDINDSTILLINGER**

Højttaleren har seks forudindstillinger, som du kan indstille til at afspille lyd fra dine foretrukne musiktjenester. Når de er indstillet, kan du få adgang til din musik når som helst med et enkelt tryk på en knap eller ved hjælp af Bose Music-appen.

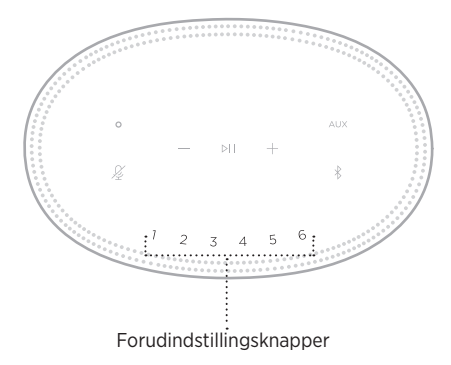

Under ["Tilpasning af forudindstillinger" på side 25](#page-65-1) kan du finde flere oplysninger om indstilling og brug af forudindstillinger.

## <span id="page-59-0"></span>**MULIGHEDER MED STEMMEASSISTENT**

Du kan programmere din højttaler til hurtigt og nemt at få adgang til Amazon Alexa eller din Google Assistent.

**BEMÆRK:** Amazon Alexa og Google Assistent er ikke tilgængelige på visse sprog og i visse lande.

| <b>MULIGHEDER</b>           | <b>SÅDAN BRUGER DU</b>                                       |
|-----------------------------|--------------------------------------------------------------|
| Amazon Alexa                | Brug din stemme og/eller handlingsknappen O<br>(se side 21). |
| <b>Din Google Assistent</b> | Brug din stemme og/eller handlingsknappen O<br>(se side 23). |

**BEMÆRK:** Du kan ikke indstille højttaleren til at få adgang til Amazon Alexa og Google Assistent på samme tid.

## <span id="page-59-1"></span>**KONFIGURER DIN STEMMEASSISTENT**

Inden du går i gang, skal du kontrollere, at din mobile enhed og højttaleren er tilsluttet til det samme Wi-Fi-netværk.

Du kan konfigurere din stemmeassistent ved hjælp af Bose Music-appen. Du kan få adgang til denne indstilling i menuen Indstillinger.

**BEMÆRK:** Når du konfigurerer din stemmeassistent, skal du sørge for at bruge den samme lydtjenestekonto som den, du brugte i Bose Music-appen.

# <span id="page-60-0"></span>**FÅ ADGANG TIL ALEXA**

Højttaleren er Amazon Alexa-kompatibel. Med Alexa kan du bede om at få afspillet musik, og du kan høre nyheder, tjekke vejrudsigten, styre smart home-enheder og meget mere. Brug af Alexa på din højttaler er lige så nemt som at spørge. Bare spørg, eller brug handlingsknappen O, så reagerer Alexa med det samme.

Du kan finde flere oplysninger om, hvad Alexa kan, her: <https://www.amazon.com/usealexa>

**BEMÆRK:** Alexa er ikke tilgængelig på visse sprog og i visse lande.

#### **Brug din stemme**

Start med "Alexa," og sig derefter:

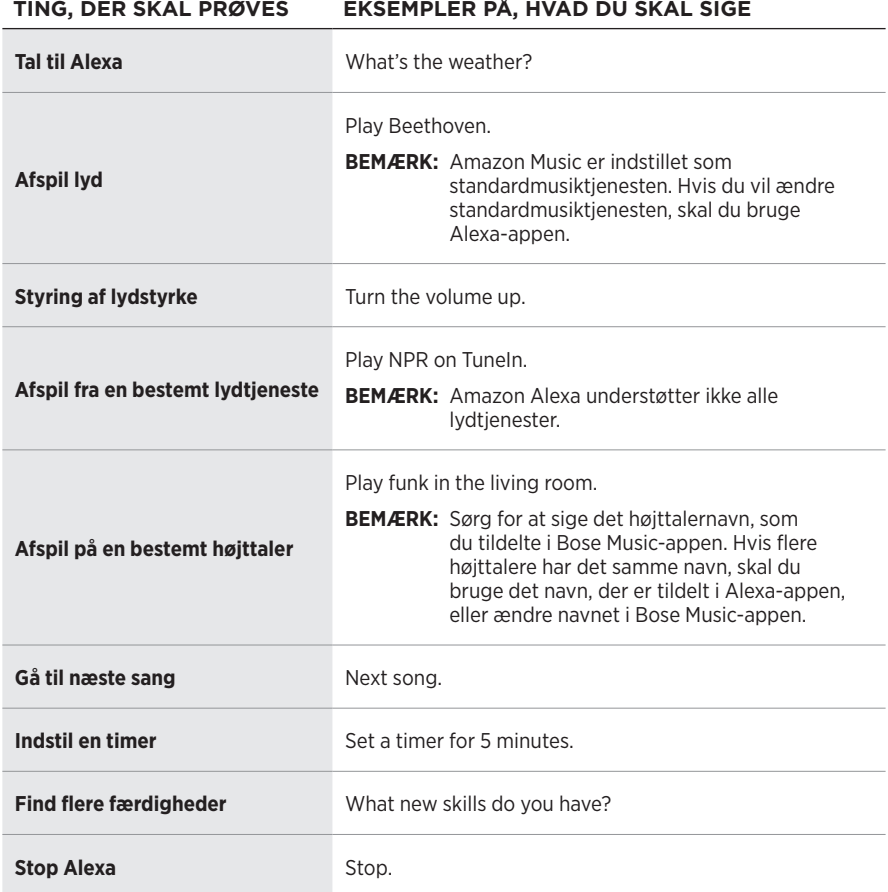

## <span id="page-61-1"></span><span id="page-61-0"></span>**Brug højttalerbetjeningsfunktionerne**

Handlingsknappen O og knappen Mikrofon fra  $\mathscr G$  bruges til betjening af Alexa. De findes øverst på højttaleren.

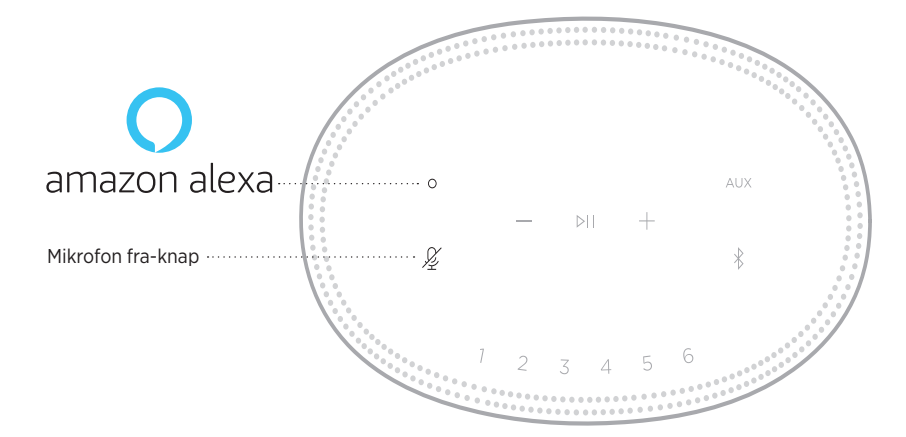

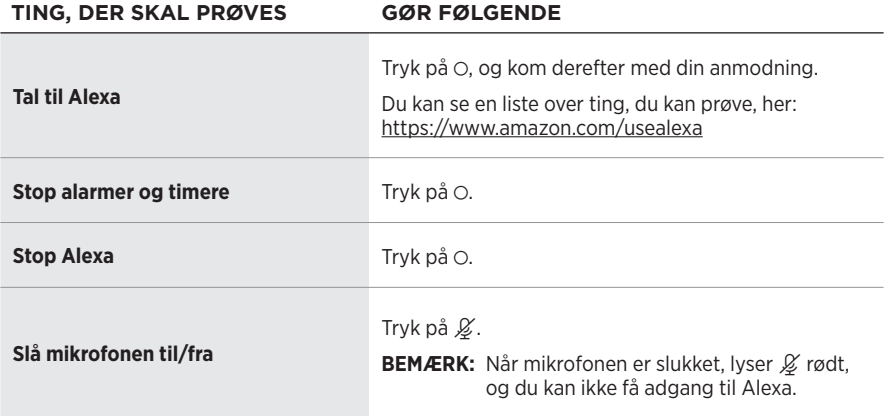

# <span id="page-62-0"></span>**FÅ ADGANG TIL DIN GOOGLE ASSISTENT**

Få håndfri hjælp fra din Bose Home Speaker 500, som nu samarbejder med din Google Assistent, så du kan afspille dine yndlingsmedier og sætte dem på pause blot ved hjælp af din stemme.

Du kan finde flere oplysninger om, hvad Google Assistent kan, her: https://support.google.com/assistant

#### **NOTER:**

- Google Assistent er ikke tilgængelig på visse sprog og i visse lande.
- Du kan finde flere oplysninger om afspilning af lyd med din Google Assistent under [side 24.](#page-64-1)

#### **Brug din stemme**

Start med "Hej Google," og sig derefter:

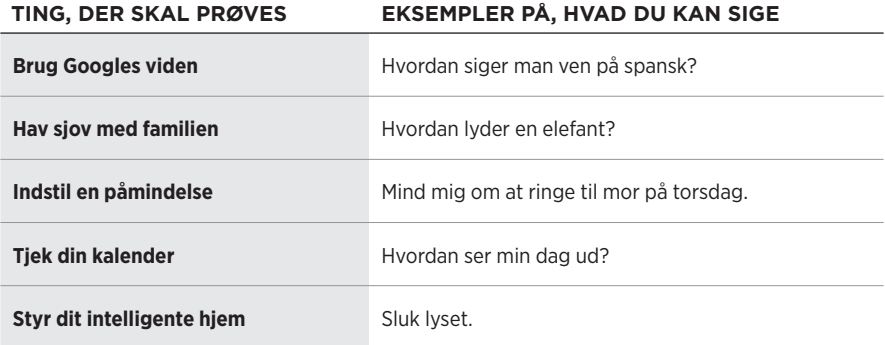

### <span id="page-63-1"></span><span id="page-63-0"></span>**Brug højttalerbetjeningsfunktionerne**

Du kan bruge handlingsknappen  $\circ$  og Mikrofon fra-knappen  $\cancel{Z}$  til at betjene din Google Assistent. De findes øverst på højttaleren.

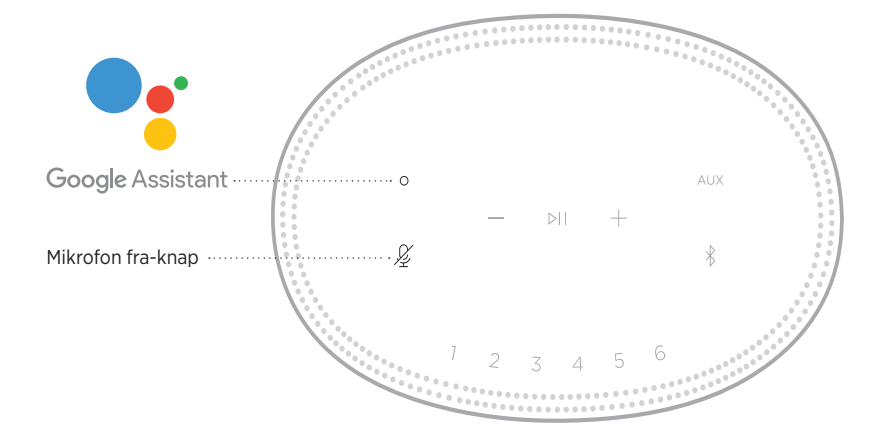

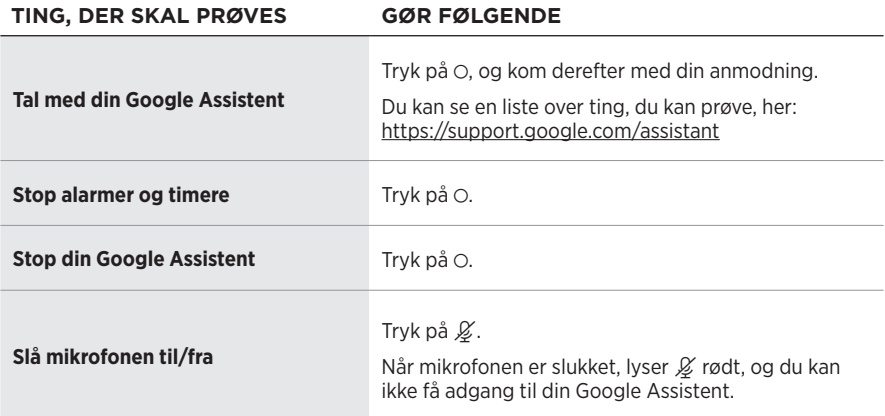

# <span id="page-64-1"></span><span id="page-64-0"></span>**AFSPIL LYD MED DIN GOOGLE ASSISTENT**

Du kan bede din Google Assistent om at afspille lyd fra din standardlydtjeneste eller fra en specifik lydtjeneste.

Start med "Hej Google," og sig derefter:

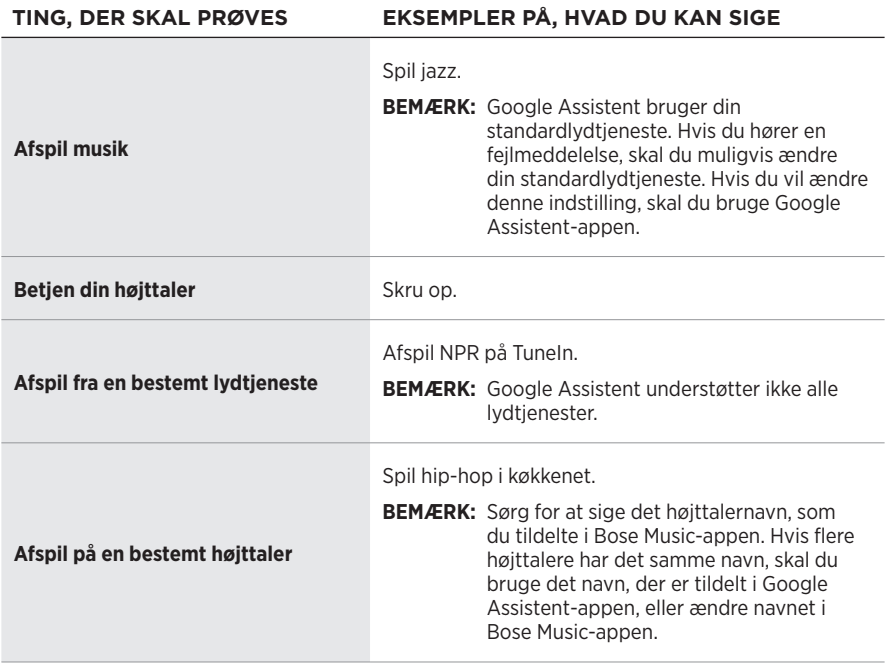

#### **Vælg en standardlydtjeneste**

Under den indledende konfiguration af din Google Assistent beder Google Assistentappen dig om at vælge en standardlydtjeneste. Når du bruger din Google Assistent med Bose-produkter, understøttes kun standardtjenesterne Pandora og Spotify. Selvom andre lydtjenester vises som tilgængelige under konfigurationen, understøttes de ikke.

For at få den bedste oplevelse bør du vælge Pandora eller Spotify som din standardlydtjeneste. Hvis du vælger en ikke-understøttet lydtjeneste, vil du høre en fejlmeddelelse, når du beder om afspilning af lyd.

<span id="page-65-1"></span><span id="page-65-0"></span>Du kan styre forudindstillingerne ved hjælp af Bose Music-appen eller knapperne oven på højttaleren.

**BEMÆRK:** Du kan ikke indstille forudindstillinger i *Bluetooth*-tilstand eller i AUX-tilstand.

# **INDSTIL EN FORUDINDSTILLING**

- 1. Stream musik ved hjælp af Bose Music-appen.
- 2. Mens musikken afspilles, skal du trykke på en forudindstillingsknap på højttaleren og holde den nede, indtil du hører en tone.

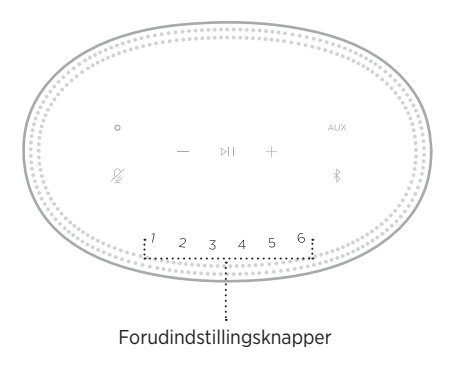

Displayet viser, at forudindstillingen er blevet indstillet.

# **AFSPIL EN FORUDINDSTILLING**

Når du har tilpasset dine forudindstillinger, skal du trykke på en forudindstillingsknap for at afspille musik.

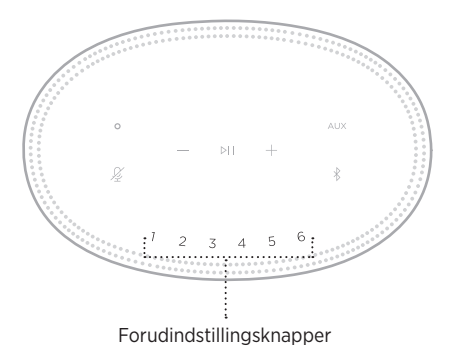

Displayet viser den valgte forudindstilling.

<span id="page-66-0"></span>Med den trådløse *Bluetooth*-teknologi kan du streame musik fra mobile enheder, f.eks. smartphones, tablets og bærbare computere. Inden du kan streame musik fra en enhed, skal du tilslutte din enhed til højttaleren.

# <span id="page-66-2"></span>**TILSLUT EN MOBIL ENHED**

1. Tryk på *Bluetooth*-knappen  $\$ .

<span id="page-66-1"></span>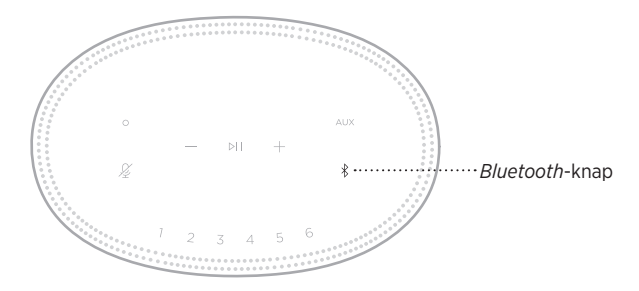

Lyslinjen blinker blåt.

2. På din enhed skal du aktivere funktionen *Bluetooth*.

**SPIDS:** *Bluetooth*-menuen findes normalt i menuen Indstillinger.

3. Vælg din højttaler på listen over enheder.

**SPIDS:** Led efter det navn, du angav for din højttaler i Bose Music-appen. Hvis du ikke navngav din højttaler, vises standardnavnet.

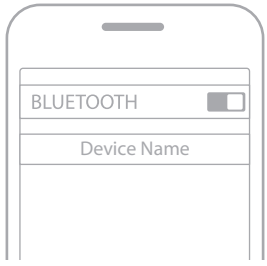

Når tilslutningen er gennemført, høres der en tone. Lyslinjen lyser hvidt og bliver så sort, og din højttalers navn vises på listen med mobile enheder.

## <span id="page-67-0"></span>**FRAKOBLING AF EN MOBIL ENHED**

Brug Bose Music-appen til at frakoble din mobile enhed.

**BEMÆRK:** Du kan også bruge *Bluetooth*-indstillinger på din mobile enhed. Hvis du deaktiverer *Bluetooth*-funktionen, frakobles alle andre enheder.

## **GENOPRET FORBINDELSE TIL EN MOBIL ENHED**

1. Tryk på *Bluetooth*-knappen  $\$ .

**BEMÆRK:** Sørg for, at *Bluetooth*-funktionen er aktiveret på din mobile enhed.

Displayet viser, hvilken enhed der er tilsluttet i øjeblikket.

2. Afspil lyd på den tilsluttede mobile enhed.

## **TILSLUT EN EKSTRA MOBIL ENHED**

Du kan gemme op til otte enheder på højttalernes enhedsliste, og højttalerne kan aktivt forbindes til to enheder ad gangen.

**BEMÆRK:** Du kan kun afspille lyd på en mobil enhed ad gangen.

1. Tryk og hold  $\hat{x}$ , indtil lyslinjen blinker blåt.

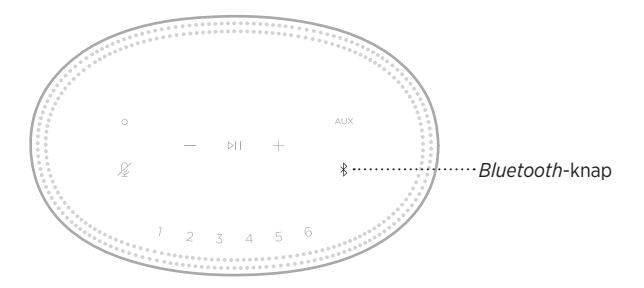

2. Vælg højttaleren på enhedslisten på din mobile enhed.

**BEMÆRK:** Sørg for, at *Bluetooth*-funktionen er aktiveret på din mobile enhed.

## <span id="page-68-0"></span>**RYD HØJTTALERENS ENHEDSLISTE**

1. Tryk og hold  $*$  i 10 sekunder, indtil lyslinjen udfyldes mod midten, blinker hvidt to gange og derefter nedtoner til sort.

Lyslinjen blinker blåt.

2. Slet højttaleren fra *Bluetooth*-listen på din enhed.

Alle enheder slettes, og højttaleren er klar til at blive tilsluttet (se [side 26](#page-66-2)).

<span id="page-69-0"></span>Højttaleren er i stand til at afspille AirPlay 2-lyd, hvilket giver dig mulighed for hurtigt at streame lyd fra din Apple-enhed til højttaleren eller flere højttalere.

#### **NOTER:**

- For at kunne bruge AirPlay 2 skal du have en Apple-enhed, der kører iOS 11.4 eller nyere.
- Din Apple-enhed og højttaleren skal være tilsluttet det samme Wi-Fi-netværk.
- Du kan finde flere oplysninger om AirPlay her: [https://www.apple.com/airplay](https://www.apple.com/airplay/)

# **STREAM LYD FRA KONTROLCENTER**

- 1. På din Apple-enhed skal du åbne Kontrolcenter.
- 2. Tryk og hold lydkortet i skærmens øverste højre hjørne, og tryk derefter på AirPlay-ikonet <sup>.</sup>
- 3. Vælg din højttaler eller flere højttalere.

# **STREAM LYD FRA EN APP**

- 1. Åbn en musik-app (f.eks. Apple Music), og vælg et nummer, du vil afspille.
- 2. Tryk på  $\circledcirc$ .
- 3. Vælg din højttaler eller flere højttalere.

# <span id="page-70-0"></span>**TILSLUT ET LYDKABEL**

Du kan tilslutte en smartphone, tablet, computer eller en anden type mobil enhed til højttaleren ved hjælp af et 3,5 mm lydkabel (medfølger ikke).

- 1. Tilslut den ene ende af 3,5 mm lydkablet (medfølger ikke) til hovedtelefonstikket på din mobile enhed.
- 2. Tilslut 3,5 mm lydkablets anden ende til AUX-stikket på højttalerens bagside.

<span id="page-70-1"></span>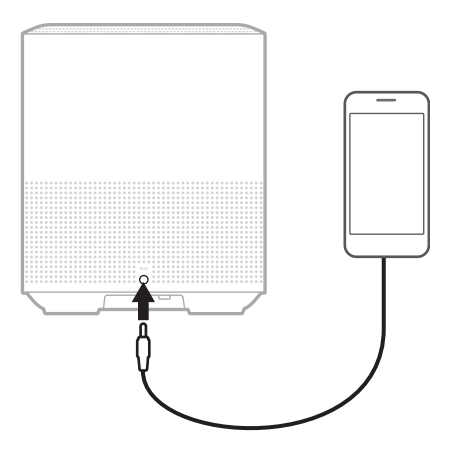

3. Tryk på AUX oven på højttaleren.

Lyslinjen lyser hvidt og bliver så sort.

<span id="page-71-0"></span>LED-lyslinjen, som er placeret på højttalerens forside, viser status for højttaleren.

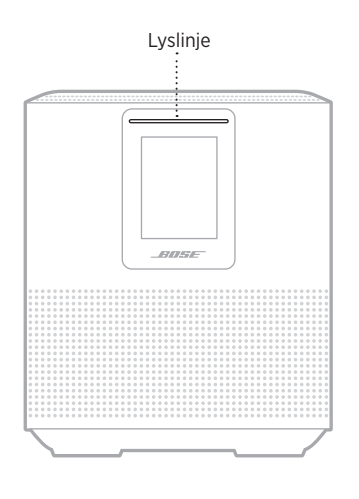

## **WI-FI-STATUS**

Viser status for højttalerens Wi-Fi-forbindelse.

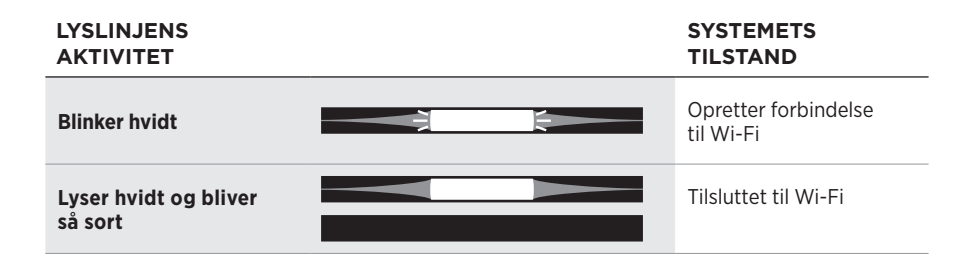
## **STATUS FOR** *BLUETOOTH***-FORBINDELSE**

Viser status for *Bluetooth*-forbindelsen for mobile enheder.

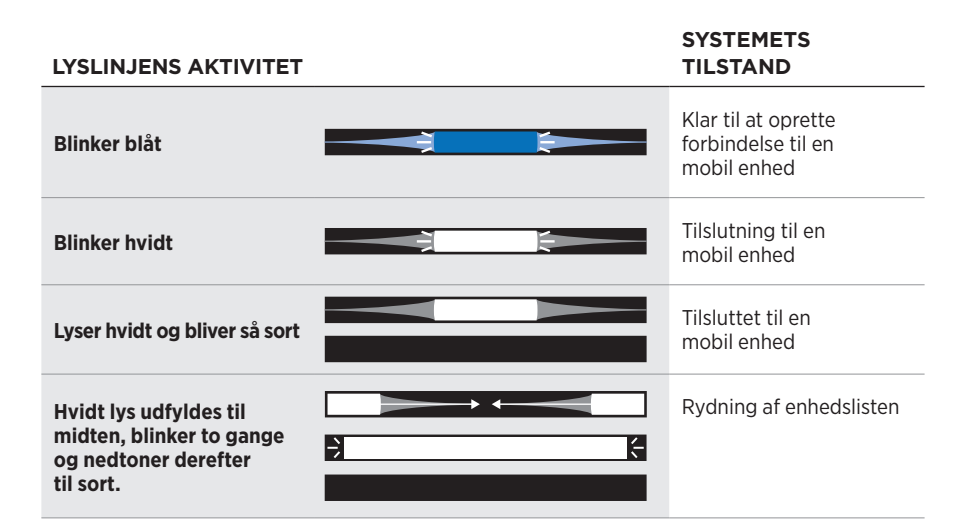

## **AUX-STATUS**

Viser forbindelsesstatus for enheder, der er tilsluttet ved hjælp af et AUX-kabel.

#### **LYSLINJENS AKTIVITET SYSTEMETS TILSTAND**

Lyser hvidt og bliver så sort

# **STATUS FOR STEMMEASSISTENT**

Viser status for din stemmeassistent.

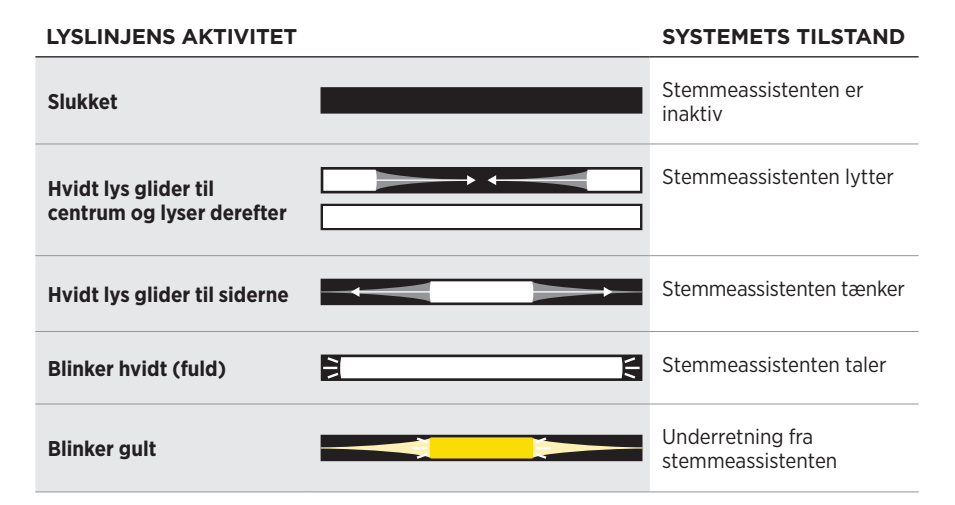

## **Mikrofon fra-indikator**

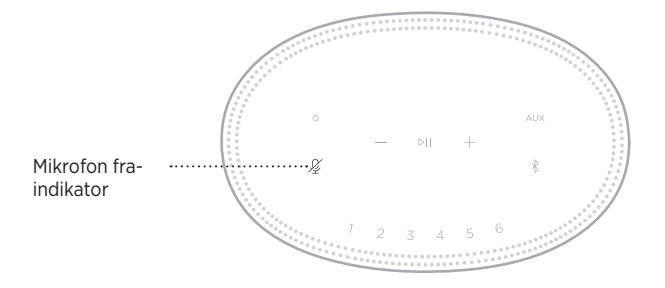

#### **INDIKATORAKTIVITET SYSTEMETS TILSTAND**

**Lyser rødt konstant** Mikrofonen er slukket

## **MEDIEAFSPILNING OG LYDSTYRKE**

Viser højttalerstatussen ved styring af medieafspilning og lydstyrke.

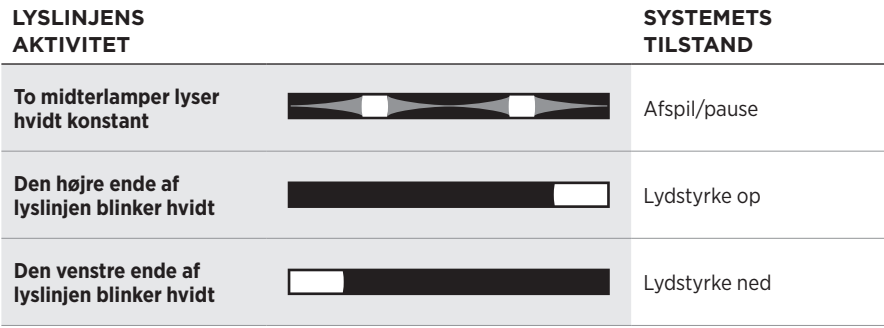

## **OPDATERINGER OG FEJL**

Viser status for softwareopdateringer og fejlmeddelelser.

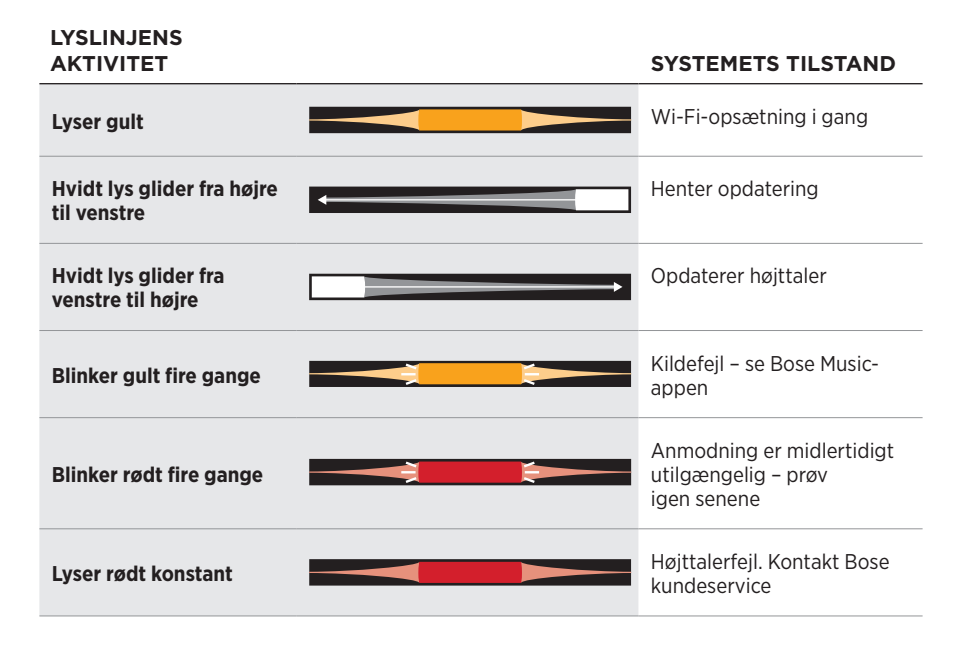

Højttalerdisplayet viser højttaleroplysninger og ikoner samt den streamingtjeneste, det album og den kunstner, der afspilles i øjeblikket.

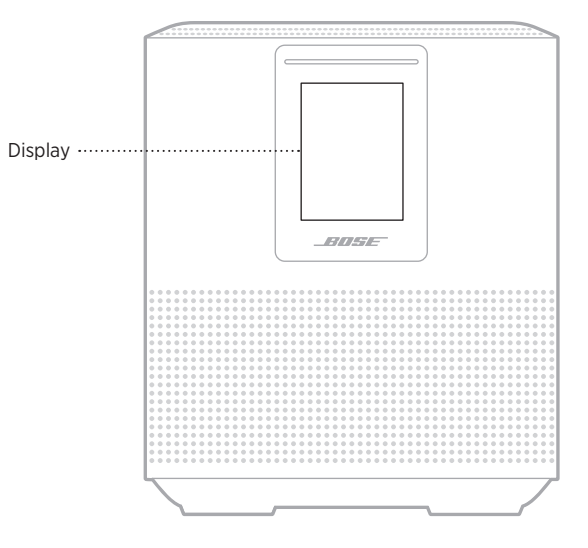

## **INDSTIL URET**

Brug Bose Music-appen til indstilling af displayets ur.

# **SLUK DISPLAYET**

Displayet er altid tændt. Sluk displayet:

- 1. Deaktiver uret ved hjælp af Bose Music-appen.
- 2. Indstil manuelt højttaleren til netværksstandby (se [side 13](#page-53-0)).

## <span id="page-76-0"></span>**OPDATER HØJTTALEREN**

Højttaleren opdateres automatisk, når den er tilsluttet Bose Music-appen og til dit Wi-Fi-netværk.

# **DEAKTIVER/AKTIVÉR WI-FI**

Tryk på Afspil/pause  $\triangleright$ II og *Bluetooth*-knappen  $\hat{x}$ , og hold dem nede i 5 sekunder, indtil det hvide lys udfyldes til midten, blinker to gange og derefter nedtoner til sort.

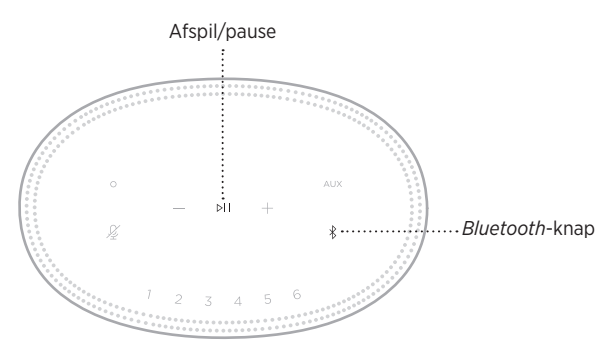

## **RENGØR HØJTTALEREN**

Rengør højttalerens overflade med en blød og tør klud.

#### **FORSIGTIG:**

- Brug IKKE spray i nærheden af højttaleren. Brug IKKE opløsningsmidler, kemikalier eller rengøringsmidler, der indeholder sprit, ammoniak eller slibemiddel.
- Undgå at spilde væske i åbningerne.

## **RESERVEDELE OG TILBEHØR**

Reservedele og tilbehør kan bestilles via Boses kundeservice.

Besøg: [worldwide.Bose.com/Support/HS500](http://worldwide.Bose.com/Support/HS500)

# **BEGRÆNSET GARANTI**

Højttaleren er dækket af en begrænset garanti. Se vores websted på [global.Bose.com/warranty](http://global.Bose.com/warranty) for at få flere oplysninger om den begrænsede garanti.

Hvis du vil registrere dit produkt, kan du finde instruktioner på [global.Bose.com/register](http://global.Bose.com/register). Hvis du undlader at registrere produktet, har det ingen betydning for den begrænsede garanti.

## **PRØV DISSE LØSNINGER FØRST**

Hvis du oplever problemer med højttaleren, kan du prøve disse løsninger først:

- Sørg for, at højttaleren er sat i en tændt stikkontakt (se [side 13](#page-53-1)).
- Fastgør alle kabler.
- Tjek status for lyslinjen (se [side 31\)](#page-71-0).
- Download Bose Music-appen, og kør tilgængelige softwareopdateringer.
- Flyt højttaleren og den mobile enhed væk fra mulig interferens (trådløse routere, trådløse telefoner, tv'er, mikrobølgeovne osv.).
- Flyt højttaleren inden for det anbefalede område for din trådløse router eller mobile enhed for at få den bedst mulige drift.

# **ANDRE LØSNINGER**

Hvis dette ikke løser problemet, kan du i nedenstående tabel identificere symptomer og løsninger til almindelige problemer. Kontakt Bose kundeservice, hvis du ikke kan løse dit problem.

Besøg: [worldwide.Bose.com/contact](http://worldwide.Bose.com/contact)

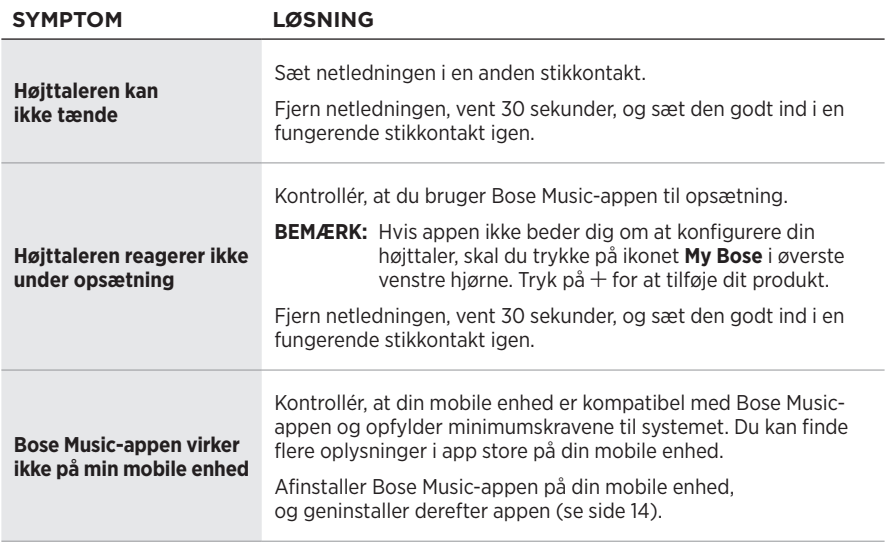

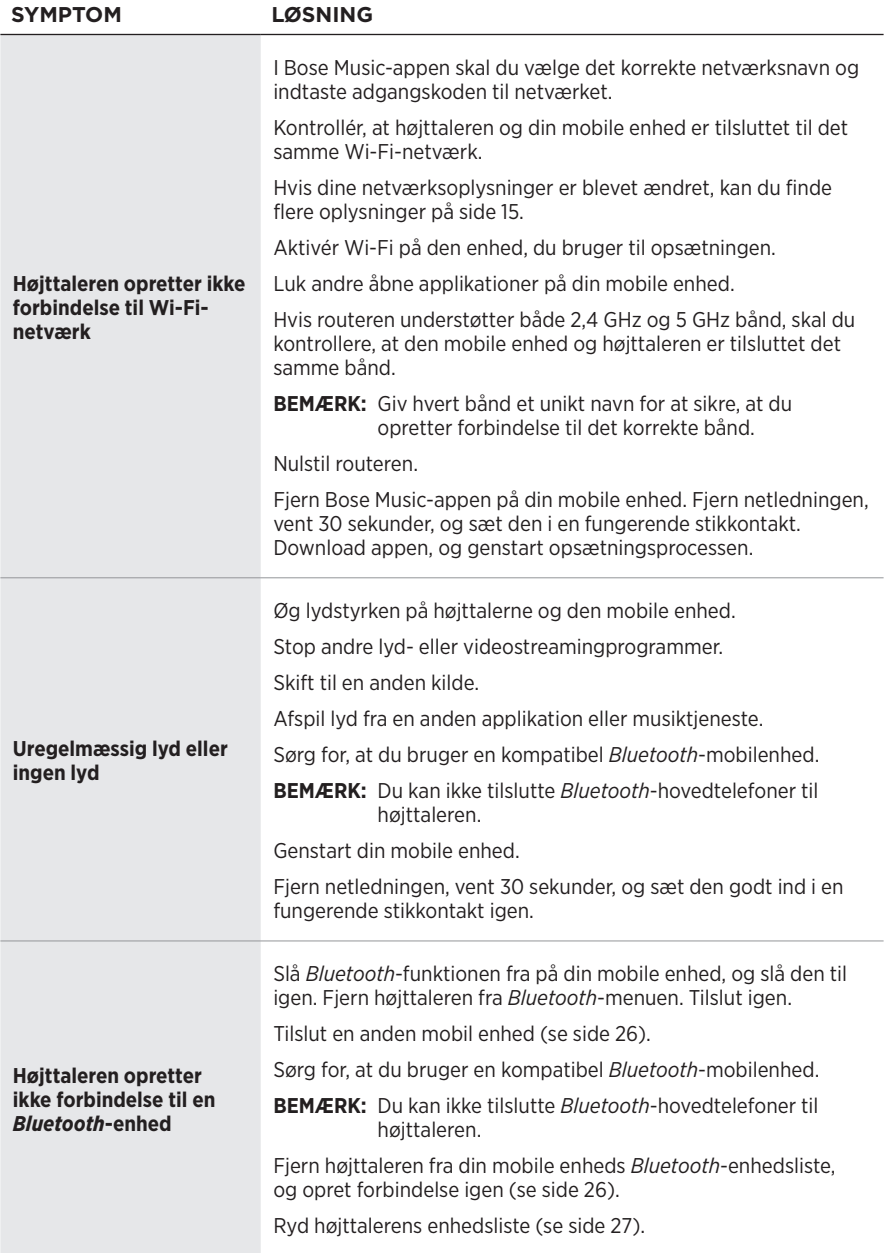

# **FEJLFINDING**

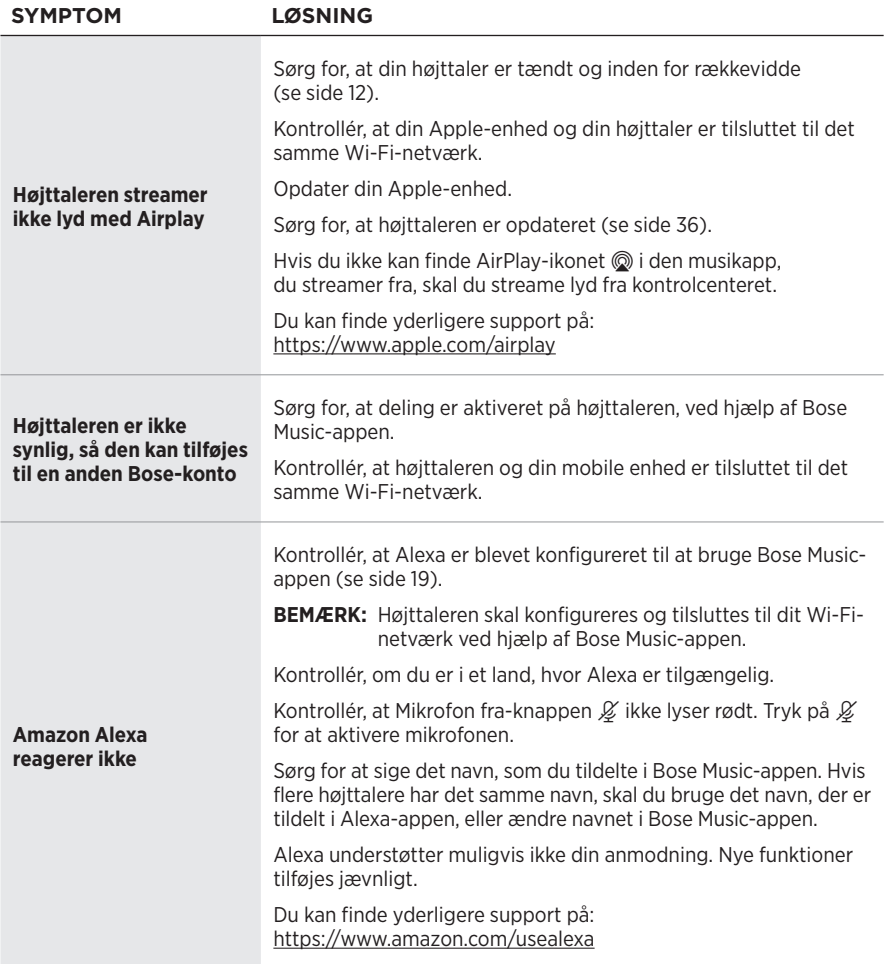

### FEJLFINDING

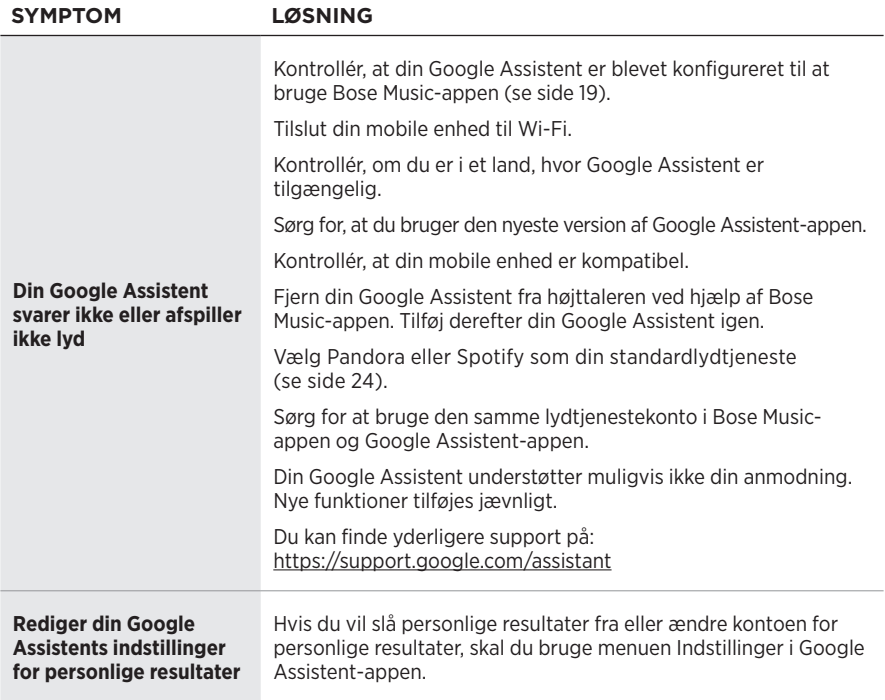

## **NULSTIL HØJTTALEREN**

Fabriksnulstilling rydder alle indstillinger til kilder, volumener og netværksindstillinger fra højttaleren og vender tilbage til de oprindelige fabriksindstillinger.

Tryk på lydstyrkeknappen — og AUX-knappen, og hold dem nede i 10 sekunder, indtil det hvide lys udfyldes mod midten, blinker hvidt to gange og derefter nedtoner til sort.

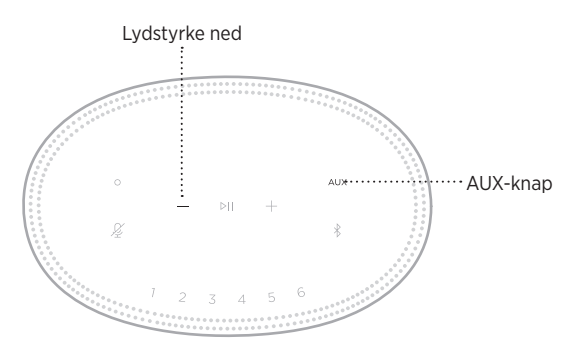

Højttaleren genstarter. Når nulstillingen er færdig, lyser lyslinjen gult.

### **Gendan højttalerens netværks- og lydindstillinger**

Konfigurer højttaleren ved hjælp af Bose Music-appen (se [side 14\)](#page-54-0).

#### **Bitte lesen Sie alle Sicherheitshinweise und Gebrauchsanleitungen durch und bewahren Sie sie auf.**

#### **Wichtige Sicherheitshinweise**

- 1. Lesen Sie die folgenden Anweisungen.
- 2. Bewahren Sie die Anweisungen auf.
- 3. Beachten Sie alle Warn- und Sicherheitshinweise.
- 4. Befolgen Sie alle Anweisungen.
- 5. Verwenden Sie dieses Gerät nicht in der Nähe von Wasser.
- 6. Reinigen Sie das Gerät nur mit einem sauberen, trockenen Tuch.
- 7. Achten Sie darauf, dass die Lüftungsöffnungen nicht blockiert sind. Stellen Sie das Gerät nur in Übereinstimmung mit den Herstelleranweisungen auf.
- 8. Verlegen Sie das Netzkabel so, dass es keine Stolpergefahr darstellt und nicht beschädigt werden kann insbesondere im Bereich von Steckern und Steckdosen und dort, wo das Netzkabel aus dem Gerät herausgeführt wird.
- 9. Verwenden Sie nur Zubehör-/Anbauteile, die vom Hersteller zugelassen sind.
- 10. Ziehen Sie das Netzkabel bei Gewitter oder bei längerer Nichtbenutzung des Gerätes aus der Steckdose.
- 11. Wenden Sie sich bei allen Reparatur- und Wartungsarbeiten nur an qualifiziertes Personal. Wartungsarbeiten sind in folgenden Fällen nötig: Bei jeglichen Beschädigungen wie z. B. des Netzkabels oder Netzsteckers, wenn Flüssigkeiten oder Gegenstände in das Gehäuse gelangt sind, das Gerät Regen oder Feuchtigkeit ausgesetzt wurde, fallen gelassen wurde oder nicht ordnungsgemäß funktioniert.

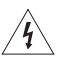

Dieses Symbol auf dem Produkt bedeutet, dass nicht isolierte, gefährliche elektrische Spannung innerhalb des Systemgehäuses vorhanden ist. Es besteht die Gefahr von Stromschlägen!

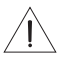

Dieses Symbol auf dem Produkt macht auf wichtige Bedienungs- und Wartungsanweisungen in diesem Handbuch aufmerksam.

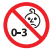

Enthält kleine Teile, die verschluckt werden können und eine Erstickungsgefahr darstellen. Nicht geeignet für Kinder unter drei Jahren.

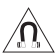

Dieses Produkt enthält magnetische Materialien. Wenden Sie sich an Ihren Arzt, wenn Sie wissen möchten, ob dies den Betrieb Ihres implantierten medizinischen Geräts beeinflussen kann.

- Um Brände und Stromschläge zu vermeiden, darf dieses Gerät keinem Regen, Flüssigkeiten oder Feuchtigkeit ausgesetzt werden.
- Schützen Sie das Gerät vor tropfenden oder spritzenden Flüssigkeiten, und stellen Sie KEINE mit Flüssigkeiten gefüllten Gefäße (z. B. Vasen) auf das Gerät oder in die Nähe des Geräts.
- Halten Sie das Produkt von Feuer und Wärmequellen fern. Stellen Sie keine brennenden Kerzen oder ähnliches auf das Gerät oder in die Nähe des Geräts.
- Nehmen Sie KEINE nicht genehmigten Änderungen an diesem Produkt vor.
- Verwenden Sie KEINEN Wechselrichter mit diesem Produkt.
- Verwenden Sie das Produkt NICHT in Fahrzeugen oder Booten.
- Falls Sie den Netzstecker oder eine Mehrfachsteckdose verwenden, um das Gerät von der Stromversorgung zu trennen, sollten Sie sicherstellen, dass Sie jederzeit auf den Stecker zugreifen können.

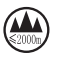

仅适用于 2.000 m 以下地区安全使用 Nur auf Höhen unter 2.000 m über N.N. verwenden.

• Das Etikett mit der Produktbezeichnung befindet sich auf der Unterseite des Geräts.

**HINWEIS:**Dieses Gerät wurde getestet und erfüllt die Grenzwerte für digitale Geräte der Klasse B gemäß Abschnitt 15 der FCC-Vorschriften. Diese Grenzwerte wurden festgelegt, um einen angemessenen Schutz gegen elektromagnetische Störungen bei einer Installation in Wohngebieten zu gewährleisten. Dieses Gerät erzeugt und verwendet Hochfrequenzstrahlung und kann sie auch aussenden. Daher verursacht das Gerät bei nicht ordnungsgemäßer Installation und Benutzung möglicherweise Störungen des Funkverkehrs. Es wird jedoch keine Garantie dafür gegeben, dass bei einer bestimmten Installation keine Störstrahlungen auftreten. Sollte dieses Gerät den Radio- oder Fernsehempfang stören (Sie können dies überprüfen, indem Sie das Gerät aus- und wiedereinschalten), so ist der Benutzer dazu angehalten, die Störungen durch eine der folgenden Maßnahmen zu beheben:

- Richten Sie die Antenne neu aus.
- Vergrößern Sie den Abstand zwischen dem Gerät und einem Radio- oder Fernsehempfänger.
- Schließen Sie das Gerät an eine Steckdose in einem anderen Stromkreis als den Empfänger an.
- Wenden Sie sich an einen Händler oder einen erfahrenen Radio-/Fernsehtechniker.

Veränderungen am Gerät, die nicht durch die Bose Corporation autorisiert wurden, können zur Folge haben, dass die Betriebserlaubnis für das Gerät erlischt.

Dieses Gerät erfüllt die Bestimmungen in Teil 15 der FCC-Vorschriften und die lizenzfreien RSS-Standards von ISED Canada. Der Betrieb unterliegt den beiden folgenden Bedingungen: (1) dieses Gerät darf keine Störungen verursachen und (2) dieses Gerät muss jegliche Störungen dulden, einschließlich Störungen, die zu einem unerwünschten Betrieb führen.

Dieses Gerät erfüllt die Strahlungsexpositionsgrenzwerte der FCC und ISED für die allgemeine Bevölkerung. Der Sender darf nicht zusammen mit einer anderen Antenne oder einem anderen Sender aufgestellt oder betrieben werden.

Dieses Gerät sollte mit einem Mindestabstand von 20 cm zwischen dem Radiator und Ihrem Körper aufgestellt und betrieben werden.

Dieses Gerät für den Betrieb im 5.150- bis 5.250-MHz-Band ist nur für die Verwendung in Innenräumen gedacht, um die Gefahr schädlicher Störungen für andere Systeme auf demselben Kanal zu verringern.

#### **CAN ICES-3 (B) /NMB-3 (B)**

€ Die Bose Corporation erklärt hiermit, dass dieses Produkt die wesentlichen Anforderungen und andere relevante Bestimmungen der Richtlinie 2014/53/EU und weitere geltende EU-Richtlinien erfüllt. Die vollständige Konformitätserklärung ist einsehbar unter [www.Bose.com/compliance](http://www.Bose.com/compliance)

Dieses Produkt, gemäß Anforderungen an die umweltgerechte Gestaltung energieverbrauchsrelevanter Produkte, Richtlinie 2009/125/EG, entspricht den folgenden Normen oder Dokumenten: Verordnung (EG) Nr. 1275/2008, in der durch Verordnung (EU) Nr. 801/2013 geänderten Fassung.

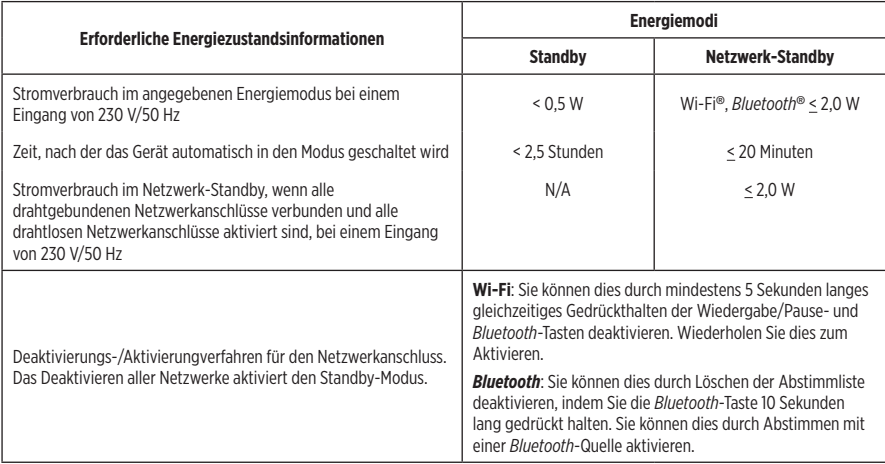

#### **Für Europa**:

#### **Frequenzband des Betriebs 2.400 bis 2.483,5 MHz**:

- *Bluetooth*/Wi-Fi: Maximale Sendeleistung weniger als 20 dBm EIRP.
- *Bluetooth* Low Energy: Maximale spektrale Leistungsdichte weniger als 10 dBm/EIRP.

#### **Frequenzband des Betriebs 5150 bis 5350 MHz und 5470 bis 5725 MHz**:

• Wi-Fi: Maximale Sendeleistung weniger als 20 dBm EIRP.

Beim Betrieb im Frequenzbereich 5.150 bis 5.350 MHz ist die Verwendung dieses Geräts in allen in der Tabelle aufgeführten EU-Mitgliedsstaaten auf die Verwendung in Innenräumen beschränkt.

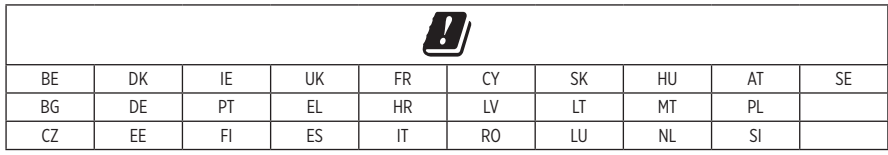

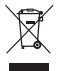

Dieses Symbol bedeutet, dass das Produkt nicht mit dem Hausmüll entsorgt werden darf, sondern bei einer geeigneten Sammelstelle für das Recycling abgegeben werden muss. Die ordnungsgemäße Entsorgung und das Recycling tragen dazu bei, die natürlichen Ressourcen, die Gesundheit und die Umwelt zu schützen. Weitere Informationen zur Entsorgung und zum Recycling dieses Produkts erhalten Sie von Ihrer zuständigen Kommune, Ihrem Entsorgungsdienst oder dem Geschäft, in dem Sie dieses Produkt gekauft haben.

#### **Verwaltungsverordnung für energiearme Funkfrequenzgeräte**

#### **Artikel XII**

Laut der "Verwaltungsverordnung für energiearme Funkfrequenzgeräte" darf kein Unternehmen oder Benutzer ohne Erlaubnis durch die NCC Folgendes nicht: die Frequenz ändern, die Übertragungsleistung verbessern oder die ursprünglichen Eigenschaften sowie die Leistung für ein zugelassenes energiearmes Funkfrequenzgerät ändern.

#### **Artikel XIV**

Energiearme Funkfrequenzgeräte dürfen die Flugsicherheit nicht beeinträchtigen oder gesetzlich zulässige Kommunikation stören. Andernfalls muss der Benutzer den Betrieb sofort einstellen, bis keine Störung mehr auftritt. Besagte gesetzlich zulässige Kommunikation bedeutet Funkkommunikation, die in Übereinstimmung mit dem Telekommunikationsgesetz erfolgt.

Energiearme Funkfrequenzgeräte müssen für Störung durch gesetzlich zulässige Kommunikation oder Geräte mit ISM-Funkwellenstrahlung empfänglich sein.

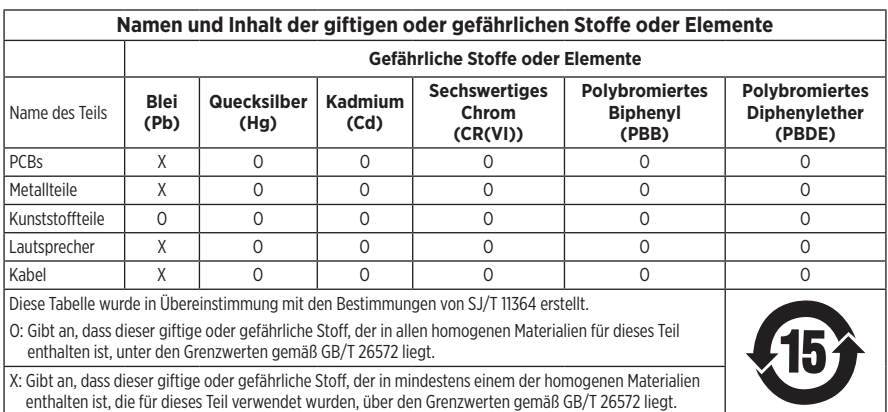

#### **Tabelle zur Einschränkung gefährlicher Stoffe für China**

#### **Tabelle zur Einschränkung gefährlicher Stoffe für Taiwan**

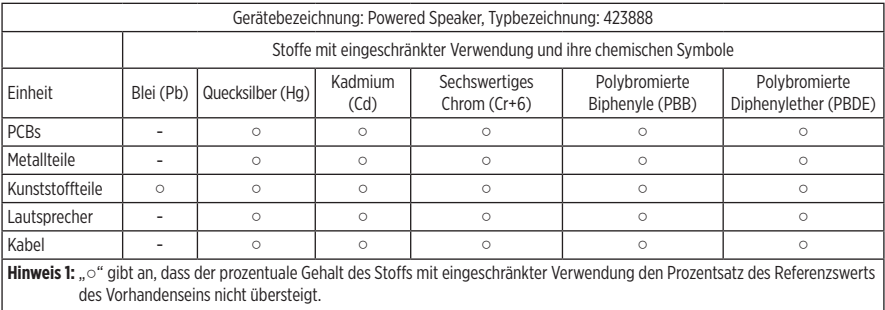

**Hinweis 2:** "-" gibt an, dass der Stoff mit eingeschränkter Verwendung der Ausnahme entspricht.

**Herstellungsdatum**: Die achte Ziffer in der Seriennummer gibt das Herstellungsjahr an: "9" ist 2009 oder 2019.

**China-Import**: Bose Electronics (Shanghai) Company Limited, Part C, Plant 9, No. 353 North Riying Road, China (Shanghai) Pilot Free Trade Zone

**EU-Import**: Bose Products B.V., Gorslaan 60, 1441 RG Purmerend, Niederlande

**Taiwan-Import**: Bose Taiwan Branch, 9F-A1, No.10, Section 3, Minsheng East Road, Taipei City 104, Taiwan Telefonnummer: +886-2-2514 7676

**Mexiko-Import**: Bose de México, S. de R.L. de C.V., Paseo de las Palmas 405-204, Lomas de Chapultepec, 11000 México, D.F. Telefonnummer: +5255 (5202) 3545

**Eingangsnennleistung**: 100-240 V  $\sim$  50/60 Hz; 25 W

#### **Sicherheitshinweise**

Ţ

Dieses Produkt kann automatische Sicherheitsupdates von Bose empfangen. Um automatische Sicherheitsupdates zu empfangen, müssen Sie den Produkteinrichtungsvorgang in der SoundTouch®-App abschließen und das Produkt mit dem Internet verbinden. **Wenn Sie den Einrichtungsvorgang nicht abschließen, sind Sie für das Installieren von Sicherheitsupdates verantwortlich, die Bose zur Verfügung stellt.**

Amazon, Alexa, Amazon Music und alle damit verbundenen Logos sind Marken von Amazon, Inc. oder seinen Partnerunternehmen.

Apple, das Apple-Logo und AirPlay sind Marken von Apple Inc., die in den USA und anderen Ländern eingetragen sind. App Store ist eine Dienstleistungsmarke von Apple Inc.

Die Verwendung des Aufklebers "Works with Apple" bedeutet, dass ein Zubehör speziell für den Betrieb mit der Technologie entwickelt wurde, die auf dem Aufkleber angegeben ist, und vom Entwickler für die Erfüllung der Apple-Leistungsstandards zertifiziert wurde.

Die *Bluetooth*® Wortmarke und Logos sind eingetragene Marken der Bluetooth SIG, Inc. Jegliche Nutzung dieser Marken durch die Bose Corporation erfolgt unter Lizenz.

Google, Google Play und das Google Play-Logo sind Marken von Google LLC.

Dieses Produkt enthält den iHeartRadio-Dienst. iHeartRadio ist eine eingetragene Marke von iHeartMedia, Inc.

Dieses Produkt ist durch bestimmte geistige Eigentumsrechte von Microsoft geschützt. Die Verwendung oder Verteilung einer solchen Technologie außerhalb dieses Produkts ohne Lizenz von Microsoft ist verboten.

Pandora ist eine Marke oder eingetragene Marke von Pandora Media Inc. Die Verwendung erfolgt mit Genehmigung.

Dieses Produkt beinhaltet Spotify-Software, die Lizenzen von Fremdfirmen unterliegt, die hier zu finden sind: [www.spotify.com/connect/third-party-licenses](http://www.spotify.com/connect/third-party-licenses)

Spotify ist eine eingetragene Marke von Spotify AB.

Wi-Fi ist eine eingetragene Marke der Wi-Fi Alliance®.

Bose Corporation Unternehmenszentrale: 1-877-230-5639

Bose, Bose Home Speaker und Bose Music sind Marken der Bose Corporation.

©2019 Bose Corporation. Dieses Dokument darf ohne vorherige schriftliche Genehmigung weder ganz noch teilweise reproduziert, verändert, vertrieben oder in anderer Weise verwendet werden.

#### **Bitte füllen Sie Folgendes aus und bewahren Sie es für Ihre Unterlagen auf:**

Die Serien- und Modellnummern befinden sich unten am Lautsprecher.

Seriennummer:

Modellnummer:

Bewahren Sie die Kaufquittung zusammen mit der Bedienungsanleitung auf. Jetzt ist ein guter Zeitpunkt, um Ihr Bose-Produkt zu registrieren. Sie können dies ganz einfach auf [global.Bose.com/register](http://global.Bose.com/register)

Um die Lizenzvereinbarungen anzuzeigen, die für die Softwarepakete von Drittanbietern gelten, die als Komponenten Ihres Bose Home Speaker 500-Produktpakets geliefert werden:

- 1. Halten Sie am Lautsprecher die Taste zum Erhöhen der Lautstärke + und die Taste zum Verringern der Lautstärke - 5 Sekunden lang getippt.
- 2. Schließen Sie ein micro-USB-Kabel an den micro-USB-Anschluss unten am Lautsprecher an.
- 3. Schließen Sie das andere Ende des USB-Kabels an einen Computer an.
- 4. Geben Sie auf dem Computer **http://203.0.113.1/opensource** in ein Browserfenster ein, und den EULA und die Lizenzvereinbarung anzuzeigen.

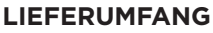

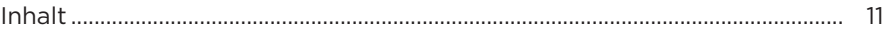

### **[AUFSTELLUNG DER LAUTSPRECHER](#page-93-0)**

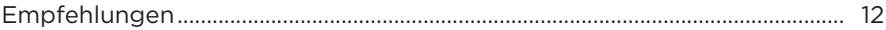

### **[STROM](#page-94-0)**

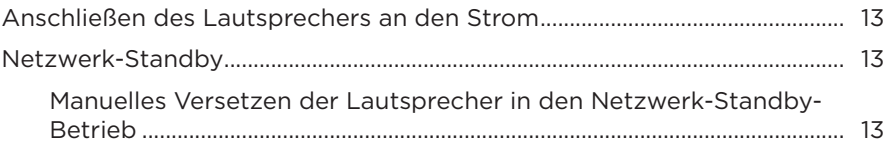

### **[EINRICHTUNG DER BOSE MUSIC-APP](#page-95-0)**

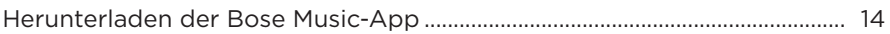

### **[BESTEHENDE BOSE MUSIC-APP-NUTZER](#page-96-0)**

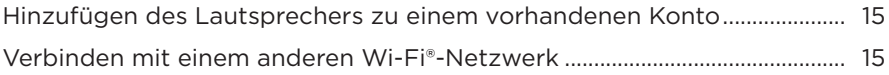

#### **[LAUTSPRECHER-BEDIENELEMENTE](#page-97-0)**

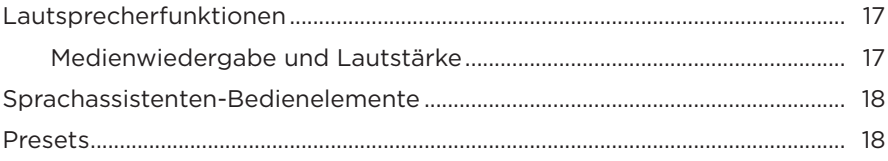

#### **[SPRACHASSISTENT](#page-100-0)**

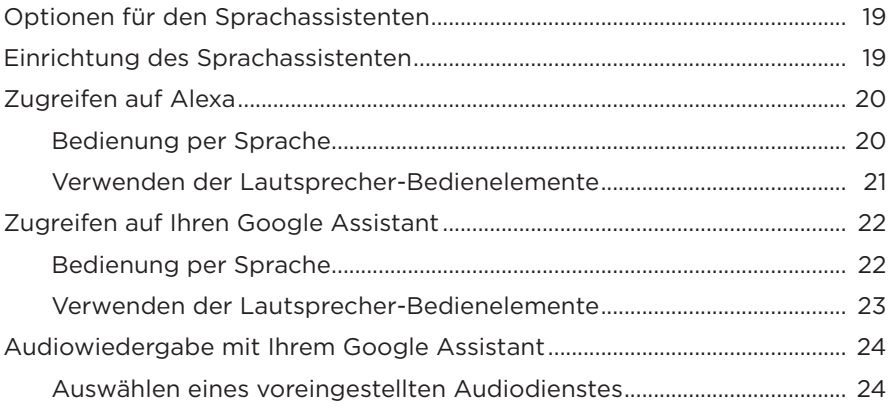

### **[PRESET-PERSONALISIERUNG](#page-106-0)**

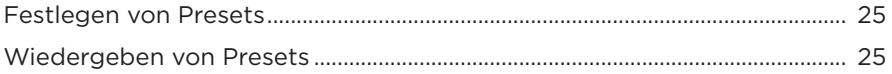

#### *BLUETOOTH*®**[-VERBINDUNGEN](#page-107-0)**

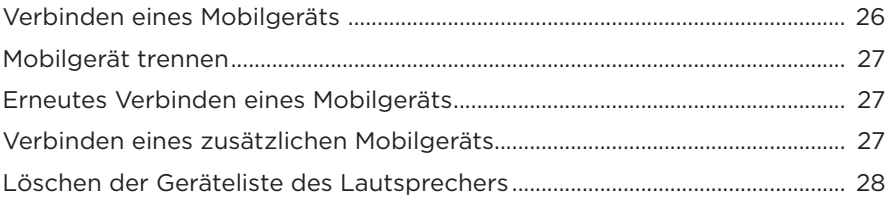

### **[STREAMEN VON AUDIO MIT AIRPLAY](#page-110-0)**

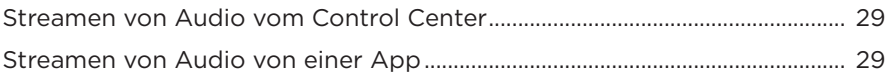

#### **[KABELGEBUNDENE VERBINDUNGEN](#page-111-0)**

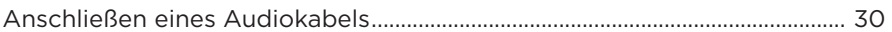

### **LAUTSPRECHERSTATUS**

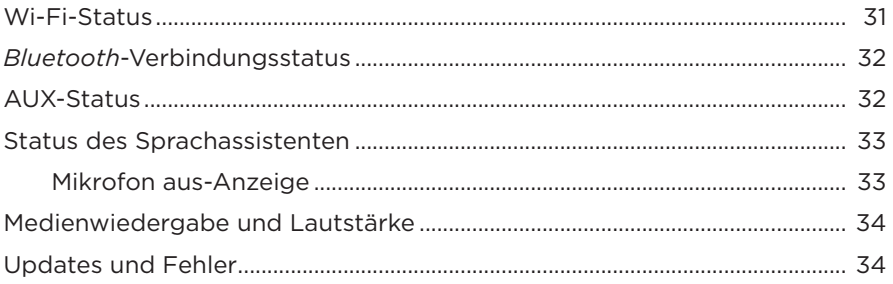

### **LAUTSPRECHER-DISPLAY**

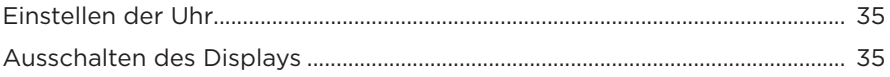

### **ERWEITERTE FUNKTIONEN**

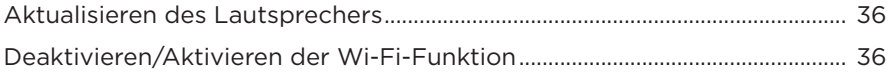

### PFLEGE UND WARTUNG

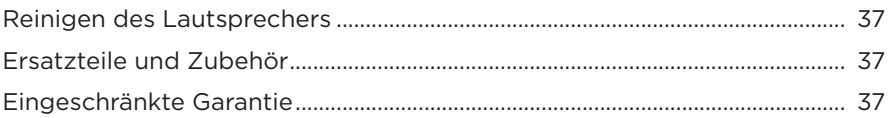

### **FEHLERBEHEBUNG**

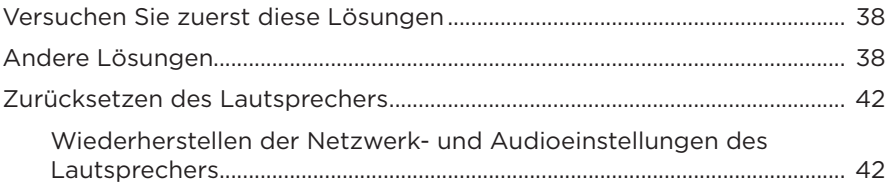

## <span id="page-92-0"></span>**INHALT**

Überprüfen Sie, ob die folgenden Teile enthalten sind:

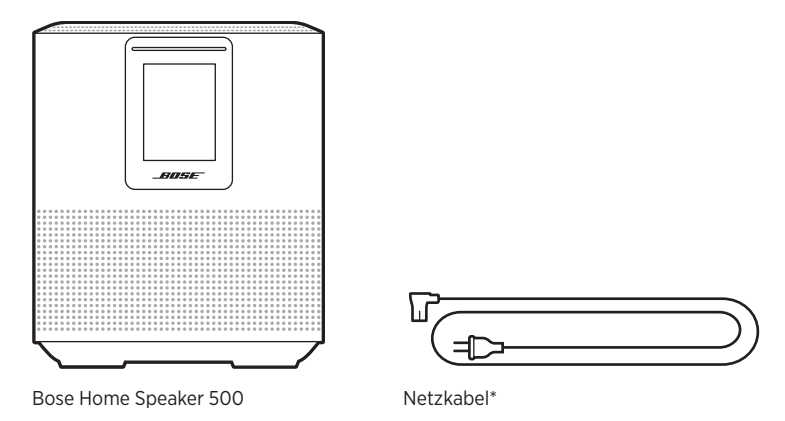

\*Kann mit mehreren Kabeln geliefert werden. Verwenden Sie das Netzkabel für Ihre Region.

**HINWEIS:** Sollten Teile des Produkts beschädigt sein, verwenden Sie sie nicht. Wenden Sie sich an den Bose-Fachhandel oder den Bose-Kundendienst.

Besuchen Sie: [worldwide.Bose.com/Support/HS500](http://worldwide.Bose.com/Support/HS500)

### <span id="page-93-0"></span>**EMPFEHLUNGEN**

Befolgen Sie für beste Leistung diese Empfehlungen bei der Aufstellung des Lautsprechers:

- Stellen Sie den Lautsprecher NICHT auf Audio-/Videogeräte (Receiver, Fernsehgerät usw.) oder andere Gegenstände, die Hitze erzeugen können. Die von solchen Gegenständen erzeugte Hitze kann zu einer schlechten Lautsprecherleistung führen.
- Stellen Sie KEINE Gegenstände auf den Lautsprecher oder vor den Lautsprecher.
- Um Störungen zu vermeiden, sollten Sie andere drahtlose Geräte 0,3 bis 0,9 m vom Lautsprecher entfernt aufstellen. Stellen Sie den Lautsprecher nicht in Metallschränke und von direkten Wärmequellen entfernt auf.
- Stellen Sie den Lautsprecher mit dem Gummisockel auf eine stabile und ebene Fläche.
- Vergewissern Sie sich, dass sich eine Netzsteckdose in der Nähe befindet.

### <span id="page-94-0"></span>**ANSCHLIESSEN DES LAUTSPRECHERS AN DEN STROM**

1. Schließen Sie das Netzkabel an den Anschluss POWER am Lautsprecher an.

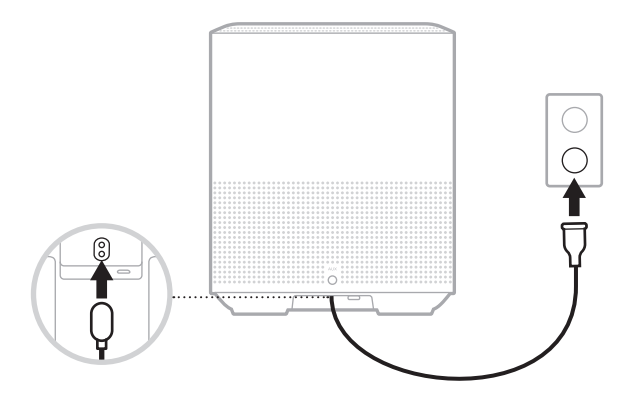

2. Stecken Sie den anderen Stecker des Netzkabels in eine Netzsteckdose.

Der Lautsprecher schaltet sich ein und die Lichtleiste leuchtet gelb.

# **NETZWERK-STANDBY**

Der Lautsprecher geht in den Netzwerk-Standby-Betrieb, wenn der Ton gestoppt hat und 20 Minuten lang keine Tasten gedrückt wurden. So aktivieren Sie den Lautsprecher wieder, wenn dieser im Netzwerk-Standby ist:

- Tippen Sie auf eine beliebige Taste am Lautsprecher.
- Geben Sie Ton mithilfe Ihres Mobilgeräts oder der Bose Music-App wieder oder setzen Sie die Tonwiedergabe fort.
- Sprechen Sie mit Amazon Alexa oder Ihrem Google Assistant.
- **HINWEIS:** Um auf Ihren Sprachassistenten zuzugreifen, vergewissern Sie sich, dass der Lautsprecher mithilfe der Bose Music-App eingerichtet wurde und das Mikrofon eingeschaltet ist (siehe [Seite 19\)](#page-100-1).

### **Manuelles Versetzen der Lautsprecher in den Netzwerk-Standby-Betrieb**

Halten Sie die Wiedergabe/Pause-Taste DII getippt, bis die Anzeige sich zur Uhr ändert oder langsam zu schwarz übergeht.

<span id="page-95-0"></span>Mit der Bose Music-App können Sie den Lautsprecher von jedem Mobilgerät, z. B. einem Smartphone oder Tablet, aus steuern.

Mithilfe der App können Sie Musik streamen, Presets einstellen und ändern, Musikdienste hinzufügen, Internet-Radiosender erkunden, Amazon Alexa oder Ihren Google Assistant konfigurieren und Lautsprechereinstellungen verwalten.

**HINWEIS:** Wenn Sie in der App bereits ein Bose-Konto für ein anderes Bose-Produkt erstellt haben, sehen Sie unter "Bestehende Bose Music-App-Nutzer" [auf Seite 15](#page-96-1) nach.

## **HERUNTERLADEN DER BOSE MUSIC-APP**

1. Laden Sie auf Ihrem Mobilgerät die Bose Music-App herunter.

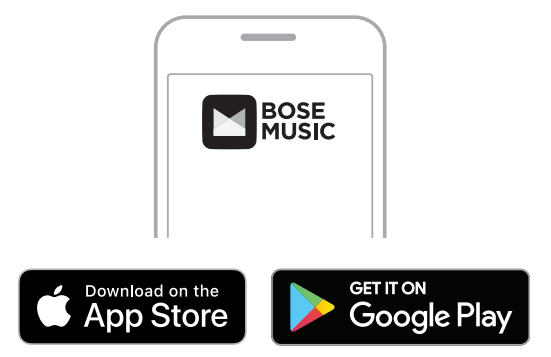

2. Befolgen Sie die Anweisungen in der App.

## <span id="page-96-1"></span><span id="page-96-0"></span>**HINZUFÜGEN DES LAUTSPRECHERS ZU EINEM VORHANDENEN KONTO**

1. Tippen Sie in der Bose Music-App auf dem Bildschirm **Mein Bose** auf H.

**HINWEIS:** Um zum Bildschirm **Mein Bose** zurückzukehren, tippen Sie auf Coben links auf dem Bildschirm.

2. Befolgen Sie die Anweisungen in der App.

# **VERBINDEN MIT EINEM ANDEREN WI-FI-NETZWERK**

Sie verbinden sich mit einem anderen Netzwerk, wenn sich der Netzwerkname oder das Passwort geändert haben oder Sie zu einem anderen Netzwerk wechseln oder ein anderes Netzwerk hinzufügen möchten.

- 1. Halten Sie am Lautsprecher die AUX-Taste und die Wiedergabe/Pause-Taste F gleichzeitig gedrückt, bis die Lichtleiste gelb leuchtet.
- 2. Öffnen Sie die Wi-Fi-Einstellungen auf Ihrem Mobilgerät.
- 3. Wählen Sie Bose Home Speaker 500 aus.
- 4. Öffnen Sie die Bose Music-App und befolgen Sie die Anweisungen in der App.
	- **HINWEIS:** Wenn die App Sie nicht dazu auffordert, Ihren Lautsprecher einzurichten, tippen Sie auf das **Mein Bose**-Symbol oben links. Tippen Sie auf  $+$ , um Ihr Produkt hinzuzufügen.

<span id="page-97-0"></span>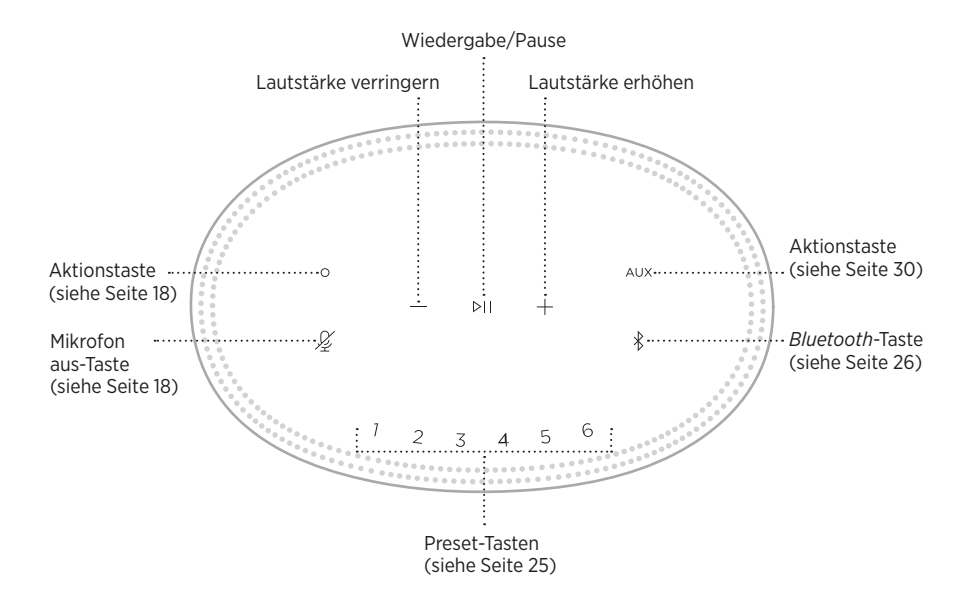

# <span id="page-98-0"></span>**LAUTSPRECHERFUNKTIONEN**

Die Lautsprecher-Bedienelemente befinden sich oben auf dem Lautsprecher.

**HINWEIS:** Sie können den Lautsprecher außerdem mithilfe der Bose Music-App steuern.

### **Medienwiedergabe und Lautstärke**

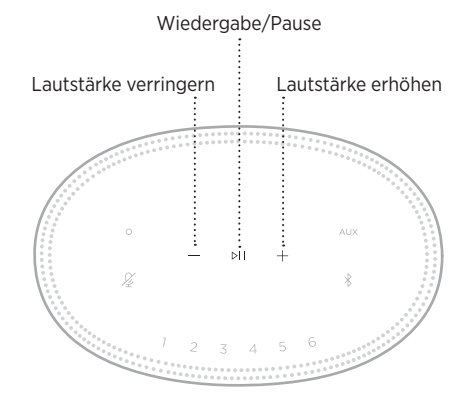

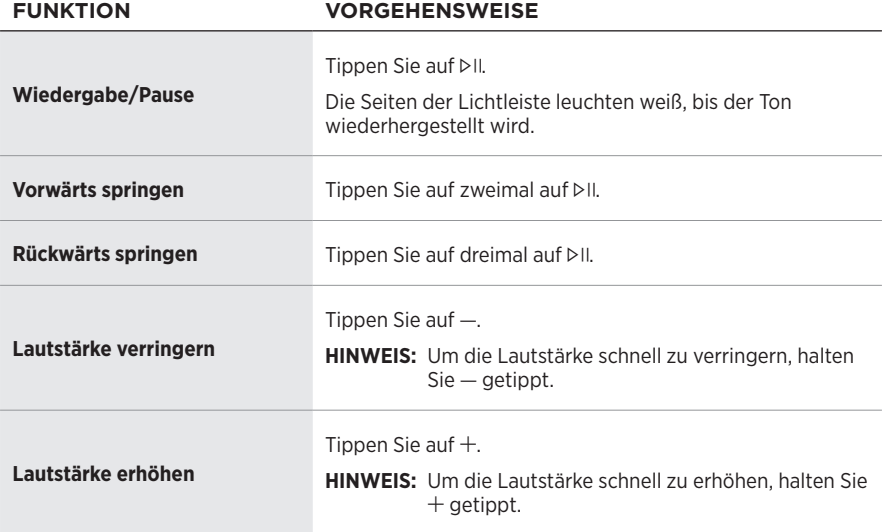

### <span id="page-99-1"></span><span id="page-99-0"></span>**SPRACHASSISTENTEN-BEDIENELEMENTE**

Sie können die Aktionstaste O und die "Mikrofon aus"-Taste  $\mathscr{L}$  verwenden, um Amazon Alexa (siehe [Seite 21](#page-102-1)) oder Ihren Google Assistant (siehe [Seite 23\)](#page-104-1) zu steuern.

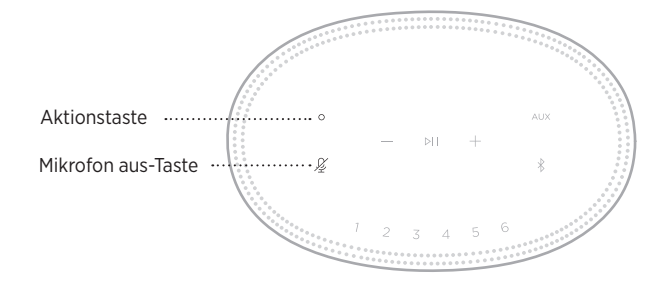

## **PRESETS**

Der Lautsprecher beinhaltet sechs Presets, die Sie so einstellen können, dass Ton von Ihren bevorzugten Musikdiensten wiedergegeben wird. Nach dem Einstellen können Sie auf Ihre Musik jederzeit durch Berühren einer Taste oder Verwenden der Bose Music-App zugreifen.

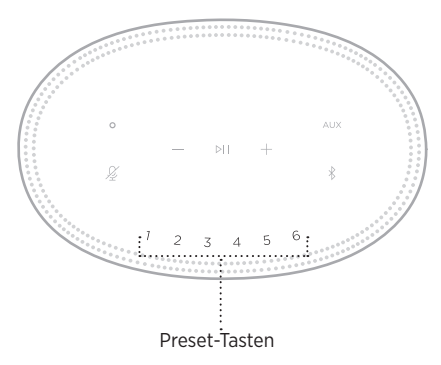

Weitere Informationen über das Einstellen und Verwenden von Presets finden Sie unter ["Preset-Personalisierung" auf Seite 25.](#page-106-1)

# <span id="page-100-0"></span>**OPTIONEN FÜR DEN SPRACHASSISTENTEN**

Sie können den Lautsprecher für den schnellen und einfachen Zugriff auf Amazon Alexa oder den Google Assistant programmieren.

**HINWEIS:** Amazon Alexa und der Google Assistant sind in bestimmten Sprachen und Ländern nicht verfügbar.

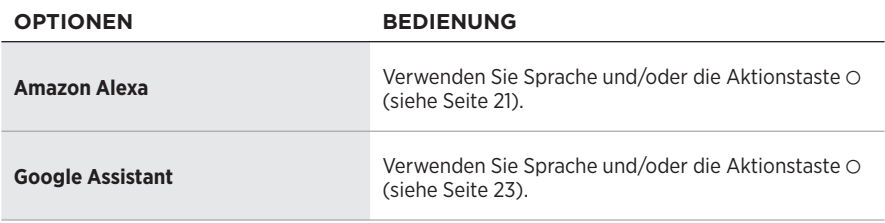

**HINWEIS:** Der gleichzeitige Zugriff auf Amazon Alexa und den Google Assistant über den Lautsprecher ist nicht möglich.

## <span id="page-100-1"></span>**EINRICHTUNG DES SPRACHASSISTENTEN**

Bevor Sie beginnen, vergewissern Sie sich, dass das Mobilgerät und der Lautsprecher mit demselben Wi-Fi-Netzwerk verbunden sind.

Verwenden Sie die Bose Music-App, um Ihren Sprachassistenten einzurichten. Auf diese Option können Sie vom Menü "Einstellungen" aus zugreifen.

**HINWEIS:** Wenn Sie Ihren Sprachassistenten einrichten, vergewissern Sie sich, dass Sie dasselbe Dienstkonto verwendet, das Sie in der Bose Music-App verwendet haben.

# <span id="page-101-0"></span>**ZUGREIFEN AUF ALEXA**

Der Lautsprecher ist Amazon Alexa-fähig. Mit Alexa können Sie die Wiedergabe von Musik anfordern, Nachrichten hören, die Wettervorhersage erhalten, intelligente Haushaltsgeräte steuern und mehr. Die Verwendung von Alexa mit Ihrem Lautsprecher ist so einfach wie Fragen. Fragen Sie einfach oder verwenden Sie die Aktionstaste O und Alexa antwortet sofort.

Weitere Informationen darüber, was Alexa tun kann, finden Sie auf: <https://www.amazon.com/usealexa>

**HINWEIS:** Alexa ist in einigen Sprachen und Ländern nicht verfügbar.

**VERSUCHEN SIE FOLGENDES SIE KÖNNEN ZUM BEISPIEL SAGEN**

### **Bedienung per Sprache**

Sagen Sie erst "Alexa" und dann:

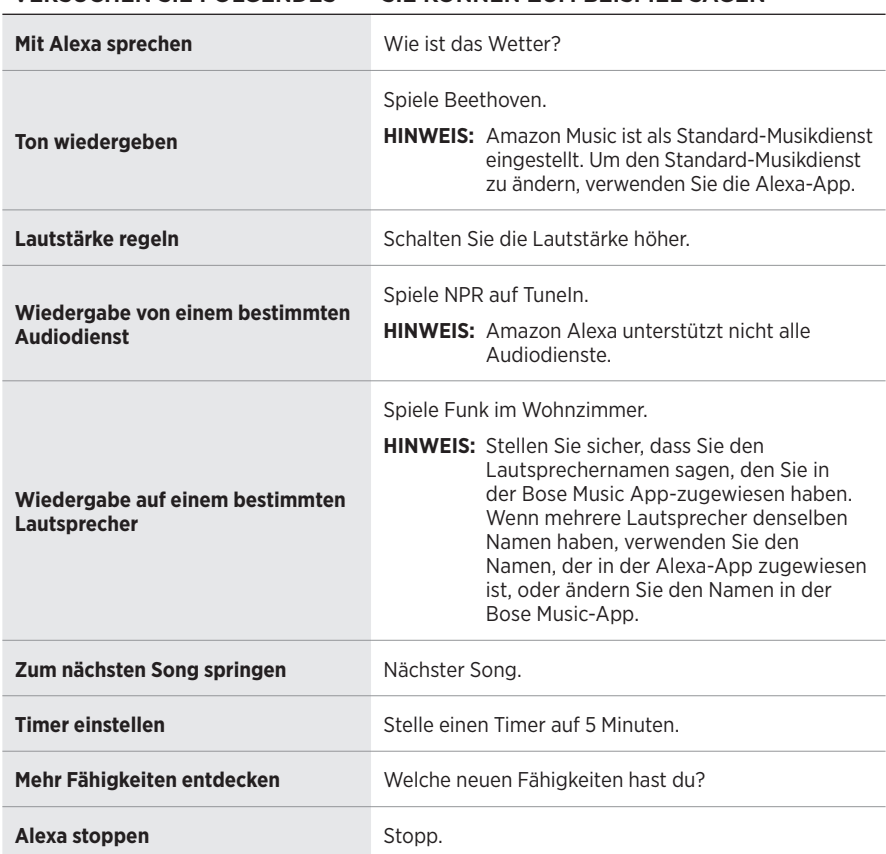

### <span id="page-102-1"></span><span id="page-102-0"></span>**Verwenden der Lautsprecher-Bedienelemente**

Die Aktionstaste O und die "Mikrofon aus"-Taste  $\mathscr G$  werden zum Steuern von Alexa verwendet. Sie befinden sich oben am Lautsprecher.

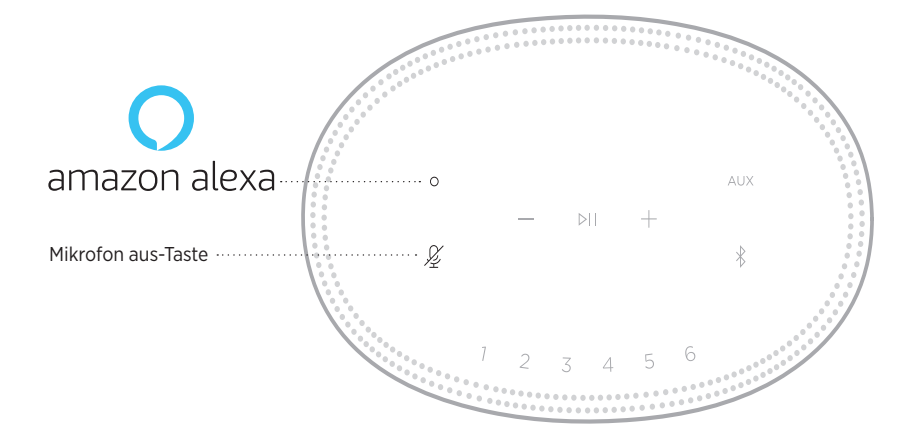

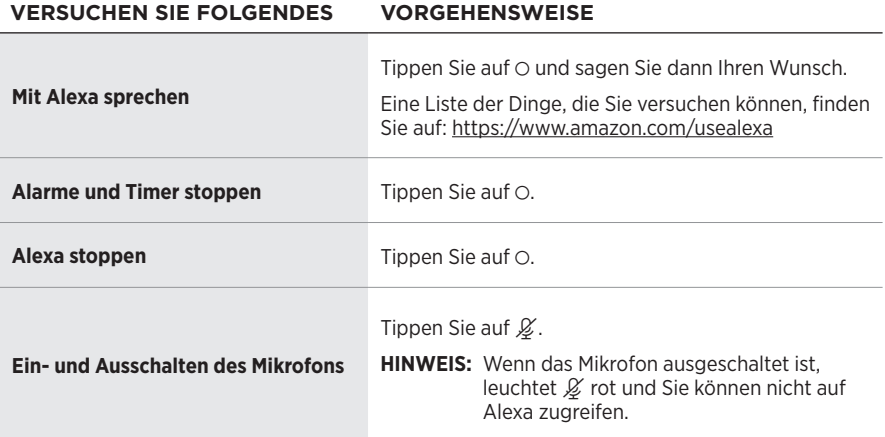

# <span id="page-103-0"></span>**ZUGREIFEN AUF IHREN GOOGLE ASSISTANT**

Nutzen Sie die Freisprechfunktion Ihres Bose Home Speaker 500, der jetzt mit Google Assistant funktioniert, damit Sie Ihre Lieblingsmedien nur mit Sprache anhalten und wiedergeben können.

Weitere Informationen darüber, was Google Assistant für Sie tun kann, finden Sie auf: https://support.google.com/assistant

#### **HINWEISE:**

- Google Assistant ist in einigen Sprachen und Ländern nicht verfügbar.
- Weitere Informationen über die Wiedergabe von Audio mit Ihrem Google Assistant finden Sie unter [Seite 24](#page-105-1).

#### **Bedienung per Sprache**

Sagen Sie erst "Hallo Google" und dann:

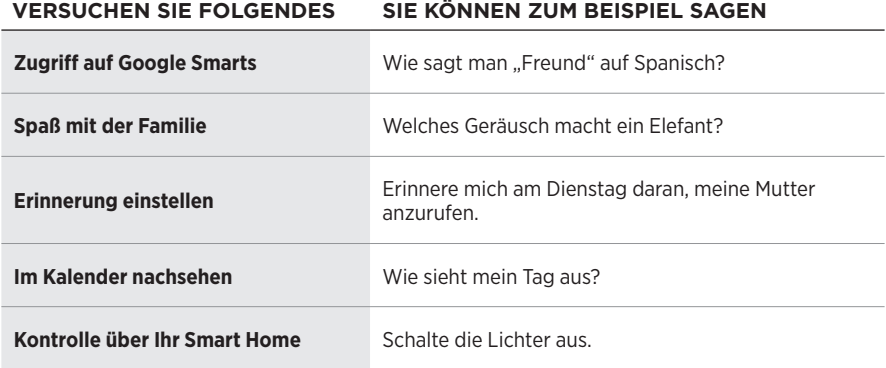

### <span id="page-104-1"></span><span id="page-104-0"></span>**Verwenden der Lautsprecher-Bedienelemente**

Sie können die Aktionstaste O und die "Mikrofon aus"-Taste  $\mathscr G$  verwenden, um Ihren Google Assistant zu steuern. Sie befinden sich oben am Lautsprecher.

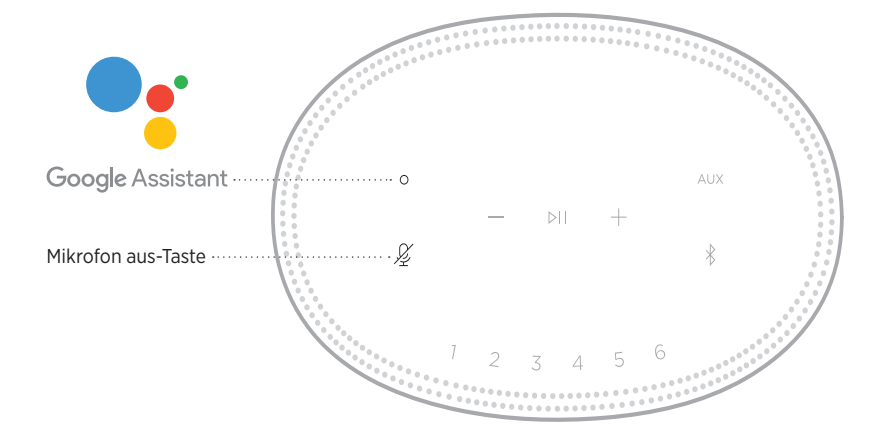

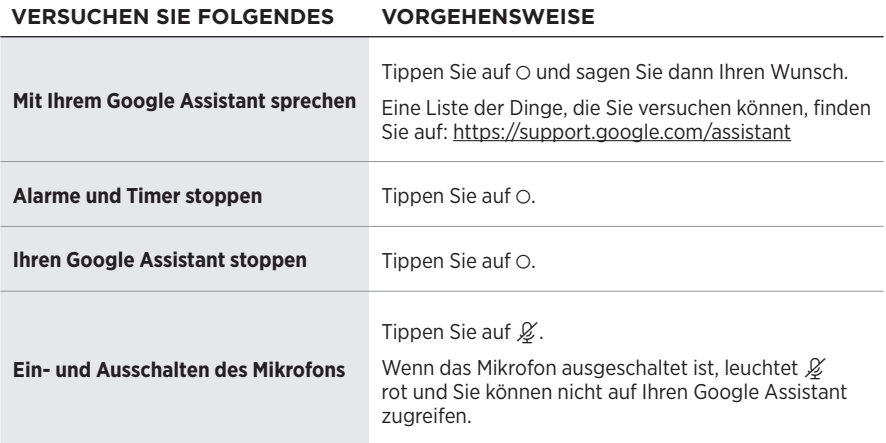

### <span id="page-105-1"></span><span id="page-105-0"></span>**AUDIOWIEDERGABE MIT IHREM GOOGLE ASSISTANT**

Sie können Ihren Google Assistant bitten, Audio von Ihrem voreingestellten Audiodienst oder einem spezifischen Audiodienst wiederzugeben.

Sagen Sie erst "Hallo Google" und dann:

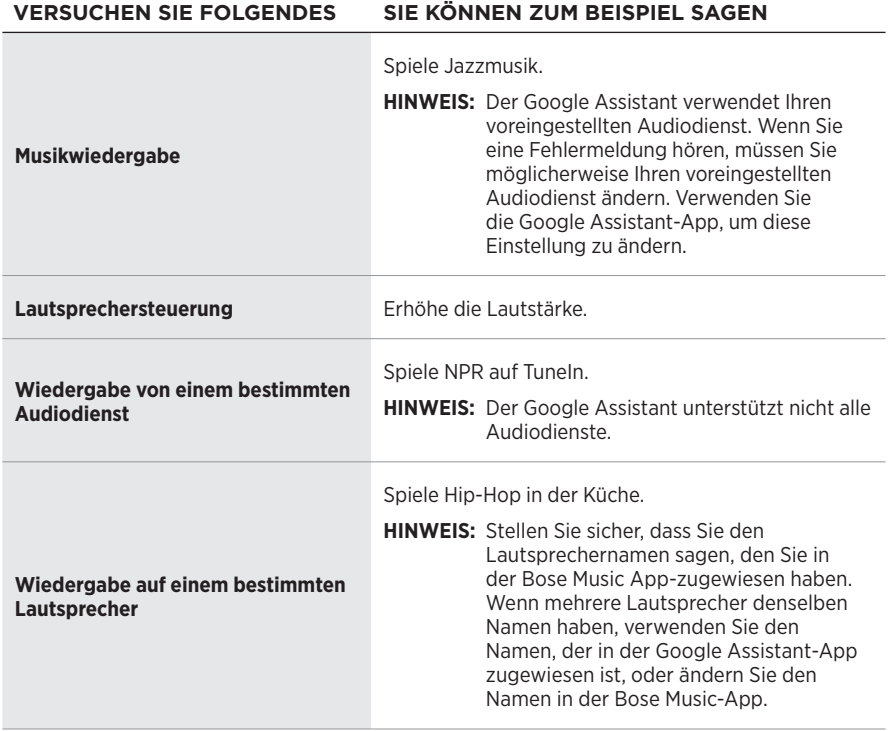

#### **Auswählen eines voreingestellten Audiodienstes**

Während des ersten Einrichtens für Ihren Google Assistant fordert die Google Assistant-App Sie auf, einen voreingestellten Audiodienst auszuwählen. Bei Verwendung Ihres Google Assistant mit Bose-Produkten werden nur die voreingestellten Dienste Pandora oder Spotify verwendet. Auch wenn während der Einrichtung andere Audiodienste als verfügbar aufgeführt werden, ist dies nicht der Fall.

Wählen Sie für das beste Erlebnis Pandora oder Spotify als Ihren voreingestellten Audiodienst. Wenn Sie einen nicht unterstützten Audiodienst auswählen, hören Sie eine Fehlermeldung, wenn Sie die Audiowiedergabe wählen.

<span id="page-106-0"></span>Sie können Presets mithilfe der Bose Music-App und der Tasten oben am Lautsprecher steuern.

**HINWEIS:** Sie können keine Presets im *Bluetooth*-Modus oder AUX-Modus einstellen.

# **FESTLEGEN VON PRESETS**

- 1. Streamen Sie Musik mithilfe der Bose Music-App.
- 2. Halten Sie, während die Musik wiedergegeben wird, eine Preset-Taste am Lautsprecher getippt, bis Sie einen Ton hören.

<span id="page-106-1"></span>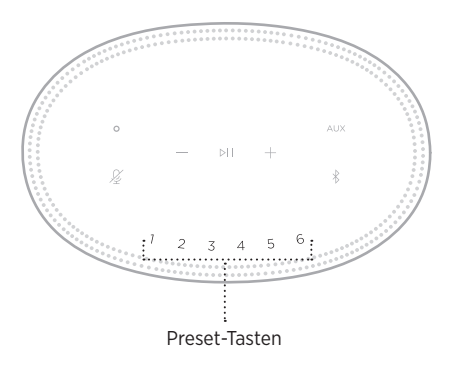

Auf dem Bildschirm wird angezeigt, dass das Preset eingestellt wurde.

## **WIEDERGEBEN VON PRESETS**

Sobald Sie Presets personalisiert haben, tippen Sie auf eine Preset-Taste, um Musik wiederzugeben.

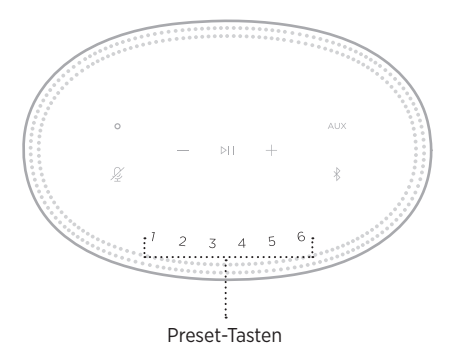

Das Display zeigt das ausgewählte Preset an.

<span id="page-107-0"></span>*Bluetooth*-Drahtlostechnologie ermöglicht es Ihnen, Musik von Mobilgeräten wie Smartphones, Tablets und Laptop-Computer zu streamen. Bevor Sie Musik von einem Gerät streamen können, müssen Sie das Gerät mit dem Lautsprecher verbinden.

# **VERBINDEN EINES MOBILGERÄTS**

- <span id="page-107-1"></span>Ы *Bluetooth*-Taste
- 1. Tippen Sie auf die *Bluetooth*-Taste  $\&$ .

Die Lichtleiste blinkt blau.

2. Schalten Sie auf Ihrem Gerät die *Bluetooth*-Funktion ein.

**TIPP:** Das *Bluetooth*-Menü finden Sie normalerweise im Einstellungen-Menü.

- 3. Wählen Sie Ihren Lautsprecher aus der Liste der Geräte aus.
	- **TIPP:** Suchen Sie nach dem Namen, den Sie in der Bose Music-App für den Lautsprecher eingegeben haben. Wenn Sie Ihrem Lautsprecher keinen Namen gegeben haben, wird der voreingestellte Name angezeigt.

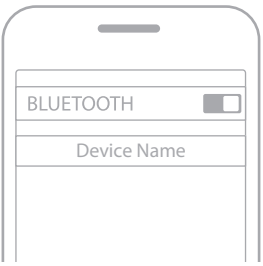

Nach dem Verbinden hören Sie einen Ton. Die Lichtleiste leuchtet weiß und geht dann zu schwarz über und der Name Ihres Lautsprechers wird in der Mobilgeräteliste angezeigt.
## **MOBILGERÄT TRENNEN**

Verwenden Sie die Bose Music-App, um Ihr Mobilgerät zu trennen.

**HINWEIS:** Sie können auch die *Bluetooth*-Einstellungen auf Ihrem Mobilgerät verwenden. Durch Deaktivieren der *Bluetooth*-Funktion werden alle anderen Geräte getrennt.

## **ERNEUTES VERBINDEN EINES MOBILGERÄTS**

- 1. Tippen Sie auf die *Bluetooth*-Taste  $\&$ .
	- **HINWEIS:** Stellen Sie sicher, dass die *Bluetooth*-Funktion an Ihrem Mobilgerät aktiviert ist.

Auf dem Bildschirm wird angezeigt, welches Gerät zurzeit verbunden ist.

2. Geben Sie Ton auf dem verbundenen Mobilgerät wieder.

## **VERBINDEN EINES ZUSÄTZLICHEN MOBILGERÄTS**

Sie können bis zu acht Geräte in der Geräteliste des Lautsprechers speichern, und der Lautsprecher kann mit zwei Geräten gleichzeitig aktiv verbunden sein.

**HINWEIS:** Sie können Ton jeweils nur von einem Gerät wiedergeben.

1. Halten Sie  $\frac{1}{2}$  getippt, bis die Lichtleiste blau blinkt.

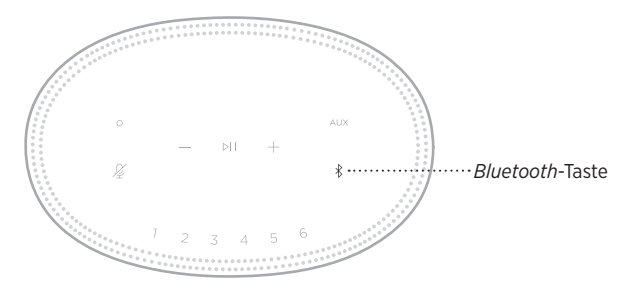

2. Wählen Sie auf Ihrem Mobilgerät den Lautsprecher aus der Geräteliste aus.

<span id="page-108-0"></span>**HINWEIS:** Stellen Sie sicher, dass die *Bluetooth*-Funktion an Ihrem Mobilgerät aktiviert ist.

## **LÖSCHEN DER GERÄTELISTE DES LAUTSPRECHERS**

1. Tippen und halten Sie  $\frac{1}{2}$  10 Sekunden lang getippt, bis die Lichtleiste sich zur Mitte bewegt, zweimal weiß blinkt und dann zu schwarz übergeht.

Die Lichtleiste blinkt blau.

2. Löschen Sie den Lautsprecher aus der *Bluetooth*-Liste auf Ihrem Gerät.

Alle Geräte werden gelöscht und der Lautsprecher ist für das Verbinden bereit (siehe [Seite 26](#page-107-0)).

Der Lautsprecher kann AirPlay 2-Audio wiedergeben, sodass Sie schnell Audio von Ihrem Apple-Gerät zum Lautsprecher oder zu mehreren Lautsprechern streamen können.

#### **HINWEISE:**

- Um AirPlay 2 zu verwenden, benötigen Sie ein Apple-Gerät mit iOS 11.4 oder später.
- Ihr Apple-Gerät und der Lautsprecher müssen mit demselben Wi-Fi-Netzwerk verbunden sein.
- Weitere Informationen über AirPlay finden Sie unter: [https://www.apple.com/airplay](https://www.apple.com/airplay/)

## **STREAMEN VON AUDIO VOM CONTROL CENTER**

- 1. Öffnen Sie auf Ihrem Apple-Gerät das Control Center.
- 2. Halten Sie die Audiokarte oben rechts auf dem Bildschirm getippt und tippen Sie dann auf das AirPlay-Symbol ...
- 3. Wählen Sie Ihren Lautsprecher oder Ihre Lautsprecher aus.

## **STREAMEN VON AUDIO VON EINER APP**

- 1. Öffnen Sie eine Musik-App (wie Apple Music) und wählen Sie einen Track für die Wiedergabe aus.
- 2. Tippen Sie auf  $\otimes$ .
- 3. Wählen Sie Ihren Lautsprecher oder Ihre Lautsprecher aus.

## **ANSCHLIESSEN EINES AUDIOKABELS**

Sie können ein Smartphone, ein Tablet, einen Computer oder eine andere Art von Mobilgerät mithilfe eines 3,5-mm-Audiokabels (nicht im Lieferumfang enthalten) an den Lautsprecher anschließen.

- 1. Schließen Sie ein Ende des 3,5-mm-Audiokabels (nicht im Lieferumfang enthalten) an den Kopfhöreranschluss an Ihrem Mobilgerät an.
- 2. Schließen Sie das andere Ende des 3,5-mm-Audiokabels an den AUX-Anschluss an der Rückseite des Lautsprechers an.

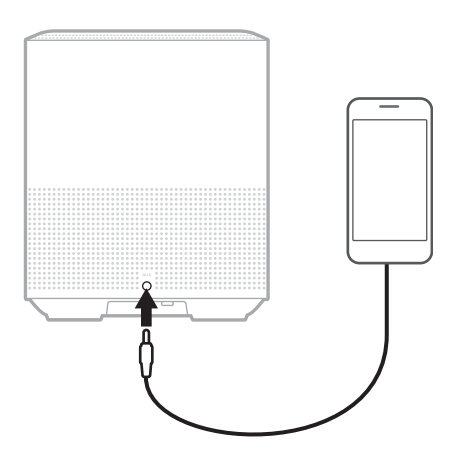

3. Tippen Sie oben am Lautsprecher auf AUX.

Die Lichtleiste leuchtet weiß und geht dann zu schwarz über.

Die LED-Lichtleiste an der Vorderseite des Lautsprechers zeigt den Lautsprecherstatus an.

<span id="page-112-0"></span>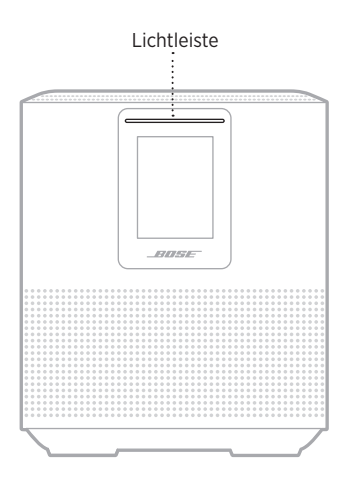

### **WI-FI-STATUS**

Zeigt den Wi-Fi-Verbindungsstatus des Lautsprechers an.

# **AKTIVITÄT DER**

#### **SYSTEMZUSTAND**

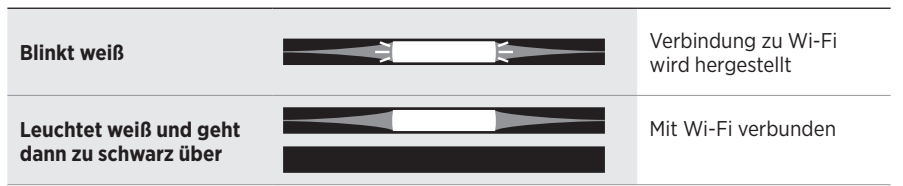

### *BLUETOOTH***-VERBINDUNGSSTATUS**

Zeigt den *Bluetooth* Verbindungsstatus für Mobilgeräte an.

#### **AKTIVITÄT DER SYSTEMZUSTAND Blinkt blau** Bereit für die Verbindung mit dem Mobilgerät Verbindung mit einem **Blinkt weiß** Mobilgerät wird hergestellt **Leuchtet weiß und geht**  Verbunden mit einem **dann zu schwarz über** Mobilgerät Geräteliste wird gelöscht **Weißes Licht bewegt sich zur Mitte, blinkt**   $\overline{\Theta}$ Đ **zweimal und geht dann zu schwarz über**

## **AUX-STATUS**

Zeigt den Verbindungsstatus für Geräte an, die mit einem AUX-Kabel angeschlossen sind.

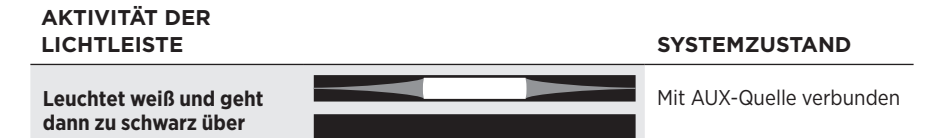

## **STATUS DES SPRACHASSISTENTEN**

Zeigt den Status Ihres Sprachassistenten an.

# **AKTIVITÄT DER**

**LICHTLEYSTEMZUSTAND** 

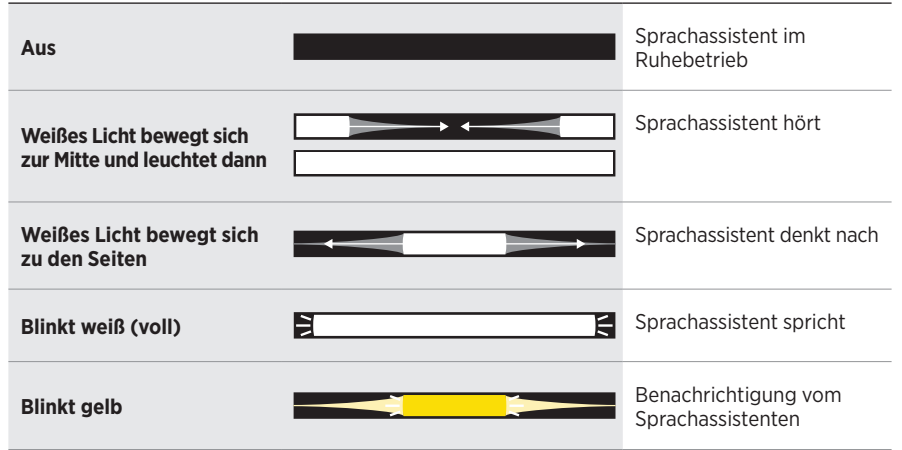

### **Mikrofon aus-Anzeige**

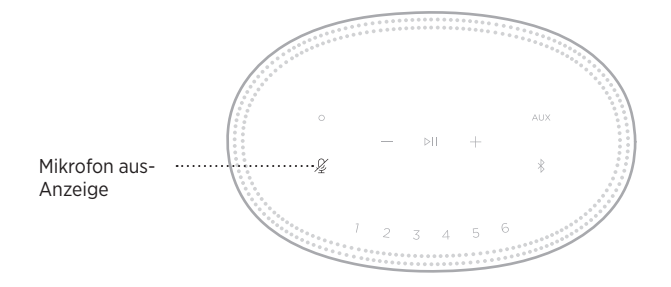

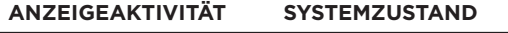

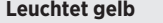

Mikrofon ist ausgeschaltet

## **MEDIENWIEDERGABE UND LAUTSTÄRKE**

Zeigt den Lautsprecherstatus bei der Steuerung der Medienwiedergabe und Lautstärke an.

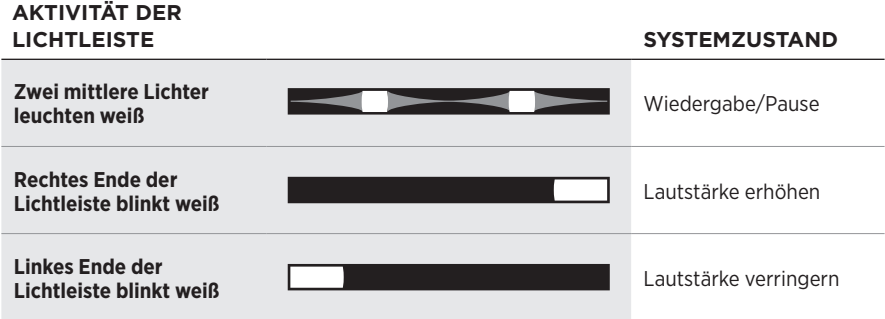

### **UPDATES UND FEHLER**

Zeigt den Status der Software-Updates und Fehlermeldungen an.

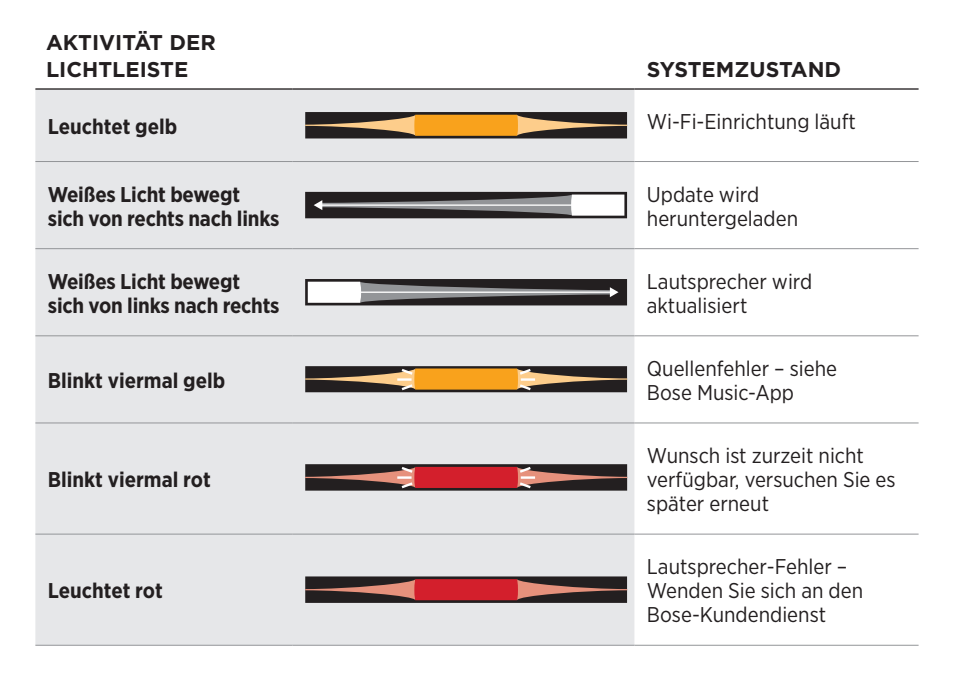

Das Lautsprecher-Display zeigt Lautsprecherinformationen und Symbole sowie den Streaming-Dienst und das zurzeit wiedergegebene Album und den Künstler an.

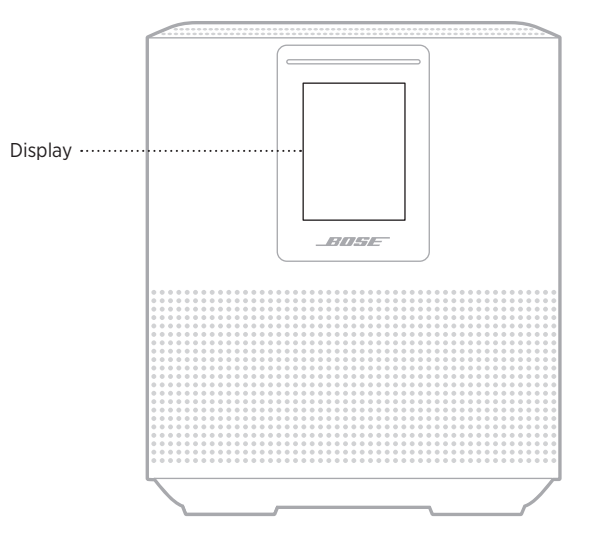

## **EINSTELLEN DER UHR**

Verwenden Sie die Bose Music-App, um die Display-Uhr einzustellen.

## **AUSSCHALTEN DES DISPLAYS**

Das Display leuchtet immer. So schalten Sie das Display aus:

- 1. Deaktivieren Sie die Uhr mithilfe der Bose Music-App.
- 2. Versetzen Sie den Lautsprecher manuell in den Netzwerk-Standby-Betrieb (siehe [Seite 13\)](#page-94-0).

## <span id="page-117-0"></span>**AKTUALISIEREN DES LAUTSPRECHERS**

Der Lautsprecher wird automatisch aktualisiert, wenn er mit der Bose Music-App und Ihrem Wi-Fi-Netzwerk verbunden ist.

## **DEAKTIVIEREN/AKTIVIEREN DER WI-FI-FUNKTION**

Halten Sie die Wiedergabe/Pause- DII und die Bluetooth-Taste  $\frac{1}{2}$  5 Sekunden lang gedrückt, bis das weiße Licht sich zur Mitte bewegt, zweimal blinkt und dann zu schwarz übergeht.

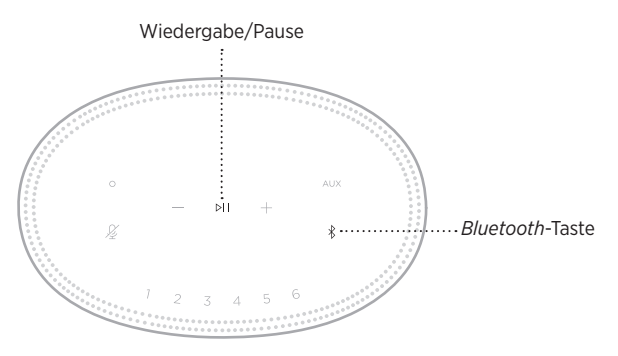

## **REINIGEN DES LAUTSPRECHERS**

Reinigen Sie die Oberfläche des Lautsprechers mit einem weichen, trockenen Tuch.

### **ACHTUNG:**

- Verwenden Sie KEINE Sprühdosen in der Nähe des Lautsprechers. Verwenden Sie KEINE Lösungsmittel, Chemikalien und Reinigungsmittel, die Alkohol, Ammoniak oder Scheuermittel enthalten.
- Auf KEINEN Fall darf Feuchtigkeit ins Innere gelangen.

## **ERSATZTEILE UND ZUBEHÖR**

Ersatzteile und Zubehör können über den Bose-Kundendienst bestellt werden.

Besuchen Sie: [worldwide.Bose.com/Support/HS500](http://worldwide.Bose.com/Support/HS500)

## **EINGESCHRÄNKTE GARANTIE**

Für den Lautsprecher gilt eine eingeschränkte Garantie. Nähere Informationen zur eingeschränkten Garantie finden Sie auf unserer Website unter [global.Bose.com/warranty](http://global.Bose.com/warranty).

Eine Anleitung zum Registrieren Ihres Produkts finden Sie unter [global.Bose.com/register](http://global.Bose.com/register). Ihre eingeschränkte Garantie ist jedoch unabhängig von der Registrierung gültig.

## **VERSUCHEN SIE ZUERST DIESE LÖSUNGEN**

Falls Sie mit Ihrem Lautsprecher Probleme haben, versuchen Sie zuerst die folgenden Lösungen:

- Vergewissern Sie sich, dass der Lautsprecher an eine stromführende Netzsteckdose angeschlossen ist (siehe [Seite 13](#page-94-1)).
- Schließen Sie alle Kabel fest an.
- Prüfen Sie den Zustand der Statusanzeigen (siehe [Seite 31](#page-112-0)).
- Laden Sie die Bose Music-App herunter und führen Sie die verfügbaren Software-Updates aus.
- Stellen Sie den Lautsprecher und das Mobilgerät von möglichen Störquellen weg (z. B. drahtlose Router, kabellose Telefone, Fernsehgeräte, Mikrowellengeräte usw.).
- Stellen Sie den Lautsprecher für ordnungsgemäßen Betrieb innerhalb des für Ihren drahtlosen Router oder Ihr Mobilgerät empfohlenen Bereichs auf.

## **ANDERE LÖSUNGEN**

Wenn Sie das Problem nicht beheben konnten, sehen Sie in der folgenden Tabelle nach, in der Sie Symptome und Lösungen für gängige Probleme finden. Wenn Sie Ihr Problem nicht beheben können, wenden Sie sich an den Bose-Kundendienst.

Besuchen Sie: [worldwide.Bose.com/contact](http://worldwide.Bose.com/contact)

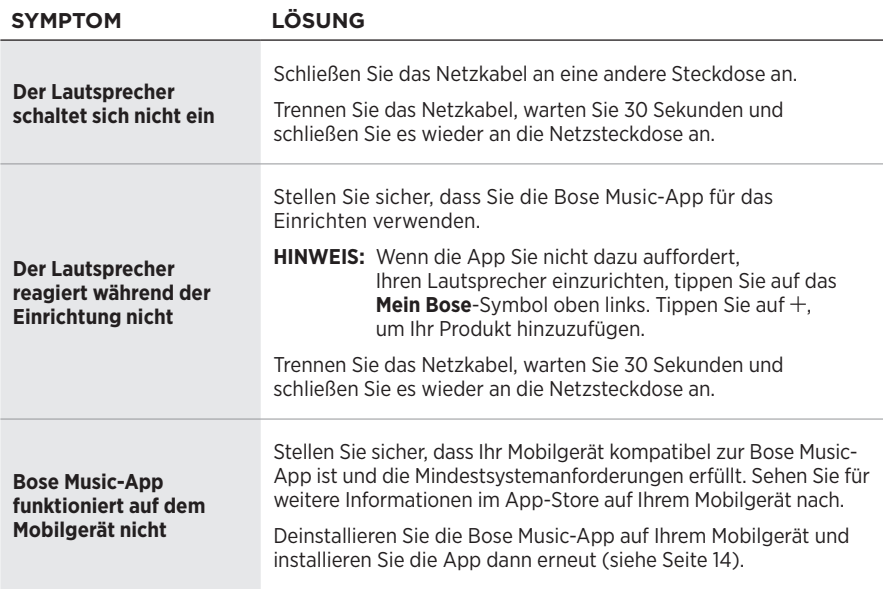

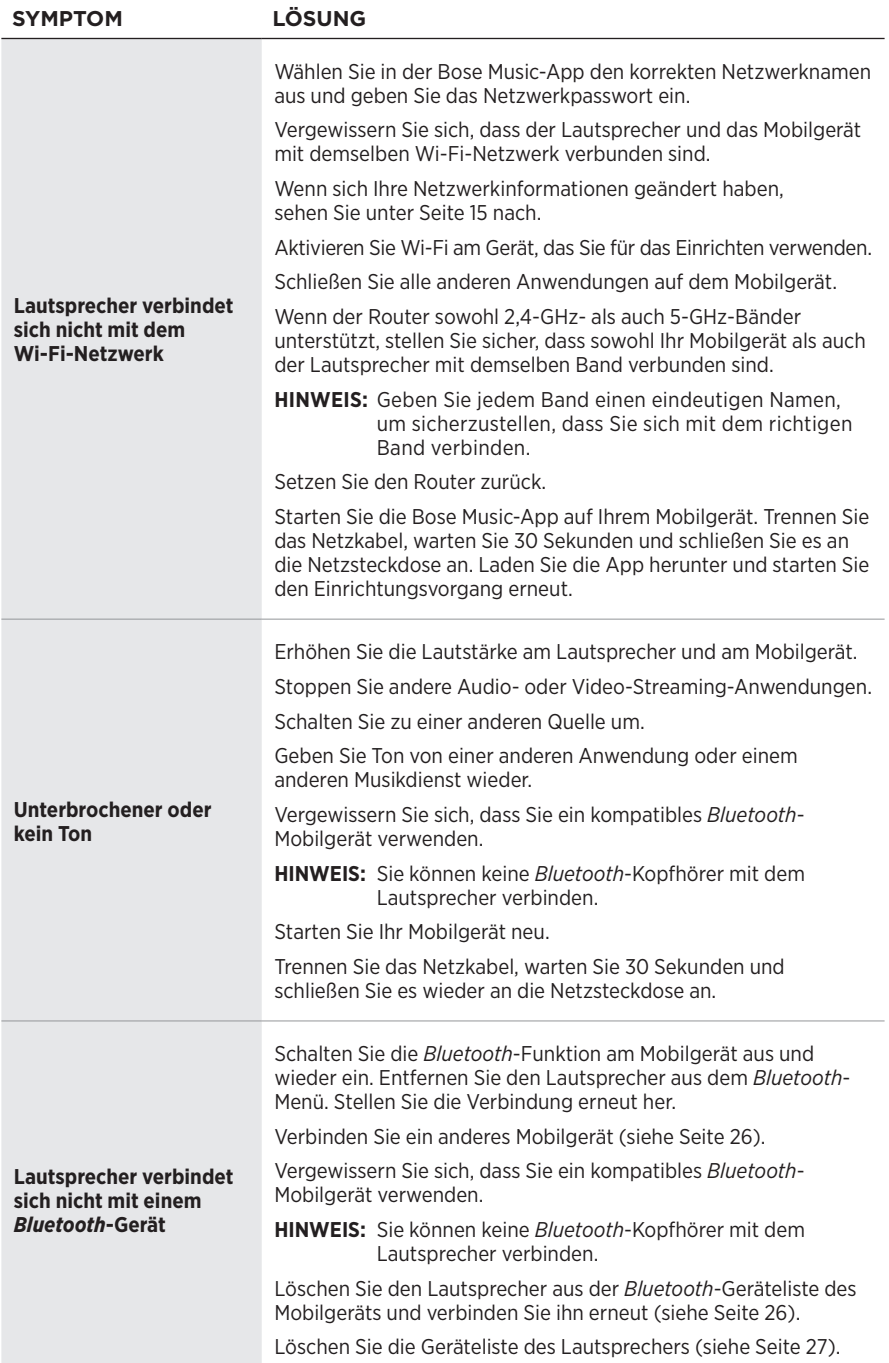

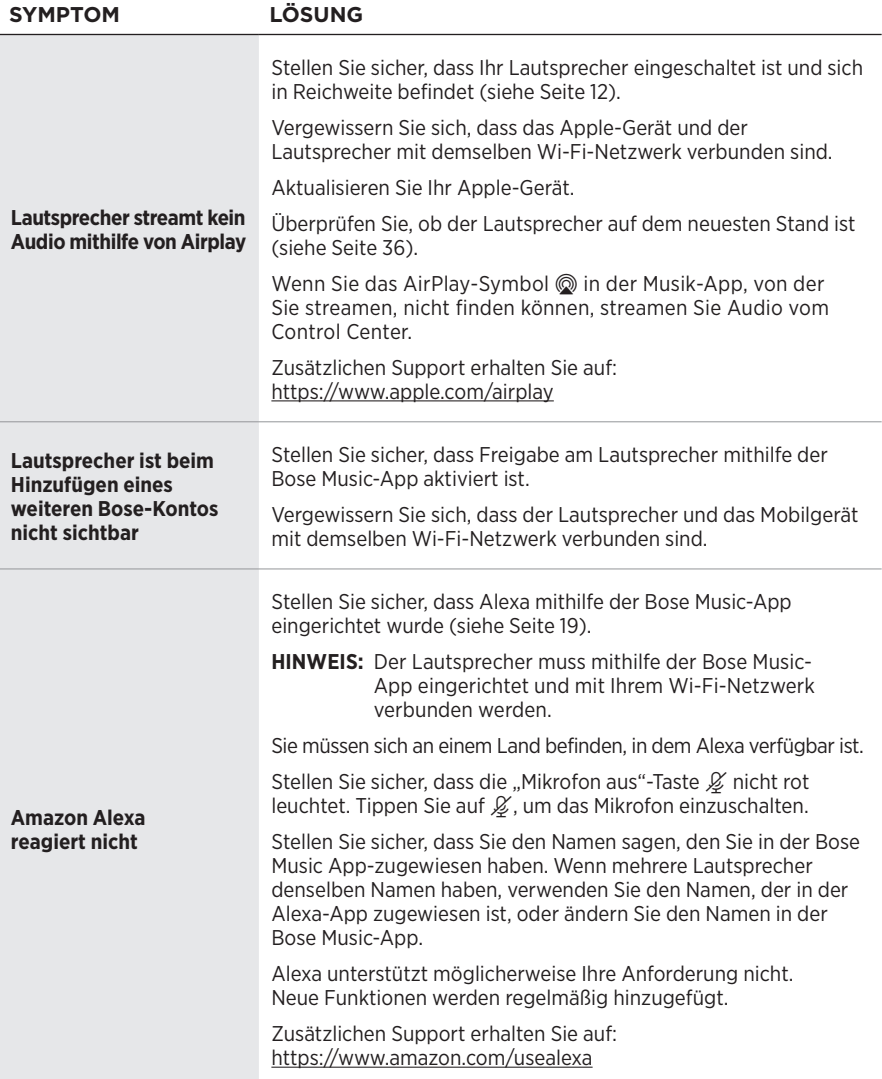

### FEHLERBEHEBUNG

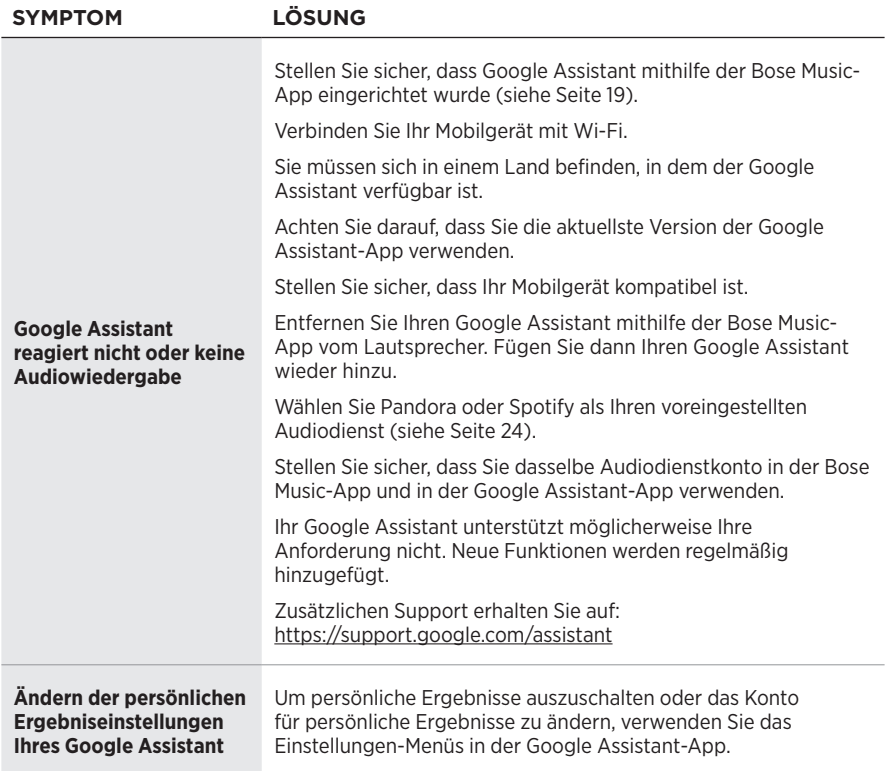

## **ZURÜCKSETZEN DES LAUTSPRECHERS**

Ein Zurücksetzen löscht alle Quellen-, Lautstärke- und Netzwerkeinstellungen vom Lautsprecher und stellt die werkseitigen Originaleinstellungen wieder her.

Halten Sie die Taste zum Verringern der Lautstärke - und die AUX-Taste 10 Sekunden lang gedrückt, bis die Lichtleiste sich zur Mitte bewegt, zweimal weiß blinkt und dann zu schwarz übergeht.

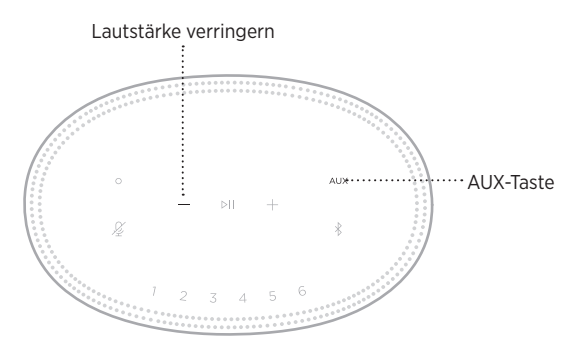

Der Lautsprecher wird neu gestartet. Wenn das Zurücksetzen abgeschlossen ist, leuchtet die Lichtleiste gelb.

### **Wiederherstellen der Netzwerk- und Audioeinstellungen des Lautsprechers**

Richten Sie den Lautsprecher der Bose Music-App ein (siehe [Seite 14\)](#page-95-0).

### **Lees alle veiligheids- en beveiligingsinstructies en de gebruiksaanwijzing door en bewaar deze.**

#### **Belangrijke veiligheidsinstructies**

- 1. Lees deze instructies door.
- 2. Bewaar deze instructies.
- 3. Neem alle waarschuwingen in acht.
- 4. Volg alle instructies.
- 5. Gebruik dit apparaat niet in de buurt van water.
- 6. Alleen met een droge doek schoonmaken.
- 7. De ventilatieopeningen niet blokkeren. Installeer het apparaat volgens de instructies van de fabrikant.
- 8. Zorg dat er niet op het netsnoer wordt gelopen en dat dit niet wordt afgekneld, met name bij stekkers, stopcontacten en het punt waar deze uit het apparaat komen.
- 9. Gebruik uitsluitend aansluitstukken/accessoires die door de fabrikant worden gespecificeerd.
- 10. Verwijder de stekker van dit apparaat uit het stopcontact bij onweer of als het langere tijd niet wordt gebruikt.
- 11. Laat alle onderhoud over aan bevoegde medewerkers. Onderhoud is vereist als het apparaat is beschadigd, als bijvoorbeeld een elektriciteitssnoer of stekker is beschadigd, als er vloeistof in het apparaat is gemorst of voorwerpen in het apparaat zijn gevallen, als het apparaat is blootgesteld aan regen of vocht, of als het niet normaal werkt of is gevallen.

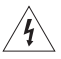

Dit symbool op het product betekent dat er een niet-geïsoleerde, gevaarlijke spanning aanwezig is binnen de behuizing van het product die kan leiden tot een risico op elektrische schokken.

Dit symbool op het product betekent dat deze handleiding belangrijke bedienings- en onderhoudsinstructies bevat.

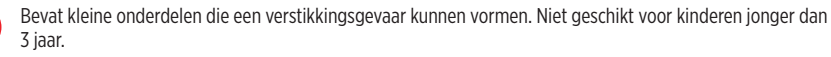

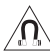

Dit product bevat magnetisch materiaal. Raadpleeg uw arts om te vragen of dit invloed kan hebben op uw implanteerbare medische hulpmiddel.

- Om het risico op brand of elektrische schokken te verlagen, mag dit product NIET worden blootgesteld aan regen, vloeistof of vocht.
- Stel dit product NIET bloot aan druipende of spattende vloeistoffen en plaats geen met vloeistof gevulde voorwerpen, zoals vazen, op of bij het product.
- Houd het product uit de buurt van vuur en warmtebronnen. Plaats GEEN open vlammen, zoals brandende kaarsen, op of bij het product.
- Er mogen GEEN wijzigingen aan dit product worden aangebracht door onbevoegden.
- Gebruik GEEN stroomomvormer met dit product.
- NIET in voertuigen of boten gebruiken.
- Wanneer de netstekker of aansluiting van een apparaat als stroomonderbreker wordt gebruikt, dient deze stroomonderbreker steeds goed bereikbaar te zijn.

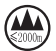

仅适用于 2000 m 以下地区安全使用

Uitsluitend gebruiken op een hoogte van minder dan 2000 meter.

• Het productlabel bevindt zich op de onderkant van het product.

**OPMERKING:**Dit apparaat is getest en voldoet aan de normen voor een digitaal apparaat van klasse B, volgens deel 15 van de FCC-voorschriften. Deze normen zijn bedoeld om redelijke bescherming te bieden tegen schadelijke storing bij installatie in een woonomgeving. Dit apparaat genereert en gebruikt radiofrequente energie en kan deze uitstralen en het kan, als het niet wordt geïnstalleerd en gebruikt volgens de instructies, schadelijke storing veroorzaken aan radiocommunicatie. Er is echter geen garantie dat er geen storing zal optreden bij een bepaalde installatie. Als dit apparaat schadelijke storing veroorzaakt aan de ontvangst van radio of tv, hetgeen kan worden bepaald door het apparaat aan en uit te zetten, wordt geadviseerd te trachten de storing te verhelpen door een of meer van de volgende maatregelen:

- Richt de ontvangstantenne opnieuw of verplaats deze.
- Vergroot de afstand tussen de apparatuur en de ontvanger.
- Sluit de apparatuur aan op een stopcontact van een andere groep dan de groep waarop de ontvanger is aangesloten.
- Voor hulp neemt u contact op met de dealer of een ervaren radio- of tv-technicus.

Veranderingen of aanpassingen die niet uitdrukkelijk zijn goedgekeurd door Bose Corporation kunnen leiden tot het vervallen van de bevoegdheid van de gebruiker om dit apparaat te gebruiken.

Dit apparaat voldoet aan deel 15 van de FCC-voorschriften en aan de RSS-norm(en) van ISED Canada voor vergunningsvrije apparaten. Op het gebruik zijn de volgende twee voorwaarden van toepassing: (1) Dit apparaat mag geen schadelijke storing veroorzaken, en (2) dit apparaat moet bestand zijn tegen alle externe storing, waaronder storing die een ongewenste werking tot gevolg kan hebben.

Dit apparaat voldoet aan de limieten van de FCC en ISED Canada voor blootstelling van de bevolking aan straling. Deze zender mag niet worden geplaatst bij of samen worden gebruikt met een andere antenne of zender.

Dit apparaat moet worden geïnstalleerd en gebruikt met een minimale afstand van 20 cm tussen de zender en uw lichaam.

Dit apparaat voor gebruik in de 5150-5250 MHz-band is uitsluitend bestemd voor gebruik binnenshuis, om het risico op schadelijke storing bij andere systemen op hetzelfde kanaal te verminderen.

### **CAN ICES-3 (B)/NMB-3(B)**

Bose Corporation verklaart hierbij dat dit product voldoet aan de essentiële vereisten en andere relevante bepalingen van richtlijn 2014/53/EU en alle andere vereisten van de toepasselijke EU-richtlijnen. De volledige conformiteitsverklaring kunt u vinden op [www.Bose.com/compliance](http://www.Bose.com/compliance)

Het product voldoet aan de hieronder vermelde normen of documenten, in overeenstemming met de Richtlijn 2009/125/EG betreffende de eisen inzake ecologisch ontwerp voor energiegerelateerde producten: Verordening (EG) nr. 1275/2008, als gewijzigd door Verordening (EU) nr. 801/2013.

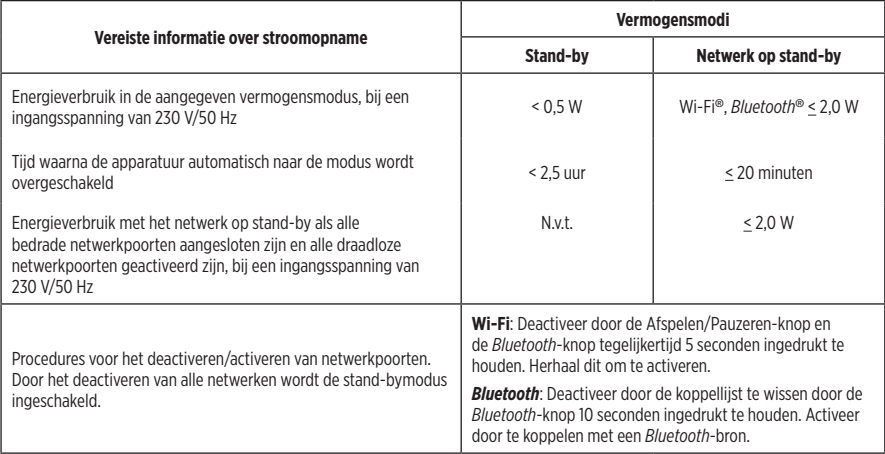

#### **Voor Europa**:

#### **Frequentieband 2400 tot 2483,5 MHz**:

- *Bluetooth*/Wi-Fi: Maximaal zendvermogen minder dan 20 dBm EIRP.
- *Bluetooth* Low Energy: Spectrale dichtheid bij maximaal vermogen minder dan 10 dBm/MHz EIRP.

#### **Frequentiebanden 5150 tot 5350 MHz en 5470 tot 5725 MHz**:

• Wi-Fi: Maximaal zendvermogen minder dan 20 dBm EIRP.

Dit apparaat is beperkt tot gebruik binnenshuis bij gebruik in de 5150-5350 MHz-frequentieband in alle in de tabel vermelde EU-lidstaten.

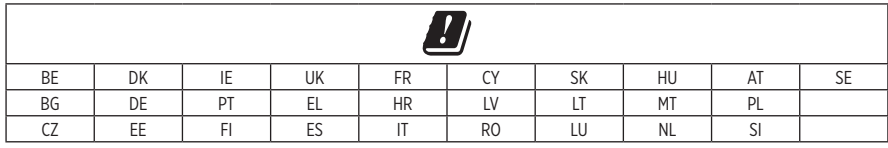

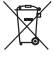

Dit symbool betekent dat het product niet mag worden weggegooid als huishoudelijk afval en naar een geschikt inzamelpunt voor recycling moet worden gebracht. Het op de juiste wijze afvoeren en recyclen helpt natuurlijke hulpbronnen, de menselijke gezondheid en het milieu te beschermen. Voor meer informatie over het afvoeren en recyclen van dit product neemt u contact op met de gemeente waar u woont, de afvalverwerkingsinstantie of de winkel waar u dit product hebt gekocht.

#### **Management Regulation for Low-power Radio-frequency Devices (Voorschrift voor het beheer van radiofrequente apparaten met laag vermogen) Artikel XII**

Volgens de 'Management Regulation for Low-power Radio-frequency Devices' mogen bedrijven, ondernemingen of gebruikers zonder toestemming van de NCC de oorspronkelijke eigenschappen en werking van goedgekeurde radiofrequente apparaten met laag vermogen niet wijzigen en evenmin de frequentie daarvan wijzigen of het zendvermogen verhogen.

#### **Artikel XIV**

Radiofrequente apparaten met laag vermogen mogen de veiligheid van vliegtuigen niet beïnvloeden en wettelijke communicaties niet verstoren. Als een dergelijke storing wordt vastgesteld, moet de gebruiker onmiddellijk stoppen met het gebruik van het apparaat tot dit niet langer storing veroorzaakt. Onder de genoemde wettelijke communicaties wordt verstaan radiocommunicatie die wordt gebruikt in overeenstemming met de telecommunicatiewet.

Radiofrequente apparaten met laag vermogen moeten bestand zijn tegen storing van wettelijke communicaties of apparaten die ISM-radiogolven uitstralen.

#### **Tabel m.b.t. de beperking van gevaarlijke stoffen in China**

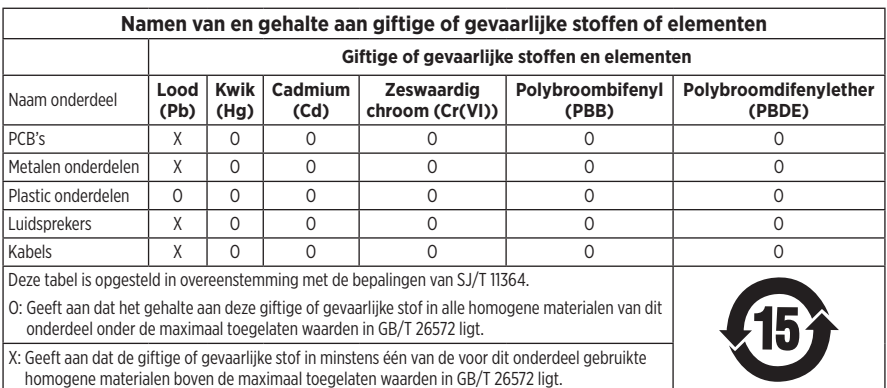

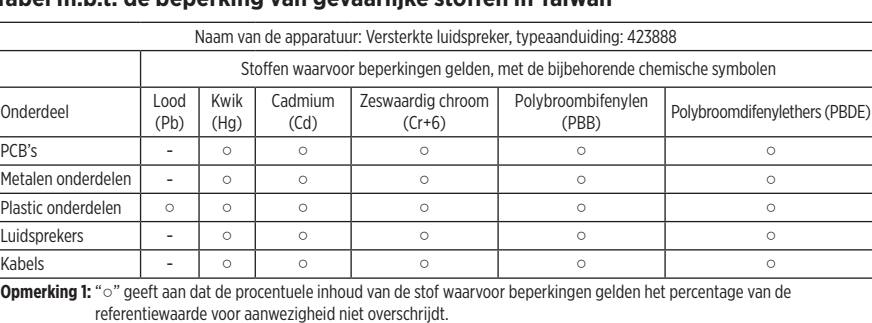

#### **Tabel m.b.t. de beperking van gevaarlijke stoffen in Taiwan**

**Opmerking 2:** "−" geeft aan dat de stof waarvoor beperkingen gelden overeenkomt met de uitzondering.

**Fabricagedatum**: Het achtste cijfer in het serienummer geeft het fabricagejaar aan. "9" is 2009 of 2019.

**Importeur in China**: Bose Electronics (Shanghai) Company Limited, Part C, Plant 9, No. 353 North Riying Road, China (Shanghai) Pilot Free Trade Zone

**Importeur in de EU:** Bose Products B.V., Gorslaan 60, 1441 RG Purmerend, Nederland

**Importeur in Taiwan**: Bose Taiwan Branch, 9F-A1, No.10, Section 3, Minsheng East Road, Taipei City 104, Taiwan Telefoonnummer: +886-2-2514 7676

**Importeur in Mexico**: Bose de México, S. de R.L. de C.V., Paseo de las Palmas 405-204, Lomas de Chapultepec, 11000 México, D.F. Telefoonnummer: +5255 (5202) 3545

**Ingangsspanning/ingangsvermogen:** 100 - 240 V  $\sim$  50/60 Hz; 25 W

#### **Beveiligingsinformatie**

Dit product kan automatische beveiligingsupdates van Bose ontvangen. Om de automatische beveiligingsupdates te ontvangen dient u de productinstallatieprocedure in de SoundTouch®-app te voltooien en het product te verbinden met het internet. **Als u de installatieprocedure niet voltooit, bent u zelf verantwoordelijk voor het installeren van de beveiligingsupdates die Bose ter beschikking stelt.**

Amazon, Alexa, Amazon Music en alle gerelateerde logo's zijn handelsmerken van Amazon, Inc. of dochterondernemingen.

Apple, het Apple-logo en AirPlay zijn handelsmerken van Apple Inc., gedeponeerd in de VS en andere landen. App Store is een servicemerk van Apple Inc.

Gebruik van de Works with Apple-badge betekent dat een accessoire speciaal bedoeld is voor gebruik met de in de badge vermelde technologie en is gecertificeerd door de ontwikkelaar om te voldoen aan de prestatiestandaarden van Apple.

Het *Bluetooth*®-woordmerk en de bijbehorende logo's zijn gedeponeerde handelsmerken die het eigendom zijn van Bluetooth SIG, Inc. en het gebruik van dergelijke merken door Bose Corporation gebeurt onder licentie.

Google, Google Play en het Google Play-logo zijn handelsmerken van Google LLC.

Dit product bevat de iHeartRadio-service. iHeartRadio is een gedeponeerd handelsmerk van iHeartMedia, Inc.

Dit product wordt beschermd door bepaalde intellectuele eigendomsrechten van Microsoft. Gebruik of distributie van dergelijke technologie buiten dit product is verboden zonder licentie van Microsoft.

Pandora is een handelsmerk of gedeponeerd handelsmerk van Pandora Media, Inc. dat met toestemming wordt gebruikt

Dit product bevat Spotify-software die onderworpen is aan licenties van derden die hier worden vermeld: [www.spotify.com/connect/third-party-licenses](http://www.spotify.com/connect/third-party-licenses)

Spotify is een gedeponeerd handelsmerk van Spotify AB.

Wi-Fi is een gedeponeerd handelsmerk van Wi-Fi Alliance®.

Hoofdkantoor Bose Corporation: 1-877-230-5639

Bose, Bose Home Speaker en Bose Music zijn handelsmerken van Bose Corporation.

©2019 Bose Corporation. Niets in deze uitgave mag worden gereproduceerd, gewijzigd, gedistribueerd of op andere wijze gebruikt zonder voorafgaande schriftelijke toestemming.

#### **Vul het volgende in en bewaar deze informatie voor uw administratie**

Het serienummer en modelnummer vindt u op de onderkant van de luidspreker.

Serienummer:

Modelnummer:

Bewaar uw betalingsbewijs samen met de gebruikershandleiding. Dit is een goed moment om uw Bose-product te registreren. Dat kan eenvoudig door naar [global.Bose.com/register](http://global.Bose.com/register) te gaan.

Als u de bekendmakingen met betrekking tot licenties wilt weergeven die van toepassing zijn op de softwarepakketten van derden die deel uitmaken van het Bose Home Speaker 500-product:

- 1. Tik op de luidspreker de Volume hoger-knop + en de Volume lager-knop 5 seconden aan zonder los te laten.
- 2. Sluit een micro-USB-kabel aan op de micro-USB-poort aan de onderkant van de luidspreker.
- 3. Sluit het andere uiteinde van de USB-kabel aan op een computer.
- 4. Typ op de computer **http://203.0.113.1/opensource** in een browservenster om de licentieovereenkomst voor eindgebruikers en de bekendmaking met betrekking tot licenties weer te geven.

### **[WAT ZIT ER IN DE DOOS](#page-133-0)**

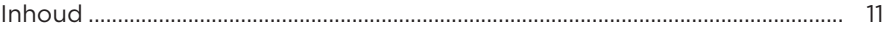

### **[PLAATSING VAN DE LUIDSPREKER](#page-134-0)**

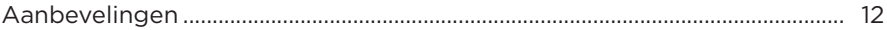

### **[VOEDING](#page-135-0)**

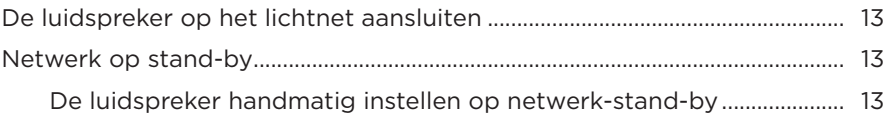

### **[INSTALLEREN MET DE BOSE MUSIC-APP](#page-136-0)**

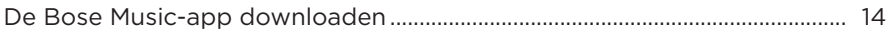

### **[BESTAANDE GEBRUIKERS VAN DE BOSE MUSIC-APP](#page-137-0)**

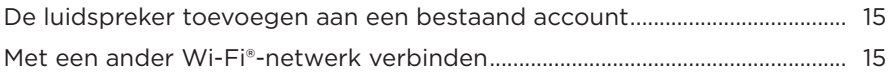

### **[LUIDSPREKERKNOPPEN](#page-138-0)**

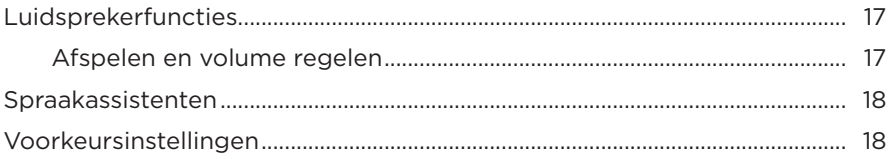

### **[SPRAAKASSISTENT](#page-141-0)**

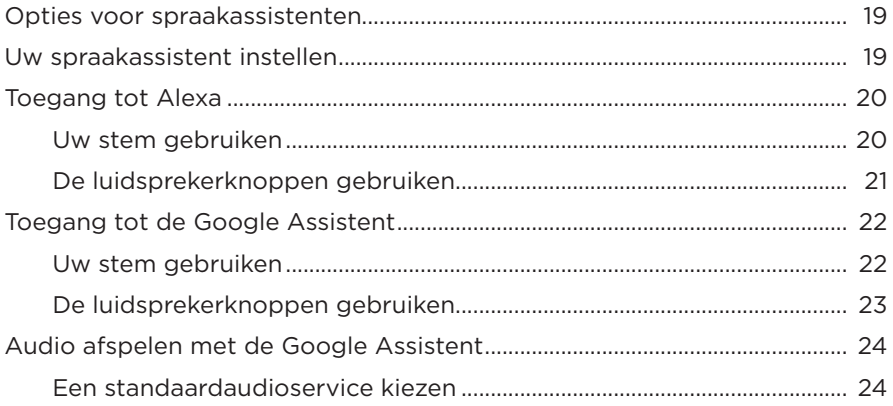

### **[VOORKEUREN INSTELLEN](#page-147-0)**

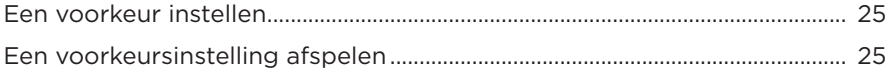

### *BLUETOOTH*®**[-VERBINDINGEN](#page-148-0)**

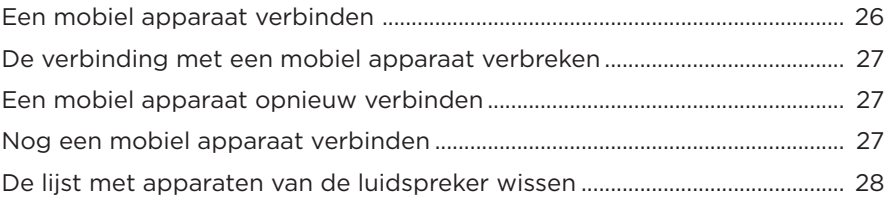

### **[AUDIO STREAMEN MET AIRPLAY](#page-151-0)**

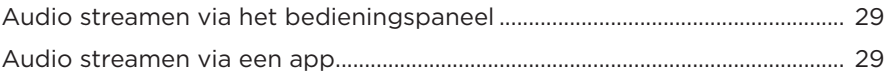

### **[BEDRADE AANSLUITINGEN](#page-152-0)**

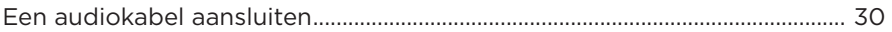

### **LUIDSPREKERSTATUS**

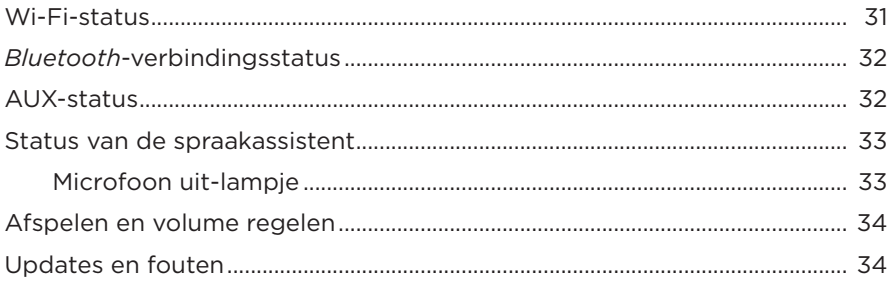

### **LUIDSPREKER-DISPLAY**

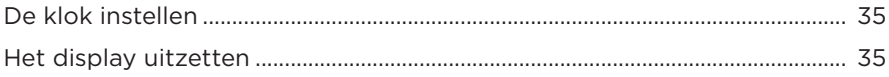

### **GEAVANCEERDE FUNCTIES**

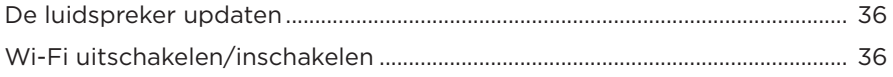

### **VERZORGING EN ONDERHOUD**

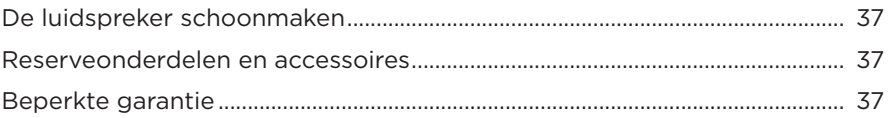

### **PROBLEMEN OPLOSSEN**

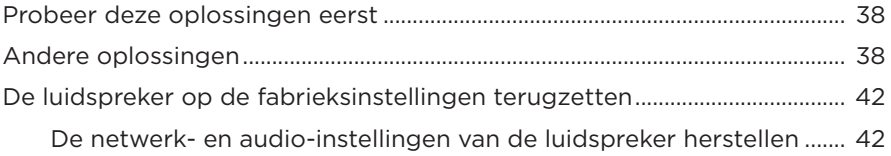

### <span id="page-133-0"></span>**INHOUD**

Controleer of de volgende onderdelen aanwezig zijn:

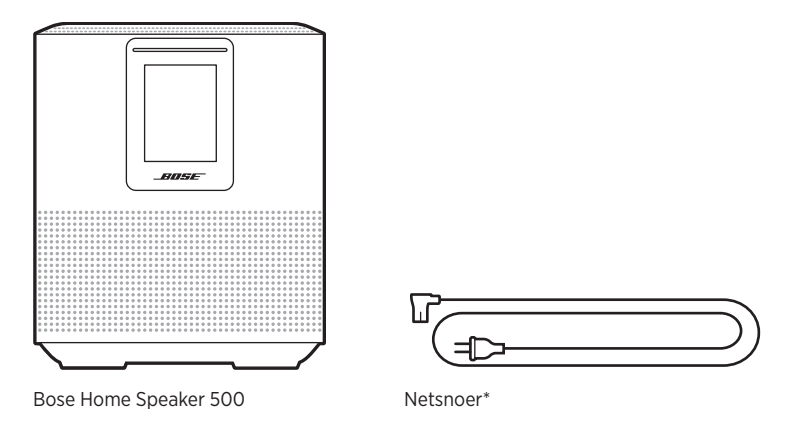

\*Kan worden geleverd met meerdere netsnoeren. Gebruik het netsnoer voor uw regio.

**OPMERKING:** Als een deel van het product beschadigd is, mag u het product niet gebruiken. Neem contact op met een erkende Bose-dealer of de Bose-klantenservice.

Ga naar: [worldwide.Bose.com/Support/HS500](http://worldwide.Bose.com/Support/HS500)

## <span id="page-134-0"></span>**AANBEVELINGEN**

Voor de beste prestaties volgt u deze adviezen bij het plaatsen van de luidspreker:

- Plaats de luidspreker NIET boven op audio-/videoapparatuur (receivers, tv's, enz.) of op andere voorwerpen die warmte kunnen produceren. Als deze voorwerpen warmte produceren, kan dit leiden tot een slechte werking van de luidspreker.
- Plaats GEEN voorwerpen op of voor de luidspreker.
- Om storing te voorkomen, houdt u andere draadloze apparatuur op een afstand van 30-90 cm van de luidspreker. Plaats de luidspreker niet in in de buurt van metalen kasten en directe warmtebronnen.
- Plaats de luidspreker op zijn rubberen voetstuk op een stabiel en vlak oppervlak.
- Zorg dat er een stopcontact in de buurt is.

## <span id="page-135-0"></span>**DE LUIDSPREKER OP HET LICHTNET AANSLUITEN**

1. Sluit het netsnoer aan op de netsnoeraansluiting op de luidspreker.

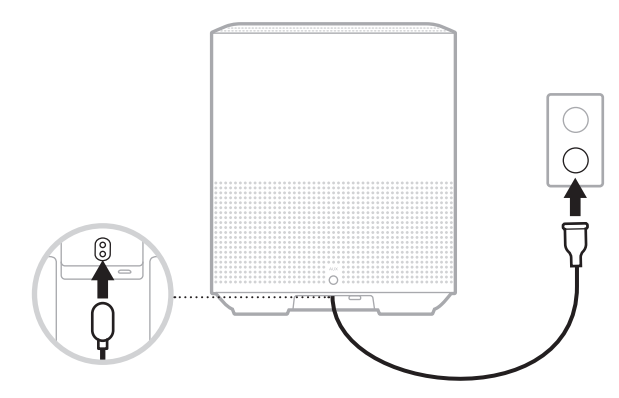

2. Sluit het andere uiteinde van het netsnoer aan op een stopcontact.

De luidspreker wordt ingeschakeld en de lichtbalk brandt continu oranje.

## **NETWERK OP STAND-BY**

De luidspreker wordt op netwerk-stand-by gezet wanneer de audio is gestopt en u 20 minuten of langer geen knoppen hebt ingedrukt. Als u de luidspreker wakker wilt maken uit netwerk-stand-by:

- Tik op een willekeurige knop op de luidspreker.
- Speel audio af of hervat het afspelen met behulp van uw mobiele apparaat of via de Bose Music-app.
- Praat met Amazon Alexa of uw Google Assistent.

**OPMERKING:** Om in netwerk-stand-by toegang krijgen tot uw spraakassistent, moet de luidspreker zijn geconfigureerd via de Bose Music-app en de microfoon aanstaan (zie [pagina 19](#page-141-1)).

### **De luidspreker handmatig instellen op netwerk-stand-by**

Tik de Afspelen/Pauzeren-knop  $\triangleright$  aan en laat pas los als het display de klok toont of geleidelijk zwart wordt.

<span id="page-136-0"></span>Met de Bose Music-app kunt u de luidspreker installeren en bedienen via een mobiel apparaat, zoals een smartphone of tablet.

Via de app kunt u muziek streamen, voorkeuren instellen en wijzigen, muziekdiensten toevoegen, internetradiozenders verkennen, Amazon Alexa of de Google Assistent configureren en luidsprekerinstellingen beheren.

**OPMERKING:** Als u voor een ander Bose-product al een Bose-account hebt aangemaakt in de app, zie dan ["Bestaande gebruikers van de](#page-137-1)  [Bose Music-app" op pagina 15](#page-137-1).

## **DE BOSE MUSIC-APP DOWNLOADEN**

1. Download de Bose Music-app op uw mobiele apparaat.

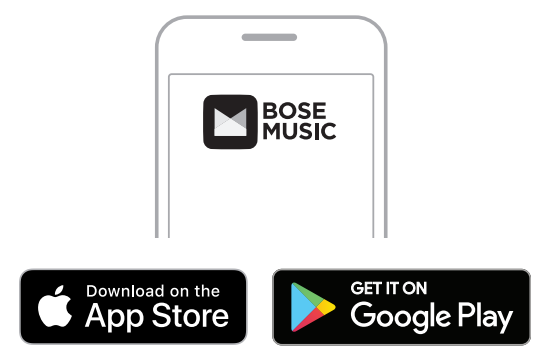

2. Volg de instructies van de app.

## <span id="page-137-1"></span><span id="page-137-0"></span>**DE LUIDSPREKER TOEVOEGEN AAN EEN BESTAAND ACCOUNT**

1. Tik op het scherm **Mijn Bose** van de Bose Music-app op H.

**OPMERKING:** Tik op (@ in de linkerbovenhoek van het scherm om terug te keren naar het scherm **Mijn Bose**.

2. Volg de instructies van de app.

## **MET EEN ANDER WI-FI-NETWERK VERBINDEN**

Voer de volgende stappen uit als de naam of het wachtwoord van uw netwerk is gewijzigd of als u een ander netwerk wilt gebruiken of toevoegen.

- 1. Houd op de luidspreker de AUX-knop en de Afspelen/Pauzeren-knop DII ingedrukt totdat de lichtbalk oranje brandt.
- 2. Open de Wi-Fi-instellingen op uw mobiele apparaat.
- 3. Selecteer Bose Home Speaker 500.
- 4. Open de Bose Music-app en volg de instructies in de app.

**OPMERKING:** Als de app u niet vraagt om de luidspreker te configureren, tikt u op het pictogram **Mijn Bose** in de linkerbovenhoek. Tik op  $+$  om het product toe te voegen.

<span id="page-138-0"></span>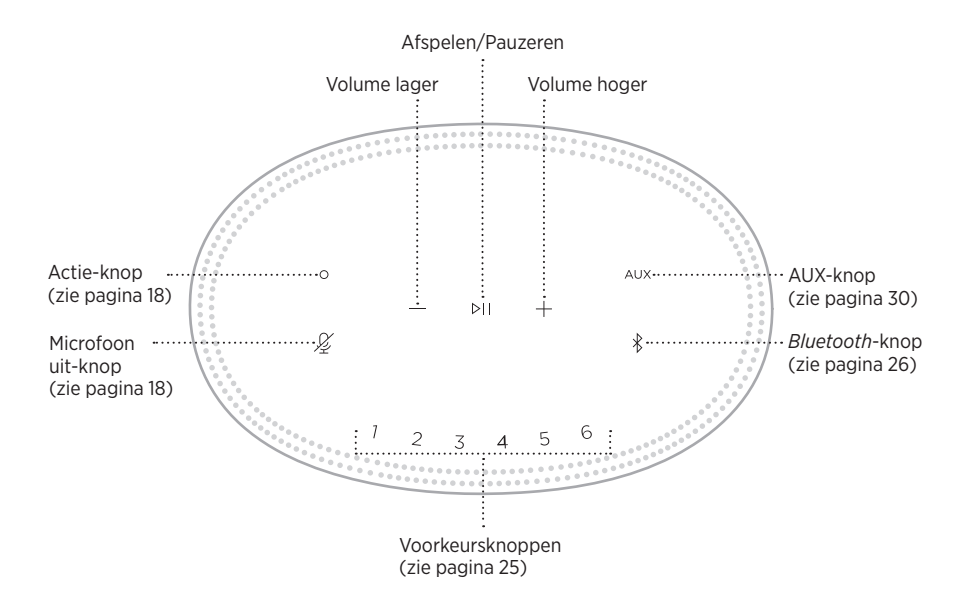

### <span id="page-139-0"></span>**LUIDSPREKERFUNCTIES**

De bedieningsknoppen van de luidspreker bevinden zich op de bovenkant van de luidspreker.

**OPMERKING:** U kunt de luidspreker ook bedienen via de Bose Music-app.

### **Afspelen en volume regelen**

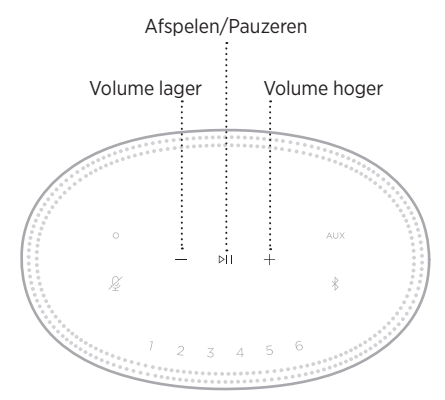

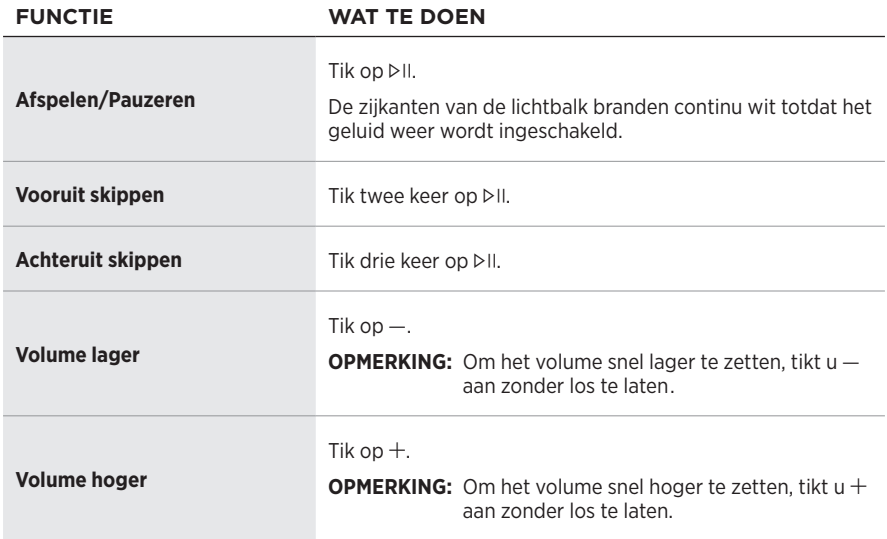

### <span id="page-140-1"></span><span id="page-140-0"></span>**SPRAAKASSISTENTEN**

U kunt de Actie-knop  $\circ$  en de Microfoon uit-knop  $\mathscr G$  gebruiken voor de bediening van Amazon Alexa (zie [pagina 21](#page-143-1)) of de Google Assistent (zie [pagina 23](#page-145-1)).

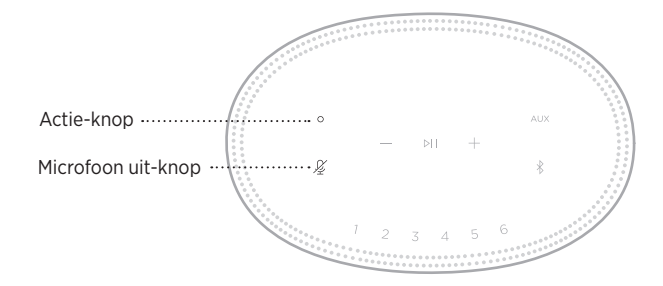

## **VOORKEURSINSTELLINGEN**

De luidspreker heeft zes voorkeursknoppen die u kunt instellen op het afspelen van uw favoriete muziekdiensten. Na het instellen kunt u op elk gewenst moment toegang krijgen tot uw muziek door simpelweg een knop aan te tikken of met behulp van de Bose Music-app.

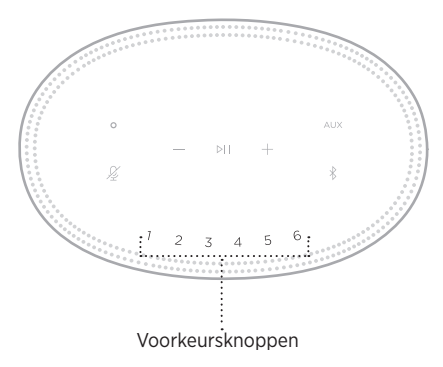

Voor meer informatie over het instellen van voorkeuren en hoe u deze voorkeursinstellingen gebruikt, zie ["Voorkeuren instellen" op pagina 25](#page-147-1).

## <span id="page-141-0"></span>**OPTIES VOOR SPRAAKASSISTENTEN**

U kunt de luidspreker zo instellen dat u snel en gemakkelijk toegang krijgt tot Amazon Alexa of de Google Assistent.

**OPMERKING:** Amazon Alexa en de Google Assistent zijn niet in alle talen en landen beschikbaar.

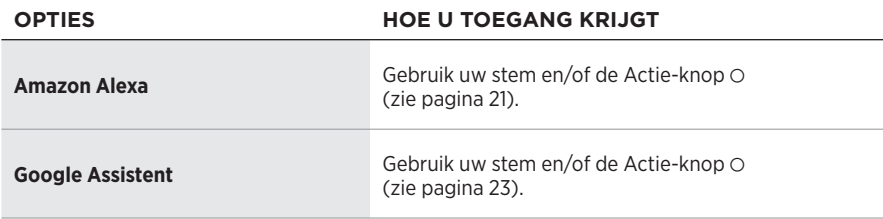

**OPMERKING:** U kunt de luidspreker niet zodanig instellen dat u Amazon Alexa en de Google Assistent tegelijkertijd kunt activeren.

## <span id="page-141-1"></span>**UW SPRAAKASSISTENT INSTELLEN**

Zorg voor u begint dat uw mobiele apparaat en de luidspreker zich op hetzelfde Wi-Fi-netwerk bevinden.

Gebruik de Bose Music-app om uw spraakassistent in te stellen. Deze optie bevindt zich in het menu Instellingen.

**OPMERKING:** Zorg er bij het instellen van uw spraakassistent voor dat u hetzelfde muziekdienstaccount gebruikt als u in de Bose Music-app hebt gebruikt.

## <span id="page-142-0"></span>**TOEGANG TOT ALEXA**

De luidspreker is geschikt voor gebruik met Amazon Alexa. Met Alexa kunt u muziek afspelen, naar het nieuws of het weerbericht luisteren, apparaten voor smarthomes bedienen en nog veel meer. Alexa gebruiken op uw luidspreker is net zo eenvoudig als vragen stellen. Stel gewoon een vraag of gebruik de Actie-knop O en Alexa antwoordt direct.

Voor meer informatie over wat Alexa kan doen, gaat u naar: <https://www.amazon.com/usealexa>

**OPMERKING:** Alexa is niet in alle talen en landen beschikbaar.

### **Uw stem gebruiken**

Begin de zin met "Alexa," gevolgd door:

#### **DINGEN OM TE PROBEREN VOORBEELD VAN WAT U KUNT ZEGGEN**

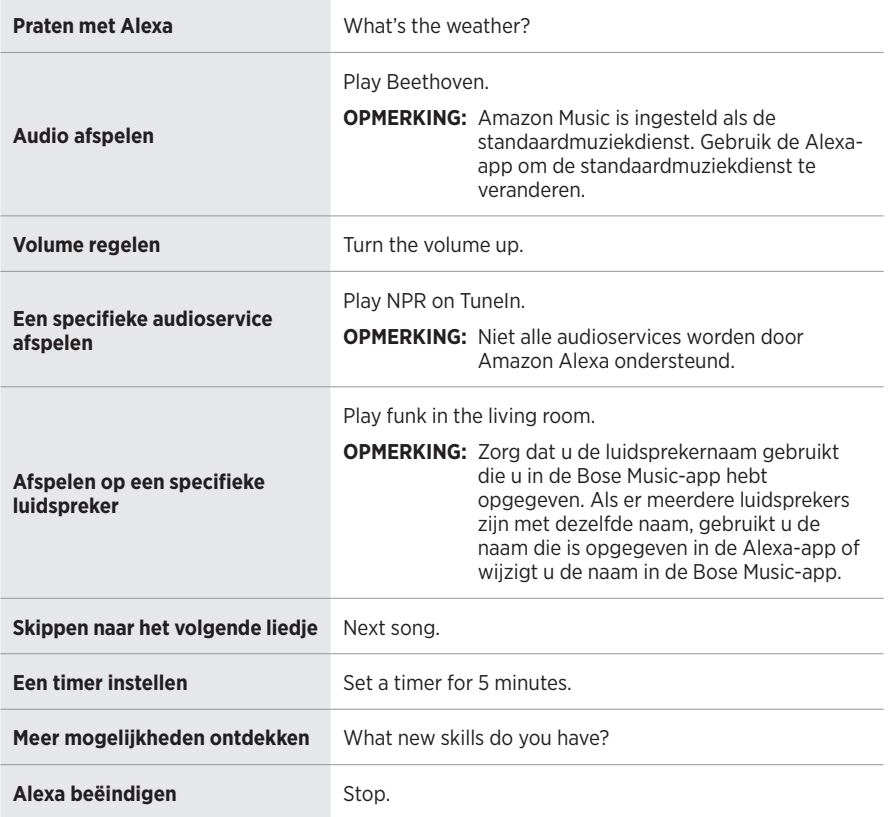

### <span id="page-143-1"></span><span id="page-143-0"></span>**De luidsprekerknoppen gebruiken**

De Actie-knop  $\circ$  en de Microfoon uit-knop  $\mathscr G$  worden gebruikt om Alexa te bedienen. Deze knoppen vindt u op de bovenkant van de luidspreker.

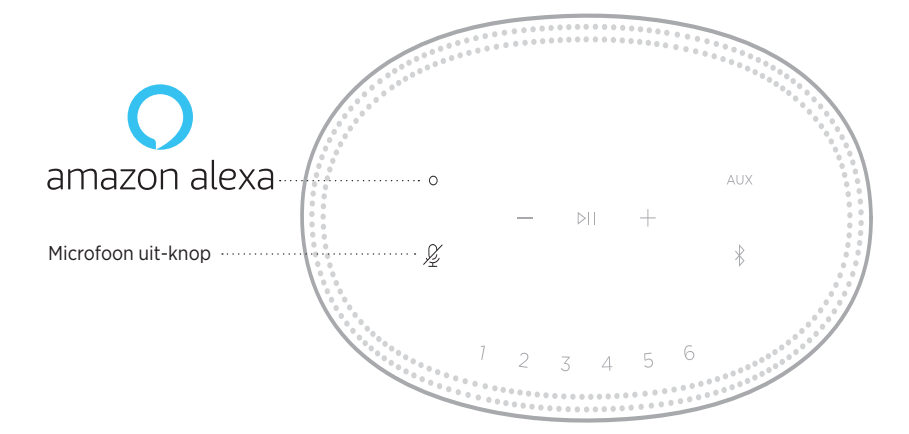

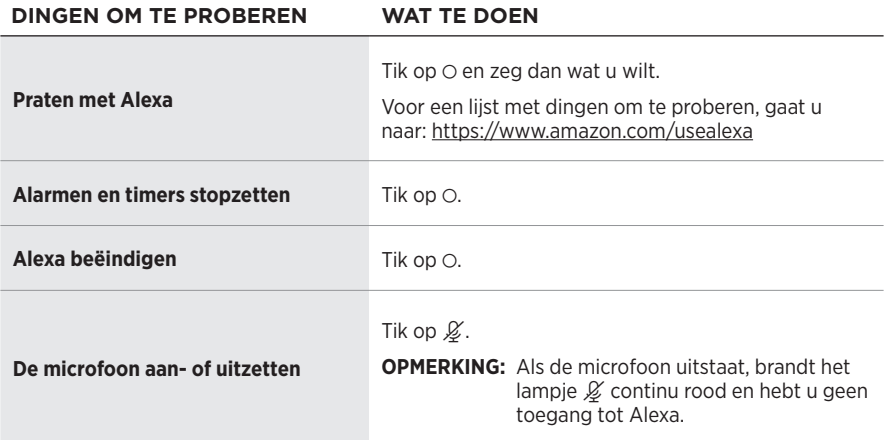
# **TOEGANG TOT DE GOOGLE ASSISTENT**

De Bose Home Speaker 500 werkt nu met de Google Assistent, zodat u uw favoriete media handsfree kunt afspelen en pauzeren door gewoon te zeggen wat u wilt.

Voor meer informatie over wat de Google Assistent kan doen, gaat u naar: https://support.google.com/assistant

#### **OPMERKINGEN:**

- De Google Assistent is niet in alle talen en landen beschikbaar.
- Voor meer informatie over het afspelen van audio met behulp van de Google Assistent, zie [pagina 24.](#page-146-0)

#### **Uw stem gebruiken**

Begin de zin met "Hey Google," gevolgd door:

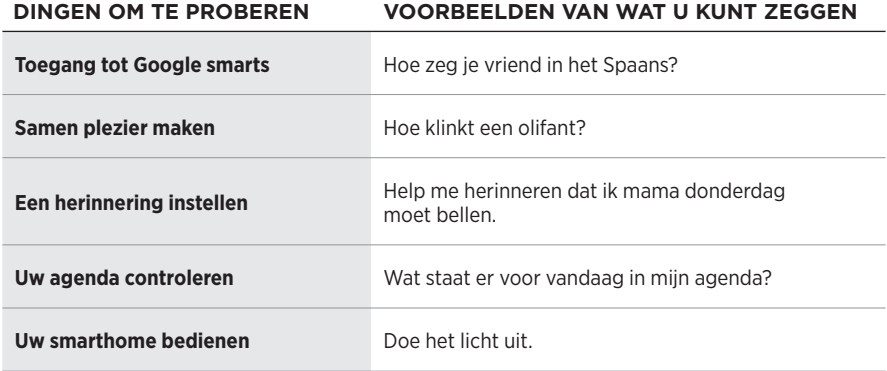

### **De luidsprekerknoppen gebruiken**

U kunt de Actie-knop  $\odot$  en de Microfoon uit-knop  $\cancel{\mathscr{L}}$  gebruiken voor de bediening van de Google Assistent. Deze knoppen vindt u op de bovenkant van de luidspreker.

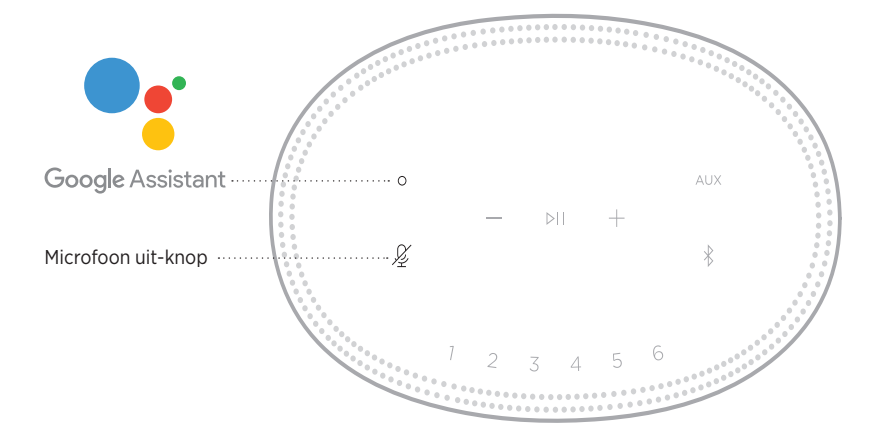

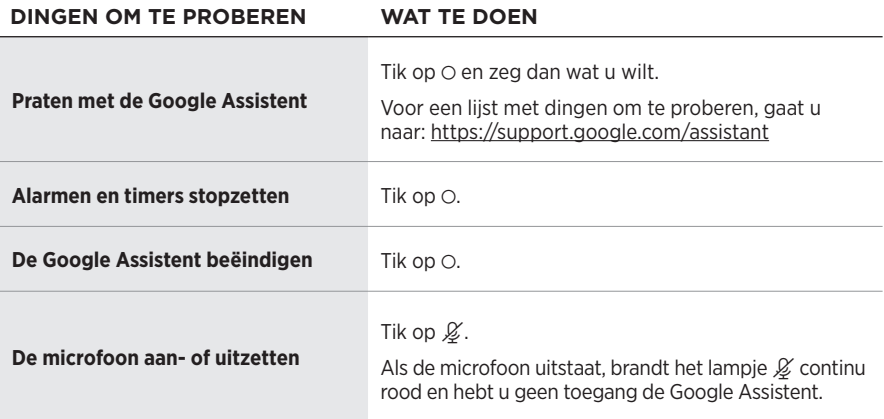

### <span id="page-146-0"></span>**AUDIO AFSPELEN MET DE GOOGLE ASSISTENT**

U kunt de Google Assistent vragen om audio af te spelen via uw standaardaudioservice of via een specifieke andere audioservice.

Begin de zin met "Hey Google," gevolgd door:

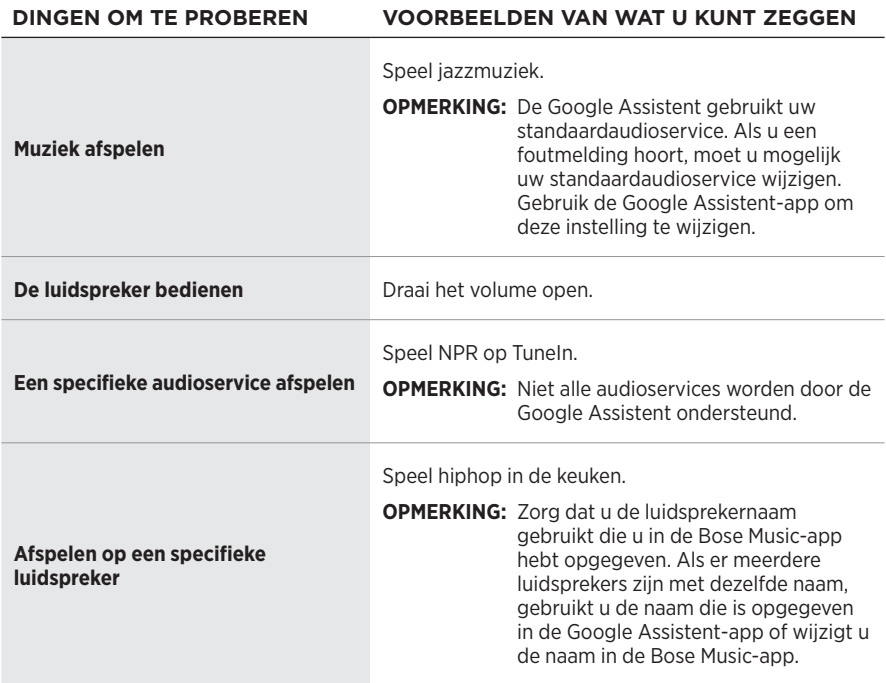

### <span id="page-146-1"></span>**Een standaardaudioservice kiezen**

Tijdens de eerste installatie van de Google Assistent wordt u door de Google Assistent-app gevraagd om een standaardaudioservice te selecteren. Wanneer u de Google Assistent gebruikt in combinatie met Bose-producten, worden alleen Pandora en Spotify als standaardservice ondersteund. Hoewel tijdens de installatie ook andere audioservices worden aangemerkt als beschikbaar, worden deze niet ondersteund.

Kies voor het beste resultaat Pandora of Spotify als uw standaardaudioservice. Als u een niet-ondersteunde audioservice kiest, hoort u een foutmelding wanneer u opdracht geeft om audio af te spelen.

U kunt voorkeuren instellen en bedienen via de Bose Music-app of met de knoppen boven op de luidspreker.

**OPMERKING:** U kunt geen voorkeuren instellen in *Bluetooth*-modus of AUX-modus.

## **EEN VOORKEUR INSTELLEN**

- 1. Stream muziek via de Bose Music-app.
- 2. Tik terwijl de muziek speelt een voorkeursknop op de luidspreker aan en laat pas los als u een toon hoort.

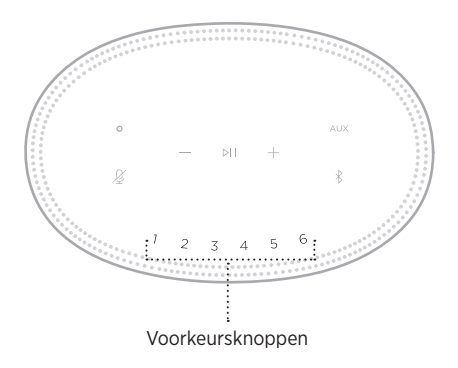

Het display geeft aan dat de voorkeur is ingesteld.

### **EEN VOORKEURSINSTELLING AFSPELEN**

Nadat de voorkeuren zijn ingesteld, tikt u op een voorkeursknop om muziek af te spelen.

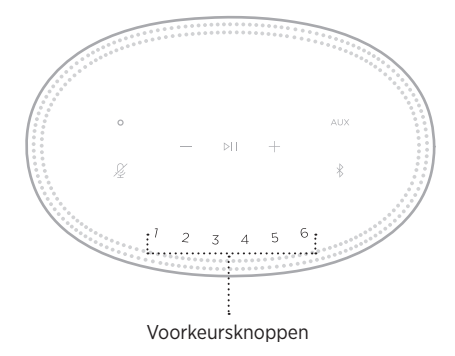

Het display geeft aan welke voorkeursinstelling is geselecteerd.

Met draadloze *Bluetooth*-technologie kunt u muziek van mobiele apparaten zoals smartphones, tablets en laptopcomputers streamen. Voordat u muziek via een apparaat kunt streamen, moet u dat apparaat met de luidspreker verbinden.

# <span id="page-148-0"></span>**EEN MOBIEL APPARAAT VERBINDEN**

1. Tik op de *Bluetooth*-knop  $\&$ .

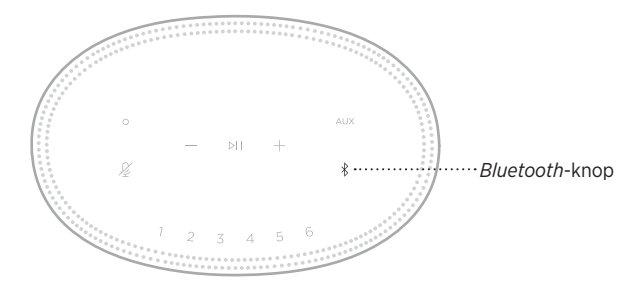

De lichtbalk pulseert blauw.

2. Zet op het apparaat de *Bluetooth*-functie aan.

**TIP:** Het *Bluetooth*-menu bevindt zich gewoonlijk in het menu Instellingen.

- 3. Selecteer de luidspreker in de lijst met apparaten.
	- **TIP:** Zoek de naam die u voor de luidspreker hebt ingevoerd in de Bose Music-app. Als u de luidspreker geen naam hebt gegeven, verschijnt de standaardnaam.

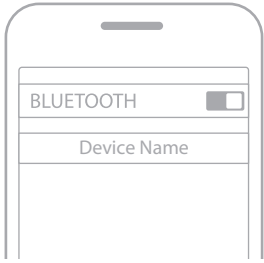

Als er verbinding is, hoort u een toon. De lichtbalk brandt continu wit en wordt vervolgens geleidelijk zwart en de naam van de luidspreker verschijnt in de lijst met apparaten van uw mobiele apparaat.

### **DE VERBINDING MET EEN MOBIEL APPARAAT VERBREKEN**

Gebruik de Bose Music-app om de verbinding met uw mobiele apparaat te verbreken.

**OPMERKING:** U kunt ook de *Bluetooth*-instellingen op uw mobiele apparaat gebruiken. Als u de *Bluetooth*-functie uitschakelt, worden ook alle verbindingen met andere apparaten verbroken.

## **EEN MOBIEL APPARAAT OPNIEUW VERBINDEN**

1. Tik op de *Bluetooth*-knop  $\hat{x}$ .

**OPMERKING:** Zorg dat de *Bluetooth*-functie op uw mobiele apparaat is ingeschakeld.

Het display geeft aan welk apparaat op dit moment is verbonden.

2. Speel audio af op het verbonden mobiele apparaat.

## **NOG EEN MOBIEL APPARAAT VERBINDEN**

U kunt maximaal acht apparaten in de lijst met apparaten van de luidspreker opslaan en de luidspreker kan met twee apparaten tegelijk actief verbonden zijn.

**OPMERKING:** U kunt van slechts één apparaat tegelijk audio afspelen.

1. Tik  $\hat{x}$  aan en laat pas los als de lichtbalk twee keer blauw pulseert.

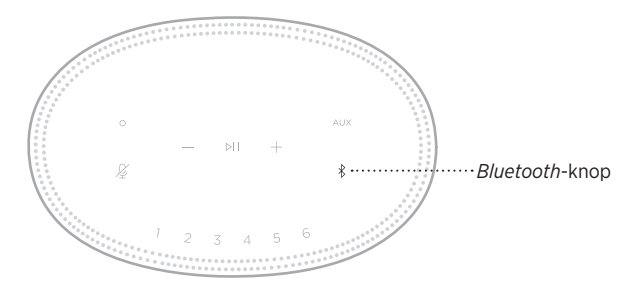

2. Selecteer de luidspreker in de lijst met apparaten op uw mobiele telefoon.

<span id="page-149-0"></span>**OPMERKING:** Zorg dat de *Bluetooth*-functie op uw mobiele apparaat is ingeschakeld.

## **DE LIJST MET APPARATEN VAN DE LUIDSPREKER WISSEN**

1. Tik  $\frac{1}{2}$  10 seconden aan, totdat de lichtbalk naar het midden schuift, twee keer wit pulseert en vervolgens geleidelijk zwart wordt.

De lichtbalk pulseert blauw.

2. Verwijder de luidspreker uit de *Bluetooth*-lijst op uw apparaat.

Alle apparaten worden gewist en de luidspreker is klaar om te verbinden (zie [pagina 26](#page-148-0)).

De luidspreker is geschikt voor het afspelen van audio via Airplay 2. Zo kunt u snel audio vanaf een Apple-apparaat naar de luidspreker of naar meerdere luidsprekers streamen.

#### **OPMERKINGEN:**

- Om AirPlay 2 te kunnen gebruiken, moet u over een Apple-apparaat met iOS 11.4 of later beschikken.
- Het Apple-apparaat en de luidspreker moeten zich op hetzelfde Wi-Fi-netwerk bevinden.
- Voor meer informatie over AirPlay gaat u naar: [https://www.apple.com/airplay](https://www.apple.com/airplay/)

# **AUDIO STREAMEN VIA HET BEDIENINGSPANEEL**

- 1. Open het bedieningspaneel op het Apple-apparaat.
- 2. Houd de audiokaart in de rechterbovenhoek van het scherm even aangetikt en tik dan op het AirPlay-pictogram ...
- 3. Selecteer de luidspreker of luidsprekers.

# **AUDIO STREAMEN VIA EEN APP**

- 1. Open een muziek-app (zoals Apple Music) en selecteer een nummer om af te spelen.
- 2. Tik op  $\circledR$ .
- 3. Selecteer de luidspreker of luidsprekers.

### **EEN AUDIOKABEL AANSLUITEN**

U kunt een smartphone, tablet, computer of ander type mobiel apparaat op de luidspreker aansluiten met een audiokabel van 3,5 mm (niet meegeleverd).

- 1. Sluit één uiteinde van de audiokabel van 3,5 mm (niet meegeleverd) aan op de aansluiting voor de hoofdtelefoon op het mobiele apparaat.
- 2. Sluit het andere uiteinde van de audiokabel aan op de AUX-aansluiting aan de achterkant van de luidspreker.

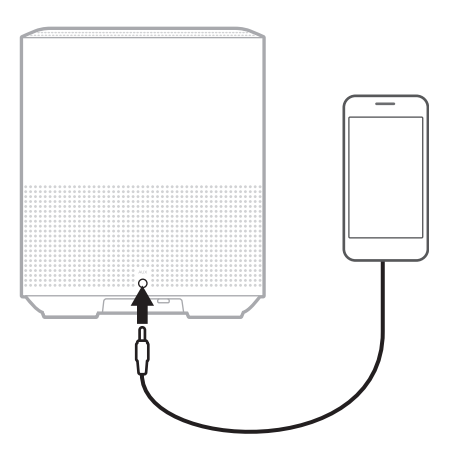

3. Tik op de bovenkant van de luidspreker op AUX.

De lichtbalk brandt continu wit en wordt vervolgens geleidelijk zwart.

De ledbalk aan de voorkant van de luidspreker toont de status van de luidspreker.

<span id="page-153-0"></span>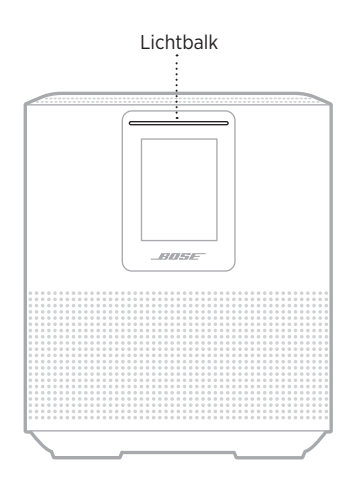

### **WI-FI-STATUS**

Toont de status van de Wi-Fi-verbinding van de luidspreker.

# **ACTIVITEIT VAN DE**

### **LICHTBALK SYSTEEMSTATUS Pulserend wit** Bezig verbinding te maken met Wi-Fi **Continu wit en wordt vervolgens geleidelijk zwart** Verbonden met Wi-Fi

### *BLUETOOTH***-VERBINDINGSSTATUS**

Toont de status van de *Bluetooth*-verbinding van mobiele apparaten.

# **ACTIVITEIT VAN DE**

#### **SYSTEEMSTATUS**

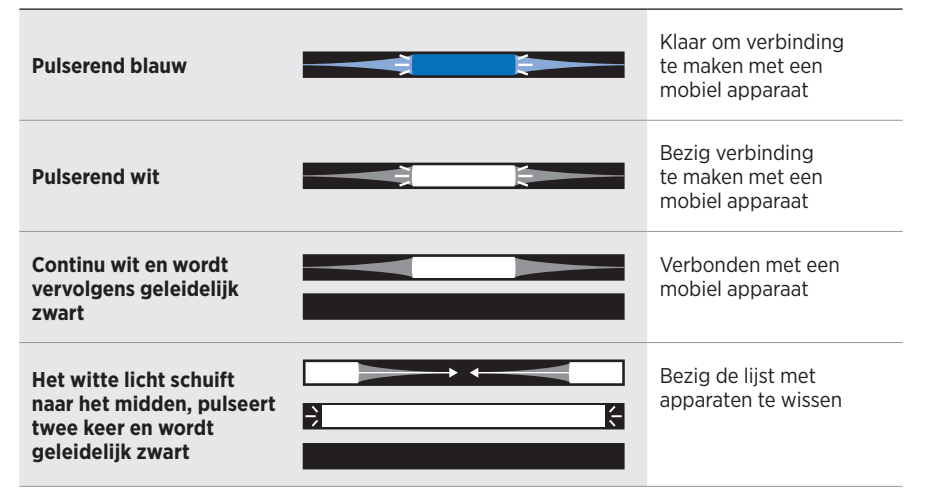

### **AUX-STATUS**

Toont de verbindingsstatus van apparaten die zijn verbonden met behulp van een AUX-kabel.

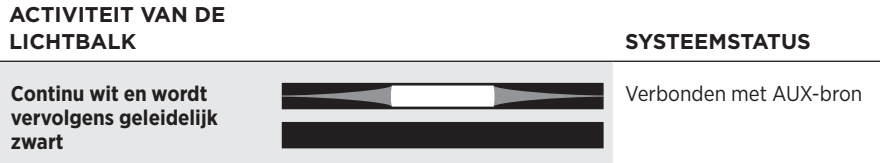

### **STATUS VAN DE SPRAAKASSISTENT**

Toont de status van de spraakassistent.

# **ACTIVITEIT VAN DE**

SYSTEEMSTATUS

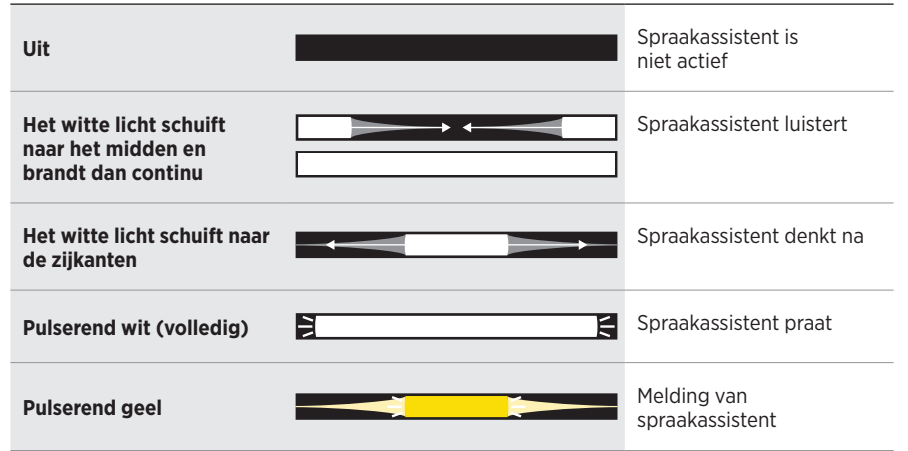

### **Microfoon uit-lampje**

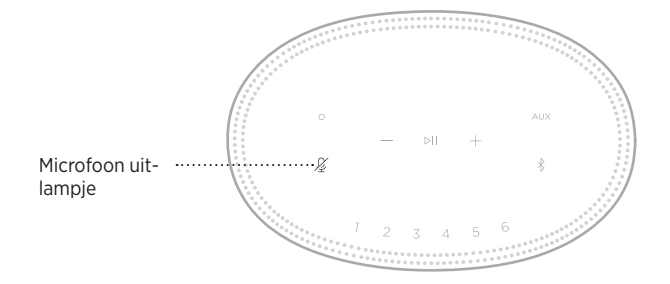

# **ACTIVITEIT VAN**

**HET LAMPJE SYSTEEMSTATUS**

**Continu rood** Microfoon staat uit

## **AFSPELEN EN VOLUME REGELEN**

Toont de luidsprekerstatus tijdens afspelen en volume regelen.

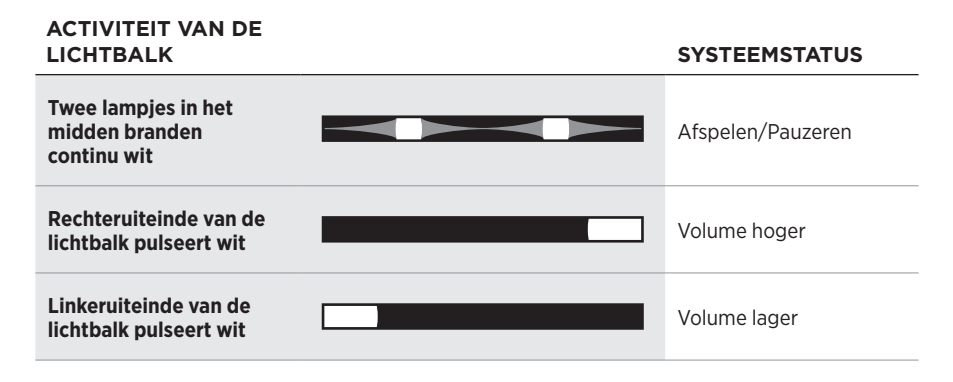

### **UPDATES EN FOUTEN**

Toont de status van de software-updates en foutmeldingen.

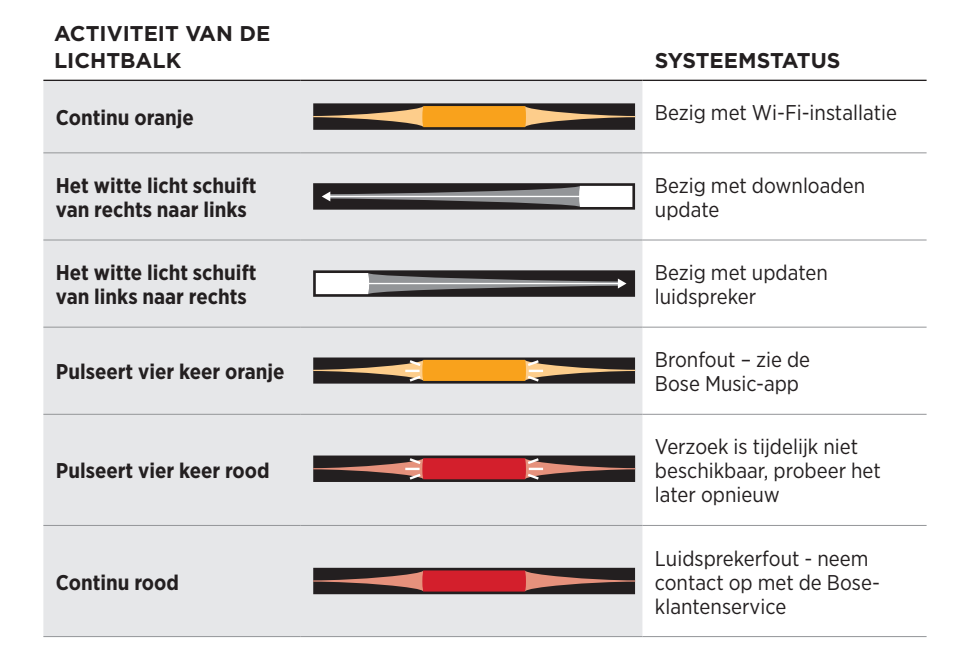

Het luidspreker-display toont informatie en symbolen met betrekking tot de luidspreker, maar ook de streaming-service, het album en de artiest die op dat moment te horen zijn.

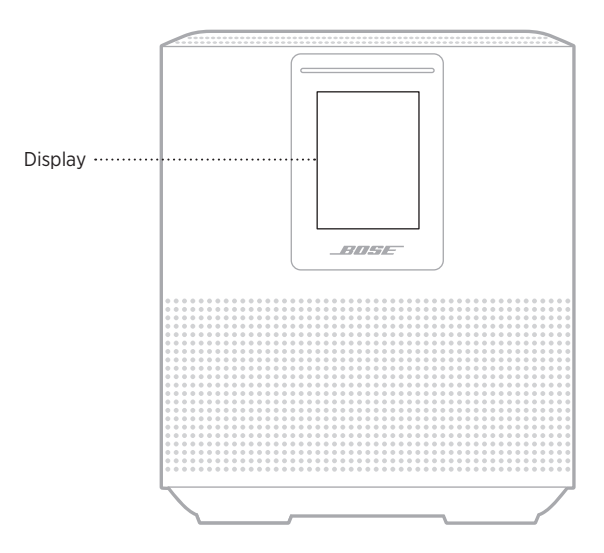

### **DE KLOK INSTELLEN**

Gebruik de Bose Music-app om de klok op het display in te stellen.

# **HET DISPLAY UITZETTEN**

Het display is altijd verlicht. Als u het display wilt uitzetten:

- 1. Schakel met de Bose Music-app de klok uit.
- 2. Stel de luidspreker handmatig in op netwerk-stand-by (zie [pagina 13\)](#page-135-0).

# <span id="page-158-0"></span>**DE LUIDSPREKER UPDATEN**

Bij verbinding met de Bose Music-app en uw Wi-Fi-netwerk wordt de luidspreker automatisch geüpdatet.

# **WI-FI UITSCHAKELEN/INSCHAKELEN**

Houd de Afspelen/Pauzeren-knop  $\triangleright$  II en de *Bluetooth*-knop  $\frac{1}{2}$  5 seconden ingedrukt, totdat het witte licht naar het midden schuift, twee keer pulseert en dan geleidelijk zwart wordt.

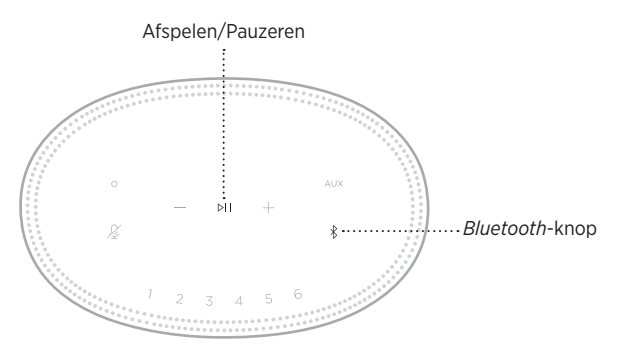

## **DE LUIDSPREKER SCHOONMAKEN**

Maak de buitenkant van de luidspreker schoon met een zachte, droge doek.

#### **LET OP:**

- Gebruik GEEN spuitbussen in de buurt van de luidspreker. Gebruik GEEN oplosmiddelen, chemicaliën of schoonmaakmiddelen die alcohol, ammoniak of schuurmiddelen bevatten.
- Zorg dat er GEEN vloeistof in openingen wordt gemorst.

# **RESERVEONDERDELEN EN ACCESSOIRES**

Reserveonderdelen en accessoires kunt u bestellen via de Bose-klantenservice.

Ga naar: [worldwide.Bose.com/Support/HS500](http://worldwide.Bose.com/Support/HS500)

### **BEPERKTE GARANTIE**

Voor de luidspreker geldt een beperkte garantie. Bezoek onze website op [global.Bose.com/warranty](http://global.Bose.com/warranty) voor informatie over de beperkte garantie.

Om het product te registreren, gaat u naar [global.Bose.com/register](http://global.Bose.com/register) voor instructies. Als u het product niet registreert, is dit niet van invloed op uw rechten onder de beperkte garantie.

### **PROBEER DEZE OPLOSSINGEN EERST**

Als zich problemen met de luidspreker voordoen, probeer dan deze oplossingen eerst:

- Controleer of de luidspreker op een werkend stopcontact is aangesloten (zie [pagina 13](#page-135-1)).
- Zorg dat alle kabels goed zijn aangesloten.
- Controleer de status van de lichtbalk (zie [pagina 31](#page-153-0)).
- Download de Bose Music-app en voer beschikbare software-updates uit.
- Plaats de luidspreker en het mobiele apparaat weg van mogelijke storingsbronnen (draadloze routers, draadloze telefoons, televisies, magnetrons, enz.).
- Plaats de luidspreker binnen het aanbevolen bereik van uw draadloze router of mobiele apparaat om te zorgen dat de luidspreker goed werkt.

# **ANDERE OPLOSSINGEN**

Als het probleem nog niet is verholpen, zie dan de onderstaande tabel voor symptomen van en oplossingen voor veel voorkomende problemen. Als u het probleem niet kunt oplossen, neem dan contact op met de Bose-klantenservice.

Ga naar: [worldwide.Bose.com/contact](http://worldwide.Bose.com/contact)

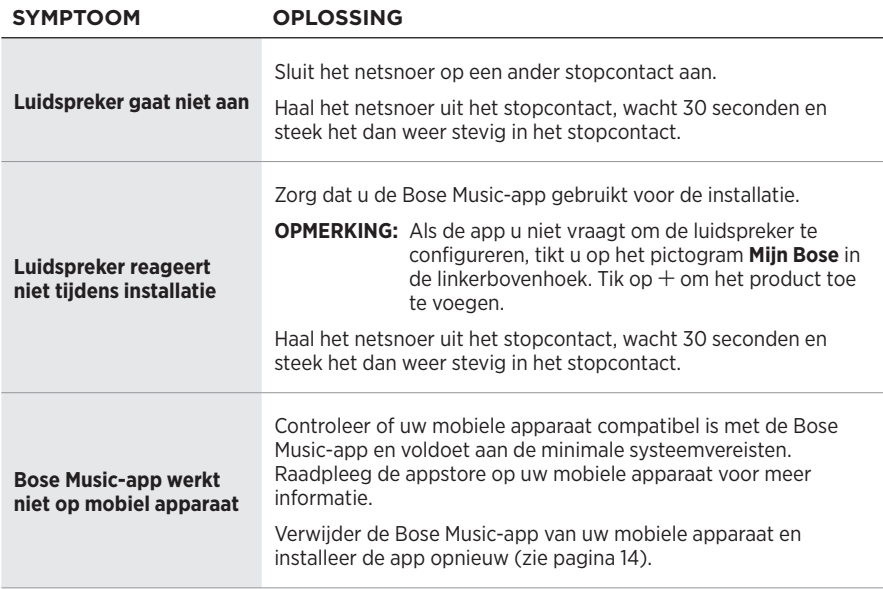

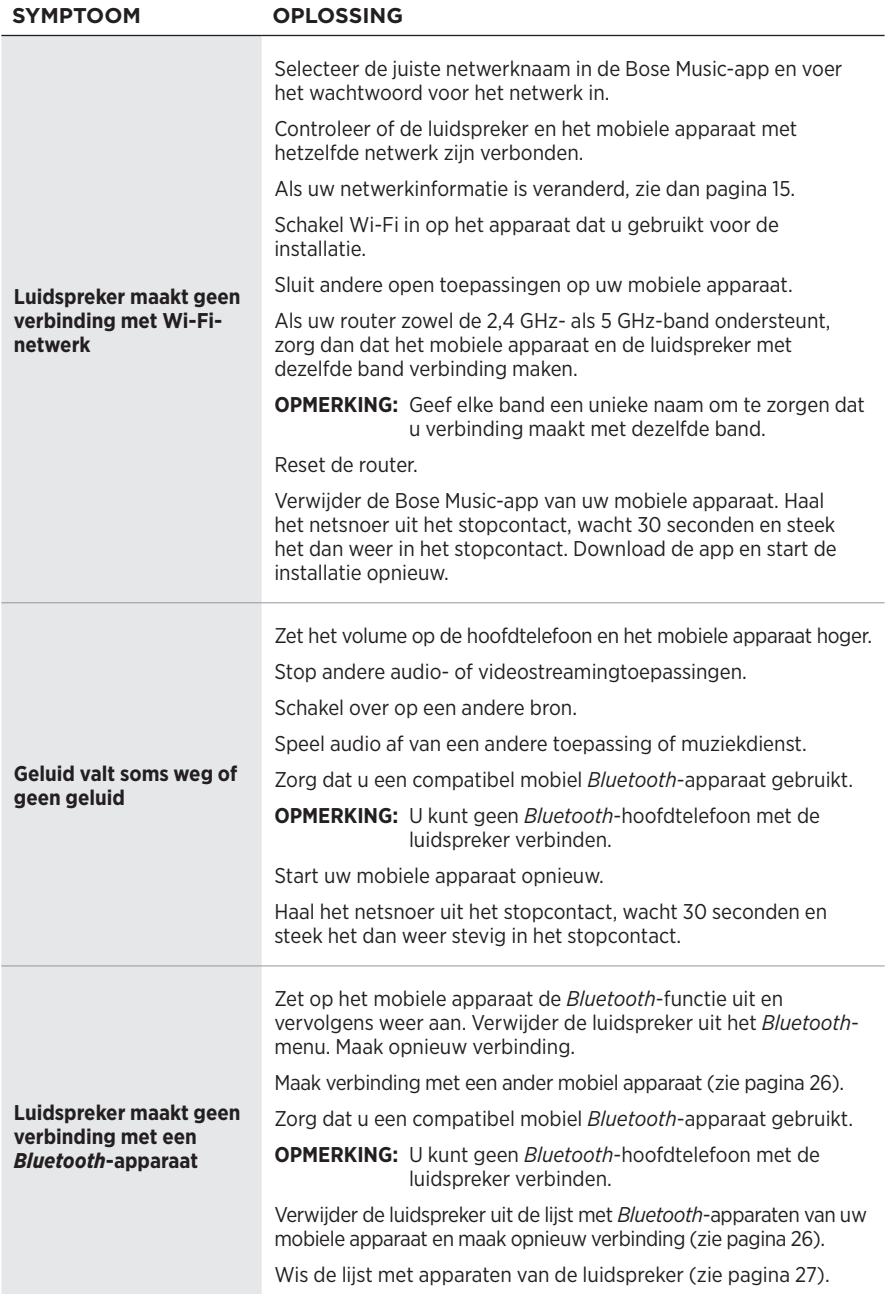

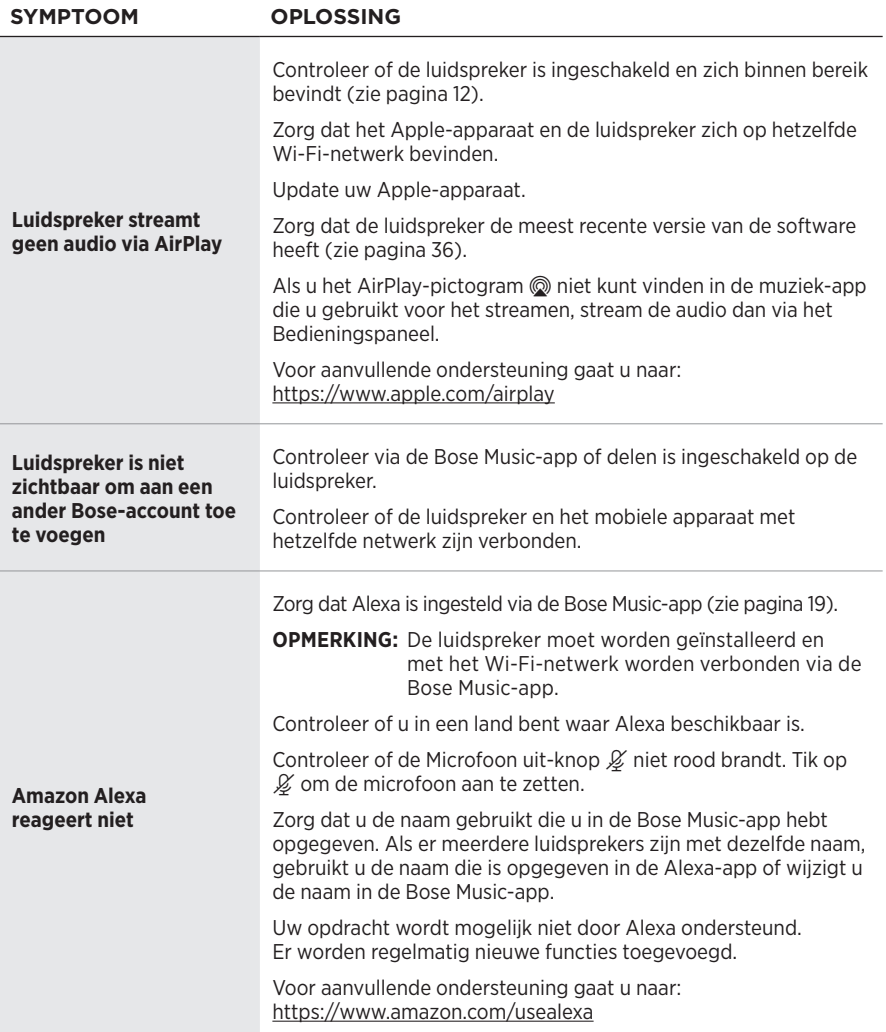

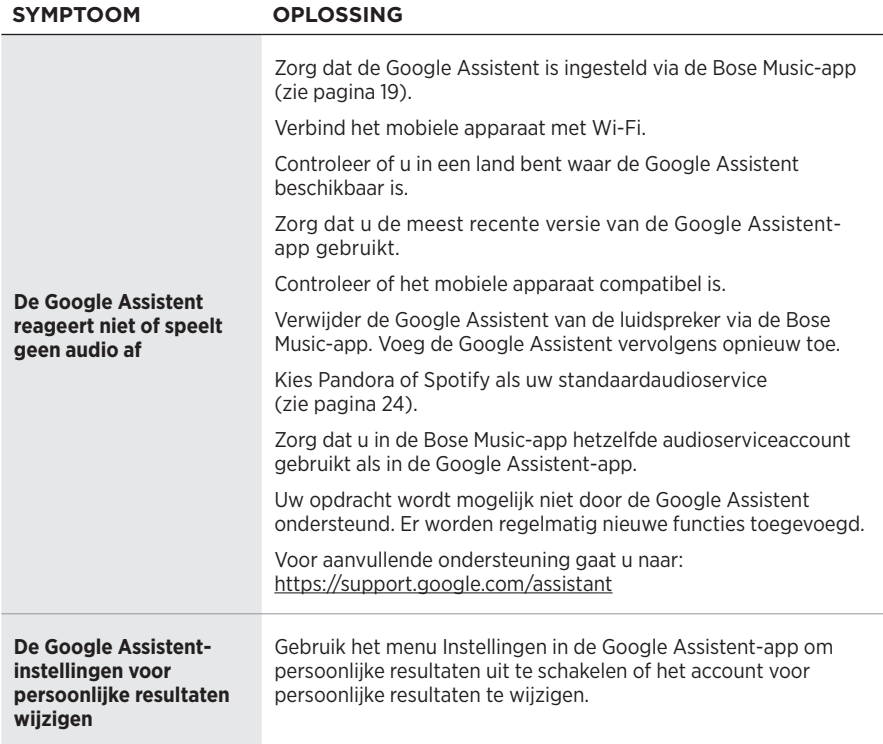

## **DE LUIDSPREKER OP DE FABRIEKSINSTELLINGEN TERUGZETTEN**

Door de luidspreker terug te zetten op de fabrieksinstellingen worden alle instellingen voor bron, volume en netwerk uit de luidspreker gewist en worden de oorspronkelijke fabrieksinstellingen hersteld.

Houd de Volume lager-knop - en de AUX-knop 10 seconden ingedrukt, totdat het witte licht naar het midden schuift, twee keer wit pulseert en dan geleidelijk zwart wordt.

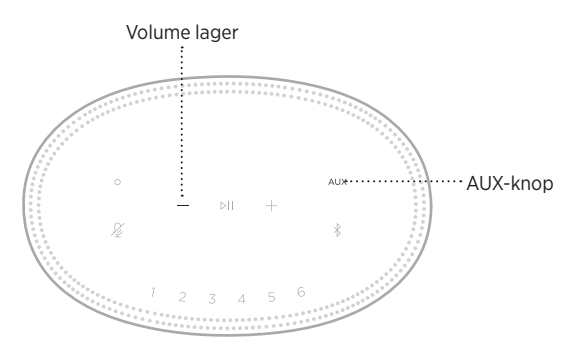

De luidspreker wordt opnieuw opgestart. Wanneer het terugzetten op de fabrieksinstellingen klaar is, brandt de lichtbalk continu oranje.

### **De netwerk- en audio-instellingen van de luidspreker herstellen**

Installeer de luidspreker met de Bose Music-app (zie [pagina 14](#page-136-0)).

### **Lea y conserve todas las instrucciones de uso, protección y seguridad.**

#### **Instrucciones importantes de seguridad**

- 1. Lea estas instrucciones.
- 2. Conserve estas instrucciones.
- 3. Tenga en cuenta las advertencias.
- 4. Siga todas las instrucciones.
- 5. No use este aparato cerca del agua.
- 6. Límpielo solamente con un paño seco.
- 7. No bloquee ninguna abertura de ventilación. Realice la instalación conforme a las instrucciones del fabricante.
- 8. Proteja el cable de corriente para evitar que lo pisen o pellizquen, especialmente en enchufes, receptáculos de las tomas y en el punto donde salen del dispositivo.
- 9. Use solamente los accesorios especificados por el fabricante.
- 10. Desenchufe este aparato durante tormentas eléctricas o cuando no lo utilice durante períodos de tiempo prolongados.
- 11. Derive todas las tareas de servicio al personal calificado. Se requieren tareas de servicio si el aparato se daña de alguna manera, por ejemplo, si se dañó el enchufe o cable de alimentación, si se derramó líquido o cayeron objetos dentro del aparato, si el aparato estuvo expuesto a la lluvia o la humedad, si no funciona normalmente, o si se cayó.

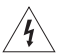

Este símbolo en el producto significa que existe tensión peligrosa, sin aislamiento dentro de la carcasa del producto que puede presentar un riesgo de descarga eléctrica.

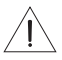

Este símbolo en el producto significa que existen instrucciones de funcionamiento y mantenimiento importantes en esta guía.

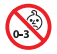

Contiene piezas pequeñas que pueden representar un riesgo de asfixia. No recomendable para niños menores de 3 años.

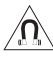

Este producto contiene material magnético. Consulte con su médico si esto podría afectar a un dispositivo médico implantable.

- Para reducir el riesgo de incendio o descarga eléctrica, NO exponga este producto a la lluvia, líquidos o humedad.
- NO exponga este producto a goteos o salpicaduras, no coloque encima, ni cerca del producto, objetos llenos con líquido como jarrones.
- Mantenga el producto lejos del fuego y de fuentes de calor. NO coloque sobre el producto, o en su proximidad, fuentes de llamas al descubierto, como velas encendidas.
- NO realice alteraciones no autorizadas a este producto.
- NO use un convertidor de corriente con este producto.
- NO lo use en vehículos o embarcaciones.
- Si se utiliza la clavija de conexión de red o el acoplador del artefacto como el dispositivo de desconexión, el dispositivo de desconexión deberá permanecer listo para funcionar.

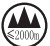

仅适用于 2000m 以下地区安全使用 Use este producto solamente a una altura inferior a 2000 metros.

• La etiqueta del producto se encuentra en la parte inferior del producto.

**NOTA:** Este equipo ha sido sometido a prueba y se ha comprobado que cumple con los límites de un dispositivo digital Clase B, conforme a la Parte 15 de las reglas de la FCC. Estos límites están diseñados para ofrecer una protección razonable contra la interferencia perjudicial en una instalación domiciliaria. Este equipo genera, usa y puede irradiar energía de radiofrecuencia y, si no se instala y se usa conforme a las instrucciones, puede causar una interferencia perjudicial a las comunicaciones de radio. Sin embargo, no se garantiza que la interferencia no se produzca en una instalación en particular. Si este equipo causa interferencias perjudiciales en la recepción de radio o televisión, que se puede determinar al apagar y encender el equipo, se aconseja al usuario intentar corregir la interferencia mediante una o más de las siguientes medidas:

- Reoriente o reubique la antena receptora.
- Aumente la separación entre el equipo y el receptor.
- Conecte el equipo a una salida eléctrica en un circuito diferente al que está conectado el receptor.
- Consulte con el distribuidor o con un técnico en radio o televisión experimentado para obtener ayuda.

Los cambios o las modificaciones no aprobadas expresamente por Bose Corporation podrían invalidar la autoridad del usuario para operar el equipo.

Este dispositivo cumple con la parte 15 de las reglas de la FCC y con las normas RSS sin licencia de ISED Canada. El funcionamiento está sujeto a las siguientes dos condiciones: (1) Este dispositivo no debe provocar interferencias dañinas y (2) Este dispositivo debe aceptar cualquier interferencia recibida, incluida la interferencia que puede causar un funcionamiento no deseado.

Este dispositivo cumple con los límites de exposición a la radiación de la FCC y de ISED Canada establecidos para la población en general. Este transmisor no se debe ubicar ni operar junto con otra antena o transmisor.

Este equipo debe instalarse y operarse a una distancia mínima de 20 cm entre el radiador y su cuerpo.

Este dispositivo que funciona en la banda de 5150 a 5250 MHz es solo para uso en interiores para reducir la interferencia potencialmente dañina con otros sistemas que comparten el mismo canal.

#### **CAN ICES-3 (B)/NMB-3(B)**

Por la presente, Bose Corporation declara que este producto cumple con los requisitos esenciales y con otras cláusulas relevantes de la Directiva 2014/53/EU y con todos los demás requisitos de directivas correspondientes de la UE. La declaración de conformidad completa se puede encontrar en: [www.Bose.com/compliance](http://www.Bose.com/compliance)

El producto, de acuerdo con la directiva europea de Diseño ecológico de productos relacionados con la energía 2009/125/EC, cumple con las siguientes normas o documentos: Regulación (EC) No. 1275/2008, modificada por la Regulación (EU) No. 801/2013.

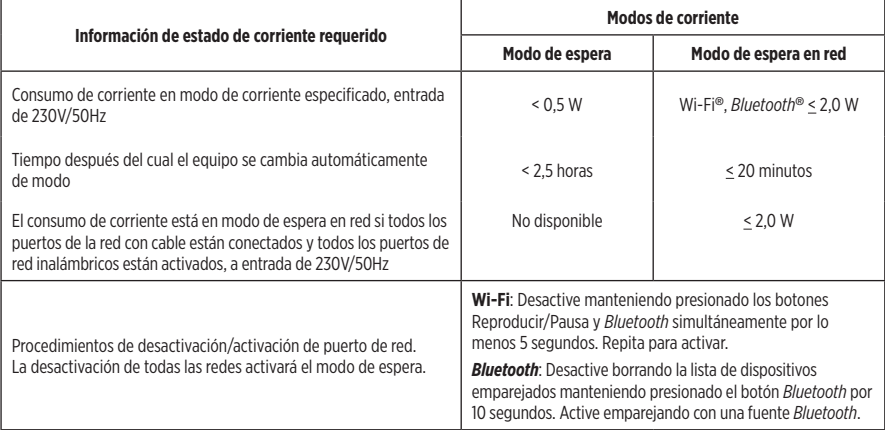

#### **Para Europa**:

#### **Banda de frecuencia de funcionamiento 2400 a 2483,5 MHz**:

- *Bluetooth*/Wi-Fi: Potencia de transmisión máxima menor que 20 dBm EIRP.
- *Bluetooth* de bajo consumo: Densidad espectral de potencia máxima menor que 10 dBm/MHz EIRP.

#### **Banda de frecuencia de funcionamiento 5150 a 5350 MHz y 5470 a 5725 MHz**:

• Wi-Fi: Potencia de transmisión máxima menor que 20 dBm EIRP.

Este dispositivo está restringido al uso en interiores cuando funciona en el rango de frecuencia de 5150 a 5350 MHz en todos los estados miembro de la UE que se listan en la tabla.

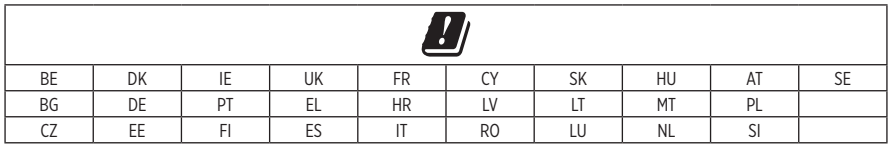

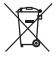

Este símbolo significa que el producto no debe desecharse como residuo doméstico y que debe entregarse a un centro de recolección apropiado para reciclaje. La eliminación y el reciclado adecuados ayudan a proteger los recursos naturales, la salud de las personas y el medio ambiente. Para obtener más información sobre la eliminación y el reciclado de este producto, póngase en contacto con su municipio, el servicio de gestión de residuos o el comercio donde haya comprado este producto.

#### **Normas de gestión para dispositivos de radiofrecuencia de baja potencia Artículo XII**

Según la "Regulación de administración para dispositivos de radiofrecuencia de bajo consumo" sin el permiso concedido por la NCC, cualquier empresa, compañía o usuario no puede cambiar la frecuencia, mejorar la potencia de transmisión ni alterar las características originales, así como el desempeño de los dispositivos de radiofrecuencia de bajo consumo.

#### **Artículo XIV**

Los dispositivos de radiofrecuencia de baja potencia no deberían afectar la seguridad del avión ni interferir con las comunicaciones legales; si se determinara una interferencia, el usuario deberá dejar de operar de inmediato hasta que no se perciba interferencia. Dichas comunicaciones legales significan comunicaciones de radio operadas conforme con la Ley de telecomunicaciones.

Los dispositivos de radiofrecuencia de baja potencia deben ser susceptibles a la interferencia de las comunicaciones legales o de los dispositivos de ondas de radio ISM.

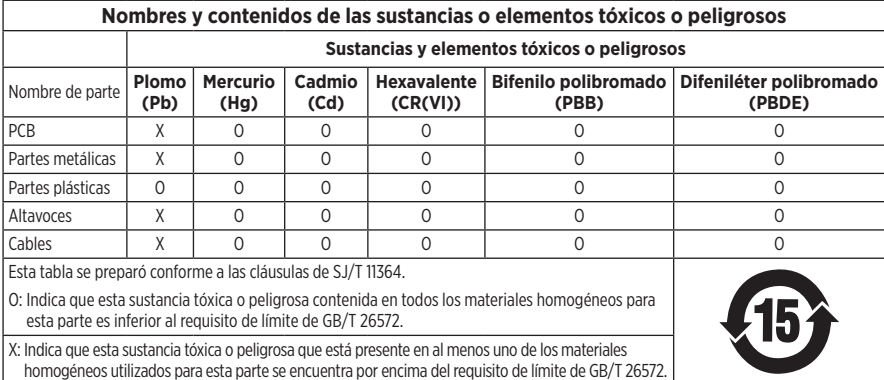

#### **Tabla de sustancias peligrosas restringidas en China**

#### **Tabla de sustancias peligrosas restringidas en Taiwán**

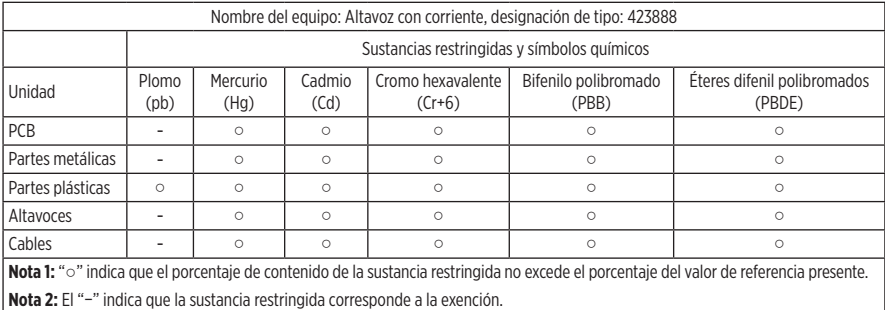

**Fecha de fabricación**: El octavo dígito del número de serie indica el año de fabricación; "9" es 2009 o 2019.

**Importador en China**: Bose Electronics (Shanghai) Company Limited, Part C, Plant 9, No. 353 North Riying Road, China (Shanghai) Pilot Free Trade Zone

**Importador en UE**: Bose Products B.V., Gorslaan 60, 1441 RG Purmerend, Países Bajos

**Importador en Taiwán**: Sucursal de Bose en Taiwán, 9F-A1, No.10, Section 3, Minsheng East Road, Taipei City 104, Taiwán Número de teléfono: +886-2-25147676

**Importador en México**: Bose de México, S. de R.L. de C.V., Paseo de las Palmas 405-204, Lomas de Chapultepec, 11000 México, D.F. Número de teléfono: +5255 (5202) 3545

**Clasificación de energía de entrada**: 100 - 240V  $\sim$  50/60Hz; 25W

#### **Información de seguridad**

T

Este producto puede recibir actualizaciones automáticas de seguridad de Bose. Para recibir actualizaciones automáticas de seguridad, debe completar el proceso de configuración del producto en la aplicación SoundTouch® y conectar el producto a Internet. **Si no completa el proceso de configuración, será responsable de instalar las actualizaciones de seguridad disponibles de Bose.**

Amazon, Alexa, Amazon Music y todos los logotipos relacionados son marcas comerciales de Amazon, Inc. o sus filiales.

Apple, el logotipo de Apple y AirPlay son marcas registradas de Apple Inc., registradas en los Estados Unidos y en otros países. App Store es una marca de servicio de Apple Inc.

El uso del distintivo Funciona con Apple significa que un accesorio se diseñó de forma específica para funcionar con la tecnología identificada en el distintivo y que cuenta con la certificación del desarrollador para cumplir con los estándares de rendimiento de Apple.

La marca y los logotipos de *Bluetooth*® son marcas comerciales registradas propiedad de Bluetooth SIG Inc. y cualquier uso de dichas marcas por parte de Bose Corporation se encuentra bajo licencia.

Google, Google Play y el logotipo de Google Play son marcas registradas de Google LLC.

Este producto contiene el servicio iHeartRadio. iHeartRadio es una marca comercial registrada de iHeartMedia, Inc.

Este producto está protegido bajo ciertos derechos de propiedad intelectual de Microsoft. Se prohíbe el uso o la distribución de dicha tecnología fuera de este producto sin licencia de Microsoft.

Pandora es una marca comercial o marca comercial registrada de Pandora Media, Inc. y se utiliza con permiso.

Este producto incorpora software de Spotify que está sujeto a licencias de terceros que se listan en: [www.spotify.com/connect/third-party-licenses](http://www.spotify.com/connect/third-party-licenses)

Spotify es una marca comercial registrada de Spotify AB.

Wi-Fi es una marca comercial registrada de Wi-Fi Alliance®.

Sede central de Bose Corporation: 1-877-230-5639

Bose, Bose Home Speaker y Bose Music son marcas comerciales de Bose Corporation.

©2019 Bose Corporation. No se puede reproducir, modificar, distribuir, o usar de otra manera ninguna parte de este trabajo sin previo consentimiento por escrito.

#### **Complete y conserve para su registro**

Los números de serie y de modelo se encuentran en la parte inferior del altavoz.

Número de serie:

Número de modelo:

Guarde el recibo con la guía del usuario. Ahora es un buen momento para registrar su producto Bose. Puede hacerlo fácilmente visitando [global.Bose.com/register](http://global.Bose.com/register)

Para ver las divulgaciones de licencia que se aplican a los paquetes de software de terceros incluidos como componentes del producto Bose Home Speaker 500:

- 1. En el altavoz, toque y mantenga presionado el botón Aumentar volumen + y el botón Disminuir volumen por 5 segundos.
- 2. Conecte un cable micro-USB al puerto micro-USB en la parte inferior del altavoz.
- 3. Conecte el otro extremo del cable USB a una computadora.
- 4. En la computadora, escriba **http://203.0.113.1/opensource** en una ventana de explorador para mostrar la divulgación de licencia y CLUF.

### **[EN LA CAJA](#page-174-0)**

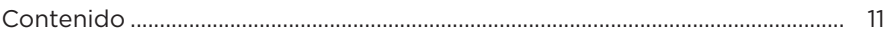

### **[UBICACIÓN DEL ALTAVOZ](#page-175-0)**

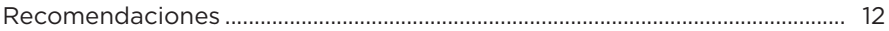

#### **[ENCENDIDO](#page-176-0)**

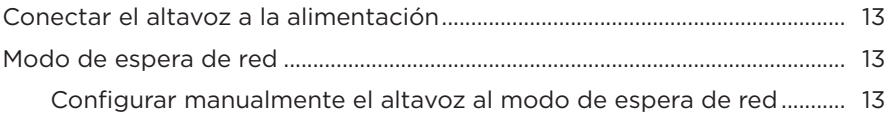

### **[CONFIGURAR LA APLICACIÓN BOSE MUSIC](#page-177-0)**

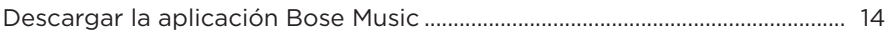

### **[USUARIOS EXISTENTES DE LA APLICACIÓN BOSE MUSIC](#page-178-0)**

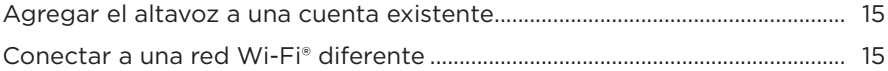

### **[CONTROLES DEL ALTAVOZ](#page-179-0)**

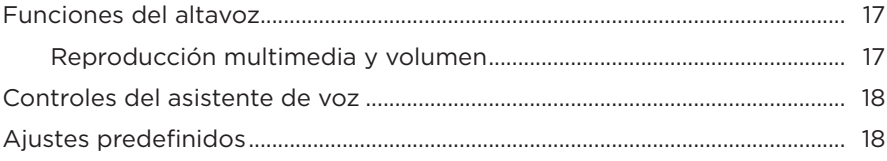

### **[ASISTENTE DE VOZ](#page-182-0)**

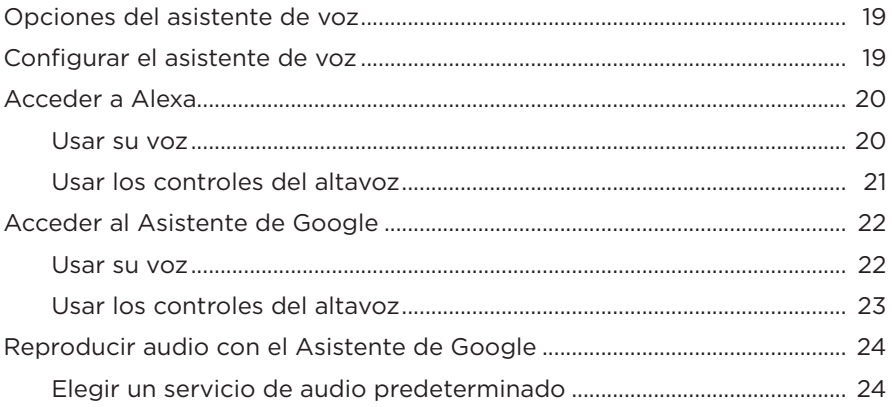

### **[PERSONALIZAR LOS AJUSTES PREDEFINIDOS](#page-188-0)**

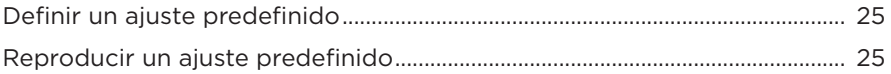

### **[CONEXIONES](#page-189-0)** *BLUETOOTH*®

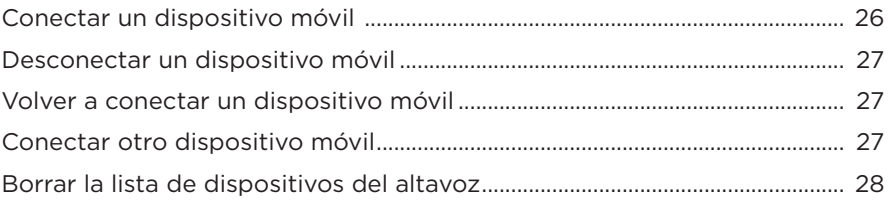

### **[TRANSMITIR AUDIO CON AIRPLAY](#page-192-0)**

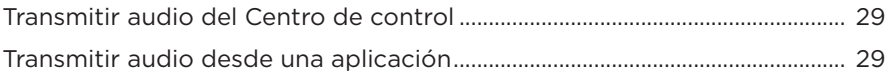

### **[CONEXIONES CON CABLE](#page-193-0)**

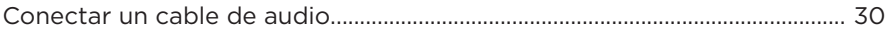

### **ESTADO DEL ALTAVOZ**

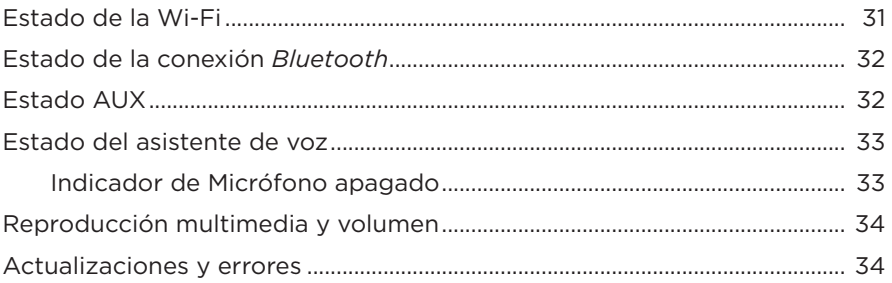

### PANTALLA DEL ALTAVOZ

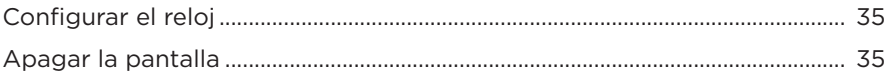

### **FUNCIONES AVANZADAS**

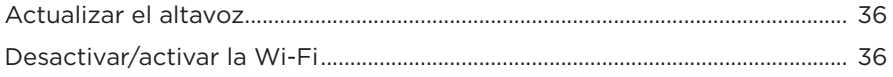

### **CUIDADO Y MANTENIMIENTO**

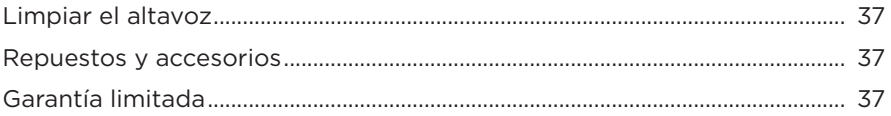

### SOLUCIÓN DE PROBLEMAS

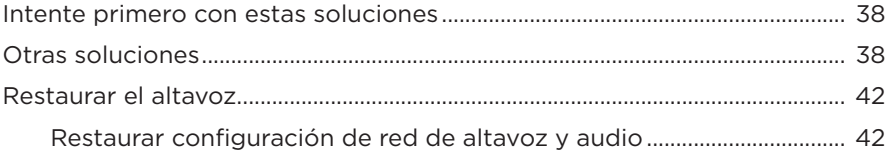

### <span id="page-174-0"></span>**CONTENIDO**

Confirme que estén incluidas las siguientes partes:

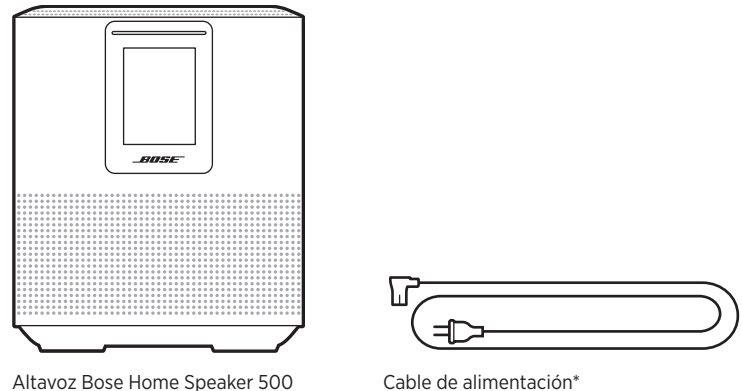

\*Puede entregarse con múltiples cables de corriente. Use el cable de corriente correspondiente a su región.

**NOTA:** Si cualquier parte del producto está dañada, no lo use. Comuníquese con un representante autorizado de Bose o al Servicio al cliente de Bose.

Visite: [worldwide.Bose.com/Support/HS500](http://worldwide.Bose.com/Support/HS500)

### <span id="page-175-0"></span>**RECOMENDACIONES**

Para el mejor funcionamiento, siga estas recomendaciones cuando ubica el altavoz:

- NO coloque el altavoz sobre equipos de audio/video (receptores, TV, etc.) ni sobre ningún otro objeto que pueda generar calor. El calor que generan estos equipos puede resultar en un rendimiento deficiente del altavoz.
- NO coloque ningún objeto sobre el altavoz o delante del mismo.
- Para evitar interferencia, mantenga otros equipos inalámbricos a 0,3 0,9 m de distancia del altavoz. Coloque el altavoz fuera y lejos de gabinetes metálicos y de fuentes de calor directo.
- Coloque el altavoz sobre sus pies de goma sobre una superficie estable y nivelada.
- Asegúrese de que haya una salida de CA (red eléctrica) cerca.

## <span id="page-176-0"></span>**CONECTAR EL ALTAVOZ A LA ALIMENTACIÓN**

1. Conecte el cable de corriente al conector de alimentación del altavoz.

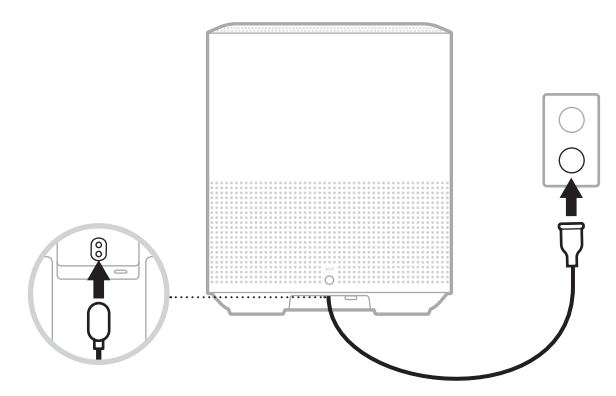

2. Enchufe el otro extremo del cable de corriente a una salida de alimentación de CA (red eléctrica).

El altavoz se enciende y la barra de luces se ilumina de color ámbar.

### **MODO DE ESPERA DE RED**

El altavoz cambia al modo de espera de red cuando se detiene el audio y no se presiona ningún botón por 20 minutos o más. Para despertar el altavoz del modo de espera de red:

- Toque cualquier botón del altavoz.
- Reproduzca o reanude el audio usando el dispositivo móvil o usando la aplicación Bose Music.
- Hable con Amazon Alexa o el Asistente de Google.
- **NOTA:** Para acceder al asistente de voz en el modo de espera de red, asegúrese de que el altavoz está configurado con la aplicación Bose Music y el micrófono está encendido (vea la [página 19\)](#page-182-1).

### **Configurar manualmente el altavoz al modo de espera de red**

Toque y mantenga presionado el botón Reproducir/Pausa DII hasta que la pantalla cambie al reloj o se atenúe de color negro.

<span id="page-177-0"></span>La aplicación Bose Music permite configurar y controlar el altavoz desde cualquier dispositivo móvil, como un teléfono inteligente o tableta.

Con la aplicación, puede transmitir música, definir y cambiar ajustes predefinidos, agregar servicios de música, buscar estaciones de radio por Internet, configurar Amazon Alexa o el Asistente de Google y controlar la configuración del altavoz.

**NOTA:** Si ya ha creado una cuenta Bose en la aplicación para otro producto Bose, vea ["Usuarios existentes de la aplicación Bose Music" en la página 15](#page-178-1).

# **DESCARGAR LA APLICACIÓN BOSE MUSIC**

1. En el dispositivo móvil, descargue la aplicación Bose Music.

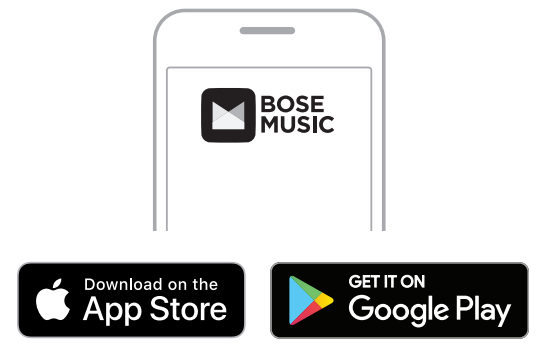

2. Siga las instrucciones de la aplicación.

### <span id="page-178-1"></span><span id="page-178-0"></span>**AGREGAR EL ALTAVOZ A UNA CUENTA EXISTENTE**

1. En la aplicación Bose Music, en la pantalla **Mi Bose**, toque H.

**NOTA:** Para volver a la pantalla **Mi Bose**, toque *II* en la esquina superior izquierda de la pantalla.

2. Siga las instrucciones de la aplicación.

# **CONECTAR A UNA RED WI-FI DIFERENTE**

Conecte a una red diferente si el nombre o la contraseña de la red cambió o si quiere cambiar o agregar otra red.

- 1. En el altavoz, mantenga presionado el botón AUX y el botón Reproducir/Pausa DII hasta que la barra de luces se ilumine de color ámbar.
- 2. En el dispositivo móvil, abra la configuración de la Wi-Fi.
- 3. Seleccione Bose Home Speaker 500.
- 4. Abra la aplicación Bose Music y siga las instrucciones de la aplicación.
	- **NOTA:** Si la aplicación no le pide que configure el altavoz, toque el icono **Mi Bose** en la esquina superior izquierda. Toque  $+$  para agregar su producto.

<span id="page-179-0"></span>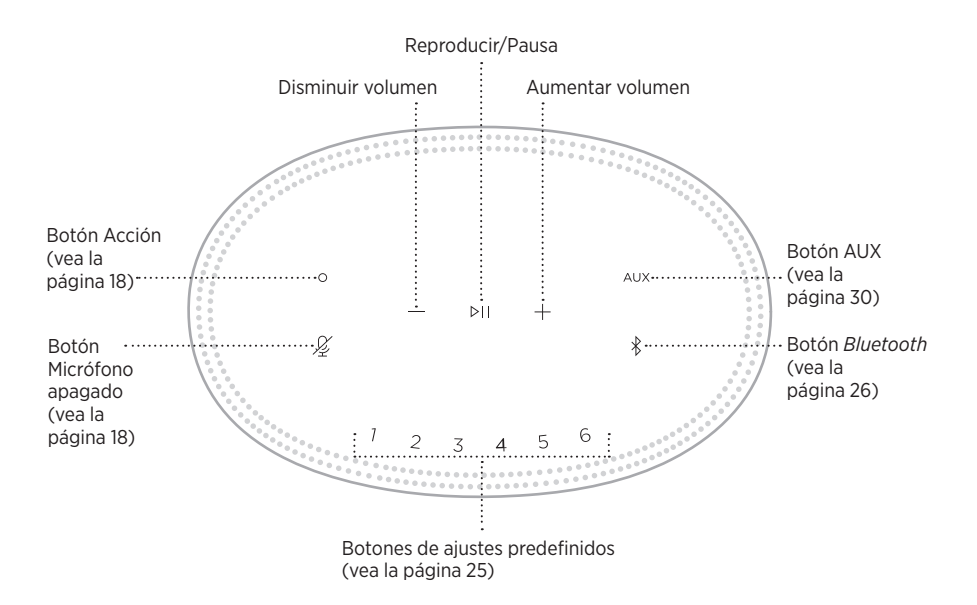
## **FUNCIONES DEL ALTAVOZ**

Los controles del altavoz están ubicados en la parte superior del altavoz.

**NOTA:** También puede controlar el altavoz usando la aplicación Bose Music.

## **Reproducción multimedia y volumen**

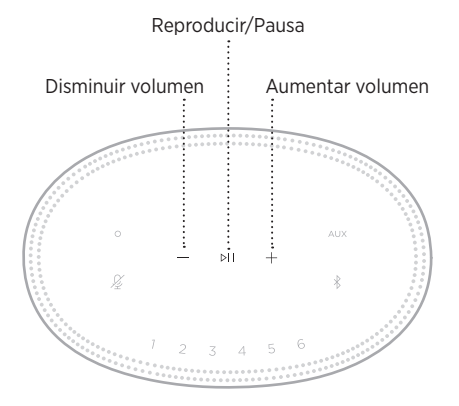

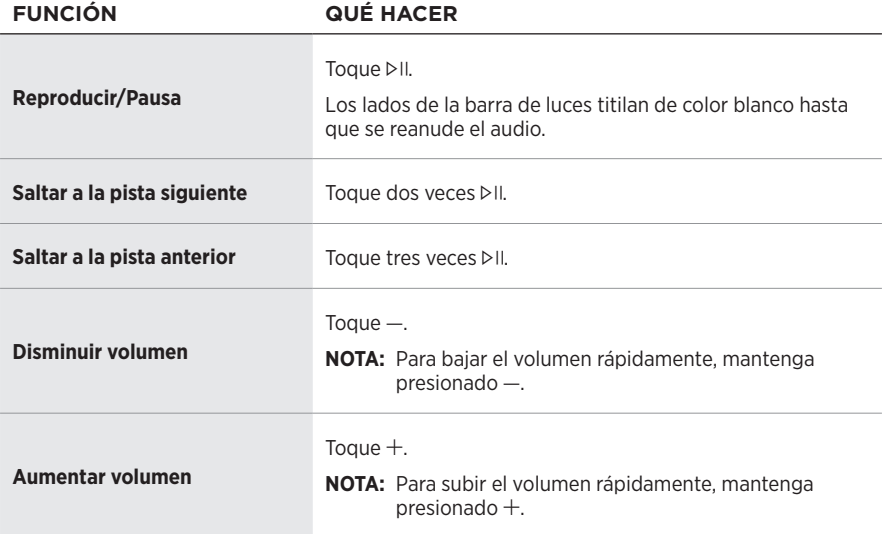

## **CONTROLES DEL ASISTENTE DE VOZ**

Puede usar el botón Acción  $\circ$  y el botón de micrófono apagado  $\cancel{\mathscr{L}}$  para controlar Amazon Alexa (vea la [página 21\)](#page-184-0) o el Asistente de Google (vea la [página 23](#page-186-0)).

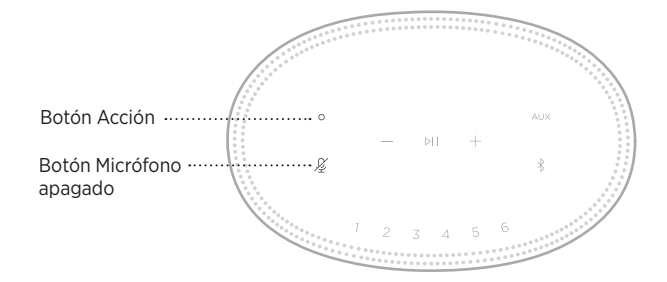

# **AJUSTES PREDEFINIDOS**

El altavoz incluye seis ajustes predefinidos que puede configurar para reproducir audio de los servicios de música favoritos. Una vez definidos, puede acceder a su música en cualquier momento con solo tocar un botón o usar la aplicación Bose Music.

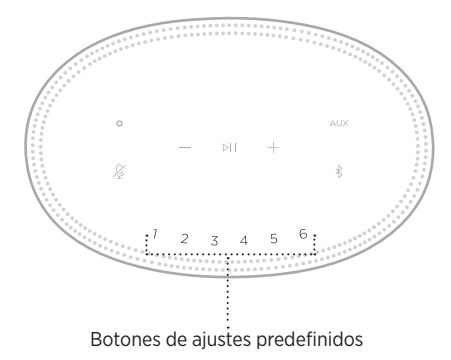

Para más información sobre cómo configurar y usar los ajustes predefinidos, vea ["Personalizar los ajustes predefinidos" en la página 25.](#page-188-0)

## **OPCIONES DEL ASISTENTE DE VOZ**

Puede programar el altavoz para que pueda acceder a Amazon Alexa o al Asistente de Google de forma rápida y fácil.

**NOTA:** Amazon Alexa y el Asistente de Google no están disponibles en todos los idiomas ni países.

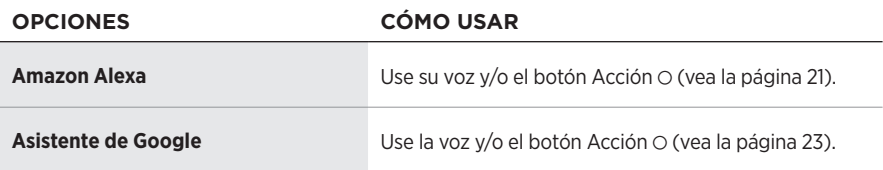

**NOTA:** No puede configurar el altavoz para acceder a Amazon Alexa y al Asistente de Google al mismo tiempo.

## <span id="page-182-0"></span>**CONFIGURAR EL ASISTENTE DE VOZ**

Antes de comenzar, asegúrese de que el dispositivo móvil y el altavoz estén conectados a la misma red Wi-Fi.

Para configurar el asistente de voz use la aplicación Bose Music. Puede acceder a esta opción en el menú de configuración.

**NOTA:** Cuando configura el asistente de voz, asegúrese de usar la misma cuenta de servicio de audio que usó en la aplicación Bose Music.

## **ACCEDER A ALEXA**

El altavoz es compatible con Amazon Alexa. Con Alexa, puede pedir que reproduzca música, escuchar las noticias, verificar el pronóstico, controlar dispositivos inteligentes del hogar y más. Usar Alexa en el altavoz es tan simple como preguntar. Simplemente pregunte o use el botón Acción O y Alexa responde inmediatamente.

Para más información sobre las funciones de Alexa, visite: <https://www.amazon.com/usealexa>

**NOTA:** Alexa no está disponible en ciertos idiomas y países.

### **Usar su voz**

Comience con "Alexa" y luego diga:

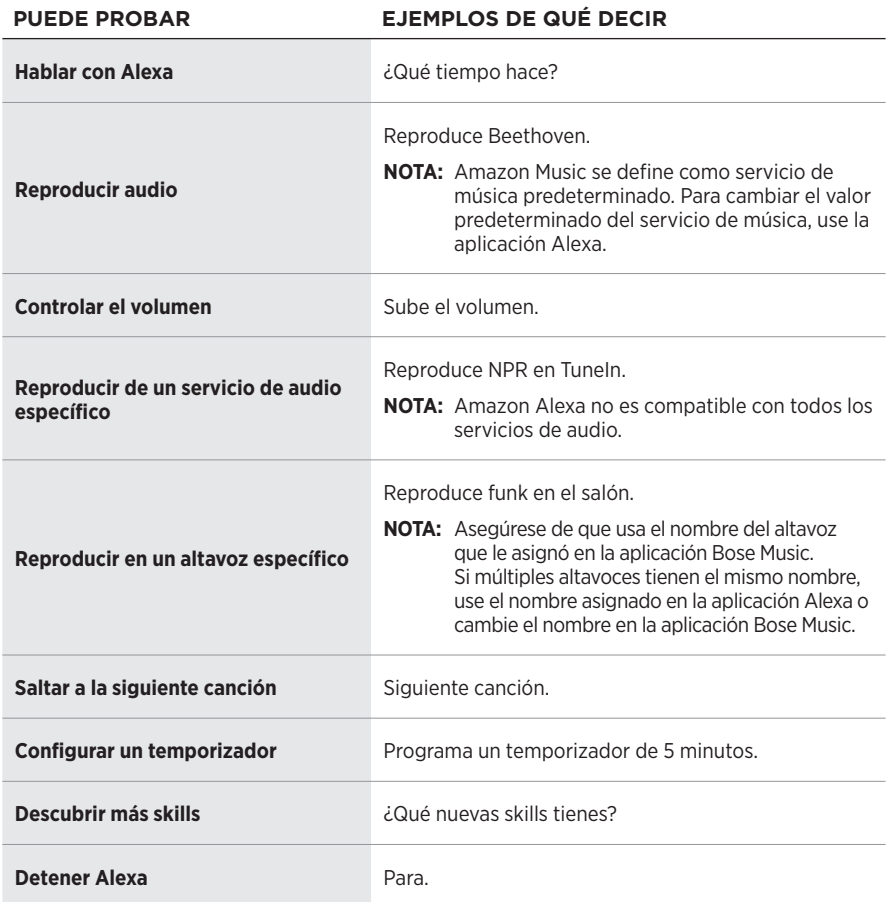

## <span id="page-184-0"></span>**Usar los controles del altavoz**

El botón Acción  $\circ$  y el botón Micrófono apagado  $\cancel{2}$  se usan para controlar Alexa. Se encuentran en la parte superior del altavoz.

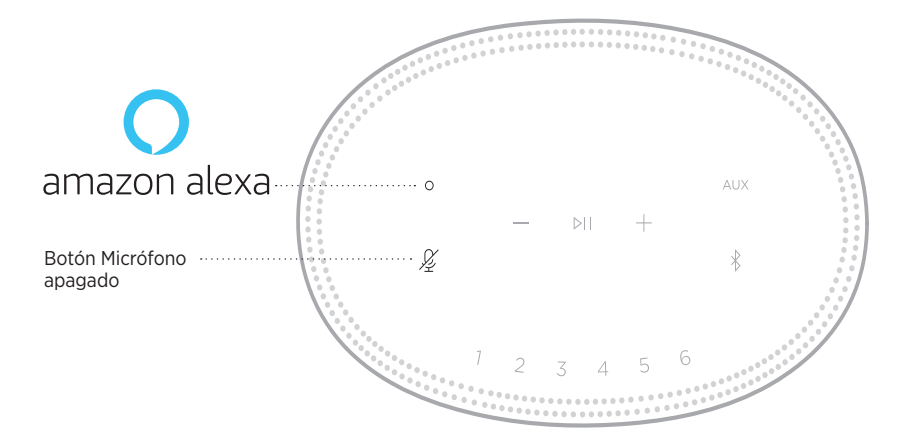

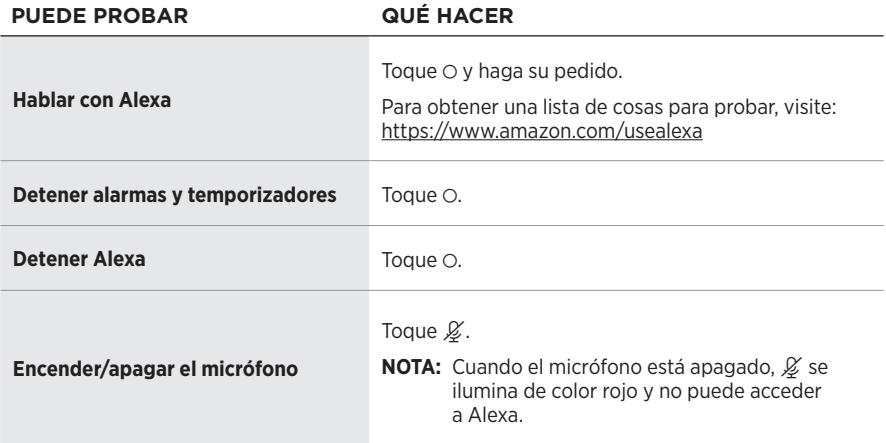

# **ACCEDER AL ASISTENTE DE GOOGLE**

Obtenga ayuda con solo usar su voz con el altavoz Bose Home Speaker 500, que ahora funciona con el Asistente de Google, para que pueda poner en pausa y reproducir sus medios favoritos.

Para obtener más información sobre lo que el Asistente de Google puede hacer, visite: https://support.google.com/assistant

### **NOTAS:**

- El Asistente de Google no está disponible en ciertos idiomas y países.
- Para más información sobre cómo reproducir audio con el Asistente de Google, vea la [página 24.](#page-187-0)

### **Usar su voz**

Comience con "Hey Google" y luego diga:

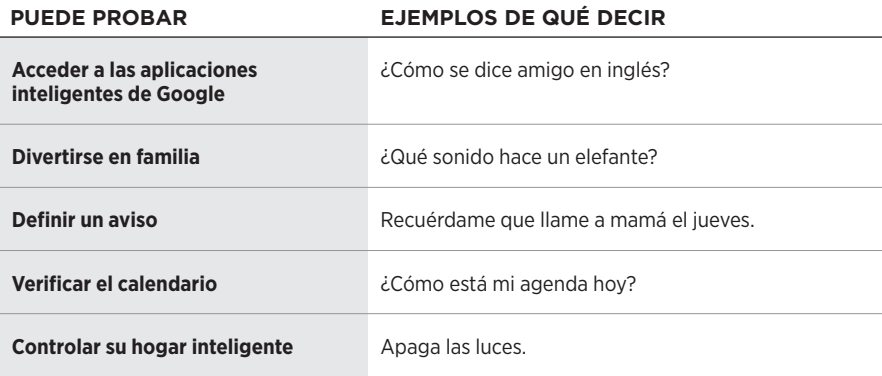

## <span id="page-186-0"></span>**Usar los controles del altavoz**

Puede usar el botón Acción  $\circ$  y el botón de micrófono apagado  $\cancel{Z}$  para controlar el Asistente de Google. Se encuentran en la parte superior del altavoz.

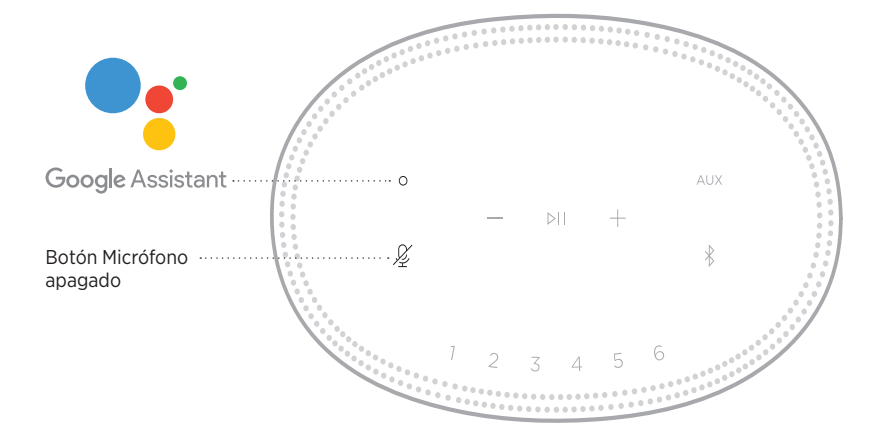

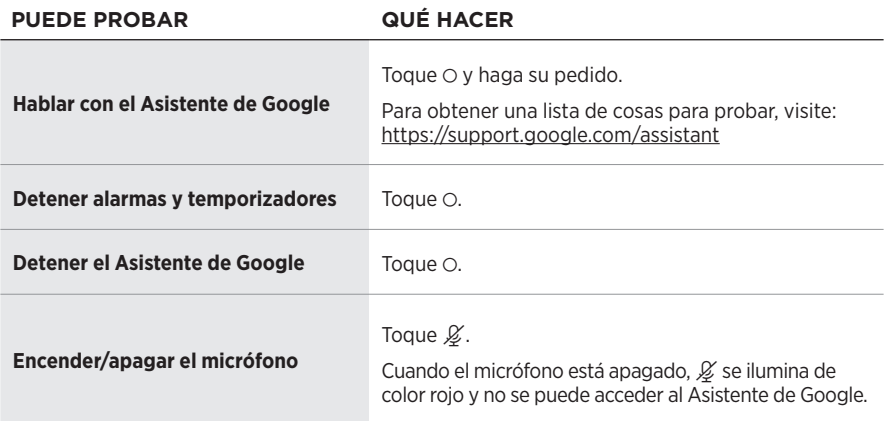

## <span id="page-187-0"></span>**REPRODUCIR AUDIO CON EL ASISTENTE DE GOOGLE**

Puede preguntarle al Asistente de Google que reproduzca audio desde el servicio de audio predeterminado o desde un servicio de audio específico.

Comience con "Hey Google" y luego diga:

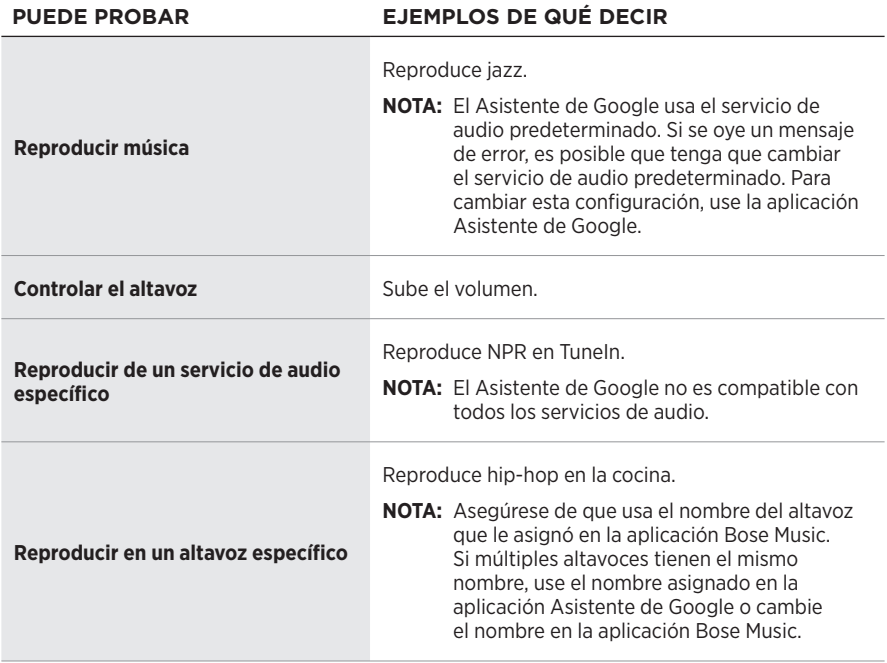

### <span id="page-187-1"></span>**Elegir un servicio de audio predeterminado**

Durante la configuración inicial del Asistente de Google, la aplicación Asistente de Google le indica que seleccione un servicio de audio predeterminado. Cuando usa el Asistente de Google con los productos Bose, solo son compatibles los servicios predeterminados de Pandora y Spotify. Aunque se listan otros servicios de audio como disponibles durante la configuración, no son compatibles.

Para disfrutar de la mejor funcionalidad, elija Pandora o Spotify como el servicio de audio predeterminado. Si elije un servicio de audio no compatible, oirá un mensaje de error cuando le pida reproducir audio.

<span id="page-188-0"></span>Puede controlar los ajustes predefinidos usando la aplicación Bose Music o los botones en la parte superior del altavoz.

**NOTA:** No puede configurar los ajustes predefinidos en el modo *Bluetooth* o AUX.

## **DEFINIR UN AJUSTE PREDEFINIDO**

- 1. Transmita música usando la aplicación Bose Music.
- 2. Mientras se está reproduciendo la música, toque y mantenga presionado un botón de ajuste predefinido en el altavoz hasta que oiga un tono.

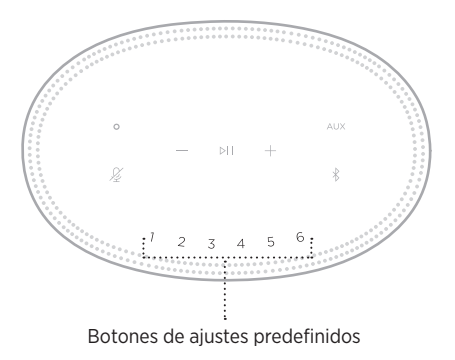

La pantalla muestra que se ha definido el ajuste predefinido.

# **REPRODUCIR UN AJUSTE PREDEFINIDO**

Una vez que personaliza los ajustes predefinidos, toque un botón de ajuste predefinido para reproducir música.

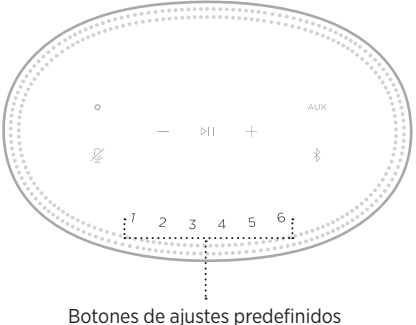

La pantalla muestra el ajuste predefinido seleccionado.

La tecnología inalámbrica *Bluetooth* permite transmitir música desde dispositivos móviles como teléfonos inteligentes, tabletas y portátiles. Antes de que pueda transmitir música desde un dispositivo, debe conectar el dispositivo al altavoz.

# <span id="page-189-0"></span>**CONECTAR UN DISPOSITIVO MÓVIL**

1. Toque el botón *Bluetooth*  $\frac{1}{2}$ .

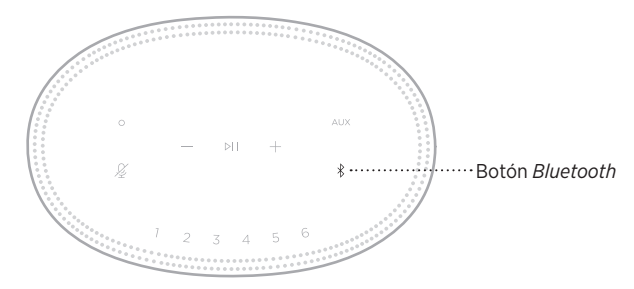

La barra de luces titila de color azul.

2. En el dispositivo, active la función *Bluetooth*.

**SUGERENCIA:** El menú *Bluetooth* se encuentra normalmente en el menú Configuración.

3. Seleccione el altavoz de la lista de dispositivos.

**SUGERENCIA:** Busque el nombre que le asignó al altavoz en la aplicación Bose Music. Si no le asignó un nombre, aparece el nombre predefinido.

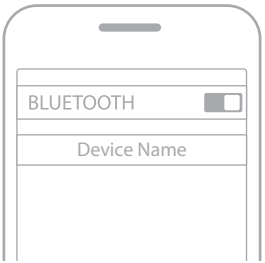

Una vez conectado, se oye un tono. La barra de luces se ilumina de color blanco y luego se atenúa de color negro y el nombre del altavoz aparece en la lista del dispositivo móvil.

# **DESCONECTAR UN DISPOSITIVO MÓVIL**

Use la aplicación Bose Music para desconectar el dispositivo móvil.

**NOTA:** También puede usar la configuración *Bluetooth* en el dispositivo móvil. Al desactivar la función *Bluetooth* se desconectan todos los demás dispositivos.

# **VOLVER A CONECTAR UN DISPOSITIVO MÓVIL**

1. Toque el botón *Bluetooth*  $\&$ .

**NOTA:** Asegúrese de que la función *Bluetooth* está activada en el dispositivo móvil.

La pantalla muestra el dispositivo que está actualmente conectado.

2. Reproduzca audio en el dispositivo móvil conectado.

## **CONECTAR OTRO DISPOSITIVO MÓVIL**

Se pueden almacenar hasta ocho dispositivos en la lista de dispositivos del altavoz y se puede conectar el altavoz a dos dispositivos al mismo tiempo.

**NOTA:** Puede reproducir audio solo de un dispositivo móvil a la vez.

1. Toque y mantenga presionado  $\hat{x}$  hasta que la barra de luces titile de color azul.

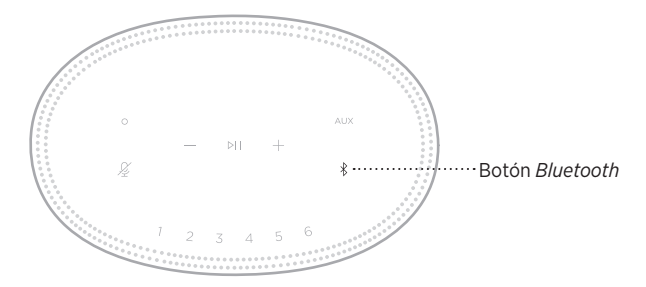

2. En el dispositivo móvil, seleccionar el altavoz de la lista de dispositivos.

<span id="page-190-0"></span>**NOTA:** Asegúrese de que la función *Bluetooth* está activada en el dispositivo móvil.

## **BORRAR LA LISTA DE DISPOSITIVOS DEL ALTAVOZ**

1. Toque y mantenga presionado  $\frac{1}{2}$  por 10 segundos hasta que la barra de luces se ilumine en el centro, titile de color blanco dos veces y luego se atenúe de color negro.

La barra de luces titila de color azul.

2. Elimine el altavoz de la lista *Bluetooth* del dispositivo móvil.

Se borran todos los dispositivos y el altavoz está listo para conectar (vea la [página 26](#page-189-0)).

El altavoz puede reproducir audio de AirPlay 2, que le permite rápidamente transmitir audio desde su dispositivo Apple al altavoz o múltiples altavoces.

### **NOTAS:**

- Para usar AirPlay 2, necesita un dispositivo Apple con iOS 11.4 o posterior.
- El dispositivo Apple y el altavoz deben estar conectados en la misma red Wi-Fi.
- Para más información sobre AirPlay, visite: [https://www.apple.com/airplay](https://www.apple.com/airplay/)

## **TRANSMITIR AUDIO DEL CENTRO DE CONTROL**

- 1. En el dispositivo Apple abra el Centro de control.
- 2. Toque y mantenga presionado la tarjeta de audio en la esquina superior derecha de la pantalla y luego toque el icono de AirPlay ...
- 3. Seleccione el o los altavoces, según corresponda.

# **TRANSMITIR AUDIO DESDE UNA APLICACIÓN**

- 1. Abra la aplicación de música (como Apple Music) y seleccione una pista para reproducir.
- 2. Toque  $\circledcirc$ .
- 3. Seleccione el o los altavoces, según corresponda.

## **CONECTAR UN CABLE DE AUDIO**

Puede conectar un teléfono inteligente, tableta, computadora o cualquier otro tipo de dispositivo móvil al altavoz usando un cable de audio de 3,5 mm (no suministrado).

- 1. Conecte un extremo del cable de audio de 3,5 mm (no suministrado) al conector de auriculares del dispositivo móvil.
- 2. Conecte el otro extremo del cable de audio de 3,5 mm al conector AUX en la parte posterior del altavoz.

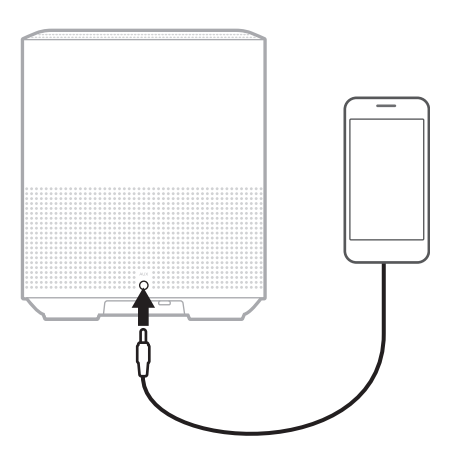

3. En la parte superior del altavoz, toque AUX.

La barra de luces se ilumina de color blanco y luego se atenúa de color negro.

La barra de luces LED en la parte delantera del altavoz muestra el estado del altavoz.

<span id="page-194-0"></span>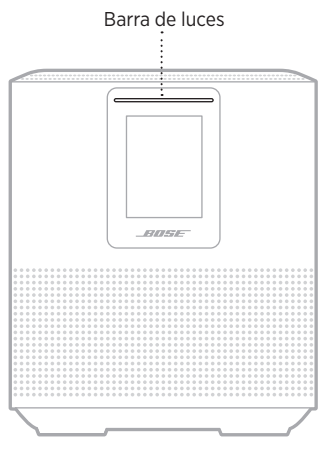

## **ESTADO DE LA WI-FI**

Muestra el estado de la conexión Wi-Fi del altavoz.

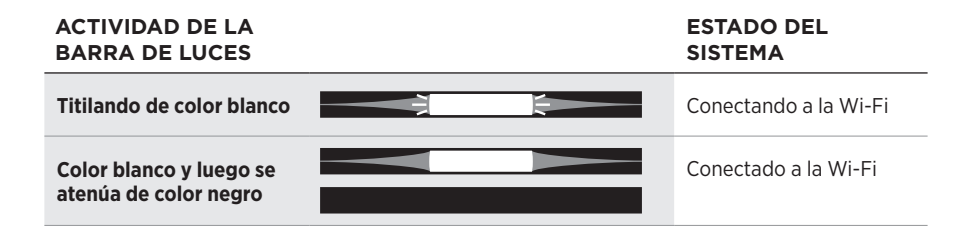

## **ESTADO DE LA CONEXIÓN** *BLUETOOTH*

Muestra el estado de la conexión *Bluetooth* para los dispositivos móviles.

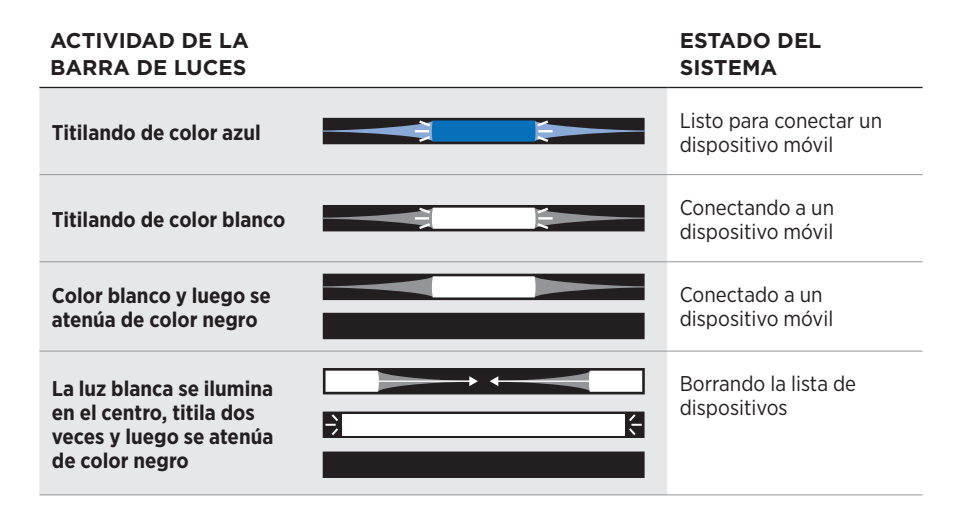

## **ESTADO AUX**

Muestra el estado de la conexión para los dispositivos conectados usando un cable AUX.

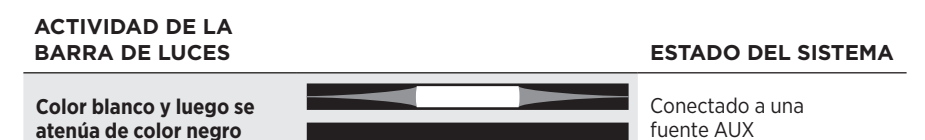

## **ESTADO DEL ASISTENTE DE VOZ**

Muestra el estado del asistente de voz.

# **ACTIVIDAD DE LA**

**ESTADO DEL SISTEMA** 

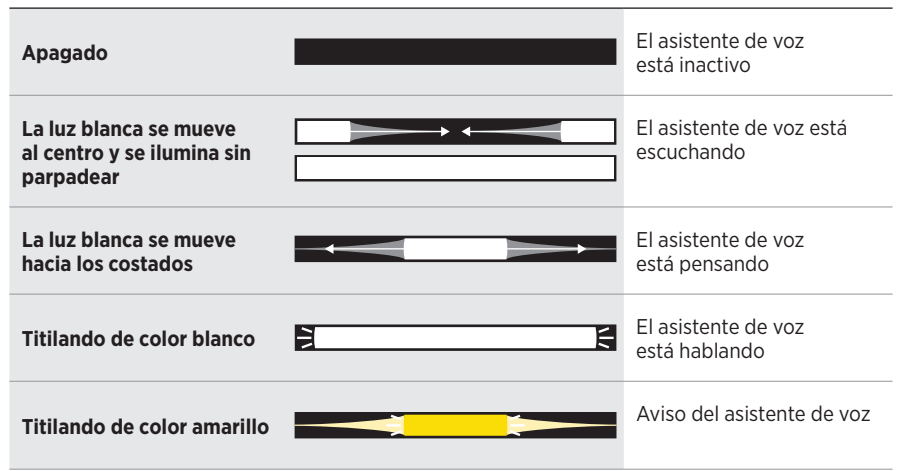

## **Indicador de Micrófono apagado**

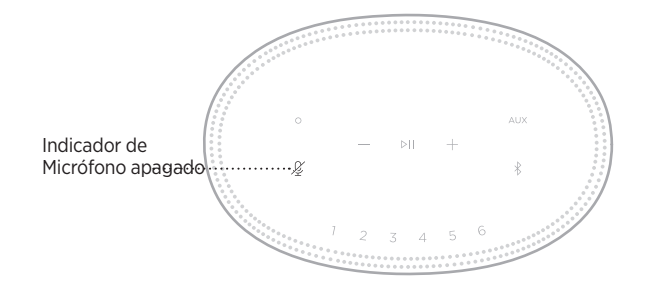

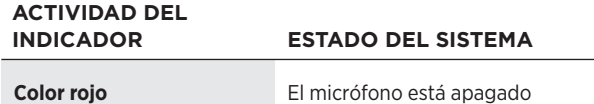

# **REPRODUCCIÓN MULTIMEDIA Y VOLUMEN**

Muestra el estado del altavoz cuando se controla la reproducción de medios y el volumen.

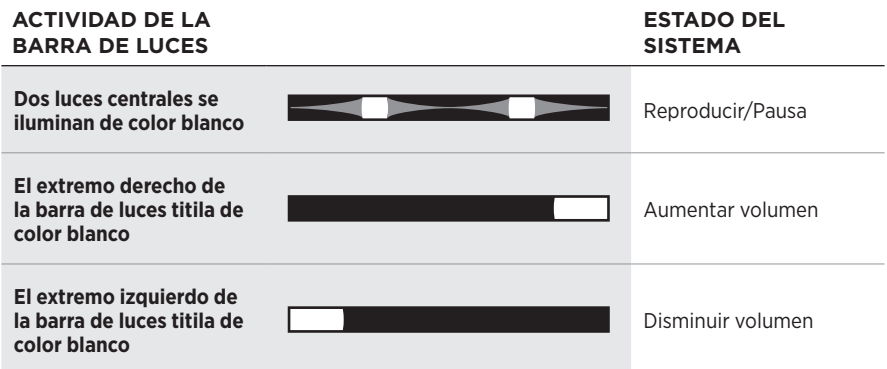

# **ACTUALIZACIONES Y ERRORES**

Muestra el estado de las actualizaciones de software y alertas de errores.

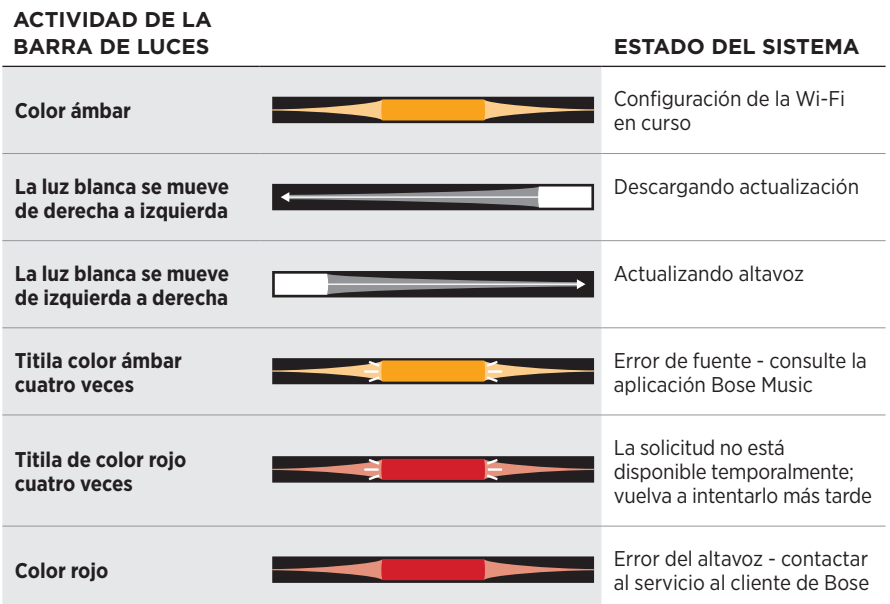

La pantalla del altavoz muestra la información del altavoz e iconos, así como el servicio de transmisión, álbum y artista actualmente reproduciendo.

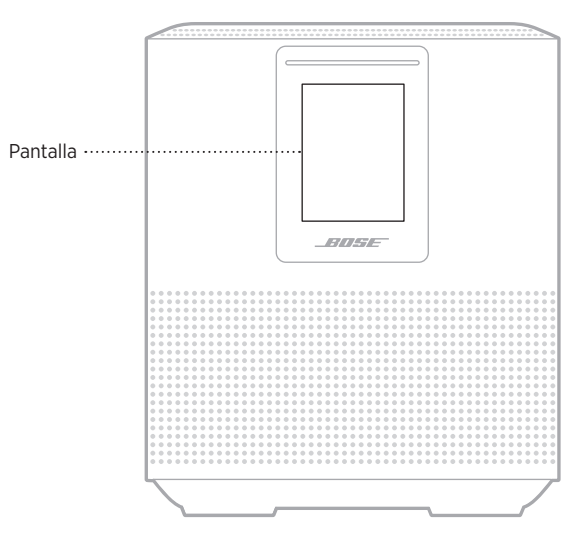

# **CONFIGURAR EL RELOJ**

Use la aplicación Bose Music para definir el reloj de la pantalla.

# **APAGAR LA PANTALLA**

La pantalla está siempre iluminada. Para apagar la pantalla:

- 1. Desactive el reloj usando la aplicación Bose Music.
- 2. Configure manualmente el altavoz al modo de espera de red (vea la [página 13](#page-176-0))

# <span id="page-199-0"></span>**ACTUALIZAR EL ALTAVOZ**

El altavoz se actualiza automáticamente cuando se conecta a la aplicación Bose Music y a la red Wi-Fi.

# **DESACTIVAR/ACTIVAR LA WI-FI**

Mantenga presionado el botón Reproducir/Pausa DII y el botón *Bluetooth*  $\frac{1}{2}$  por 5 segundos hasta que la luz blanca se ilumine en el centro, titile dos veces y luego se atenúe de color negro.

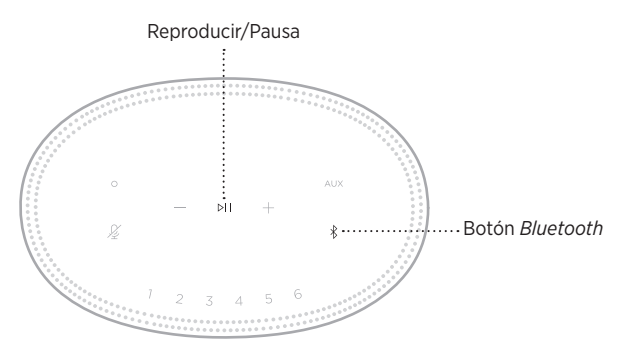

## **LIMPIAR EL ALTAVOZ**

Limpie la superficie del altavoz con un paño suave y seco.

### **PRECAUCIONES:**

- NO use rociadores cerca del altavoz. NO use disolventes, productos químicos ni soluciones de limpieza que contengan alcohol, amoníaco o abrasivos.
- NO permita que se derramen líquidos en las aberturas.

# **REPUESTOS Y ACCESORIOS**

Los repuestos y accesorios se pueden pedir al Servicio de atención al cliente de Bose.

Visite: [worldwide.Bose.com/Support/HS500](http://worldwide.Bose.com/Support/HS500)

# **GARANTÍA LIMITADA**

El altavoz está cubierto por una garantía limitada. Visite nuestro sitio Web en [global.Bose.com/warranty](http://global.Bose.com/warranty) para obtener más detalles sobre la garantía limitada.

Para registrar el producto, visite [global.Bose.com/register](http://global.Bose.com/register) para obtener instrucciones. Si no lo registra, no afectará sus derechos de garantía limitada.

## **INTENTE PRIMERO CON ESTAS SOLUCIONES**

Si tiene problemas con el altavoz, intente primero con estas soluciones:

- Asegúrese de que el altavoz esté conectado a una salida de CA (red eléctrica) activa (vea la [página 13](#page-176-1)).
- Asegure todos los cables.
- Compruebe el estado de la barra de luces (vea la [página 31](#page-194-0)).
- Descargue la aplicación Bose Music y ejecute las actualizaciones de software disponibles.
- Aleje el altavoz y el dispositivo móvil de posibles interferencias (routers inalámbricos, teléfonos inalámbricos, televisores, microondas, etc.).
- Mueva el altavoz dentro del rango recomendado de su router inalámbrico o dispositivo móvil para que funcione correctamente.

# **OTRAS SOLUCIONES**

Si no pudo resolver el problema, consulte la siguiente tabla para identificar síntomas y soluciones a problemas frecuentes. Si no puede resolver el problema, póngase en contacto con el servicio de atención al cliente de Bose.

Visite: [worldwide.Bose.com/contact](http://worldwide.Bose.com/contact)

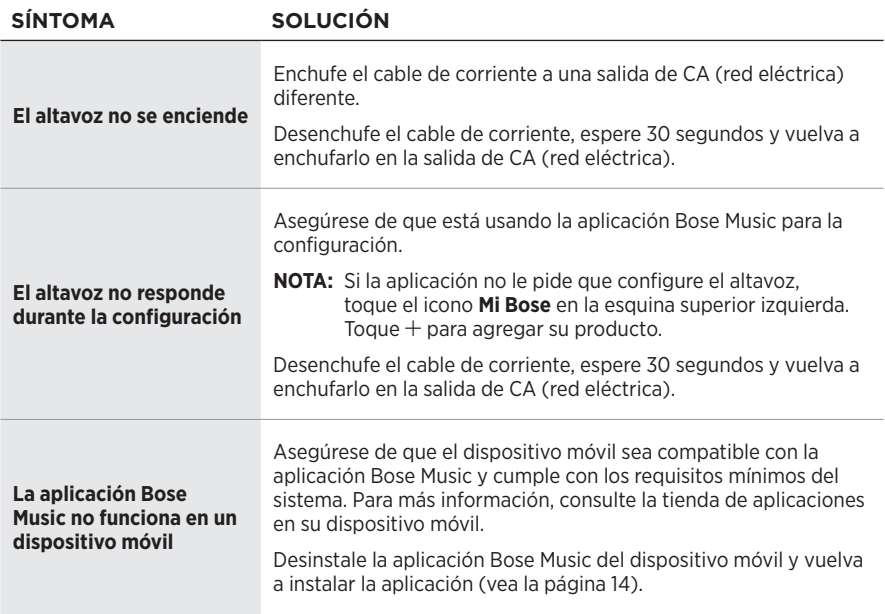

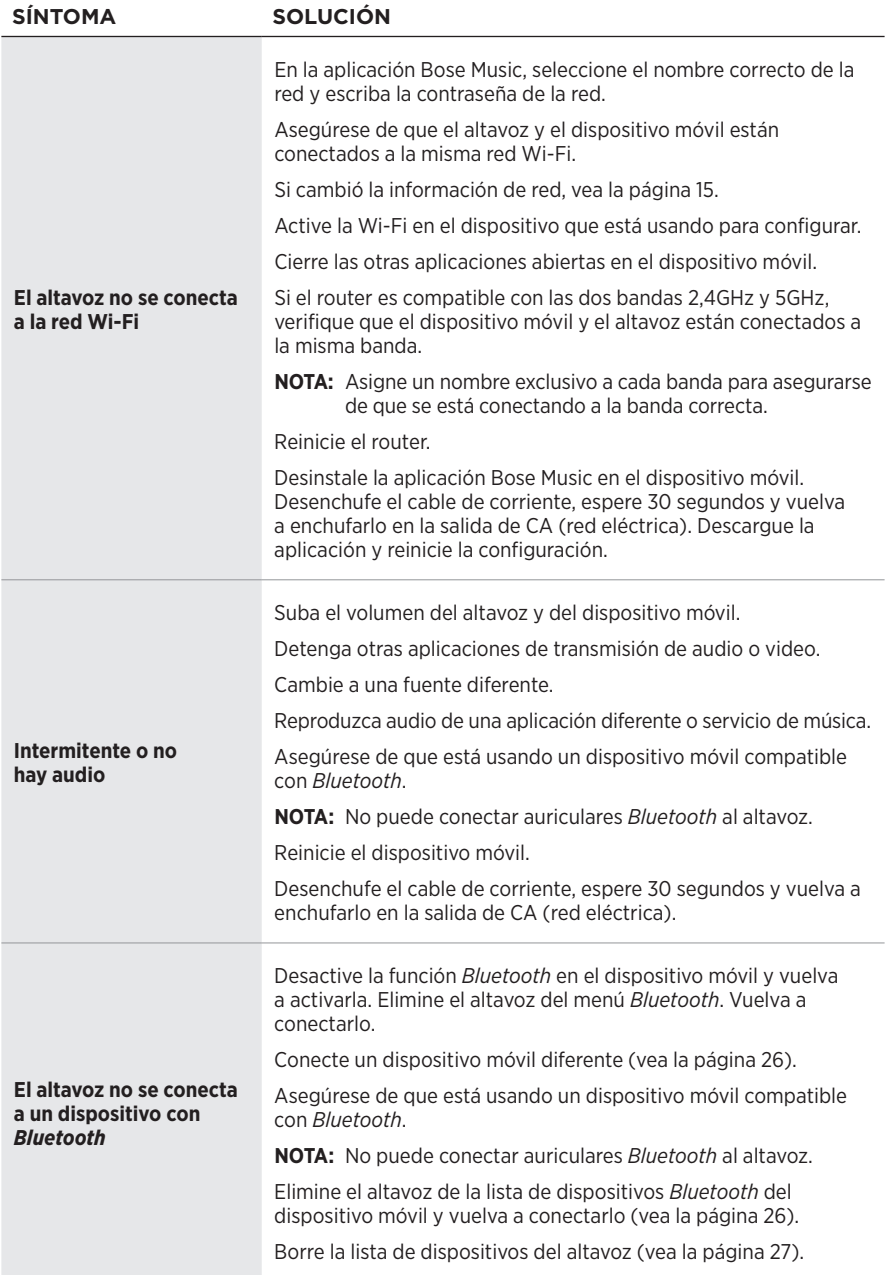

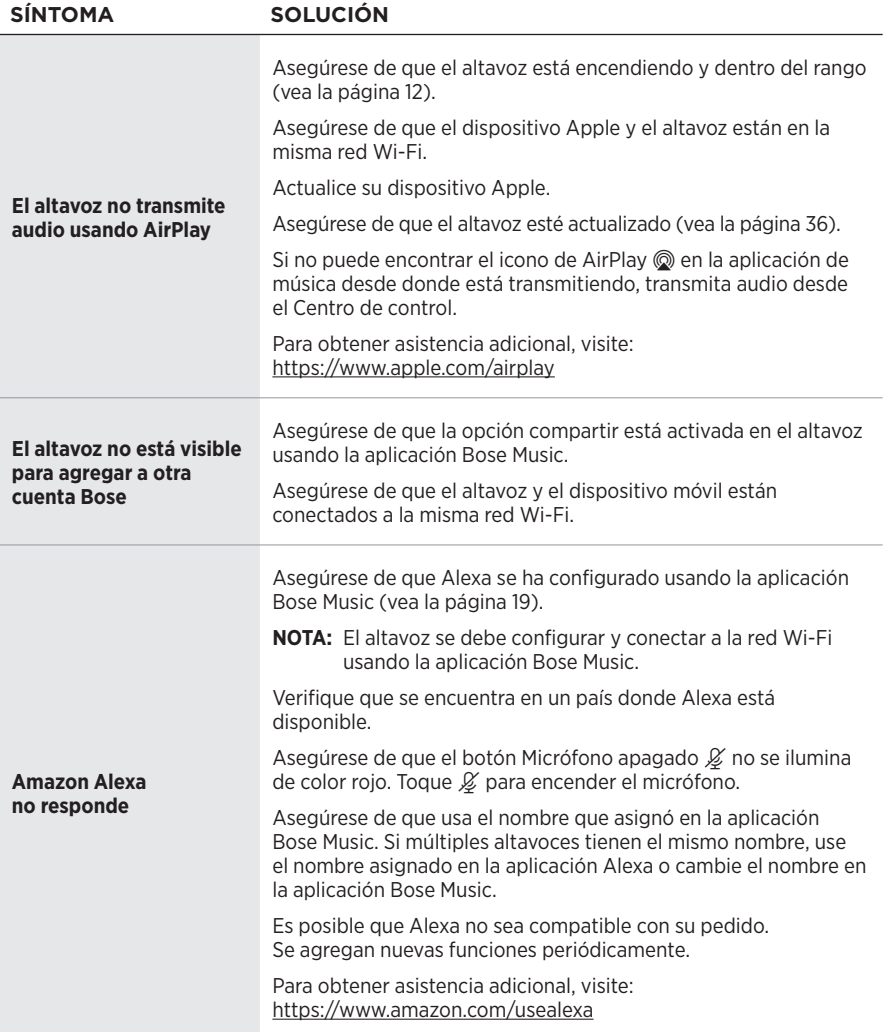

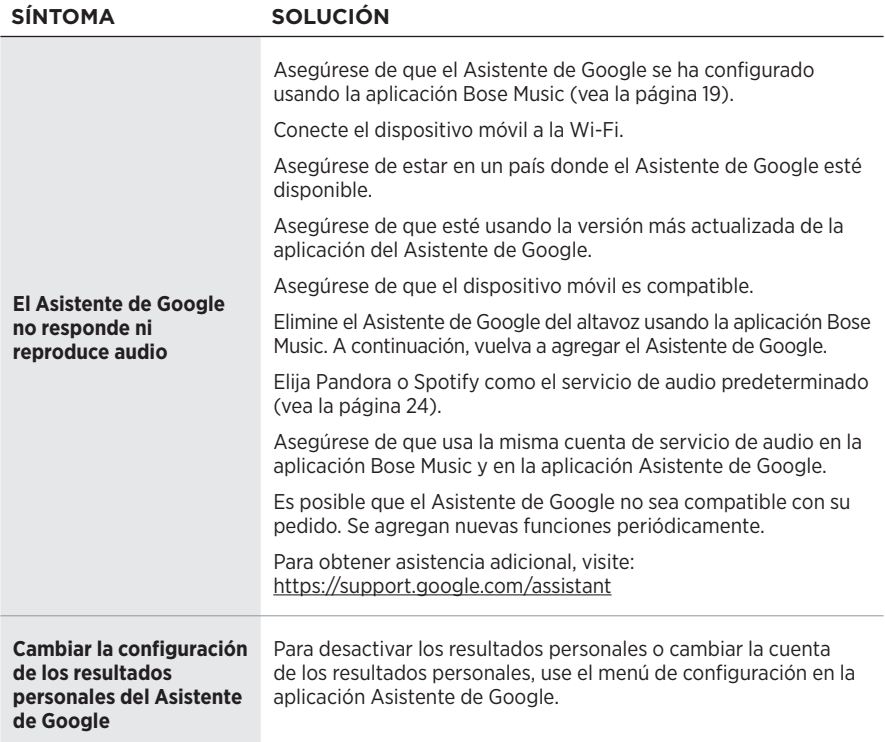

## **RESTAURAR EL ALTAVOZ**

La restauración de la configuración de fábrica elimina todas las configuraciones de fuente, volumen y red del altavoz y restablece la configuración original.

Mantenga presionado el botón Disminuir volumen — y el botón AUX por 10 segundos hasta que la barra de luces se ilumine en el centro, titile de color blanco dos veces y luego se atenúe de color negro.

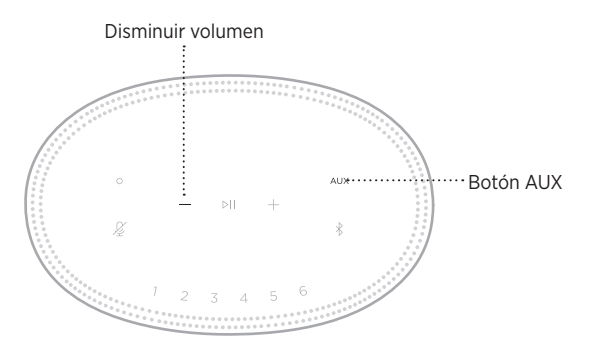

El altavoz se reinicia. Cuando se completa el restablecimiento, la barra de luces se ilumina de color ámbar.

### **Restaurar configuración de red de altavoz y audio**

Configure el altavoz usando la aplicación Bose Music (vea la [página 14\)](#page-177-0).

## **Lue ja säilytä kaikki turvallisuus- ja käyttöohjeet.**

### **Tärkeitä turvallisuusohjeita**

- 1. Lue nämä ohjeet.
- 2. Säilytä nämä ohjeet.
- 3. Ota kaikki varoitukset huomioon.
- 4. Noudata kaikkia ohjeita.
- 5. Älä käytä laitetta veden lähettyvillä.
- 6. Puhdista ainoastaan kuivalla liinalla.
- 7. Älä sulje tuuletusaukkoja. Asenna laite valmistajan ohjeiden mukaisesti.
- 8. Sijoita virtajohto siten, ettei sen yli kävellä eikä se ole puristuksissa erityisesti pistokkeen, muuntajan tai laitteen puoleisen liitännän kohdalla.
- 9. Käytä ainoastaan valmistajan määrittämiä lisävarusteita.
- 10. Irrota laite pistorasiasta ukkosmyrskyjen aikana ja laitteen ollessa pidemmän aikaa käyttämättömänä.
- 11. Vain koulutettu huoltohenkilöstö saa tehdä huoltotyöt. Laite on huollettava, jos se vaurioituu millään tavalla. Huoltotarpeen aiheuttavia asioita ovat mm. seuraavat: virtajohto tai -pistoke on vaurioitunut, laitteen päälle on läikkynyt nestettä tai pudonnut esine, laite on kastunut tai kostunut, laite ei toimi normaalisti tai laite on pudonnut.

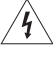

Tämä symboli tuotteessa merkitsee, että laitteen sisällä on eristämätön, vaarallinen jännite, joka voi aiheuttaa sähköiskuvaaran.

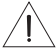

Tämä symboli tuotteessa merkitsee, että tässä ohjeessa on tärkeitä käyttö- ja huolto-ohjeita.

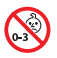

Laitteessa on pieniä osia. Ne voivat aiheuttaa tukehtumisvaaran. Ei sovellu alle 3-vuotiaiden lasten käytettäväksi.

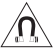

Tuote sisältää magneettista materiaalia. Kysy lääkäriltä, voiko se vaikuttaa lääketieteellisen implanttisi toimintaan.

- ÄLÄ altista tuotetta sateelle, nesteille tai kosteudelle tulipalo- tai sähköiskuvaaran välttämiseksi.
- ÄLÄ sijoita vuotavia, roiskuvia tai nesteitä sisältäviä esineitä, kuten maljakoita, laitteen päälle tai lähelle.
- Pidä tuote etäällä avotulesta ja lämmönlähteistä. ÄLÄ laita laitteen päälle tai lähelle avotulta, esimerkiksi palavaa kynttilää.
- ÄLÄ tee tuotteeseen muutoksia ilman lupaa.
- ÄLÄ käytä tuotteen kanssa vaihtosuuntaajaa.
- ÄLÄ käytä ajoneuvoissa tai veneissä.
- Jos laitteesta katkaistaan virta pistorasian virtakytkimellä, tähän kytkimeen on päästävä helposti käsiksi.

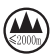

仅适用于 2000m 以下地区安全使用

Saa käyttää vain alueilla, joiden korkeus merenpinnasta on alle 2 000 m.

• Laitteen tarra on sen pohjassa.

**HUOMAUTUS:**Laite on testattu ja todettu luokan B digitaalilaitetta koskevien FCC:n sääntöjen osan 15 rajoitusten mukaiseksi. Nämä rajoitukset on tarkoitettu antamaan kohtuullinen suoja haitallisia häiriöitä vastaan kotioloissa. Laite tuottaa, käyttää ja voi säteillä energiaa radiotaajuudella, ja jos sitä ei ole asennettu tai käytetä ohjeiden mukaan, se voi aiheuttaa vahingollista häiriötä radioliikenteelle. Kuitenkaan ei voida taata, ettei missään yksittäisessä asennuksessa aiheutuisi häiriöitä. Jos laite aiheuttaa radio- tai televisiovastaanotossa häiriöitä, jotka ovat helposti todettavissa kytkemällä laitteeseen virta ja sammuttamalla se, käyttäjän tulisi yrittää poistaa häiriöt seuraavilla toimenpiteillä:

- Suuntaa vastaanottoantenni toisin tai siirrä se toiseen paikkaan.
- Siirrä laite ja vastaanotin kauemmas toisistaan.
- Kytke laite ja vastaanotin eri virtapiireissä oleviin pistorasioihin.
- Kysy neuvoa jälleenmyyjältä tai kokeneelta radio- tai tv-asentajalta.

Laitteeseen tehtävät Bose Corporationin hyväksymättömät muutokset voivat mitätöidä käyttäjälle annetun luvan käyttää tätä laitetta.

Laite täyttää FCC:n sääntöjen kohdan 15 ja ISED Canadan luvanvaraisuutta koskevat RSS-standardit. Käytön edellytyksenä on kaksi ehtoa: (1) Tämä laite ei saa aiheuttaa haitallisia häiriöitä. (2) Tämän laitteen täytyy ottaa vastaan kaikki häiriöt, mukaan lukien häiriöt, jotka saattavat aiheuttaa ei-toivottua toimintaa.

Laite täyttää yleiselle käytölle laaditut FCC- ja ISED Canada -säteilynrajoitusohjeet. Lähetintä ei saa sijoittaa toisen antennin tai lähettimen lähelle.

Laite on asennettava ja sitä on käytettävä siten, että säteilevän osan ja kehon väliin jää vähintään 20 cm.

5 150–5 250 MHz:n kaistalla käytettynä tämä laite on tarkoitettu vain sisäkäyttöön, jotta se ei aiheuttaisi häiriöitä muissa samaa kanavaa käyttävissä järjestelmissä.

### **CAN ICES-3 (B) / NMB-3 (B)**

Bose Corporation vakuuttaa täten, että tämä tuote täyttää direktiivin 2014/53/EU sekä muiden sovellettavien EU-direktiivien vaatimukset. Täydellinen vaatimustenmukaisuusvakuutus on osoitteessa [www.Bose.com/compliance.](http://www.Bose.com/compliance)

Energiaan liittyvien tuotteiden ekologiselle suunnittelulle asetettavia vaatimuksia koskevan direktiivin 2009/125/EC mukaisesti tuote vastaa seuraavia standardeja tai asiakirjoja: Asetus (EY) nro 1275/2008, muutettu asetuksella (EU) nro 801/2013.

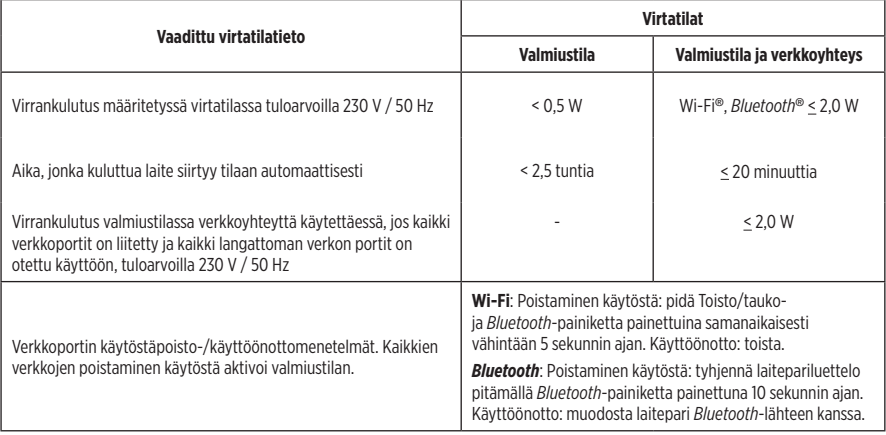

#### **Eurooppa**:

#### **Käytön taajuusalue 2 400–2 483,5 MHz.**

- *Bluetooth*/Wi-Fi: Enimmäislähetysteho alle 20 dBm EIRP.
- *Bluetooth* Low Energy: Suurin tehospektritiheys alle 10 dBm/MHz EIRP.

#### **Käytön taajuusalueet 5 150–5 350 MHz ja 5 470–5 725 MHz**:

• Wi-Fi: Enimmäislähetysteho alle 20 dBm EIRP.

5 150–5 350 MHz:n taajuusalueella käytettäessä tämä laite on rajoitettu sisäkäyttöön kaikissa taulukossa luetelluissa EU-maissa.

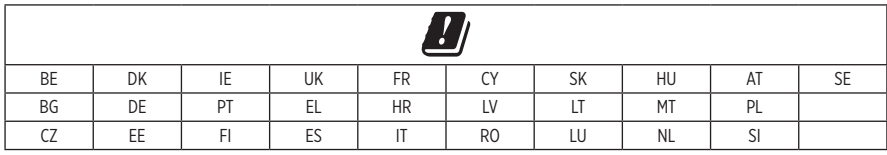

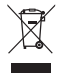

Tämä symboli merkitsee, että tuotetta ei saa hävittää kotitalousjätteen mukana, vaan se on toimitettava kierrätykseen. Kierrättäminen auttaa estämään vahingollisia seurauksia ympäristölle, luonnolle ja ihmisten terveydelle. Saat lisätietoja kierrättämisestä paikallisilta viranomaisilta, kotitalousjätteen kierrätyspalvelusta tai liikkeestä, josta tuote ostettiin.

### **Pientehoisten radiotaajuuslaitteiden hallintasäännökset**

#### **Artikla XII**

Pientehoisten radiotaajuuslaitteiden hallintasäännösten (Management Regulation for Low-power Radio-frequency Devices) mukaan mikään yritys, yhtiö tai henkilö ei saa ilman NCC:n myöntämää lupaa muuttaa hyväksyttyjen pientehoisten radiotaajuuslaitteiden taajuutta, parantaa niiden lähetystehoa tai muuttaa niiden alkuperäisiä ominaisuuksia tai suorituskykyä.

#### **Artikla XIV**

Pientehoiset radiotaajuuslaitteet eivät saa vaikuttaa lentokoneiden turvallisuuteen eivätkä häiritä lakisääteistä viestiliikennettä. Jos tällaista todetaan, käyttäjän on lopetettava käyttö välittömästi, kunnes häiriötä ei enää ilmene. Mainitulla lakisääteisellä viestiliikenteellä tarkoitetaan televiestintäasetuksen mukaista radioviestiliikennettä.

Pientehoisten radiotaajuuslaitteiden on otettava vastaan lakisääteisen viestiliikenteen tai ISM-radioaaltoja säteilevien laitteiden aiheuttamia häiriöitä.

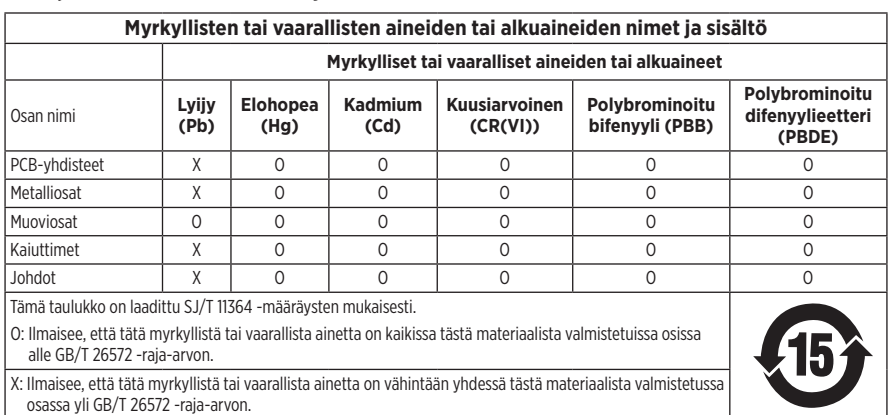

### **Kiina, vaarallisten aineiden rajoitustaulukko**

### **Taiwan, vaarallisten aineiden rajoitustaulukko**

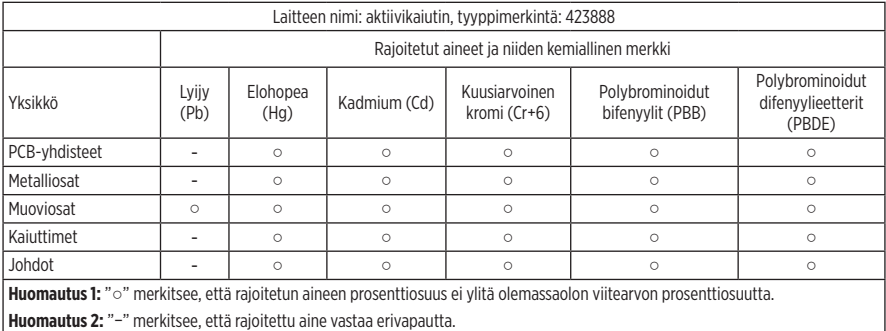

**Valmistuspäivä**: Sarjanumeron kahdeksas numero kertoo valmistusvuoden, 9 merkitsee vuotta 2009 tai 2019.

**Maahantuoja Kiinassa**: Bose Electronics (Shanghai) Company Limited, Part C, Plant 9, No. 353 North Riying Road, China (Shanghai) Pilot Free Trade Zone

**Maahantuoja EU:ssa**: Bose Products B.V., Gorslaan 60, 1441 RG Purmerend, The Netherlands

**Maahantuoja Taiwanissa**: Bose Taiwan Branch, 9F-A1, No.10, Section 3, Minsheng East Road, Taipei City 104, Taiwan Puhelin: +886-2-2514 7676

**Maahantuoja Meksikossa**: Bose de Mexico S. de R.L. de C.V., Paseo de las Palmas 405-204, Lomas de Chapultepec, 11000 México, D.F. Puhelinnumero: +5255 (5202) 3545

**Syöttövirta**: 100 - 240 V  $\sim$  50/60 Hz, 25 W

### **Turvallisuustiedot**

Ţ

Tämä tuote voi vastaanottaa Boselta automaattisia turvallisuuspäivityksiä. Jotta automaattisten turvallisuuspäivitysten vastaanotto on mahdollista, tuotteen asennus SoundTouch®-sovelluksessa on suoritettava loppuun ja tuote on yhdistettävä Internetiin. **Jos asennusta ei suoriteta loppuun, käyttäjä on vastuussa Bosen tarjoamien turvallisuuspäivitysten asentamisesta.**

Amazon, Alexa, Amazon Music ja niihin liittyvät logot ovat Amazon, Inc:n tai sen tytäryhtiöiden tavaramerkkejä.

Apple, Apple-logo ja AirPlay ovat Apple Inc:n rekisteröityjä tavaramerkkejä Yhdysvalloissa ja muissa maissa. App Store on Apple Inc:n palvelumerkki.

Works with Apple -merkki tarkoittaa, että lisävaruste on suunniteltu liitettäväksi erityisesti merkissä kuvattuun tekniikkaan ja että kehittäjä on sertifioinut sen täyttävän Applen vaatimukset.

*Bluetooth*®-sanamerkki ja -logot ovat Bluetooth SIG, Inc:n omistamia rekisteröityjä tavaramerkkejä, ja Bose Corporation käyttää niitä lisenssin nojalla.

Google, Google Play ja Google Play -logo ovat Google LLC:n tavaramerkkejä.

Tuote sisältää iHeartRadio-palvelun. iHeartRadio on iHeartMedia, Inc:n rekisteröity tavaramerkki.

Tietyt Microsoftin aineettomat oikeudet suojaavat tätä tuotetta. Tällaisen tekniikan käyttö tai jakelu tämän tuotteen ulkopuolella on kiellettyä ilman Microsoftin myöntämää lisenssiä.

Pandora on Pandora Media, Inc:n tavaramerkki tai rekisteröity tavaramerkki, ja sen käyttöön on lupa.

Tuotteessa käytetään Spotify-ohjelmistoa, jota suojaavat kolmannen osapuolen lisenssit näkyvät täällä: [www.spotify.com/connect/third-party-licenses](http://www.spotify.com/connect/third-party-licenses)

Spotify on Spotify AB:n rekisteröity tuotemerkki.

Wi-Fi on Wi-Fi Alliancen® rekisteröity tavaramerkki.

Bose Corporationin pääkonttori: 1-877-230-5639

Bose, Bose Home Speaker ja Bose Music ovat Bose Corporationin tavaramerkkejä.

©2019 Bose Corporation. Mitään osaa tästä julkaisusta ei saa kopioida, muokata, jaella tai käyttää ilman julkaisijan etukäteen antamaa kirjallista lupaa.

### **Säilytä tiedot.**

Saria- ja mallinumerot näkyvät kajuttimen pohjassa.

Sarianumero:

Mallinumero:

Säilytä ostokuitti tämän käyttöohjeen välissä. Nyt on oikea aika rekisteröidä Bose-tuotteesi. Voit tehdä sen helposti osoitteessa [global.Bose.com/register](http://global.Bose.com/register)

Bose Home Speaker 500 -tuotteeseen sisältyvien kolmannen osapuolen ohjelmistopakettien lisenssi-ilmoitusten lukeminen:

- 1. Napauta kaiuttimen Enemmän äänenvoimakkuutta +- ja Vähemmän äänenvoimakkuutta -- -painikkeita ja pidä niitä painettuina 5 sekuntia.
- 2. Yhdistä micro-USB-johto kaiuttimen alaosan micro-USB-liitäntään.
- 3. Yhdistä USB-johdon toinen pää tietokoneeseen.
- 4. Voit lukea loppukäyttäjän lisenssisopimuksen ja lisenssi-ilmoituksen kirjoittamalla tietokoneen selainikkunaan **http://203.0.113.1/opensource**.

# **[PAKKAUKSEN SISÄLTÖ](#page-215-0)**

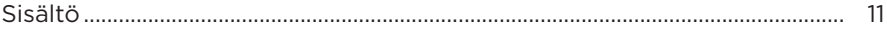

## **[KAIUTTIMEN SIJOITTAMINEN](#page-216-0)**

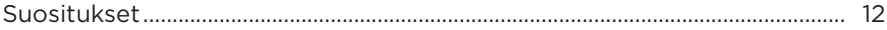

## **[VIRTA](#page-217-0)**

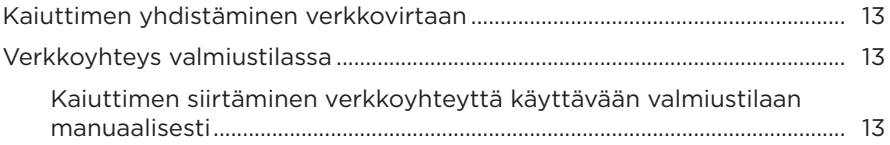

## **[BOSE MUSIC -SOVELLUKSEN ASETUKSET](#page-218-0)**

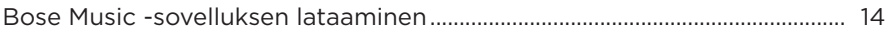

## **[AIEMMAT BOSE MUSIC -SOVELLUKSEN KÄYTTÄJÄT](#page-219-0)**

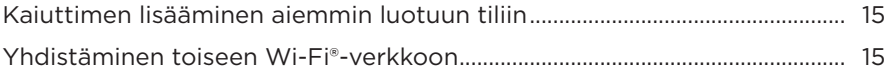

# **[KAIUTTIMEN SÄÄTIMET](#page-220-0)**

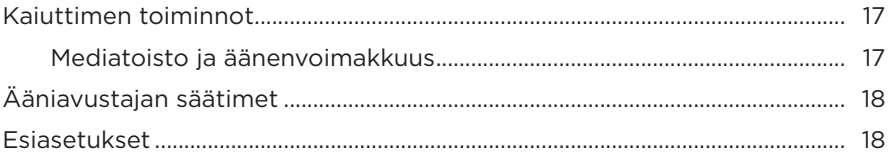

# **[ÄÄNIAVUSTAJA](#page-223-0)**

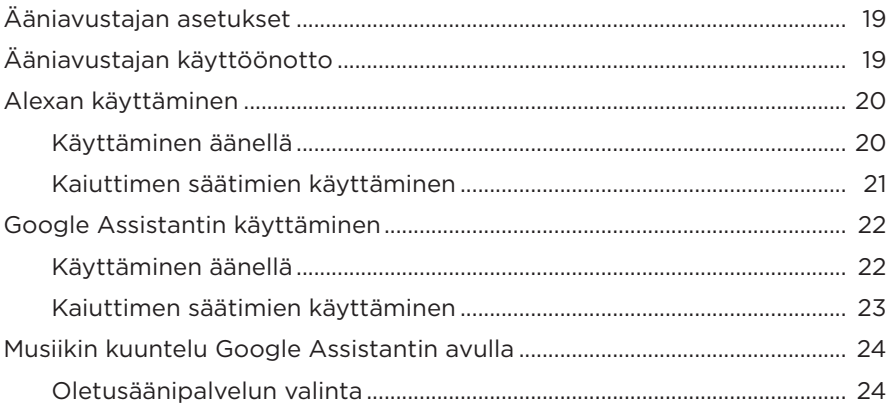

## **[ESIASETUSTEN MUKAUTTAMINEN](#page-229-0)**

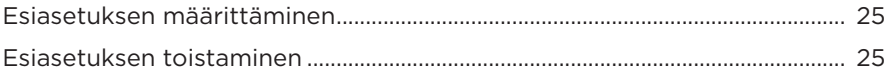

## *[BLUETOOTH](#page-230-0)***®-YHTEYDET**

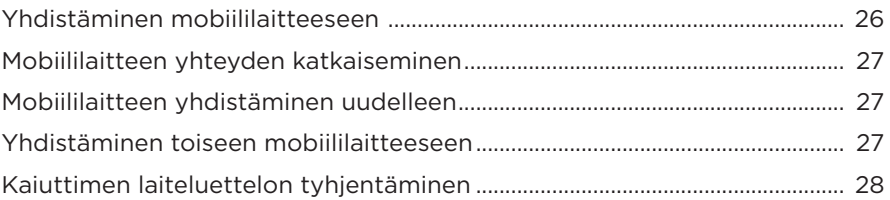

## **[ÄÄNEN SUORATOISTO AIRPLAY-TOIMINNOLLA](#page-233-0)**

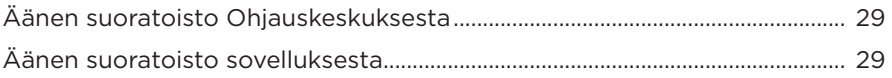

## **[JOHTOYHTEYDET](#page-234-0)**

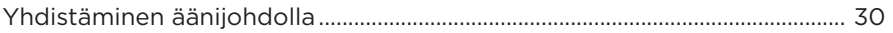

## **KAIUTTIMEN TILA**

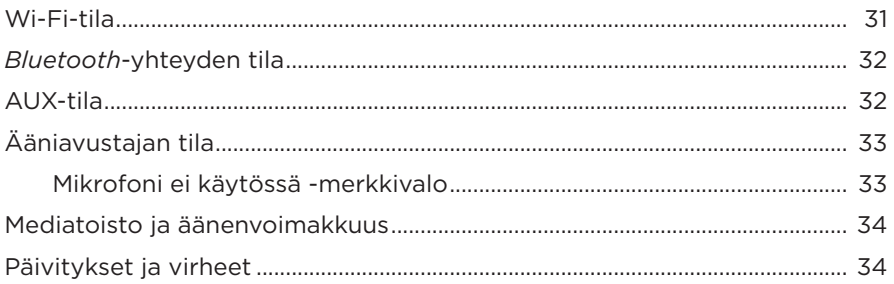

## **KAIUTTIMEN NÄYTTÖ**

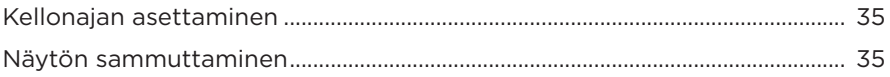

## **KEHITTYNEET OMINAISUUDET**

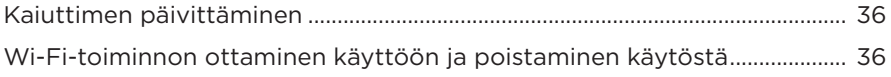

## **HOITO JA KUNNOSSAPITO**

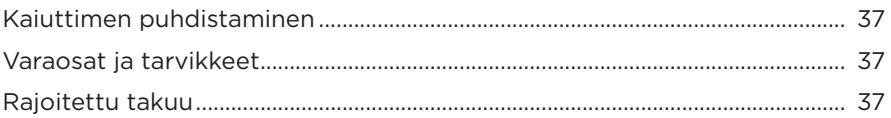

## **VIANMÄÄRITYS**

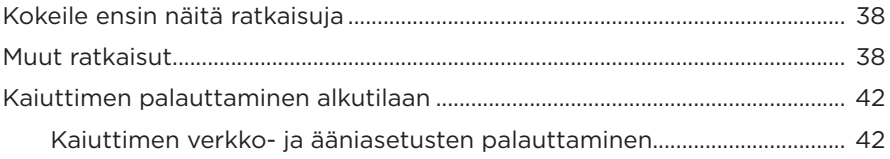

# <span id="page-215-0"></span>**SISÄLTÖ**

Tarkista, että pakkaus sisältää seuraavat osat:

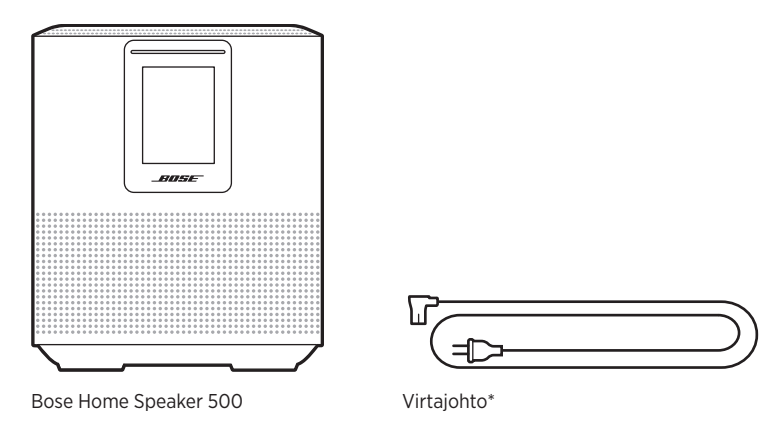

\*Toimitukseen voi sisältyä useita virtajohtoja. Käytä omassa maassasi käytettäväksi tarkoitettua virtajohtoa.

**HUOMAUTUS:** Jos jokin tuotteen osa on vaurioitunut, älä käytä sitä. Ota yhteyttä valtuutettuun Bose-jälleenmyyjään tai Bosen asiakaspalveluun.

Käy osoitteessa [worldwide.Bose.com/Support/HS500](http://worldwide.Bose.com/Support/HS500)
### <span id="page-216-0"></span>**SUOSITUKSET**

Noudata seuraavia kaiuttimen sijoitusohjeita parhaan suorituskyvyn takaamiseksi:

- ÄLÄ aseta kaiutinta ääni- tai videolaitteiden (vastaanottimet, televisiot jne.) tai muiden lämmönlähteiden päälle. Niiden tuottama lämpö voi heikentää kaiuttimen suorituskykyä.
- ÄLÄ aseta mitään esineitä kaiuttimen päälle tai eteen.
- Pidä muut langattomat laitteet 0,3–0,9 metrin päässä kaiuttimesta häiriöiden välttämiseksi. Älä aseta kaiutinta metalliseen kaappiin tai lämmönlähteiden lähelle.
- Aseta kaiutin kumijalustallaan tukevalle ja tasaiselle alustalle.
- Varmista, että lähellä on toimiva pistorasia.

### <span id="page-217-1"></span>**KAIUTTIMEN YHDISTÄMINEN VERKKOVIRTAAN**

1. Yhdistä virtajohto kaiuttimen virtaliitäntään.

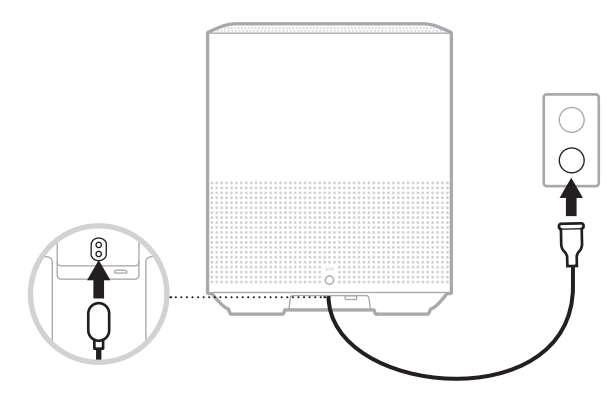

2. Työnnä virtapistoke sähköpistorasiaan.

Kaiutin käynnistyy, ja valopalkki palaa oranssina.

### **VERKKOYHTEYS VALMIUSTILASSA**

Kaiutin siirtyy verkkoyhteyttä käyttävään valmiustilaan, kun ääni on pysäytetty eikä mitään painikkeita ole painettu 20 minuuttiin. Kaiuttimen käynnistäminen verkkoyhteyttä käyttävästä valmiustilasta:

- Napauta mitä tahansa kaiuttimen painiketta.
- Toista ääntä tai jatka toistoa mobiililaitteella tai Bose Music -sovelluksella.
- Puhu Amazon Alexa- tai Google Assistant -ääniavustajalle.

**HUOMAUTUS:** Jos haluat käyttää ääniavustajaa verkkoyhteyttä käyttävässä valmiustilassa, varmista, että kaiuttimen asetukset on määritetty Bose Music -sovelluksella ja että mikrofoni on käytössä (ks. [sivu 19](#page-223-0)).

### <span id="page-217-0"></span>**Kaiuttimen siirtäminen verkkoyhteyttä käyttävään valmiustilaan manuaalisesti**

Napauta ja pidä painettuna Toisto/tauko-painiketta PII, kunnes näyttö himmenee kelloksi tai muuttuu mustaksi.

Bose Music -sovelluksen avulla voit määrittää kaiuttimen asetukset ja ohjata sitä mobiililaitteella, kuten älypuhelimella tai taulutietokoneella.

Sovelluksella voidaan esimerkiksi suoratoistaa musiikkia, hallita esiasetuksia, lisätä musiikkipalveluita, kuunnella Internet-radioasemia, määrittää Amazon Alexan tai Google Assistantin asetukset ja hallita kaiuttimen asetuksia.

**HUOMAUTUS:** Jos olet jo luonut Bose-tilin sovelluksella toista Bose-tuotetta varten, katso ["Aiemmat Bose Music -sovelluksen käyttäjät" sivulla 15](#page-219-0).

### <span id="page-218-0"></span>**BOSE MUSIC -SOVELLUKSEN LATAAMINEN**

1. Lataa Bose Music -sovellus mobiililaitteellesi.

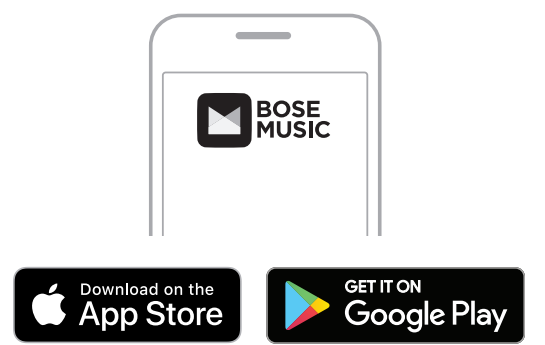

2. Noudata sovelluksen ohjeita.

### <span id="page-219-0"></span>**KAIUTTIMEN LISÄÄMINEN AIEMMIN LUOTUUN TILIIN**

1. Napauta Bose Music -sovelluksen **My Bose** -näytössä H.

**HUOMAUTUS:** Voit palata **My Bose** -näyttöön napauttamalla ruudun vasemmassa vläkulmassa näkyvää (a-painiketta.

2. Noudata sovelluksen ohjeita.

# <span id="page-219-1"></span>**YHDISTÄMINEN TOISEEN WI-FI-VERKKOON**

Yhdistä kaiutin toiseen verkkoon, jos verkon nimi tai salasana on muuttunut, haluat vaihtaa verkkoa tai lisätä uuden verkon.

- 1. Pidä painettuna kaiuttimen AUX-painiketta ja Toisto/tauko-painiketta DII samanaikaisesti, kunnes valopalkki palaa oranssina.
- 2. Avaa Wi-Fi-asetukset mobiililaitteessa.
- 3. Valitse Bose Home Speaker 500.
- 4. Avaa Bose Music -sovellus ja noudata sovelluksen ohjeita.

**HUOMAUTUS:** Jos sovellus ei kehota määrittämään kaiutinta, napauta vasemman yläkulman **My Bose** -kuvaketta. Lisää tuote napauttamalla H.

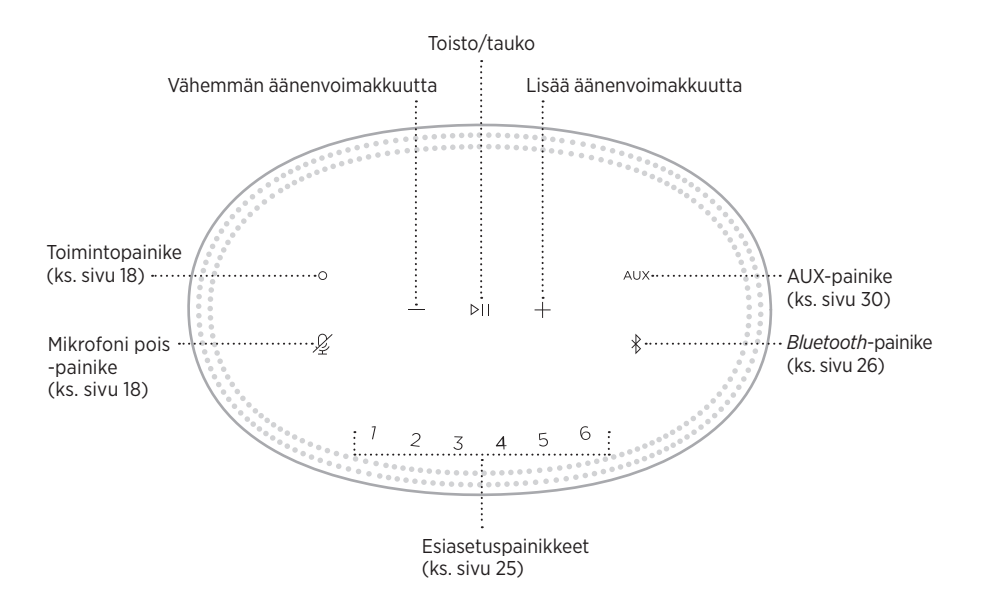

### **KAIUTTIMEN TOIMINNOT**

Säätimet sijaitsevat kaiuttimen yläosassa.

**HUOMAUTUS:** Voit ohjata kaiutinta myös Bose Music -sovelluksella.

### **Mediatoisto ja äänenvoimakkuus**

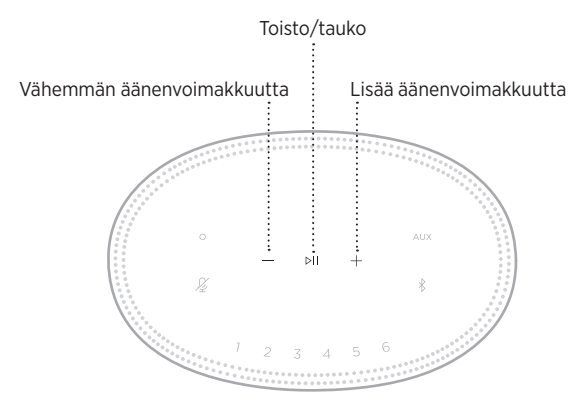

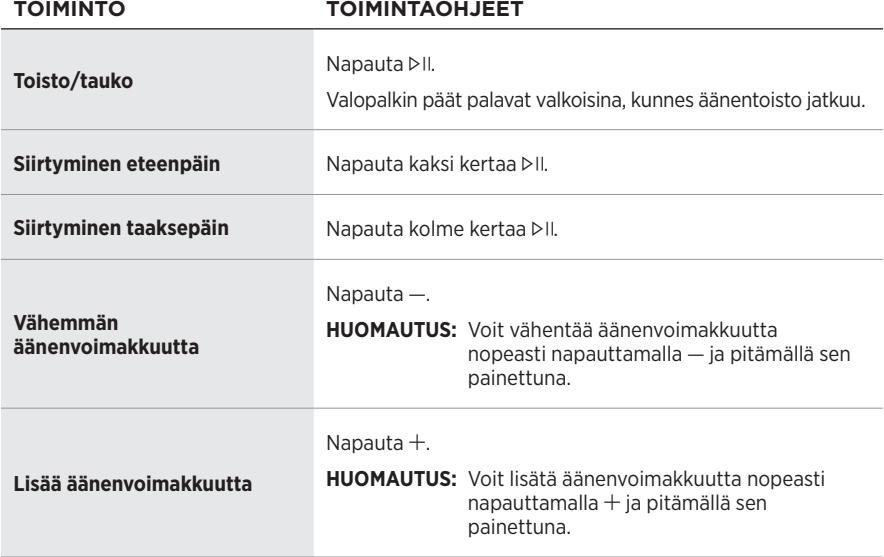

# <span id="page-222-0"></span>**ÄÄNIAVUSTAJAN SÄÄTIMET**

Amazon Alexaa (ks. [sivu 21](#page-225-0)) ja Google Assistantia (ks. [sivu 23\)](#page-227-0) voi ohjata toimintopainikkeella  $\circ$  ja Mikrofoni pois -painikkeella  $\mathcal{L}$ .

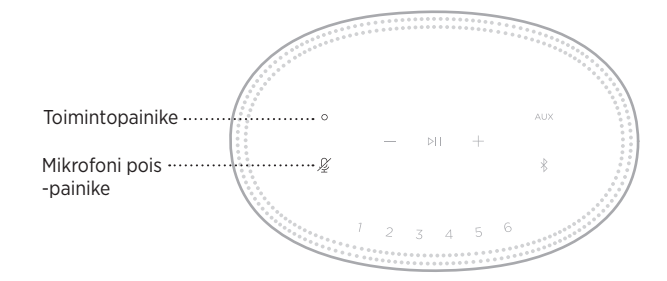

### **ESIASETUKSET**

Kaiuttimessa on kuusi esiasetusta, joiden avulla voit kuunnella mieleisiäsi musiikkipalveluita. Kun esiasetus on määritetty, voit kuunnella musiikkia milloin tahansa koskettamalla painiketta tai käyttämällä Bose Music -sovellusta.

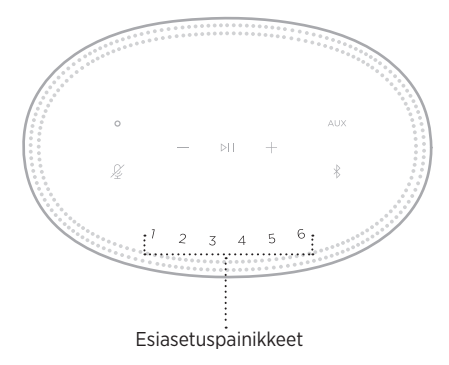

Lisätietoja asetuksista ja esiasetuksista on kohdassa ["Esiasetusten mukauttaminen"](#page-229-0)  [sivulla 25.](#page-229-0)

# **ÄÄNIAVUSTAJAN ASETUKSET**

Voit ohjelmoida Amazon Alexan tai Google Assistantin ääniohjauksen kaiuttimeesi nopeasti ja helposti.

**HUOMAUTUS:** Amazon Alexa ja Google Assistant eivät tue kaikkia kieliä ja maita.

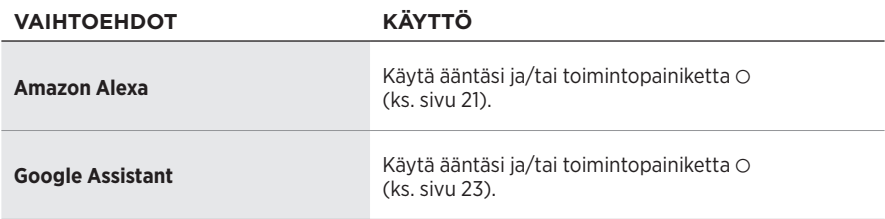

**HUOMAUTUS:** Kaiutinta ei voi määrittää käyttämään samanaikaisesti Amazon Alexaa ja Google Assistantia.

# <span id="page-223-0"></span>**ÄÄNIAVUSTAJAN KÄYTTÖÖNOTTO**

Varmista ennen aloittamista, että mobiililaite ja kaiutin on yhdistetty samaan Wi-Fiverkkoon.

Määritä ääniavustajan asetukset Bose Music -sovelluksessa. Tämä toiminto on Asetukset-valikossa.

**HUOMAUTUS:** Kun määrität ääniavustajan asetuksia, varmista, että käytät samaa äänipalvelutiliä kuin Bose Music -sovelluksessa.

# **ALEXAN KÄYTTÄMINEN**

Kaiuttimessa on Amazon Alexa -ominaisuus. Voit pyytää Alexaa toistamaan musiikkia, lukemaan uutiset, tarkistamaan sään, ohjaamaan kodin älylaitteita ynnä muuta. Alexan käyttö kaiuttimessa on yksinkertaista: riittää, kun pyydät. Kun esität pyynnön tai käytät toimintopainiketta O, Alexa vastaa välittömästi.

Lisätietoja Alexan ominaisuuksista on osoitteessa<https://www.amazon.com/usealexa>

**HUOMAUTUS:** Alexa ei ole saatavilla kaikilla kielillä ja kaikissa maissa.

### **Käyttäminen äänellä**

Sano ensin "Alexa" ja sitten:

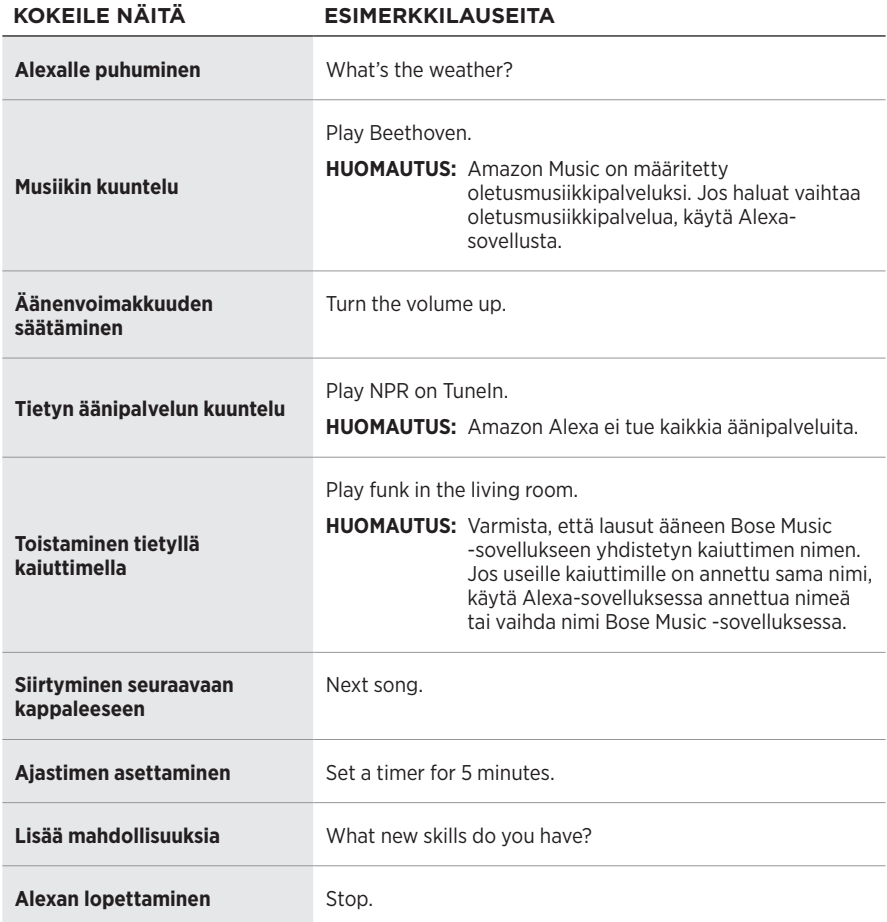

### <span id="page-225-0"></span>**Kaiuttimen säätimien käyttäminen**

Alexaa ohjataan toimintopainikkeella  $\circ$  ja mikrofoni pois -painikkeella  $\mathscr{L}.$ Ne sijaitsevat kaiuttimen yläosassa.

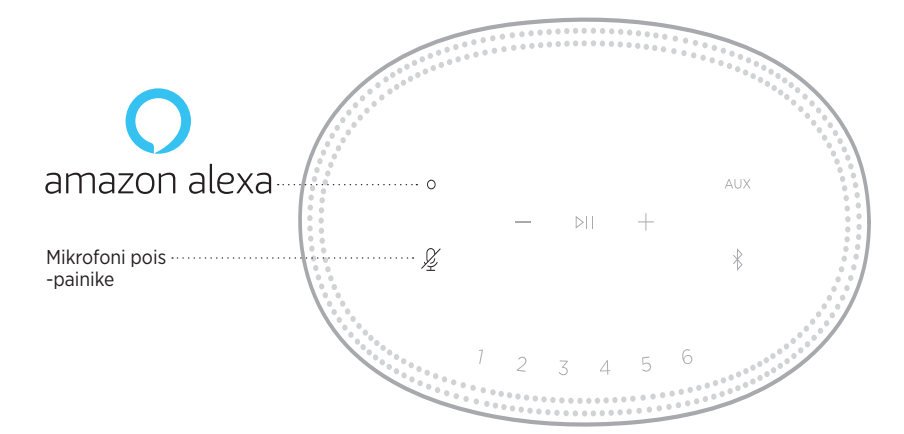

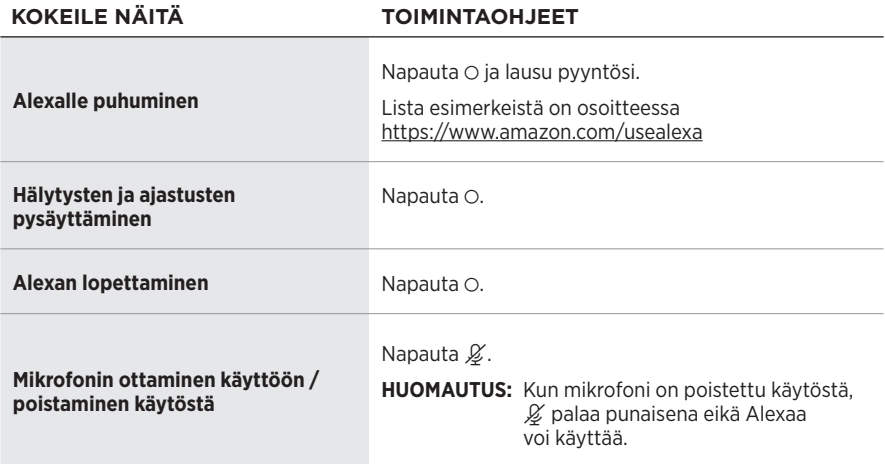

# **GOOGLE ASSISTANTIN KÄYTTÄMINEN**

Bose Home Speaker 500 on nyt Google Assistant -yhteensopiva, joten voit toistaa sisältöä ja pysäyttää toiston antamalla äänikomennon.

Lisätietoja Google Assistant -toiminnon ominaisuuksista on osoitteessa https://support.google.com/assistant

### **HUOMAUTUKSIA:**

- Google Assistant ei ole saatavilla kaikilla kielillä ja kaikissa maissa.
- Lisätietoja musiikin kuuntelusta Google Assistantin avulla, ks. [sivu 24.](#page-228-0)

### **Käyttäminen äänellä**

Sano ensin "Hey Google" ja sitten:

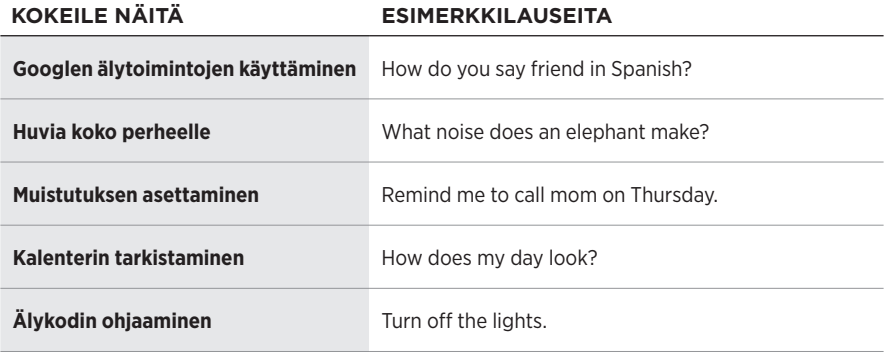

### <span id="page-227-0"></span>**Kaiuttimen säätimien käyttäminen**

Google Assistantia voi ohjata toimintopainikkeella  $\circ$  ja Mikrofoni pois -painikkeella  $\cancel{\mathcal{L}}$ . Ne sijaitsevat kaiuttimen yläosassa.

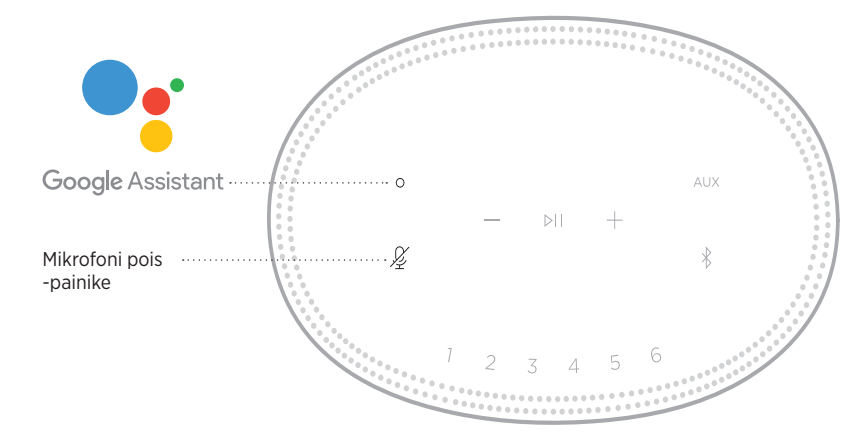

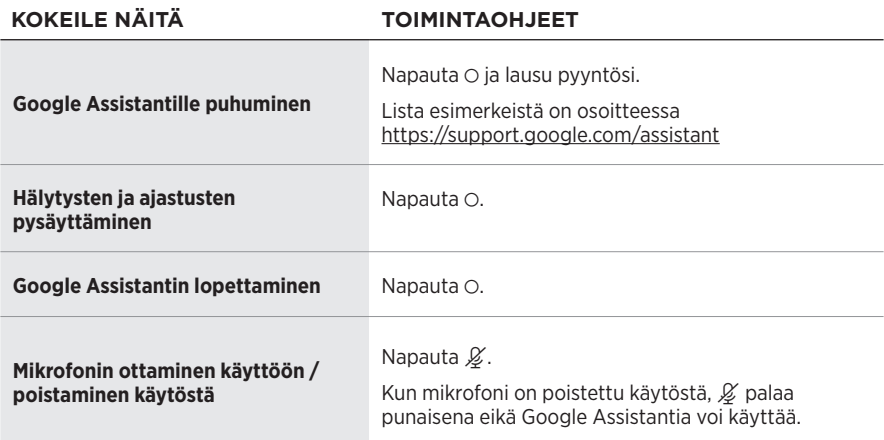

### <span id="page-228-0"></span>**MUSIIKIN KUUNTELU GOOGLE ASSISTANTIN AVULLA**

Voit pyytää Google Assistantia toistamaan musiikkia oletusäänipalvelustasi tai tietystä äänipalvelusta.

Sano ensin "Hey Google" ja sitten:

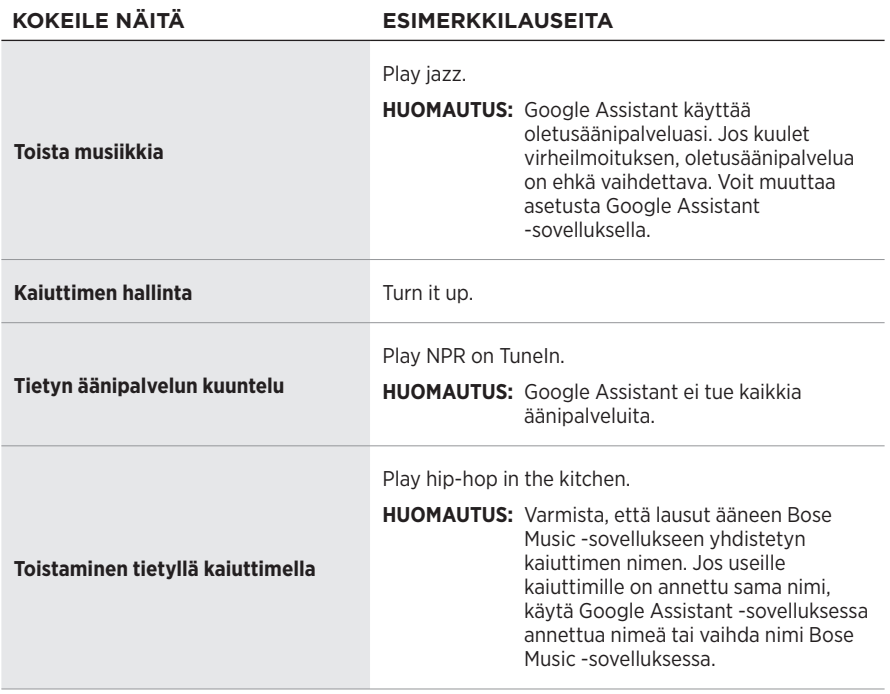

### <span id="page-228-1"></span>**Oletusäänipalvelun valinta**

Kun määrität Google Assistantin asetukset ensimmäisen kerran, Google Assistant -sovellus kehottaa valitsemaan oletusäänipalvelun. Bose-tuotteissa Google Assistantin tuettuja oletuspalveluita ovat vain Pandora ja Spotify. Muita palveluita ei tueta, vaikka ne näkyvät luettelossa asetusten määrittämisen aikana.

Valitse oletusäänipalveluksi Pandora tai Spotify parhaan käyttökokemuksen varmistamiseksi. Jos valitset äänipalvelun, jota ei tueta, kuulet virheilmoituksen yrittäessäsi kuunnella musiikkia.

<span id="page-229-0"></span>Esiasetuksia voi hallita Bose Music -sovelluksella ja kaukosäätimellä sekä kaiuttimen yläosan painikkeilla.

**HUOMAUTUS:** Esiasetuksia ei voi määrittää *Bluetooth*- tai AUX-tilassa.

# **ESIASETUKSEN MÄÄRITTÄMINEN**

- 1. Suoratoista musiikkia Bose Music -sovelluksella.
- 2. Kun musiikkia kuuluu, pidä kaiuttimen esiasetuspainiketta painettuna, kunnes kuuluu äänimerkki.

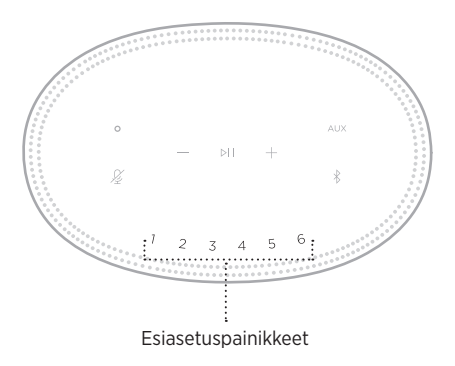

Näytössä näkyy, että esiasetus on määritetty.

### **ESIASETUKSEN TOISTAMINEN**

Kun olet mukauttanut esiasetukset, toista musiikkia napauttamalla esiasetuspainiketta.

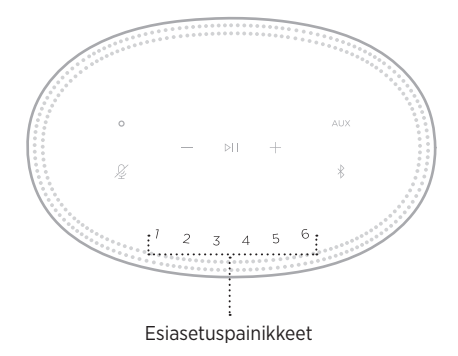

Näytössä näkyy valittu esiasetus.

Langaton *Bluetooth*-tekniikka mahdollistaa musiikin suoratoiston älypuhelimien, taulutietokoneiden ja kannettavien tietokoneiden kaltaisista mobiililaitteista. Musiikin suoratoisto laitteesta edellyttää, että se on yhdistetty kaiuttimeen.

### <span id="page-230-1"></span>**YHDISTÄMINEN MOBIILILAITTEESEEN**

<span id="page-230-0"></span>Ы *Bluetooth*-painike

1. Napauta *Bluetooth*-painiketta  $\lambda$ .

Valopalkki alkaa vilkkua hitaasti sinisenä.

2. Ota *Bluetooth*-toiminto käyttöön laitteessa.

**VIHJE:** *Bluetooth*-valikko sijaitsee yleensä Asetukset-valikossa.

- 3. Valitse kaiutin laiteluettelosta.
	- **VIHJE:** Etsi kaiuttimelle antamasi nimi Bose Music -sovelluksessa. Jos et ole nimennyt kaiutinta, näkyviin tulee oletusnimi.

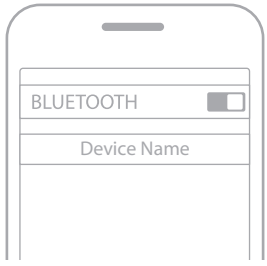

Kun yhteys on muodostettu, kuuluu äänimerkki. Valopalkki palaa valkoisena ja sammuu sitten. Kaiuttimen nimi ilmestyy mobiililaiteluetteloon.

### **MOBIILILAITTEEN YHTEYDEN KATKAISEMINEN**

Voit katkaista yhteyden mobiililaitteeseen Bose Music -sovelluksella.

**HUOMAUTUS:** Yhteyden voi katkaista myös mobiililaitteen *Bluetooth*-asetuksista. Kun poistat *Bluetooth*-ominaisuuden käytöstä, yhteys kaikkiin muihin laitteisiin katkaistaan.

### **MOBIILILAITTEEN YHDISTÄMINEN UUDELLEEN**

1. Napauta *Bluetooth*-painiketta  $\hat{x}$ .

**HUOMAUTUS:** Varmista, että *Bluetooth*-ominaisuus on otettu käyttöön mobiililaitteessa.

Näytössä näkyy, mihin laitteeseen on muodostettu yhteys.

2. Aloita äänentoisto yhdistetyssä mobiililaitteessa.

### **YHDISTÄMINEN TOISEEN MOBIILILAITTEESEEN**

Voit tallentaa enintään kahdeksan laitetta kaiuttimen laiteluetteloon, ja kaiutin voi olla aktiivisesti yhteydessä kahteen laitteeseen kerrallaan.

**HUOMAUTUS:** Ääntä voi kuunnella vain yhdestä mobiililaitteesta kerrallaan.

1. Napauta  $\frac{1}{2}$  ja paina sitä, kunnes valopalkki alkaa vilkkua hitaasti sinisenä.

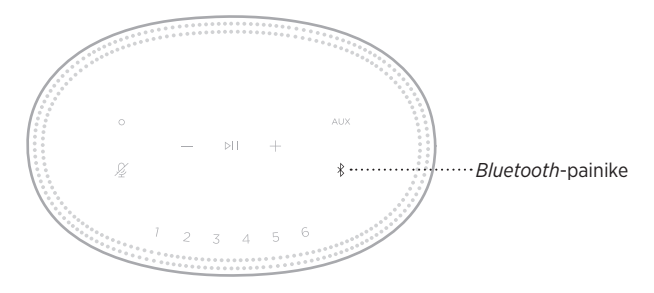

2. Valitse kaiutin mobiililaitteen laiteluettelosta.

<span id="page-231-0"></span>**HUOMAUTUS:** Varmista, että *Bluetooth*-ominaisuus on otettu käyttöön mobiililaitteessa.

# **KAIUTTIMEN LAITELUETTELON TYHJENTÄMINEN**

1. Napauta  $\frac{k}{2}$  ja pidä sitä painettuna 10 sekuntia, kunnes valopalkki täyttyy keskelle, välähtää valkoisena kahdesti ja sammuu sitten.

Valopalkki vilkkuu hitaasti sinisenä.

2. Poista kaiutin laitteen *Bluetooth*-luettelosta.

Kaikkien laitteiden tiedot poistetaan kaiuttimen muistista, ja kaiutin voidaan taas yhdistää (ks. [sivu 26\)](#page-230-1).

Kaiutin pystyy toistamaan AirPlay 2 -ääntä, joten voit suoratoistaa ääntä Applelaitteella yhdestä tai useasta kaiuttimesta.

### **HUOMAUTUKSIA:**

- AirPlay 2:n käyttöön tarvitaan Apple-laite, jossa on iOS 11.4 tai uudempi.
- Apple-laite ja kaiutin on yhdistettävä samaan Wi-Fi-verkkoon.
- Lisätietoja AirPlay-toiminnosta on osoitteessa [https://www.apple.com/airplay](https://www.apple.com/airplay/)

# **ÄÄNEN SUORATOISTO OHJAUSKESKUKSESTA**

- 1. Avaa Ohjauskeskus Apple-laitteessa.
- 2. Napauta näytön oikeassa yläkulmassa näkyvää äänikortin kuvaa ja pidä se painettuna. Napauta tämän jälkeen AirPlay-kuvaketta ...
- 3. Valitse kaiutin tai kaiuttimet.

# **ÄÄNEN SUORATOISTO SOVELLUKSESTA**

- 1. Avaa musiikkisovellus (esim. Apple Music) ja valitse kuunneltava kappale.
- 2. Napauta <sup>..</sup>
- 3. Valitse kaiutin tai kaiuttimet.

# **YHDISTÄMINEN ÄÄNIJOHDOLLA**

Voit kytkeä älypuhelimen, tablet-tietokoneen, tietokoneen tai muun mobiililaitteen kaiuttimeen käyttämällä 3,5 mm:n äänijohdon pistoketta (ei kuulu toimitukseen).

- 1. Yhdistä 3,5 mm:n äänijohdon (hankittava erikseen) mobiililaitteen kuulokeliitäntään.
- 2. Yhdistä 3,5 mm:n äänijohdon toinen pää kaiuttimen takaosan AUX-liitäntään.

<span id="page-234-0"></span>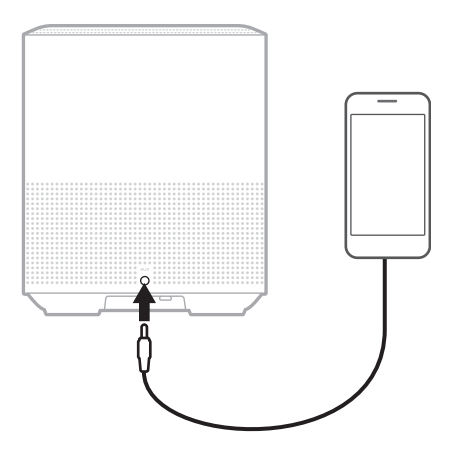

3. Napauta kaiuttimen yläosassa näkyvää AUX-painiketta.

Valopalkki palaa valkoisena ja sammuu sitten.

Kaiuttimen etuosan merkkivalo ilmaisee kaiuttimen tilan.

<span id="page-235-0"></span>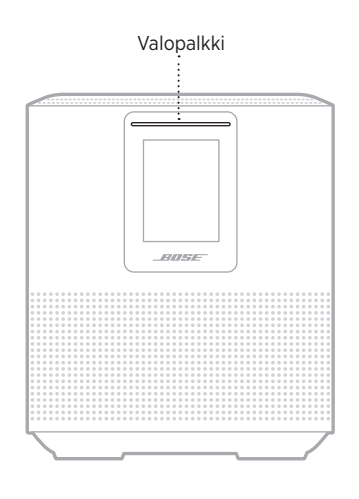

### **WI-FI-TILA**

Ilmaisee kaiuttimen Wi-Fi-yhteyden tilan.

#### **VALOPALKIN TOIMINTA JÄRJESTELMÄN TILA Vilkkuu hitaasti**  Muodostaa Wi-Fi- $\equiv$ ╼ **valkoisena** yhteyttä. Wi-Fi-yhteys **Palaa valkoisena ja sammuu sitten** muodostettu.

### *BLUETOOTH***-YHTEYDEN TILA**

Osoittaa mobiililaitteiden *Bluetooth*-yhteyden tilan.

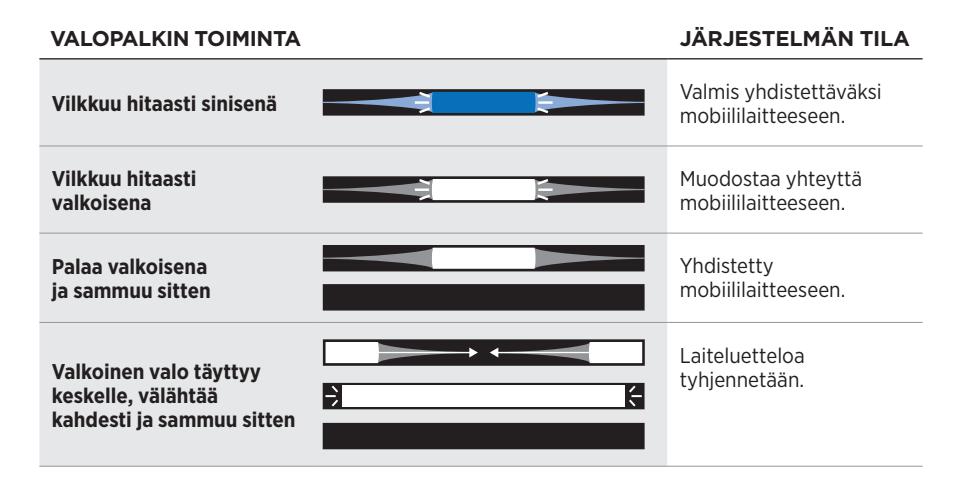

### **AUX-TILA**

Osoittaa AUX-johdolla yhdistettyjen laitteiden yhteyden tilan.

#### **VALOPALKIN TOIMINTA JÄRJESTELMÄN TILA**

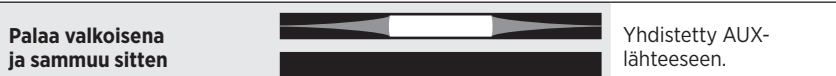

# **ÄÄNIAVUSTAJAN TILA**

Osoittaa ääniavustajan tilan.

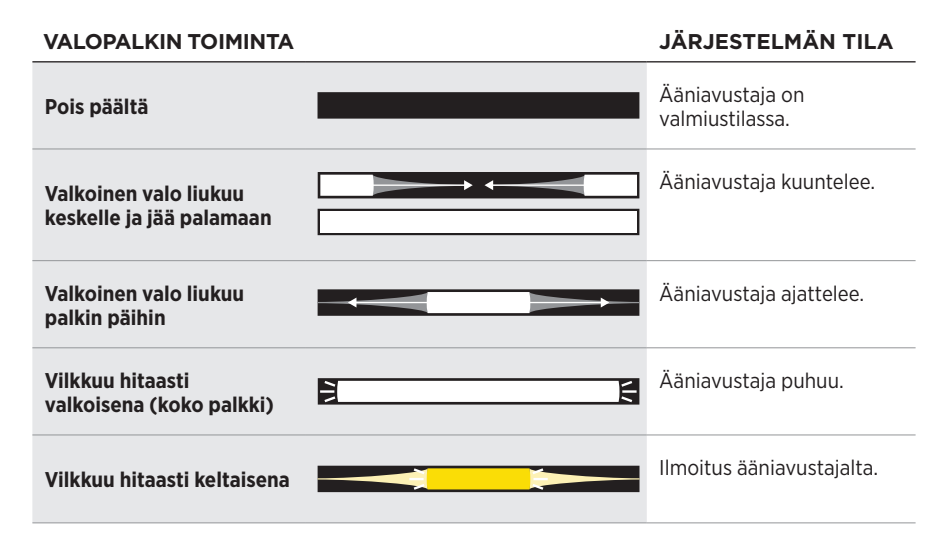

### **Mikrofoni ei käytössä -merkkivalo**

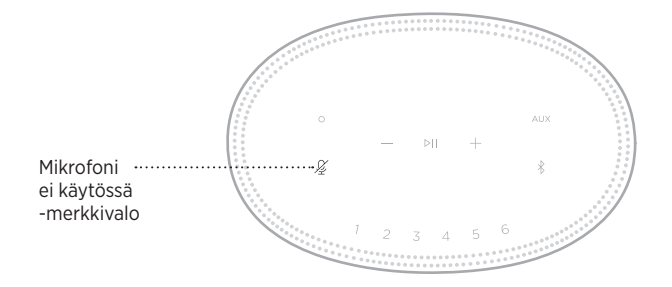

**TOIMINNAN ILMAISIN JÄRJESTELMÄN TILA**

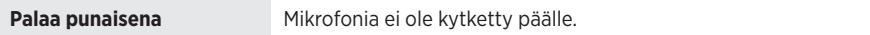

# **MEDIATOISTO JA ÄÄNENVOIMAKKUUS**

Osoittaa kaiuttimen tilan ohjattaessa median toistoa ja äänenvoimakkuutta.

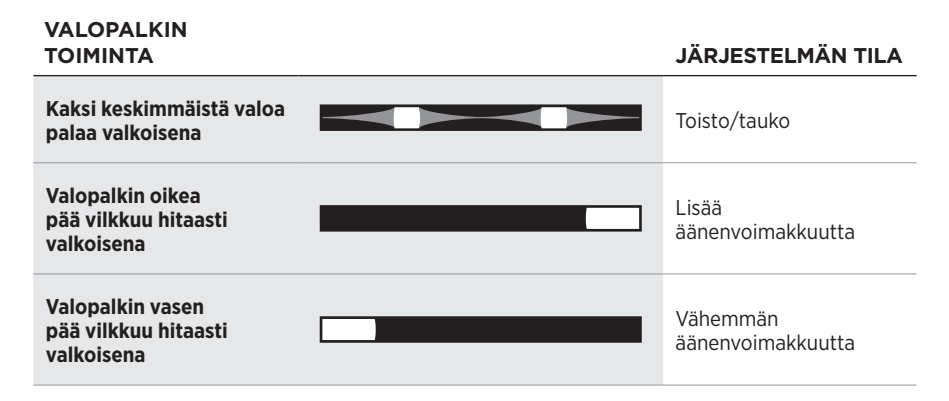

# **PÄIVITYKSET JA VIRHEET**

Osoittaa ohjelmistopäivitysten ja virheilmoitusten tilan.

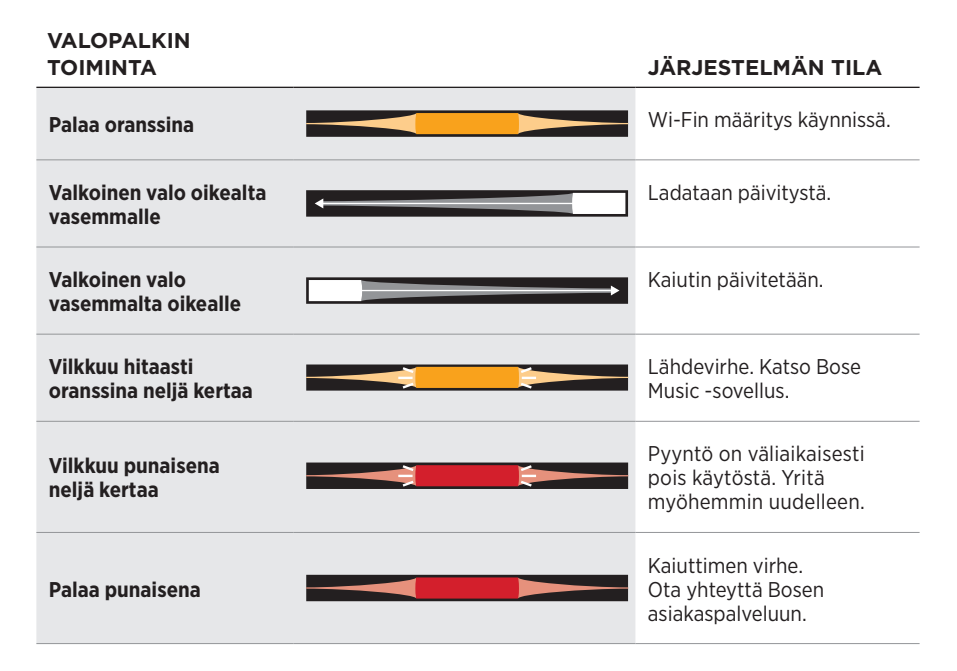

Kaiuttimen tiedot ja kuvakkeet sekä suoratoistolaite, albumi ja esittäjä näkyvät kaiuttimen näytössä.

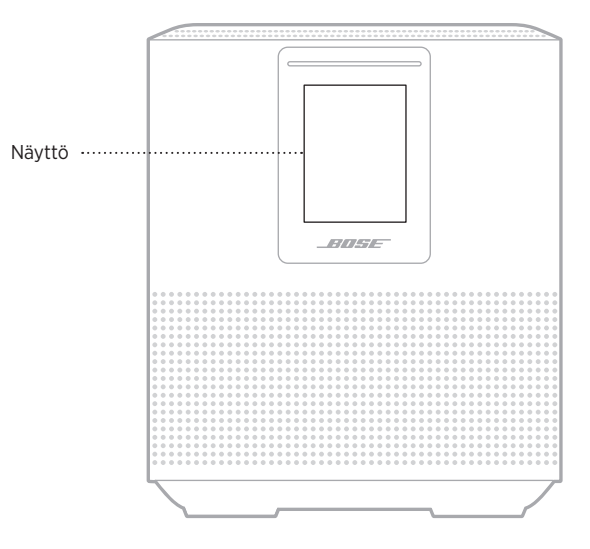

### **KELLONAJAN ASETTAMINEN**

Voit asettaa kellonajan Bose Music -sovelluksessa.

# **NÄYTÖN SAMMUTTAMINEN**

Näyttö on käytössä jatkuvasti. Näytön sammuttaminen:

- 1. Poista kello käytöstä Bose Music -sovelluksella.
- 2. Siirrä kaiutin verkkoyhteyttä käyttävään valmiustilaan manuaalisesti (ks. [sivu 13\)](#page-217-0).

# <span id="page-240-0"></span>**KAIUTTIMEN PÄIVITTÄMINEN**

Kaiutin päivittyy automaattisesti, kun se yhdistetään Bose Music-sovellukseen ja Wi-Fi-verkkoon.

## **WI-FI-TOIMINNON OTTAMINEN KÄYTTÖÖN JA POISTAMINEN KÄYTÖSTÄ**

Pidä Toisto/tauko-painiketta DII ja *Bluetooth*-painiketta  $\hat{\ast}$  painettuna 5 sekuntia, kunnes valkoinen valo täyttyy keskelle, välähtää kahdesti ja sammuu sitten.

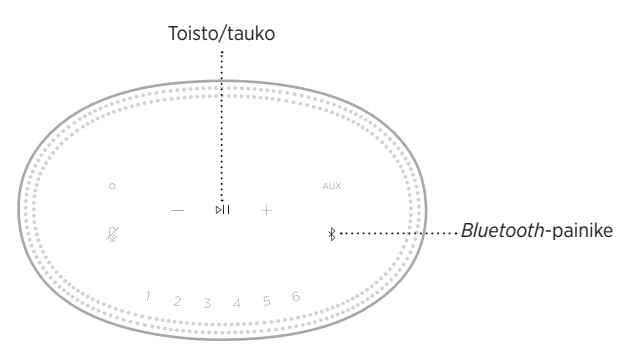

### **KAIUTTIMEN PUHDISTAMINEN**

Pyyhi kaiuttimen pinta pehmeällä, kuivalla liinalla.

### **HUOMIO:**

- ÄLÄ käytä kaiuttimen lähellä mitään sumutettavia aineita. ÄLÄ käytä liuottimia, kemikaaleja tai puhdistusaineita, joissa on alkoholia, ammoniakkia tai hankausaineita.
- ÄLÄ päästä aukkoihin nesteitä.

# **VARAOSAT JA TARVIKKEET**

Varaosia ja tarvikkeita voi tilata Bose-asiakaspalvelusta.

Käy osoitteessa [worldwide.Bose.com/Support/HS500](http://worldwide.Bose.com/Support/HS500)

### **RAJOITETTU TAKUU**

Kaiuttimella on rajoitettu takuu. Rajoitetusta takuusta on lisätietoja osoitteessa [global.Bose.com/warranty](http://global.Bose.com/warranty).

Tuotteen rekisteröimisohjeet ovat osoitteessa [global.Bose.com/register](http://global.Bose.com/register). Rekisteröinnin laiminlyöminen ei vaikuta rajoitettuun takuuseen.

# **KOKEILE ENSIN NÄITÄ RATKAISUJA**

Jos kaiuttimien kanssa ilmenee ongelmia, kokeile ensin seuraavia ratkaisuja:

- Varmista, että kaiutin on kytketty toimivaan sähköpistorasiaan (ks. [sivu 13](#page-217-1)).
- Kytke johdot tukevasti.
- Tarkista valopalkki (ks. [sivu 31\)](#page-235-0).
- Lataa Bose Music -sovellus ja suorita käytettävissä olevat ohjelmistopäivitykset.
- Siirrä kaiutin ja mobiililaitteet kauas mahdollisista häiriölähteistä (langattomat reitittimet, langattomat puhelimet, televisiot, mikroaaltouunit tms.).
- Siirrä kaiutin suositellun etäisyyden päähän langattomasta reitittimestä tai mobiililaitteesta, jotta se toimii oikein.

### **MUUT RATKAISUT**

Jos ongelma ei ratkea, katso alla olevasta taulukosta tavallisimpien ongelmien oireet ja ratkaisut. Jos et löydä ratkaisua ongelmaan, ota yhteyttä Bosen asiakaspalveluun.

Käy osoitteessa [worldwide.Bose.com/contact](http://worldwide.Bose.com/contact)

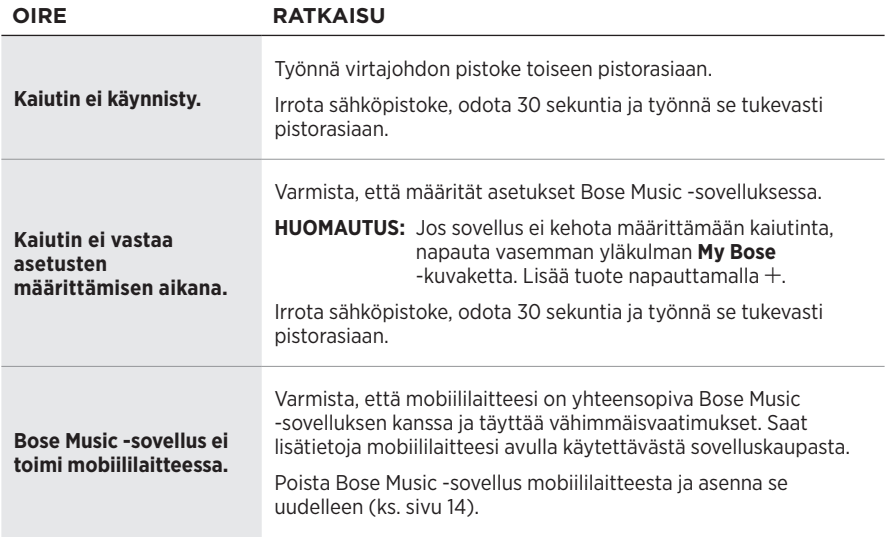

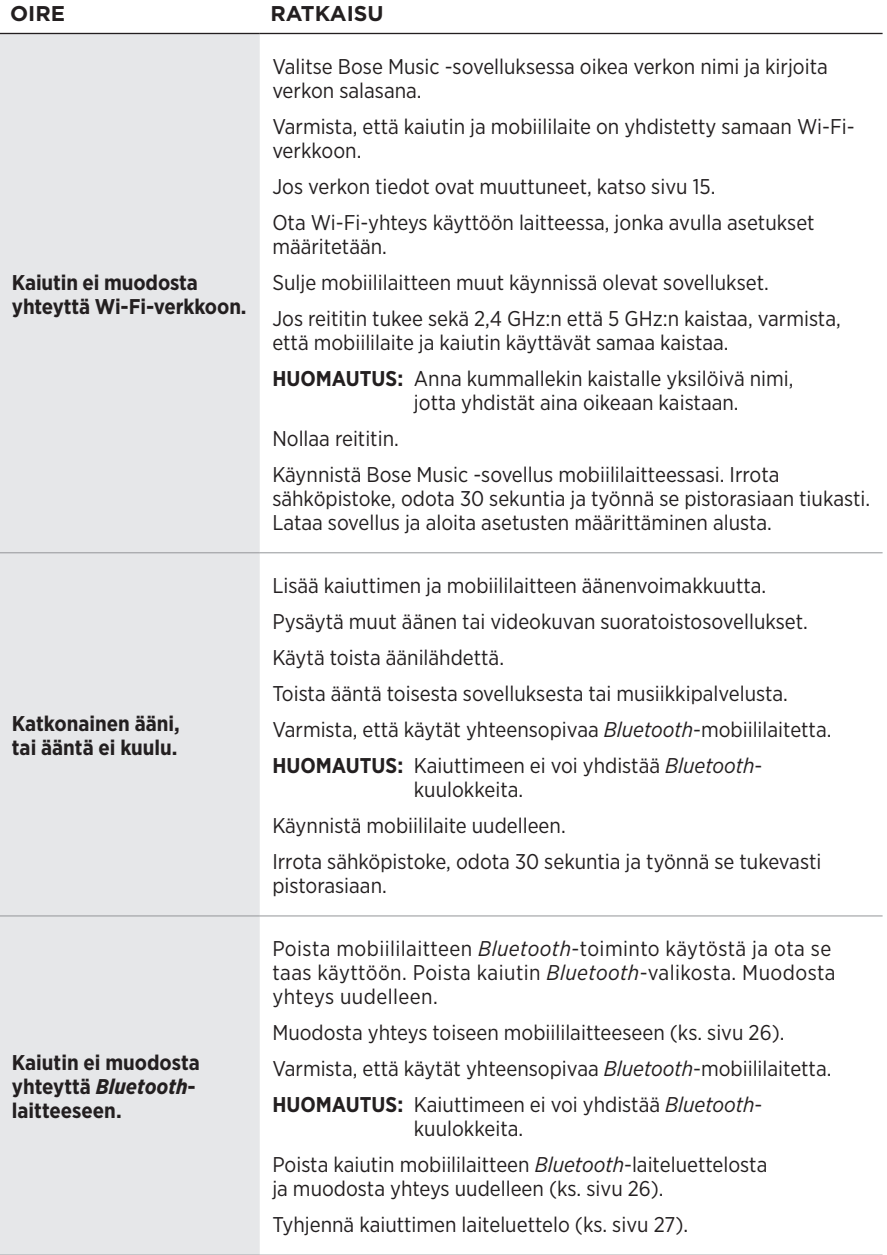

### VIANMÄÄRITYS

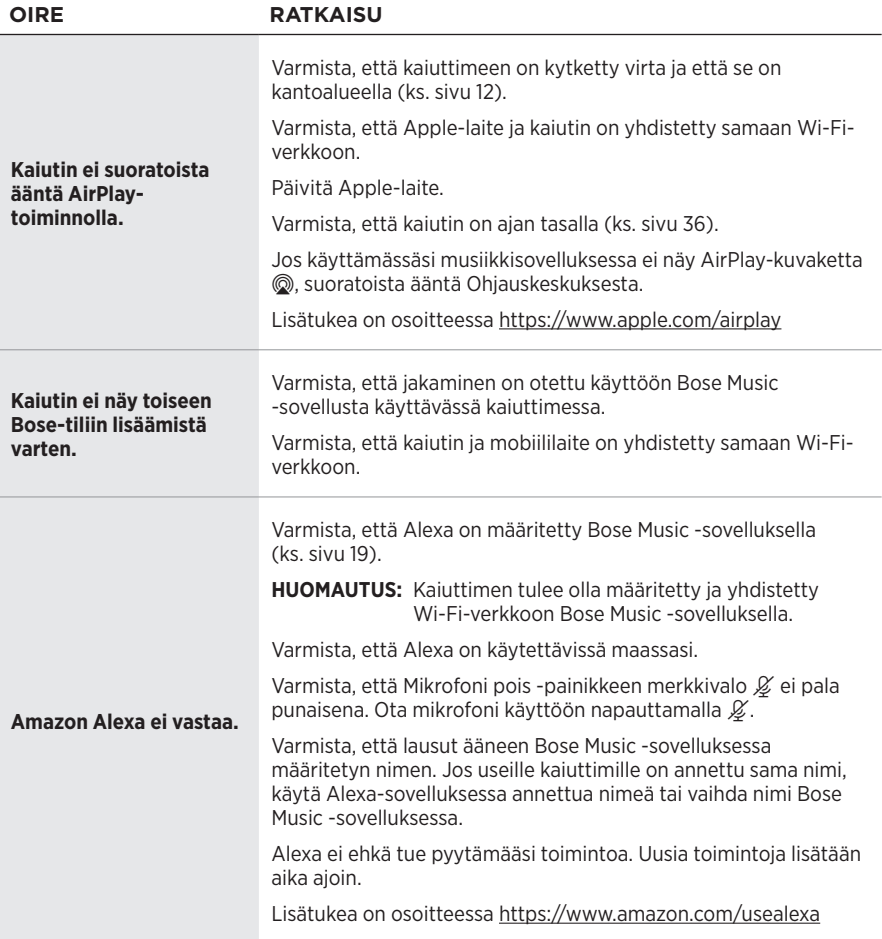

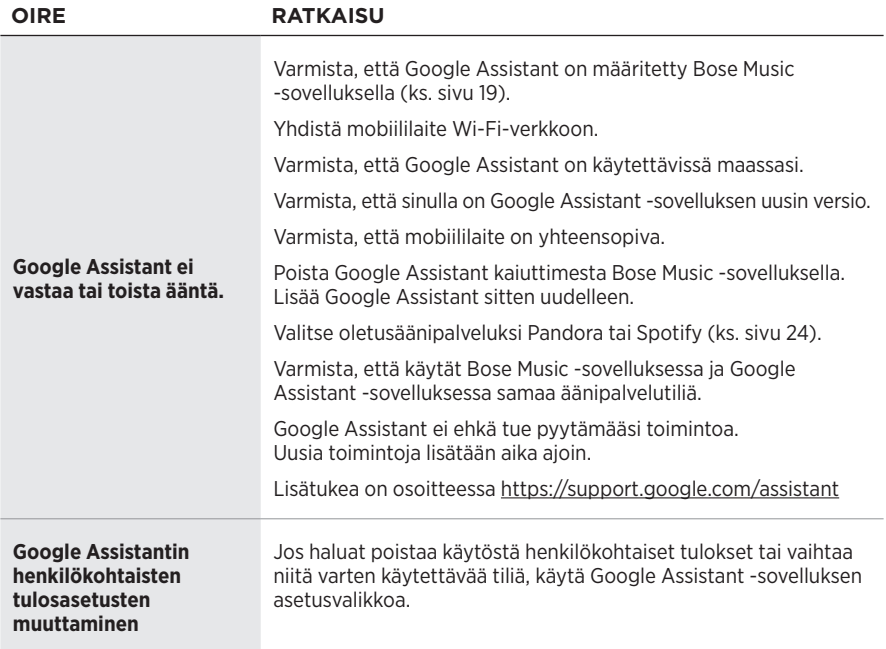

### **KAIUTTIMEN PALAUTTAMINEN ALKUTILAAN**

Kun kaiuttimeen palautetaan tehdasasetukset, kaikki lähde-, äänenvoimakkuusja verkkoasetukset poistetaan.

Paina Vähemmän äänenvoimakkuutta -painiketta - ja AUX-painiketta ja pidä niitä painettuna 10 sekuntia, kunnes valkoinen valo täyttyy keskelle, välähtää valkoisena kahdesti ja sammuu sitten.

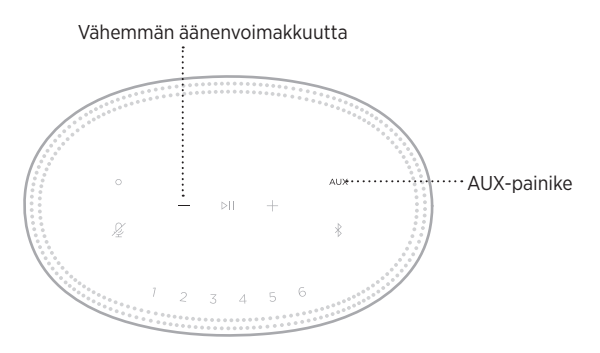

Kaiutin käynnistyy uudelleen. Kun palautus on valmis, valopalkki palaa oranssina.

### **Kaiuttimen verkko- ja ääniasetusten palauttaminen**

Määritä kaiuttimen asetukset Bose Music -sovelluksella (ks. [sivu 14\)](#page-218-0).

### **Lisez et conservez à portée de main toutes les consignes de sécurité et le mode d'emploi.**

### **Instructions importantes relatives à la sécurité**

- 1. Lisez attentivement ces instructions.
- 2. Conservez ces instructions.
- 3. Respectez tous les avertissements.
- 4. Suivez toutes les instructions.
- 5. N'utilisez pas cet appareil à proximité de l'eau ou d'une source d'humidité.
- 6. Utilisez uniquement un chiffon sec pour le nettoyage.
- 7. Ne bloquez jamais les orifices d'aération. Suivez les instructions d'installation du fabricant.
- 8. Protégez le cordon d'alimentation contre les risques de piétinement ou de pincement, notamment au niveau des fiches, des prises de courant et des branchements à l'appareil.
- 9. Utilisez uniquement les accessoires spécifiés par le fabricant.
- 10. Débranchez cet appareil pendant un orage ou en cas d'inutilisation prolongée.
- 11. Confiez toute réparation à du personnel qualifié. Une réparation est nécessaire lorsque l'appareil a été endommagé de quelque façon que ce soit (endommagement du cordon d'alimentation ou de la fiche électrique, renversement d'un liquide ou de tout objet sur l'appareil, exposition de l'appareil à la pluie ou à l'humidité, dysfonctionnement, chute de l'appareil, etc.).

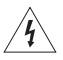

Ce symbole signale la présence d'une tension dangereuse non isolée à l'intérieur de l'appareil susceptible de constituer un risque de secousse électrique.

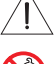

Ce symbole indique que cette notice contient d'importantes instructions d'utilisation et de maintenance.

Certaines pièces présentent un risque de suffocation. Ne les laissez pas à la portée des enfants de moins de 3 ans.

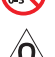

Ce produit contient des composants magnétiques. Consultez votre médecin afin de savoir si ces composants peuvent avoir une incidence sur un dispositif médical implantable.

- Afin de limiter les risques d'incendie ou d'électrocution, veillez à NE PAS exposer ce produit à la pluie ou à l'humidité.
- Protégez l'appareil de tout risque de ruissellement ou d'éclaboussure. Ne placez pas d'objets contenant des liquides, tels que des vases, sur l'appareil ou à proximité.
- Tenez le produit à l'écart du feu et des sources de chaleur. Veillez à NE PAS placer d'objets enflammés, tels que des bougies allumées, sur l'appareil ou à proximité.
- Veillez à NE PAS effectuer de modifications non autorisées sur ce produit.
- Veillez à NE PAS utiliser un convertisseur continu-alternatif avec ce produit.
- Veillez à NE PAS utiliser cet appareil dans des véhicules ou des bateaux.
- Si la fiche d'alimentation ou la prise multiple est utilisée comme dispositif de débranchement de l'appareil, elle doit rester facilement accessible.

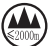

仅适用于 2000m 以下地区安全使用

Utilisez ce produit uniquement à une altitude inférieure à 2 000 mètres.

• L'étiquette d'identification du produit est située sous l'appareil.

REMARQUE : cet appareil a fait l'objet de tests prouvant sa conformité aux limites imposées aux appareils numériques de classe B, conformément à la partie 15 de la réglementation de la FCC. Ces limites sont conçues pour offrir une protection raisonnable contre les interférences nuisibles dans une installation résidentielle. Cet appareil génère, utilise et est susceptible d'émettre de l'énergie à des fréquences radio. À ce titre, s'il n'est pas installé ou utilisé conformément aux instructions, il est susceptible de perturber les communications radio. Cependant, il n'est nullement garanti que de telles perturbations ne se produisent pas dans une installation donnée. Si cet appareil perturbe effectivement la réception de la radio ou de la télévision (ce qui peut être vérifié en allumant et en éteignant l'appareil), vous êtes invité à tenter de remédier au problème en prenant une ou plusieurs des mesures ci-dessous :

- Réorientez ou déplacez l'antenne de réception.
- Augmentez la distance séparant le matériel du récepteur.
- Connectez l'appareil à une prise reliée à un circuit différent de celui auquel est branché l'amplificateur.
- Consultez votre revendeur ou un technicien radio/TV expérimenté pour obtenir de l'aide.

Toute modification non autorisée expressément par Bose Corporation est susceptible d'annuler le droit de l'utilisateur d'utiliser cet appareil.

Cet appareil est conforme à la partie 15 de la réglementation de la FCC et à ou aux standards RSS exemptés de licence d'ISED Canada. L'utilisation de cet appareil est soumise aux conditions suivantes : (1) cet appareil ne doit pas provoquer d'interférences et (2) il doit tolérer les interférences externes, y compris celles susceptibles de provoquer un dysfonctionnement.

Cet appareil est conforme aux réglementations de la FCC et d'ISED Canada relatives aux limites d'exposition aux rayonnements électromagnétiques pour le grand public. Il ne doit pas être installé ni utilisé avec un autre émetteur radio ou son antenne.

Cet appareil doit être installé et utilisé en préservant une distance minimale de 20 cm entre le corps rayonnant et votre corps.

Cet appareil opère dans la bande de fréquences 5 150 à 5 250 MHz et est destiné à une utilisation en intérieur afin de réduire les interférences potentiellement nuisibles avec les systèmes qui partagent le même canal.

### **CAN ICES-3 (B)/NMB-3(B)**

Bose Corporation déclare que ce produit est conforme aux critères essentiels et autres dispositions de la<br>directive 2014/57/UE : un produit est conforme aux critères essentiels et autres dispositions de la directive 2014/53/UE et des autres directives européennes applicables. L'attestation complète de conformité est disponible à l'adresse [www.Bose.com/compliance](http://www.Bose.com/compliance)

En vertu des exigences en matière d'écoconception de la directive 2009/125/CE relative aux produits liés à l'énergie, ce produit est conforme avec les normes ou documents suivants : Règlement (CE) nº 1275/2008, tel que modifié par le Règlement (UE) nº 801/2013.

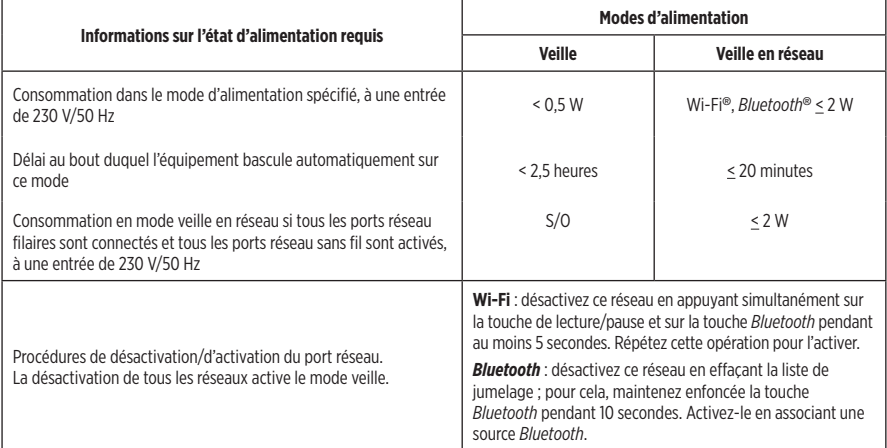

#### **Pour l'Europe**,

#### **Bande de fréquences comprise entre 2 400 et 2 483,5 MHz** :

- *Bluetooth*/Wi-Fi : puissance de transmission maximale inférieure à 20 dBm P.I.R.E.
- *Bluetooth* faible énergie : densité spectrale de puissance maximale inférieure à 10 dBm/MHz P.I.R.E.

#### **Bande de fréquences comprise entre 5 150 et 5 350 MHz et entre 5 470 et 5 725 MHz** :

• Wi-Fi : puissance de transmission maximale inférieure à 20 dBm P.I.R.E.

Cet appareil est limité à une utilisation en intérieur lors d'une utilisation dans la bande de fréquences comprise entre 5 150 et 5 350 MHz dans tous les États membres de l'UE répertoriés dans le tableau.

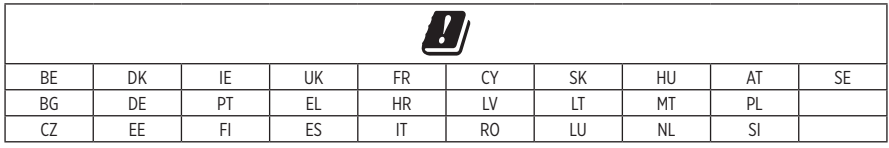

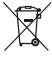

Ce symbole signifie que le produit ne doit pas être jeté avec les déchets ménagers, mais déposé dans un centre de collecte approprié pour recyclage. Une mise au rebut et un recyclage adéquats permettent de protéger les ressources naturelles, la santé humaine et l'environnement. Pour plus d'informations sur l'élimination et le recyclage de ce produit, contactez votre mairie, votre service de ramassage des ordures ou le magasin où vous l'avez acheté.

#### **Règles de gestion relatives aux appareils à radiofréquences de faible puissance Article XII**

Conformément aux « Règles de gestion relatives aux appareils à radiofréquences de faible puissance », en l'absence d'autorisation de la NCC, les organisations, entreprises ou utilisateurs ne sont pas autorisés à modifier la fréquence, à améliorer la puissance de transmission ou à altérer les caractéristiques d'origine et les performances d'un appareil à radiofréquences de faible puissance approuvé.

#### **Article XIV**

Les appareils à radiofréquences de faible puissance ne doivent avoir aucune incidence sur la sécurité des avions ni provoquer d'interférences avec les communications légales ; dans le cas contraire, l'utilisateur devra immédiatement cesser d'utiliser l'appareil jusqu'à l'absence complète d'interférences. Par communications légales nous entendons les communications radio établies conformément au Telecommunications Act.

Les appareils à radiofréquences de faible puissance peuvent être sensibles aux interférences des communications légales ou aux appareils émettant des ondes radio ISM.

#### **Tableau des restrictions concernant les substances dangereuses en Chine**

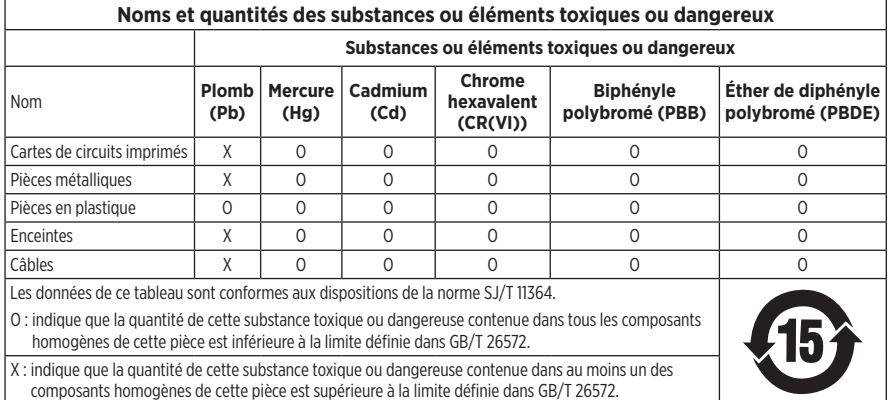

#### **Tableau des restrictions concernant les substances dangereuses à Taïwan**

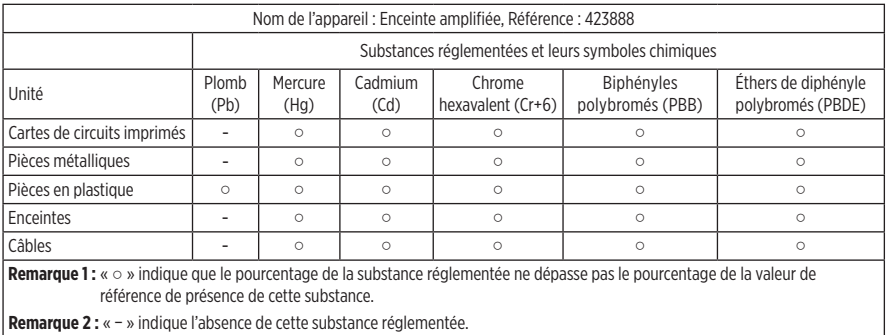

**Date de fabrication** : le huitième chiffre du numéro de série indique l'année de fabrication ; par exemple, « 9 » correspond à 2009 ou à 2019.

**Importateur pour la Chine** : Bose Electronics (Shanghai) Company Limited, Part C, Plant 9, No. 353 North Riying Road, Chine (Shanghaï) Pilot Free Trade Zone

**Importateur pour l'UE** : Bose Products B.V., Gorslaan 60, 1441 RG Purmerend, Pays-Bas

**Importateur pour Taïwan** : Bose Taiwan Branch, 9F-A1, No.10, Section 3, Minsheng East Road, Taipei City 104, Taiwan Numéro de téléphone : +886-2-2514 7676

**Importateur pour le Mexique** : Bose de México, S. de R.L. de C.V., Paseo de las Palmas 405-204, Lomas de Chapultepec, 11000 México, D.F. Numéro de téléphone : +5255 (5202) 3545

**Tension d'entrée**: 100-240 V  $\sim$  50/60 Hz : 25 W

#### **Informations relatives à la sécurité**

I

Ce produit a la capacité de recevoir automatiquement des mises à jour de sécurité de Bose. Pour recevoir automatiquement des mises à jour de sécurité, vous devez compléter le processus d'installation du produit dans l'Application SoundTouch® et le connecter à Internet. **Si vous ne procédez pas ainsi, il vous incombe d'installer les mises à jour de sécurité que Bose met à votre disposition.**

Amazon, Alexa, Amazon Music et tous les logos associés sont des marques de commerce d'Amazon, Inc., ou de ses filiales.

Apple, le logo Apple et AirPlay sont des marques de commerce d'Apple Inc., déposées aux États-Unis et dans d'autres pays. App Store est une marque de service d'Apple Inc.

L'utilisation de la mention « Compatible avec Apple » signifie qu'un accessoire a été conçu pour utiliser spécifiquement la technologie identifiée, et que son fabricant certifie la conformité avec les standards de performances d'Apple.

L'appellation et les logos *Bluetooth*® sont des marques déposées de Bluetooth SIG, Inc., utilisées sous licence par Bose Corporation.

Google, Google Play et le logo Google Play sont des marques de commerce de Google LLC.

Ce produit contient le service iHeartRadio, une marque déposée de iHeartMedia, Inc.

Ce produit est protégé par certains droits de propriété intellectuelle de Microsoft. L'utilisation ou la distribution de cette technologie en dehors de ce produit est interdite sans une licence de Microsoft.

Pandora est une marque de commerce ou une marque déposée de Pandora Media, Inc., mentionnée ici avec l'autorisation de cette dernière.

Ce produit incorpore le logiciel Spotify, qui fait l'objet des licences tierces indiquées sur la page suivante : [www.spotify.com/connect/third-party-licenses](http://www.spotify.com/connect/third-party-licenses)

Spotify est une marque déposée de Spotify AB.

Wi-Fi est une marque déposée de Wi-Fi Alliance®.

Siège de Bose Corporation : 1-877-230-5639

Bose, Bose Home Speaker et Bose Music sont des marques de commerce de Bose Corporation.

©2019 Bose Corporation. Toute reproduction, modification, distribution ou autre utilisation, même partielle, de ce document est interdite sans autorisation écrite préalable.

#### **Renseignements à noter et conserver**

Le numéro de série et le numéro de modèle sont indiqués à la base de l'enceinte.

Numéro de série :

Numéro de modèle :

Conservez votre facture avec la notice d'utilisation. Enregistrez dès maintenant votre produit Bose. Pour ce faire, rendez-vous sur [global.Bose.com/register](http://global.Bose.com/register)
Pour afficher les déclarations de licence qui s'appliquent aux packages logiciels tiers inclus comme composants de votre produit Bose Home Speaker 500 :

- 1. Sur l'enceinte, appuyez simultanément sur la touche d'augmentation du volume  $+$  et sur la touche de réduction du volume - pendant 5 secondes.
- 2. Raccordez un câble micro-USB au port micro-USB au bas de l'enceinte.
- 3. Connectez l'autre extrémité du câble USB à un ordinateur.
- 4. Sur l'ordinateur, saisissez **http://203.0.113.1/opensource** dans une fenêtre de navigateur pour afficher le CLUF et la déclaration de licence.

### **[CONTENU DE L'EMBALLAGE](#page-256-0)**

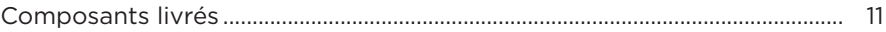

#### **[POSITIONNEMENT DE L'ENCEINTE](#page-257-0)**

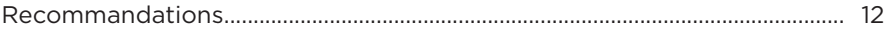

#### **[ALIMENTATION](#page-258-0)**

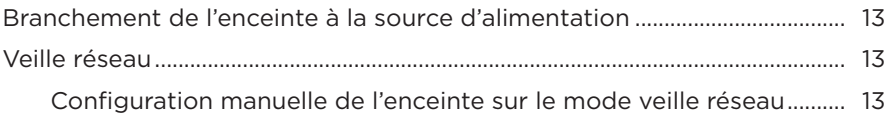

#### **[CONFIGURATION DE L'APPLICATION BOSE MUSIC](#page-259-0)**

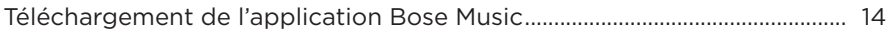

#### **[UTILISATEURS EXISTANTS DE L'APPLICATION BOSE MUSIC](#page-260-0)**

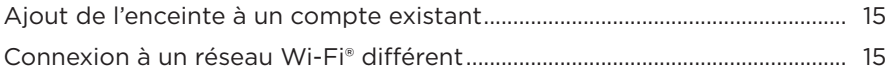

#### **[COMMANDES DE L'ENCEINTE](#page-261-0)**

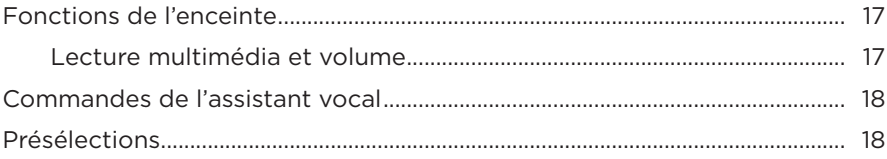

#### **[ASSISTANT VOCAL](#page-264-0)**

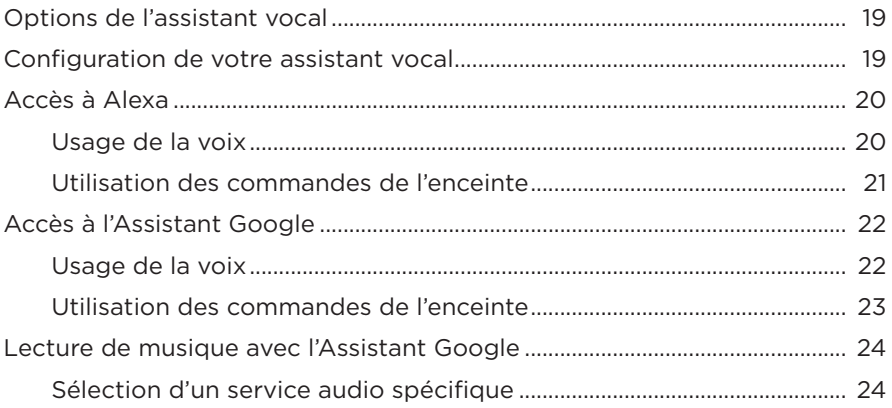

### **[PERSONNALISATION DES PRÉSÉLECTIONS](#page-270-0)**

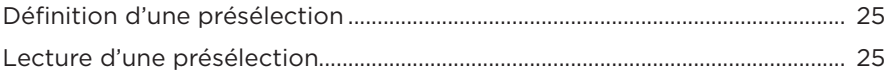

#### **[CONNEXIONS](#page-271-0)** *BLUETOOTH*®

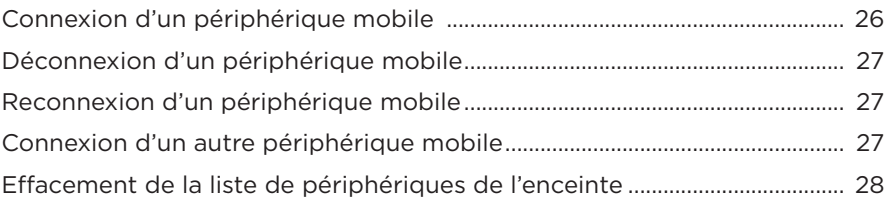

#### **[DIFFUSION DE SON VIA AIRPLAY](#page-274-0)**

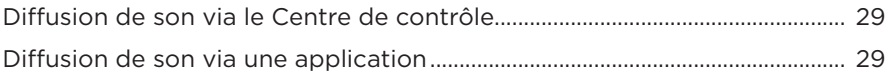

## **[CONNEXIONS CÂBLÉES](#page-275-0)**

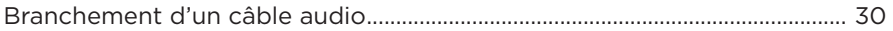

### **ÉTAT DE L'ENCEINTE**

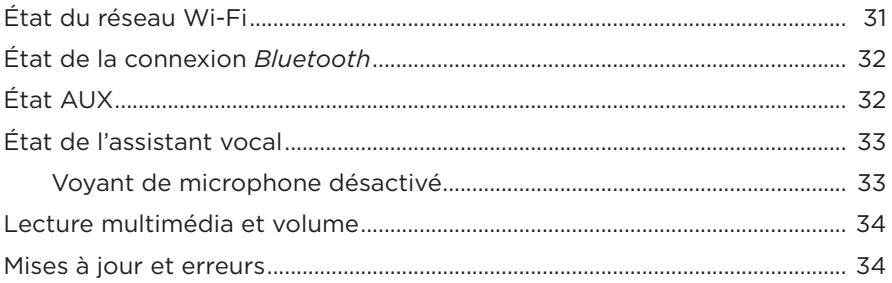

#### **AFFICHEUR DE L'ENCEINTE**

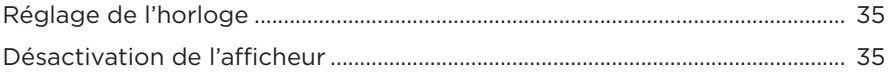

# **FONCTIONNALITÉS AVANCÉES**

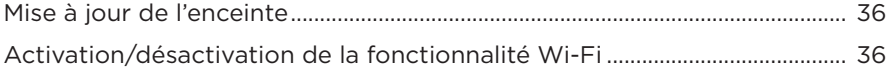

#### **ENTRETIEN**

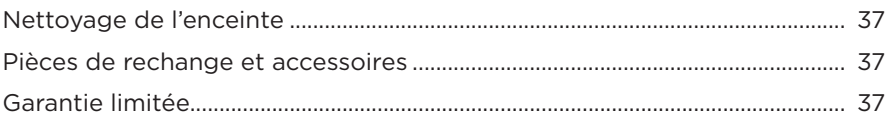

### **RÉSOLUTION DES PROBLÈMES**

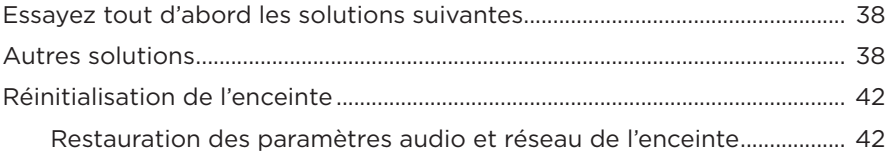

## <span id="page-256-0"></span>**COMPOSANTS LIVRÉS**

Vérifiez la présence des composants suivants :

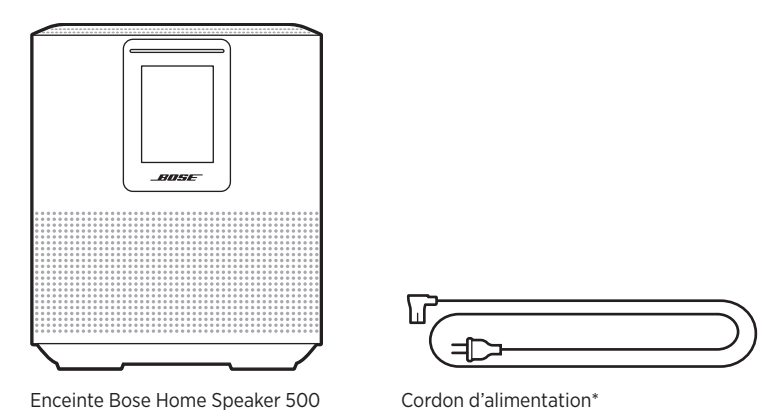

\*L'appareil peut être livré avec plusieurs cordons d'alimentation. Utilisez le cordon d'alimentation approprié à votre pays.

**REMARQUE :** si l'un des composants est endommagé, évitez de l'utiliser. Contactez immédiatement votre revendeur Bose agréé ou le service client de Bose.

Consultez le site [worldwide.Bose.com/Support/HS500](http://worldwide.Bose.com/Support/HS500)

### <span id="page-257-1"></span><span id="page-257-0"></span>**RECOMMANDATIONS**

Pour de meilleures performances, suivez ces recommandations lors de la mise en place de l'enceinte :

- Veillez à ne PAS placer l'enceinte sur un appareil audio/vidéo (radio, téléviseur, etc.) ou sur un autre objet susceptible de générer de la chaleur. La chaleur générée par ces appareils peut dégrader les performances de l'enceinte.
- Veillez à ne PAS placer d'objets sur l'enceinte.
- Pour éviter les interférences, éloignez tout autre appareil sans fil de 0,3 à 0,9 m de l'enceinte. Ne placez pas l'enceinte sur une étagère métallique ou à proximité d'une source de chaleur directe.
- Placez l'enceinte sur ses pieds en caoutchouc sur une surface stable et plane.
- Veillez à ce qu'une prise secteur se trouve à proximité.

## <span id="page-258-2"></span><span id="page-258-0"></span>**BRANCHEMENT DE L'ENCEINTE À LA SOURCE D'ALIMENTATION**

1. Raccordez le cordon d'alimentation au connecteur d'alimentation de l'enceinte.

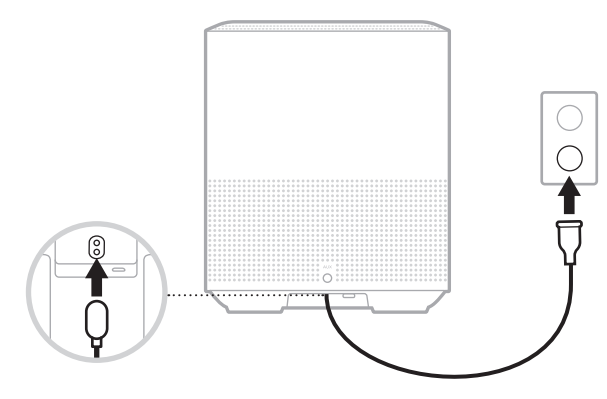

2. Branchez l'autre extrémité du cordon à une prise secteur.

L'enceinte se met sous tension et la barre lumineuse s'allume en orange.

# **VEILLE RÉSEAU**

L'enceinte se met en veille réseau lorsque vous coupez le son et n'appuyez sur aucune touche pendant 20 minutes. Pour quitter le mode veille réseau sur l'enceinte :

- Appuyez sur l'une des touches de l'enceinte.
- Utilisez la commande de lecture ou de réactivation du son sur votre périphérique mobile ou sur l'application Bose Music.
- Adressez-vous à Amazon Alexa ou à votre Assistant Google.
- **REMARQUE :** pour accéder à votre assistant vocal en mode veille réseau, vérifiez que cette fonction est sélectionnée sur l'enceinte à l'aide de l'application Bose Music et que le microphone est activé (reportez-vous à la [page 19\)](#page-264-1).

#### <span id="page-258-1"></span>**Configuration manuelle de l'enceinte sur le mode veille réseau**

Maintenez enfoncée la touche Lecture/Pause DII jusqu'à ce que l'horloge de l'enceinte apparaît ou l'afficheur s'éteint progressivement.

<span id="page-259-0"></span>L'application Bose Music vous permet de configurer et de contrôler l'enceinte à partir de votre périphérique mobile, notamment votre smartphone ou tablette.

Utilisez cette application pour écouter de la musique, configurer et modifier des présélections, ajouter des services musicaux, rechercher des stations radio Internet, configurer Amazon Alexa ou l'Assistant Google et gérer les paramètres de l'enceinte.

**REMARQUE :** si vous avez déjà créé un compte Bose dans l'application pour un autre produit Bose, consultez la section [« Utilisateurs existants de](#page-260-1)  [l'application Bose Music » à la page 15](#page-260-1).

# <span id="page-259-1"></span>**TÉLÉCHARGEMENT DE L'APPLICATION BOSE MUSIC**

1. Sur votre périphérique mobile, téléchargez l'application Bose Music.

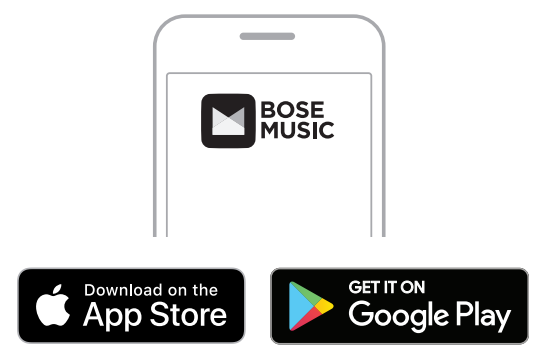

2. Suivez les instructions de l'application.

# <span id="page-260-1"></span><span id="page-260-0"></span>**AJOUT DE L'ENCEINTE À UN COMPTE EXISTANT**

1. Accédez à l'application Bose Music et appuyez sur H dans l'écran **Mon Bose**.

**REMARQUE :** pour revenir à l'écran Mon Bose, appuyez sur *I* dans l'angle supérieur gauche de l'écran.

2. Suivez les instructions de l'application.

# <span id="page-260-2"></span>**CONNEXION À UN RÉSEAU WI-FI DIFFÉRENT**

Connectez-vous à un autre réseau si le nom ou le mot de passe de votre réseau a changé ou si vous souhaitez changer de réseau ou en ajouter un nouveau.

- 1. Sur l'enceinte, appuyez simultanément sur la touche AUX et sur la touche de lecture/pause DII jusqu'à ce que la barre lumineuse scintille en orange.
- 2. Accédez aux réglages Wi-Fi sur votre périphérique mobile.
- 3. Sélectionnez Bose Home Speaker 500.
- 4. Ouvrez l'application Bose Music et suivez les instructions.

**REMARQUE :** si l'application ne vous demande pas de configurer votre enceinte, appuyez sur l'icône **Mon Bose** dans l'angle supérieur gauche. Appuyez sur  $+$  pour ajouter votre produit.

<span id="page-261-0"></span>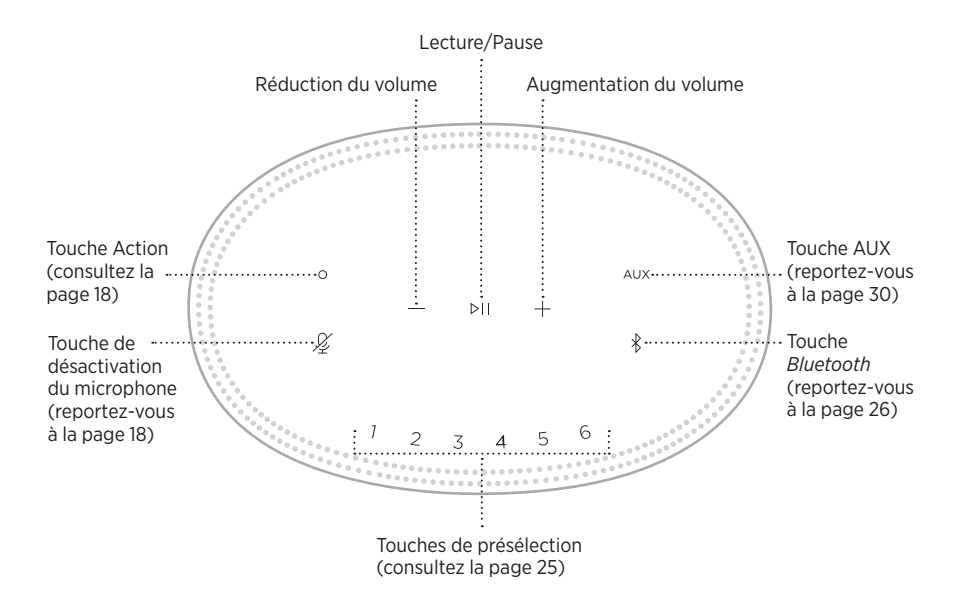

## <span id="page-262-0"></span>**FONCTIONS DE L'ENCEINTE**

Les commandes de l'enceinte se trouvent sur la partie supérieure de l'enceinte.

**REMARQUE :** vous pouvez également commander l'enceinte à l'aide de l'application Bose Music.

### **Lecture multimédia et volume**

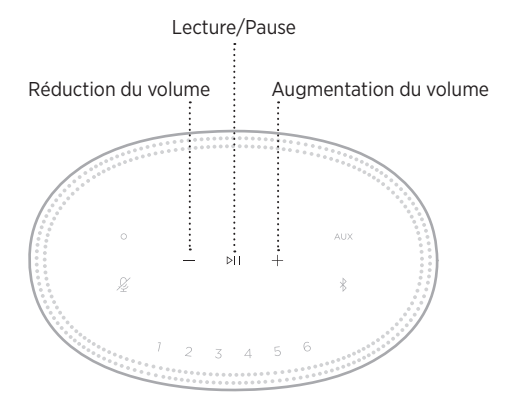

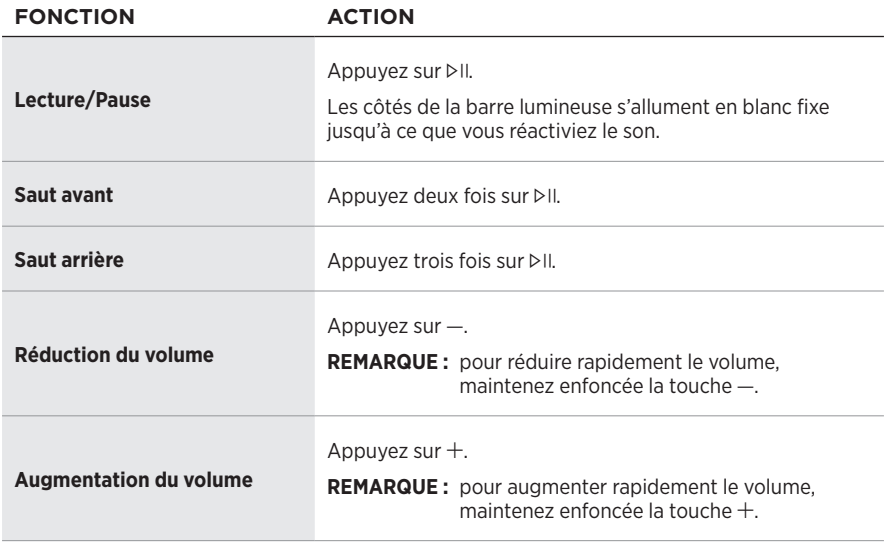

### <span id="page-263-1"></span><span id="page-263-0"></span>**COMMANDES DE L'ASSISTANT VOCAL**

Utilisez la touche Action  $\circ$  et la touche de désactivation du microphone  $\mathscr G$  pour commander Amazon Alexa ([page 21\)](#page-266-1) ou l'Assistant Google [\(page 23](#page-268-1)).

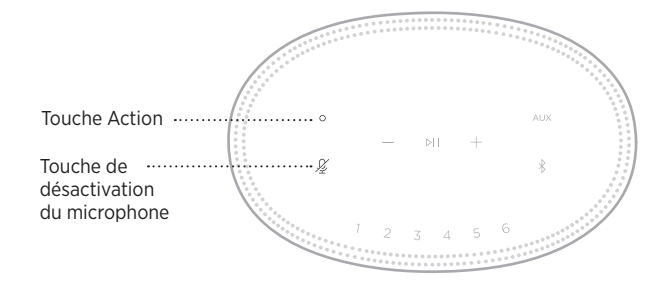

# **PRÉSÉLECTIONS**

Vous pouvez définir six présélections afin d'écouter de la musique sur vos services musicaux favoris. Une fois les présélections configurées, votre musique est accessible à tout moment d'un simple appui sur une touche ou via l'application Bose Music.

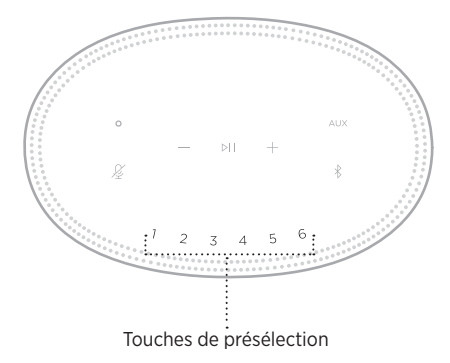

Pour plus d'informations sur l'utilisation et la configuration des présélections, reportez-vous à la section [« Personnalisation des présélections » à la page 25.](#page-270-1)

### <span id="page-264-0"></span>**OPTIONS DE L'ASSISTANT VOCAL**

Vous pouvez programmer votre enceinte pour accéder rapidement et facilement à Amazon Alexa ou à votre Assistant Google.

**REMARQUE :** Amazon Alexa et l'Assistant Google ne sont pas disponibles dans toutes les langues et tous les pays.

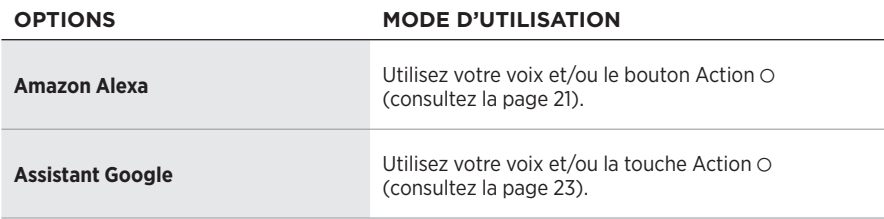

**REMARQUE :** vous ne pouvez pas configurer l'enceinte pour accéder à Amazon Alexa et à l'Assistant Google en même temps.

## <span id="page-264-1"></span>**CONFIGURATION DE VOTRE ASSISTANT VOCAL**

Avant de commencer, vérifiez que votre périphérique mobile et que votre enceinte sont connectés au même réseau Wi-Fi.

Pour configurer votre assistant vocal, utilisez l'application Bose Music. Vous pouvez accéder à cette option dans le menu Réglages.

**REMARQUE :** lorsque vous configurez votre assistant vocal, veillez à utiliser le même compte de service audio que celui de l'application Bose Music.

# <span id="page-265-0"></span>**ACCÈS À ALEXA**

L'enceinte est compatible avec la fonction Amazon Alexa. Vous pouvez demander à Alexa de rechercher des pistes musicales et des stations d'informations spécifiques, de consulter les prévisions météorologiques, de contrôler les systèmes automatisés de votre logement, etc. Pour cela, rien de plus simple : il vous suffit de demander à Alexa ou d'utiliser la touche Action O ; Alexa vous répondra instantanément.

Pour plus d'informations sur les fonctionnalités d'Alexa, consultez la page : <https://www.amazon.com/usealexa>

**REMARQUE :** Alexa est disponible uniquement dans certains pays et certaines langues.

#### **Usage de la voix**

Commencez par dire « Alexa », puis prononcez les commandes suivantes :

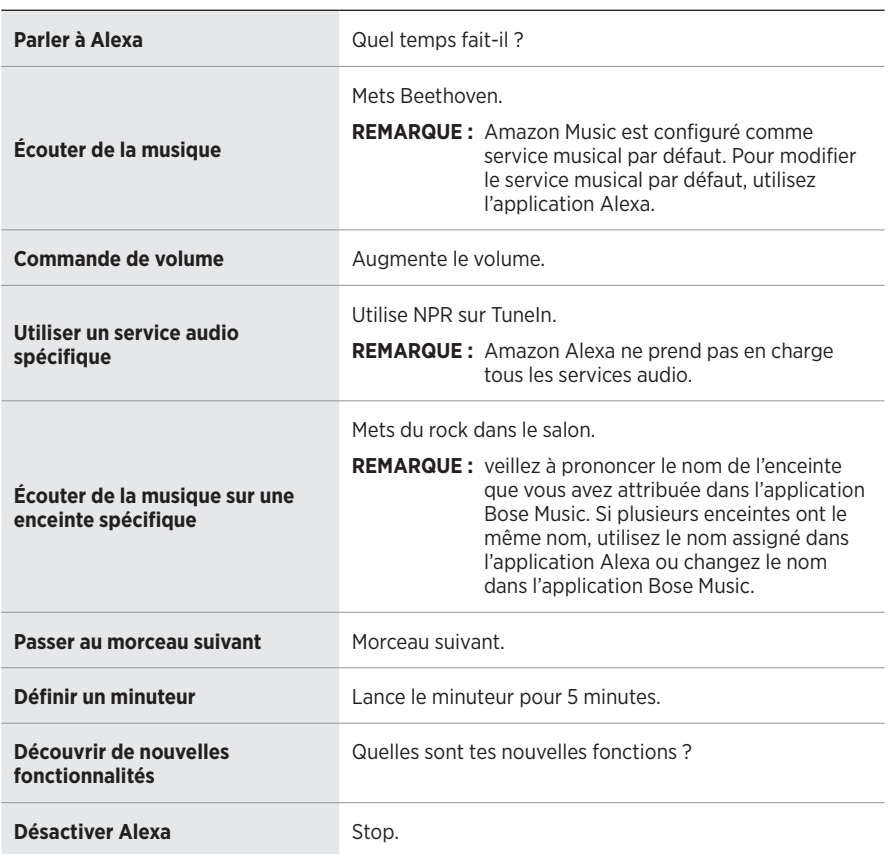

#### **EXEMPLES DE COMMANDES QUE DIRE**

#### <span id="page-266-1"></span><span id="page-266-0"></span>**Utilisation des commandes de l'enceinte**

Utilisez la touche Action  $\circ$  et la touche de désactivation du microphone  $\cancel{\mathscr{L}}$  pour commander la fonction Alexa. Ces touches se trouvent sur le dessus de l'enceinte.

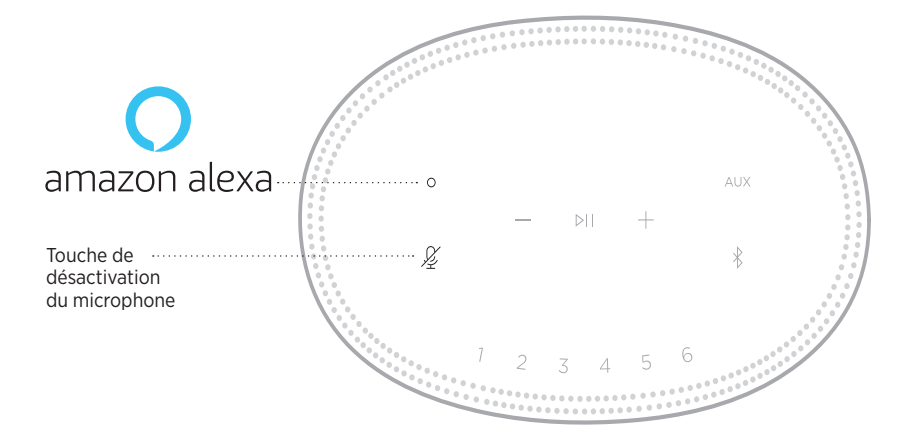

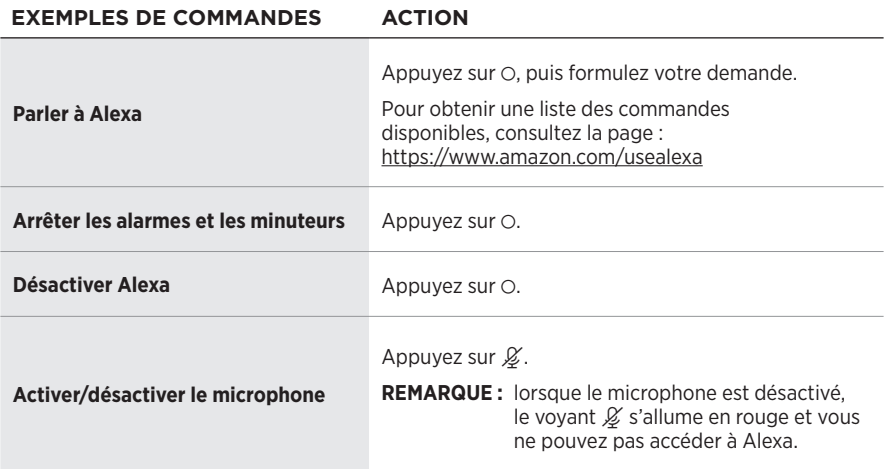

# <span id="page-267-0"></span>**ACCÈS À L'ASSISTANT GOOGLE**

Compatible avec l'Assistant Google, votre enceinte Bose Home Speaker 500 vous permet de lire et de mettre en pause vos morceaux favoris avec votre voix.

Pour plus d'informations sur les fonctionnalités de l'Assistant Google, consultez la page : https://support.google.com/assistant

#### **REMARQUES :**

- L'Assistant Google est disponible uniquement dans certains pays et certaines langues.
- Pour plus d'informations sur la lecture de musique avec votre Assistant Google, consultez la [page 24.](#page-269-1)

#### **Usage de la voix**

Commencez par dire « Bonjour Google », puis prononcez les commandes suivantes :

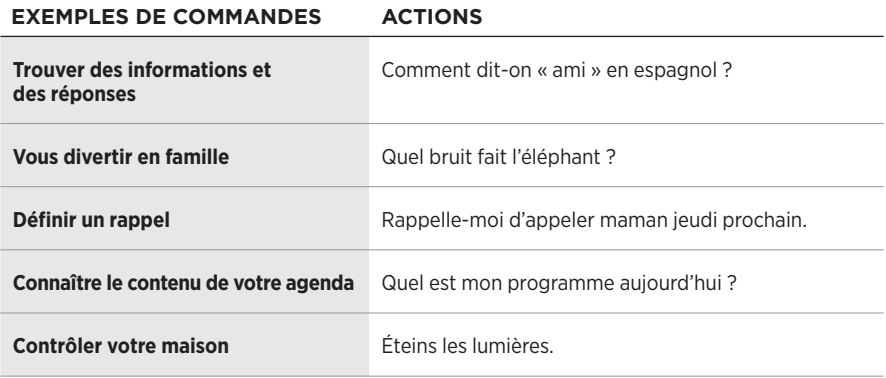

#### <span id="page-268-1"></span><span id="page-268-0"></span>**Utilisation des commandes de l'enceinte**

Utilisez la touche Action  $\circ$  et la touche de désactivation du microphone  $\cancel{\mathscr{L}}$  pour commander votre Assistant Google. Ces touches se trouvent sur le dessus de l'enceinte.

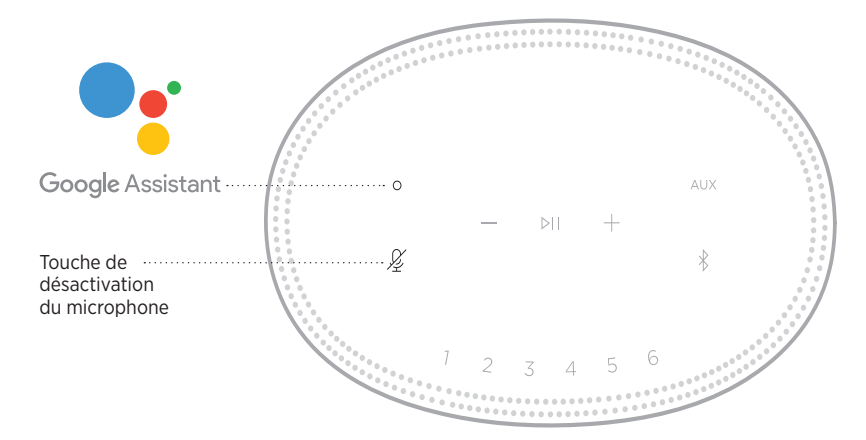

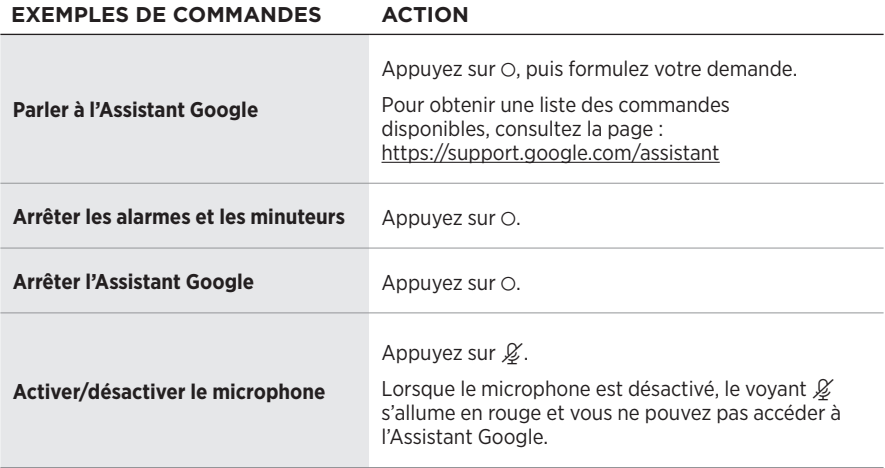

### <span id="page-269-1"></span><span id="page-269-0"></span>**LECTURE DE MUSIQUE AVEC L'ASSISTANT GOOGLE**

Vous pouvez demander à l'Assistant Google de lire de la musique via votre service audio par défaut ou un service audio spécifique.

Commencez par dire « Bonjour Google », puis prononcez les commandes suivantes :

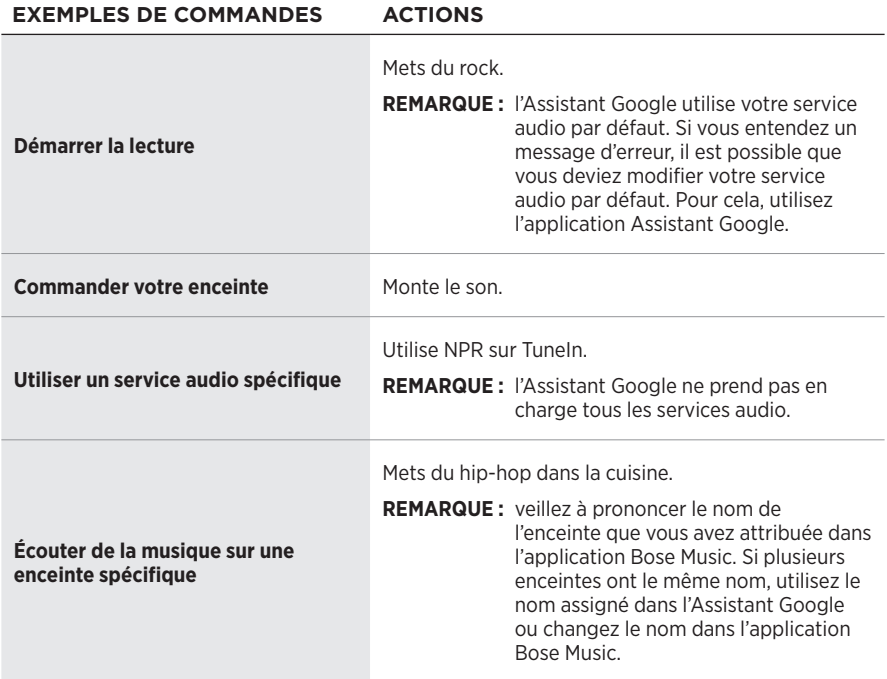

#### <span id="page-269-2"></span>**Sélection d'un service audio spécifique**

Lors de la configuration initiale de l'Assistant Google, l'application correspondante vous invite à sélectionner un service audio par défaut. Lorsque vous utilisez l'Assistant Google avec des produits Bose, les seuls services disponibles sont par défaut Pandora et Spotify. Bien que d'autres services figurent dans la liste au cours de la configuration, ils ne sont pas pris en charge.

Pour une meilleure expérience d'écoute, sélectionnez Pandora ou Spotify comme service audio par défaut. Si vous choisissez un service audio non pris en charge, vous entendez un message d'erreur lorsque vous demandez la lecture audio.

<span id="page-270-1"></span><span id="page-270-0"></span>Vous pouvez contrôler les présélections à l'aide de l'application Bose Music ou des touches situées sur le dessus de l'enceinte.

**REMARQUE :** vous ne pouvez pas définir de présélections en mode *Bluetooth* ou AUX.

# **DÉFINITION D'UNE PRÉSÉLECTION**

- 1. Diffusez de la musique à l'aide de l'application Bose Music.
- 2. Pendant l'écoute d'une source musicale, maintenez enfoncée l'une des touches de présélection sur l'enceinte jusqu'à ce que vous entendiez une tonalité.

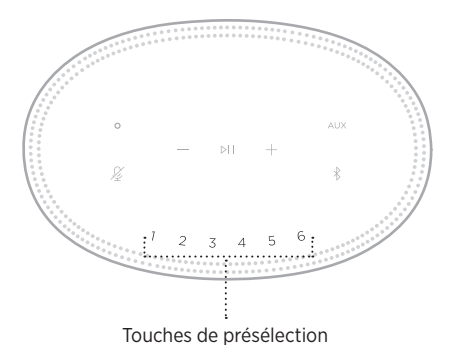

La présélection définie apparaît sur l'affichage.

# **LECTURE D'UNE PRÉSÉLECTION**

Après avoir personnalisé vos présélections, appuyez sur la touche de l'une d'entre elles pour l'exécuter.

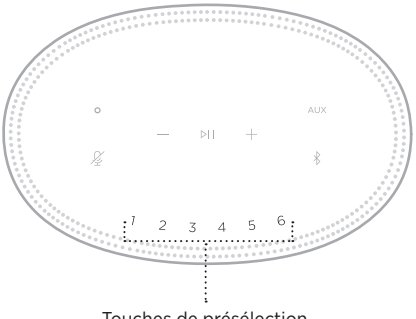

Touches de présélection

L'affichage montre les présélections sélectionnées.

<span id="page-271-1"></span><span id="page-271-0"></span>La technologie sans fil *Bluetooth* vous permet d'écouter de la musique sur des périphériques mobiles, tels que des smartphones, des tablettes et des ordinateurs portables. Avant de pouvoir écouter de la musique enregistrée sur un appareil, vous devez connecter cet appareil à votre enceinte.

# <span id="page-271-2"></span>**CONNEXION D'UN PÉRIPHÉRIQUE MOBILE**

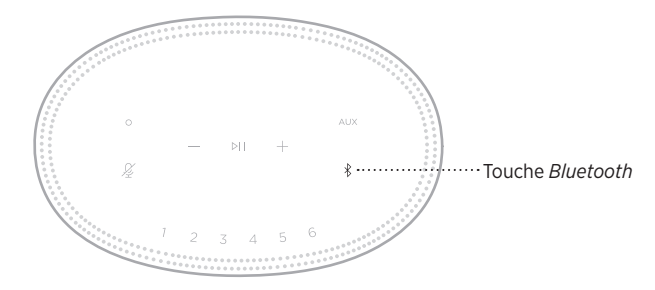

1. Appuyez sur la touche *Bluetooth*  $\hat{x}$ .

La barre lumineuse scintille en bleu.

2. Sur votre appareil, activez la fonction *Bluetooth*.

**CONSEIL :** la fonction *Bluetooth* se trouve généralement dans le menu Réglages.

- 3. Sélectionnez votre enceinte dans la liste des périphériques.
	- **CONSEIL :** recherchez le nom que vous avez indiqué pour votre enceinte dans l'application Bose Music. Si vous n'avez pas attribué de nom à l'enceinte, le nom par défaut s'affiche.

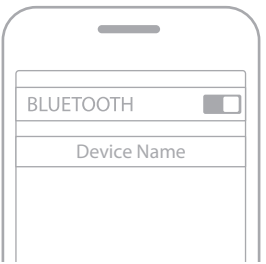

Une fois la connexion établie, vous entendez une tonalité. La barre lumineuse s'allume en blanc, puis s'éteint progressivement et le nom de votre enceinte apparait sur la liste des périphériques mobiles.

# <span id="page-272-0"></span>**DÉCONNEXION D'UN PÉRIPHÉRIQUE MOBILE**

Utilisez l'application Bose Music pour déconnecter votre périphérique mobile.

**REMARQUE :** vous pouvez également utiliser les paramètres *Bluetooth* de votre périphérique mobile. La désactivation de la fonction *Bluetooth* déconnecte tous les autres périphériques.

## **RECONNEXION D'UN PÉRIPHÉRIQUE MOBILE**

1. Appuyez sur la touche *Bluetooth*  $\hat{x}$ .

**REMARQUE :** assurez-vous que la fonction *Bluetooth* est activée sur votre périphérique mobile.

Le périphérique actuellement connecté apparaît sur l'affichage.

2. Démarrez la lecture sur le périphérique mobile connecté.

# **CONNEXION D'UN AUTRE PÉRIPHÉRIQUE MOBILE**

Vous pouvez mémoriser jusqu'à huit périphériques dans la liste des périphériques de l'enceinte, et connecter activement jusqu'à deux périphériques simultanément.

**REMARQUE :** vous ne pouvez pas écouter de la musique sur plusieurs périphériques mobiles en même temps.

1. Appuyez longuement sur la touche  $\frac{1}{2}$  jusqu'à ce que la barre lumineuse scintille en bleu.

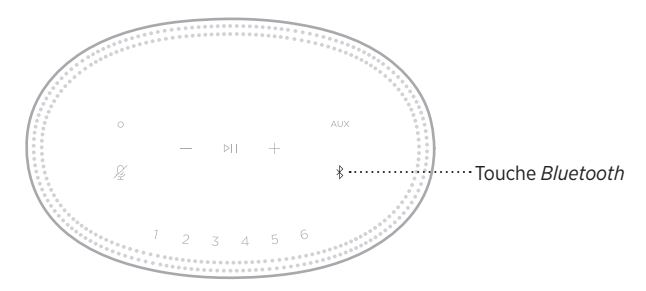

2. Sur votre périphérique mobile, sélectionnez l'enceinte dans la liste des périphériques.

<span id="page-272-1"></span>**REMARQUE :** assurez-vous que la fonction *Bluetooth* est activée sur votre périphérique mobile.

# <span id="page-273-0"></span>**EFFACEMENT DE LA LISTE DE PÉRIPHÉRIQUES DE L'ENCEINTE**

1. Appuyez sur la touche  $\bigcirc$  pendant 10 secondes jusqu'à ce que la barre lumineuse se déplace vers le centre, scintille en blanc deux fois, puis s'éteigne progressivement.

La barre lumineuse scintille en bleu.

2. Supprimez l'enceinte de la liste *Bluetooth* figurant sur votre périphérique.

Tous les périphériques sont effacés de la liste et l'enceinte est prête pour une nouvelle connexion (reportez-vous à la [page 26](#page-271-2)).

<span id="page-274-0"></span>L'enceinte prend en charge la technologie AirPlay 2, qui vous permet de diffuser rapidement la musique de votre appareil Apple sur votre enceinte ou sur plusieurs enceintes.

#### **REMARQUES :**

- Pour utiliser AirPlay 2, vous devez disposer d'un appareil Apple exécutant iOS 11.4 ou une version ultérieure.
- Votre appareil Apple et votre enceinte doivent être connectés au même réseau Wi-Fi.
- Pour en savoir plus AirPlay, consultez le site [https://www.apple.com/airplay](https://www.apple.com/airplay/)

# **DIFFUSION DE SON VIA LE CENTRE DE CONTRÔLE**

- 1. Sur votre appareil Apple, ouvrez le centre de contrôle.
- 2. Appuyez longuement sur la carte audio dans l'angle supérieur droit de l'écran, puis touchez l'icône AirPlay (...
- 3. Sélectionnez votre ou vos enceintes.

# **DIFFUSION DE SON VIA UNE APPLICATION**

- 1. Ouvrez une application musicale (par exemple, Apple Music), puis sélectionnez une piste.
- 2. Appuyez sur  $\circledcirc$ .
- 3. Sélectionnez votre ou vos enceintes.

# <span id="page-275-0"></span>**BRANCHEMENT D'UN CÂBLE AUDIO**

Vous pouvez connecter à l'enceinte un smartphone, une tablette, un ordinateur ou tout autre type d'appareil audio à l'aide d'un câble audio de 3,5 mm (non fourni).

- 1. Connectez une extrémité du câble 3,5 mm audio (non fourni) à la prise casque de votre périphérique mobile.
- 2. Connectez l'autre extrémité du 3,5 mm câble au AUX connecteur à l'arrière de l'enceinte.

<span id="page-275-1"></span>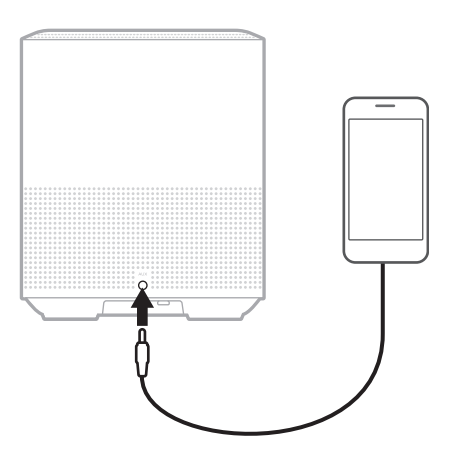

3. Appuyez sur AUX sur le dessus de l'enceinte.

La barre lumineuse s'allume en blanc, puis s'éteint progressivement.

<span id="page-276-0"></span>La barre lumineuse située sur la façade de l'enceinte indique l'état de l'enceinte.

<span id="page-276-1"></span>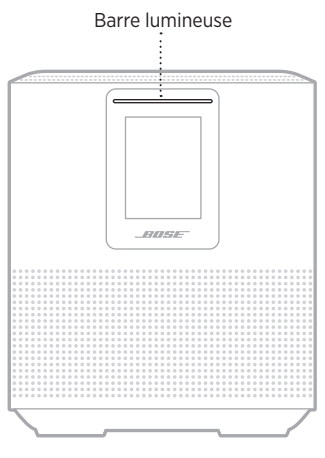

# **ÉTAT DU RÉSEAU WI-FI**

Cette fonction indique l'état de la connexion Wi-Fi de l'enceinte.

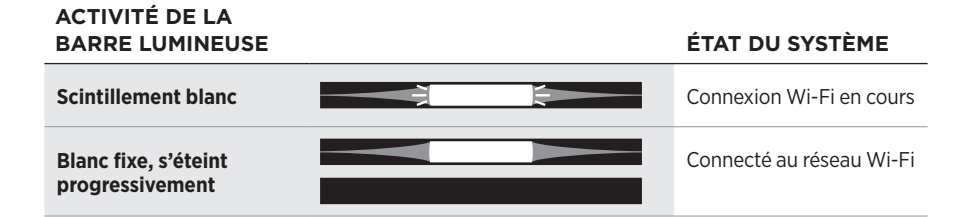

# <span id="page-277-0"></span>**ÉTAT DE LA CONNEXION** *BLUETOOTH*

Indique l'état de la connexion *Bluetooth* des périphériques mobiles.

#### **ACTIVITÉ DE LA BARRE LUMINEUSE ÉTAT DU SYSTÈME Scintillement bleu Prêt à être connectée à** un périphérique mobile **Scintillement blanc Connexion à un proport de la connexion à un proport de la connexion à un proport de la connexion à un proport de la connexion à un proport de la connexion à un proport de la connexion à un proport de** appareil mobile **Blanc fixe, s'éteint**  Connectée à un **progressivement** périphérique mobile La liste des **La barre lumineuse**  périphériques est en **s'allume en blanc, scintille**  E E cours de suppression **deux fois, puis s'éteint progressivement**

# **ÉTAT AUX**

Ce voyant indique l'état de connexion des périphériques connectés à l'aide d'un câble AUX.

#### **ACTIVITÉ DE LA BARRE LUMINEUSE ÉTAT DU SYSTÈME Blanc fixe, s'éteint progressivement** Connexion à une source AUX

# <span id="page-278-0"></span>**ÉTAT DE L'ASSISTANT VOCAL**

Vous pouvez afficher l'état de votre assistant vocal.

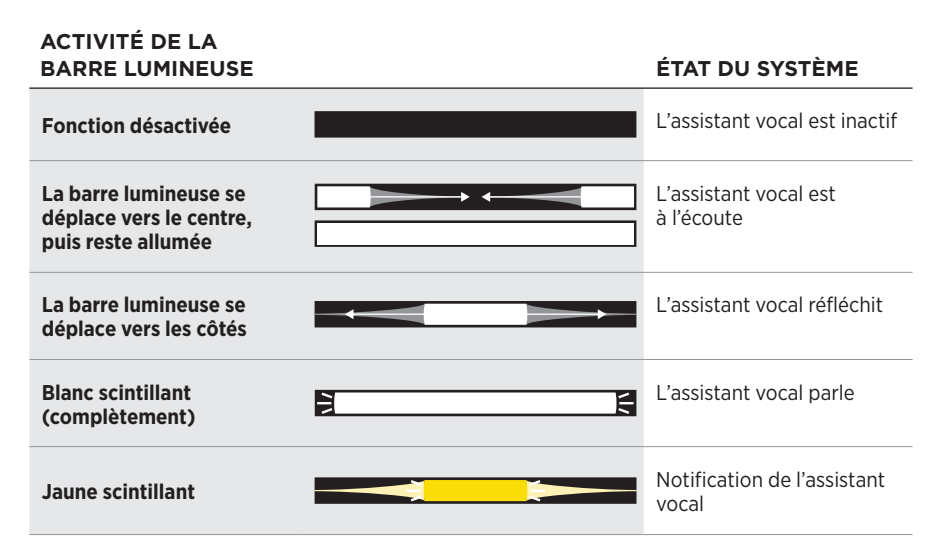

### **Voyant de microphone désactivé**

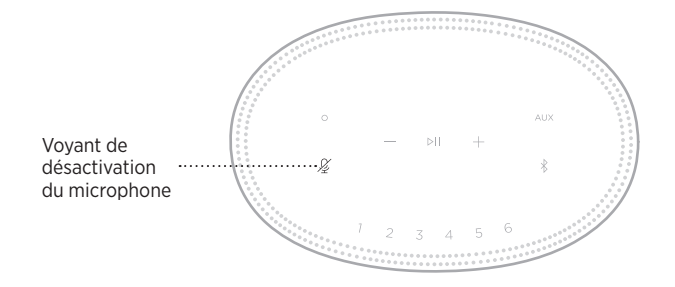

**ACTIVITÉ DU VOYANT ÉTAT DU SYSTÈME**

**Reste allumé en rouge** Le microphone est désactivé.

# <span id="page-279-0"></span>**LECTURE MULTIMÉDIA ET VOLUME**

Indique l'état de l'enceinte lors du contrôle de la lecture multimédia et du volume.

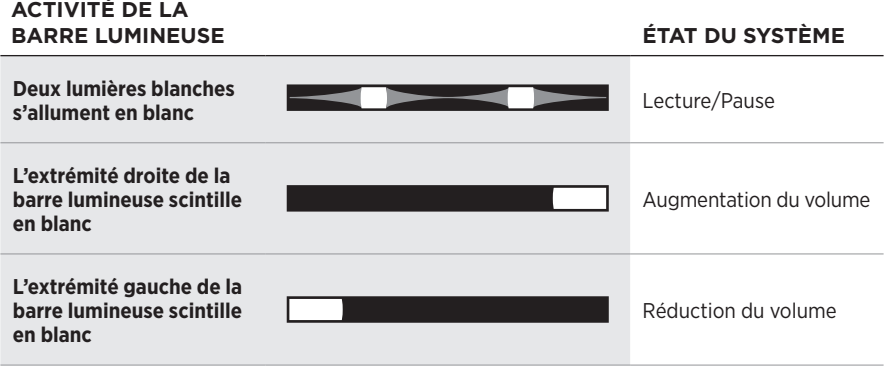

# **MISES À JOUR ET ERREURS**

Ces voyants indiquent l'état des mises à jour logicielles et des alertes d'erreur.

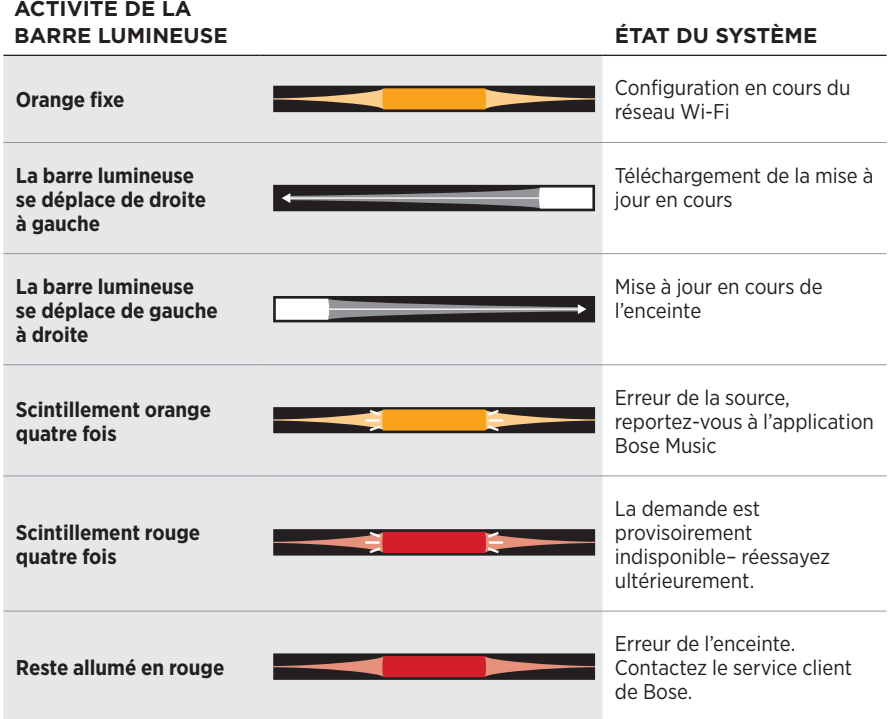

<span id="page-280-0"></span>L'afficheur de l'enceinte contient des informations et des icônes, et indique le service de diffusion, l'album et l'artiste en cours de lecture.

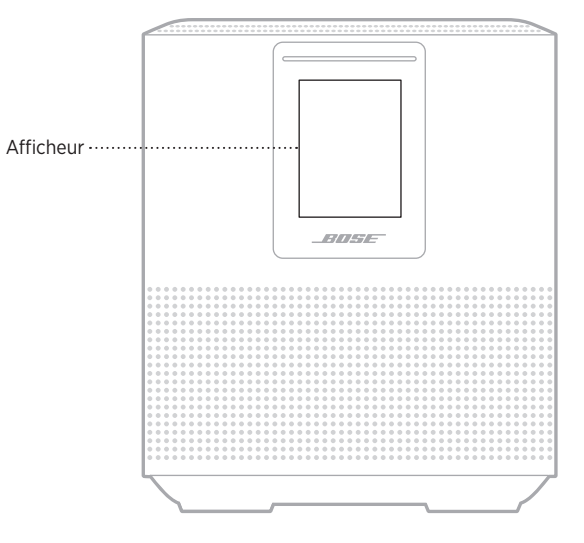

# **RÉGLAGE DE L'HORLOGE**

Utilisez l'application Bose Music pour définir l'horloge.

# **DÉSACTIVATION DE L'AFFICHEUR**

L'afficheur est toujours allumé. Pour l'éteindre :

- 1. Désactivez l'horloge à l'aide de l'application Bose Music.
- 2. Configurez manuellement l'enceinte sur le mode veille réseau (reportez-vous à la [page 13\)](#page-258-1)

# <span id="page-281-1"></span><span id="page-281-0"></span>**MISE À JOUR DE L'ENCEINTE**

L'enceinte se met à jour automatiquement lorsque vous la connectez à l'application Bose Music et à votre réseau Wi-Fi.

# **ACTIVATION/DÉSACTIVATION DE LA FONCTIONNALITÉ WI-FI**

Maintenez enfoncées les touches de lecture/pause PII et *Bluetooth*  $\frac{1}{2}$  pendant 5 secondes jusqu'à ce que la barre lumineuse se déplace au centre, scintille deux fois, puis s'éteigne progressivement.

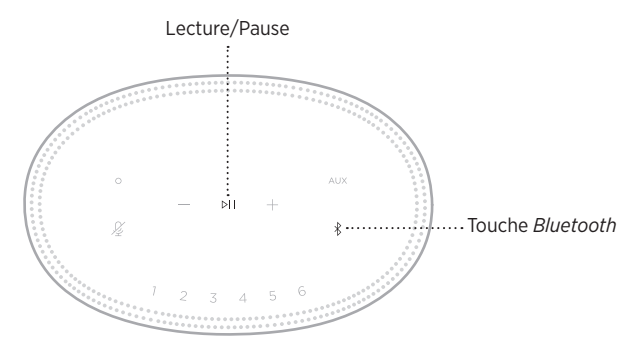

### <span id="page-282-0"></span>**NETTOYAGE DE L'ENCEINTE**

Vous pouvez nettoyer la surface du système avec un chiffon doux et sec.

#### **ATTENTION :**

- Veillez à NE PAS utiliser de spray à proximité de l'enceinte. Veillez à NE PAS utiliser de solvants, de produits chimiques ni de liquides de nettoyage contenant de l'alcool, de l'ammoniac ou des substances abrasives.
- Veillez à ce qu'aucun liquide ne pénètre dans les ouvertures.

# **PIÈCES DE RECHANGE ET ACCESSOIRES**

Vous pouvez commander des accessoires ou des pièces de rechange en vous adressant au service client de Bose.

Consultez le site [worldwide.Bose.com/Support/HS500](http://worldwide.Bose.com/Support/HS500)

# **GARANTIE LIMITÉE**

L'enceinte est couverte par une garantie limitée. Consultez notre site Web à l'adresse [global.Bose.com/warranty](http://global.Bose.com/warranty) pour en savoir plus sur la garantie limitée.

Pour enregistrer votre produit, accédez à la page [global.Bose.com/register.](http://global.Bose.com/register) En cas d'oubli, les droits que vous confère cette garantie limitée ne s'en trouveront pas affectés.

## <span id="page-283-0"></span>**ESSAYEZ TOUT D'ABORD LES SOLUTIONS SUIVANTES**

Si vous avez des problèmes avec votre enceinte, essayez les solutions suivantes :

- Vérifiez que la prise secteur à laquelle est raccordée l'enceinte est alimentée, (reportez-vous à la [page 13](#page-258-2)).
- Vérifiez que tous les câbles sont correctement raccordés.
- Vérifiez l'état de la barre lumineuse (reportez-vous à la [page 31\)](#page-276-1).
- Téléchargez l'application Bose Music et exécutez les mises à jour logicielles disponibles.
- Éloignez l'enceinte et le périphérique mobile de toute source d'interférences (routeur sans fil, téléphone sans fil, téléviseur, four à micro-ondes, etc.).
- Placez l'enceinte à portée recommandée de votre routeur sans fil ou de votre périphérique mobile pour un fonctionnement correct.

# **AUTRES SOLUTIONS**

Si vous ne parvenez pas à résoudre votre problème, consultez le tableau ci-dessous pour identifier les symptômes et trouver des solutions aux problèmes courants. Si vous ne parvenez toujours pas à résoudre le problème, contactez le service client de Bose.

Consultez le site [worldwide.Bose.com/contact](http://worldwide.Bose.com/contact)

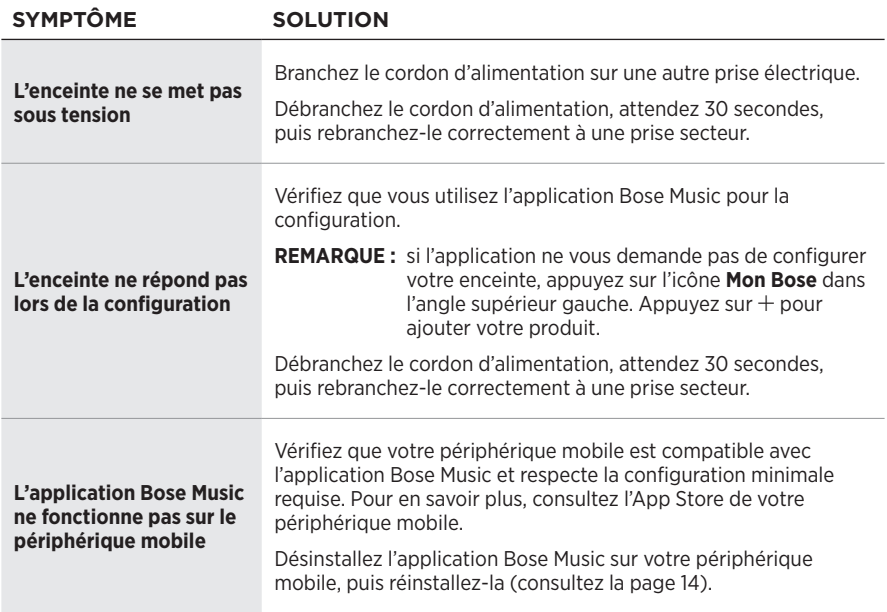

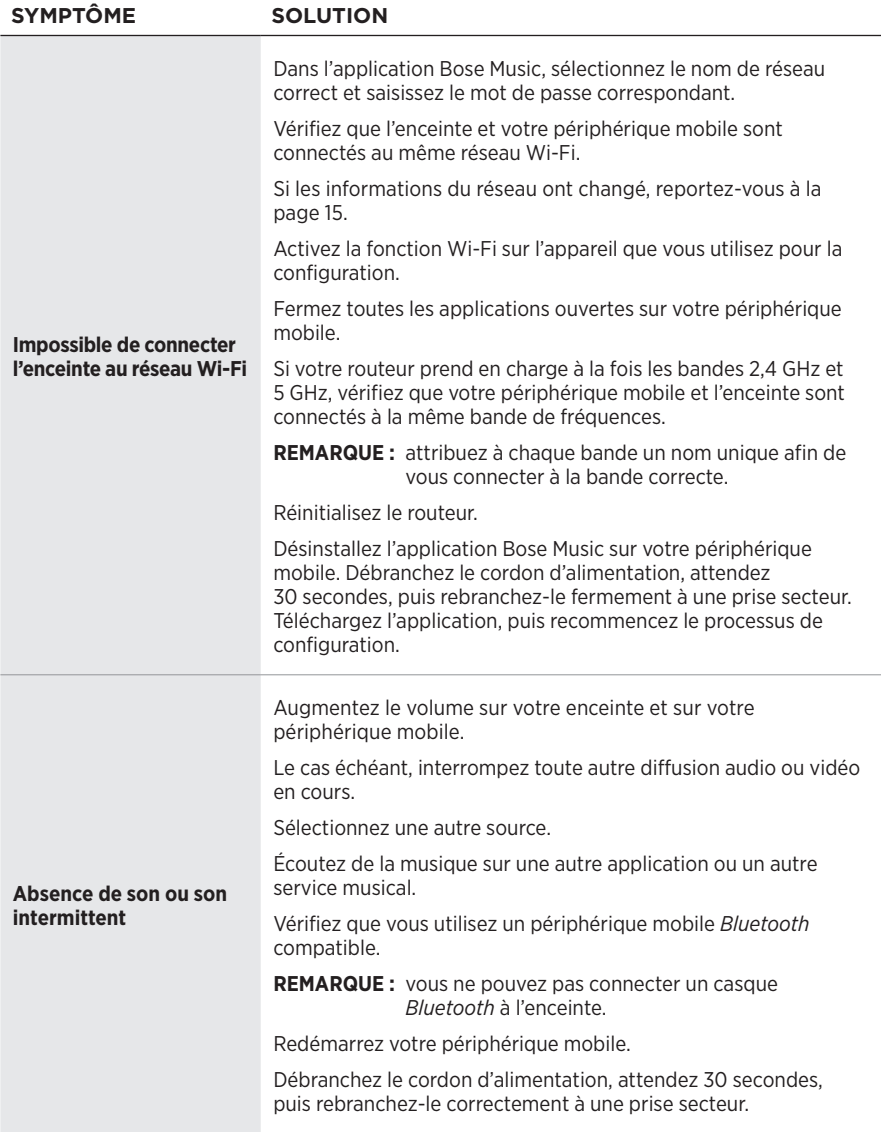

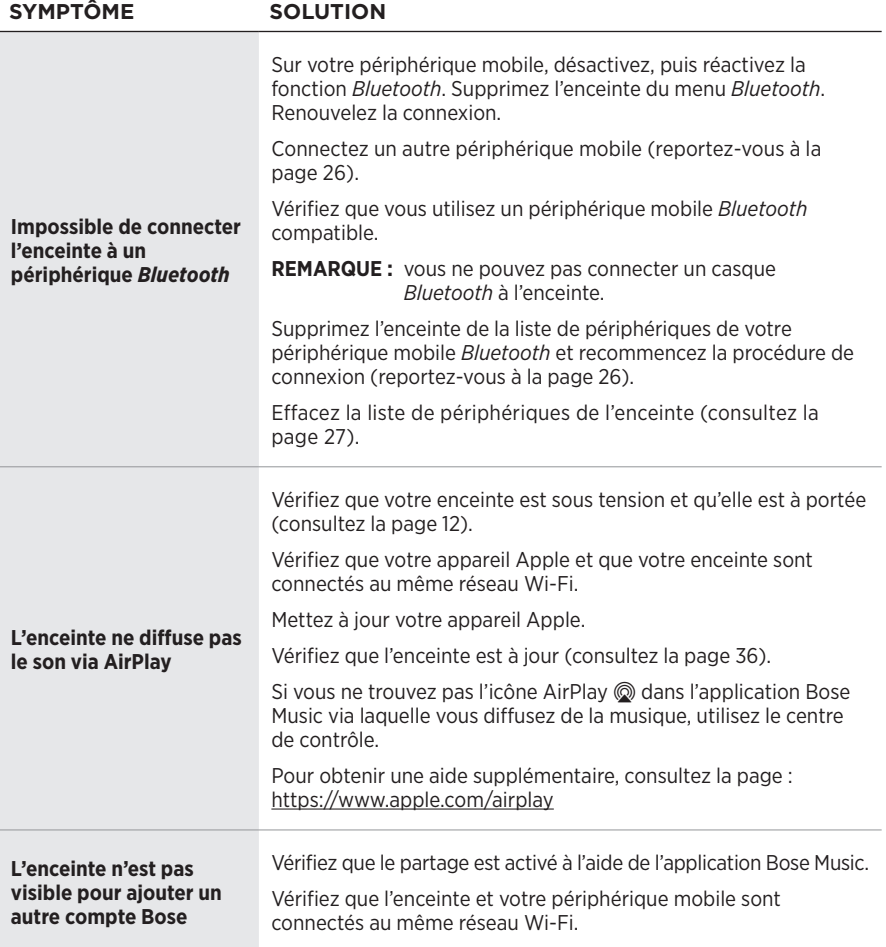

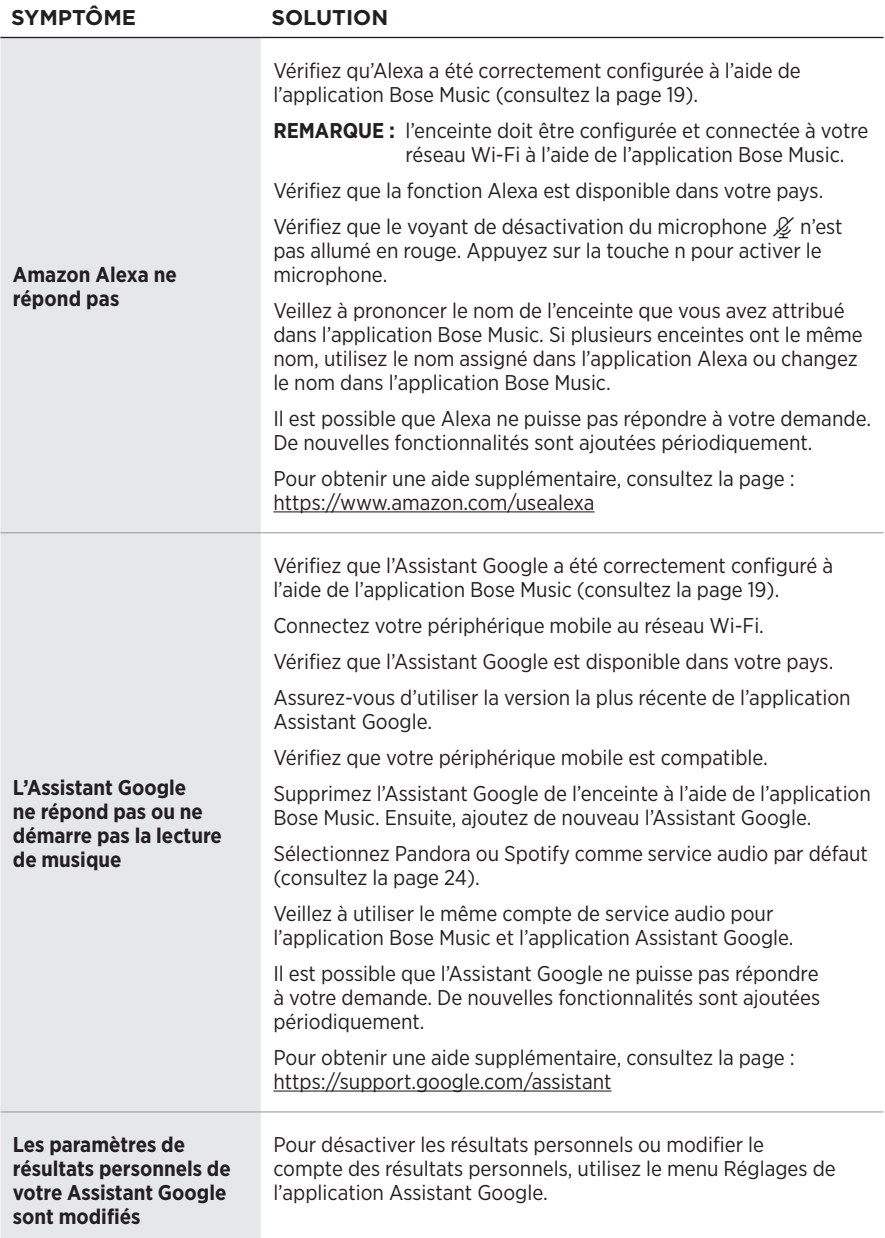

# <span id="page-287-0"></span>**RÉINITIALISATION DE L'ENCEINTE**

Une réinitialisation efface tous les réglages de source et de volume, ainsi que les réglages réseau de l'enceinte, qui retrouve alors sa configuration d'origine.

Appuyez sur la touche de réduction du volume - et sur la touche AUX pendant 10 secondes jusqu'à ce que la barre blanche se déplace au centre, scintille en blanc deux fois, puis s'éteigne progressivement.

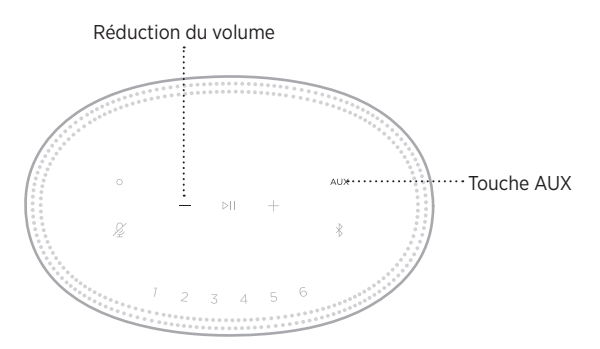

L'enceinte redémarre. Une fois la réinitialisation terminée, la barre lumineuse s'allume en orange.

### **Restauration des paramètres audio et réseau de l'enceinte**

Configurez l'enceinte à l'aide de l'application Bose Music (consultez la [page 14\)](#page-259-1).
#### **Leggere e conservare tutte le istruzioni per la sicurezza, la tutela delle persone e l'uso del prodotto.**

#### **Importanti istruzioni di sicurezza**

- 1. Leggere queste istruzioni.
- 2. Conservare queste istruzioni.
- 3. Prestare attenzione a tutte le avvertenze.
- 4. Seguire tutte le istruzioni.
- 5. Non utilizzare l'apparecchio in prossimità di acqua.
- 6. Utilizzare solo un panno asciutto per la pulizia.
- 7. Non ostruire le aperture di ventilazione. Installare il prodotto in conformità con le istruzioni fornite dal produttore.
- 8. Fare in modo che il cavo di alimentazione non venga calpestato o schiacciato, soprattutto in corrispondenza di spine, prese e nel punto di uscita dall'apparecchio.
- 9. Utilizzare solo sistemi di aggancio/accessori specificati dal produttore.
- 10. Scollegare l'apparato durante i temporali o quando rimane inutilizzato a lungo.
- 11. Affidarsi a personale qualificato per tutti gli interventi di assistenza. Gli interventi di assistenza si rendono necessari quando l'apparato ha subito danni di qualsiasi tipo, ad esempio se il cavo di alimentazione o la spina sono danneggiati, se è stato versato del liquido o sono caduti oggetti sull'apparato, se l'apparato è stato esposto a pioggia o umidità, se non funziona normalmente o è caduto.

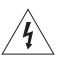

Questo simbolo sul prodotto indica la presenza di tensioni pericolose non isolate all'interno dell'involucro del prodotto e del conseguente rischio di scosse elettriche.

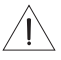

Questo simbolo sul prodotto indica importanti istruzioni di uso e manutenzione contenute in questo manuale.

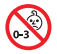

Contiene pezzi di piccole dimensioni che possono rappresentare un pericolo di soffocamento. Non adatto per bambini di età inferiore ai 3 anni.

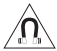

Questo prodotto contiene materiale magnetico. Rivolgersi al proprio medico per eventuali domande sui possibili effetti del prodotto sui dispositivi medici impiantati nel corpo umano.

- Per ridurre il rischio di incendi o scosse elettriche, EVITARE di esporre il prodotto a pioggia, liquidi o umidità.
- NON esporre il prodotto a gocce o schizzi e non porre oggetti colmi di liquidi, quali vasi, sopra o accanto al prodotto.
- Tenere il prodotto lontano dal fuoco e da fonti di calore. NON collocare sorgenti di fiamme libere (ad esempio candele accese) sull'apparecchio o nelle sue vicinanze.
- NON apportare alterazioni non autorizzate al prodotto.
- NON utilizzare un invertitore di corrente con questo prodotto.
- NON utilizzare all'interno di veicoli o imbarcazioni.
- La spina dell'alimentazione o dell'accoppiatore deve essere raggiungibile facilmente e rapidamente se è utilizzata come dispositivo di spegnimento.

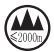

仅适用于 2000 m 以下地区安全使用 Utilizzare ad altitudini inferiori ai 2000 metri.

• L'etichetta identificativa è situata sul fondo del prodotto.

**NOTA:**questa apparecchiatura è stata sottoposta a collaudo ed è risultata conforme ai limiti relativi ai dispositivi digitali di Classe B previsti dalla Parte 15 delle norme FCC. Tali limiti sono stati fissati allo scopo di assicurare un'adeguata protezione dalle interferenze dannose nell'ambito di un'installazione residenziale. Questa apparecchiatura genera, utilizza e può irradiare energia a radiofrequenza e, se non viene installata e utilizzata in conformità alle istruzioni fornite, può interferire negativamente con le comunicazioni radiofoniche. Non esiste tuttavia alcuna garanzia che in una particolare installazione non si verificherà alcuna interferenza. Se questo dispositivo dovesse provocare interferenze con la ricezione radiotelevisiva (determinabili spegnendo e riaccendendo l'apparecchio), si dovrà provare a eliminare tali interferenze effettuando una o più delle seguenti operazioni:

- Riorientare o riposizionare l'antenna ricevente.
- Aumentare la distanza tra il dispositivo che provoca interferenza e il ricevitore.
- Collegare l'apparecchiatura a una presa appartenente a un circuito diverso rispetto a quella a cui è collegato il ricevitore.
- Rivolgersi al distributore o a un tecnico radiotelevisivo specializzato per ottenere assistenza.

Eventuali modifiche o alterazioni non espressamente approvate da Bose Corporation possono rendere nulla l'autorizzazione dell'utente all'utilizzo dell'apparecchiatura stessa.

Questo dispositivo è conforme alla parte 15 delle Norme FCC e agli standard ISED (Innovation, Science and Economic Development) Canada RSS esenti da licenza. Il funzionamento è soggetto alle due seguenti condizioni: (1) il dispositivo non può causare interferenze dannose e (2) deve accettare le interferenze ricevute, incluse quelle che potrebbero causare un funzionamento indesiderato del dispositivo.

Questo apparecchio rispetta i limiti previsti dalle norme FCC e ISED Canada per la popolazione in generale in merito alle radiazioni in radiofrequenza. Il trasmettitore non deve essere collocato oppure utilizzato in prossimità di altri radiotrasmettitori o antenne.

L'apparecchiatura deve essere installata e utilizzata a una distanza minima di 20 cm tra il radiatore e il corpo dell'utente.

Se sintonizzato su una banda compresa tra i 5150 e i 5250 MHz, il dispositivo deve essere utilizzato esclusivamente in luoghi chiusi, per evitare di causare potenziali interferenze dannose ad altri sistemi che impiegano lo stesso canale.

#### **CAN ICES-3 (B)/NMB-3(B)**

C C Bose Corporation dichiara che il presente prodotto è conforme ai requisiti essenziali e ad altre disposizioni applicabili della Direttiva 2014/53/UE e di tutte le altre direttive UE applicabili. La dichiarazione di conformità completa è disponibile all'indirizzo: [www.Bose.com/compliance](http://www.Bose.com/compliance)

Il prodotto, ai sensi della Direttiva 2009/125/CE in merito ai requisiti di progettazione ecocompatibile per i prodotti connessi all'energia, è conforme a uno o più dei seguenti regolamenti o documenti: Regolamento (CE) n. 1275/2008, emendato dal Regolamento (UE) n. 801/2013.

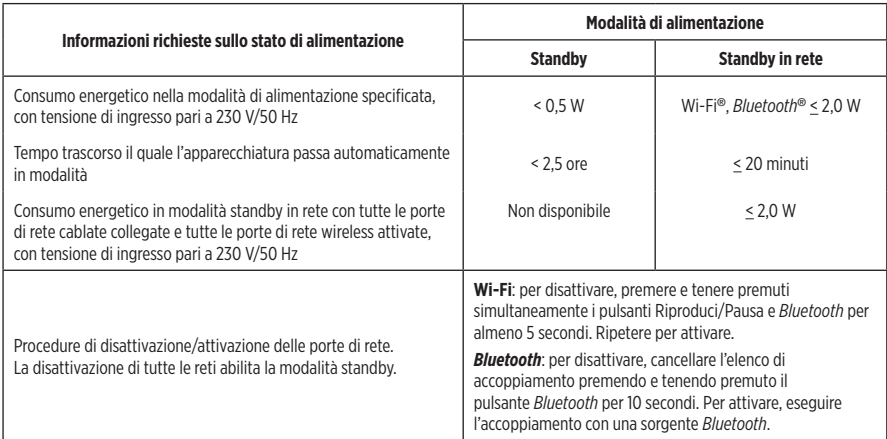

#### **Per l'Europa**:

#### **Banda di frequenza di funzionamento: 2400-2483,5 MHz**:

- *Bluetooth*/Wi-Fi: potenza in uscita massima inferiore a 20 dBm EIRP.
- *Bluetooth* a basso consumo: densità di spettro alla potenza massima inferiore a 10 dBm/MHz EIRP.

#### **Bande di frequenza di funzionamento: 5150-5350 MHz e 5470-5725 MHz**:

• Wi-Fi: potenza in uscita massima inferiore a 20 dBm EIRP.

Se sintonizzato su una banda compresa tra i 5150 e i 5350 MHz, il dispositivo deve essere utilizzato esclusivamente all'interno, in tutti gli stati membri dell'UE elencati nella tabella.

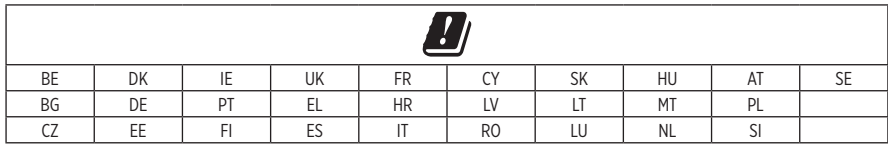

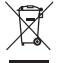

Questo simbolo indica che il prodotto non deve essere smaltito con i rifiuti domestici, ma deve essere consegnato a una struttura di raccolta appropriata per il riciclaggio. Uno smaltimento e un riciclaggio corretti aiutano a preservare le risorse naturali, la salute e l'ambiente. Per ulteriori informazioni sullo smaltimento e sul riciclaggio di questo prodotto, rivolgersi alle autorità locali, al servizio di smaltimento dei rifiuti o al negozio presso il quale è stato acquistato.

#### **Normativa per la gestione dei dispositivi a radiofrequenza a bassa potenza Articolo XII**

Ai sensi della "Normativa per la gestione dei dispositivi a radiofrequenza a bassa potenza", senza autorizzazione concessa dalla NCC, non si autorizza nessuna società, impresa o utente a cambiare frequenza, incrementare la potenza di trasmissione o alterare le caratteristiche originali nonché le prestazioni di un dispositivo a radiofrequenza a bassa potenza.

#### **Articolo XIV**

I dispositivi a radiofrequenza a bassa potenza non devono interferire in alcun modo con la sicurezza aerea o le comunicazioni legali; qualora si riscontrasse una situazione di questo genere, l'utente dovrà eliminare immediatamente qualsiasi interferenza. Per "comunicazioni legali" si intendono le comunicazioni radio operate in conformità con il Telecommunications Act (Legge sulle telecomunicazioni degli Stati Uniti).

I dispositivi a radiofrequenza a bassa potenza devono essere suscettibili di interferenze provenienti da comunicazioni legali o dispositivi irradianti onde radio ISM.

#### **Tabella delle limitazioni delle sostanze pericolose (Cina)**

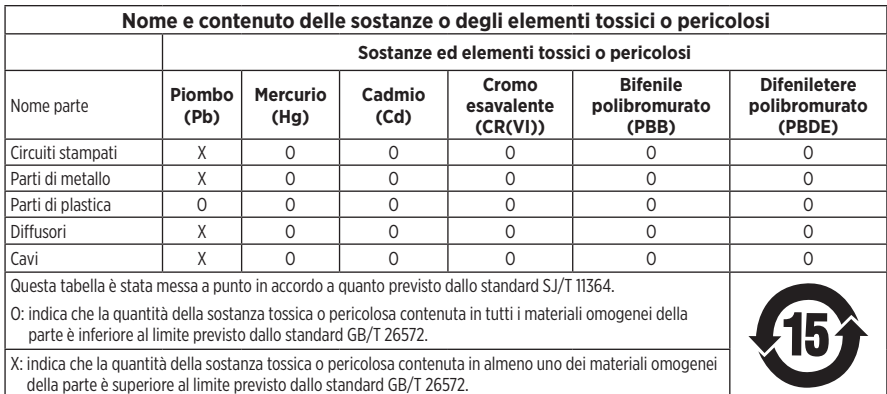

#### **Tabella delle limitazioni delle sostanze pericolose (Taiwan)**

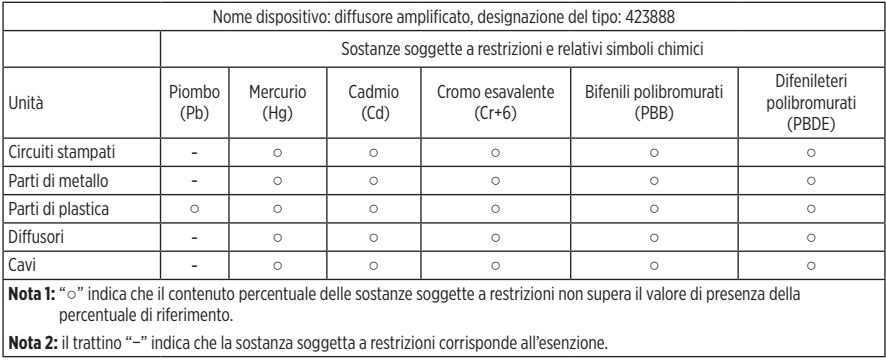

**Data di produzione**: l'ottava cifra del numero di serie corrisponde all'anno di produzione; ad esempio, "9" indica 2009 o 2019.

**Importatore per la Cina**: Bose Electronics (Shanghai) Company Limited, Part C, Plant 9, No. 353 North Riying Road, China (Shanghai) Pilot Free Trade Zone

**Importatore per l'UE**: Bose Products B.V., Gorslaan 60, 1441 RG Purmerend, Paesi Bassi

**Importatore per Taiwan**: Bose Taiwan Branch, 9F-A1, No.10, Section 3, Minsheng East Road, Taipei City 104, Taiwan Numero di telefono: +886-2-2514 7676

**Importatore per il Messico**: Bose de México, S. de R.L. de C.V., Paseo de las Palmas 405-204, Lomas de Chapultepec, 11000 México, D.F. Numero di telefono: +5255 (5202) 3545

**Assorbimento nominale in entrata:** 100-240 V  $\sim$  50/60 Hz, 25 W

#### **Informazioni sulla sicurezza**

Ţ

Questo prodotto è in grado di ricevere aggiornamenti automatici della sicurezza da Bose. Per ricevere gli aggiornamenti automatici della sicurezza, è necessario effettuare la procedura di configurazione nell'app SoundTouch® e connettere il prodotto a Internet. **Se non si esegue la procedura di configurazione, sarà necessario provvedere personalmente all'installazione degli aggiornamenti della sicurezza che Bose renderà disponibili.**

Amazon, Alexa, Amazon Music e tutti i loghi correlati sono marchi commerciali di Amazon, Inc. o delle sue società affiliate.

Apple, il logo Apple e AirPlay sono marchi di Apple, Inc. registrati negli USA e in altri paesi. App Store è un marchio di servizio di Apple Inc.

L'uso del badge "Works with Apple" attesta che un accessorio è stato progettato per funzionare specificamente con la tecnologia indicata nel badge stesso, ed è stato certificato dallo sviluppatore come conforme agli standard di prestazioni Apple.

Il marchio in lettere e i loghi *Bluetooth*® sono marchi registrati di proprietà di Bluetooth SIG, Inc. e qualsiasi uso da parte di Bose Corporation è soggetto a licenza.

Google, Google Play e il logo Google Play sono marchi commerciali di Google LLC.

Questo prodotto include il servizio iHeartRadio. iHeartRadio è un marchio registrato di iHeartMedia, Inc.

Questo prodotto è protetto da alcuni diritti di proprietà intellettuale di Microsoft. L'uso o la distribuzione di tale tecnologia al di fuori di questo prodotto sono proibiti in assenza di una licenza Microsoft.

Pandora è un marchio commerciale o un marchio registrato di Pandora Media, Inc. utilizzato su autorizzazione.

Il prodotto include il software Spotify, soggetto a licenze di terze parti consultabili qui: [www.spotify.com/connect/third-party-licenses](http://www.spotify.com/connect/third-party-licenses)

Spotify è un marchio registrato di Spotify AB.

Wi-Fi è un marchio registrato di Wi-Fi Alliance®.

Sede principale di Bose Corporation: 1-877-230-5639

Bose, Bose Home Speaker e Bose Music sono marchi commerciali di Bose Corporation.

©2019 Bose Corporation. Nessuna parte di questo documento può essere riprodotta, modificata, distribuita o usata in altro modo senza previa autorizzazione scritta.

#### **Compilare e conservare le seguenti informazioni**

Il numero di serie e il numero di modello si trovano sul fondo del diffusore.

Numero di serie:

Numero di modello:

È consigliabile conservare lo scontrino fiscale insieme al manuale di istruzioni. Prima di procedere, è consigliabile registrare il prodotto Bose. La registrazione può essere eseguita facilmente sul sito [global.Bose.com/register](http://global.Bose.com/register)

Per visualizzare le dichiarazioni sulle licenze applicabili ai pacchetti software di terze parti inclusi come componenti del prodotto Bose Home Speaker 500:

- 1. Sul diffusore, premere e tenere premuti i pulsanti Alza volume  $+$  e Abbassa volume  $-$  per 5 secondi.
- 2. Collegare un cavo micro-USB alla porta micro-USB sul fondo del diffusore.
- 3. Collegare l'altra estremità del cavo USB a un computer.
- 4. Sul computer, immettere **http://203.0.113.1/opensource** nella barra dell'indirizzo di un browser per visualizzare il contratto di licenza per l'utente finale (EULA) e la dichiarazione sulla licenza.

### **[CONTENUTO DELLA CONFEZIONE](#page-297-0)**

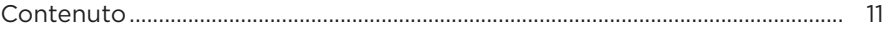

### **[COLLOCAZIONE DEL DIFFUSORE](#page-298-0)**

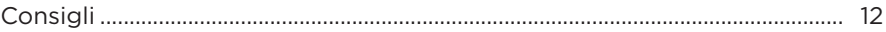

#### **[ALIMENTAZIONE](#page-299-0)**

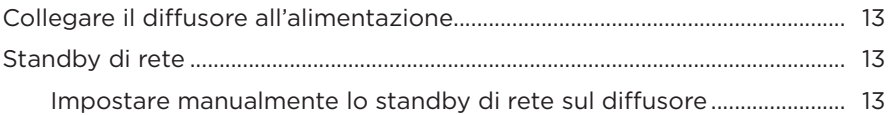

#### **[CONFIGURAZIONE DELL'APP BOSE MUSIC](#page-300-0)**

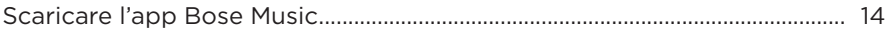

### **[UTENTI DELL'APP BOSE MUSIC GIÀ PROVVISTI DI UN ACCOUNT](#page-301-0)**

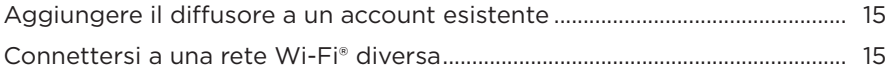

#### **[CONTROLLI DEL DIFFUSORE](#page-302-0)**

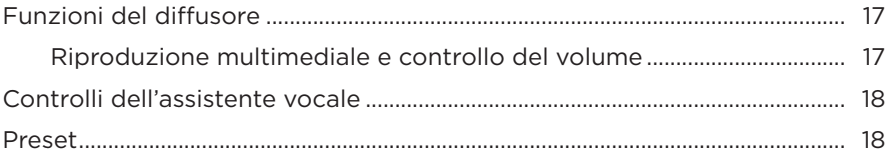

### **[ASSISTENTE VOCALE](#page-305-0)**

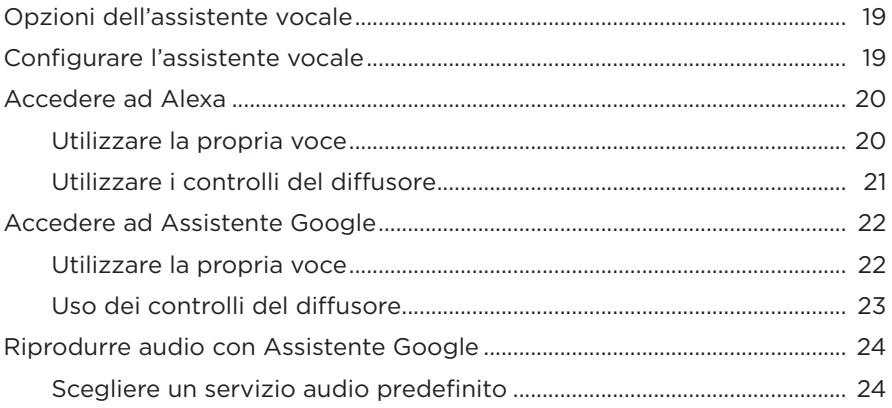

### **[PERSONALIZZAZIONE DEI PRESET](#page-311-0)**

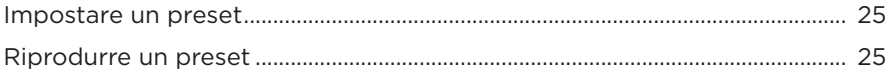

### **[CONNESSIONI](#page-312-0)** *BLUETOOTH*®

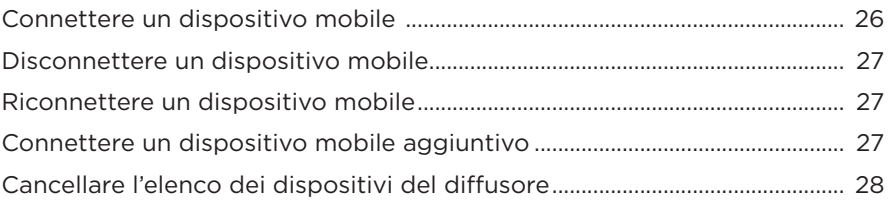

### **[STREAMING AUDIO CON AIRPLAY](#page-315-0)**

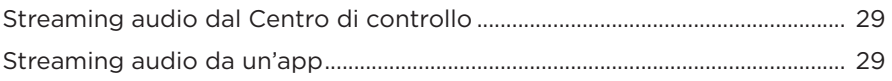

### **[CONNESSIONI CABLATE](#page-316-0)**

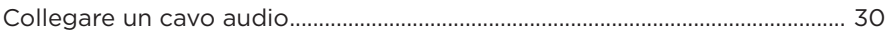

### **STATO DEL DIFFUSORE**

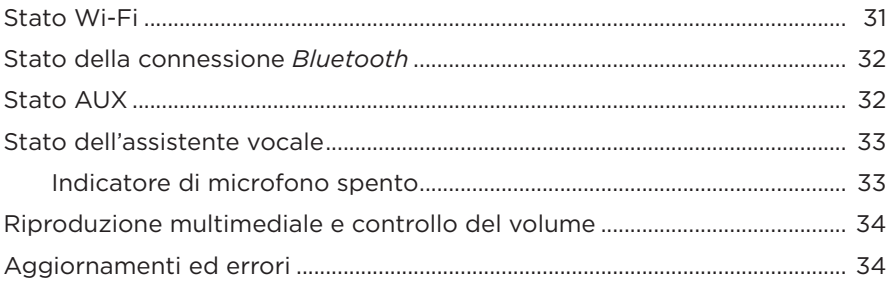

### **DISPLAY DEL DIFFUSORE**

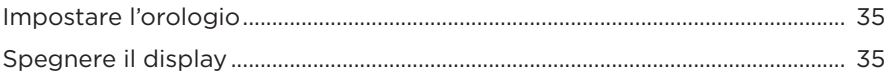

### **FUNZIONI AVANZATE**

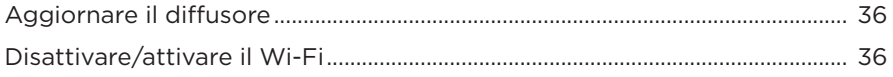

### **CURA E MANUTENZIONE**

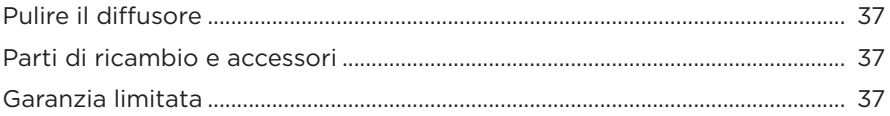

### **RISOLUZIONE DEI PROBLEMI**

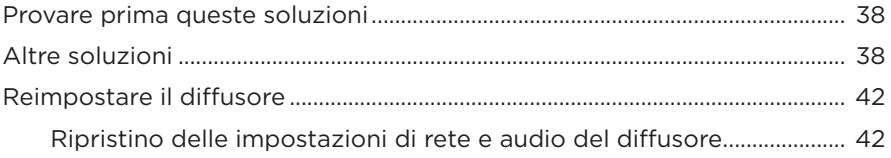

### <span id="page-297-0"></span>**CONTENUTO**

Verificare che i seguenti componenti siano inclusi:

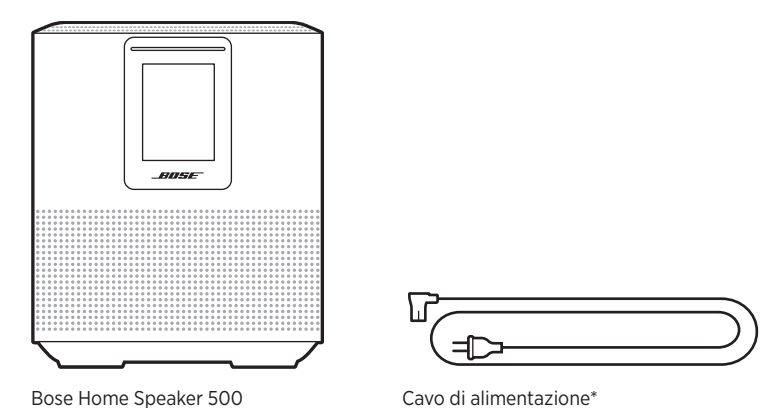

\*La confezione potrebbe includere più cavi di alimentazione. Utilizzare quello adatto al proprio paese.

**NOTA:** se il prodotto presenta parti danneggiate, non utilizzarlo. Contattare il rivenditore autorizzato Bose locale o il centro di assistenza tecnica Bose.

Visitare: [worldwide.Bose.com/Support/HS500](http://worldwide.Bose.com/Support/HS500)

### <span id="page-298-0"></span>**CONSIGLI**

Per garantire prestazioni ottimali, attenersi a questi consigli durante il posizionamento del diffusore:

- NON appoggiare il diffusore sopra apparecchiature audio/video (ricevitori, TV, ecc.) o altri oggetti che possono generare calore. Il calore generato da tali dispositivi potrebbe compromettere le prestazioni del diffusore.
- NON collocare oggetti sopra il diffusore o di fronte ad esso.
- Per evitare interferenze, tenere tutti gli altri apparati wireless a una distanza di 0,3‑0,9 m dal diffusore. Collocare il diffusore fuori e lontano da cabinet metallici e da fonti dirette di calore.
- Appoggiare il diffusore sulla base in gomma sopra una superficie stabile e piana.
- Assicurarsi che nelle vicinanze sia presente una presa elettrica a corrente alternata (CA).

### <span id="page-299-0"></span>**COLLEGARE IL DIFFUSORE ALL'ALIMENTAZIONE**

1. Collegare il cavo di alimentazione al connettore di alimentazione del diffusore.

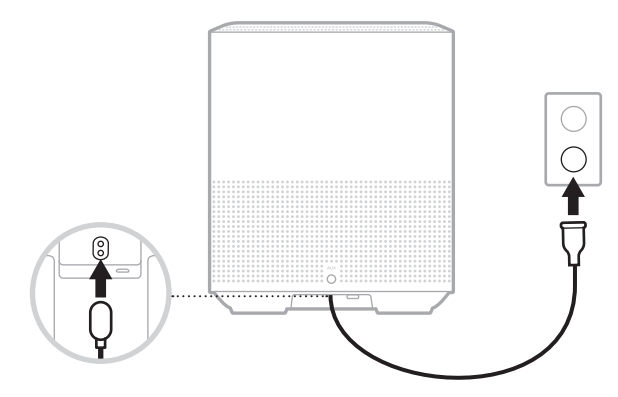

2. Inserire l'estremità opposta del cavo di alimentazione nella presa di corrente CA.

Il diffusore si accende e la barra luminosa emette una luce gialla fissa.

# **STANDBY DI RETE**

Il diffusore entra in modalità standby di rete se la riproduzione audio viene interrotta e i pulsanti non vengono premuti per 20 o più minuti. Per riattivare il diffusore dallo stato di standby di rete:

- Toccare un pulsante qualsiasi sul diffusore.
- Riprodurre o riavviare l'audio utilizzando il dispositivo mobile o l'app Bose Music.
- Parlare ad Amazon Alexa o a Assistente Google.
- **NOTA:** per accedere all'assistente vocale nello stato di standby di rete, il diffusore deve essere stato configurato con l'app Bose Music e il microfono deve essere acceso (vedere [pagina 19\)](#page-305-1).

#### <span id="page-299-1"></span>**Impostare manualmente lo standby di rete sul diffusore**

Tenere premuto il pulsante Riproduci/Pausa DII finché il display non visualizza l'orologio o sfuma in nero.

<span id="page-300-0"></span>L'app Bose Music consente di impostare e controllare il diffusore da qualsiasi dispositivo mobile, ad esempio smartphone o tablet.

Utilizzando l'app è possibile eseguire lo streaming di musica, impostare e cambiare i preset, aggiungere servizi musicali, esplorare le stazioni radio Internet, configurare Amazon Alexa o Assistente Google e gestire le impostazioni del diffusore.

**NOTA:** se è stato già creato un account Bose nell'app per un altro prodotto Bose, vedere ["Utenti dell'app Bose Music già provvisti di un account" a pagina 15.](#page-301-1)

# **SCARICARE L'APP BOSE MUSIC**

1. Scaricare l'app Bose Music sul dispositivo mobile in uso.

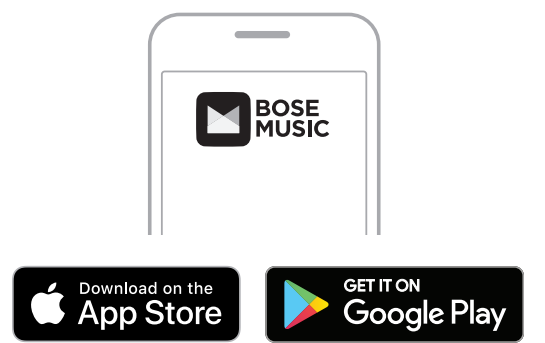

2. Seguire le istruzioni dell'app.

### <span id="page-301-1"></span><span id="page-301-0"></span>**AGGIUNGERE IL DIFFUSORE A UN ACCOUNT ESISTENTE**

1. Nella schermata **My Bose** dell'app Bose Music, toccare H.

**NOTA:** per tornare alla schermata My Bose, toccare *(iii)* nell'angolo in alto a sinistra dello schermo.

2. Seguire le istruzioni dell'app.

# **CONNETTERSI A UNA RETE WI-FI DIVERSA**

La procedura di connessione a una rete diversa si rende necessaria quando il nome della rete o la password sono cambiati oppure se si vuole cambiare rete o aggiungere un'altra rete.

- 1. Sul diffusore, premere e tenere premuto il pulsante AUX e il pulsante Riproduci/ Pausa DII finché la barra luminosa non si accende con luce ambra.
- 2. Sul dispositivo mobile, aprire le impostazioni Wi-Fi.
- 3. Selezionare Bose Home Speaker 500.
- 4. Aprire l'app Bose Music e seguire le istruzioni visualizzate nell'app.
	- **NOTA:** se l'app non chiede di configurare il diffusore, toccare l'icona **My Bose** nell'angolo superiore sinistro. Toccare  $+$  per aggiungere il proprio prodotto.

<span id="page-302-0"></span>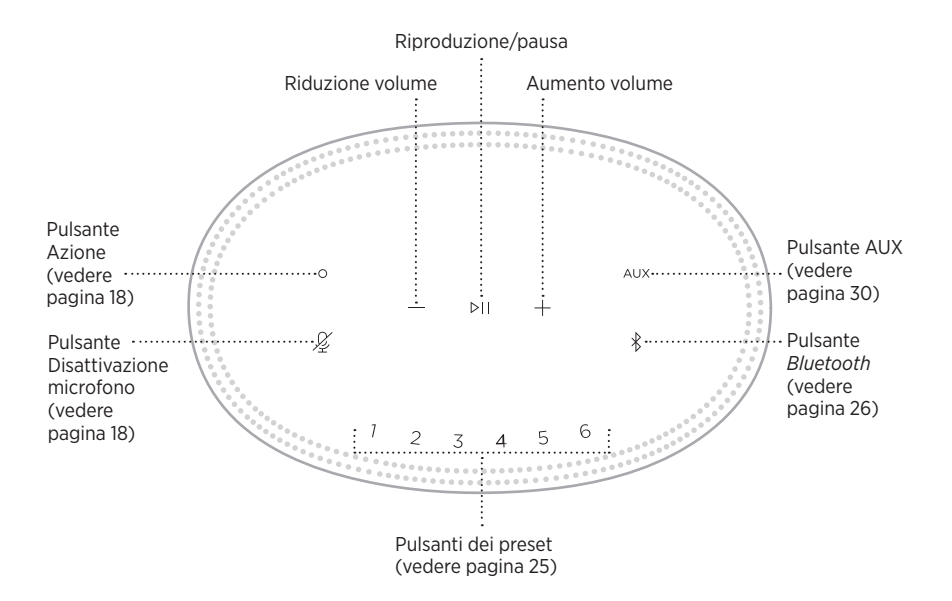

### <span id="page-303-0"></span>**FUNZIONI DEL DIFFUSORE**

I controlli del diffusore si trovano su lato superiore dell'unità.

**NOTA:** è possibile controllare il diffusore anche utilizzando l'app Bose Music.

### **Riproduzione multimediale e controllo del volume**

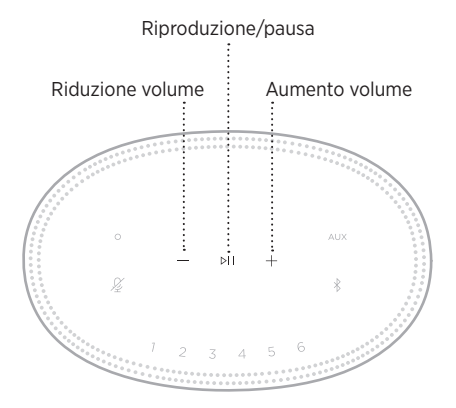

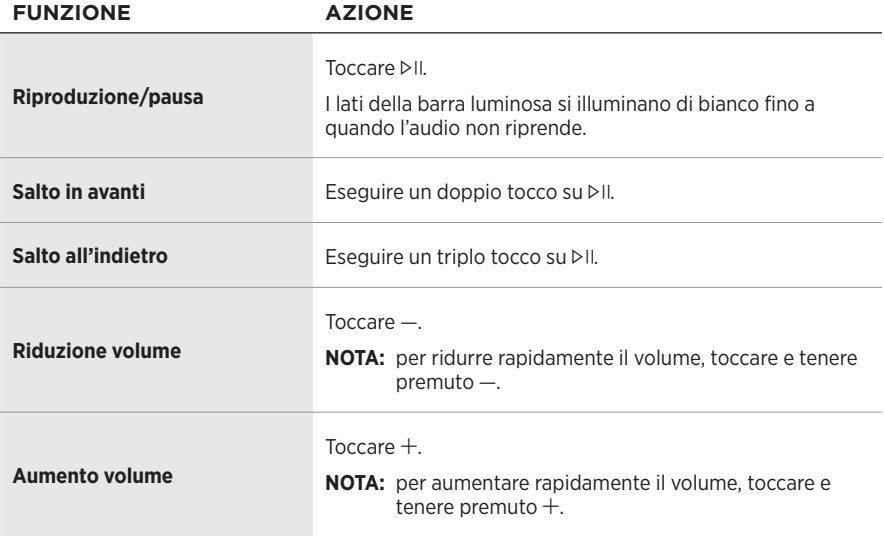

### <span id="page-304-1"></span><span id="page-304-0"></span>**CONTROLLI DELL'ASSISTE[NTE VO](#page-307-1)CALE**

Si possono utilizzare il pulsante Azione  $\circ$  e il pulsante di disattivazione del microfono  $\mathscr{L}$  per controllare Amazon Alexa (vedere pagina 21) o Assistente Google (vedere [pagina 23](#page-309-1)).

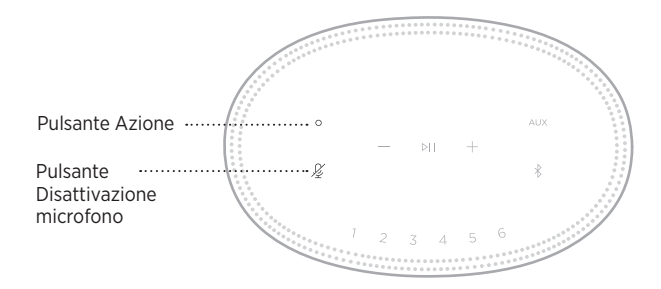

### **PRESET**

Il diffusore include sei preset che è possibile impostare per riprodurre l'audio dei servizi musicali preferiti. Dopo aver impostato i preset, è possibile accedere ai propri servizi musicali preferiti qualsiasi momento, con un semplice tocco di un pulsante o utilizzando l'app Bose Music.

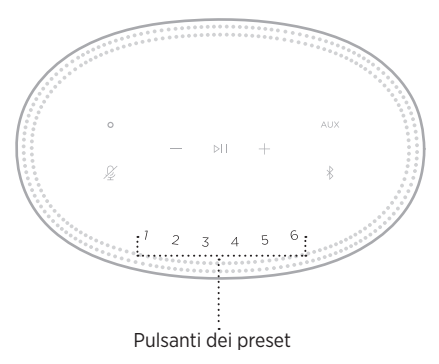

Per maggiori informazioni sull'impostazione e l'uso dei preset, vedere ["Personalizzazione dei preset" a pagina 25.](#page-311-1)

### <span id="page-305-0"></span>**OPZIONI DELL'ASSISTENTE VOCALE**

È possibile programmare il diffusore per accedere in modo semplice e rapido ad Amazon Alexa o ad Assistente Google.

**NOTA:** Amazon Alexa e Assistente Google non sono disponibili in alcune lingue e alcuni Paesi.

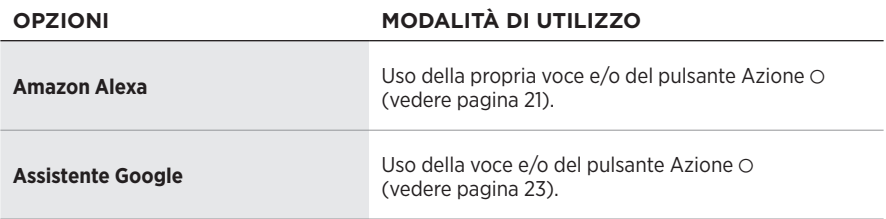

**NOTA:** non è possibile impostare il diffusore in modo da accedere contemporaneamente ad Amazon Alexa e ad Assistente Google.

# <span id="page-305-1"></span>**CONFIGURARE L'ASSISTENTE VOCALE**

Prima di iniziare, assicurarsi che il dispositivo mobile e il diffusore siano connessi alla stessa rete Wi-Fi.

Per configurare l'assistente vocale, utilizzare l'app Bose Music. Questa opzione è accessibile dal menu Impostazioni.

**NOTA:** quando si configura l'assistente vocale, assicurarsi di utilizzare lo stesso account di servizio audio usato per l'app Bose Music.

### <span id="page-306-0"></span>**ACCEDERE AD ALEXA**

Il diffusore supporta Amazon Alexa. Con Alexa è possibile riprodurre musica, ascoltare notiziari e previsioni del tempo, controllare i dispositivi smart della casa e molto altro. Per utilizzare Alexa con il diffusore è sufficiente parlare. Basta fare una domanda o usare il pulsante Azione  $\circ$  e Alexa risponde istantaneamente.

Per maggiori informazioni sulle funzionalità di Alexa, visitare: <https://www.amazon.com/usealexa>

**NOTA:** Alexa non è disponibile in alcune lingue e in alcuni paesi.

#### **Utilizzare la propria voce**

Pronunciare "Alexa" e poi:

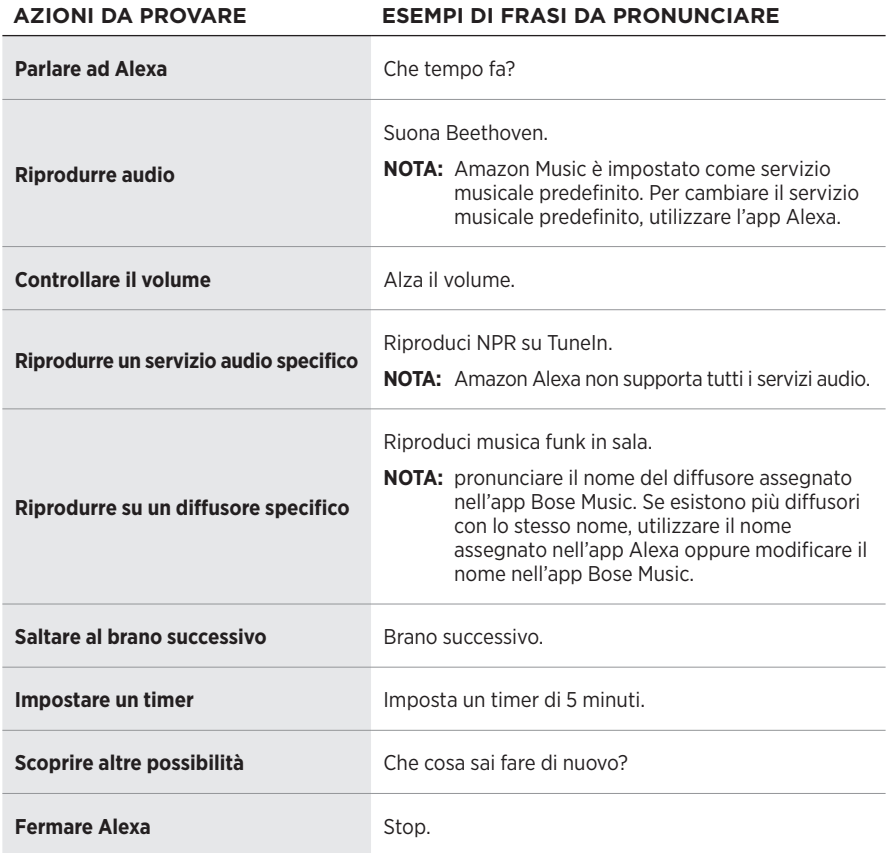

### <span id="page-307-1"></span><span id="page-307-0"></span>**Utilizzare i controlli del diffusore**

Il pulsante Azione  $\circ$  e il pulsante di disattivazione del microfono  $\not{\!\mathscr{L}}$  consentono di controllare Alexa. Sono posizionati nella parte superiore del diffusore.

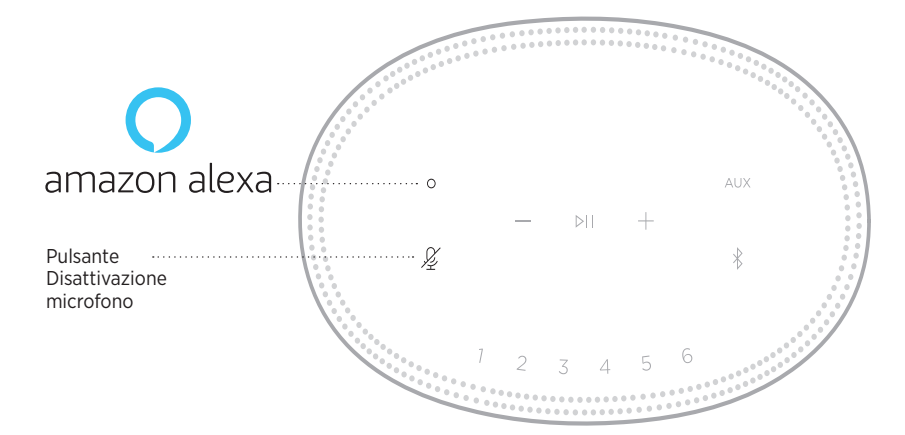

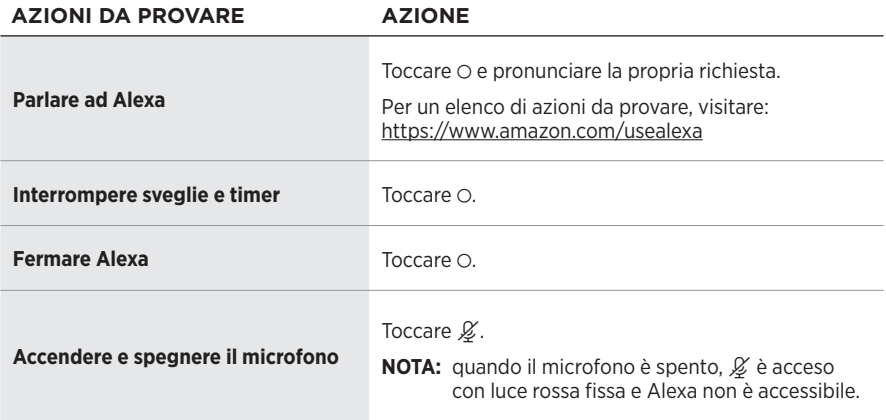

# <span id="page-308-0"></span>**ACCEDERE AD ASSISTENTE GOOGLE**

Il diffusore Bose Home Speaker 500 ora funziona con Assistente Google, quindi può essere controllato senza comandi manuali, ad esempio per riprodurre e mettere in pausa i contenuti audio preferiti usando soltanto la voce.

Per ulteriori informazioni su come funziona Assistente Google, visitare: https://support.google.com/assistant

#### **NOTE:**

- Assistente Google non è disponibile in alcune lingue e in alcuni paesi.
- Per ulteriori informazioni sulla riproduzione di audio con Assistente Google, vedere [pagina 24](#page-310-1).

#### **Utilizzare la propria voce**

Pronunciare "Ehi Google" e poi:

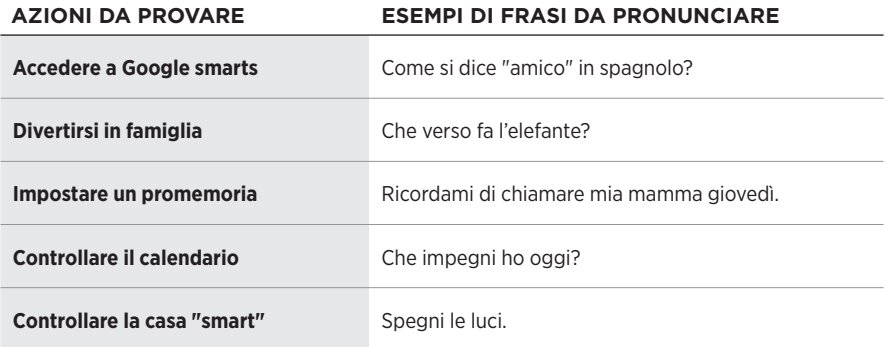

### <span id="page-309-1"></span><span id="page-309-0"></span>**Uso dei controlli del diffusore**

Si possono utilizzare il pulsante Azione  $\circ$  e il pulsante di disattivazione del microfono  $\mathscr{L}$ per controllare Assistente Google. Sono posizionati nella parte superiore del diffusore.

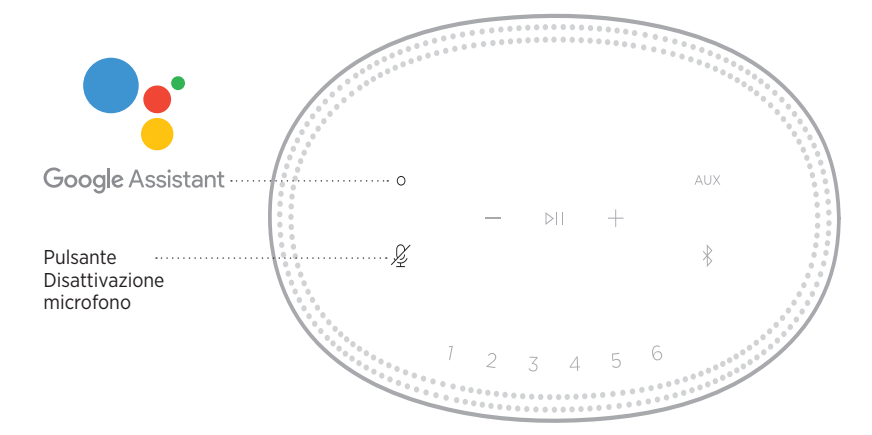

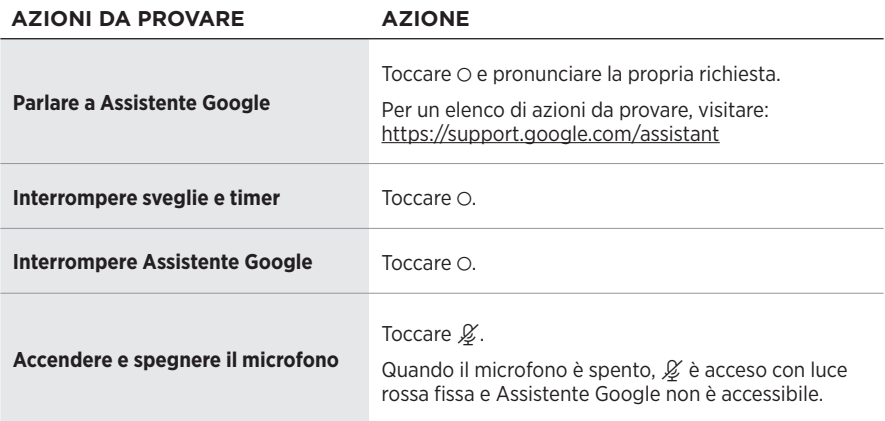

### <span id="page-310-1"></span><span id="page-310-0"></span>**RIPRODURRE AUDIO CON ASSISTENTE GOOGLE**

Si può chiedere ad Assistente Google di riprodurre audio dal servizio audio predefinito oppure da un servizio audio specifico.

Pronunciare "Ehi Google" e poi:

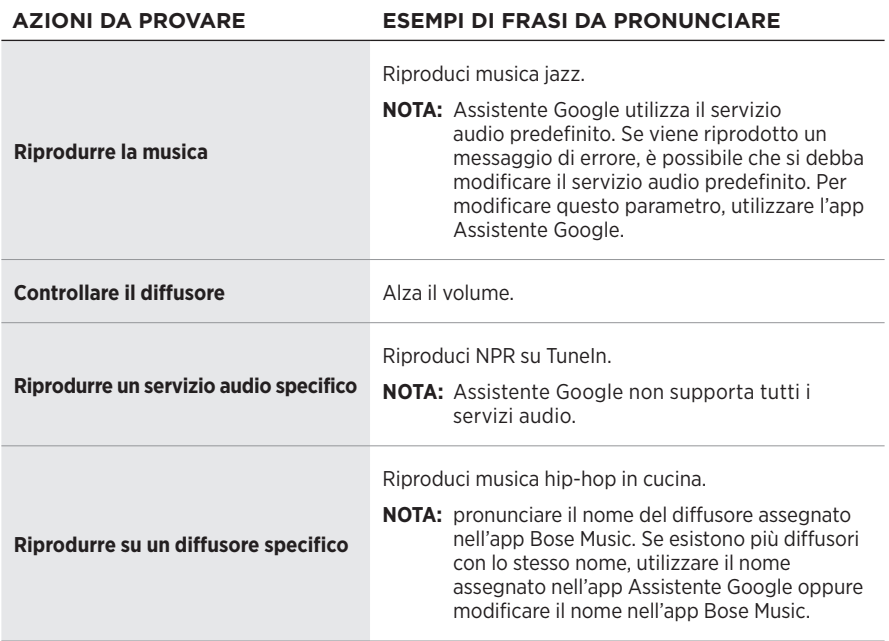

### **Scegliere un servizio audio predefinito**

Durante la configurazione iniziale di Assistente Google, l'app invita a selezionare un servizio audio predefinito. Quando si utilizza Assistente Google con i prodotti Bose, gli unici servizi predefiniti supportati sono Pandora e Spotify. Sebbene siano elencati altri servizi audio disponibili in fase di configurazione, questi non sono supportati.

Per garantire un'esperienza ottimale, scegliere Pandora o Spotify come servizio audio predefinito. Se il servizio audio scelto non è supportato, si genera un messaggio di errore quando si richiede la riproduzione di un brano audio.

<span id="page-311-1"></span><span id="page-311-0"></span>È possibile controllare i preset tramite l'app Bose Music o tramite i pulsanti sulla parte superiore del diffusore.

**NOTA:** non è possibile impostare i preset in modalità *Bluetooth* o AUX.

# **IMPOSTARE UN PRESET**

- 1. Riprodurre musica in streaming con l'app Bose Music.
- 2. Durante la riproduzione del brano, tenere premuto un pulsante di preset sul diffusore finché non viene emesso un segnale acustico.

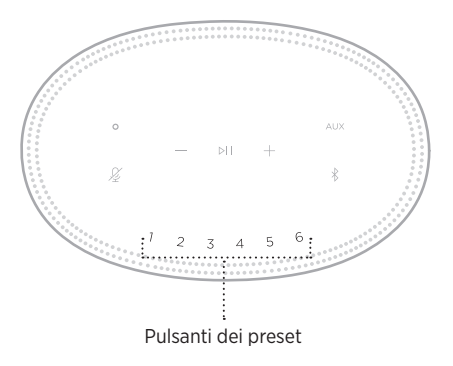

Il display indica che il preset è stato impostato.

# **RIPRODURRE UN PRESET**

Dopo aver personalizzato i preset, toccare il pulsante di un preset per riprodurne la musica a esso associata.

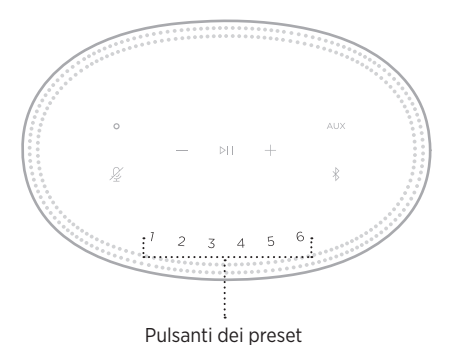

Il display visualizza il preset selezionato.

<span id="page-312-0"></span>La tecnologia wireless *Bluetooth* consente di riprodurre la musica in streaming da dispositivi mobili quali smartphone, tablet e computer portatili. Per poter riprodurre musica in streaming da un dispositivo è prima necessario connetterlo al diffusore.

# <span id="page-312-2"></span>**CONNETTERE UN DISPOSITIVO MOBILE**

<span id="page-312-1"></span>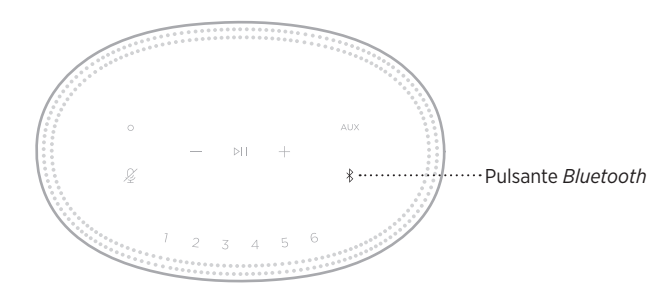

1. Toccare il pulsante *Bluetooth*  $\lambda$ .

La barra luminosa lampeggia in blu.

2. Sul dispositivo, attivare la funzionalità *Bluetooth*.

**SUGGERIMENTO:** il menu *Bluetooth* si trova in genere nel menu Impostazioni.

3. Selezionare il diffusore dall'elenco dei dispositivi.

**SUGGERIMENTO:** cercare il nome immesso per il proprio diffusore all'interno dell'app Bose Music. Se al diffusore non è stato assegnato alcun nome, viene visualizzato quello predefinito.

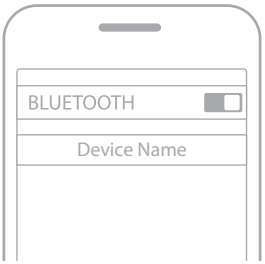

Una volta effettuata la connessione, si attiva un segnale acustico. La barra luminosa si illumina di bianco fisso, quindi sfuma in nero e il nome del diffusore viene visualizzato nell'elenco dei dispositivi mobili.

### <span id="page-313-0"></span>**DISCONNETTERE UN DISPOSITIVO MOBILE**

Scollegare il dispositivo mobile tramite l'app Bose Music.

**NOTA:** si possono anche utilizzare le impostazioni *Bluetooth* del dispositivo mobile. Se si disattiva la funzione *Bluetooth*, vengono scollegati anche tutti gli altri dispositivi.

### **RICONNETTERE UN DISPOSITIVO MOBILE**

1. Toccare il pulsante *Bluetooth*  $\hat{x}$ .

**NOTA:** verificare che sul dispositivo mobile sia stata attivata la funzione *Bluetooth*.

Il display mostra quale dispositivo è attualmente collegato.

2. Avviare la riproduzione audio sul dispositivo mobile collegato.

### **CONNETTERE UN DISPOSITIVO MOBILE AGGIUNTIVO**

È possibile memorizzare fino a otto dispositivi nell'elenco dispositivi del diffusore e connettere il diffusore attivamente a due dispositivi per volta.

**NOTA:** è possibile riprodurre audio da un solo dispositivo alla volta.

1. Toccare e tenere premuto  $\frac{1}{2}$  fino a quando la barra luminosa non lampeggia in blu.

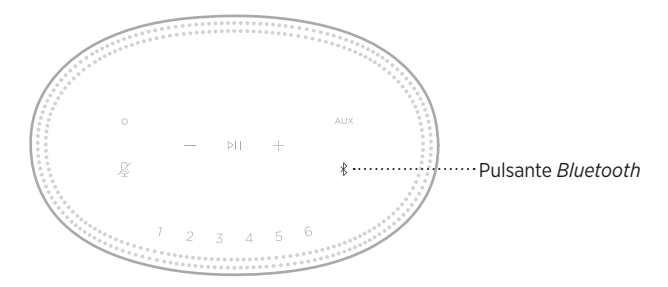

2. Sul dispositivo mobile, selezionare il diffusore dall'elenco dei dispositivi.

**NOTA:** verificare che sul dispositivo mobile sia stata attivata la funzione *Bluetooth*.

# <span id="page-314-0"></span>**CANCELLARE L'ELENCO DEI DISPOSITIVI DEL DIFFUSORE**

1. Toccare e tenere premuto  $\frac{1}{2}$  per 10 secondi fino a quando la barra luminosa non si posiziona al centro, lampeggiando in bianco due volte, e poi sfuma in nero.

La barra luminosa lampeggia in blu.

2. Eliminare il diffusore dall'elenco dei dispositivi *Bluetooth* sul dispositivo.

Tutti i dispositivi vengono cancellati e il diffusore è pronto per la connessione (vedere [pagina 26\)](#page-312-2).

<span id="page-315-0"></span>Il diffusore supporta l'audio AirPlay 2 e consente quindi di riprodurre rapidamente uno streaming audio trasmesso da un dispositivo Apple a uno o più diffusori.

#### **NOTE:**

- Per utilizzare AirPlay 2, è necessario un dispositivo Apple con sistema operativo iOS 11.4 o successivo.
- Il dispositivo Apple e il diffusore devono essere connessi alla stessa rete Wi-Fi.
- Per maggiori informazioni su AirPlay, visitare: [https://www.apple.com/airplay](https://www.apple.com/airplay/)

# **STREAMING AUDIO DAL CENTRO DI CONTROLLO**

- 1. Sul dispositivo Apple, aprire il Centro di controllo.
- 2. Toccare e tenere premuta la scheda audio nell'angolo superiore destro dello schermo, quindi toccare l'icona AirPlay ...
- 3. Selezionare il diffusore o i diffusori.

# **STREAMING AUDIO DA UN'APP**

- 1. Aprire un'app musicale (ad esempio Apple Music) e selezionare un brano da riprodurre.
- 2. Toccare  $\circledcirc$ .
- 3. Selezionare il diffusore o i diffusori.

### <span id="page-316-0"></span>**COLLEGARE UN CAVO AUDIO**

È possibile collegare al diffusore uno smartphone, un tablet, un computer o un altro tipo di dispositivo mobile tramite un cavo audio da 3,5 mm (non in dotazione).

- 1. Collegare un'estremità del cavo audio da 3,5 mm (non in dotazione) al jack per le cuffie sul dispositivo mobile.
- 2. Collegare l'altra estremità del cavo audio da 3,5 mm al connettore AUX sul retro del diffusore.

<span id="page-316-1"></span>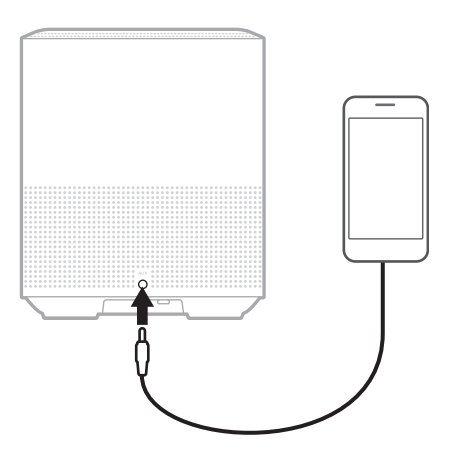

3. Nella parte superiore del diffusore, toccare AUX.

La barra luminosa si illumina di bianco fisso, quindi sfuma in nero.

<span id="page-317-0"></span>La barra luminosa a LED sulla parte anteriore del diffusore segnala lo stato del diffusore stesso.

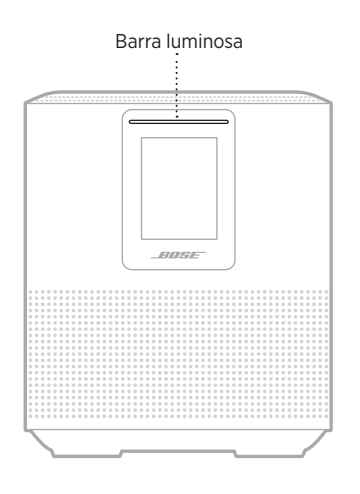

### **STATO WI-FI**

Mostra lo stato della connessione Wi-Fi del diffusore.

# **ATTIVITÀ DELLA**

#### **BARRA LUMINOSA** STATO DEL SISTEMA

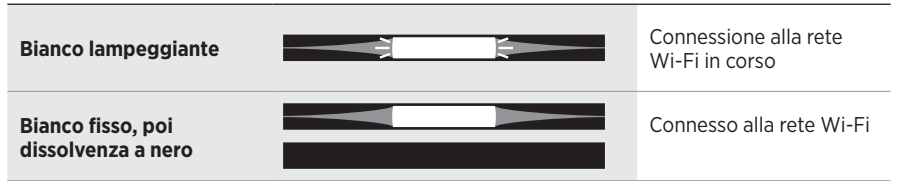

### <span id="page-318-0"></span>**STATO DELLA CONNESSIONE** *BLUETOOTH*

Mostra lo stato della connessione *Bluetooth*® per i dispositivi mobili.

#### **ATTIVITÀ DELLA STATO DEL SISTEMA** Pronto per la **Blu lampeggiante** æ ⊫ connessione a un dispositivo mobile **Bianco lampeggiante** Connessione in corso a un dispositivo mobile **Bianco fisso, poi**  Connesso a un **dissolvenza a nero** dispositivo mobile Eliminazione dell'elenco **La luce bianca si posiziona**  dispositivi E **al centro, lampeggia due**  Đ **volte e poi sfuma in nero.**

# **STATO AUX**

Mostra lo stato di connessione dei dispositivi connessi tramite un cavo AUX.

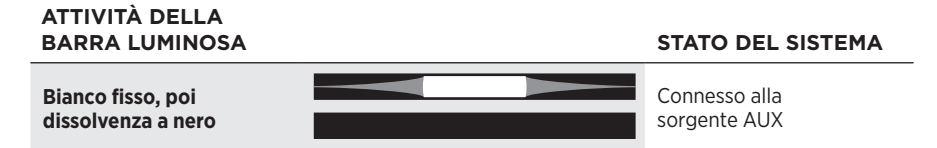

### <span id="page-319-0"></span>**STATO DELL'ASSISTENTE VOCALE**

Mostra lo stato dell'assistente vocale.

# **ATTIVITÀ DELLA**

**STATO DEL SISTEMA** 

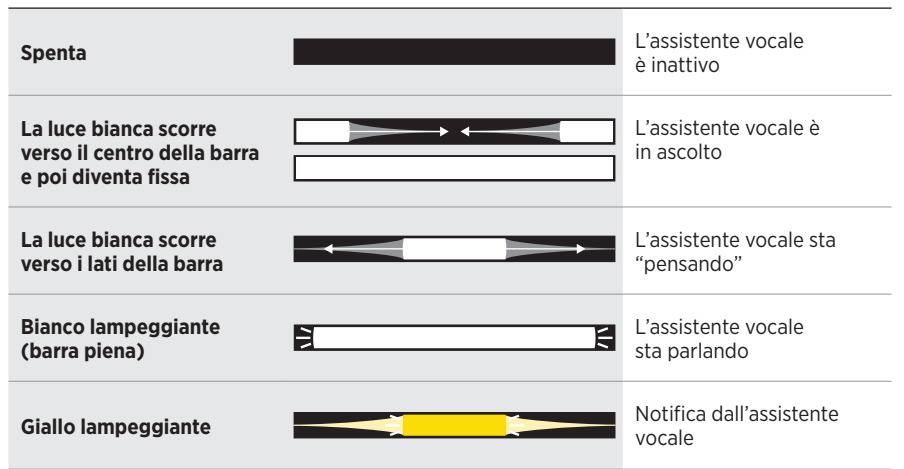

### **Indicatore di microfono spento**

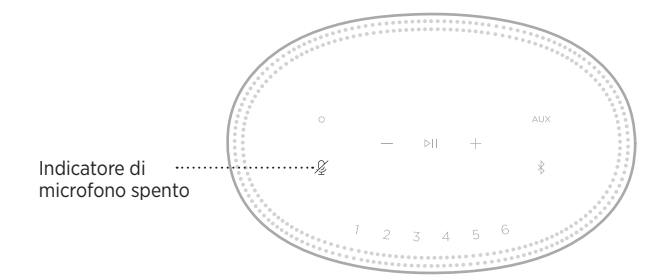

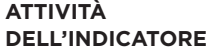

**STATO DEL SISTEMA** 

**Rosso fisso** Il microfono è spento

### <span id="page-320-0"></span>**RIPRODUZIONE MULTIMEDIALE E CONTROLLO DEL VOLUME**

Mostra lo stato del diffusore durante il controllo della riproduzione dei brani multimediali e del volume.

# **ATTIVITÀ DELLA**

#### **BARRA LUMINOSA STATO DEL SISTEMA**

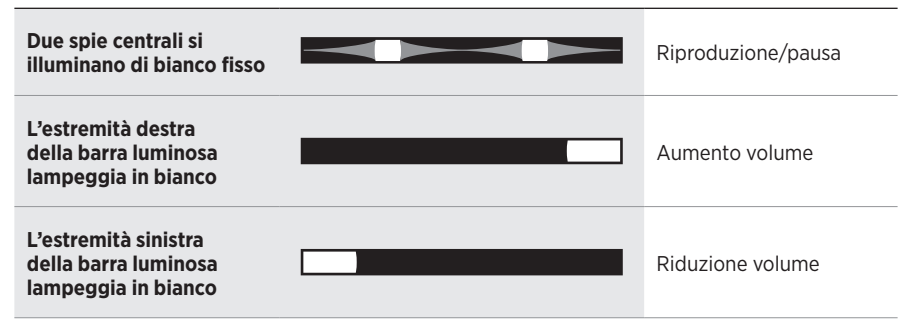

### **AGGIORNAMENTI ED ERRORI**

Mostra lo stato degli aggiornamenti del software e gli avvisi di errori.

#### **ATTIVITÀ DELLA BARRA LUMINOSA STATO DEL SISTEMA**

#### **Ambra fisso** Configurazione Wi-Fi in corso **La luce bianca scorre da destra a sinistra** Scaricamento aggiornamento in corso **La luce bianca scorre da sinistra a destra** Aggiornamento in corso del diffusore **Ambra lampeggiante (quattro volte)** Errore sorgente: vedere l'app Bose Music **Lampeggia quattro volte in rosso** La richiesta è temporaneamente non disponibile - riprovare più tardi **Rosso fisso** Errore del diffusore contattare l'assistenza clienti Bose

<span id="page-321-0"></span>Il display del diffusore mostra informazioni relative al diffusore, icone e indica il servizio di streaming, l'album e l'artista in corso di riproduzione.

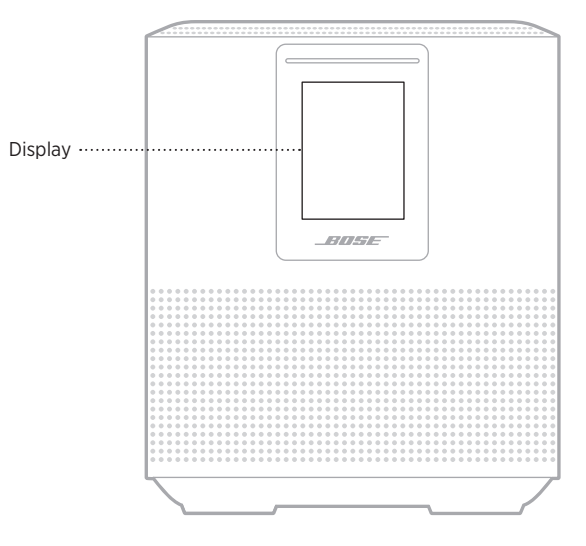

# **IMPOSTARE L'OROLOGIO**

Tramite l'app Bose Music è possibile impostare l'orologio del display.

# **SPEGNERE IL DISPLAY**

Il display è sempre acceso. Per spegnerlo:

- 1. Disattivare l'orologio mediante l'app Bose Music.
- 2. Impostare manualmente lo standby di rete sul diffusore (vedere [pagina 13\)](#page-299-1).

### <span id="page-322-0"></span>**AGGIORNARE IL DIFFUSORE**

Il diffusore si aggiorna automaticamente quando è connesso all'app Bose Music e alla rete Wi-Fi.

# **DISATTIVARE/ATTIVARE IL WI-FI**

Tenere premuto il pulsante Play/Pausa DII e il pulsante *Bluetooth*  $\frac{1}{2}$  per 5 secondi fino a quando la luce bianca non si posiziona al centro, lampeggia due volte e poi sfuma in nero.

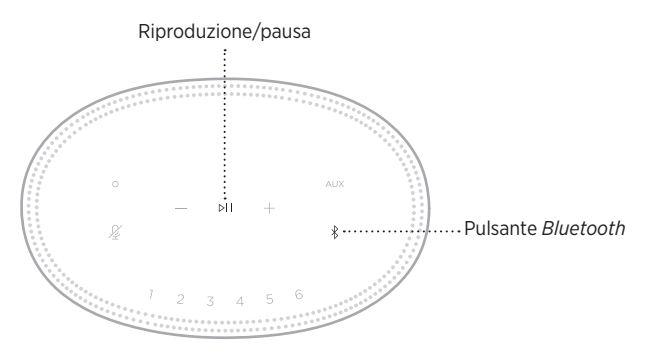

# <span id="page-323-0"></span>**PULIRE IL DIFFUSORE**

Pulire la superficie del diffusore con un panno morbido e asciutto.

#### **AVVERTENZE:**

- NON utilizzare spray vicino al diffusore. NON utilizzare solventi, prodotti chimici o soluzioni detergenti contenenti alcol, ammoniaca o abrasivi.
- NON fare entrare liquidi nelle aperture.

# **PARTI DI RICAMBIO E ACCESSORI**

Per ordinare parti di ricambio e accessori, rivolgersi al servizio clienti Bose.

Visitare: [worldwide.Bose.com/Support/HS500](http://worldwide.Bose.com/Support/HS500)

# **GARANZIA LIMITATA**

Il diffusore è coperto da una garanzia limitata. Per i dettagli della garanzia limitata, consultare il nostro sito web all'indirizzo [global.Bose.com/warranty](http://global.Bose.com/warranty).

Per effettuare la registrazione del prodotto, consultare [global.Bose.com/register](http://global.Bose.com/register) per istruzioni. La mancata registrazione non inciderà in alcun modo sui diritti previsti dalla garanzia limitata.
## **PROVARE PRIMA QUESTE SOLUZIONI**

Se si incontrano problemi nell'uso del diffusore, provare prima queste soluzioni:

- Assicurarsi che il diffusore sia collegato a una presa elettrica funzionante (vedere [pagina 13](#page-299-0)).
- Fissare bene tutti i cavi.
- Verificare lo stato della barra luminosa (vedere [pagina 31](#page-317-0)).
- Scaricare l'app Bose Music ed eseguire gli aggiornamenti software disponibili.
- Allontanare il diffusore e il dispositivo mobile da possibili fonti di interferenze (router wireless, telefoni cordless, televisori, microonde ecc.).
- Spostare il diffusore entro il raggio di portata del segnale del router wireless o del dispositivo mobile, per un funzionamento corretto.

## **ALTRE SOLUZIONI**

Se non si riesce a risolvere il problema, consultare la tabella seguente per individuare i sintomi e le possibili soluzioni dei problemi più comuni. Se non si è in grado di risolvere il problema, contattare il servizio clienti Bose.

Visitare: [worldwide.Bose.com/contact](http://worldwide.Bose.com/contact)

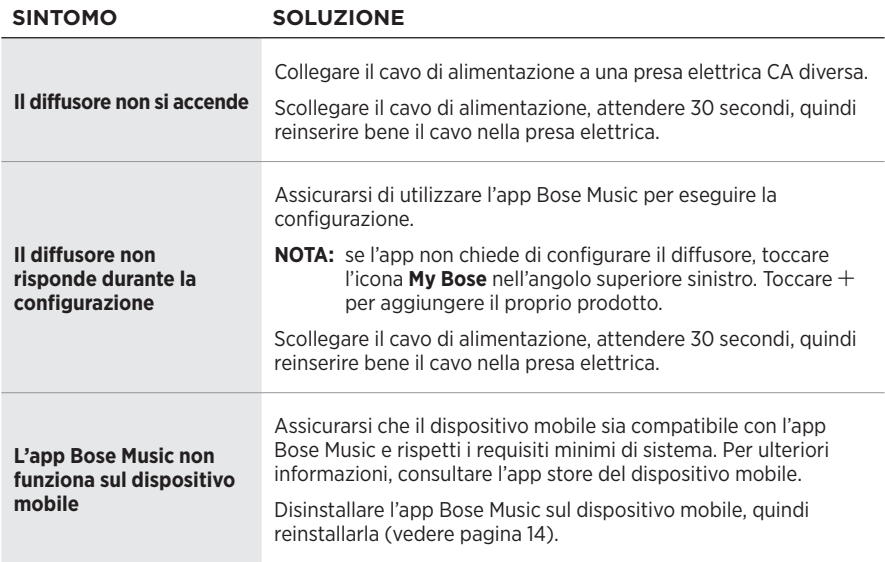

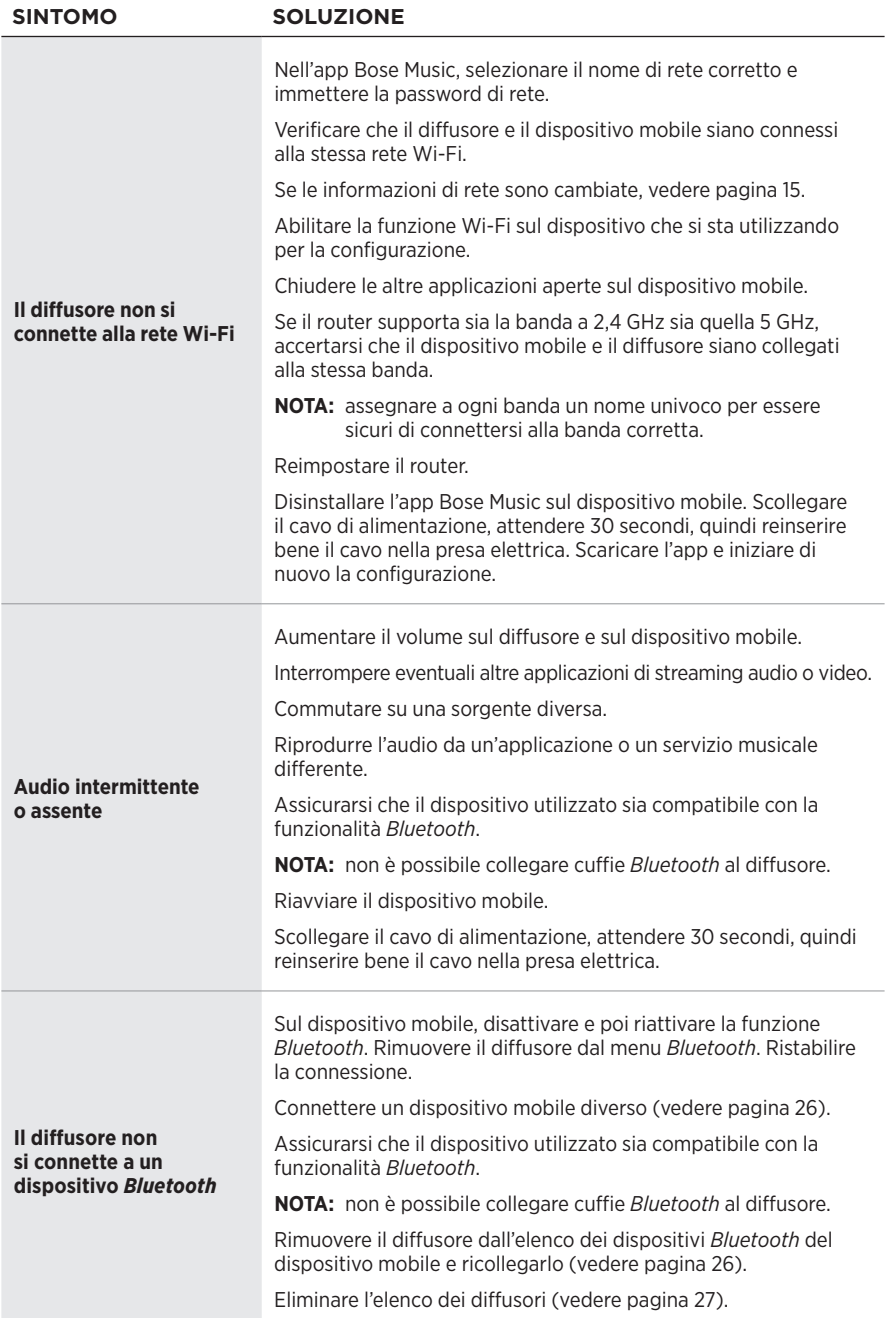

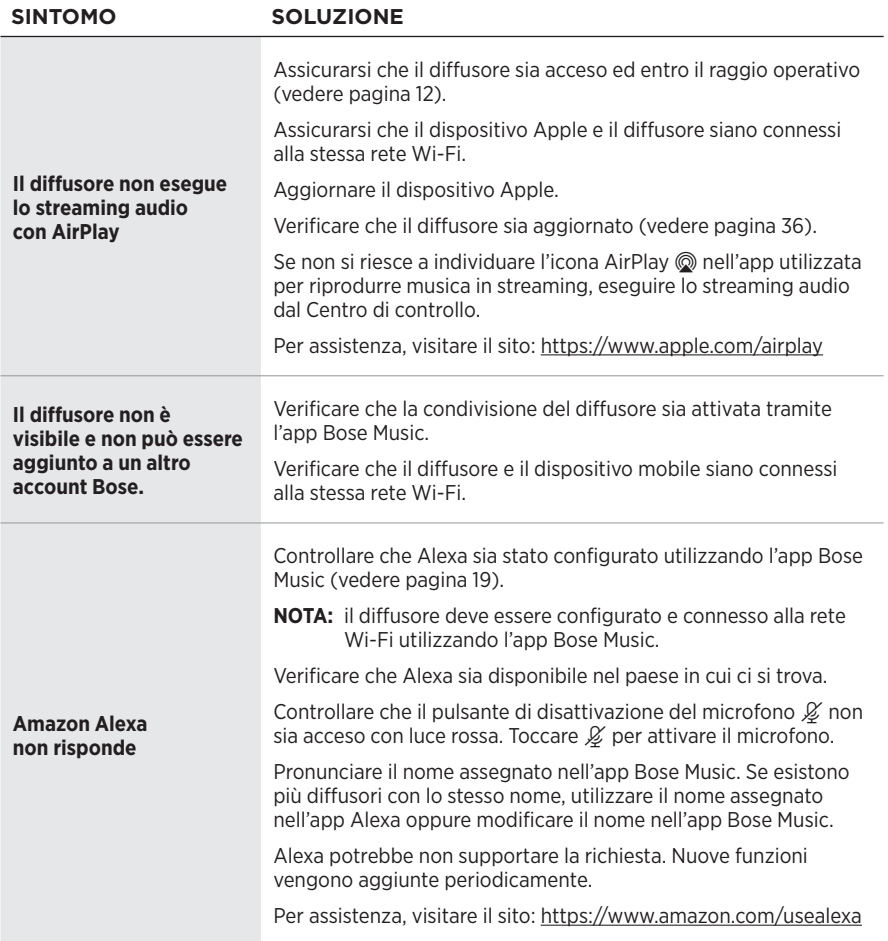

#### RISOLUZIONE DEI PROBLEMI

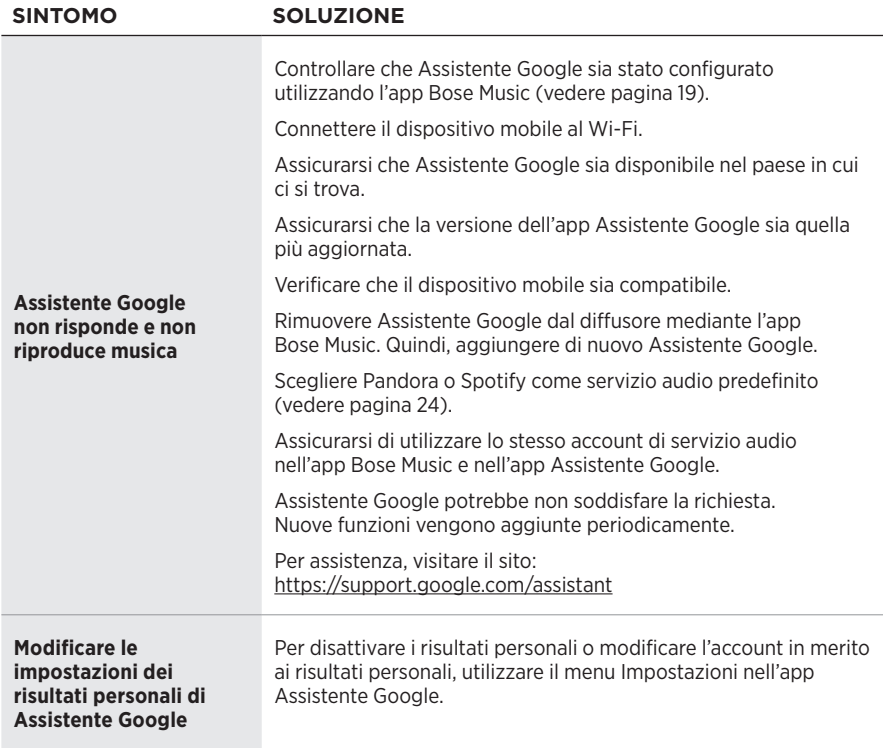

## **REIMPOSTARE IL DIFFUSORE**

Il ripristino delle impostazioni di sistema cancella tutte le impostazioni di sorgente, volume e rete dal diffusore per ripristinare le impostazioni di fabbrica originali.

Premere e tenere premuti il pulsante Volume giù - e il pulsante AUX per 10 secondi fino a quando la barra luminosa non si posiziona al centro, lampeggia due volte in bianco e poi sfuma in nero.

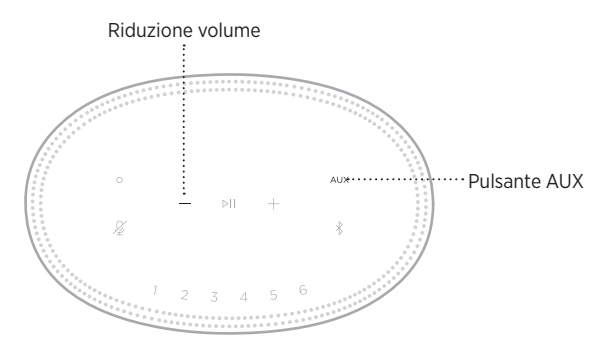

Il diffusore si riavvia. Al termine del ripristino, la barra luminosa inizia a lampeggiare in giallo.

## **Ripristino delle impostazioni di rete e audio del diffusore**

Configurare il diffusore utilizzando l'app Bose Music (vedere [pagina 14\)](#page-300-0).

#### **Kérjük, olvassa el, és tartsa be a biztonsági és használati utasításokat.**

#### **Fontos biztonsági utasítások**

- 1. Olvassa el ezeket az utasításokat.
- 2. Őrizze meg őket.
- 3. Tartson be minden figyelmeztetést.
- 4. Tartsa be az összes utasítást.
- 5. Ne használja a készüléket víz közelében.
- 6. Csak száraz ronggyal tisztítsa.
- 7. Ne zárja el a szellőzőnyílásokat. A készüléket a gyártó utasításainak megfelelően helyezze el.
- 8. A tápkábelt úgy helyezze el, hogy ne léphessenek rá, és ne csípődhessen be főleg a dugóknál, dugaszolóaljzatoknál és azon a helyen, ahol a tápkábel kilép a készülékből.
- 9. Kizárólag a gyártó által meghatározott kiegészítőket/tartozékokat használja.
- 10. Húzza ki a készülék dugóját villámláskor, vagy ha hosszabb ideig nem fogja használni.
- 11. A javítási munkákat bízza szakemberre. Szervizelésre akkor van szükség, ha a készülék valamilyen módon meghibásodott, például megsérült a hálózati csatlakozózsinórja vagy a csatlakozódugója, folyadék ömlött vagy nehéz tárgy esett rá, eső vagy nedvesség érte, működésében rendellenesség tapasztalható, vagy leesett.

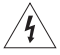

Ez a szimbólum azt jelzi a terméken, hogy a termék dobozában olyan szigetelés nélküli, veszélyes feszültség van jelen, amely áramütést okozhat.

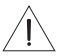

A terméken található ezen szimbólum azt jelzi, hogy az útmutatóban fontos kezelési és karbantartási utasítások szerepelnek.

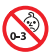

A termék apró részeket tartalmaz, melyek fulladást okozhatnak. 3 éves kor alatti gyermekek számára nem alkalmas.

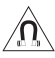

A termék mágneses anyagot tartalmaz. Tájékozódjon kezelőorvosánál, hogy ez hatással lehet-e az Ön által használt beültethető orvostechnikai eszközre.

- A tűz és az áramütés kockázatának csökkentése érdekében a terméket óvja esőtől, folyadékoktól és párától.
- Ügyeljen rá, hogy a termékre NE csöpögjön, illetve ne fröccsenjen víz. A termékre és annak közelébe ne helyezzen vázát vagy más, folyadékkal töltött edényt.
- Tartsa a terméket távol tűztől és más hőforrásoktól. A termékre és annak közelébe TILOS gyertyát vagy egyéb nyílt lánggal működő eszközt helyezni.
- NE végezzen a terméken engedély nélküli módosítást.
- Ezzel a termékkel NE használjon áramátalakítót.
- NE használja járművekben és hajókon.
- Ha leválasztó egységként a hálózati csatlakozódugaszt vagy a készülékcsatlakozót használja, az ilyen leválasztó egységnek mindig működőképes állapotban kell lennie.

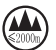

仅适用于 2000m 以下地区安全使用

Kizárólag 2000 méternél alacsonyabb tengerszint feletti magasságban használja.

• A termékcímke a termék alján található.

**MEGJEGYZÉS:**A berendezést az FCC-előírások 15. cikke szerint tesztelték. Ez alapján a berendezés megfelel a "B" osztályú digitális eszközök előírásainak. Ezen határértékek megfelelő védelmet nyújtanak a káros sugárzások ellen lakóépületen belül. A berendezés rádiófrekvenciás energiát termel, használ és sugározhat, és amennyiben nem az utasításoknak megfelelően helyezik üzembe és használják, a rádiókommunikációra nézve káros interferenciát okozhat. Arra azonban nincs garancia, hogy adott körülmények között nem lép fel interferencia. Ha a berendezés nem kívánt interferenciával zavarja a rádió- vagy a televízióadást (ezt a berendezés ki- és bekapcsolásával lehet ellenőrizni), javasoljuk, hogy az interferencia kiküszöbölése érdekében próbálkozzon az alábbiak egyikével:

- Fordítsa el vagy helyezze át a vevőantennát.
- Növelje a készülék és a vevőkészülék közötti távolságot.
- A berendezést csatlakoztassa egy másik áramkörhöz, mint amelyik a vevőkészülék áramellátását biztosítja.
- Forduljon a forgalmazóhoz vagy tapasztalt rádió-/televíziószerelőhöz.

A Bose Corporation által kifejezetten jóvá nem hagyott módosítások vagy változtatások esetén érvénytelenné válhat a berendezés működtetésére adott felhasználói engedély.

Ez a készülék megfelel az FCC szabályzat 15. részének és az ISED Canada nem engedélyköteles RSS-szabványainak. A működés során a következő két feltételnek kell eleget tenni: (1) Ez a készülék nem bocsáthat ki káros interferenciát, és (2) ennek a készüléknek el kell viselnie bármilyen interferenciát, az esetlegesen rendellenes működést okozó interferenciát is beleértve.

Ez a készülék megfelel az FCC és az ISED Canada által az általános népességre vonatkozóan megállapított sugárzási határértékeknek. Ezt a jeladót tilos bármilyen antenna vagy jeladó mellé helyezni, illetve azokkal együtt használni.

A berendezés telepítése és működtetése során a sugárzó egység és az emberi test között legalább 20 cm-es távolságot kell tartani.

A készülék csak zárt térben használható, amikor az 5150–5250 MHz-es frekvenciatartományban működteti, hogy ne okozzon esetlegesen káros interferenciát az azonos csatornát használó egyéb rendszerekkel.

#### **CAN ICES-3 (B)/NMB-3 (B)**

A Bose Corporation ezennel kijelenti, hogy jelen termék megfelel a rádióberendezésekre és távközlési végberendezésekre vonatkozó 2014/53/EK irányelv és minden más idevonatkozó EU-irányelv alapvető követelményeinek és egyéb rendelkezéseinek. A teljes megfelelőségi nyilatkozat megtalálható a következő címen: [www.Bose.com/compliance.](http://www.Bose.com/compliance)

A jelen termék megfelel az energiával kapcsolatos termékek környezetbarát tervezésére vonatkozó követelményeket meghatározó 2009/125/EC direktíva előírásainak, és ennek megfelelően eleget tesz a következő normák és dokumentumok előírásainak: 1275/2008 (EK) rendelet a 801/2013 (EK) rendelettel kiegészítve.

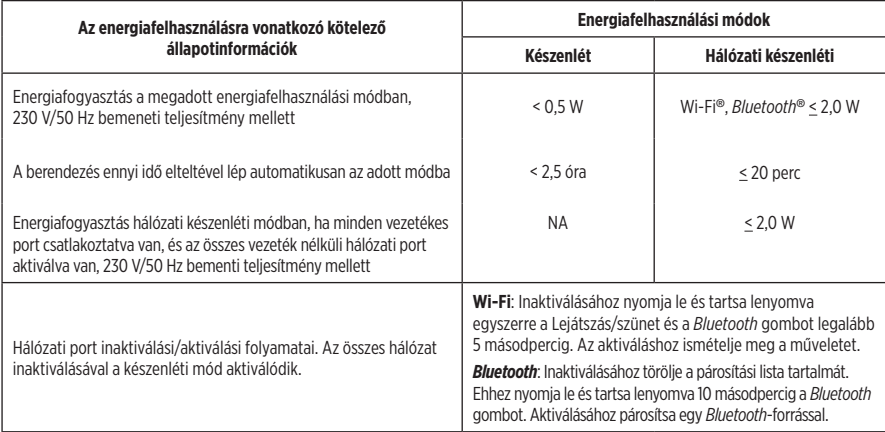

#### **Európában**:

#### **Működési frekvenciatartomány: 2400–2483,5 MHz**:

- *Bluetooth*/Wi-Fi: A maximális átviteli teljesítmény kevesebb mint 20 dBm EIRP.
- *Bluetooth* Low Energy: A maximális spektrális teljesítménysűrűség kisebb, mint 10 dBm/MHz EIRP.

#### **Működési frekvenciatartományok: 5150–5350 MHz és 5470–5725 MHz**:

• Wi-Fi: A maximális átviteli teljesítmény kevesebb mint 20 dBm EIRP.

Amennyiben a jelen készüléket az 5150–5350 MHz-es frekvenciatartományban működtetik, kizárólag beltérben használható a táblázatban felsorolt összes EU-ország esetében.

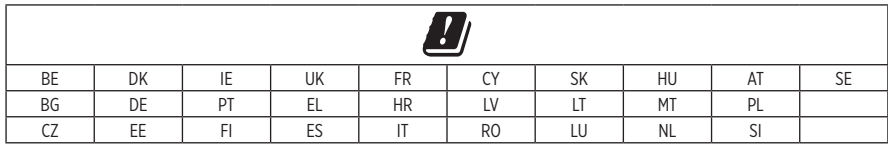

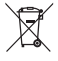

Ez a szimbólum azt jelenti, hogy a terméket nem szabad a háztartási hulladékkal együtt kidobni, hanem egy megfelelő hulladékkezelő létesítményben kell leadni, ahol gondoskodnak a termék újrahasznosításáról. A megfelelő hulladékkezelés és újrahasznosítás hozzájárul a természeti erőforrások, az emberi egészség és a környezet védelméhez. A feleslegessé vált termék kezelésével és újrahasznosításával kapcsolatos további információkért forduljon a helyi önkormányzat hulladékkezeléssel megbízott szolgáltatójához, vagy ahhoz az üzlethez, ahol ezt a terméket vásárolta.

#### **A kisfogyasztású rádiófrekvenciás eszközök kezelésére vonatkozó korlátozások XII. törvénycikk**

A kisfogyasztású rádiófrekvenciás eszközök kezelésére vonatkozó korlátozásoknak megfelelően, a vállalatok, a szervezetek és a felhasználók az NCC külön felhatalmazása nélkül nem változtathatják meg a jóváhagyott kisfogyasztású rádiófrekvenciás eszközök frekvenciáját, nem fokozhatják annak jeladási teljesítményét, és nem módosíthatják annak eredeti jellemzőit és teljesítményét.

#### **XIV. törvénycikk**

A kisfogyasztású rádiófrekvenciás eszközök nem befolyásolhatják a repülőgépek biztonságát, illetve nem okozhatnak interferenciát a jogszerűen engedélyezett kommunikációban. Ha ez mégis megtörténik, a felhasználónak azonnal abba kell hagynia a készülék használatát, amíg az interferencia meg nem szűnik. Az említett jogi kommunikáció a távközlési törvénynek ("Telecommunications Act") megfelelő rádiókommunikációra vonatkozik.

A kisfogyasztású rádiófrekvenciás eszközöknek el kell viselniük a jogilag engedélyezett kommunikációból származó vagy a rádióhullámokat kibocsátó ISM-készülékekről érkező interferenciát.

#### **A veszélyes anyagokra vonatkozó kínai korlátozások táblázata**

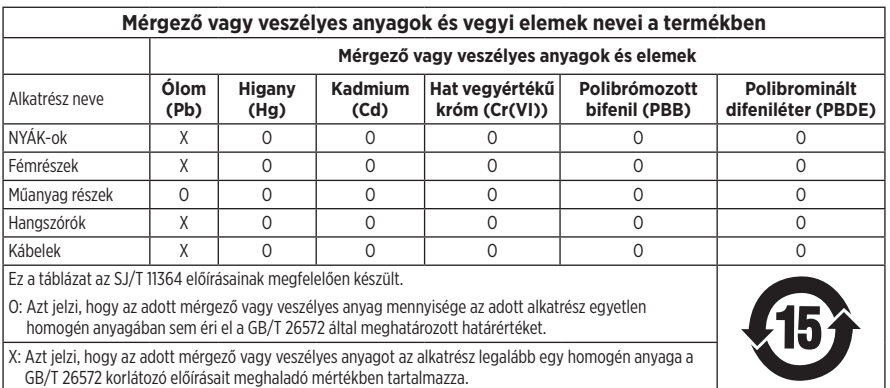

#### **A veszélyes anyagokra vonatkozó tajvani korlátozások táblázata**

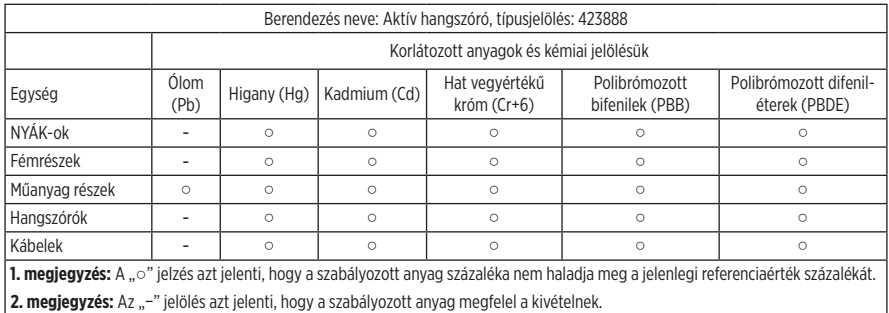

Gyártás dátuma: A gyári szám nyolcadik számjegye a gyártási évet jelzi: például a "9" 2009-et vagy 2019-et jelöl.

**Kínai importőr**: Bose Electronics (Shanghai) Company Limited, Part C, Plant 9, No. 353 North Riying Road, Kína (Shanghai) Pilot Free Trade Zone

**EU-importőr**: Bose Products B.V., Gorslaan 60, 1441 RG Purmerend, Hollandia

**Tajvani importőr**: Bose Taiwan Branch, 9F-A1, No.10, Section 3, Minsheng East Road, Taipei City 104, Tajvan. Telefonszám: +886-2-2514 7676

**Mexikói importőr**: Bose de México, S. de R.L. de C.V., Paseo de las Palmas 405-204, Lomas de Chapultepec, 11000 Mexikó, D.F. Telefonszám: +5255 (5202) 3545

**Névleges bemeneti teljesítmény**: 100-240 V  $\sim$  50/60 Hz, 25 W

#### **Biztonsági információk**

T

A jelen termék képes a Bose automatikus frissítéseinek fogadására. Az automatikus biztonsági frissítések fogadásához végezze el a SoundTouch® alkalmazásban a termékbeállítási folyamatot, és csatlakoztassa a terméket az internethez. **Ha nem végzi el a beállítási folyamatot, a Bose által közzétett frissítések telepítéséért Ön felel.**

Az Amazon, az Alexa, az Amazon Music és az összes kapcsolódó logó az Amazon, Inc. vagy leányvállalatainak védjegye.

Az Apple, az Apple embléma és az AirPlay az Apple Inc. Amerikai Egyesült Államokban és más országokban bejegyzett védjegyei. Az App Store az Apple Inc. szolgáltatásjegye.

A "Works with Apple" jelvény használata azt jelzi, hogy az adott tartozék kifejezetten a jelvényen feltüntetett technológiával való használatra készült, és a fejlesztő az Apple működési követelményeinek teljesítésére vonatkozó tanúsítvánnyal látta el.

A *Bluetooth*® szóvédjegy és emblémák a Bluetooth SIG, Inc. tulajdonát képező, bejegyzett védjegyek, amelyeket a Bose Corporation minden esetben engedéllyel használ.

A Google, a Google Play és a Google Play logó a Google LLC védjegyei.

A termék magában foglalja az iHeartRadio szolgáltatást. Az iHeartRadio az iHeartMedia, Inc. bejegyzett védjegye.

Ezt a terméket a Microsoft egyes szellemi tulajdonjogai védik. A Microsoft licence nélkül tilos az ilyen technológiákat jelen terméken kívül felhasználni vagy terjeszteni.

A Pandora a Pandora Media, Inc. védjegye vagy bejegyzett védjegye, amelyet engedéllyel használtunk.

Ez a termék tartalmazza a Spotify szoftvert, amelyre harmadik fél gyártók alábbi helyen található licencei vonatkoznak: [www.spotify.com/connect/third-party-licenses](http://www.spotify.com/connect/third-party-licenses)

A Spotify a Spotify AB bejegyzett védjegye.

A Wi-Fi a Wi-Fi Alliance® védjegye.

Bose Corporation központja: 1-877-230-5639

A Bose, a Bose Home Speaker és a Bose Music a Bose Corporation védjegyei.

©2019 Bose Corporation. Jelen kiadványt tilos előzetes írásos engedély nélkül részeiben vagy egészében sokszorosítani, módosítani, terjeszteni, illetve azt bármilyen más módon felhasználni.

#### **Feljegyzendő adatok**

A gyári szám és a típusszám a hangszóró alján található.

Gyári szám: \_\_\_\_\_\_\_\_\_\_\_\_\_\_\_\_\_\_\_\_\_\_\_\_\_\_\_\_\_\_\_\_\_\_\_\_\_\_\_\_\_\_\_\_\_\_\_\_\_\_\_\_\_\_\_\_\_\_\_\_\_\_\_\_\_\_\_\_\_\_

Típusszám: \_\_\_\_\_\_\_\_\_\_\_\_\_\_\_\_\_\_\_\_\_\_\_\_\_\_\_\_\_\_\_\_\_\_\_\_\_\_\_\_\_\_\_\_\_\_\_\_\_\_\_\_\_\_\_\_\_\_\_\_\_\_\_\_\_\_\_\_\_\_

A bizonylatot tartsa a kezelési útmutató mellett. Ragadja meg az alkalmat, és regisztrálja az Ön által vásárolt Bose terméket! Ezt egyszerűen megteheti a következő címen: [global.Bose.com/register](http://global.Bose.com/register)

A Bose Home Speaker 500 termékhez összetevőként mellékelt, harmadik féltől származó szoftvercsomagok licencinformációinak megtekintése:

- 1. Koppintson a hangszórón lévő Hangosítás (+) és Halkítás (-) gombra, és tartsa őket lenyomva 5 másodpercig.
- 2. Csatlakoztasson egy mikro USB-kábelt a hangszóró alján található mikro USB-csatlakozóhoz.
- 3. Az USB-kábel másik végét csatlakoztassa a számítógéphez.
- 4. A végfelhasználói licencszerződés és a licencnyilatkozatok megjelenítéséhez a számítógépen írja be a **http://203.0.113.1/opensource** címet a böngésző címsorába.

## **[MI TALÁLHATÓ A DOBOZBAN](#page-338-0)**

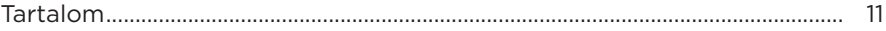

## **[A HANGSZÓRÓ ELHELYEZÉSE](#page-339-0)**

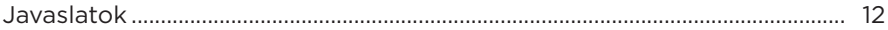

## **[ENERGIAELLÁTÁS](#page-340-0)**

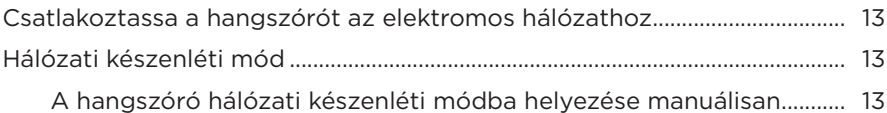

#### **[A BOSE MUSIC ALKALMAZÁS BEÁLLÍTÁSA](#page-341-0)**

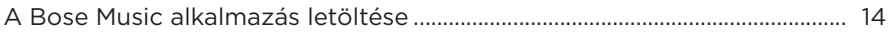

## **[MEGLÉVŐ BOSE MUSIC ALKALMAZÁS-FELHASZNÁLÓK](#page-342-0)**

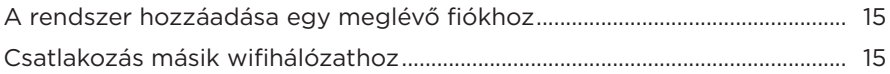

## **[A HANGSZÓRÓ VEZÉRLŐI](#page-343-0)**

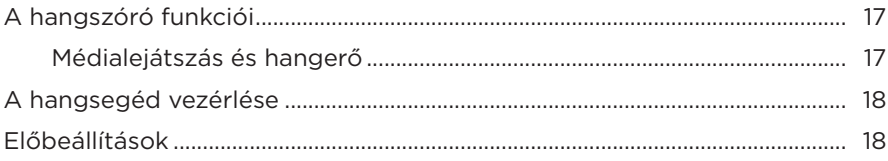

## **[HANGSEGÉD](#page-346-0)**

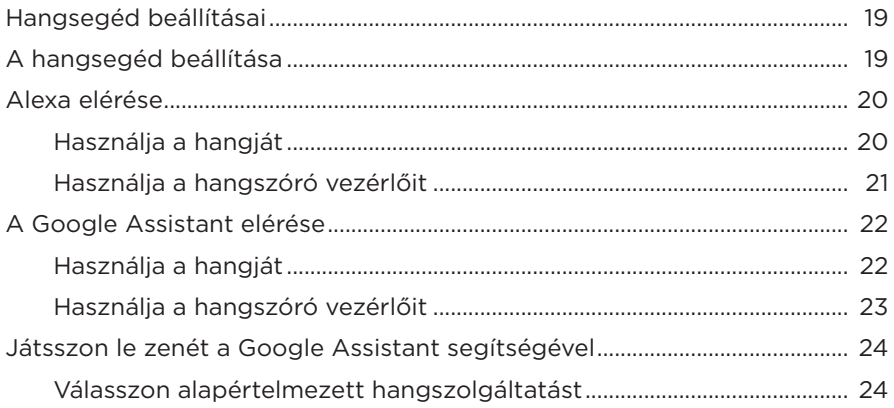

## **[ELŐBEÁLLÍTÁSOK TESTRE SZABÁSA](#page-352-0)**

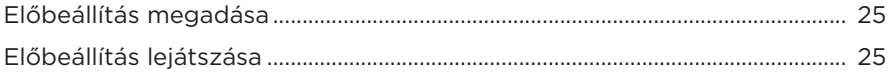

#### *BLUETOOTH*®**[-KAPCSOLATOK](#page-353-0)**

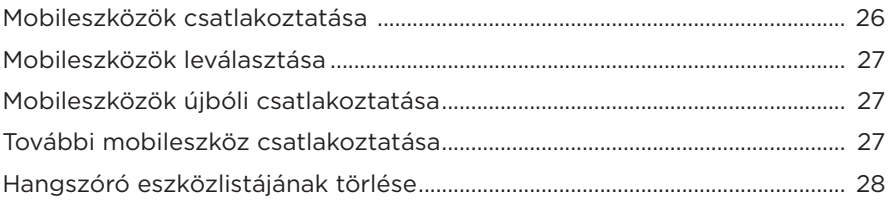

#### **[AUDIÓ VALÓS IDEJŰ LEJÁTSZÁSA \(STREAMING\)](#page-356-0)  [AZ AIRPLAY SEGÍTSÉGÉVEL](#page-356-0)**

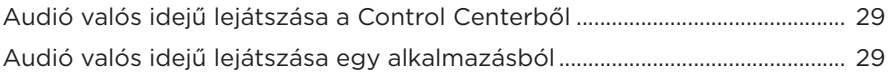

## **[VEZETÉKES KAPCSOLATOK](#page-357-0)**

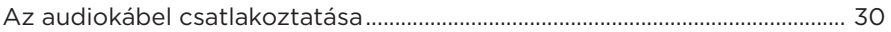

## **HANGSZÓRÓ ÁLLAPOTA**

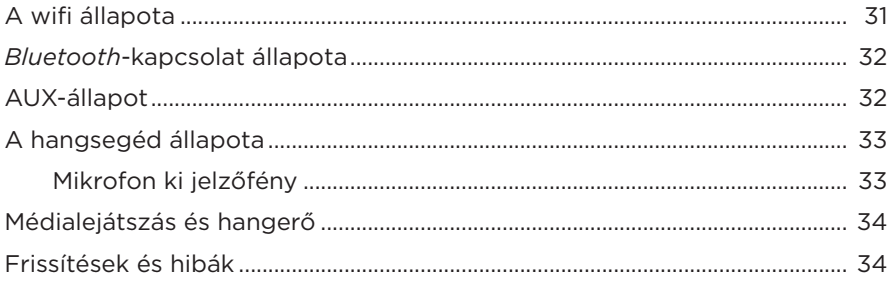

## A HANGSZÓRÓ KIJELZŐJE

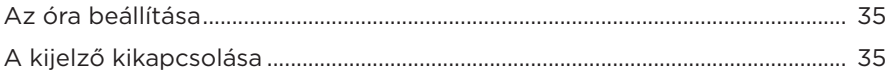

## **SPECIÁLIS FUNKCIÓK**

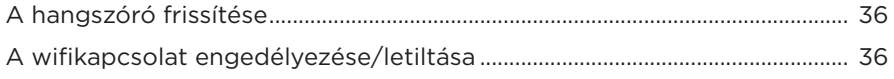

## ÁPOLÁS ÉS KARBANTARTÁS

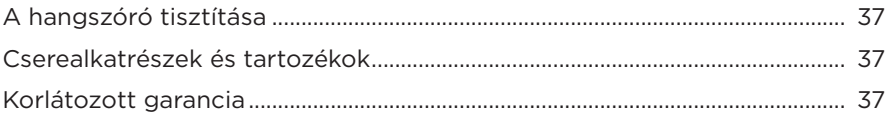

## **HIBAELHÁRÍTÁS**

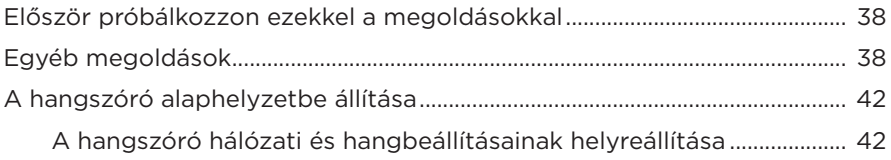

## <span id="page-338-0"></span>**TARTALOM**

Ellenőrizze a következő összetevők meglétét:

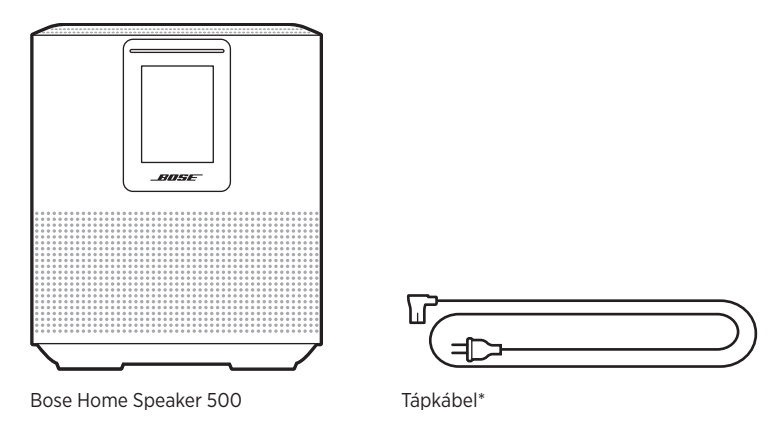

\*Több elektromos csatlakozózsinórral rendelkezhet. Használja a régiójának megfelelő csatlakozózsinórt.

**MEGJEGYZÉS:** Ha a termék bármelyik részén sérülést tapasztal, ne használja a terméket. Forduljon a Bose hivatalos viszonteladójához, vagy a Bose ügyfélszolgálatához.

> Látogasson el a következő webhelyre: [worldwide.Bose.com/Support/HS500](http://worldwide.Bose.com/Support/HS500)

## <span id="page-339-0"></span>**JAVASLATOK**

A legjobb hangzás érdekében a hangszóró elhelyezésekor kövesse az alábbi javaslatokat:

- A hangszórót NE helyezze audio-/videoberendezések tetejére (műholdvevők, tévék stb.), vagy bármilyen más olyan készülékre, amely hőt termelhet. Az ezen készülékek által termelt hő ronthatja a hangszóró teljesítményét.
- NE helyezzen más tárgyakat a hangszóróra vagy a hangszóró elé.
- Az interferencia elkerülése érdekében tartsa távol a többi vezeték nélküli eszközt a hangszórótól (0,3–0,9 méter távolságban). A hangszórót ne helyezze fémből készült szekrényekbe vagy azok közelébe, illetve közvetlen hőforrások mellé.
- A hangszórót helyezze a gumi alátétre, majd egy stabil, vízszintes felületre.
- A hangszórót egy váltakozó áramú, működő elektromos hálózati aljzat közelében kell elhelyezni.

## <span id="page-340-0"></span>**CSATLAKOZTASSA A HANGSZÓRÓT AZ ELEKTROMOS HÁLÓZATHOZ**

1. Csatlakoztassa a tápkábelt a hangszóró tápcsatlakozójához.

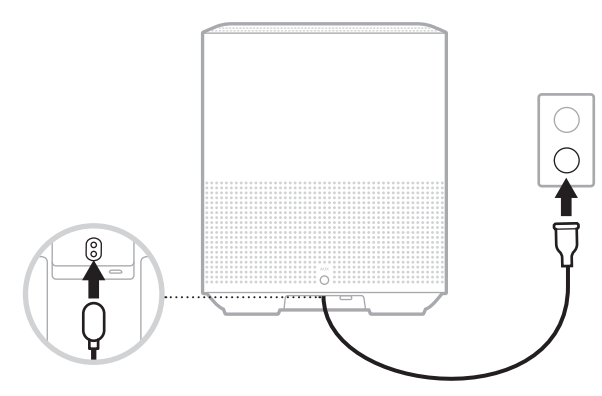

2. A tápkábel másik végét csatlakoztassa egy váltakozó áramú, működő elektromos hálózati alizathoz.

A hangszóró bekapcsol, és a fénysáv folyamatos sárga fénnyel világít.

# **HÁLÓZATI KÉSZENLÉTI MÓD**

A hangszóró hálózati készenléti módba kapcsol, ha a hanglejátszás leállt, és legalább 20 percig nem nyomtak meg gombokat. A hangszóró felébresztése hálózati készenléti módból:

- Koppintson a hangszóró valamelyik gombjára.
- Mobileszközéről vagy a Bose Music alkalmazás használatával játsszon le zenét vagy folytassa a zene lejátszását.
- Beszéljen az Amazon Alexához vagy a Google Assistant segédhez.

**MEGJEGYZÉS:** Ha a hangsegédet hálózati készenléti módban szeretné elérni, ellenőrizze, hogy a hangszóró a Bose Music alkalmazással lett-e beállítva, illetve hogy a mikrofon be van-e kapcsolva (lásd: [19. oldal\)](#page-346-1).

#### **A hangszóró hálózati készenléti módba helyezése manuálisan**

Koppintson rá a Lejátszás/szünet DII gombra, és tartsa az ujját a gombon addig, amíg a kijelző átvált az óra megjelenítésére vagy elsötétül.

<span id="page-341-0"></span>A Bose Music alkalmazással a hangszórót bármely mobileszközről (például okostelefonról vagy táblagépről) beállíthatja és vezérelheti.

Az alkalmazás használatával zenét játszhat le, beállíthatja és módosíthatja az előbeállításokat, zenei szolgáltatásokat vehet fel, felfedezheti az internetes rádióállomásokat, konfigurálhatja az Amazon Alexát vagy a Google Assistant segédet, és kezelheti a hangszóró beállításait.

**MEGJEGYZÉS:** Ha az alkalmazásban már létrehozott egy Bose-fiókot egy másik Bose termékhez, lásd: "Meglévő Bose Music alkalmazás-felhasználók", [15. oldal](#page-342-1).

## **A BOSE MUSIC ALKALMAZÁS LETÖLTÉSE**

1. Töltse le mobileszközére a Bose Music alkalmazást.

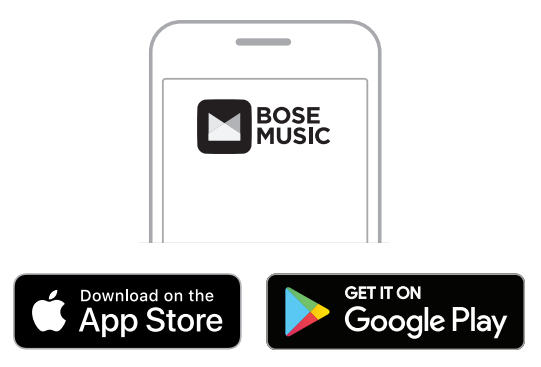

2. Kövesse az alkalmazás utasításait.

# <span id="page-342-1"></span><span id="page-342-0"></span>**A RENDSZER HOZZÁADÁSA EGY MEGLÉVŐ FIÓKHOZ**

1. A Bose Music alkalmazásban koppintson a **Bose készülékem** képernyőn a H ikonra.

**MEGJEGYZÉS:** A **Bose készülékem** képernyőre való visszatéréshez koppintson a képernyő bal felső sarkában lévő G ikonra.

2. Kövesse az alkalmazás utasításait.

# **CSATLAKOZÁS MÁSIK WIFIHÁLÓZATHOZ**

Ha a hálózat neve vagy jelszava megváltozott, vagy szeretné módosítani a hálózatot vagy másikat hozzáadni, csatlakozzon egy másik hálózathoz.

- 1. A hangszórón nyomja le és tartsa lenyomva egyszerre az AUX gombot és a Leiátszás/szünet gombot (DII), amíg a fénysáv el nem kezd sárgán világítani.
- 2. Mobileszközén nyissa meg a wifibeállításokat.
- 3. Válassza a Bose Home Speaker 500 opciót.
- 4. Nyissa meg a Bose Music alkalmazást, és kövesse az utasításokat.

**MEGJEGYZÉS:** Ha az alkalmazás nem szólítja fel a hangszóró beállítására, a bal felső sarokban koppintson a **Bose készülékem** ikonra. A termék hozzáadásához koppintson a  $+$  ikonra.

<span id="page-343-0"></span>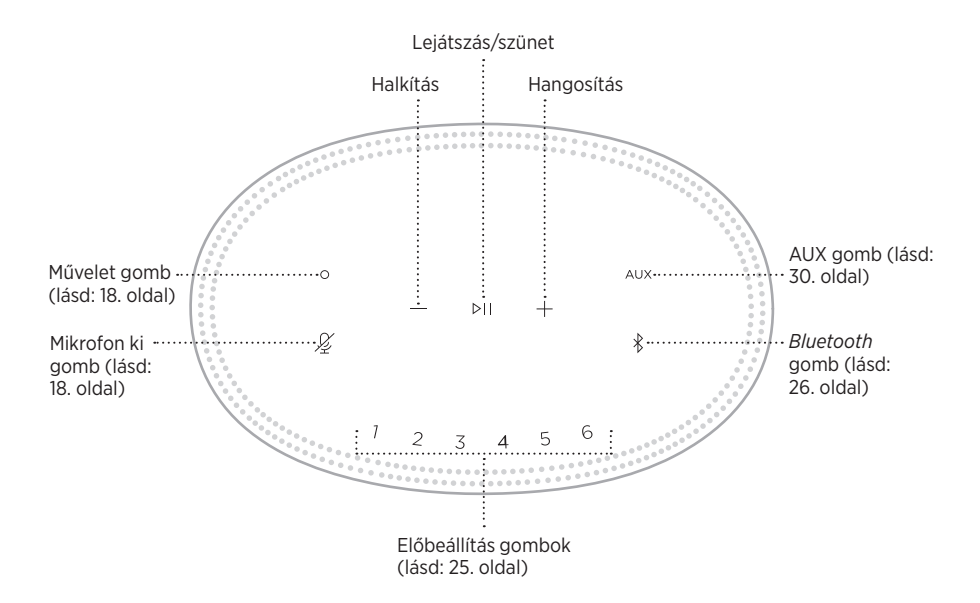

# <span id="page-344-0"></span>**A HANGSZÓRÓ FUNKCIÓI**

A hangszóró vezérlői a hangszóró tetején találhatók.

**MEGJEGYZÉS:** A hangszórót a Bose Music alkalmazással is vezérelheti.

## **Médialejátszás és hangerő**

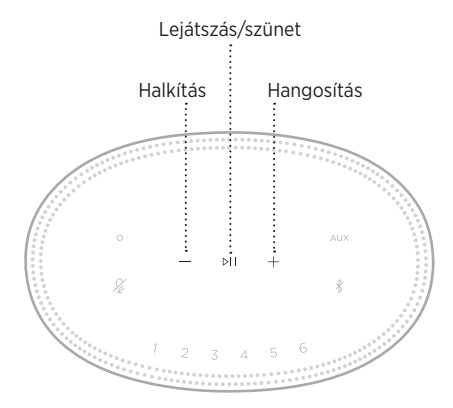

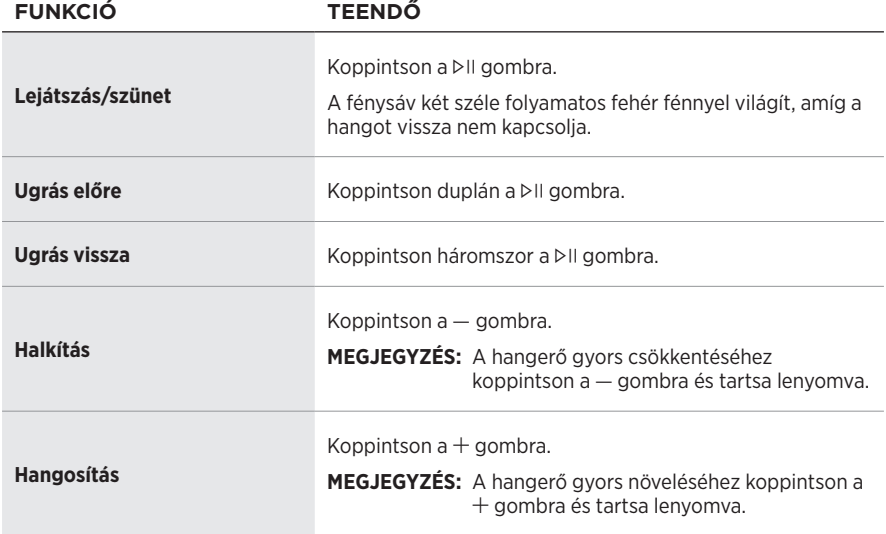

# <span id="page-345-1"></span><span id="page-345-0"></span>**A HANGSEGÉD VEZÉRLÉSE**

Az Amazon Alexa (lásd: [21. oldal](#page-348-1)) vagy a Google Assistant (lásd: [23. oldal\)](#page-350-1) vezérléséhez a  $\circ$  Művelet gomb és a  $\mathscr G$  Mikrofon ki gomb használható.

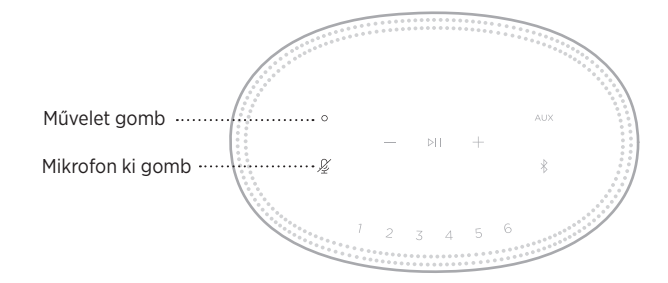

# **ELŐBEÁLLÍTÁSOK**

A hangszóró hat előbeállításához hozzárendelheti kedvenc zenei szolgáltatásait, és azokból játszhat le zenét. A kívánt zenéket bármikor elérheti a távvezérlőn lévő gomb lenyomásával vagy a Bose Music alkalmazás használatával.

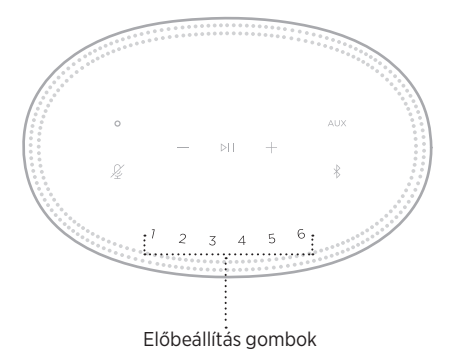

Az előbeállítások megadásáról és használatáról részletesebben itt olvashat: ["Előbeállítások testre szabása", 25. oldal.](#page-352-1)

# <span id="page-346-0"></span>**HANGSEGÉD BEÁLLÍTÁSAI**

A hangszórót beprogramozhatja az Amazon Alexa vagy a Google Assistant gyors és egyszerű elérésére.

**MEGJEGYZÉS:** Az Amazon Alexa és a Google Assistant nem érhető el minden nyelven és országban.

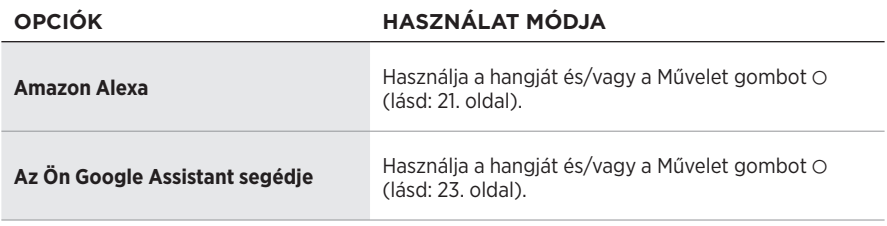

**MEGJEGYZÉS:** A hangszóró nem állítható be úgy, hogy egyszerre elérje az Amazon Alexa és a Google Assistant alkalmazásokat.

# <span id="page-346-1"></span>**A HANGSEGÉD BEÁLLÍTÁSA**

Mielőtt hozzákezdene, ellenőrizze, hogy a mobileszköze és a hangszóró ugyanahhoz a wifihálózathoz csatlakozik-e.

A hangsegédet a Bose Music alkalmazásban állíthatja be. Ez az opció a Beállítások menüben található.

**MEGJEGYZÉS:** A hangsegéd beállítása során ügyeljen arra, hogy ugyanazt a hangszolgáltatási fiókot használja, mint amelyet a Bose Music alkalmazásban használt.

# <span id="page-347-0"></span>**ALEXA ELÉRÉSE**

A hangszóró támogatja az Amazon Alexa használatát. Alexa segítségével zenét játszhat le, meghallgathatja a híreket, az időjárás-jelentést, vezérelheti otthoni okoseszközeit és még sok egyéb feladatot elvégezhet. Alexát egyszerűen használhatja a hangszóró segítségével: egyszerűen csak fel kell tennie egy kérdést. Tegyen fel egy kérdést vagy nyomja meg a Művelet gombot (O), és Alexa azonnal válaszol.

Alexa további funkcióival kapcsolatban tekintse meg a következőt: <https://www.amazon.com/usealexa>

**MEGJEGYZÉS:** Alexa bizonyos nyelveken és országokban nem érhető el.

#### **Használja a hangját**

A mondatot kezdje az "Alexa" szóval, majd folytassa a következőkkel:

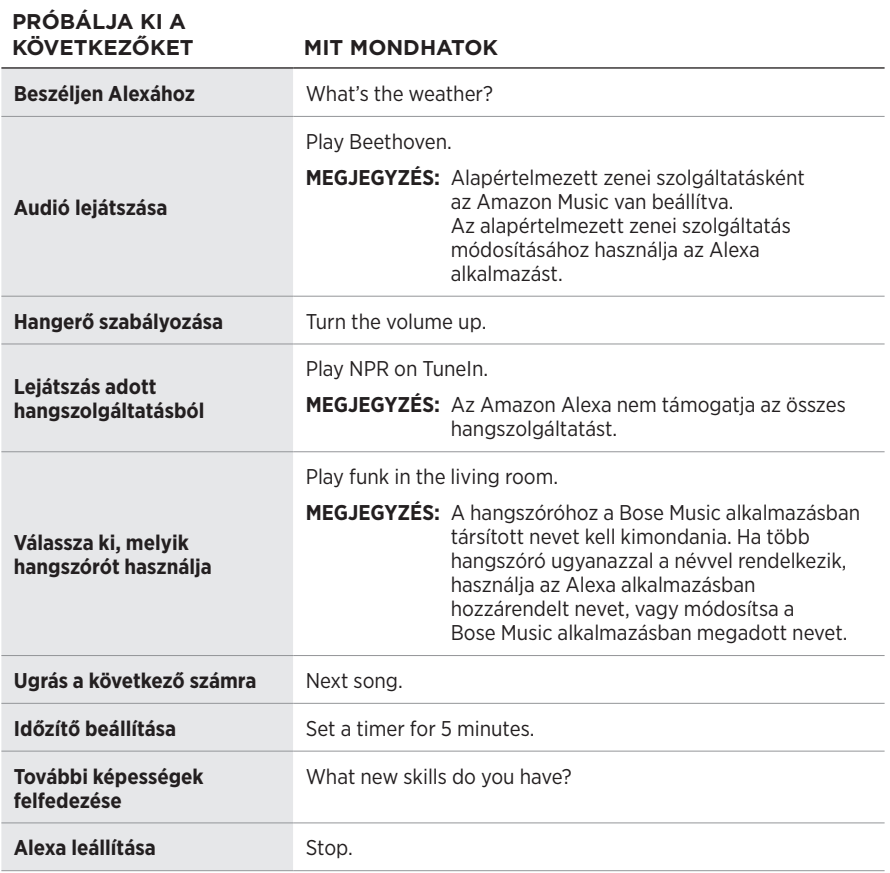

## <span id="page-348-1"></span><span id="page-348-0"></span>**Használja a hangszóró vezérlőit**

Alexa vezérléséhez a Művelet gomb (O) és a Mikrofon ki gomb ( $\cancel{\mathscr{L}}$ ) használható. A vezérlők a hangszóró tetején találhatók.

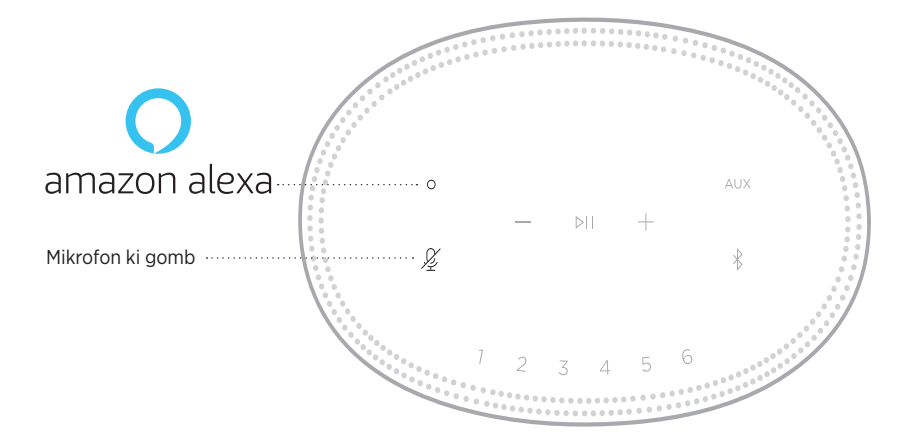

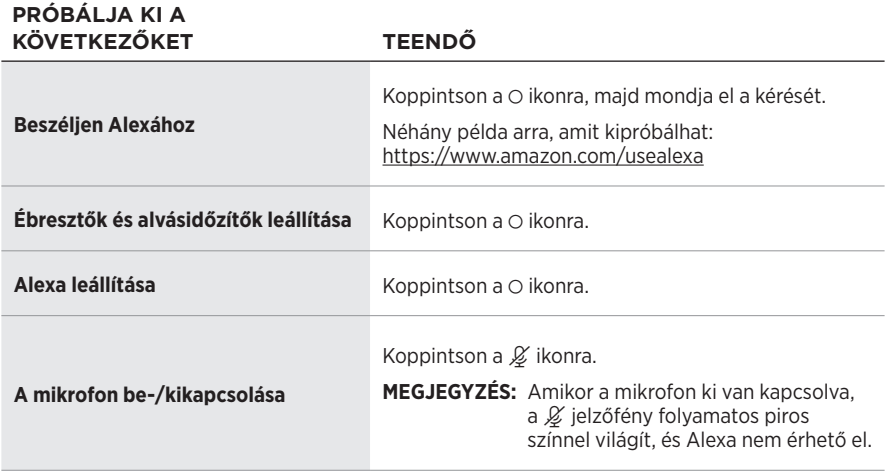

# <span id="page-349-0"></span>**A GOOGLE ASSISTANT ELÉRÉSE**

Bose Home 500 hangszórójától gombok megnyomása nélkül kérhet segítséget a Google Assistant alkalmazással. Kedvenc zeneszámait hangjának használatával szüneteltetheti és lejátszhatja.

Ha további információkat szeretne megtudni arról, hogy mire használhatja a Google Assistant eszközt, látogasson el a következő címre: https://support.google.com/assistant

#### **MEGJEGYZÉSEK:**

- A Google Assistant bizonyos nyelveken és országokban nem érhető el.
- Ha szeretne többet megtudni arról, hogy a Google Assistant használatával hogyan játszhat le audiót, lásd: [24. oldal.](#page-351-1)

## **Használja a hangját**

A mondatot kezdje a "Hey Google" szavakkal, majd folytassa a következőkkel:

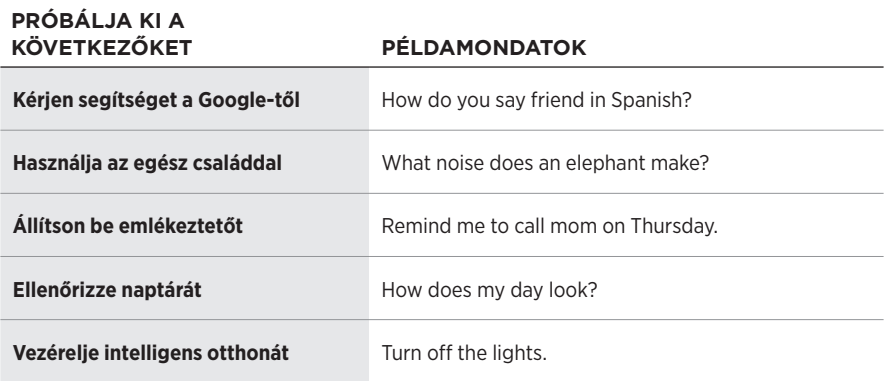

## <span id="page-350-1"></span><span id="page-350-0"></span>**Használja a hangszóró vezérlőit**

A Google Assistant vezérléséhez a  $\circ$  Művelet gomb és a  $\cancel{\mathscr{L}}$  Mikrofon ki gomb használható. A vezérlők a hangszóró tetején találhatók.

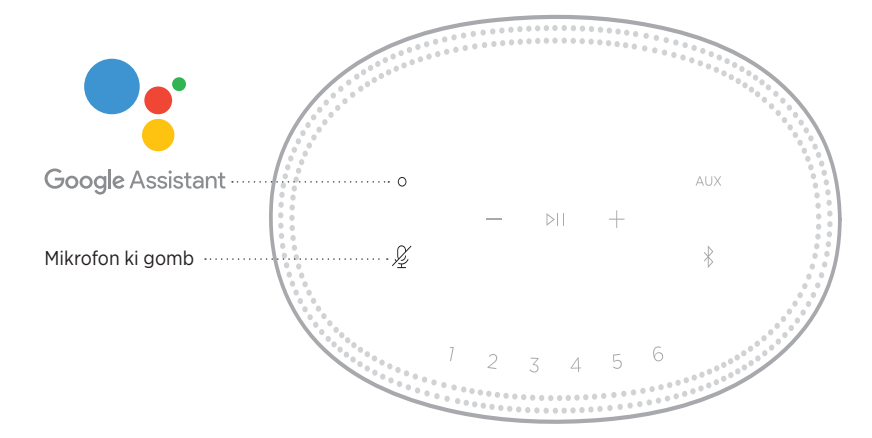

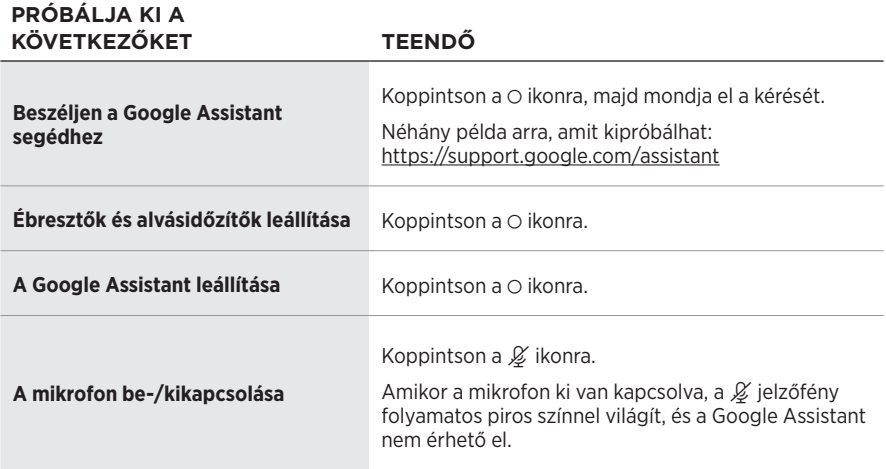

## <span id="page-351-1"></span><span id="page-351-0"></span>**JÁTSSZON LE ZENÉT A GOOGLE ASSISTANT SEGÍTSÉGÉVEL**

A Google Assistant segédet megkérheti, hogy alapértelmezett hangszolgáltatásából vagy egy adott hangszolgáltatásból játsszon le zenét.

A mondatot kezdje a "Hey Google" szavakkal, majd folytassa a következőkkel:

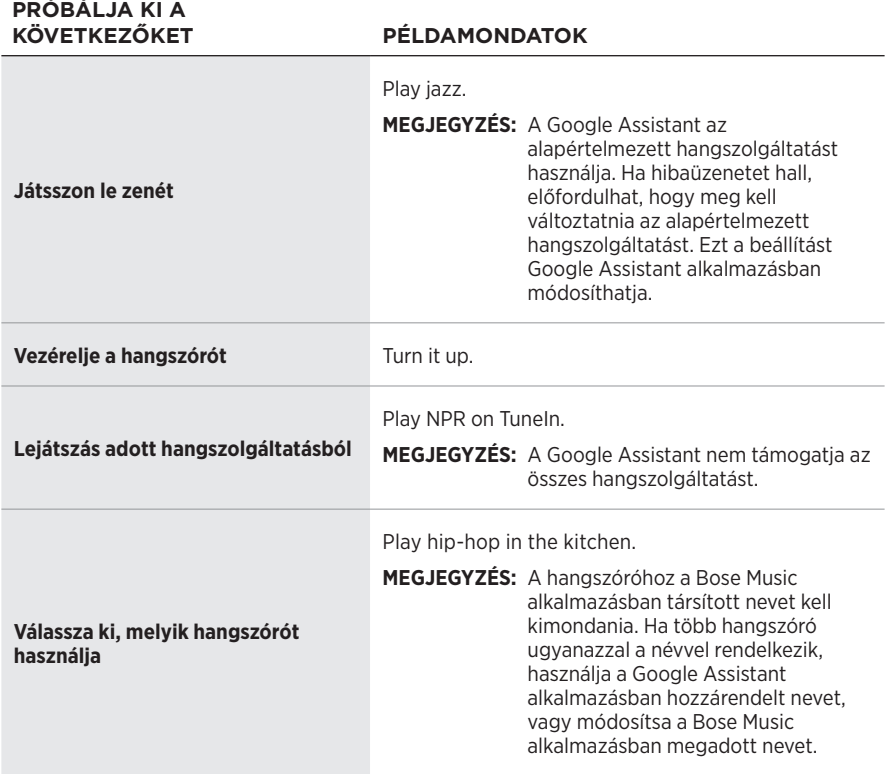

#### **Válasszon alapértelmezett hangszolgáltatást**

A Google Assistant első alkalommal történő beállításakor az alkalmazás felszólítja, hogy válassza ki az alapértelmezett hangszolgáltatást. Amikor a Google Assistant segédet Bose termékekkel használja, csak a Pandora és a Spotify használható alapértelmezett szolgáltatásként. A beállítás során ugyan más hangszolgáltatások is szerepelnek a kiválaszthatók között, azok használata azonban nem támogatott.

A legjobb élmény biztosítása érdekében alapértelmezett hangszolgáltatásként válassza a Pandora vagy a Spotify szolgáltatást. Ha nem támogatott hangszolgáltatást választ, hibaüzenetet fog hallani, amikor megpróbál zenét lejátszani.

<span id="page-352-1"></span><span id="page-352-0"></span>Az előbeállításokat a Bose Music alkalmazással és a hangszóró tetején lévő gombokkal vezérelheti.

**MEGJEGYZÉS:** *Bluetooth* módban vagy AUX módban nem állíthatók be előbeállítások.

# **ELŐBEÁLLÍTÁS MEGADÁSA**

- 1. A Bose Music alkalmazással játsszon le zenét.
- 2. Zenelejátszás közben koppintson egy előbeállítás gombra a hangszórón, és tartsa lenyomva mindaddig, amíg egy hangjelzést nem hall.

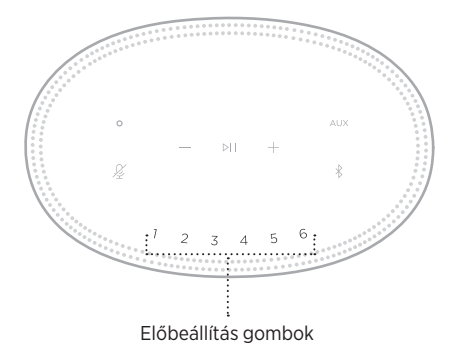

A kijelzőn látni lehet, hogy az előbeállítás létrejött.

# **ELŐBEÁLLÍTÁS LEJÁTSZÁSA**

Miután rögzítette saját előbeállításait, koppintson valamelyik előbeállítás gombra a zene lejátszásához.

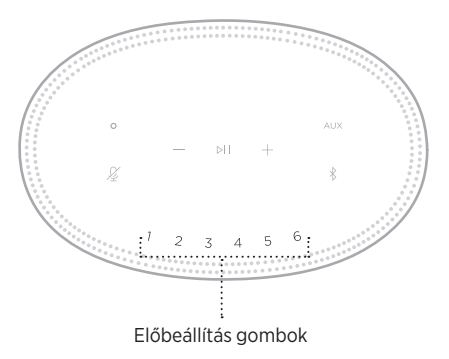

A kijelzőn megjelenik a kiválasztott előbeállítás.

<span id="page-353-1"></span><span id="page-353-0"></span>A *Bluetooth* vezeték nélküli technológiával mobileszközökről, így többek között okostelefonokról, táblagépekről és laptopokról játszhat le zenét. Ahhoz, hogy egy eszközről zenét tudjon lejátszani, először csatlakoztatni kell az eszközt a hangszóróhoz.

# <span id="page-353-2"></span>**MOBILESZKÖZÖK CSATLAKOZTATÁSA**

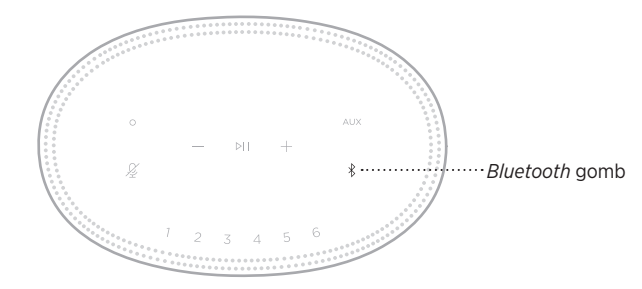

1. Koppintson a *Bluetooth* gombra (\*).

A fénysáv kék fénnyel kétszer felvillan.

2. Az eszközén kapcsolja be a *Bluetooth* funkciót.

**TIPP:** A *Bluetooth*-menü általában a Beállítások menüben található.

- 3. Válassza ki a hangszórót az eszközlistáról.
	- **TIPP:** Keresse meg azt a nevet, amelyet a hangszóróhoz megadott a Bose Music alkalmazásban. Ha a hangszórónak nem adott nevet, annak alapértelmezett neve fog megjelenni.

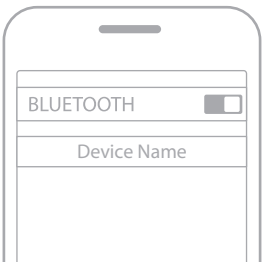

Amikor létrejön a kapcsolat, egy hangjelzést fog hallani. A fénysáv folyamatosan fehéren világít, majd fokozatosan elsötétül, majd a hangszóró neve megjelenik a mobileszközök listáján.

# <span id="page-354-0"></span>**MOBILESZKÖZÖK LEVÁLASZTÁSA**

A mobileszköz leválasztásához használja a Bose Music alkalmazást.

**MEGJEGYZÉS:** A mobileszközén található *Bluetooth*-beállításokat is használhatja az eszköz leválasztásához. Ha letiltja a *Bluetooth* funkciót, az összes eszköz kapcsolata megszűnik.

# **MOBILESZKÖZÖK ÚJBÓLI CSATLAKOZTATÁSA**

1. Koppintson a *Bluetooth* gombra (\*).

**MEGJEGYZÉS:** Engedélyezze eszközén a *Bluetooth* funkciót.

A kijelzőn látható, hogy mely eszköz van éppen csatlakoztatva.

2. Indítsa el a zenét a csatlakoztatott mobileszközön.

# **TOVÁBBI MOBILESZKÖZ CSATLAKOZTATÁSA**

A hangszóró az eszközlistán akár nyolc mobileszközt is képes tárolni, és egyszerre két eszközhöz tud aktívan csatlakozni.

**MEGJEGYZÉS:** Egyszerre csak egy eszközről lehet zenét lejátszani.

1. Koppintson a  $\frac{1}{2}$  gombra, és tartsa lenyomva, amíg a fénysáv elkezd kéken villogni.

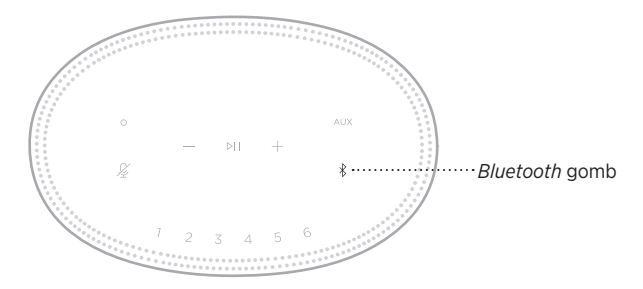

2. Mobileszközén válassza ki a hangszórót az eszközlistáról.

**MEGJEGYZÉS:** Engedélyezze eszközén a *Bluetooth* funkciót.

# <span id="page-355-0"></span>**HANGSZÓRÓ ESZKÖZLISTÁJÁNAK TÖRLÉSE**

1. Koppintson a  $\frac{1}{2}$  gombra, és tartsa lenyomva 10 másodpercig, amíg a fénysáv középre mozog, kétszer fehéren felvillan, majd elsötétül.

A fénysáv kék fénnyel kétszer felvillan.

2. Törölje a hangszórót az eszközön található *Bluetooth*-listáról.

Az összes eszköz törlődik, és a hangszóró készen áll a csatlakoztatásra (lásd: [26. oldal\)](#page-353-2).

<span id="page-356-0"></span>A hangszóró képes AirPlay 2-audió lejátszására, ami lehetővé teszi, hogy Appleeszközéről egyszerűen játszhasson le zenét egy vagy több hangszórón.

#### **MEGJEGYZÉSEK:**

- Az AirPlay 2 használatához az iOS 11.4-es vagy újabb verzióját futtató Appleeszközre van szükség.
- Az Apple-eszköznek és a hangszórónak ugyanahhoz a wifihálózathoz kell kapcsolódnia.
- Az AirPlayjel kapcsolatban további tudnivalókat a következő webhelyen talál: [https://www.apple.com/airplay](https://www.apple.com/airplay/)

# **AUDIÓ VALÓS IDEJŰ LEJÁTSZÁSA A CONTROL CENTERBŐL**

- 1. Az Apple-eszközén nyissa meg a Control Centre vezérlőközpontot.
- 2. Koppintson a képernyő jobb felső sarkában lévő hangkártyára, és tartsa lenyomva, majd koppintson az AirPlay ikonjára ().
- 3. Válassza ki a hangszóróját vagy hangszóróit.

## **AUDIÓ VALÓS IDEJŰ LEJÁTSZÁSA EGY ALKALMAZÁSBÓL**

- 1. Nyissa meg a zenei alkalmazást (például Apple Music), és válassza ki a meghallgatni kívánt számot.
- 2. Koppintson az @ ikonra.
- 3. Válassza ki a hangszóróját vagy hangszóróit.

# <span id="page-357-0"></span>**AZ AUDIOKÁBEL CSATLAKOZTATÁSA**

Okostelefont, táblagépet, számítógépet és más típusú mobileszközöket 3,5 mm-es audiokábellel csatlakoztathat (nem tartozék) a hangszóróhoz.

- 1. A (külön beszerzendő) 3,5 mm-es audiokábel egyik végét csatlakoztassa a mobileszköz fejhallgató-csatlakozójához.
- 2. A 3,5 mm-es audiokábel másik végét csatlakoztassa a hangszóró hátoldalán található AUX feliratú csatlakozóhoz.

<span id="page-357-1"></span>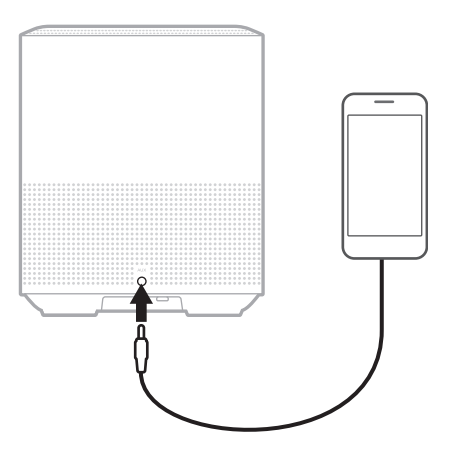

3. A hangszóró tetején koppintson az AUX gombra.

A fénysáv folyamatosan fehéren világít, majd fokozatosan elsötétül.

<span id="page-358-0"></span>A hangszóró elején található LED-fénysáv a hangszóró állapotát mutatja.

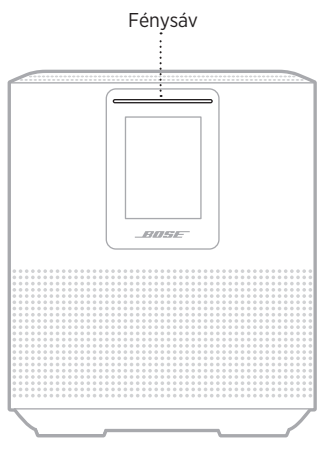

# **A WIFI ÁLLAPOTA**

A hangszóró wifikapcsolatának állapotát jelzi.

#### **FÉNYSÁV MŰKÖDÉSE ELETÉRE ELETÉRE ELETÉRE ELETÉRE ELETÉRE ELETÉRE ELETÉRE ELETÉRE ELETÉRE ELETÉRE ELETÉRE ELET**

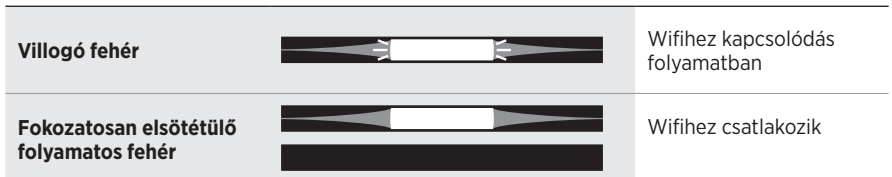

## <span id="page-359-0"></span>*BLUETOOTH***-KAPCSOLAT ÁLLAPOTA**

A mobileszközök *Bluetooth*-kapcsolatainak állapotát mutatja.

#### **FÉNYSÁV MŰKÖDÉSE RENDSZERÁLLAPOT** Készen áll a **Villogó kék** mobileszközhöz kapcsolódásra **Villogó fehér** Csatlakozás mobileszközhöz **Fokozatosan elsötétülő**  Mobileszközhöz **folyamatos fehér** csatlakoztatva **A fénysáv középső része**  Az eszközlista törlése folyamatban van **folyamatosan fehéren**   $\mathbf{F}$ H **világít, kétszer felvillan, majd elsötétül.**

# **AUX-ÁLLAPOT**

AUX-kábellel csatlakozó eszközök kapcsolódási állapotát mutatja.

#### **FÉNYSÁV MŰKÖDÉSE RENDSZERÁLLAPOT**

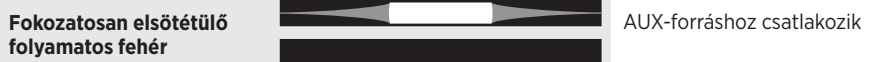
# **A HANGSEGÉD ÁLLAPOTA**

A hangsegéd állapotát jelzi.

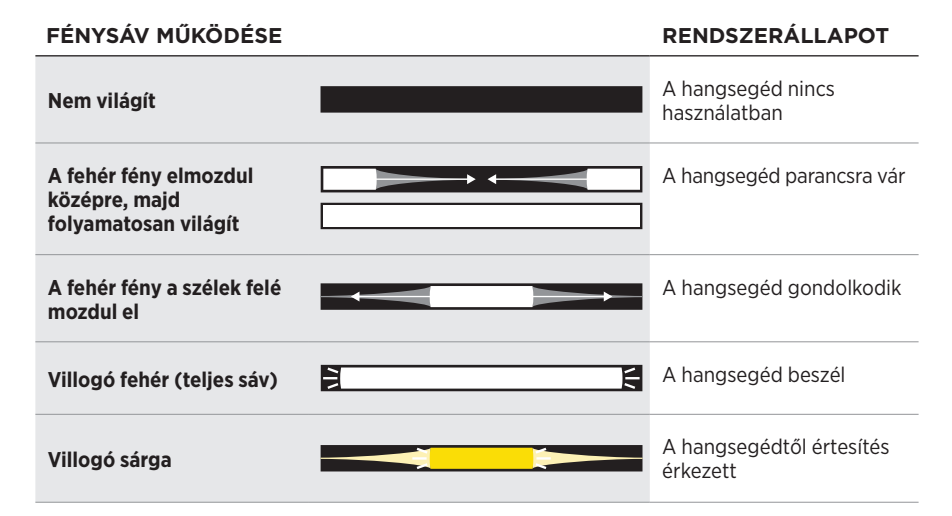

## **Mikrofon ki jelzőfény**

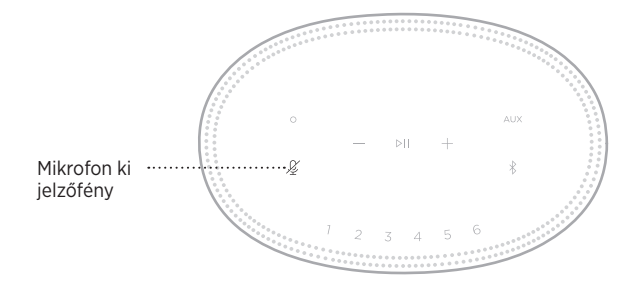

# **JELZŐFÉNY**

**MŰKÖDÉSE RENDSZERÁLLAPOT**

**Pirosan világít** A mikrofon ki van kapcsolva

# **MÉDIALEJÁTSZÁS ÉS HANGERŐ**

Médialejátszás és a hangerő vezérlése során a hangszóró állapotát mutatja.

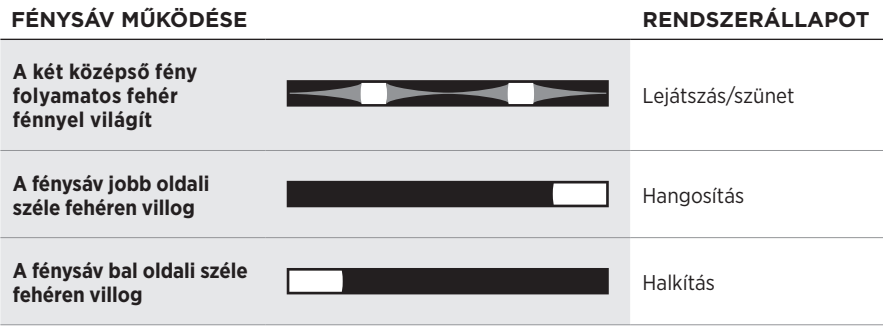

# **FRISSÍTÉSEK ÉS HIBÁK**

A szoftverfrissítések állapotát és a hibariasztásokat jelzi.

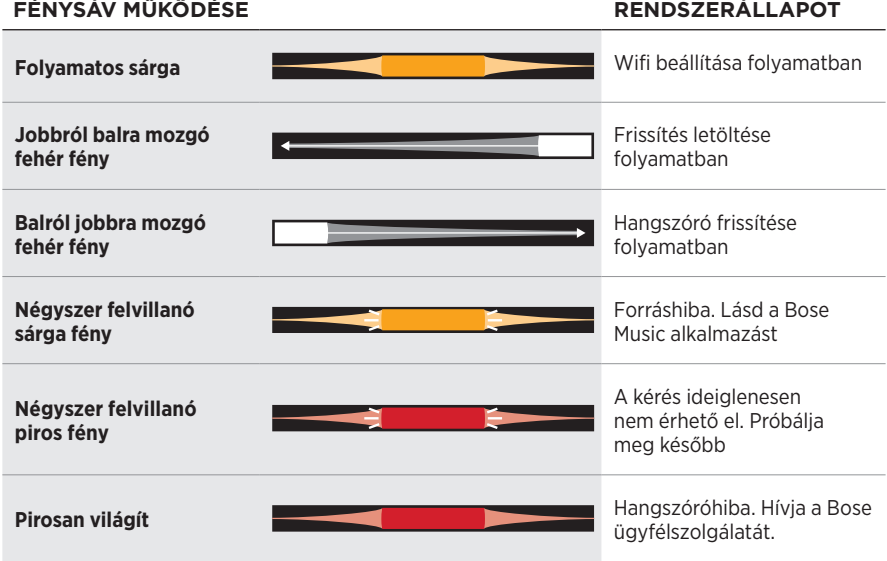

A hangszóró kijelzőjén a hangszóró-információkon és ikonokon kívül az aktuális streaming szolgáltatás, album és előadó neve látható.

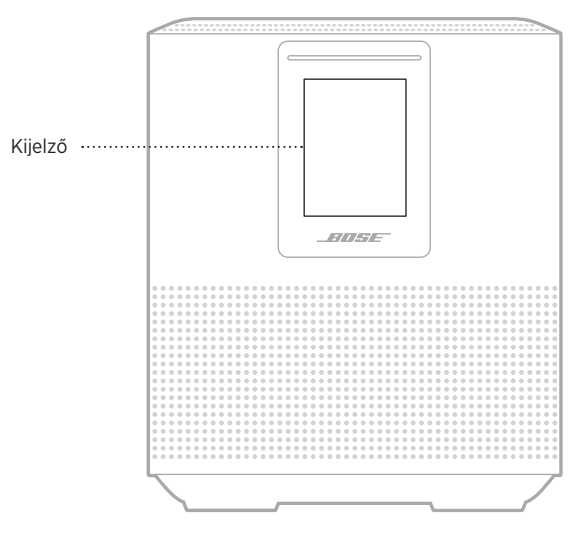

# **AZ ÓRA BEÁLLÍTÁSA**

A kijelző óráját a Bose Music alkalmazásban állíthatja be.

# **A KIJELZŐ KIKAPCSOLÁSA**

A kijelző mindig világít. A kijelző kikapcsolásához:

- 1. A Bose Music alkalmazás segítségével tiltsa le az órát.
- 2. Helyezze manuálisan hálózati készenléti módba a hangszórót (lásd: [13. oldal\)](#page-340-0).

# <span id="page-363-0"></span>**A HANGSZÓRÓ FRISSÍTÉSE**

A hangszóró automatikusan frissül, amikor a Bose Music alkalmazáshoz és a wifihálózathoz csatlakozik.

# **A WIFIKAPCSOLAT ENGEDÉLYEZÉSE/LETILTÁSA**

Nyomja le és tartsa lenyomva a Lejátszás/szünet (DII) és a *Bluetooth* gombot (\*) 5 másodpercig, amíg a fehér fény középre mozog, kétszer felvillan, majd elsötétül.

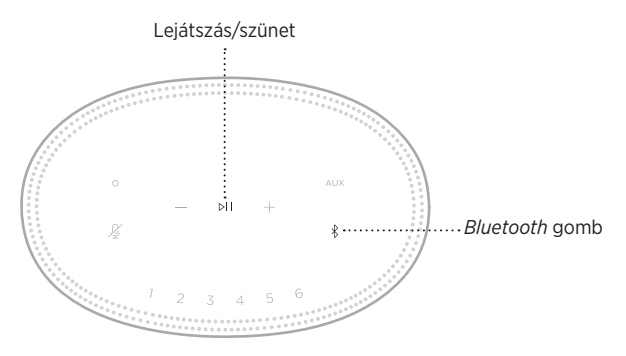

# **A HANGSZÓRÓ TISZTÍTÁSA**

A hangszóró felületét puha, száraz kendővel tisztítsa.

#### **FIGYELMEZTETÉS:**

- NE használjon spray-t a hangszóró közelében. NE használjon semmilyen oldószert, vegyi anyagot vagy alkoholt, ammóniát vagy dörzsölőszert tartalmazó tisztítószert.
- Ügyeljen rá, hogy ne kerülhessen folyadék a hangszóró nyílásaiba.

# **CSEREALKATRÉSZEK ÉS TARTOZÉKOK**

A cserealkatrészek vagy tartozékok a Bose ügyfélszolgálatán keresztül rendelhetők meg.

Látogasson el a következő webhelyre: [worldwide.Bose.com/Support/HS500](http://worldwide.Bose.com/Support/HS500)

# **KORLÁTOZOTT GARANCIA**

A hangszóróra korlátozott garancia vonatkozik. A korlátozott garancia részleteit a [global.Bose.com/warranty](http://global.Bose.com/warranty) webhelyen olvashatja.

A termék regisztrálására vonatkozó tudnivalókat a [global.Bose.com/register](http://global.Bose.com/register) webhelyen találja. A regisztráció elmulasztása nem befolyásolja a korlátozott garanciára való jogosultságát.

## **ELŐSZÖR PRÓBÁLKOZZON EZEKKEL A MEGOLDÁSOKKAL**

Ha a hangszóróval kapcsolatban problémákat észlel, próbálkozzon az alábbi megoldásokkal:

- Ellenőrizze, hogy a hangszóró működő elektromos hálózati aljzathoz csatlakozik-e (lásd: [13. oldal](#page-340-1)).
- Csatlakoztassa az összes kábelt.
- Ellenőrizze a fénysáv állapotát (lásd: [31. oldal](#page-358-0)).
- Töltse le a Bose Music alkalmazást, és futtassa az elérhető frissítéseket.
- A hangszórót és a mobileszközt vigye távolabb a lehetséges interferenciát okozó eszközöktől (vezeték nélküli útválasztók és telefonok, televíziók, mikrohullámú sütők stb.).
- Vigye a hangszórót a vezeték nélküli útválasztó vagy mobileszköz javasolt hatósugarába a megfelelő működés érdekében.

# **EGYÉB MEGOLDÁSOK**

Ha a hibát nem sikerült elhárítani, az alábbi táblázat segítségével azonosítsa az észlelt jelenséget, és a leggyakoribb problémák megoldásait. Ha a problémát nem tudja megoldani, forduljon a Bose ügyfélszolgálatához.

Látogasson el a következő webhelyre: [worldwide.Bose.com/contact](http://worldwide.Bose.com/contact)

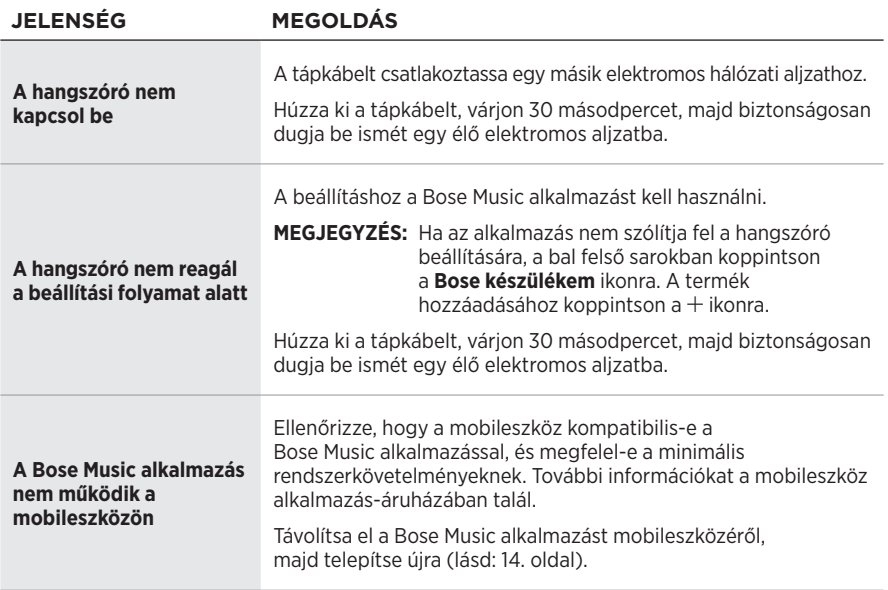

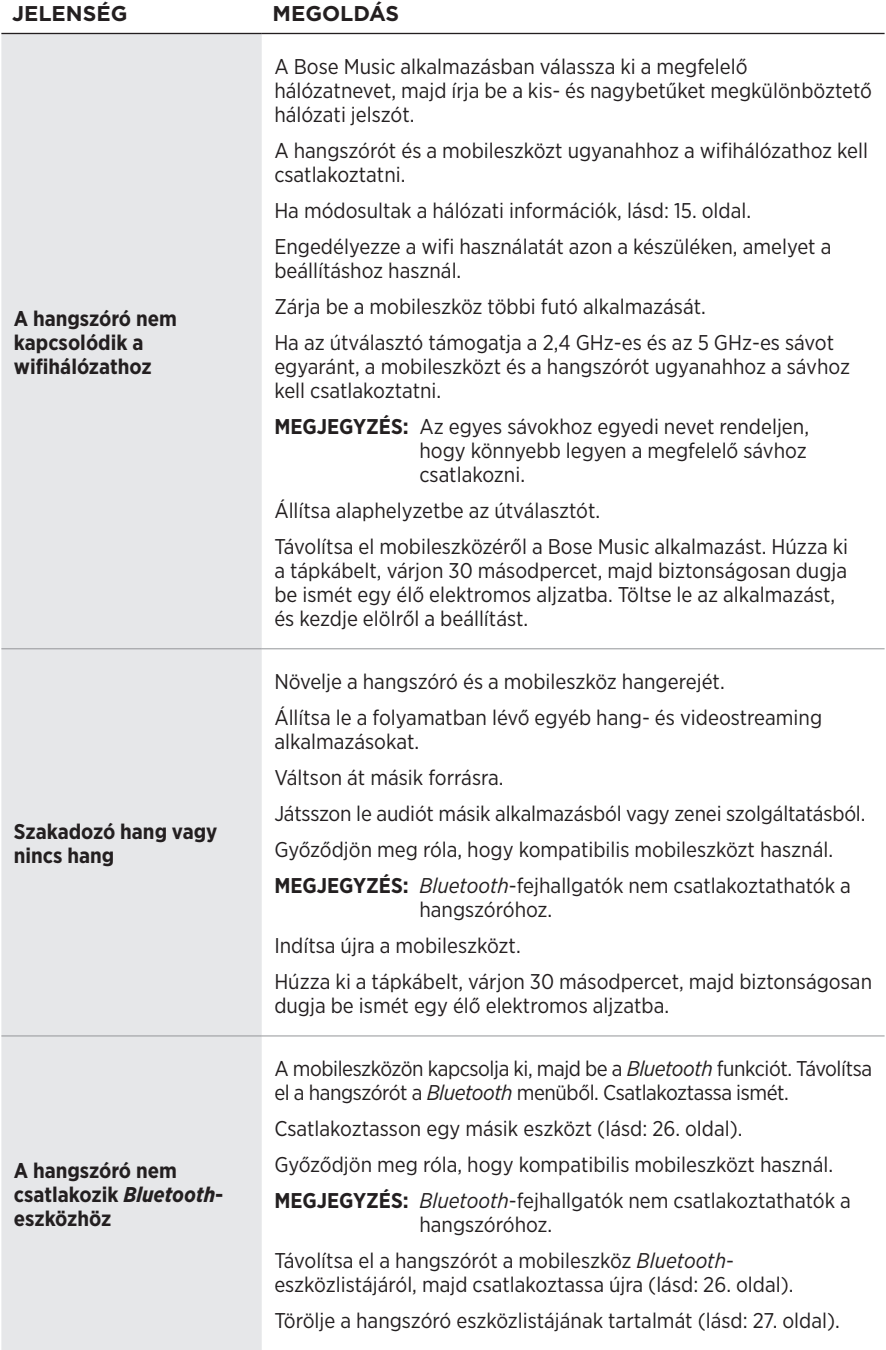

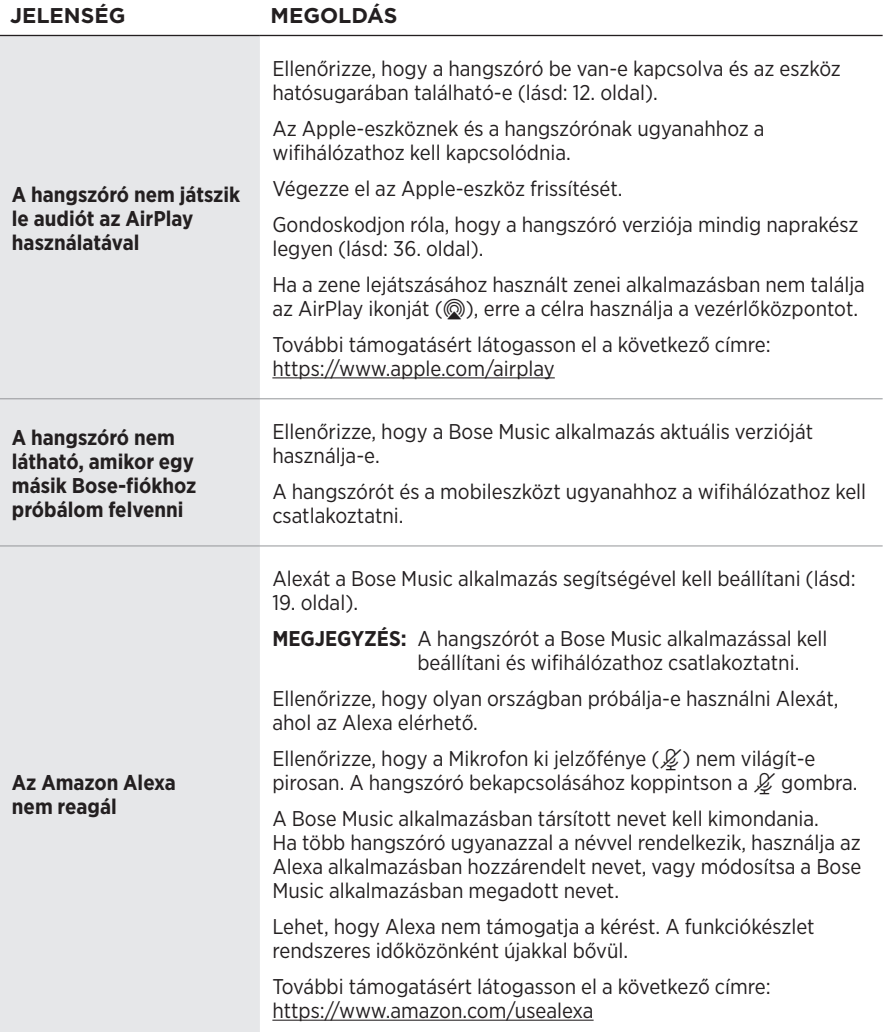

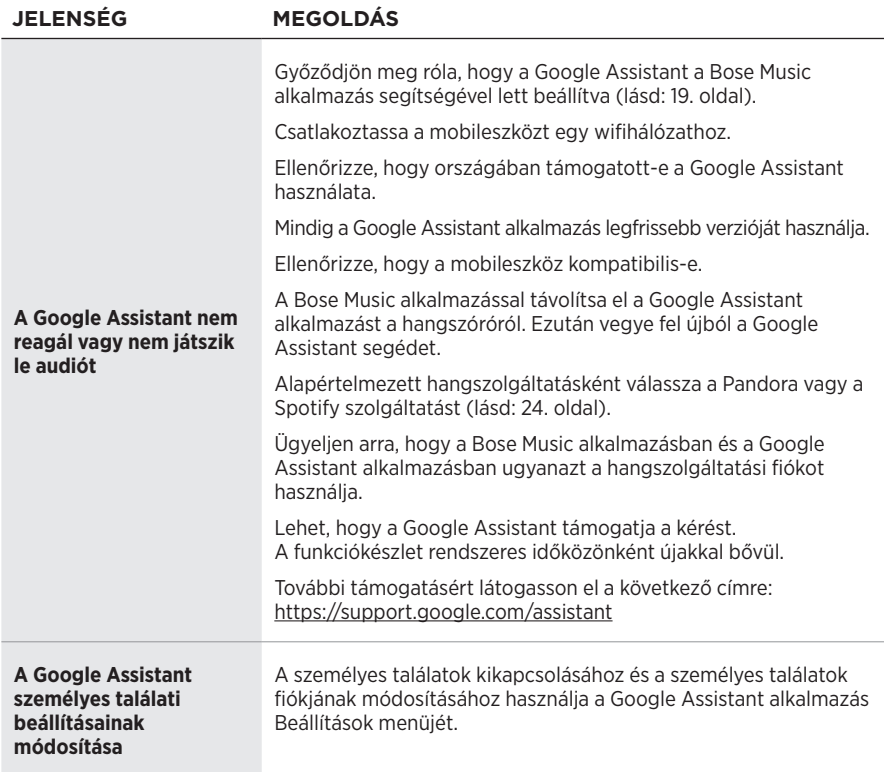

# **A HANGSZÓRÓ ALAPHELYZETBE ÁLLÍTÁSA**

A gyári beállítások visszaállítása töröl minden forrás-, hangerő- és hálózati beállítást a hangszóróról, és visszaállítja az eredeti gyári beállításokat.

Nyomja le és tartsa lenyomva a Halkítás (-) és az AUX gombot 10 másodpercig, amíg a fénysáv középre mozog, kétszer fehéren felvillan, majd elsötétül.

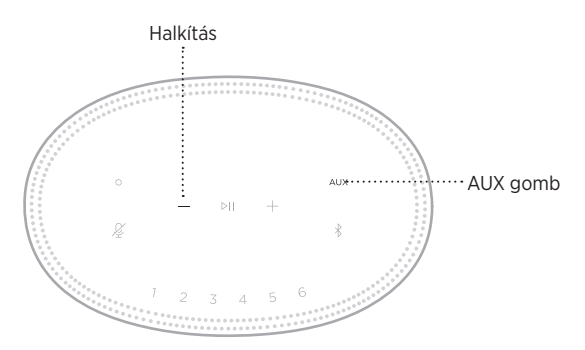

A hangszóró újraindul. Az alaphelyzetbe állítás befejeztével a fénysáv folyamatos sárga fénnyel világít.

### **A hangszóró hálózati és hangbeállításainak helyreállítása**

A hangszóró beállításához használja a Bose Music alkalmazást (lásd: [14. oldal](#page-341-0)).

### **Les og ta vare på alle sikkerhets- og bruksinstruksjoner.**

#### **Viktige sikkerhetsinstruksjoner**

- 1. Les disse instruksjonene.
- 2. Ta vare på instruksjonene.
- 3. Følg alle advarslene.
- 4. Følg alle instruksjonene.
- 5. Ikke bruk apparatet i eller nær vann.
- 6. Rengjør bare med en ren klut.
- 7. Ikke blokker noen av ventilasjonsåpningene. Plasseres i henhold til produsentens instruksjoner.
- 8. Beskytt strømledningen fra å bli tråkket på eller klemt, spesielt ved plugger, stikkontakter og punktet der den kommer ut fra apparatet.
- 9. Bruk bare tilbehør og utstyr som er spesifisert av produsenten.
- 10. Trekk ut støpslet under tordenvær eller når produktet ikke skal brukes i en lengre periode.
- 11. Overlat all til kvalifisert personell. Apparatet trenger service når det er skadet, for eksempel når ledningen eller kontakten til strømforsyningen er skadet, det er sølt væske på apparatet eller gjenstander har falt inn i det, apparatet har blitt utsatt for regn eller fuktighet, det fungerer ikke slik det skal eller det har falt i bakken.

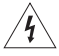

Dette symbolet på produktet betyr at det finnes uisolert, farlig spenning i produktkabinettet som utgjøre en risiko for elektrisk støt.

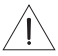

Dette symbolet på produktet betyr at det finnes viktige drifts- og vedlikeholdsinstruksjoner i brukerhåndboken.

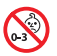

Inneholder små deler som kan medføre fare for kveling. Ikke egnet for barn under 3 år.

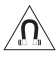

Dette produktet inneholder magnetisk materiale. Kontakt lege hvis du vil finne ut om dette kan påvirke implantert medisinsk utstyr.

- For å redusere faren for brann eller elektrisk støt må produktet IKKE utsettes for regn eller fuktighet.
- IKKE utsett apparatet for drypp eller sprut, og plasser ikke gjenstander fylt med væske, for eksempel vaser, på eller i nærheten av apparatet.
- Hold apparatet borte fra åpen ild og varmekilder. IKKE plasser kilder til åpen flamme, for eksempel tente stearinlys, på eller nær produktet.
- IKKE utfør uautoriserte endringer på apparatet.
- IKKE bruk en strøminverter med dette apparatet.
- IKKE bruk apparatet i kjøretøy eller båter.
- Hvis støpselet eller koblingen på apparatet brukes til å koble fra enheten, må frakoblingsenhet være lett tilgjengelig.

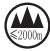

仅适用于 2 000 m 以下地区安全使用 Bruk bare under 2 000 meters høyde.

• Produktetiketten er plassert på undersiden av produktet.

MERKNAD: Tester av utstyret viser at det overholder grenseverdiene for digitalt utstyr av klasse B, som beskrevet i del 15 av FCC-regelverket. Disse grenseverdiene er beregnet på å sikre rimelig beskyttelse mot skadelige radioforstyrrelser ved montering i boligmiljø. Utstyret genererer, bruker og kan avgi radiofrekvensenergi. Hvis det ikke monteres og brukes i overensstemmelse med instruksjonene, kan det forårsake skadelig forstyrrelse av radiokommunikasjon. Det kan likevel ikke garanteres at slik forstyrrelse ikke vil kunne oppstå ved en gitt montering. Dersom utstyret skulle forårsake skadelig forstyrrelse for radio- eller TV-mottak, hvilket kan avgjøres ved å slå det av og på igjen, er det følgende noe av det brukeren kan gjøre:

- Flytt eller snu mottakerantennen.
- Øk avstanden mellom utstyret og radio- eller TV-utstyret.
- Koble utstyret til en annen strømkrets enn den radio- eller TV-utstyret er koblet til.
- Ta kontakt med forhandleren eller en erfaren radio- eller TV-installatør for hjelp.

Endringer eller modifikasjoner som ikke er uttrykkelig godkjent av Bose Corporation, kan frata brukeren retten til å bruke utstyret.

Dette utstyret overholder del 15 av FCC-regelverket og med RSS-standard(er) med ISED Canada-lisensunntak. Bruk av utstyret er underlagt følgende to betingelser: (1) Utstyret skal ikke forårsake skadelig interferens, og (2) utstyret skal tåle all mottatt interferens, herunder interferens som kan føre til uønsket virkemåte for utstyret.

Dette utstyret samsvarer med radiostrålingsgrensene i FCC og ISED Canada som er angitt for den generelle befolkningen. Senderen må ikke plasseres på samme sted eller brukes i forbindelse med andre antenner eller sendere.

Utstyret må monteres og brukes med en minsteavstand på 20 cm mellom senderen og kroppen.

Apparatet er bare beregnet til innendørsbruk og 5150–5250 MHz-båndet, for å redusere muligheten for skadelig interferens for andre systemer for felleskanaler.

#### **CAN ICES-3 (B) / NMB-3 (B)**

Bose Corporation erklærer hermed at dette produktet oppfyller grunnleggende krav og andre relevante bestemmelser i direktiv 2014/53/EU og alle andre relevante krav i EU-direktiver. Den fullstendige samsvarserklæringen finner du på [www.Bose.com/compliance](http://www.Bose.com/compliance)

I henhold til europaparlaments- og rådsdirektiv 2009/125/EF om rammene for fastsettelse av krav til miljøvennlig design til energirelaterte produkter samsvarer produktet med følgende regler eller dokumenter: Kommisjonsforordning (EU) nr. 801/2013 om endring av forordning (EF) nr. 1275/2008.

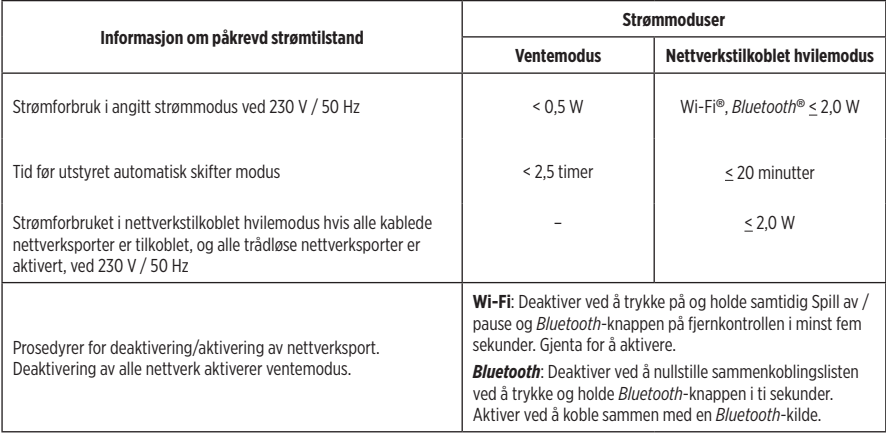

#### **For Europa**:

#### **Frekvensbånd 2 400 til 2 483,5 Mhz for bruk**:

- *Bluetooth*/Wi-Fi: Maksimal sendestyrke er mindre enn 20 dBm EIRP.
- *Bluetooth* Low Energy: Maksimal spektraldensistet for sendestyrke er mindre enn 10 dBm/MHz EIRP.

#### **Frekvensbånd for bruk er 5 150 til 5 350 MHz og 5 470 til 5 725 MHz**:

• Wi-Fi: Maksimal sendestyrke er mindre enn 20 dBm EIRP.

Denne enheten er begrenset til innendørsbruk og 5 150–5 350 MHz-båndet i alle EU-medlemslandene som vises i tabellen.

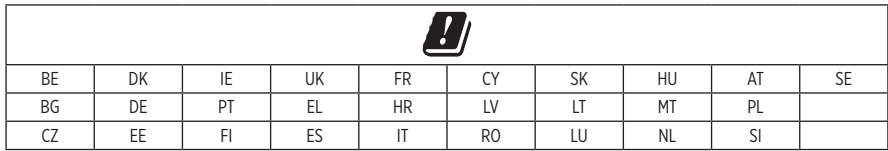

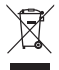

Dette symbolet betyr at produktet ikke må kasseres som husholdningsavfall, og at det skal leveres inn til et passende gjenvinningsanlegg. Riktig håndtering og gjenvinning bidrar til å beskytte naturressurser, helse og miljø. Mer informasjon om avhending og resirkulering av dette produktet kan fås hos kommunen, renovasjonstjenesten eller butikken der du kjøpte dette produktet.

#### **Management Regulation for Low-power Radio-frequency Devices**

#### **Artikkel XII**

I henhold til «Management Regulation for Low-power Radio-frequency Devices» har ikke firmaer, selskaper eller brukere som ikke har tillatelse fra NCC, lov til å endre frekvens, forbedre sendestyrke eller endre opprinnelige egenskaper eller opprinnelig ytelse for godkjente radiofrekvensenheter med lav effekt.

#### **Artikkel XIV**

Radiofrekvensenheter med lav effekt skal ikke påvirke flysikkerhet eller forstyrre lovlig kommunikasjon. Hvis dette skjer, skal brukeren avslutte driften umiddelbart inntil det ikke forekommer forstyrrelser. Juridisk sett betyr kommunikasjon radiokommunikasjon som drives i samsvar med Lov om telekommunikasjon.

Radiofrekvensenheter med lavt effekt må tåle interferens fra lovlig kommunikasjon eller enheter som avgir ISMradiobølger.

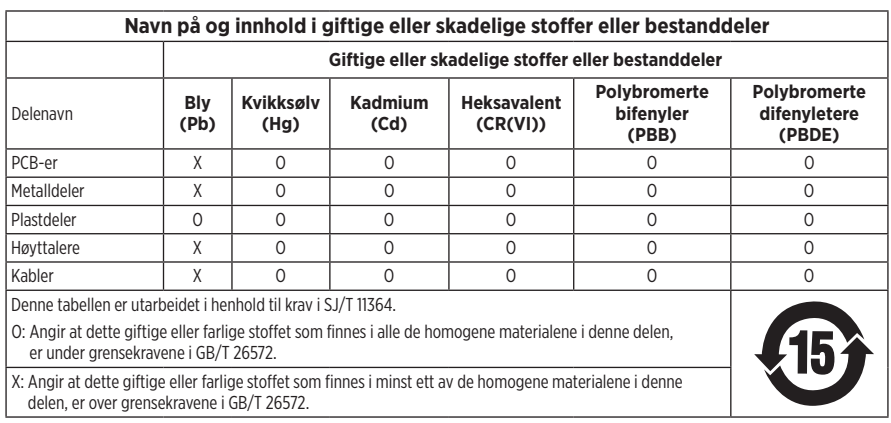

#### **Tabell over begrensning av farlige stoffer for Kina**

#### **Tabell over begrensning av farlige stoffer for Taiwan**

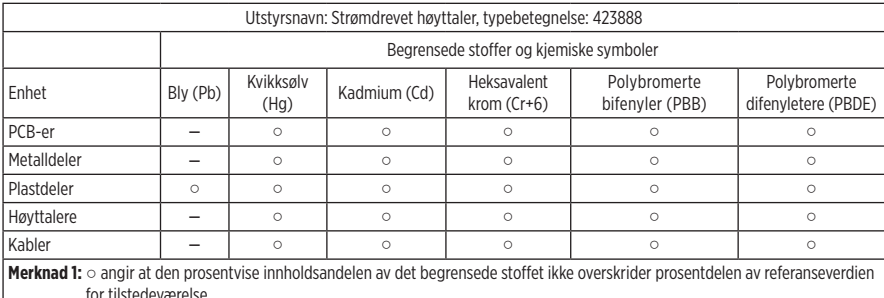

**Merknad 2:** − angir at det begrensede stoffet samsvarer med fritaket.

**Produksjonsdato**: Det åttende sifferet i serienummeret er produksjonsåret. 9 vil si 2009 eller 2019.

**Importør for Kina**: Bose Electronics (Shanghai) Company Limited, Part C, Plant 9, No. 353 North Riying Road, Kina (Shanghai) Pilot Free Trade Zone

**Importør for EU**: Bose Products B.V., Gorslaan 60, NL-1441 RG Purmerend, Nederland

**Importør for Taiwan**: Bose Taiwan Branch, 9F-A1, No.10, Section 3, Minsheng East Road, Taipei City 104, Taiwan Telefonnummer: +886-2-2514 7676

**Importør for Mexico**: Bose de México, S. de R.L. de C.V., Paseo de las Palmas 405-204, Lomas de Chapultepec, 11000 México, D.F. Telefonnummer: +5255 (5202) 3545

**Strøm**: 100-240 V  $\sim$  50/60 Hz, 25 W

#### **Sikkerhetsinformasjon**

Ţ

Produktet kan motta sikkerhetsoppdateringer automatisk fra Bose. Hvis du vil motta sikkerhetsoppdateringer automatisk, må du konfigurere produktet i SoundTouch®-appen og koble produktet til Internett. **Hvis du ikke gjennomfører konfigureringsprosessen, er det ditt ansvar å installere sikkerhetsoppdateringene som Bose gjør tilgjengelig.**

Amazon, Alexa, Amazon Music og alle relaterte logoer er varemerker som tilhører Amazon, Inc. eller deres datterselskaper.

Apple, Apple-logoen og AirPlay er varemerker som tilhører Apple Inc. og er registrert i USA og i andre land. App Store er et tjenestemerke for Apple Inc.

Når utstyr har merket Works with Apple, betyr det at det spesielt skal fungerer med teknologien som er identifisert i merket, og at utvikleren har sertifisert at utstyret oppfyller Apples ytelsesstandarder.

*Bluetooth*® og logoene er registrerte varemerker som tilhører Bluetooth SIG, Inc. All bruk som Bose Corporation gjør av disse varemerkene, er på lisens.

Google, Google Play og Google Play-logoen er varemerker for Google LLC.

Dette produktet inneholder tjenesten iHeartRadio. iHeartRadio er et registrert varemerke for iHeartMedia, Inc.

Produktet er beskyttet av visse immaterielle rettigheter som tilhører Microsoft. Bruk eller distribusjon av slik teknologi utenfor dette produktet er forbudt uten lisens fra Microsoft.

Pandora er et varemerke eller registrert varemerke for Pandora, Inc. Brukes med tillatelse.

Dette produktet har innebygd Spotify-programvare som er underlagt tredjepartslisens som finnes her: [www.spotify.com/connect/third-party-licenses](http://www.spotify.com/connect/third-party-licenses)

Spotify er et registrert varemerke som tilhører Spotify AB.

Wi-Fi er et registrert varemerke for Wi-Fi Alliance®.

Hovedkontor for Bose Corporation: 1-877-230-5639

Bose, Bose Home Speaker og Bose Music er varemerker som tilhører Bose Corporation.

©2019 Bose Corporation. Ingen deler av dette produktet kan reproduseres, endres, distribueres eller brukes på annen måte uten forutgående skriftlig tillatelse.

#### **Fyll ut og oppbevar for senere bruk**

Serie- og modellnummeret er plassert på undersiden av høyttaleren.

Serienummer:

Modellnummer:

Oppbevar kvitteringen sammen med brukerhåndboken. Nå er en god anledning til å registrere Bose-produktet. Du kan gjøre dette ved å gå til [global.Bose.com/register](http://global.Bose.com/register)

Du finner lisensopplysningene som gjelder for programvarepakker fra tredjeparter som er inkludert som komponenter i Bose Home Speaker 500-produktet, på følgende måte:

- 1. Trykk og hold inne knappen Volum opp  $+$  og Volum ned  $-$  i fem sekunder.
- 2. Koble en micro-USB-kabel til micro-USB-porten på baksiden av høyttaleren.
- 3. Koble den andre enden av USB-kabelen til datamaskinen.
- 4. Skriv inn **http://203.0.113.1/opensource** i en nettleser på datamaskinen for å vise lisensavtale og lisensinformasjon.

### **INNHOLDET I ESKEN**

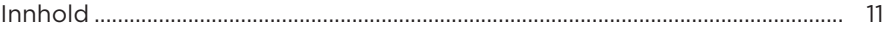

### PLASSERING AV HØYTTALER

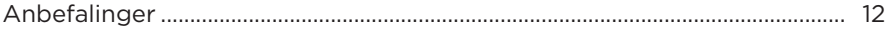

#### **STRØM**

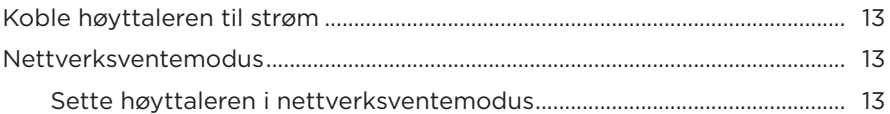

#### **KONFIGURERE BOSE MUSIC-APPEN**

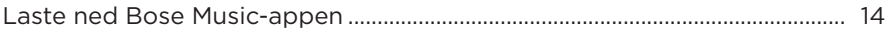

#### **EKSISTERENDE BOSE MUSIC-APPBRUKERE**

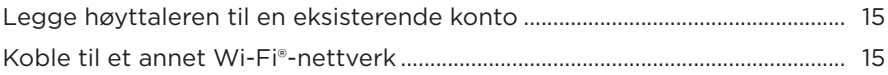

#### **HØYTTALERKONTROLLER**

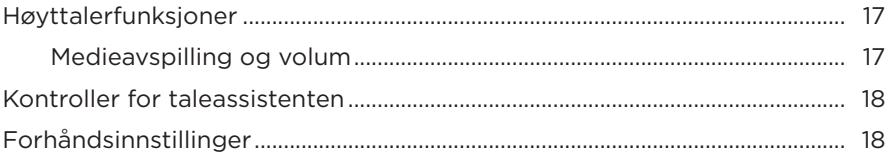

### **TALEASSISTENT**

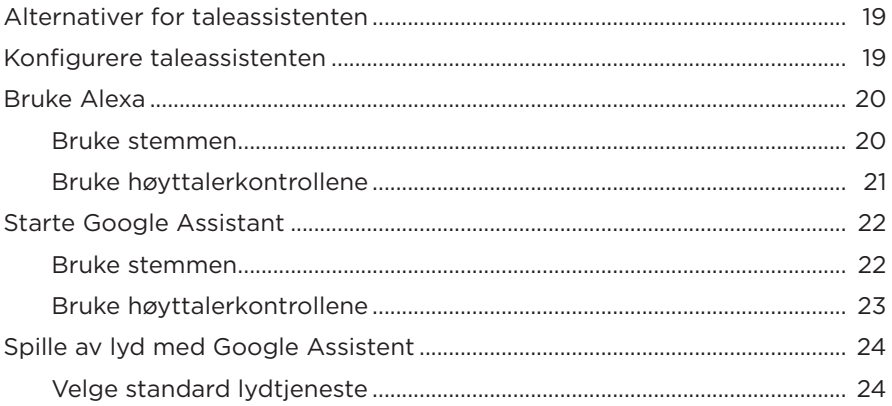

### **TILPASSE FORHÅNDSINNSTILLING**

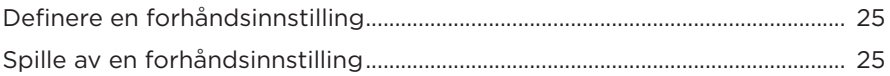

### **BLUETOOTH<sup>®</sup>-TILKOBLINGER**

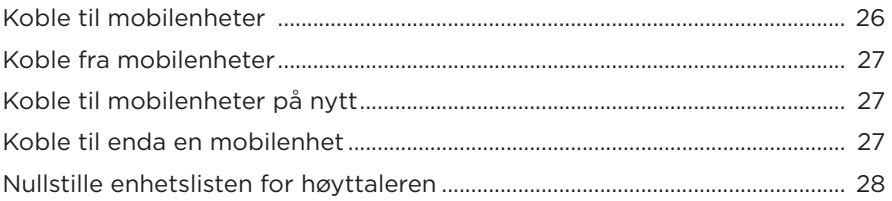

### **STRØMME LYD MED AIRPLAY**

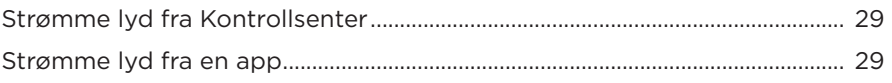

#### **KABLEDE TILKOBLINGER**

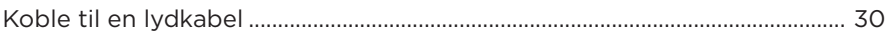

#### **HØYTTALERSTATUS**

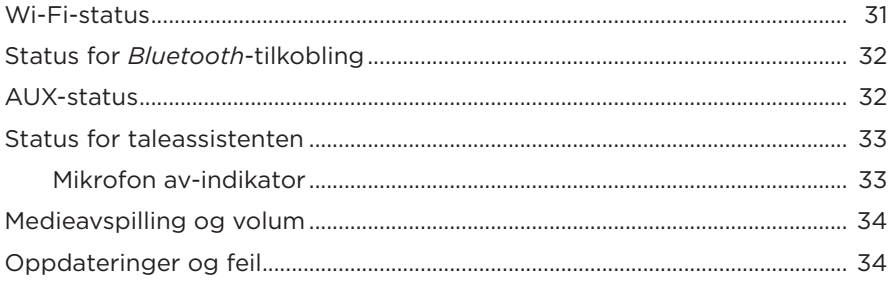

#### **HØYTTALERDISPLAY**

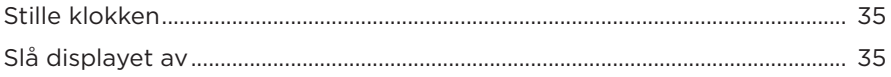

### **AVANSERTE FUNKSJONER**

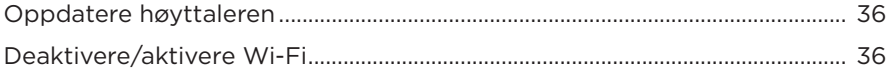

### **STELL OG VEDLIKEHOLD**

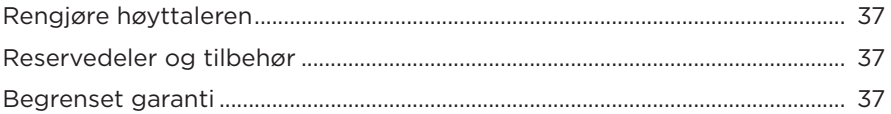

### **FEILSØKING**

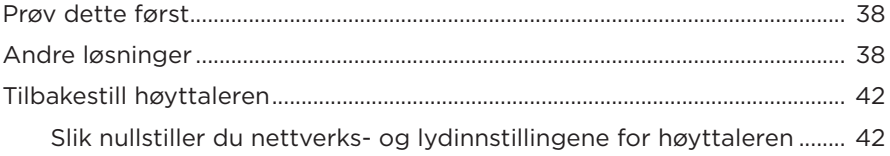

### <span id="page-379-0"></span>**INNHOLD**

Kontroller at følgende deler følger med:

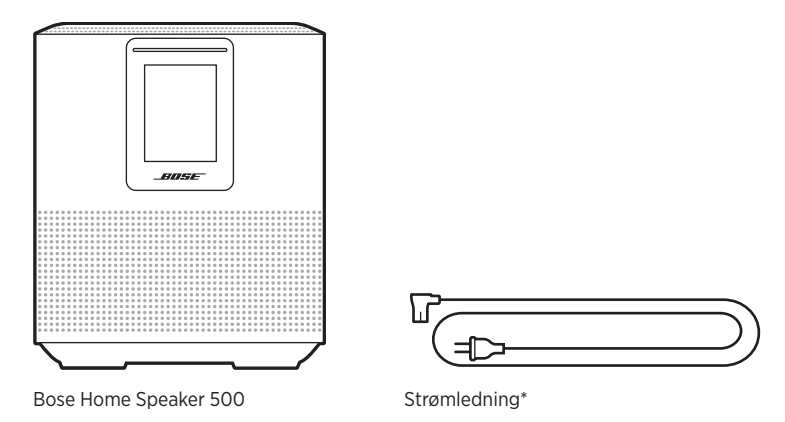

\*Kan leveres med flere strømledninger. Bruk strømledningen for ditt område.

**MERKNAD:** Ikke bruk produktet hvis deler av det er skadet. Kontakt en autorisert Bose-forhandler eller kundestøtte for Bose.

Gå til [worldwide.Bose.com/Support/HS500](http://worldwide.Bose.com/Support/HS500)

## <span id="page-380-0"></span>**ANBEFALINGER**

For best mulig ytelse følger du disse anbefalingene når du plasserer høyttaleren:

- IKKE plasser høyttaleren oppå lyd- eller videoutstyr (som mottakere eller TVer) eller på andre gjenstander som kan avgi varme. Varme som avgis av disse gjenstandene, kan føre til dårlig høyttalerytelse.
- IKKE plasser andre gjenstander oppå eller foran høyttaleren.
- Hold annet trådløst utstyr 0,3–0,9 m unna høyttaleren for å unngå forstyrrelser. Plasser høyttaleren utenfor og borte fra metallkabinetter og direkte varmekilder.
- Plasser høyttaleren på gummifoten på en stabil og jevn overflate.
- Kontroller at det er en stikkontakt i nærheten.

## <span id="page-381-0"></span>**KOBLE HØYTTALEREN TIL STRØM**

1. Koble strømledningen til strømkontakten på høyttaleren.

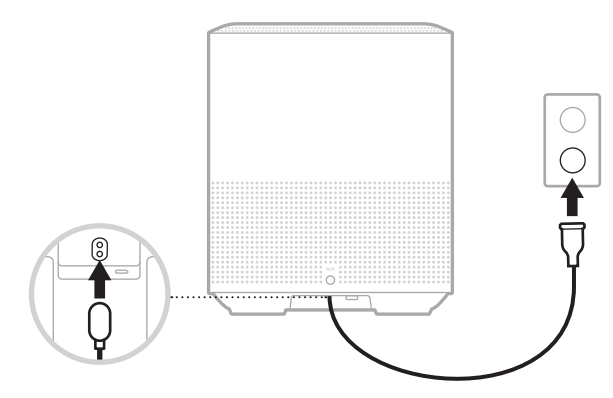

2. Plugg den andre enden av strømledningen inn i en stikkontakt.

Høyttaleren slås på, og lysfeltet lyser gult.

## **NETTVERKSVENTEMODUS**

Høyttaleren slås av i nettverksventemodus når lyden har stoppet og ingen knapper er trykket på 20 minutter. Slik aktiverer du høyttaleren fra nettverksventemodus:

- Trykk på en knapp på høyttaleren.
- Spill av eller start lydavspilling med mobilenheten eller Bose Music-appen.
- Snakk til Amazon Alexa eller Google Assistent.

**MERKNAD:** Hvis du vil ha tilgang til taleassistenten i nettverksventemodus, må du kontrollere at høyttaleren er konfigurert til å bruke Bose Music-appen og at mikrofonen er på (se [side 19\)](#page-387-1).

### **Sette høyttaleren i nettverksventemodus**

Trykk og hold knappen Spill av / pause  $\triangleright$  til skjermen endres til klokken eller dempes til svart.

<span id="page-382-0"></span>Appen Bose Music lar deg konfigurere og styre høyttaleren fra mobilenheten, for eksempel en smarttelefon eller et nettbrett.

Når du bruker appen, kan du strømme musikk, angi og endre forhåndsinnstillinger, legge til musikktjenester, utforske radiostasjoner på nettet, konfigurere Amazon Alexa eller Google Assistant og styre innstillingene for høyttaleren.

**MERKNAD:** Hvis du allerede har opprettet en Bose-konto i appen for et annet Boseprodukt, kan du se [«Eksisterende Bose Music-appbrukere» på side 15.](#page-383-1)

## **LASTE NED BOSE MUSIC-APPEN**

1. Last ned Bose Music-appen på mobilenheten.

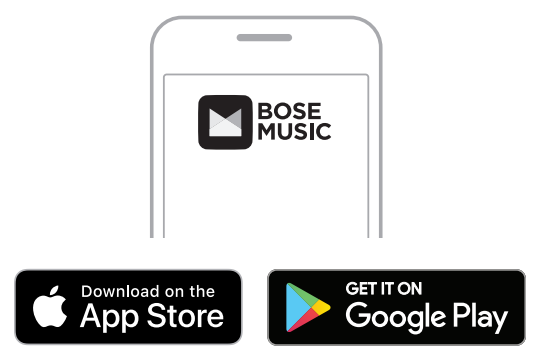

2. Følg instruksjonene i appen.

## <span id="page-383-1"></span><span id="page-383-0"></span>**LEGGE HØYTTALEREN TIL EN EKSISTERENDE KONTO**

1. Gå til skjermbildet **Min Bose** i Bose Music-appen, og trykk på H.

**MERKNAD:** Gå tilbake til skjermbildet Min Bose og trykk på G øverst til venstre på skjermen.

2. Følg instruksjonene i appen.

## **KOBLE TIL ET ANNET WI-FI-NETTVERK**

Koble til et annet nettverk hvis nettverksnavnet eller passordet er endret, eller hvis du vil endre eller koble til et annet nettverk.

- 1. På høyttaleren trykker og holder du samtidig knappen AUX og Spill av / pause PII til lysfeltet lyser gult.
- 2. Åpne Wi-Fi-innstillingene på mobilenheten din.
- 3. Velg Bose Home Speaker 500.
- 4. Åpne Bose Music-appen, og følg instruksjonene i den.

**MERKNAD:** Hvis ikke ber deg om å konfigurere høyttaleren, trykker du på **Min Bose**-ikonet øverst til venstre. Trykk på + for å legge til produktet.

<span id="page-384-0"></span>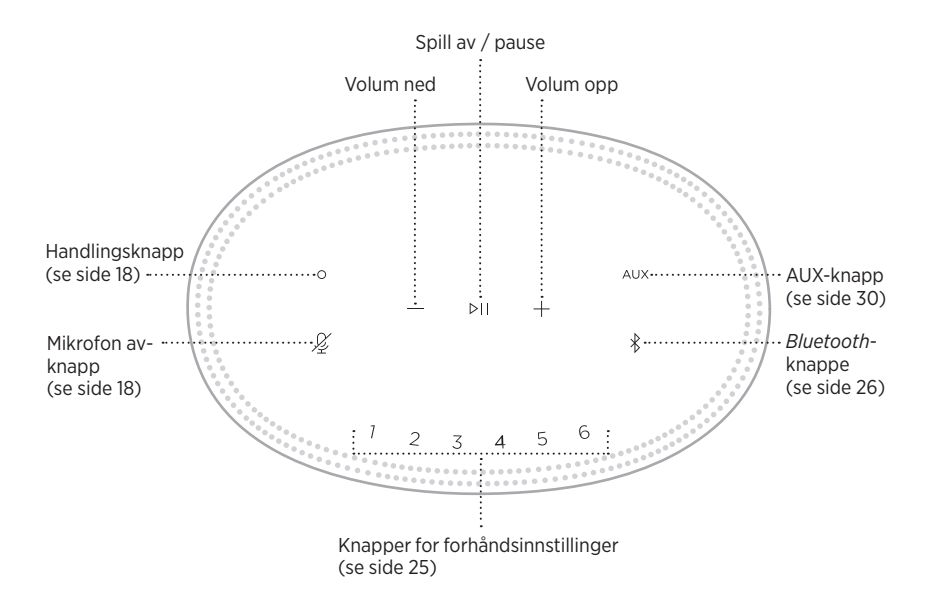

## <span id="page-385-0"></span>**HØYTTALERFUNKSJONER**

Høyttalerkontrollene er plassert på toppen av høyttaleren.

**MERKNAD:** Du kan også kontrollere høyttaleren ved hjelp av Bose Music-appen.

### **Medieavspilling og volum**

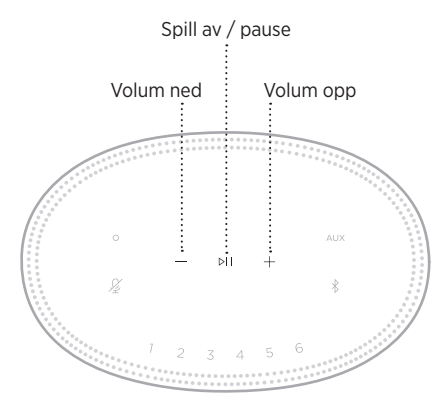

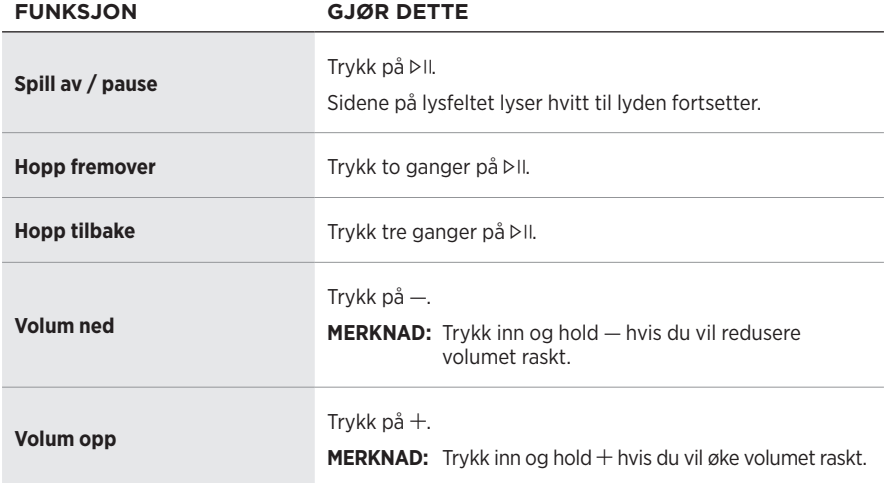

## <span id="page-386-1"></span><span id="page-386-0"></span>**KONTROLLER FOR TALEASSISTENTEN**

Du kan bruke handlingsknappen  $\circ$  og knappen Mikrofon av  $\mathscr G$  for å styre Amazon Alexa (se [side 21](#page-389-1)) eller Google Assistent (se [side 23\)](#page-391-1).

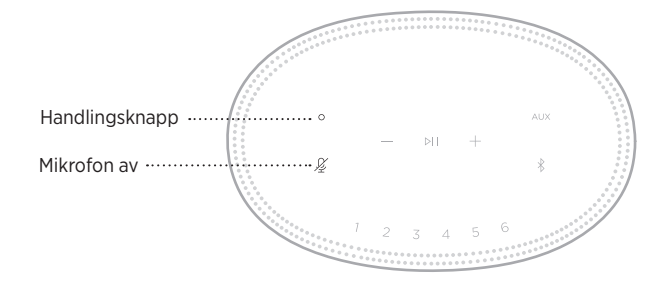

## **FORHÅNDSINNSTILLINGER**

Høyttaleren inkluderer seks forhåndsinnstillinger som du kan angi for å spille av lyd fra favorittjenestene dine for musikk. Når de er angitt, har du tilgang til musikken din når som helst med ett enkelt trykk på en knapp eller ved hjelp av Bose Music-appen.

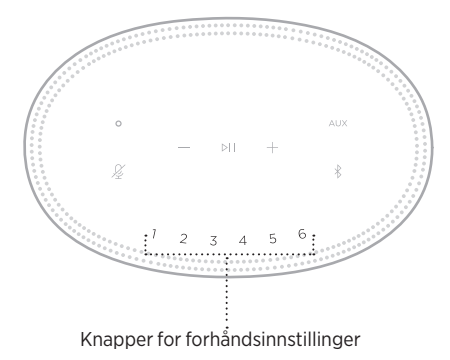

Du finner mer informasjon om konfigurasjon og bruk av forhåndsinnstillinger på [«Tilpasse forhåndsinnstilling» på side 25.](#page-393-1)

## <span id="page-387-0"></span>**ALTERNATIVER FOR TALEASSISTENTEN**

Du kan programmere høyttaleren slik at den raskt og enkelt kobler seg til Amazon Alexa eller Google Assistent.

**MERKNAD:** Amazon Alexa og Google Assistant er ikke tilgjengelig på enkelte språk og i enkelte land.

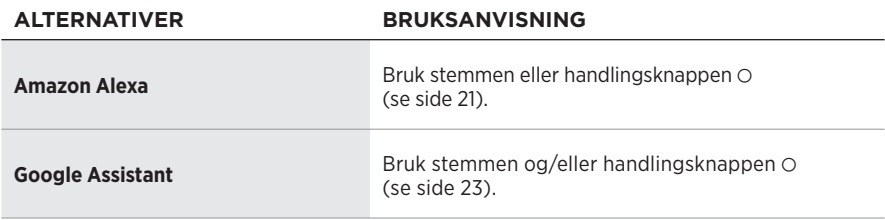

**MERKNAD:** Du kan ikke konfigurere høyttaleren slik at den er koblet til Amazon Alexa og Google Assistant samtidig.

## <span id="page-387-1"></span>**KONFIGURERE TALEASSISTENTEN**

Før du begynner må du passe på at Apple-enheten og høyttaleren er koblet til samme Wi-Fi-nettverk.

Du konfigurerer taleassistenten med Bose Music-appen. Du finner dette alternativet på Innstillinger-menyen.

**MERKNAD:** Når du konfigurerer taleassistenten, må du pass på at du bruker samme lydtjenestekonto som du brukte i Bose Music-appen.

### <span id="page-388-0"></span>**BRUKE ALEXA**

Høyttaleren er kompatibel med Amazon Alexa. Med Alexa kan du be om å spille av musikk, høre på nyhetene, sjekke været, kontrollere smartenheter for hjemmebruk og mye annet. Du trenger bare å stille spørsmål for å bruke Alexa på høyttaleren. Still et spørsmål eller bruk handlingsknappen O, og Alexa svarer umiddelbart.

Du kan lese mer om hva Alexa kan gjøre på<https://www.amazon.com/usealexa>

**MERKNAD:** Alexa er ikke tilgjengelig på alle språk eller i alle land.

#### **Bruke stemmen**

Start med å si «Alexa». Deretter sier du:

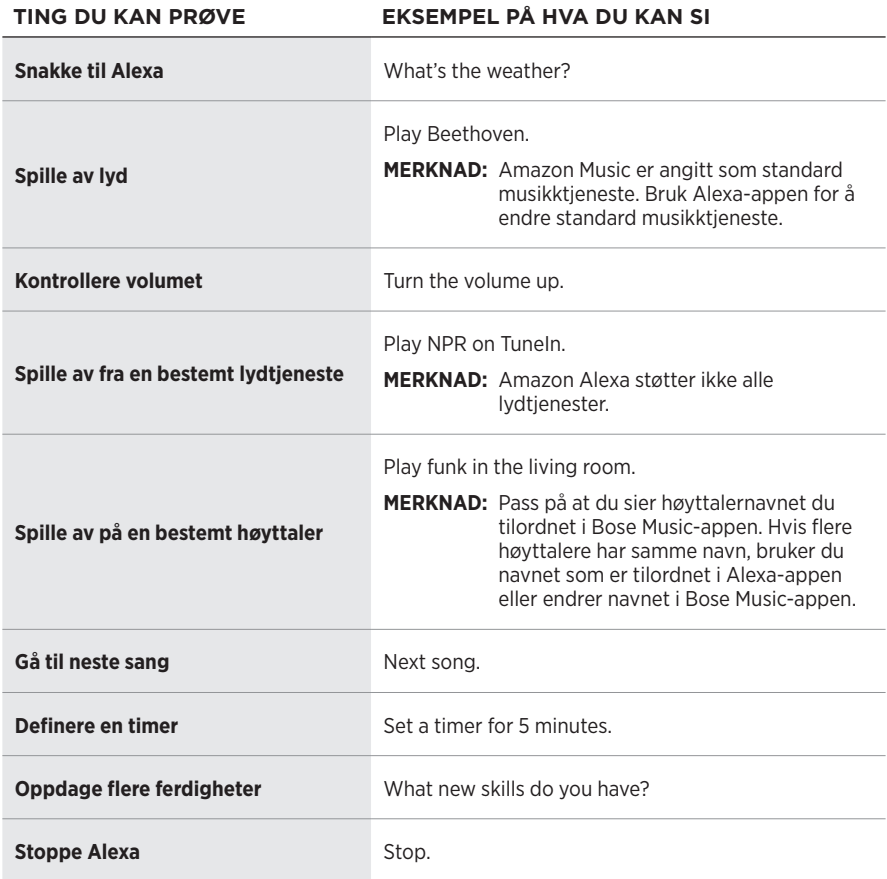

### <span id="page-389-1"></span><span id="page-389-0"></span>**Bruke høyttalerkontrollene**

Du styrer Alexa med handlingsknappen  $\circ$  og knappen Mikrofon av  $\mathscr{L}$ . De er plassert på toppen av høyttaleren.

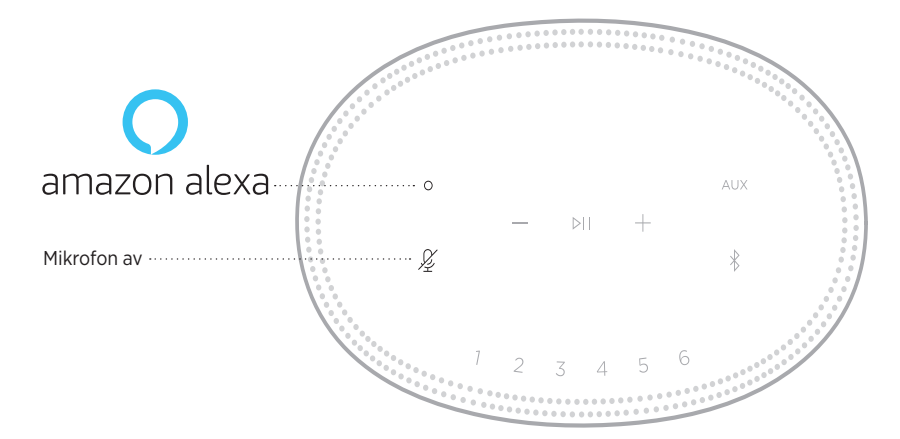

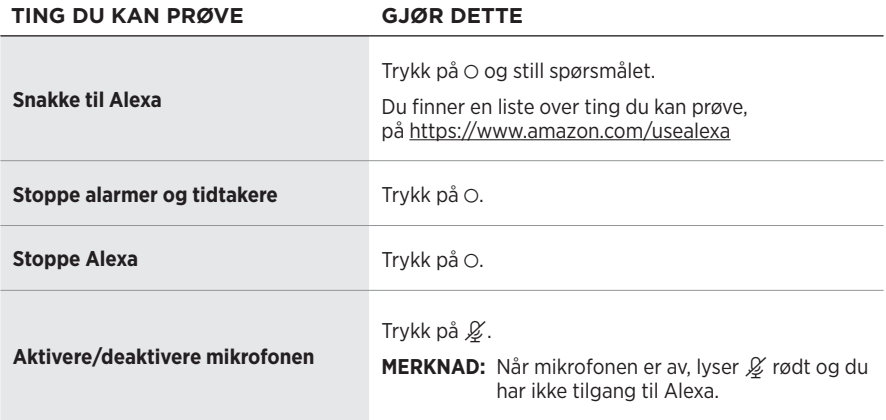

## <span id="page-390-0"></span>**STARTE GOOGLE ASSISTANT**

Få håndfri hjelp fra Bose Home Speaker 500. Det fungerer nå sammen med Google Assistent slik at du kan sette favorittmediene dine på pause eller spille dem av med stemmen.

Du kan lese mer om hva Google Assistent kan gjøre, på https://support.google.com/assistant

#### **MERKNADER:**

- Google Assistant er ikke tilgjengelig på enkelte språk og i enkelte land.
- Hvis du vil ha mer informasjon om hvordan du spiller av lyd med Google Assistent, kan du se [side 24](#page-392-1).

#### **Bruke stemmen**

Start med å si «Hey Google». Deretter sier du følgende:

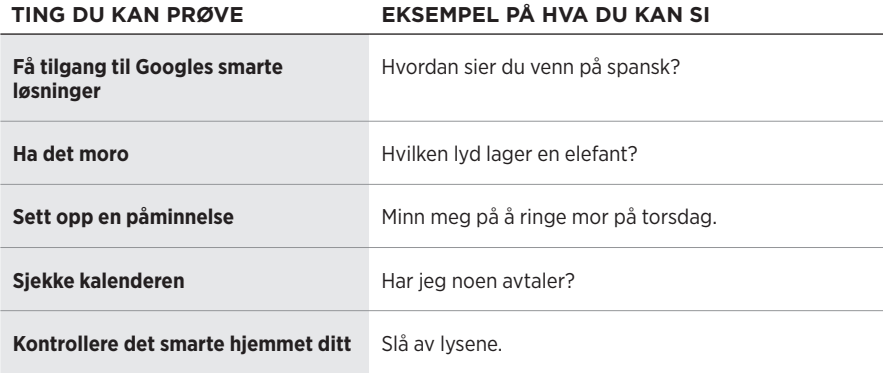

### <span id="page-391-1"></span><span id="page-391-0"></span>**Bruke høyttalerkontrollene**

Du kan bruke handlingsknappen  $\circ$  og knappen Mikrofon av  $\cancel{\mathscr{L}}$  for å styre Google Assistent. De er plassert på toppen av høyttaleren.

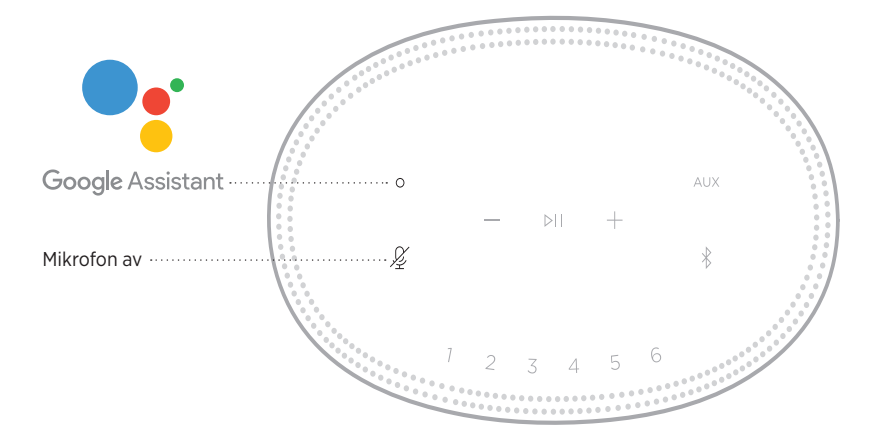

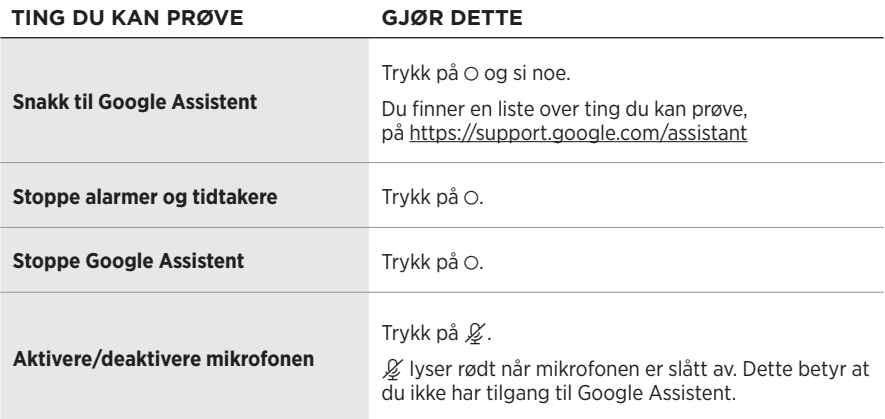

## <span id="page-392-1"></span><span id="page-392-0"></span>**SPILLE AV LYD MED GOOGLE ASSISTENT**

Du kan be Google Assistent om å spille av lyd fra din standard lydtjeneste eller fra en bestemt lydtjeneste.

Start med å si «Hei, Google». Deretter sier du følgende:

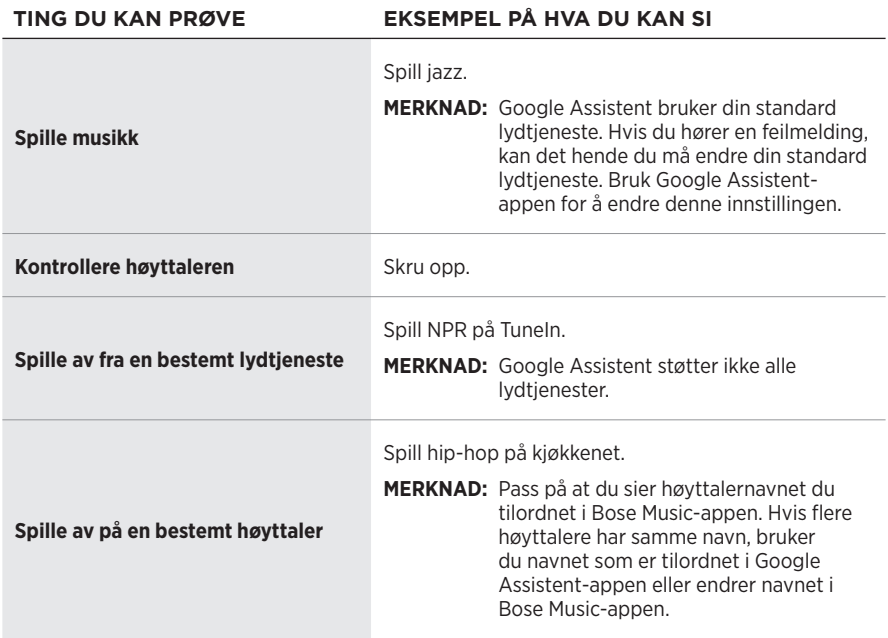

### **Velge standard lydtjeneste**

Under første konfigurasjon av Google Assistent blir du bedt om å velge en standard lydtjeneste. Når du bruker Google Assistent med Bose-produkter, er det bare standard tjenestene Pandora og Spotify som støttes. Selv om andre lydtjenester vises som tilgjengelig under konfigurasjonen, støttes de ikke.

Velg Pandora eller Spotify som din standard lydtjeneste for best mulig opplevelse. Hvis du velger en lydtjeneste som ikke støttes, hører du en feilmelding når du ber om å spille av lyd.

<span id="page-393-1"></span><span id="page-393-0"></span>Du kan kontrollere forhåndsinnstillinger ved hjelp av Bose Music-appen eller knappene på toppen av høyttaleren.

**MERKNAD:** Du kan ikke angi forhåndsinnstillinger i *Bluetooth*- eller AUX-modus.

## **DEFINERE EN FORHÅNDSINNSTILLING**

- 1. Strøm musikk ved hjelp av Bose Music-appen.
- 2. Trykk på og hold inne en forhåndsinnstillingsknapp på høyttaleren når musikken spiller, til du hører en tone.

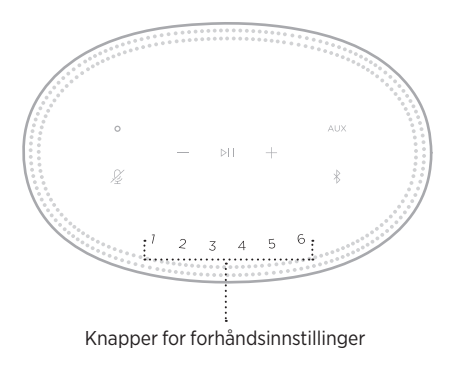

Skjermen viser at forhåndsinnstillingen er angitt.

## **SPILLE AV EN FORHÅNDSINNSTILLING**

Når du har tilpasset forhåndsinnstillinger, trykker du på en forhåndsinnstillingsknapp for å spille av musikk.

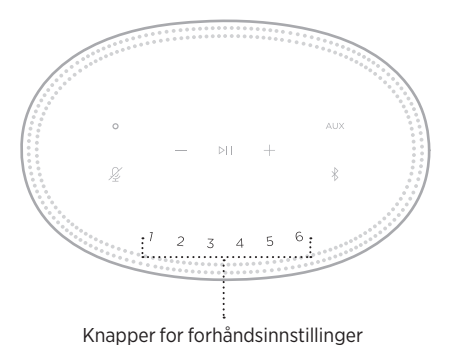

Skjermen viser den valgte forhåndsinnstillingen.

<span id="page-394-0"></span>Trådløs *Bluetooth*-teknologi lar deg strømme musikk fra mobilenheter, for eksempel smarttelefoner, nettbrett og datamaskiner. Før du kan strømme musikk fra en enhet, må du koble enheten til høyttaleren.

## **KOBLE TIL MOBILENHETER**

1. Trykk på *Bluetooth*-knappen  $\frac{1}{2}$ .

<span id="page-394-1"></span>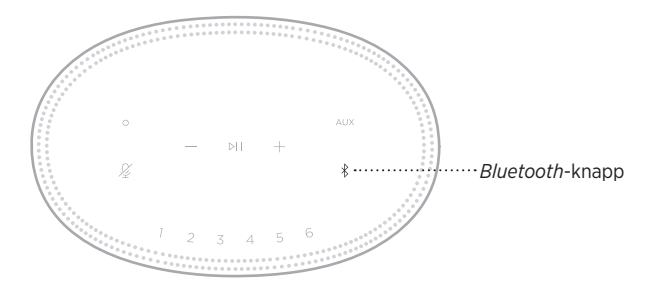

Lysfeltet pulserer blått.

2. Slå på *Bluetooth*-funksjonen på den enheten.

**TIPS:** *Bluetooth*-menyen er vanligvis på Innstillinger-menyen.

- 3. Velg høyttaleren fra listen over enheter.
	- **TIPS:** Se etter navnet du ga høyttaleren i Bose Music-appen. Standardnavnet vises hvis du ikke har gitt navn til høyttaleren.

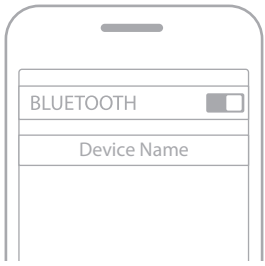

En tone kan høres når tilkoblingen er opprettet. Lysfeltet lyser hvitt og dempes deretter til svart, og navnet på høyttaleren vises i listen på mobilenheten.

## <span id="page-395-0"></span>**KOBLE FRA MOBILENHETER**

Bruk Bose Music-appen til å koble fra mobilenheten.

**MERKNAD:** Du kan også bruke *Bluetooth*-innstillingene på mobilenheten. Når du deaktiverer *Bluetooth*, kobles samtidig alle andre enheter fra.

## **KOBLE TIL MOBILENHETER PÅ NYTT**

1. Trykk på *Bluetooth*-knappen  $\$ .

**MERKNAD:** Sjekk at *Bluetooth*-funksjonen er aktivert på mobilenheten.

Skjermen viser hvilken enhet som er tilkoblet.

2. Spill av lyd på den tilkoblede mobilenheten.

## **KOBLE TIL ENDA EN MOBILENHET**

Du kan lagre opptil åtte enheter i listen over enheter på høyttaleren, og høyttaleren kan kobles aktivt til to enheter om gangen.

**MERKNAD:** Du kan bare spille av lyd fra én enhet om gangen.

1. Trykk og hold  $\frac{1}{2}$  til lysfeltet pulserer blått.

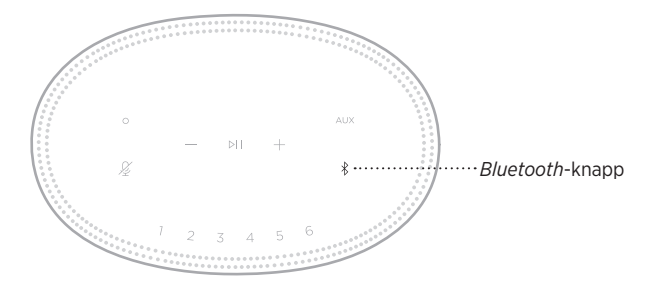

2. Slett høyttaleren fra enhetslisten på den mobile enheten.

**MERKNAD:** Sjekk at *Bluetooth*-funksjonen er aktivert på mobilenheten.
### **NULLSTILLE ENHETSLISTEN FOR HØYTTALEREN**

1. Trykk hold nede  $\frac{1}{2}$  i ti sekunder til lysfeltet fylles mot midten, pulserer hvitt to ganger og deretter dempes til svart.

Lysfeltet pulserer blått.

2. Slett høyttaleren fra *Bluetooth*-listen på enheten.

Alle enheter fjernes, og høyttaleren er klar til sammenkobling (se [side 26\)](#page-394-0).

Høyttaleren kan spille av AirPlay-lyd slik at det er mulig å strømme lyd raskt fra Appleenheten til høyttaleren eller flere høyttalere.

#### **MERKNADER:**

- Hvis du vil bruke AirPlay 2, må du ha en Apple-enhet som kjører iOS 11.4 eller nyere.
- Apple-enheten og høyttaleren må være koblet til samme Wi-Fi-nettverk.
- Hvis du vil ha mer informasjon om AirPlay. kan du gå til: [https://www.apple.com/airplay](https://www.apple.com/airplay/)

# **STRØMME LYD FRA KONTROLLSENTER**

- 1. Åpne Kontrollsenter på Apple-enheten.
- 2. Trykk og hold på lydkortet øverst til hjørne på skjermen, og trykk deretter på AirPlay-ikonet <sup>.</sup>
- 3. Velg høyttaler eller høyttalere.

# **STRØMME LYD FRA EN APP**

- 1. Åpne en musikkapp (for eksempel Apple Music), og velg et spor du vil spille av.
- 2. Trykk på  $\circledR$ .
- 3. Velg høyttaler eller høyttalere.

# **KOBLE TIL EN LYDKABEL**

Du kan koble en smarttelefon, et nettbrett, en datamaskin eller en annen type mobilenhet til høyttaleren med en 3,5 mm lydkabel (følger ikke med).

- 1. Koble den ene enden av den 3,5 mm lydkabelen (følger ikke med) til hodetelefonkontakten på mobilenheten.
- 2. Koble den andre enden av den 3,5 mm lydkabelen til AUX-kontakten på baksiden av høyttaleren.

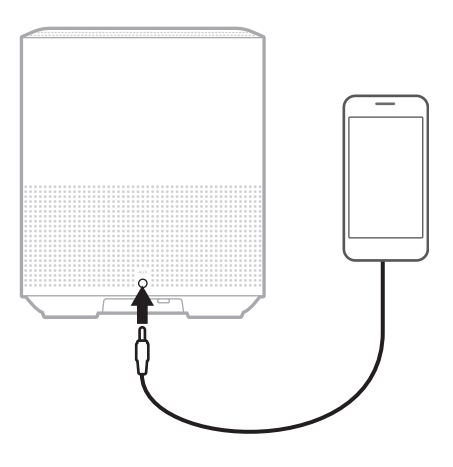

3. Trykk på AUX på toppen av høyttaleren.

Lysfeltet lyser hvitt og dempes deretter til svart.

Lampen på fronten av høyttaleren viser høyttalerens status.

<span id="page-399-0"></span>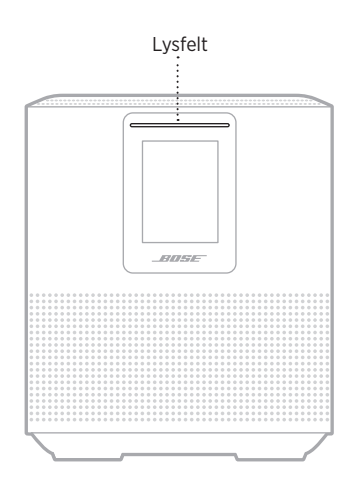

### **WI-FI-STATUS**

Viser Wi-Fi-tilkoblingsstatusen for høyttaleren.

### **LYSFELTAKTIVITET** SYSTEMSTATUS **Pulserer hvitt** Kobler til Wi-Fi **Lyser hvitt og dempes deretter til svart** Koblet til Wi-Fi

### **STATUS FOR** *BLUETOOTH***-TILKOBLING**

Viser statusen for *Bluetooth*-tilkobling for mobilenheter.

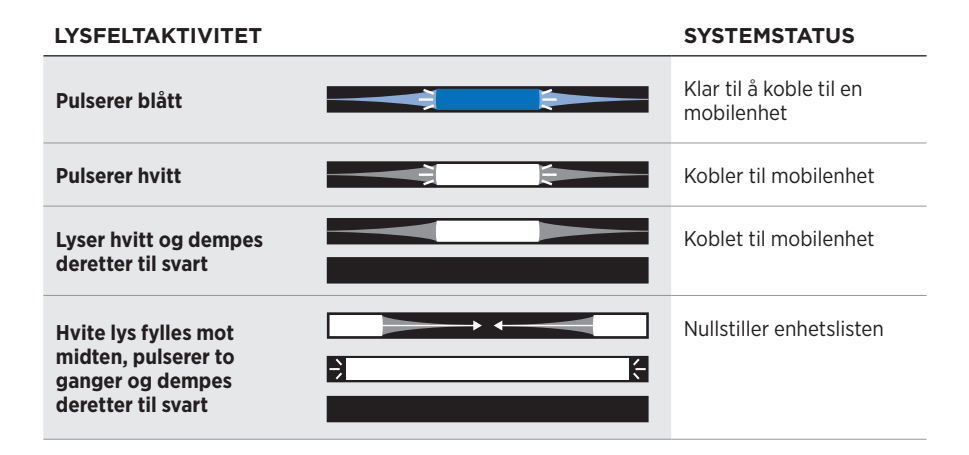

### **AUX-STATUS**

Viser tilkoblingsstatusen for en enheter som er koblet til med en AUX-kabel.

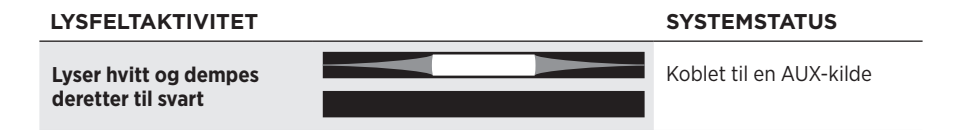

## **STATUS FOR TALEASSISTENTEN**

Viser statusen til taleassistenten.

#### **LYSFELTAKTIVITET SYSTEMSTATUS**

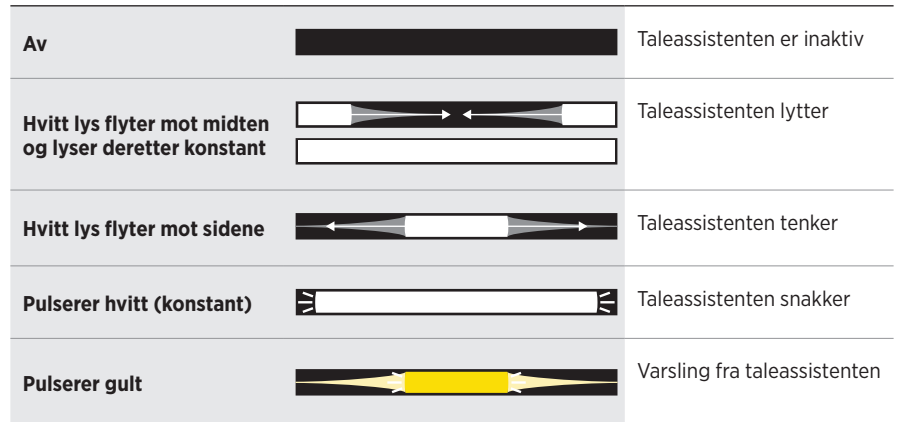

### **Mikrofon av-indikator**

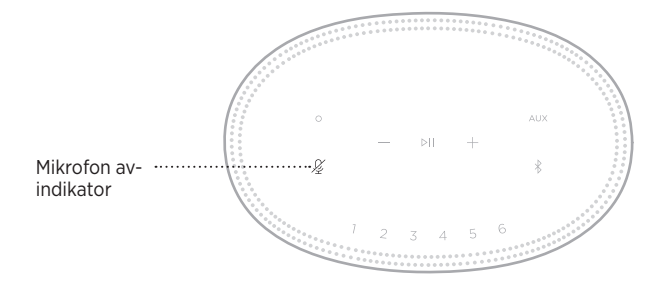

#### **INDIKATORAKTIVITET SYSTEMSTATUS**

Lyser rødt Mikrofonen er slått av

## **MEDIEAVSPILLING OG VOLUM**

Viser høyttalerstatusen ved kontroll av medieavspilling og volum.

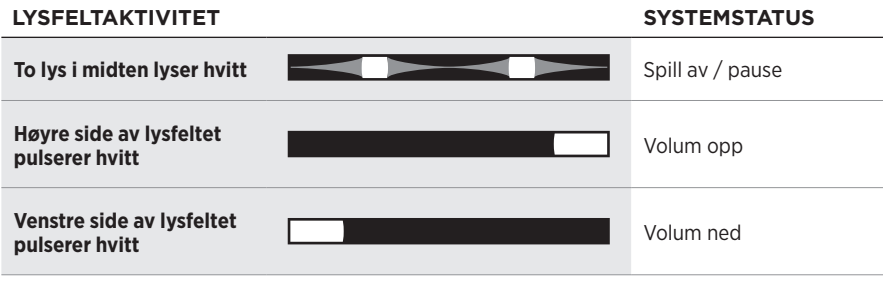

# **OPPDATERINGER OG FEIL**

Viser statusen for programvareoppdateringen og feilvarsler.

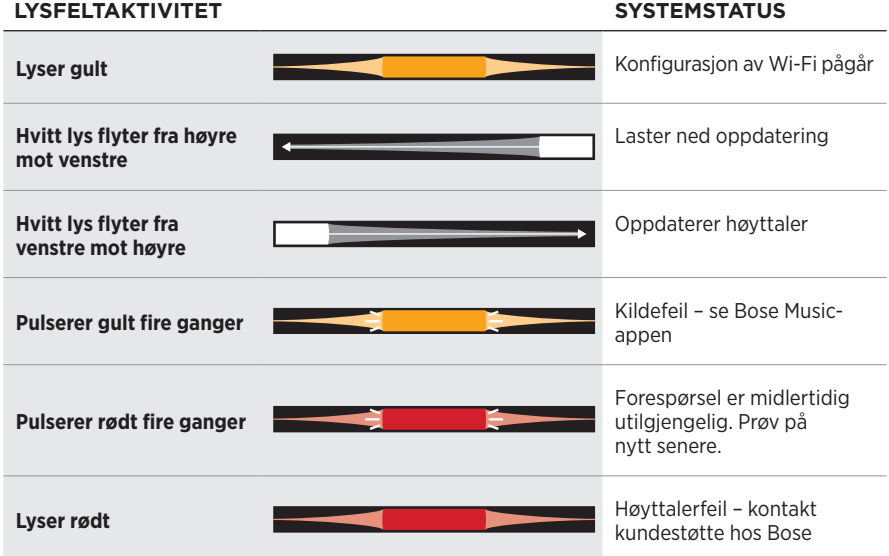

Høyttalerdisplayet viser høyttalerinformasjon og ikoner, i tillegg til strømmetjeneste, album og artist.

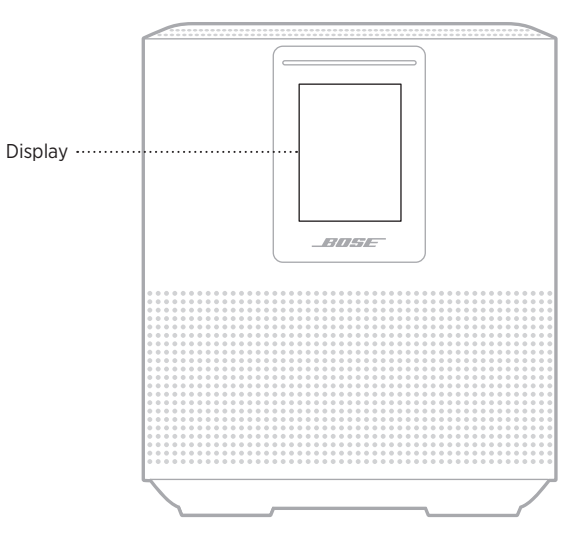

## **STILLE KLOKKEN**

Bruk Bose Music-appen for å stille inn displayklokken.

# **SLÅ DISPLAYET AV**

Displayet lyser hele tiden. Slik slår du displayet av:

- 1. Deaktiver klokken med Bose Music-appen.
- 2. Sette høyttaleren i nettverksventemodus manuelt (se [side 13](#page-381-0)).

### <span id="page-404-0"></span>**OPPDATERE HØYTTALEREN**

Høyttaleren oppdateres automatisk når den er koblet til Bose Music-appen og Wi-Finettverket.

# **DEAKTIVERE/AKTIVERE WI-FI**

Trykk og hold på knappen Spill av / pause ⊳II og *Bluetooth*  $\frac{1}{2}$  i fem sekunder til det hvite lyset fylles mot midten, pulserer to ganger og deretter dempes til svart.

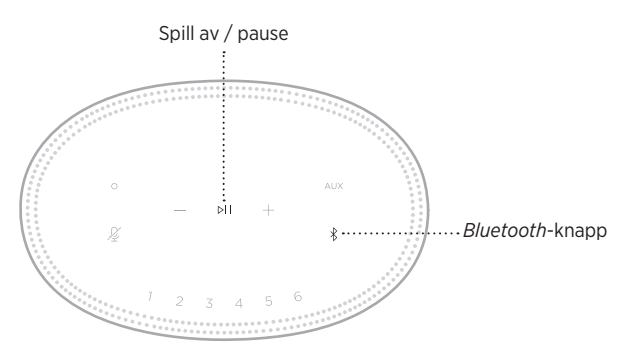

# **RENGJØRE HØYTTALEREN**

Rengjør overflatene på høyttaleren med en myk, tørr klut.

#### **FORSIKTIG:**

- IKKE bruk spray i nærheten av høyttaleren. IKKE bruk noen form for løsemidler, kjemikalier eller rengjøringsløsninger som inneholder alkohol, ammoniakk eller slipemidler.
- IKKE søl væske inn i åpninger.

# **RESERVEDELER OG TILBEHØR**

Reservedeler og tilbehør kan bestilles fra kundestøtte hos Bose.

Gå til [worldwide.Bose.com/Support/HS500](http://worldwide.Bose.com/Support/HS500)

## **BEGRENSET GARANTI**

Høyttaleren er dekket av en begrenset garanti. Detaljert informasjon om den begrensede garantien finnes på vårt nettsted [global.Bose.com/warranty](http://global.Bose.com/warranty).

Du finner instruksjoner på [global.Bose.com/register](http://global.Bose.com/register) om hvordan du registrerer produktet. Hvis du ikke registrerer produktet, påvirker det ikke rettighetene dine i henhold til den begrensede garantien.

### **PRØV DETTE FØRST**

Prøv disse løsningene først hvis det oppstår problemer med høyttaleren:

- Kontroller at høyttaleren er koblet til en strømførende stikkontakt (se [side 13](#page-381-1)).
- Kontroller at alle kablene er godt tilkoblet.
- Kontroller statusen til lysfeltet (se [side 31\)](#page-399-0).
- Last ned Bose Music-appen, og kjør tilgjengelige programvareoppdateringer.
- Flytt høyttaleren og mobilenheten bort fra mulige kilder til forstyrrelse (trådløse rutere, trådløse telefoner, TV-er, mikrobølgeovner og så videre).
- Flytt høyttaleren innenfor den anbefalte rekkevidden til den trådløse ruteren eller mobilenheten for at den skal fungere slik den skal.

# **ANDRE LØSNINGER**

Hvis du ikke kan løse problemet, kan tabellen nedenfor være til hjelp for å identifisere symptomer og løsninger på vanlige problemer. Kontakt kundestøtte hos Bose hvis du ikke greier å løse problemet.

Gå til [worldwide.Bose.com/contact](http://worldwide.Bose.com/contact)

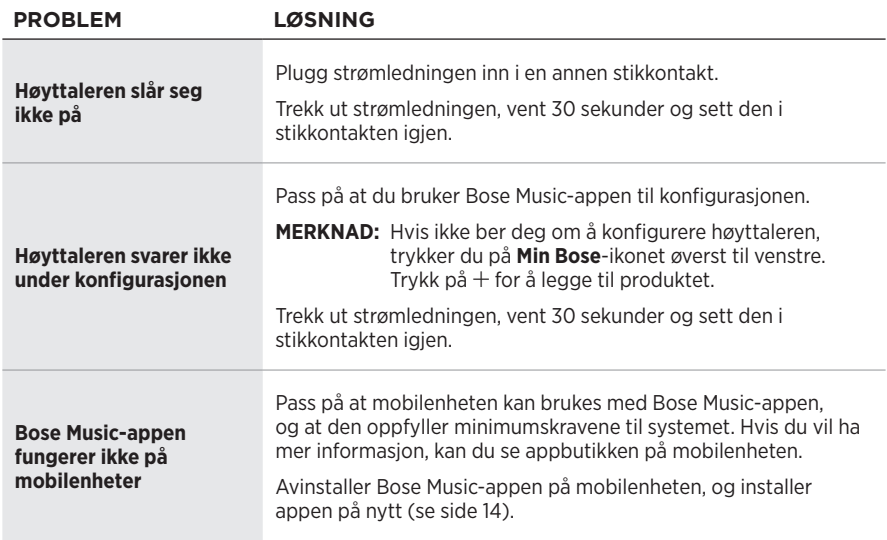

### FEILSØKING

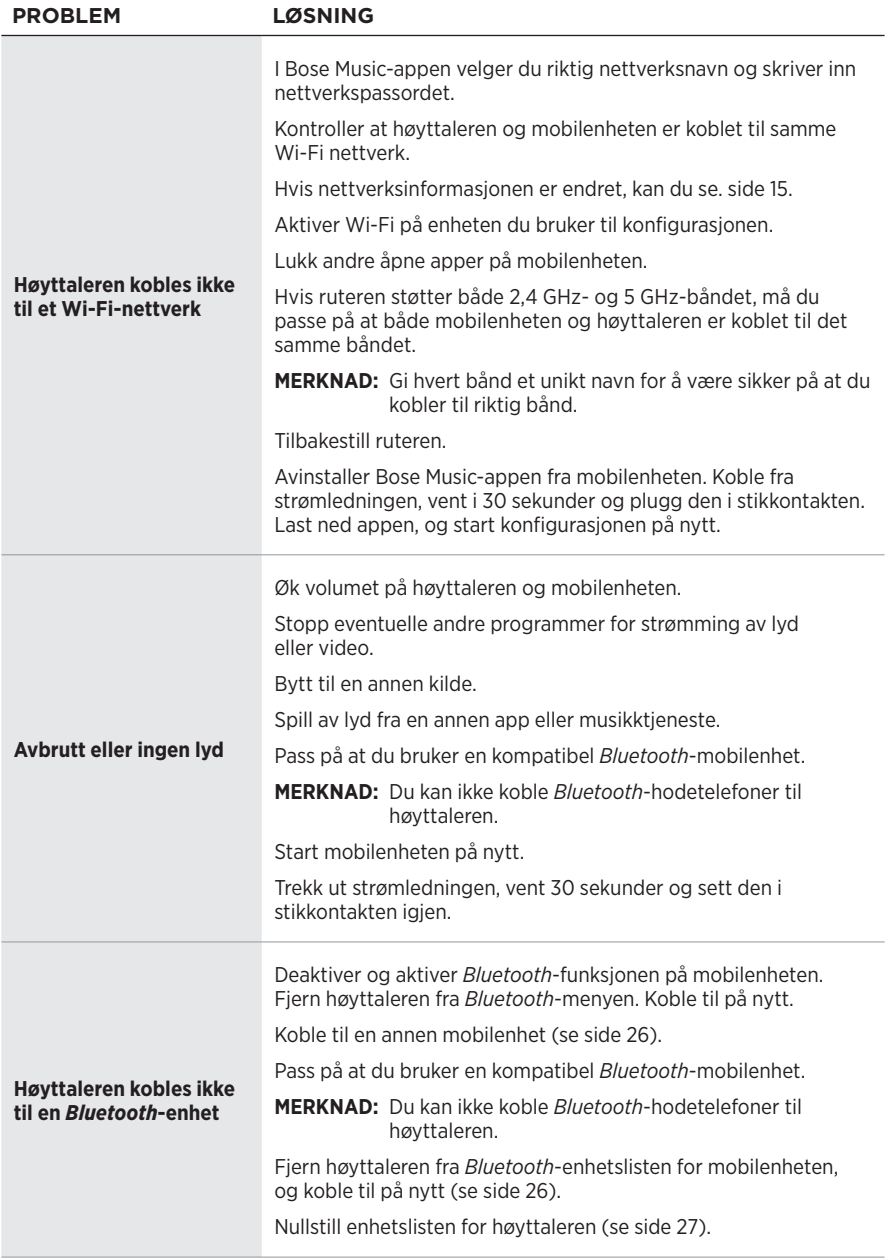

### $FELISØKING$

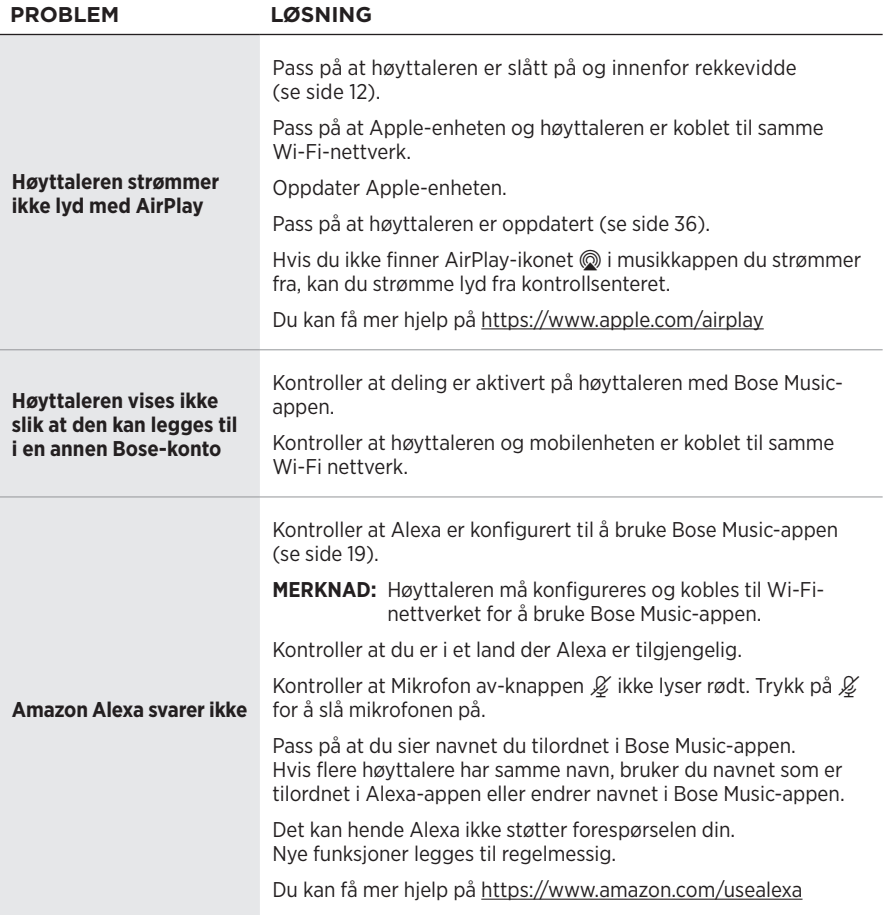

# **FEILSØKING**

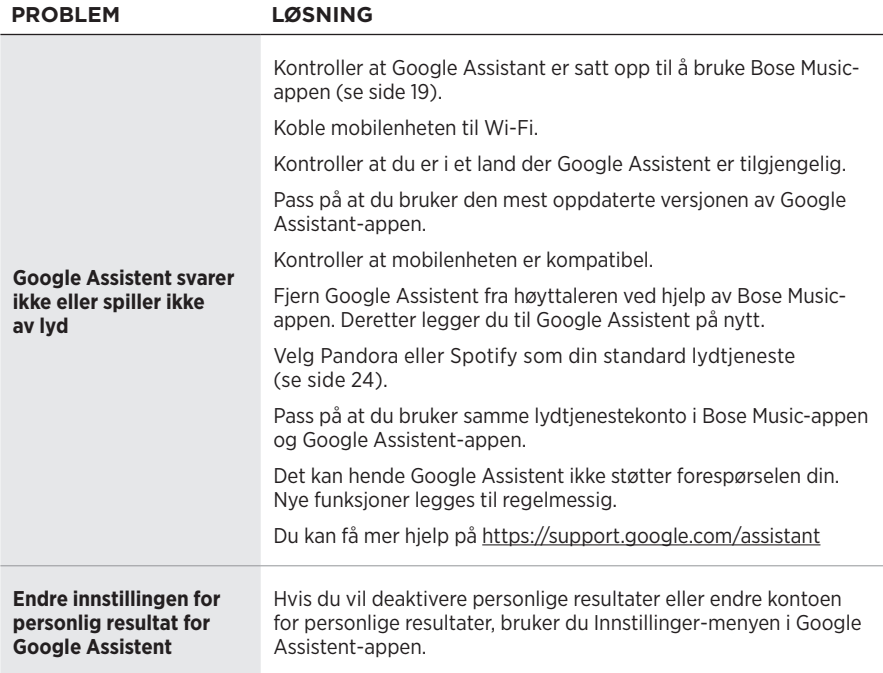

### **TILBAKESTILL HØYTTALEREN**

Tilbakestilling til fabrikkinnstillingene fjerner alle innstillinger for kilde, volum og nettverk og tilbakestiller høyttaleren til de originale innstillingene fra fabrikken.

Trykk hold nede knappen Volum ned - og AUX i ti sekunder til det hvite lyset fylles mot midten, pulserer hvitt to ganger og deretter dempes til svart.

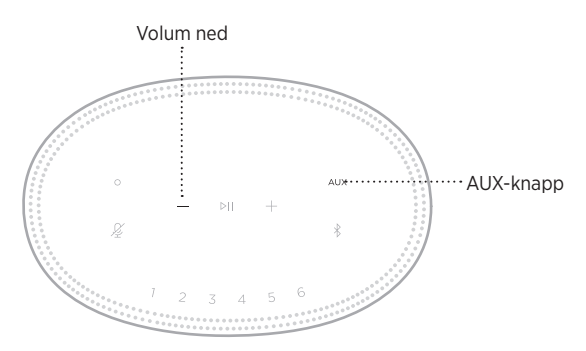

Høyttaleren starter på nytt. Når tilbakestillingen er fullført, lyser lysfeltet konstant gult.

### **Slik nullstiller du nettverks- og lydinnstillingene for høyttaleren**

Konfigurer høyttaleren med Bose Music-appen (se [side 14\)](#page-382-0).

### **Należy przeczytać i zachować wszystkie zalecenia dotyczące bezpieczeństwa, zabezpieczeń i korzystania z tego produktu.**

#### **Ważne zalecenia dotyczące bezpieczeństwa**

- 1. Należy przeczytać instrukcje.
- 2. Należy zachować instrukcje.
- 3. Należy uwzględnić wszystkie ostrzeżenia.
- 4. Należy postępować zgodnie z instrukcjami.
- 5. Nie wolno korzystać z tego urządzenia w pobliżu wody.
- 6. Urządzenie należy czyścić wyłącznie przy użyciu suchej ściereczki.
- 7. Nie wolno blokować szczelin wentylacyjnych. Urządzenie należy zainstalować zgodnie z zaleceniami producenta.
- 8. Należy chronić przewód zasilający przed uszkodzeniem lub deformacją zwłaszcza przy jego wtyczkach oraz gniazdach i złączach urządzenia.
- 9. Należy korzystać wyłącznie z dodatków/akcesoriów zalecanych przez producenta.
- 10. Urządzenie należy odłączyć od sieci zasilającej podczas burzy z wyładowaniami atmosferycznymi lub wówczas, gdy nie jest używane przez dłuższy czas.
- 11. Wykonanie wszystkich prac serwisowych należy zlecić wykwalifikowanemu personelowi. Naprawa w serwisie jest wymagana w przypadku jakiegokolwiek uszkodzenia urządzenia, np. uszkodzenia przewodu zasilającego lub wtyczki, przedostania się do wnętrza płynu lub przedmiotów, wystawienia urządzenia na działanie deszczu lub wilgoci, a także nieprawidłowego działania albo upuszczenia urządzenia.

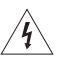

Ten symbol umieszczony na produkcie oznacza, że w obudowie produktu znajdują się nieizolowane podzespoły pod wysokim napięciem, które mogą stwarzać ryzyko porażenia prądem elektrycznym.

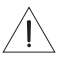

Ten symbol umieszczony na produkcie oznacza, że w tym podręczniku znajdują się ważne instrukcje dotyczące obsługi i konserwacji.

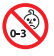

Produkt zawiera małe części, które mogą spowodować zadławienie się w przypadku połknięcia. Nie jest on odpowiedni dla dzieci w wieku poniżej 3 lat.

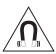

Produkt zawiera elementy magnetyczne. Aby dowiedzieć się, czy mogą one mieć wpływ na funkcjonowanie implantów medycznych, należy skonsultować się z lekarzem.

- Aby ograniczyć ryzyko pożaru oraz porażenia prądem, należy chronić urządzenie przed deszczem, cieczami i wilgocią.
- NIE WOLNO narażać produktu na zachlapanie i rozbryzgi ani umieszczać w jego pobliżu naczyń wypełnionych cieczami (np. wazonów).
- Produkt musi być umieszczony z dala od ognia i źródeł ciepła. Na produkcie ani w jego pobliżu NIE WOLNO umieszczać źródeł otwartego ognia (np. zapalonych świec).
- NIE WOLNO dokonywać modyfikacji produktu bez zezwolenia.
- NIE WOLNO korzystać z produktu w połączeniu z falownikiem.
- NIE WOLNO używać produktu w pojazdach ani na jednostkach pływających.
- Jeżeli urządzenie jest wyłączane przez wyjęcie wtyczki przewodu zasilającego lub przedłużacza z gniazda sieciowego, należy zapewnić możliwość swobodnego korzystania z tego elementu wyposażenia.

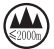

仅适用于 2000m 以下地区安全使用 Urządzenia wolno używać tylko na wysokości poniżej 2000 metrów.

• Etykieta produktu jest umieszczona na spodzie obudowy.

**UWAGA:**Urządzenie zostało przetestowane i uznane za zgodne z wymaganiami dotyczącymi urządzeń cyfrowych klasy B określonymi w części 15 przepisów FCC. Wymagania te określono w celu zapewnienia ochrony przed szkodliwymi zakłóceniami w instalacjach budynków mieszkalnych. Urządzenie wytwarza oraz wykorzystuje energię promieniowania o częstotliwości radiowej i może powodować zakłócenia komunikacji radiowej, jeżeli nie jest zainstalowane i użytkowane zgodnie z zaleceniami producenta. Nie można jednak zagwarantować, że działanie niektórych instalacji nie będzie zakłócane. Jeżeli urządzenie zakłóca odbiór radiowy lub telewizyjny, co można sprawdzić poprzez jego wyłączenie i ponownie włączenie, zakłócenia tego typu można eliminować, korzystając z następujących metod:

- Zmiana ustawienia lub lokalizacji anteny odbiorczej.
- Zwiększenie odległości pomiędzy urządzeniem a odbiornikiem.
- Podłączenie urządzenia do gniazda sieci elektrycznej w innym obwodzie niż ten, do którego podłączony jest odbiornik.
- Skonsultowanie się z dystrybutorem lub doświadczonym technikiem radiowo-telewizyjnym w celu uzyskania pomocy technicznej.

W wyniku zmian lub modyfikacji wprowadzonych bez wyraźnej zgody firmy Bose Corporation użytkownik może zostać pozbawiony prawa do korzystania z urządzenia.

To urządzenie jest zgodne z częścią 15 zasad komisji FCC i standardami RSS organizacji ISED Canada dotyczącymi licencji. Zezwolenie na użytkowanie urządzenia jest uzależnione od spełnienia następujących dwóch warunków: (1) urządzenie nie może powodować szkodliwych zakłóceń i (2) musi być odporne na zakłócenia zewnętrzne, łącznie z zakłóceniami powodującymi nieprawidłowe funkcjonowanie.

To urządzenie jest zgodne z limitami narażenia na promieniowanie, określonymi przez komisję FCC i organizację ISED Canada. Ten nadajnik nie powinien znajdować się w pobliżu innej anteny lub nadajnika, ani też nie powinien pracować w połączeniu z takimi urządzeniami.

To urządzenie powinno być zainstalowane i obsługiwane z zachowaniem odległości co najmniej 20 cm między elementem promieniującym a ciałem użytkownika.

W przypadku pracy w paśmie częstotliwości od 5150 do 5250 MHz urządzenia tego wolno używać wyłącznie w pomieszczeniach, aby zmniejszyć ryzyko wystąpienia szkodliwych zakłóceń w innych systemach wspólnokanałowych.

### **CAN ICES-3 (B)/NMB-3(B)**

Firma Bose Corporation niniejszym deklaruje, że ten produkt jest zgodny z podstawowymi wymaganiami i zaleceniami określonymi w dyrektywie 2014/53/UE oraz innych obowiązujących dyrektywach UE. Pełna treść deklaracji zgodności jest dostępna na stronie [www.Bose.com/compliance](http://www.Bose.com/compliance)

Zgodnie z wymaganiami dyrektywy 2009/125/WE, dotyczącej ekoprojektu dla produktów związanych z energią, produkt ten spełnia wymagania następujących norm i dokumentów: rozporządzenie (WE) nr 1275/2008 z późniejszymi zmianami wprowadzonymi przez rozporządzenie (UE) nr 801/2013.

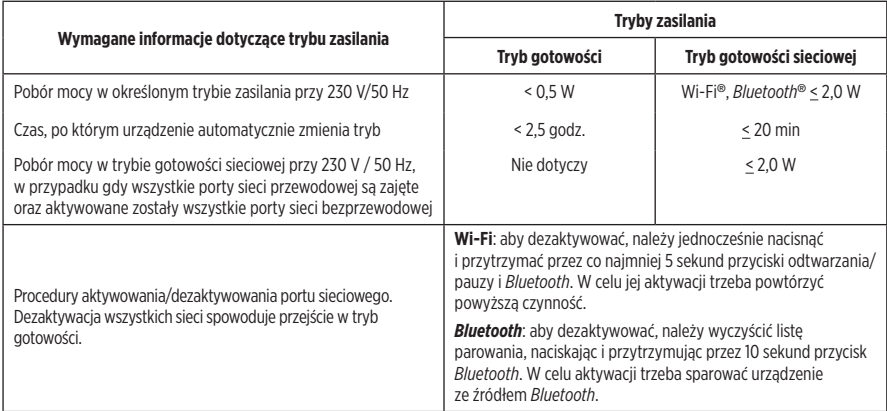

#### **Europa**:

#### **Zakres częstotliwości pracy urządzenia to 2400–2483,5 MHz**:

- *Bluetooth*/Wi-Fi: Maksymalna moc nadawcza: poniżej 20 dBm EIRP.
- *Bluetooth* Low Energy: Maksymalna gęstość widmowa mocy: poniżej 10 dBm/MHz EIRP.

#### **Zakres częstotliwości pracy urządzenia to 5150–5350 MHz oraz 5470–5725 MHz**:

• Wi-Fi: Maksymalna moc nadawcza: poniżej 20 dBm EIRP.

Podczas pracy w zakresie częstotliwości 5150–5350 MHz urządzenie to jest przeznaczone wyłącznie do użytku w pomieszczeniach we wszystkich krajach członkowskich UE wyszczególnionych w tabeli.

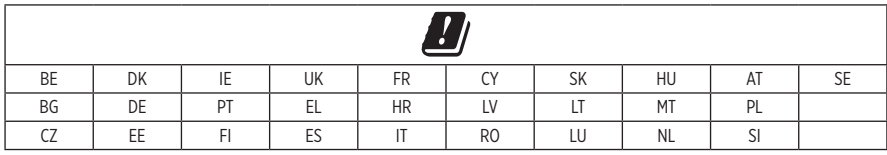

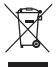

Ten symbol oznacza, że produktu nie wolno utylizować razem z odpadami komunalnymi. Produkt należy dostarczyć do odpowiedniego miejsca zbiórki w celu recyklingu. Prawidłowa utylizacja i recykling ułatwiają ochronę zasobów naturalnych, ludzkiego zdrowia i środowiska naturalnego. Aby uzyskać więcej informacji na temat utylizacji i recyklingu tego produktu, należy skontaktować się z samorządem lokalnym, zakładem utylizacji odpadów albo sklepem, w którym produkt został nabyty.

#### **Rozporządzenie dotyczące urządzeń radiowych małej mocy**

#### **Artykuł XII**

Zgodnie z rozporządzeniem dotyczącym urządzeń radiowych małej mocy bez zgody udzielonej przez NCC żadna firma, przedsiębiorstwo ani użytkownik nie ma prawa zmieniać częstotliwości, zwiększać mocy nadawczej ani modyfikować oryginalnych parametrów oraz sposobu działania zatwierdzonych urządzeń radiowych małej mocy.

#### **Artykuł XIV**

Urządzenia radiowe małej mocy nie powinny wpływać na bezpieczeństwo lotnicze ani zakłócać komunikacji służbowej. W przypadku stwierdzenia zakłóceń użytkownik ma obowiązek natychmiast zaprzestać użytkowania urządzenia do momentu ustąpienia zakłóceń. Komunikacja służbowa oznacza komunikację radiową prowadzoną zgodnie z ustawą Prawo telekomunikacyjne.

Urządzenia radiowe małej mocy muszą ulegać zakłóceniom pochodzącym z komunikacji służbowej lub urządzeń promieniujących w radiowym pasmie ISM.

#### **Tabela substancji szkodliwych (ograniczenia obowiązujące w Chinach)**

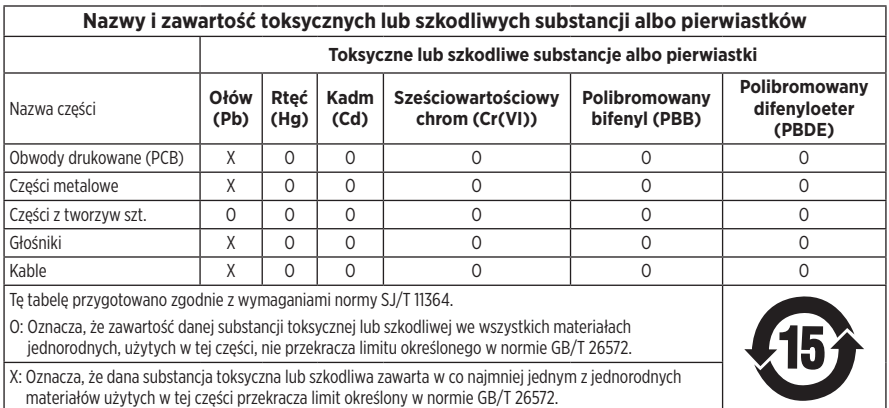

#### **Tabela substancji szkodliwych (ograniczenia obowiązujące na Tajwanie)**

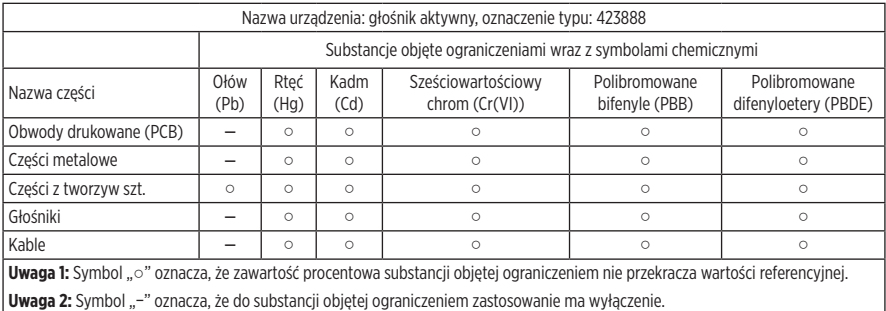

**Data produkcji**: Ósma cyfra numeru seryjnego oznacza rok produkcji, na przykład cyfra "9" oznacza rok 2009 lub 2019.

**Importer — Chiny**: Bose Electronics (Shanghai) Company Limited, Part C, Plant 9, No. 353 North Riying Road, China (Shanghai) Pilot Free Trade Zone

**Importer — UE**: Bose Products B.V., Gorslaan 60, 1441 RG Purmerend, The Netherlands

**Importer — Tajwan**: Bose Taiwan Branch, 9F-A1, No.10, Section 3, Minsheng East Road, Taipei City 104, Tajwan. Numer telefonu: +886-2-2514 7676

**Importer — Meksyk**: Bose de México, S. de R.L. de C.V., Paseo de las Palmas 405-204, Lomas de Chapultepec, 11000 México, D.F. Numer telefonu: +5255 (5202) 3545

**Zasilanie**: 100-240 V  $\sim$  50/60 Hz, 25 W

L

#### **Informacje dotyczące zabezpieczeń**

Ten produkt może automatycznie otrzymywać aktualizacje zabezpieczeń od firmy Bose. Aby automatycznie otrzymywać aktualizacje zabezpieczeń, należy wykonać proces konfiguracji produktu w aplikacji SoundTouch® i ustanowić połączenie produktu z Internetem. **Jeżeli ten proces konfiguracji nie zostanie przeprowadzony, użytkownik będzie zobowiązany do instalowania aktualizacji zabezpieczeń udostępnianych przez firmę Bose.**

Amazon, Alexa i Amazon Music oraz wszystkie powiązane logotypy są znakami towarowymi firmy Amazon Inc. lub jej podmiotów zależnych.

Apple, logo Apple i AirPlay są znakami towarowymi firmy Apple Inc. zarejestrowanymi w Stanach Zjednoczonych i w innych krajach. App Store jest znakiem usługowym firmy Apple Inc.

Obecność znaku "Works with Apple" oznacza, że dane akcesorium zostało zaprojektowane pod kątem współpracy z technologią, która jest na nim wyszczególniona, i poddane procesowi certyfikacji potwierdzającemu spełnienie standardów jakości firmy Apple.

Znak słowny i logo *Bluetooth*® są zastrzeżonymi znakami towarowymi firmy Bluetooth SIG, Inc., używanymi przez firmę Bose Corporation na mocy licencji.

Google, Google Play i logo Google Play są znakami towarowymi firmy Google LLC.

Ten produkt wykorzystuje usługę iHeartRadio. iHeartRadio jest zastrzeżonym znakiem towarowym firmy iHeartMedia, Inc.

Ten produkt jest chroniony przez określone prawa dotyczące własności intelektualnej firmy Microsoft. Zabrania się wykorzystywania i dystrybucji tej technologii poza tym produktem bez uprzedniego uzyskania licencji od firmy Microsoft.

Pandora jest znakiem towarowym lub zastrzeżonym znakiem towarowym firmy Pandora Media, Inc., używanym na podstawie zezwolenia.

Ten produkt wykorzystuje oprogramowanie Spotify zgodnie z licencjami innych firm, które są dostępne w następującej witrynie internetowej: [www.spotify.com/connect/third-party-licenses](http://www.spotify.com/connect/third-party-licenses)

Nazwa Spotify jest zastrzeżonym znakiem towarowym firmy Spotify AB.

Wi-Fi jest zastrzeżonym znakiem towarowym stowarzyszenia Wi-Fi Alliance®.

Siedziba główna firmy Bose Corporation: 1-877-230-5639

Bose, Bose Home Speaker i Bose Music są znakami towarowymi firmy Bose Corporation.

© 2019 Bose Corporation. Żadnej części tego dokumentu nie wolno powielać, modyfikować, rozpowszechniać ani w inny sposób wykorzystywać bez uprzedniego uzyskania pisemnego zezwolenia.

#### **Prosimy wpisać i zachować następujące informacje**

Numer seryjny i numer modelu znajdują się na dolnym panelu obudowy głośnika.

Numer seryjny:

Numer modelu:

Należy zachować dowód zakupu razem z podręcznikiem użytkownika. Warto teraz zarejestrować zakupiony produkt firmy Bose. Można to zrobić w prosty sposób, odwiedzając witrynę [global.Bose.com/register](http://global.Bose.com/register).

Aby wyświetlić informacje o licencjach dotyczących pakietów oprogramowania innych firm, dołączonych do głośnika Bose Home Speaker 500, wykonaj następujące czynności:

- 1. Na głośniku naciśnij i przytrzymaj przez 5 sek. przycisk zwiększania głośności H i przycisk zmniejszania głośności —.
- 2. Podłącz przewód z wtyczką micro USB do złącza micro USB na dolnym panelu głośnika.
- 3. Podłącz drugie zakończenie przewodu USB do komputera.
- 4. Na komputerze wpisz **http://203.0.113.1/opensource** w oknie przeglądarki, aby wyświetlić umowę EULA i oświadczenie dotyczące licencji.

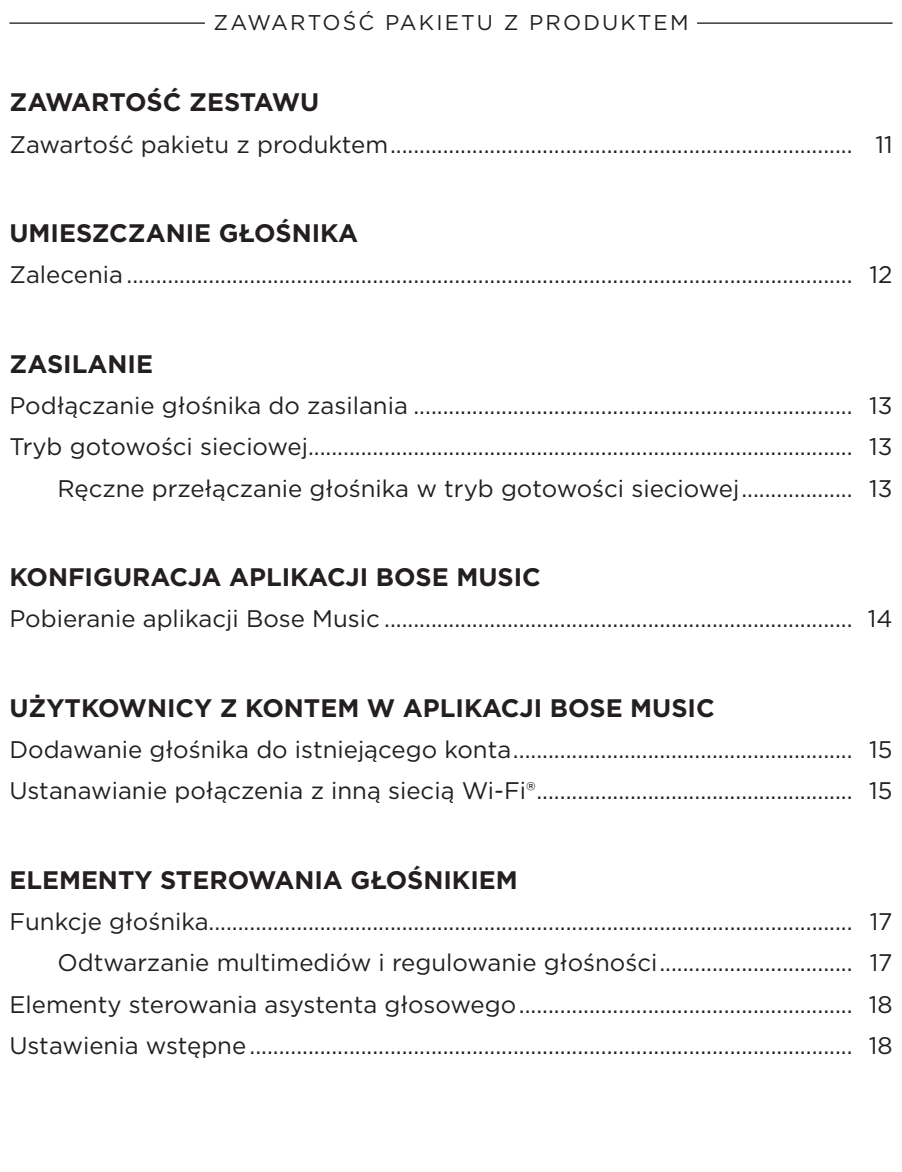

### **[ASYSTENT GŁOSOWY](#page-428-0)**

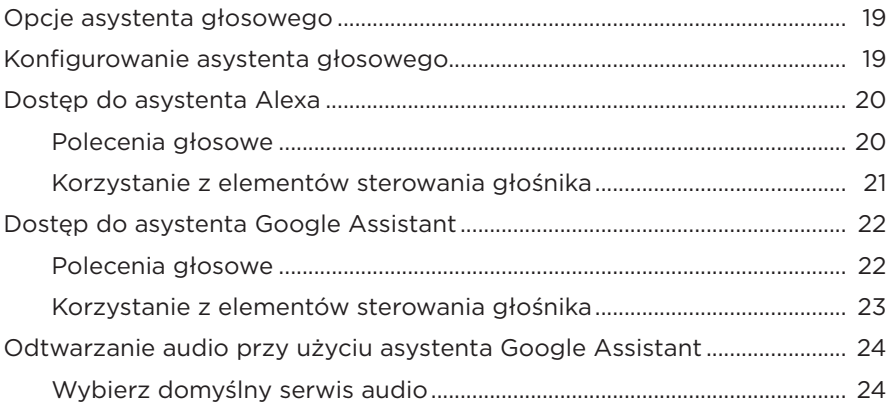

### **[PERSONALIZACJA USTAWIEŃ WSTĘPNYCH](#page-434-0)**

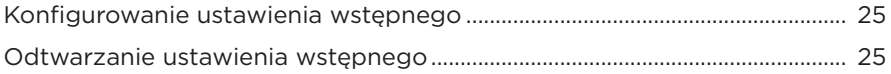

### **[POŁĄCZENIA](#page-435-0)** *BLUETOOTH*®

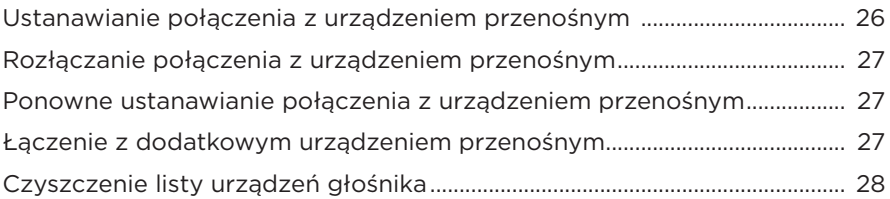

### **[STRUMIENIOWE PRZESYŁANIE DŹWIĘKU PRZY UŻYCIU](#page-438-0)  [FUNKCJI AIRPLAY](#page-438-0)**

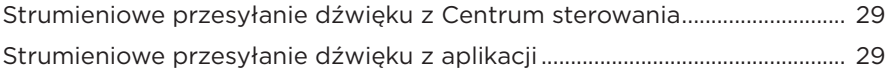

### **[POŁĄCZENIA PRZEWODOWE](#page-439-0)**

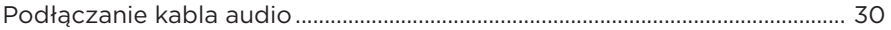

# **STAN GŁOŚNIKA**

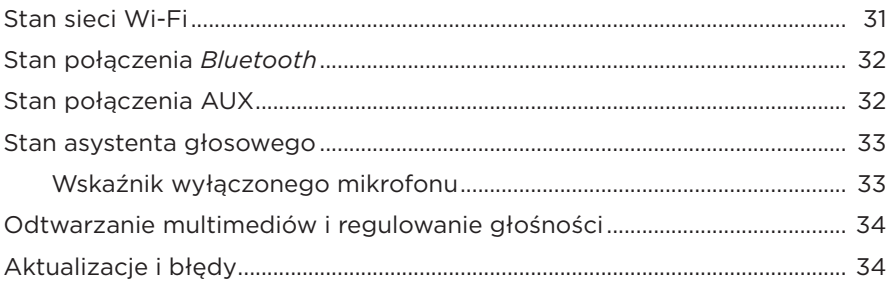

### **WYŚWIETLACZ GŁOŚNIKA**

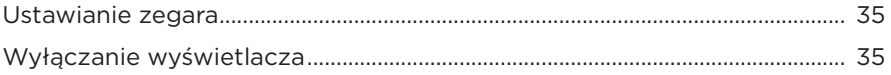

### **FUNKCJE ZAAWANSOWANE**

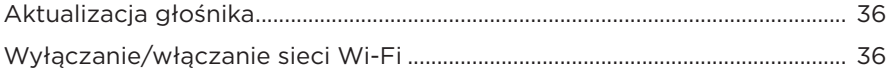

### **KONSERWACJA**

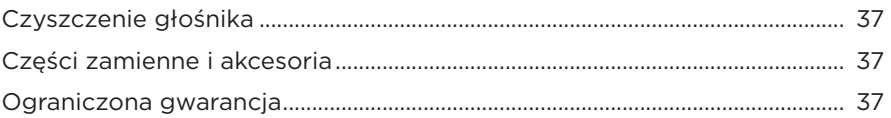

### ROZWIĄZYWANIE PROBLEMÓW

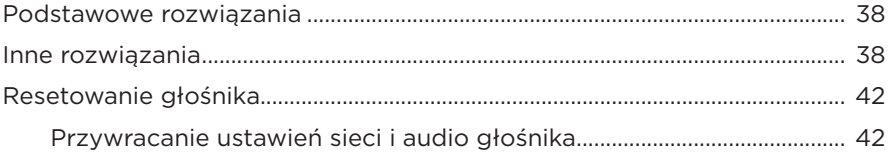

# <span id="page-420-0"></span>**ZAWARTOŚĆ PAKIETU Z PRODUKTEM**

Sprawdź, czy w opakowaniu znajdują się przedstawione poniżej elementy:

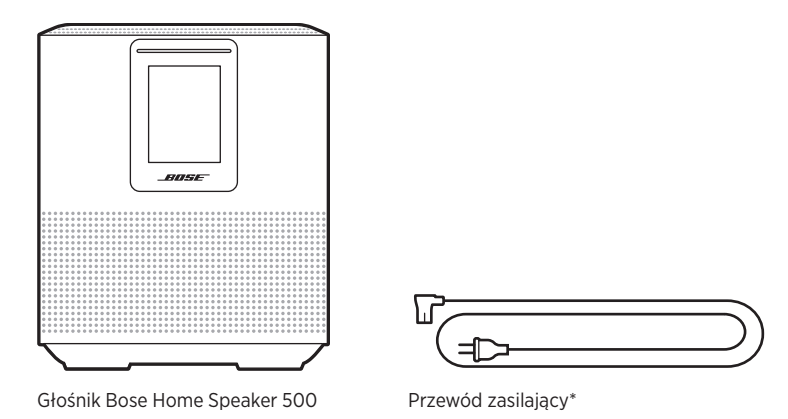

- \* Produkt może zostać dostarczony z wieloma przewodami zasilającymi. Użyj odpowiedniego przewodu zasilającego w zależności od regionu.
- **UWAGA:** Nie wolno korzystać z produktu, jeżeli jakakolwiek jego część jest uszkodzona. W takiej sytuacji należy powiadomić autoryzowanego dystrybutora produktów firmy Bose lub Dział Obsługi Klientów tej firmy.

Zachęcamy do odwiedzenia strony [worldwide.Bose.com/Support/HS500](http://worldwide.Bose.com/Support/HS500)

# <span id="page-421-0"></span>**ZALECENIA**

Aby zapewnić optymalne działanie głośnika, należy postępować zgodnie z poniższymi zaleceniami dotyczącymi jego umiejscowienia:

- NIE stawiać głośnika na innych urządzeniach audio/wideo (odbiorniki, telewizory itp.) ani na przedmiotach, które mogą być źródłem ciepła. Ciepło generowane przez takie przedmioty może powodować problemy z prawidłowym działaniem głośnika.
- NIE należy umieszczać żadnych przedmiotów na górze lub z przodu głośnika.
- Aby uniknąć zakłóceń, inne urządzenia bezprzewodowe należy umieścić w odległości 0,3–0,9 m od głośnika. Głośnik należy umieścić poza metalowymi szafkami i z dala od nich, a także z dala od bezpośrednich źródeł ciepła.
- Głośnik powinno się ustawić na gumowej podstawie na stabilnej i równej powierzchni.
- Sprawdź, czy w pobliżu znajduje się gniazdo sieci elektrycznej.

# <span id="page-422-0"></span>**PODŁĄCZANIE GŁOŚNIKA DO ZASILANIA**

1. Podłącz przewód zasilający do złącza zasilania w głośniku.

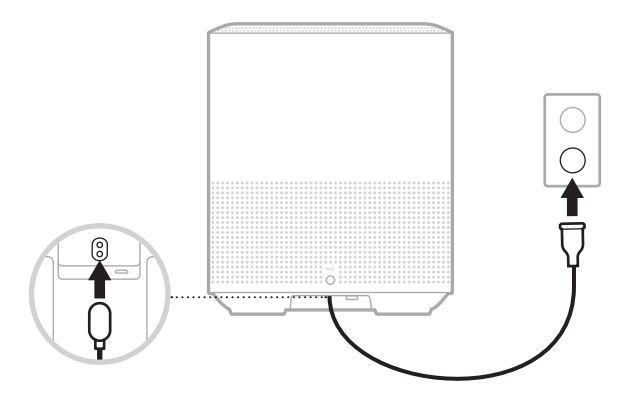

2. Podłącz drugą końcówkę przewodu zasilającego do gniazda sieci elektrycznej.

Zostanie włączone zasilanie głośnika i bursztynowy wskaźnik stanu.

# **TRYB GOTOWOŚCI SIECIOWEJ**

Głośnik przechodzi w tryb gotowości sieciowej, jeśli nie jest odtwarzany dźwięk i w ciągu co najmniej 20 minut nie został naciśnięty żaden przycisk. Aby go wybudzić, należy:

- Nacisnąć dowolny przycisk na głośniku.
- Odtworzyć dźwięk lub wznowić jego odtwarzanie za pomocą urządzenia mobilnego lub aplikacji Bose Music.
- Porozmawiać z asystentem Amazon Alexa lub Google Assistant.
- **UWAGA:** Aby korzystać z asystenta głosowego w trybie gotowości sieciowej, należy upewnić się, że głośnik został skonfigurowany przy użyciu aplikacji Bose Music, a mikrofon jest włączony (zob. [str. 19\)](#page-428-1).

### **Ręczne przełączanie głośnika w tryb gotowości sieciowej**

Dotknij i przytrzymaj przycisk odtwarzania/pauzy DII, aż wyświetlacz przełączy się na zegar lub zgaśnie.

<span id="page-423-0"></span>Aplikacja Bose Music pozwala skonfigurować głośnik i sterować nim z poziomu urządzenia przenośnego, takiego jak smartfon lub tablet.

Aplikacja umożliwia strumieniowe przesyłanie muzyki, konfigurowanie i zmianę ustawień wstępnych, dodawanie serwisów muzycznych, słuchanie internetowych stacji radiowych, konfigurowanie asystenta Amazon Alexa lub Google Assistant oraz zarządzanie ustawieniami głośnika.

**UWAGA:** W przypadku istniejącego konta Bose w aplikacji powiązanego z innym produktem firmy Bose należy się zapoznać z sekcją "Użytkownicy z kontem [w aplikacji Bose Music" na str. 15.](#page-424-1)

### **POBIERANIE APLIKACJI BOSE MUSIC**

1. Pobierz aplikację Bose Music na swoje urządzenie przenośne.

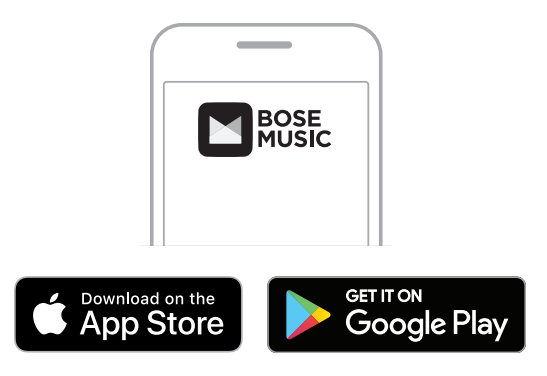

2. Postępuj zgodnie z instrukcjami wyświetlanymi na ekranie.

# <span id="page-424-1"></span><span id="page-424-0"></span>**DODAWANIE GŁOŚNIKA DO ISTNIEJĄCEGO KONTA**

1. W aplikacji Bose Music na ekranie **Moje Bose** naciśnij przycisk H.

**UWAGA:** Aby ponownie wyświetlić ekran Moje Bose, naciśnij ikonę <sup>W</sup> w lewym górnym rogu ekranu.

2. Postępuj zgodnie z instrukcjami wyświetlanymi na ekranie.

# **USTANAWIANIE POŁĄCZENIA Z INNĄ SIECIĄ WI-FI**

Należy ustanowić połączenie z inną siecią, jeżeli nazwa lub hasło do sieci uległy zmianie albo konieczna jest zmiana sieci lub dodanie innej sieci.

- 1. Na głośniku naciśnij równocześnie przycisk AUX oraz przycisk rozpoczynania/ wstrzymywania odtwarzania DII i przytrzymaj je do chwili, gdy bursztynowy wskaźnik stanu zostanie włączony.
- 2. Na urządzeniu przenośnym otwórz ekran ustawień Wi-Fi.
- 3. Wybierz pozycję Bose Home Speaker 500.
- 4. Otwórz aplikację Bose Music i postępuj zgodnie z instrukcjami wyświetlanymi na ekranie.
	- **UWAGA:** Jeżeli aplikacja nie monituje o skonfigurowanie głośnika, naciśnij ikonę **My Bose**, znajdującą się w lewym górnym rogu. Naciśnij przycisk H, aby dodać swój produkt.

<span id="page-425-0"></span>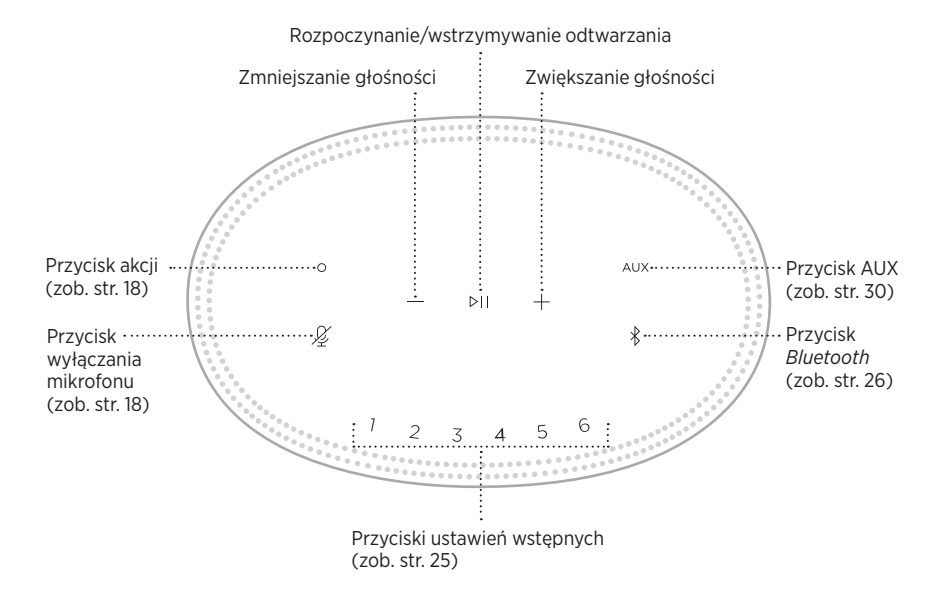

# <span id="page-426-0"></span>**FUNKCJE GŁOŚNIKA**

Przyciski sterujące znajdują się u góry głośnika.

**UWAGA:** Głośnikiem można również sterować za pomocą aplikacji Bose Music.

### **Odtwarzanie multimediów i regulowanie głośności**

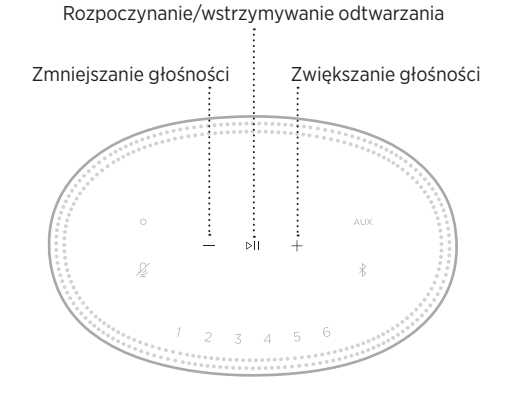

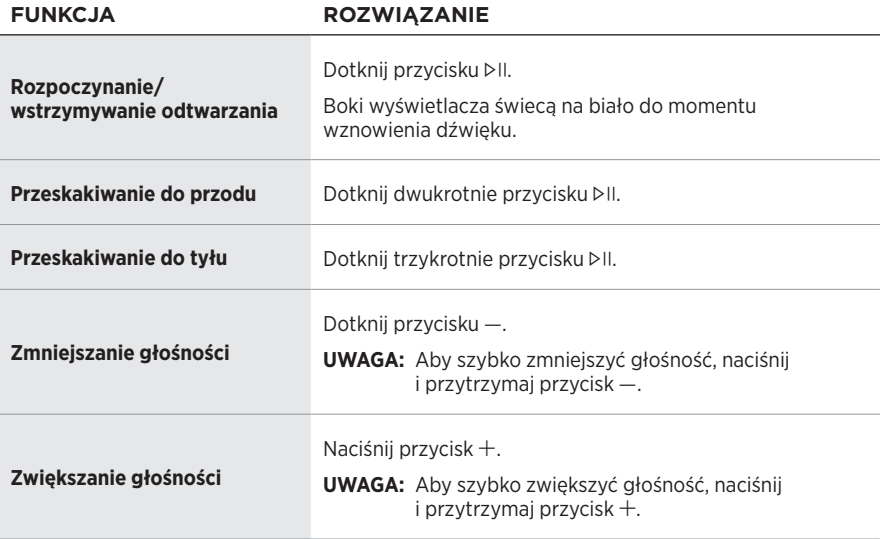

### <span id="page-427-1"></span><span id="page-427-0"></span>**ELEMENTY STEROWANIA ASYSTENTA GŁOSOWEGO**

Przycisk akcji  $\circ$  i przycisk wyłączania mikrofonu  $\mathscr G$  służą do obsługi asystenta Amazon Alexa (zob. [str. 21\)](#page-430-1) lub Google Assistant (zob. [str. 23](#page-432-1)).

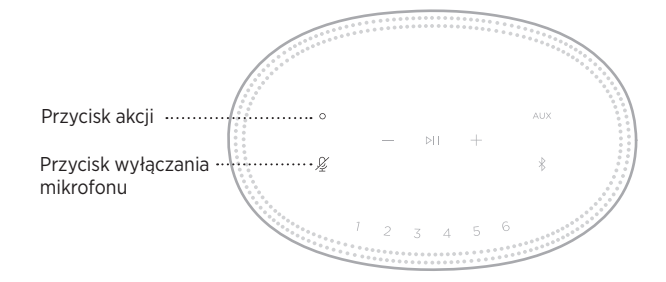

# **USTAWIENIA WSTĘPNE**

Głośnik pozwala skonfigurować sześć ustawień wstępnych, które można skojarzyć z ulubionymi serwisami muzycznymi. Po ich skonfigurowaniu można w dowolnym momencie uzyskać dostęp do muzyki za jednym dotknięciem przycisku lub za pośrednictwem aplikacji Bose Music.

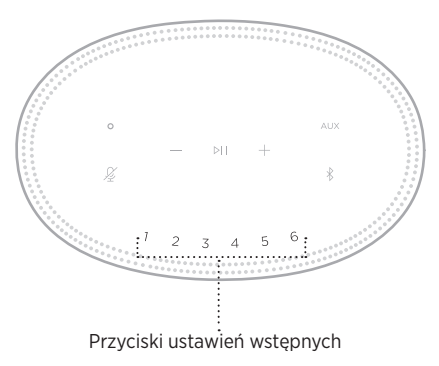

Aby uzyskać więcej informacji na temat konfigurowania i używania ustawień wstępnych, należy się zapoznać z sekcją "Personalizacja ustawień wstępnych" [na str. 25.](#page-434-1)

### <span id="page-428-0"></span>**OPCJE ASYSTENTA GŁOSOWEGO**

Głośnik można zaprogramować w celu uzyskania szybkiego i łatwego dostępu do asystenta Amazon Alexa lub Google Assistant.

**UWAGA:** Amazon Alexa i Google Assistant nie są dostępne w niektórych wersjach językowych i krajach.

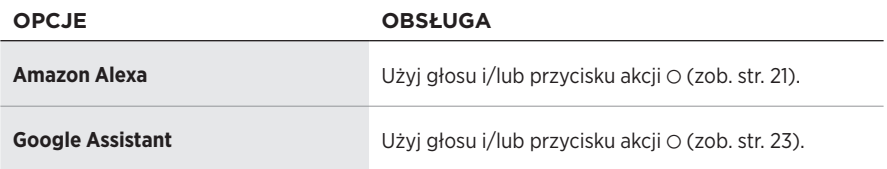

**UWAGA:** W przypadku głośnika nie można skonfigurować jednoczesnego dostępu do asystenta Amazon Alexa i Google Assistant.

## <span id="page-428-1"></span>**KONFIGUROWANIE ASYSTENTA GŁOSOWEGO**

Zanim rozpoczniesz upewnij się, że urządzenie przenośne i głośnik są połączone z tą samą siecią Wi-Fi.

Aby skonfigurować asystenta głosowego, użyj aplikacji Bose Music. Ta opcja jest dostępna w menu Ustawienia.

**UWAGA:** Konfigurując asystenta głosowego, należy korzystać z konta serwisu audio, które było używane w aplikacji Bose Music.

# <span id="page-429-0"></span>**DOSTĘP DO ASYSTENTA ALEXA**

Głośnik obsługuje asystentkę głosową Amazon Alexa. Asystenta Alexa można poprosić między innymi o odtworzenie muzyki, przeczytanie wiadomości, sprawdzenie pogody czy sterowanie domowymi urządzeniami inteligentnymi. Korzystanie z asystenta Alexa w głośniku jest niezwykle proste. Wystarczy zadać pytanie lub nacisnąć przycisk akcji b, a asystent Alexa natychmiast zareaguje.

Więcej informacji na temat funkcji asystenta Alexa można znaleźć na stronie: <https://www.amazon.com/usealexa>

**UWAGA:** Asystent Alexa jest niedostępny w pewnych wersjach językowych i krajach.

### **Polecenia głosowe**

Wypowiedz słowo "Alexa", a następnie powiedz:

#### **PODSTAWOWE CZYNNOŚCI PRZYKŁADOWE POLECENIA GŁOSOWE**

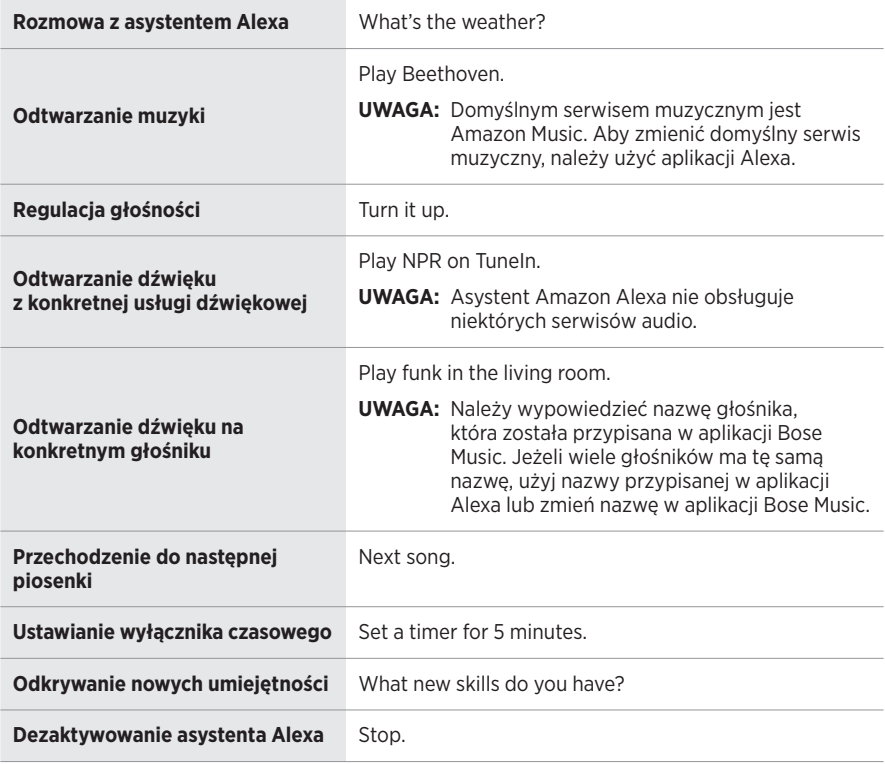

### <span id="page-430-1"></span><span id="page-430-0"></span>**Korzystanie z elementów sterowania głośnika**

Przycisk akcji  $\circ$  i przycisk wyłączania mikrofonu  $\mathscr G$  służą do obsługi asystenta Alexa. Znajdują się one na górnym panelu głośnika.

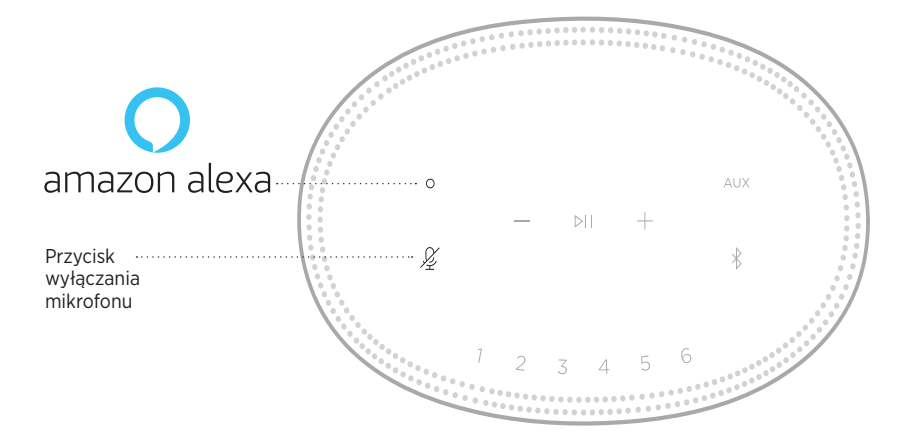

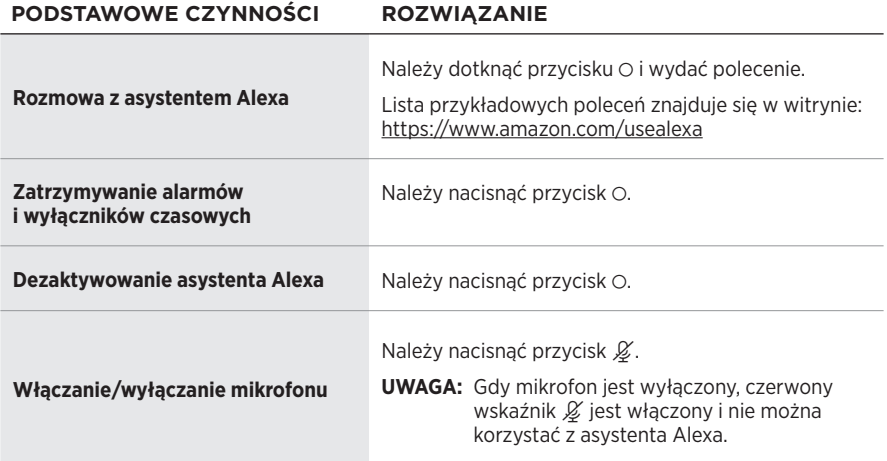

# <span id="page-431-0"></span>**DOSTĘP DO ASYSTENTA GOOGLE ASSISTANT**

Można w łatwy sposób sterować głośnikiem Bose Home Speaker 500, który we współpracy z asystentem Google Assistant umożliwia rozpoczynanie i wstrzymywanie odtwarzania ulubionych utworów przy użyciu poleceń głosowych.

Więcej informacji na temat możliwości funkcji Google Assistant można uzyskać pod adresem: https://support.google.com/assistant

### **UWAGI:**

- Funkcja Google Assistant nie jest dostępna we wszystkich krajach i językach.
- Aby uzyskać więcej informacji na temat odtwarzania audio przy użyciu asystenta Google Assistant, zobacz [str. 24](#page-433-1).

### **Polecenia głosowe**

Wypowiedz frazę "Hej Google", a następnie powiedz:

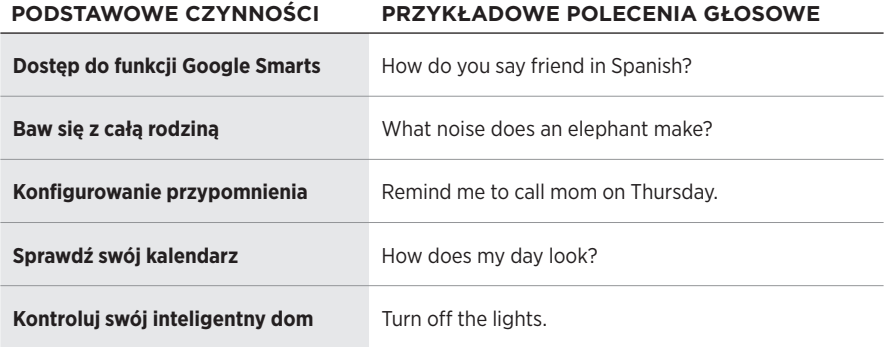
### **Korzystanie z elementów sterowania głośnika**

Przycisk akcji O i przycisk wyłączania mikrofonu  $\mathscr{\mathscr{L}}$  służą do obsługi asystenta Google Assistant. Znajdują się one na górnym panelu głośnika.

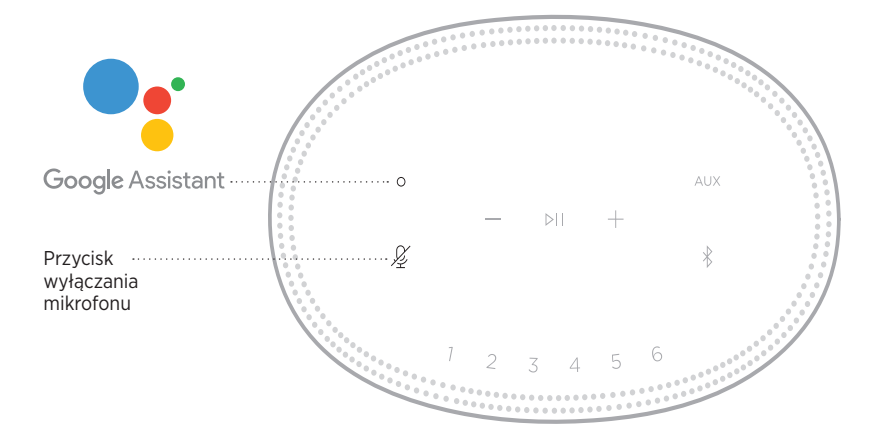

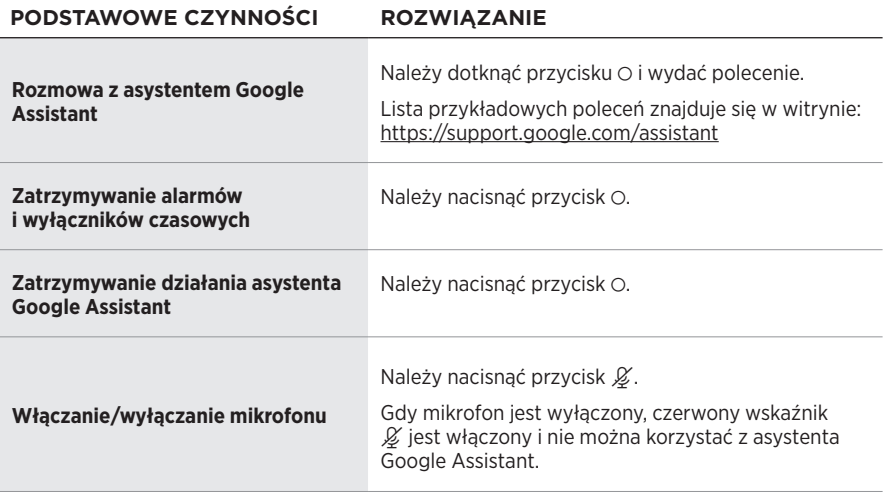

### **ODTWARZANIE AUDIO PRZY UŻYCIU ASYSTENTA GOOGLE ASSISTANT**

Można polecić asystentowi Google Assistant odtwarzanie audio z domyślnego lub określonego serwisu audio.

Wypowiedz frazę "Hej Google", a następnie powiedz:

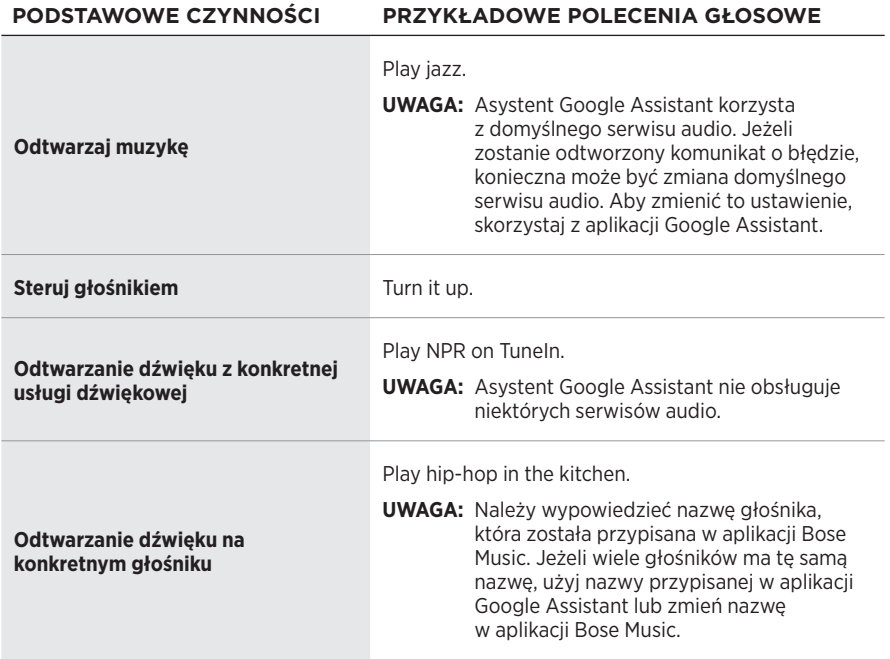

### <span id="page-433-0"></span>**Wybierz domyślny serwis audio**

Podczas wstępnej konfiguracji asystenta Google Assistant aplikacja Google Assistant monituje o wybranie domyślnego serwisu audio. Podczas korzystania z asystenta Google Assistant z produktami firmy Bose tylko serwisy Pandora i Spotify są obsługiwane jako serwisy domyślne. Podczas konfiguracji na liście wyświetlane są również inne serwisy audio, ale nie są one obsługiwane.

Aby zapewnić optymalną obsługę, należy wybrać serwis Pandora lub Spotify jako domyślny serwis audio. Jeżeli zostanie wybrany nieobsługiwany serwis audio, żądanie odtworzenia audio spowoduje odtworzenie komunikatu o błędzie.

Ustawieniami wstępnymi można sterować za pomocą aplikacji Bose Music i przycisków na górnym panelu głośnika.

**UWAGA:** Ustawień wstępnych nie można konfigurować w trybie *Bluetooth* ani w trybie AUX.

### **KONFIGUROWANIE USTAWIENIA WSTĘPNEGO**

- 1. Przesyłaj strumieniowo muzykę przy użyciu aplikacji Bose Music.
- 2. Podczas odtwarzania muzyki naciśnij przycisk ustawienia wstępnego na głośniku i przytrzymaj go do chwili, gdy zostanie wyemitowany dźwięk.

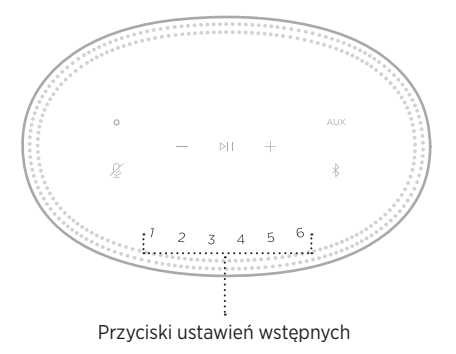

Na wyświetlaczu pojawi się potwierdzenie, że nowe ustawienie wstępne zostało skonfigurowane.

## **ODTWARZANIE USTAWIENIA WSTĘPNEGO**

Aby rozpocząć odtwarzanie muzyki po spersonalizowaniu ustawień wstępnych, należy nacisnąć przycisk ustawienia wstępnego.

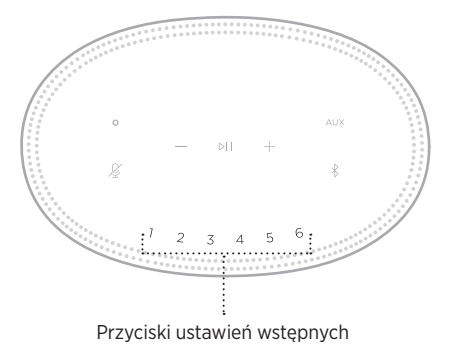

Na wyświetlaczu pojawi się wybrane ustawienie wstępne.

Technologia bezprzewodowa *Bluetooth* umożliwia strumieniowe przesyłanie muzyki z urządzeń przenośnych, takich jak smartfony, tablety czy laptopy. Aby strumieniowo przesyłać muzykę z urządzenia, należy je połączyć z głośnikiem.

### <span id="page-435-0"></span>**USTANAWIANIE POŁĄCZENIA Z URZĄDZENIEM PRZENOŚNYM**

1. Naciśnii przycisk *Bluetooth*  $\frac{1}{2}$ .

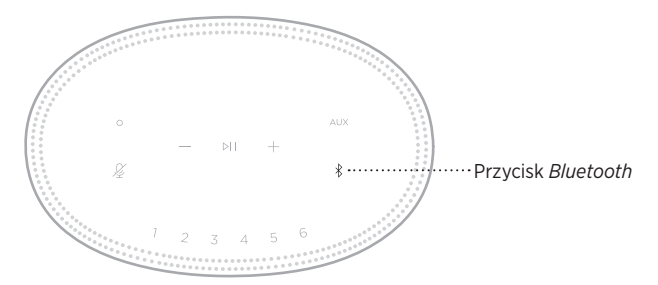

Niebieski wskaźnik stanu będzie migać.

2. Włącz funkcję *Bluetooth* w urządzeniu.

**PORADA:** Menu *Bluetooth* znajduje się zwykle w menu Ustawienia.

3. Wybierz głośnik z listy urządzeń.

**PORADA:** Wyszukaj nazwę głośnika wprowadzoną w aplikacji Bose Music. Jeżeli głośnikowi nie nadano nazwy, pojawi się nazwa domyślna.

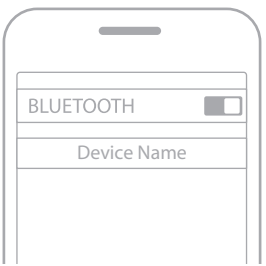

Po nawiązaniu połączenia zostanie odtworzony sygnał dźwiękowy. Biały wskaźnik stanu będzie włączony, a następnie zgaśnie. Na liście urządzeń przenośnych pojawi się nazwa głośnika.

### **ROZŁĄCZANIE POŁĄCZENIA Z URZĄDZENIEM PRZENOŚNYM**

Użyj aplikacji Bose Music, aby odłączyć urządzenie przenośne.

**UWAGA:** Można też użyć ustawień *Bluetooth* urządzenia przenośnego. Wyłączenie funkcji *Bluetooth* powoduje rozłączenie połączeń ze wszystkimi pozostałymi urządzeniami.

### **PONOWNE USTANAWIANIE POŁACZENIA Z URZĄDZENIEM PRZENOŚNYM**

1. Naciśnij przycisk *Bluetooth*  $\frac{1}{2}$ .

Na wyświetlaczu zostanie wyświetlona nazwa urządzenia, które jest obecnie podłączone.

2. Rozpocznij odtwarzanie na podłączonym urządzeniu przenośnym.

### **ŁĄCZENIE Z DODATKOWYM URZĄDZENIEM PRZENOŚNYM**

Na liście urządzeń głośnika można zapisać maksymalnie osiem urządzeń, przy czym aktywne połączenie może być jednocześnie nawiązane z nie więcej niż dwoma urządzeniami.

**UWAGA:** Dźwięk można odtwarzać jednocześnie tylko z jednego urządzenia przenośnego.

1. Naciśnij i przytrzymaj przycisk  $\frac{1}{2}$  do chwili, gdy niebieski wskaźnik stanu zacznie migać.

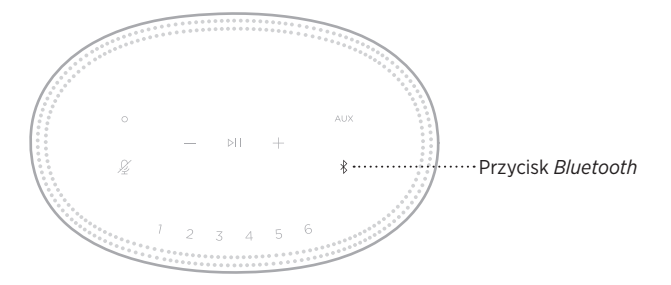

2. Wybierz głośnik z listy urządzeń na urządzeniu przenośnym.

<span id="page-436-0"></span>**UWAGA:** Upewnij się, że funkcja *Bluetooth* jest włączona w urządzeniu przenośnym.

**UWAGA:** Upewnij się, że funkcja *Bluetooth* jest włączona w urządzeniu przenośnym.

# **CZYSZCZENIE LISTY URZĄDZEŃ GŁOŚNIKA**

1. Naciśnij przycisk  $*$  i przytrzymaj go przez 10 sekund do chwili, gdy środkowy biały segment wskaźnika stanu mignie dwa razy, a następnie zostanie wyłączony.

Niebieski wskaźnik stanu będzie migać.

2. Usuń głośnik z listy urządzeń *Bluetooth* w urządzeniu.

Wszystkie urządzenia zostaną wyczyszczone, a głośnik będzie gotowy do połączenia (zob. [str. 26\)](#page-435-0).

Głośnik może odtwarzać dźwięk AirPlay 2, dlatego można szybko strumieniowo przesyłać dźwięk z urządzenia Apple do jednego głośnika lub kilku głośników.

#### **UWAGI:**

- Aby korzystać z funkcji AirPlay 2, należy użyć urządzenia Apple z systemem iOS 11.4 lub nowszym.
- Urządzenie Apple i głośnik muszą być połączone z tą samą siecią Wi-Fi.
- Aby uzyskać więcej informacji na temat funkcji AirPlay, skorzystaj z następującej witryny internetowej: [https://www.apple.com/airplay](https://www.apple.com/airplay/)

### **STRUMIENIOWE PRZESYŁANIE DŹWIĘKU Z CENTRUM STEROWANIA**

- 1. Na urządzeniu Apple otwórz Centrum sterowania.
- 2. Naciśnij i przytrzymaj kartę dźwiękową w prawym górnym rogu ekranu, a następnie naciśnii ikonę AirPlay (20.
- 3. Wybierz głośnik lub głośniki.

# **STRUMIENIOWE PRZESYŁANIE DŹWIĘKU Z APLIKACJI**

- 1. Otwórz aplikację muzyczną (taką jak Apple Music) i wybierz ścieżkę do odtwarzania.
- 2. Naciśnii przycisk (2.
- 3. Wybierz głośnik lub głośniki.

### **PODŁĄCZANIE KABLA AUDIO**

Do głośnika można podłączyć smartfon, tablet, komputera lub urządzenie przenośne innego typu przy użyciu kabla audio 3,5 mm (brak w zestawie).

- 1. Podłącz jedną końcówkę kabla audio 3,5 mm (brak w zestawie) do gniazda słuchawkowego urządzenia przenośnego.
- 2. Podłącz drugą końcówkę kabla audio 3,5 mm do złącza AUX w tylnej części głośnika.

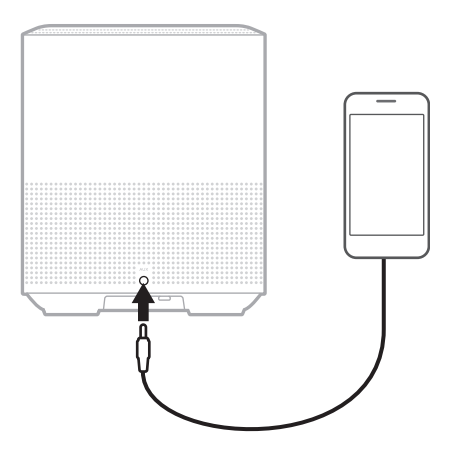

3. Na górze głośnika dotknij złącze AUX.

Wyświetlacz zacznie świecić na biało, a następnie zgaśnie.

Wyświetlacz LED znajdujący się na przednim panelu głośnika pokazuje stan urządzenia.

<span id="page-440-0"></span>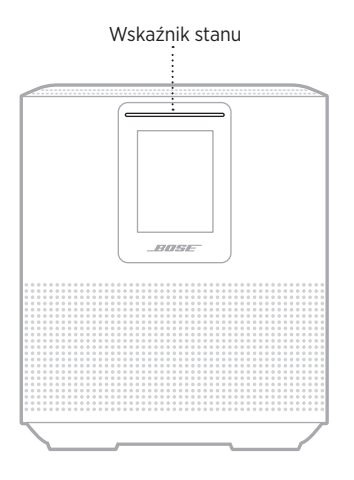

### **STAN SIECI WI-FI**

Informuje o stanie połączenia Wi-Fi głośnika.

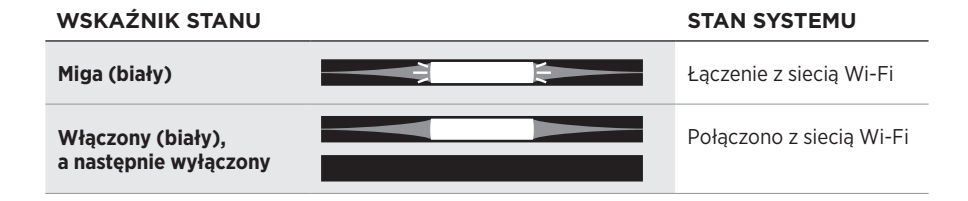

### **STAN POŁĄCZENIA** *BLUETOOTH*

Informuje o stanie połączenia *Bluetooth* urządzeń przenośnych.

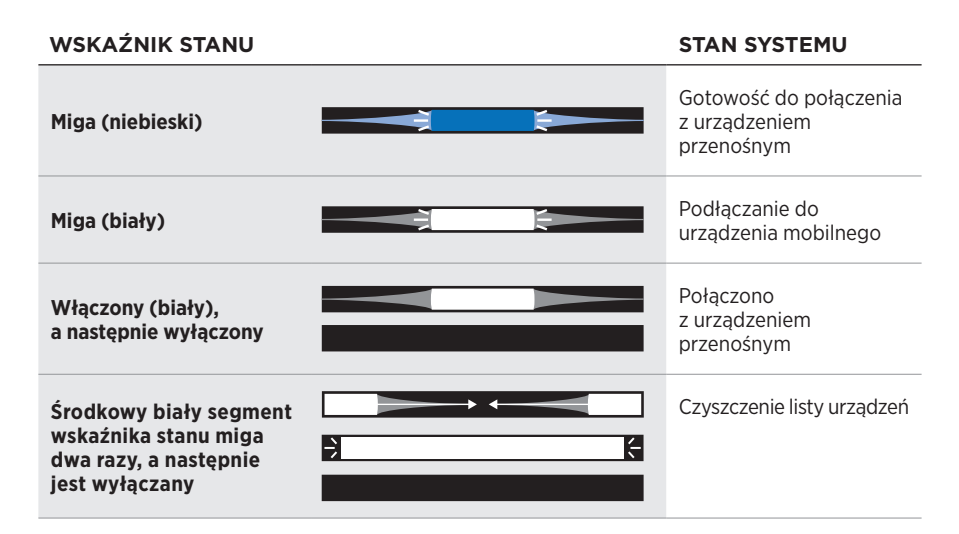

# **STAN POŁĄCZENIA AUX**

Informuje o stanie połączenia urządzeń podłączonych za pomocą kabla AUX.

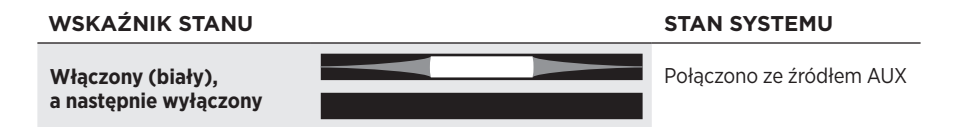

### **STAN ASYSTENTA GŁOSOWEGO**

Informuje o stanie asystenta głosowego.

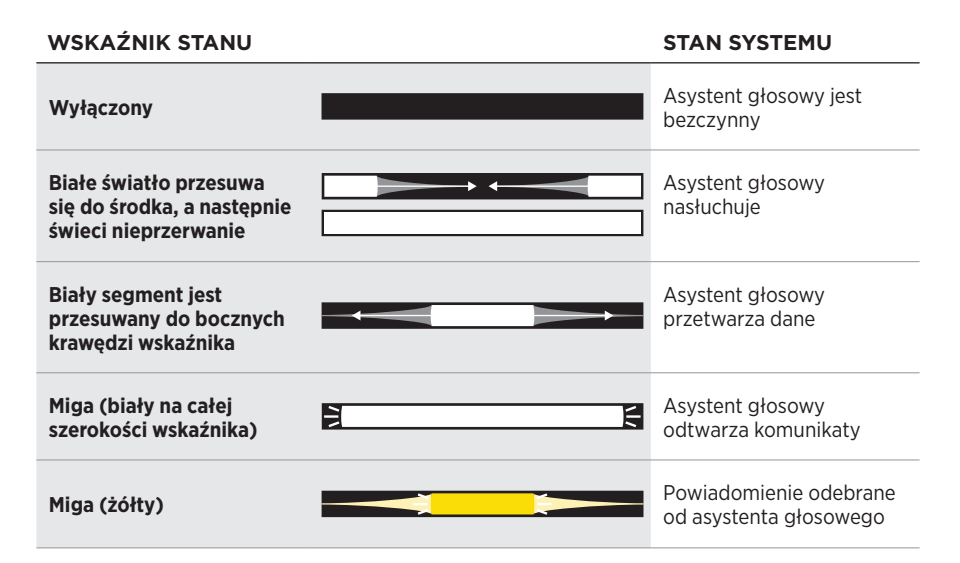

### **Wskaźnik wyłączonego mikrofonu**

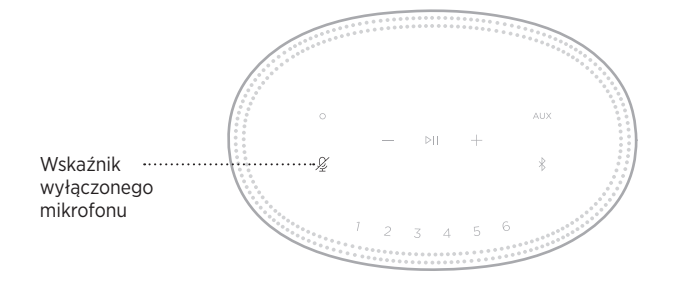

# **ZACHOWANIE**

**WSKAŹNIKA STAN SYSTEMU**

**Włączony (czerwony)** Mikrofon jest wyłączony

### **ODTWARZANIE MULTIMEDIÓW I REGULOWANIE GŁOŚNOŚCI**

Informuje o stanie głośnika podczas sterowania odtwarzaniem multimediów i głośnością.

#### **WSKAŹNIK STANU STAN SYSTEMU**

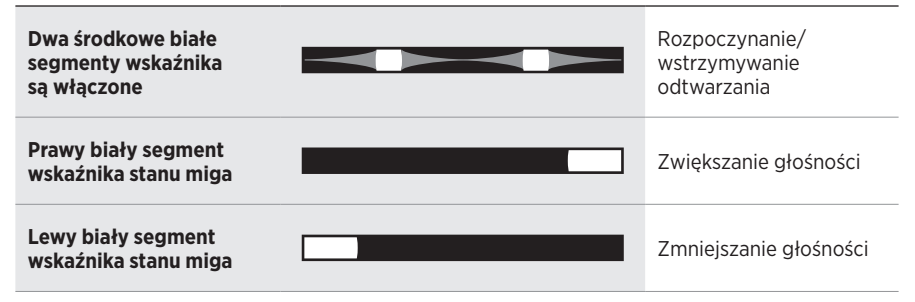

# **AKTUALIZACJE I BŁĘDY**

Informuje o stanie aktualizacji oprogramowania i błędach.

#### **ZACHOWANIE**  WYŚWIETLACZA **STAN SYSTEMU Świeci na pomarańczowo** Trwa konfiguracja sieci Wi-Fi **Biały segment jest przesuwany od prawej do lewej krawędzi wskaźnika** Pobieranie aktualizacji **Biały segment jest przesuwany od lewej do prawej krawędzi wskaźnika** Aktualizowanie głośnika **Czterokrotnie miga (bursztynowy)** Błąd źródła — sprawdź aplikację Bose Music **Czterokrotnie miga na czerwono** Usługa jest tymczasowo niedostępna, spróbuj ponownie później **Włączony (czerwony)** Błąd głośnika — należy się skontaktować z Działem Obsługi Klienta firmy Bose

Na wyświetlaczu pokazywane są informacje i ikony dotyczące głośnika, a także informacje dotyczące aktualnie odtwarzanego serwisu odtwarzania strumieniowego, albumu i wykonawcy.

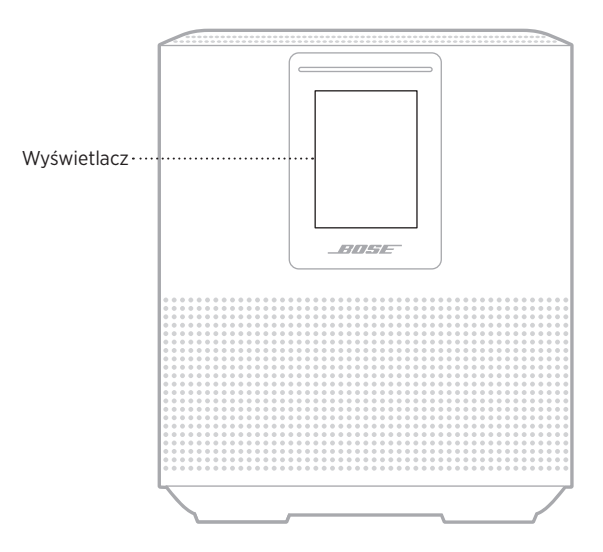

### **USTAWIANIE ZEGARA**

Użyj aplikacji Bose Music w celu ustawienia zegara na wyświetlaczu.

# **WYŁĄCZANIE WYŚWIETLACZA**

Wyświetlacz zawsze świeci. Aby wyłączyć wyświetlacz:

- 1. Wyłącz zegar przy użyciu aplikacji Bose Music.
- 2. Przełącz ręcznie głośnik do trybu gotowości sieciowej (zob. [str. 13](#page-422-0)).

# <span id="page-445-0"></span>**AKTUALIZACJA GŁOŚNIKA**

Głośnik jest aktualizowany automatycznie, gdy ustanowione jest połączenie z aplikacją Bose Music i siecią Wi-Fi.

# **WYŁĄCZANIE/WŁĄCZANIE SIECI WI-FI**

Naciśnij przycisk rozpoczynania/wstrzymywania odtwarzania DII i przycisk *Bluetooth* l i przytrzymaj je przez 5 sekund do chwili, gdy środkowy biały segment wskaźnika stanu mignie dwa razy, a następnie zostanie wyłączony.

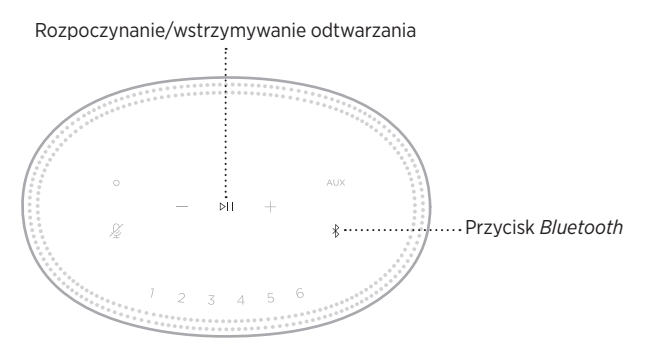

# **CZYSZCZENIE GŁOŚNIKA**

Do czyszczenia powierzchni głośnika użyj miękkiej, suchej ściereczki.

#### **PRZESTROGI:**

- W pobliżu głośnika NIE wolno używać rozpylaczy. Nie należy używać rozpuszczalników, środków chemicznych, środków czyszczących na bazie alkoholu lub amoniaku ani materiałów ściernych.
- Należy uważać, by do otworów w obudowie urządzenia NIE przedostała się jakakolwiek ciecz.

# **CZĘŚCI ZAMIENNE I AKCESORIA**

Części zamienne i akcesoria można zamówić w Dziale Obsługi Klientów firmy Bose.

Zachęcamy do odwiedzenia strony [worldwide.Bose.com/Support/HS500](http://worldwide.Bose.com/Support/HS500)

### **OGRANICZONA GWARANCJA**

Głośnik jest objęty ograniczoną gwarancją. Szczegółowe informacje dotyczące ograniczonej gwarancji są dostępne w witrynie [global.Bose.com/warranty.](http://global.Bose.com/warranty)

Aby uzyskać więcej informacji na temat rejestrowania produktów, skorzystaj z witryny internetowej [global.Bose.com/register](http://global.Bose.com/register). Rezygnacja z rejestracji nie ma wpływu na uprawnienia wynikające z ograniczonej gwarancji.

### **PODSTAWOWE ROZWIĄZANIA**

W przypadku wystąpienia problemów z głośnikiem wypróbuj najpierw następujące rozwiązania:

- Sprawdzić, czy głośnik jest podłączony do sprawnego gniazda elektrycznego [str. 13](#page-422-1).
- Sprawdź, czy wszystkie kable są podłączone prawidłowo.
- Sprawdzić stan wyświetlacza (zob. [str. 31\)](#page-440-0).
- Pobierz aplikację Bose Music w celu zainstalowania dostępnych aktualizacji oprogramowania.
- Odsunąć głośnik i urządzenie przenośne od potencjalnych źródeł zakłóceń (takich jak routery bezprzewodowe, telefony bezprzewodowe, telewizory, kuchenki mikrofalowe).
- Ustawić głośnik w zalecanej odległości od routera bezprzewodowego lub urządzenia przenośnego w celu zapewnienia jej prawidłowego działania.

# **INNE ROZWIĄZANIA**

Jeżeli nie można rozwiązać problemu, zapoznaj się z poniższą tabelą przedstawiającą objawy typowych problemów i możliwe sposoby ich rozwiązania. Jeżeli nie można rozwiązać problemu, skontaktuj się z Działem Obsługi Klientów firmy Bose.

Zachęcamy do odwiedzenia strony [worldwide.Bose.com/contact](http://worldwide.Bose.com/contact)

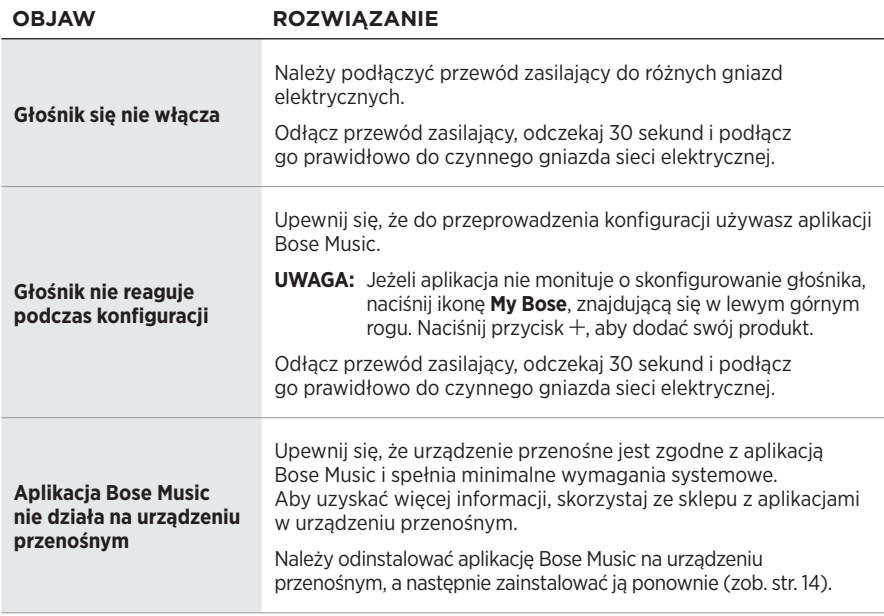

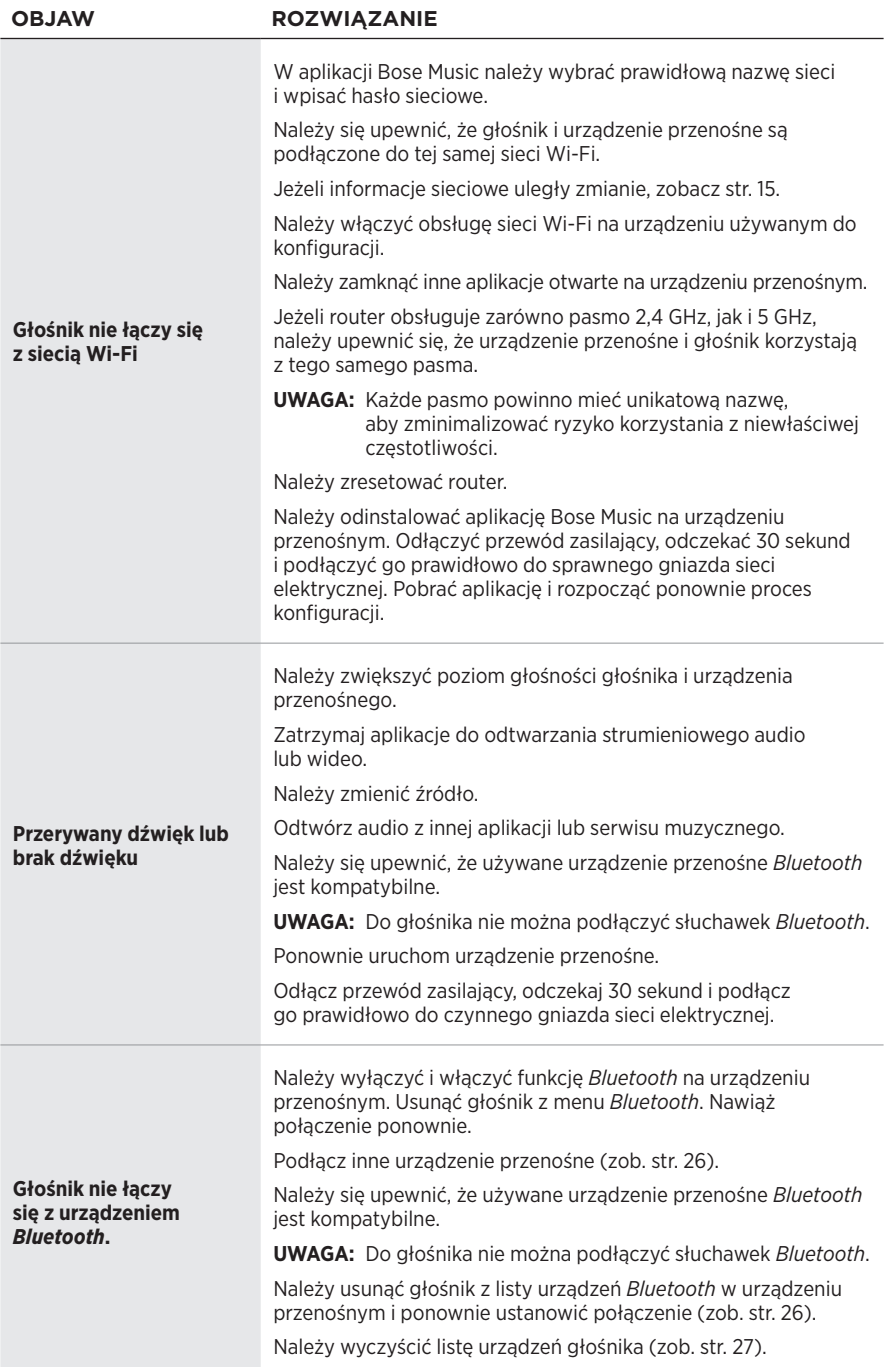

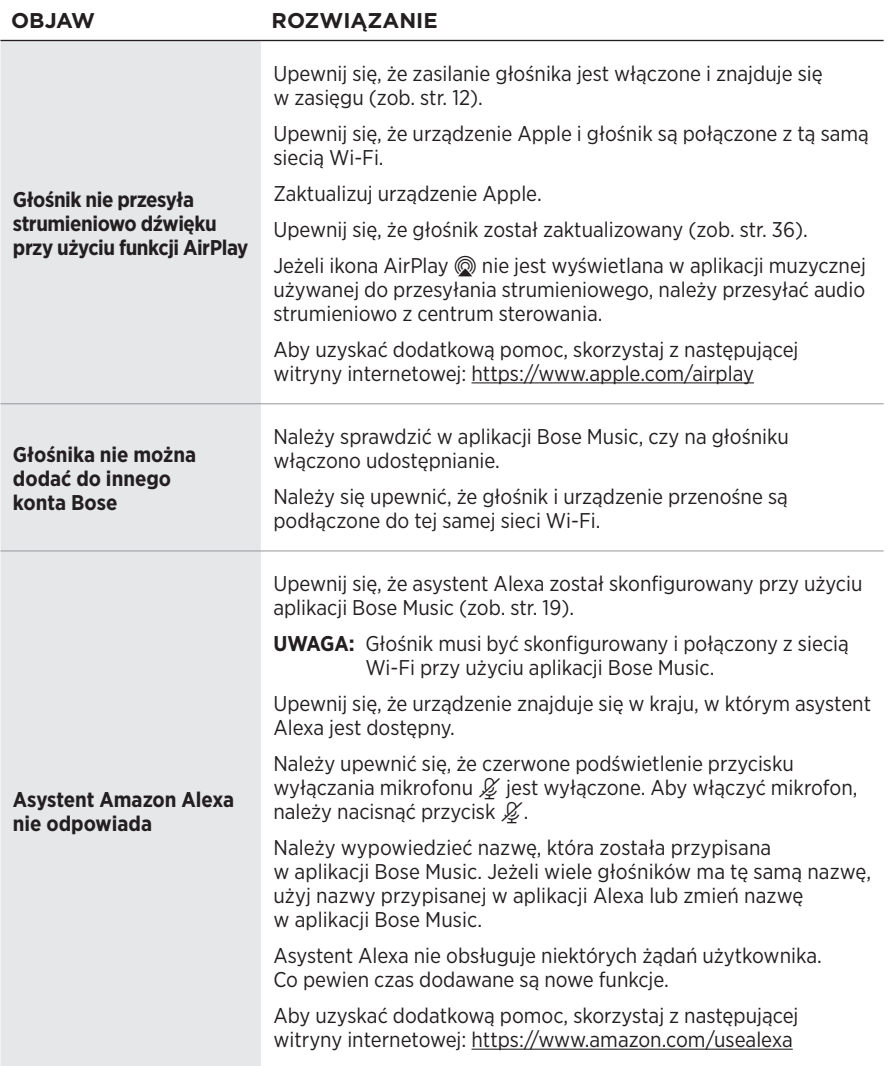

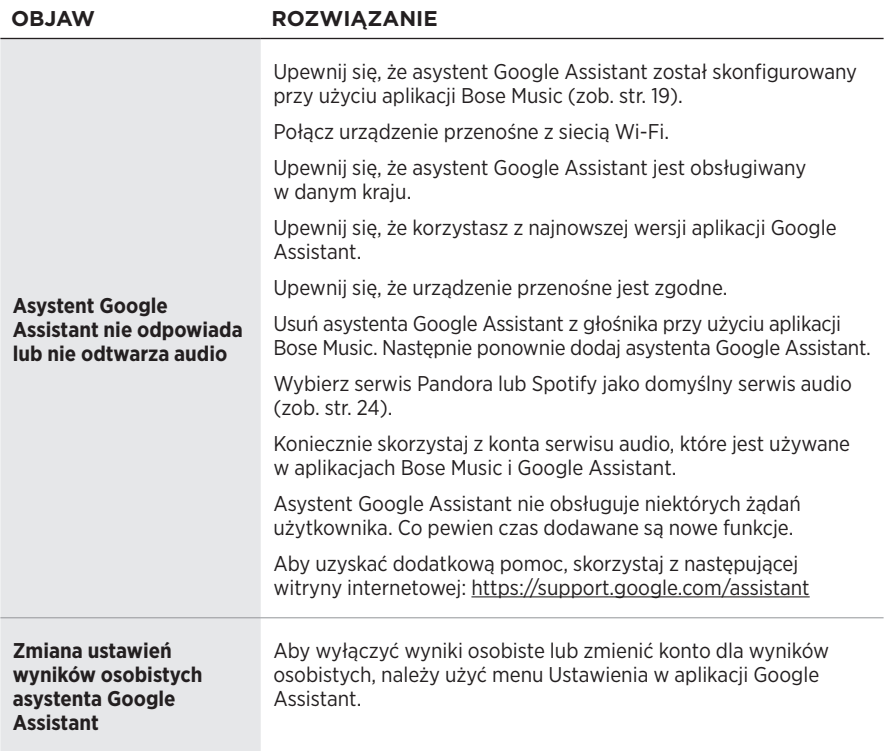

# **RESETOWANIE GŁOŚNIKA**

Resetowanie do ustawień fabrycznych powoduje usunięcie wszystkich ustawień źródła, głośności i sieci z głośnika oraz przywrócenie oryginalnych ustawień fabrycznych.

Naciśnij przycisk zmniejszania głośności – i przycisk AUX i przytrzymaj je przez 10 sekund do chwili, gdy środkowy biały segment wskaźnika stanu zamiga dwa razy, a następnie zostanie wyłączony.

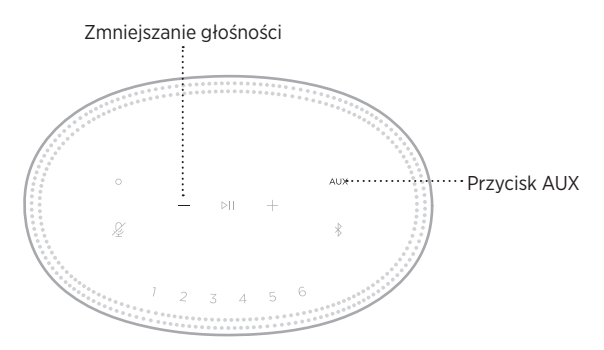

Głośnik uruchomi się ponownie. Po zakończeniu procesu resetowania bursztynowy wskaźnik stanu zostanie włączony.

### **Przywracanie ustawień sieci i audio głośnika**

Skonfiguruj głośnik przy użyciu aplikacji Bose Music (zob. [str. 14\)](#page-423-0).

### **Leia e guarde todas as instruções de segurança, proteção e uso importantes.**

#### **Instruções de segurança importantes**

- 1. Leia estas instruções.
- 2. Guarde estas instruções.
- 3. Obedeça a todos os avisos.
- 4. Siga todas as instruções.
- 5. Não use este equipamento perto da água.
- 6. Limpe apenas com um pano seco.
- 7. Não obstrua as aberturas de ventilação. Instale de acordo com as instruções do fabricante.
- 8. Proteja o cabo de alimentação para evitar que ele seja pisado ou danificado, particularmente próximo aos plugues, às tomadas e no ponto onde saem dos equipamentos.
- 9. Use apenas acessórios especificados pelo fabricante.
- 10. Desligue este equipamento da tomada durante trovoadas ou quando não for usá-lo durante muito tempo.
- 11. Deixe todo e qualquer reparo a cargo de profissionais qualificados. A assistência é necessária quando o equipamento tiver sido danificado de qualquer forma, como se o cabo ou plugue da fonte de alimentação tiver sido danificado, se líquidos ou objetos tiverem caído para dentro do equipamento, o aparelho tiver sido exposto à chuva ou umidade, não funcionar normalmente, ou tiver caído.

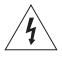

Este símbolo no produto significa que há tensão perigosa não isolada no compartimento do produto que pode apresentar risco de choque elétrico.

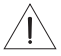

Este símbolo no produto significa que há instruções de operação e manutenção importantes neste manual.

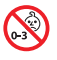

Contém peças pequenas que podem apresentar perigo de engasgo. Não recomendado para menores de 3 anos.

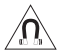

Este produto contém material magnético. Consulte seu médico para saber se isso pode afetar seu dispositivo médico implantável.

- Para reduzir o risco de incêndio ou choque elétrico, NÃO exponha o produto à chuva, líquidos ou umidade.
- NÃO exponha este produto a goteiras ou respingos, nem coloque objetos de conteúdo líquido, como vasos, sobre ou próximo ao produto.
- Mantenha o produto longe do fogo e de fontes de calor. NÃO coloque fontes de chama aberta, como velas acesas, sobre ou próximo do equipamento.
- NÃO faça alterações não autorizadas a este produto.
- NÃO use inversor de energia com este produto.
- NÃO use o produto em veículos ou barcos.
- Nos casos em que o plugue de conexão à tomada elétrica ou uma extensão de tomadas seja usada como dispositivo de desconexão, o dispositivo deverá permanecer facilmente acessível.

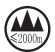

仅适用于 2000 m 以下地区安全使用 Usar somente em altitude inferior a 2000 metros.

• O rótulo do produto encontra-se na parte inferior do produto.

OBSERVAÇÃO: Este equipamento foi testado e considerado em conformidade com os limites para dispositivos digitais da classe B, de acordo com a Parte 15 das normas da FCC. Esses limites são determinados para garantir uma proteção razoável contra interferências prejudiciais em instalações residenciais. Este equipamento gera, usa e pode emitir energia de radiofrequência e, se não for instalado e utilizado de acordo com as instruções, poderá causar interferência prejudicial às comunicações de rádio. Porém, não há garantias de que não haverá interferência em determinada instalação. Se este equipamento causar interferência prejudicial à recepção dos sinais de rádio ou televisão, o que poderá ser determinado desligando e religando este equipamento, recomendamos que o usuário tente corrigir a interferência recorrendo a uma ou mais das seguintes medidas:

- Mude a orientação ou posição da antena receptora.
- Aumente a distância entre o equipamento e o receptor.
- Conecte o equipamento a uma tomada de um circuito diferente daquele ao qual o receptor está conectado.
- Consulte o revendedor ou um técnico especialista em rádio/TV para obter ajuda.

Alterações ou modificações não expressamente aprovadas pela Bose Corporation poderão anular a autoridade do usuário para usar este equipamento.

Este dispositivo está de acordo com a parte 15 do regulamento da FCC e com os padrões de RSS isentos de licença da ISED Canada. O funcionamento está sujeito a estas duas condições: (1) Este equipamento não pode causar interferência prejudicial, e (2) este equipamento deve aceitar qualquer interferência recebida, incluindo interferência que possa causar funcionamento indesejado.

Este dispositivo está de acordo com os limites de exposição de radiação que a FCC e a ISED Canada estabeleceram para a população geral. Este transmissor não deve estar no mesmo local que, ou funcionando em conjunto com, qualquer outra antena ou transmissor.

Este equipamento deve ser instalado e operado com uma distância mínima de 20 cm entre o transmissor e o seu corpo.

Este dispositivo, para funcionar na faixa de frequência de 5150 a 5250 MHz, é apenas para uso em ambientes internos para reduzir o potencial para interferência prejudicial a outros sistemas co-canal.

#### **CAN ICES-3 (B)/NMB-3(B)**

A Bose Corporation declara pela presente que este produto está de acordo com os requisitos essenciais, bem como outras provisões relevantes, da Diretiva 2014/53/UE e todos os outros requisitos de diretivas aplicáveis da União Europeia. O texto completo da Declaração de Conformidade encontra-se em [www.Bose.com/compliance](http://www.Bose.com/compliance)

O produto, de acordo com a Diretiva de Requisitos de Ecodesign para Produtos Relacionados à Energia 2009/125/CE, está em conformidade com as normas ou documentos a seguir: Regulamento (CE) Nº 1275/2008, conforme corrigido pelo Regulamento (UE) Nº 801/2013.

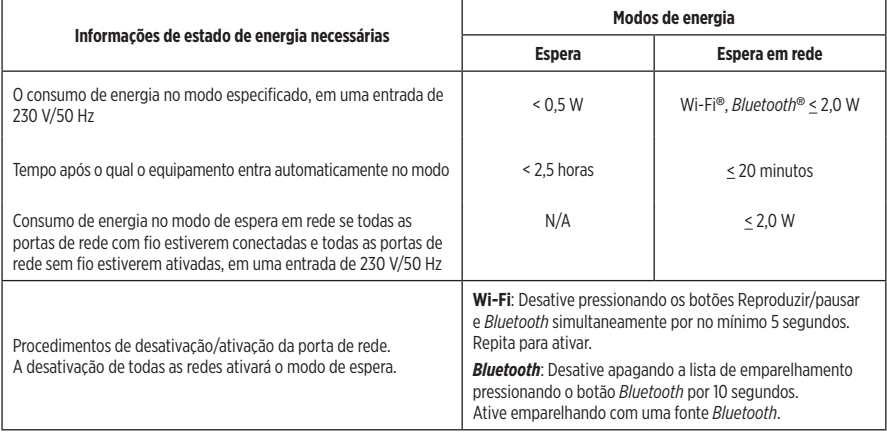

#### **Para a Europa**:

#### **Faixa de frequência de funcionamento de 2400 a 2483,5 MHz**:

- *Bluetooth*/Wi-Fi: Potência de transmissão máxima inferior a 20 dBm EIRP.
- *Bluetooth* de baixo consumo de energia: Densidade do espectro de potência máxima inferior a 10 dBm/MHz EIRP.

#### **Faixas de frequência de funcionamento de 5150 a 5350 MHz e de 5470 a 5725 MHz**:

• Wi-Fi: Potência de transmissão máxima inferior a 20 dBm EIRP.

Este dispositivo é restrito ao uso em ambientes internos quando em funcionamento na faixa de frequência de 5150 a 5350 MHz em todos os Estados Membros da União Europeia listados na tabela.

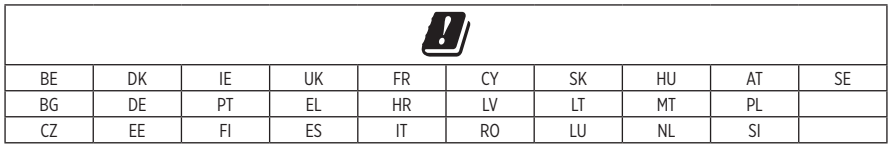

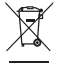

Este símbolo indica que o produto não deve ser descartado com o lixo doméstico e deve ser entregue em um local de coleta apropriado para reciclagem. O descarte adequado e a reciclagem ajudam a proteger os recursos naturais, a saúde humana e o meio ambiente. Para obter mais informações sobre o descarte e a reciclagem deste produto, entre em contato com a prefeitura, o serviço de descarte, o serviço de coleta de lixo do local ou a loja onde você comprou este produto.

#### **Regulamentação de Gerenciamento de Dispositivos de Radiofrequência de Baixa Potência**

#### **Artigo XII**

De acordo com a "Regulamentação de Gerenciamento de Dispositivos de Radiofrequência de Baixa Potência", sem permissão concedida pela NCC, nenhuma empresa, organização ou usuário tem autorização para mudar a frequência, aumentar a potência de transmissão ou alterar as características originais ou o desempenho de um dispositivo de radiofrequência de baixa potência aprovado.

#### **Artigo XIV**

Dispositivos de radiofrequência de baixa potência não devem comprometer a segurança de aeronaves nem interferir em comunicações legítimas; se isso for descoberto, o usuário deverá cessar imediatamente a operação do dispositivo até que não haja interferências. As comunicações legítimas supracitadas referem-se às comunicações de rádio operadas em conformidade com a Lei de Telecomunicações.

Os dispositivos de radiofrequência de baixa potência têm de ser susceptíveis à interferência de comunicações legítimas ou dispositivos ISM irradiados por ondas de rádio.

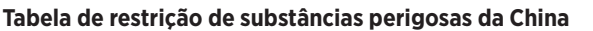

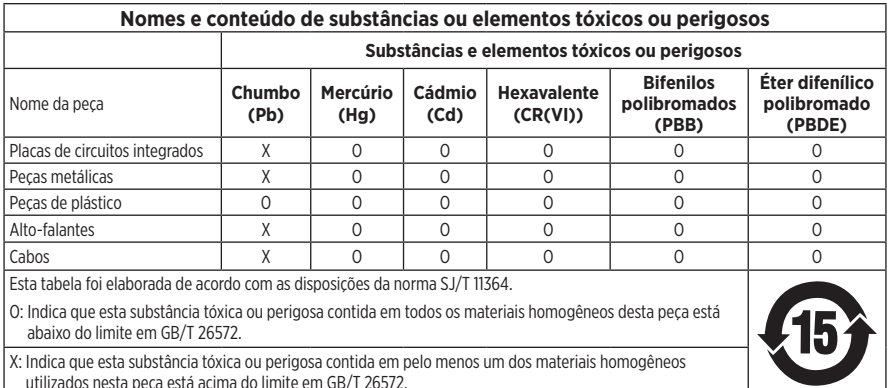

#### **Tabela de restrição de substâncias perigosas de Taiwan**

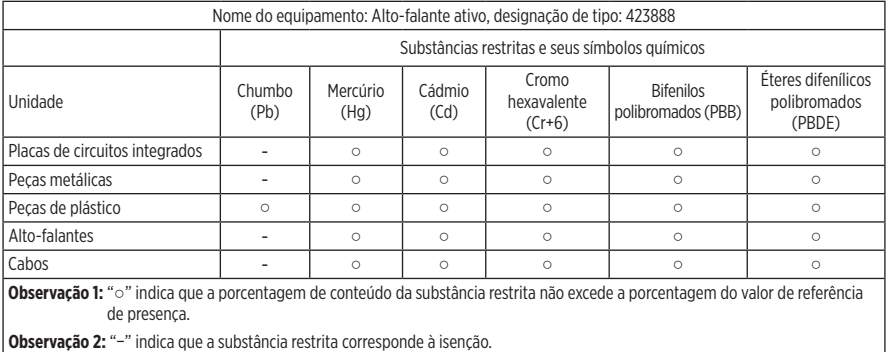

**Data de fabricação**: O oitavo dígito no número de série indica o ano de fabricação: "9" corresponde a 2009 ou 2019.

**Importador na China**: Bose Electronics (Shanghai) Company Limited, Part C, Plant 9, No. 353 North Riying Road, China (Shanghai) Pilot Free Trade Zone

**Importador na CE**: Bose Products B.V., Gorslaan 60, 1441 RG Purmerend, The Netherlands

**Importador em Taiwan**: Bose Taiwan Branch, 9F-A1, No.10, Section 3, Minsheng East Road, Taipei City 104, Taiwan – Número de telefone: +886-2-2514 7676

**Importador no México**: Bose de México, S. de R.L. de C.V., Paseo de las Palmas 405-204, Lomas de Chapultepec, 11000 México, D.F. Número de telefone: +5255 (5202) 3545

**Potência nominal de entrada**: 100 - 240 V  $\sim$  50/60 Hz; 25 W

#### **Informações sobre segurança**

Ţ

Este produto é capaz de receber atualizações automáticas de segurança da Bose. Para receber atualizações automáticas de segurança, conclua o processo de configuração do produto no aplicativo SoundTouch® e conecte o produto à Internet. **Se você não concluir o processo de configuração, será responsável por instalar as atualizações de segurança que a Bose tornar disponível.**

Amazon, Alexa, Amazon Music e todos os logotipos relacionados são marcas comerciais da Amazon, Inc. ou de suas afiliadas.

Apple, o logotipo da Apple e AirPlay são marcas comerciais da Apple Inc., registradas nos EUA e em outros países. App Store é uma marca de serviço da Apple Inc.

O uso do selo "Works with Apple" significa que um acessório foi projetado para funcionar especificamente com a tecnologia identificada no selo e foi certificado pelo desenvolvedor como estando de acordo com os padrões de desempenho da Apple.

A marca nominativa e os logotipos *Bluetooth*® são marcas comerciais registradas pertencentes à Bluetooth SIG, Inc. e qualquer utilização de tais marcas pela Bose Corporation é feita sob licença.

Google, Google Play e o logotipo do Google Play são marcas comerciais da Google LLC.

Este produto contém o serviço iHeartRadio. iHeartRadio é uma marca registrada da iHeartMedia, Inc.

Este produto é protegido por determinados direitos de propriedade intelectual da Microsoft. São proibidos o uso e a distribuição de tais tecnologias fora deste produto sem uma licença da Microsoft.

Pandora é uma marca comercial ou registrada da Pandora Media, Inc. usada com permissão.

Este produto inclui o software Spotify, que está sujeito às licenças de terceiros encontradas aqui: [www.spotify.com/connect/third-party-licenses](http://www.spotify.com/connect/third-party-licenses)

Spotify é uma marca registrada da Spotify AB.

Wi-Fi é uma marca registrada da Wi-Fi Alliance®.

Sede da Bose Corporation: 1-877-230-5639

Bose, Bose Home Speaker e Bose Music são marcas comerciais da Bose Corporation.

©2019 Bose Corporation. Nenhuma parte deste documento pode ser reproduzida, modificada, distribuída ou utilizada de qualquer outra forma sem a prévia autorização por escrito.

#### **Preencha e guarde para referência futura**

Os números de série e de modelo encontram-se na parte de baixo do sistema.

Número de série:

Número do modelo:

Guarde a nota fiscal do produto junto com seu manual do proprietário. Agora é uma boa hora para registrar seu produto Bose. Você pode fazer isso com facilidade acessando [global.Bose.com/register](http://global.Bose.com/register)

Para ver as concessões de licença que se aplicam aos pacotes de software de terceiros incluídos como componentes do produto Bose Home Speaker 500:

- 1. No alto-falante, toque e segure o botão para aumentar o volume  $+$  e o botão para diminuir o volume  $-$  por 5 segundos.
- 2. Conecte um cabo micro-USB à porta micro-USB na parte inferior do alto-falante.
- 3. Conecte a outra extremidade do cabo USB a um computador.
- 4. No computador, digite **http://203.0.113.1/opensource** em uma janela do navegador para ver o contrato de licença do usuário final e a divulgação de licenças.

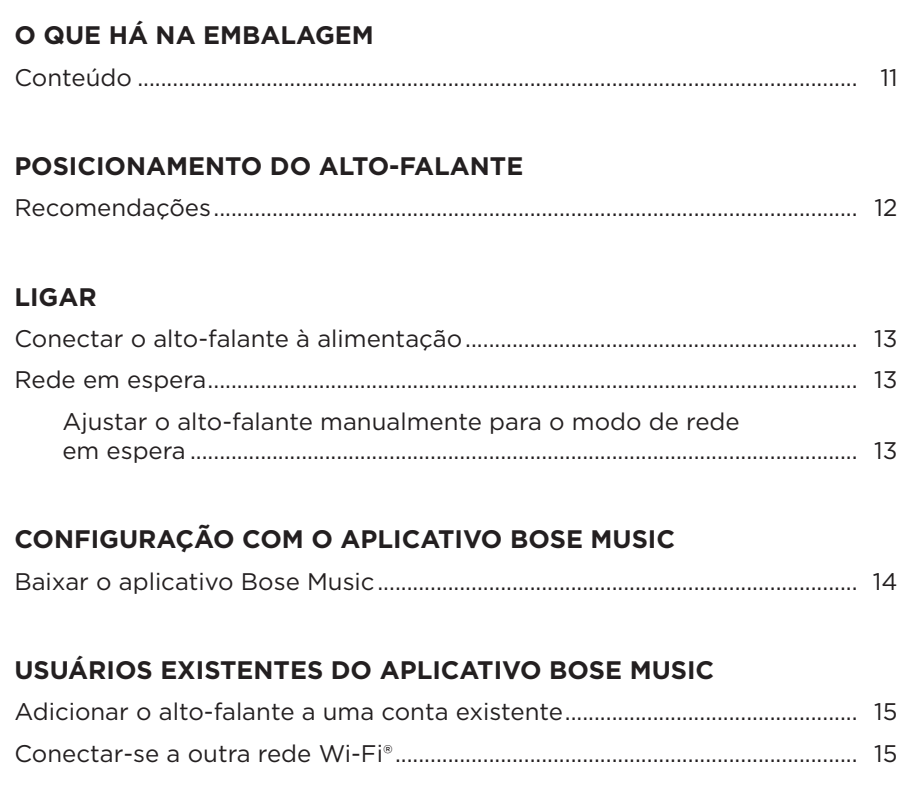

### **CONTROLES DO ALTO-FALANTE**

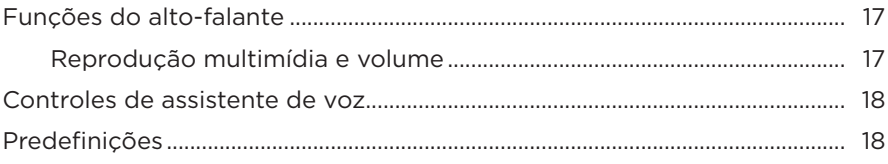

### **ASSISTENTE DE VOZ**

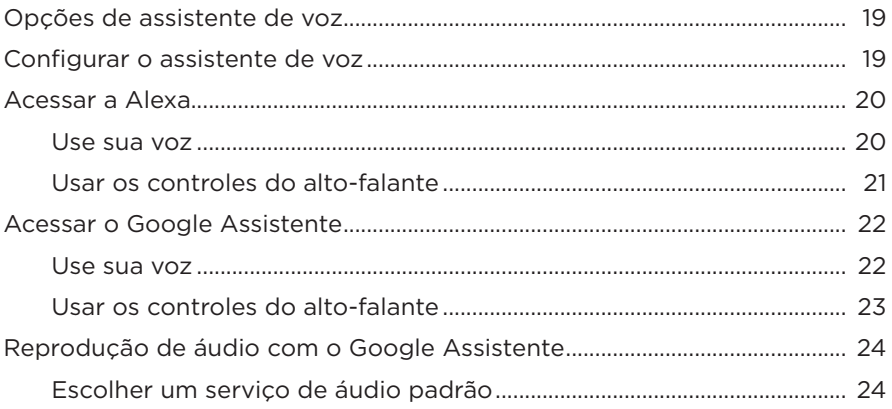

### PERSONALIZAÇÃO DE PREDEFINIÇÕES

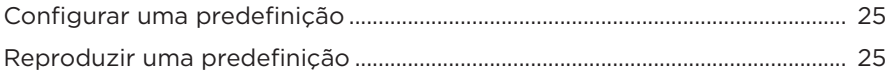

### **CONEXÕES BLUETOOTH®**

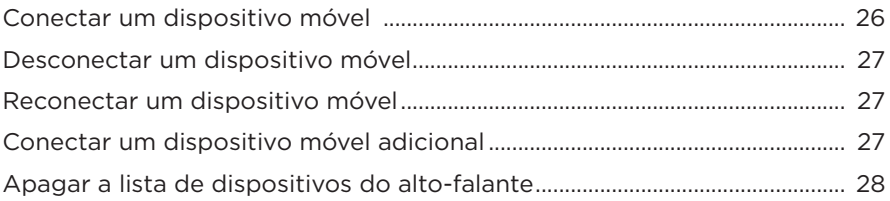

### **TRANSMITIR ÁUDIO COM O AIRPLAY**

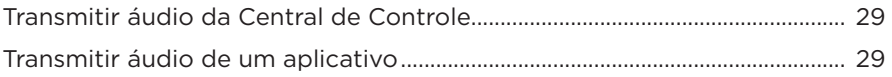

### **CONEXÕES COM FIO**

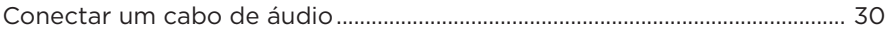

### **STATUS DO ALTO-FALANTE**

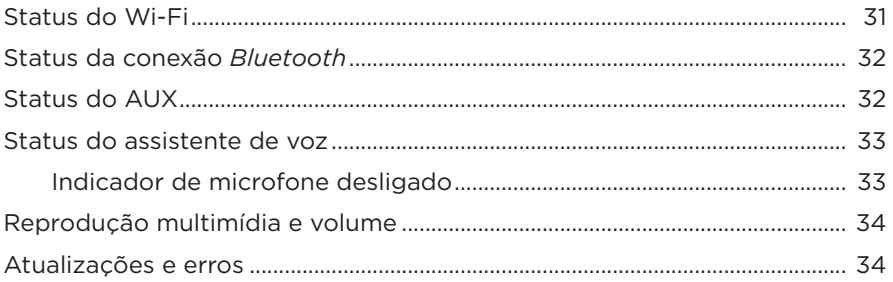

### **TELA DO ALTO-FALANTE**

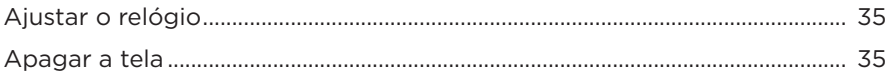

### **RECURSOS AVANCADOS**

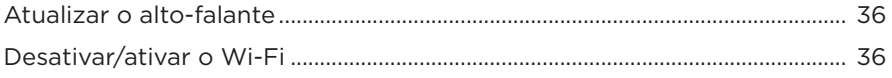

### **CUIDADOS E MANUTENÇÃO**

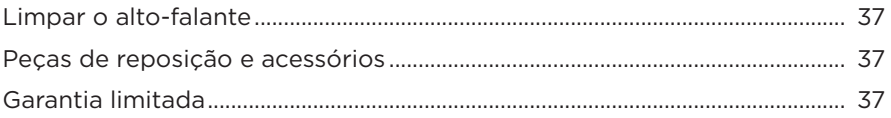

### RESOLUÇÃO DE PROBLEMAS

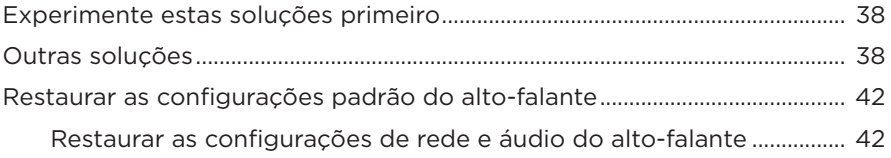

# <span id="page-461-0"></span>**CONTEÚDO**

Confirme se as seguintes peças estão incluídas:

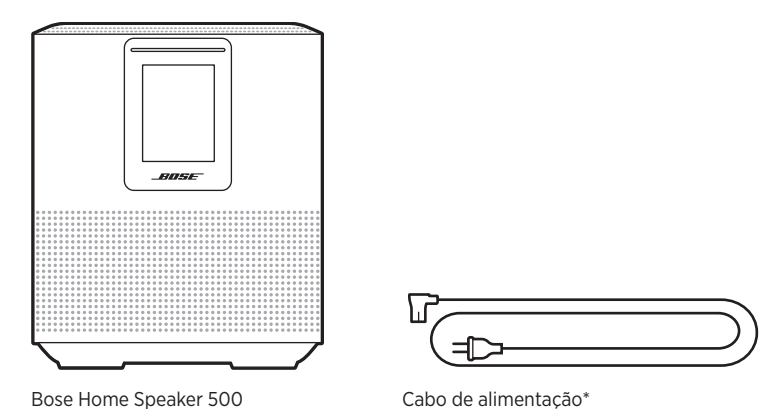

\*Pode ser fornecido com vários cabos de alimentação. Use o cabo de alimentação próprio para sua região.

**OBSERVAÇÃO:** Se qualquer parte do produto estiver danificada, não o utilize. Contate seu fornecedor autorizado Bose ou o serviço de atendimento ao cliente da Bose.

Visite: [worldwide.Bose.com/Support/HS500](http://worldwide.Bose.com/Support/HS500)

# <span id="page-462-0"></span>**RECOMENDAÇÕES**

Para o melhor desempenho, siga estas recomendações quando for instalar o alto-falante:

- NÃO coloque o alto-falante em cima de equipamentos de áudio/vídeo (receptores, TVs, etc.) ou de qualquer outro objeto que possa gerar calor. O calor gerado por esses itens pode resultar em um desempenho ruim do alto-falante.
- NÃO coloque objetos em cima do alto-falante nem na frente do alto-falante.
- Para evitar interferência, mantenha outros equipamentos sem fio a 0,3 0,9 m de distância do alto-falante. Coloque o alto-falante fora e afastado de armários de metal e fontes diretas de calor.
- Coloque o alto-falante sobre a base de borracha em uma superfície estável e nivelada.
- Verifique se há uma tomada elétrica (CA) por perto.

### <span id="page-463-0"></span>**CONECTAR O ALTO-FALANTE À ALIMENTAÇÃO**

1. Conecte o cabo de alimentação ao conector de alimentação do alto-falante.

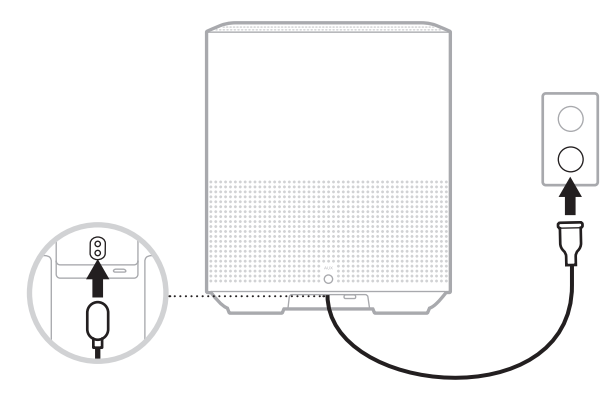

2. Conecte a outra extremidade do cabo de alimentação a uma tomada de corrente alternada (rede elétrica).

O alto-falante é ligado, e a barra de luz acende em âmbar sólido.

### **REDE EM ESPERA**

O alto-falante muda para o modo de rede em espera quando o áudio for interrompido e você não pressionar os botões por 20 minutos ou mais. Para despertar o alto-falante do modo de rede em espera:

- Toque em qualquer botão do alto-falante.
- Reproduza ou retome o áudio usando seu dispositivo móvel ou o aplicativo Bose Music.
- Fale com a Amazon Alexa ou com o Google Assistente.

**OBSERVAÇÃO:** Para acessar o assistente de voz no modo de rede em espera, cerifique-se de que o alto-falante esteja configurado, usando o aplicativo Bose Music, e que o microfone esteja ligado (consulte a [página 19\)](#page-469-1).

#### **Ajustar o alto-falante manualmente para o modo de rede em espera**

Toque e segure o botão Reproduzir/pausar DII até tela mudar para o relógio ou esmaecer para preto.

<span id="page-464-0"></span>O aplicativo Bose Music permite configurar e controlar o alto-falante a partir de qualquer dispositivo móvel, como um smartphone ou tablet.

Usando o aplicativo, é possível transmitir música, configurar e alterar predefinições, adicionar serviços de música, explorar estações de rádio da Internet, configurar a Amazon Alexa ou o Google Assistente, e gerenciar as configurações dos alto-falantes.

**OBSERVAÇÃO:** Se você já criou uma conta da Bose no aplicativo para outro produto Bose, consulte ["Usuários existentes do aplicativo Bose Music"](#page-465-1)  [na página 15](#page-465-1).

### **BAIXAR O APLICATIVO BOSE MUSIC**

1. Em seu dispositivo móvel, baixe o aplicativo Bose Music.

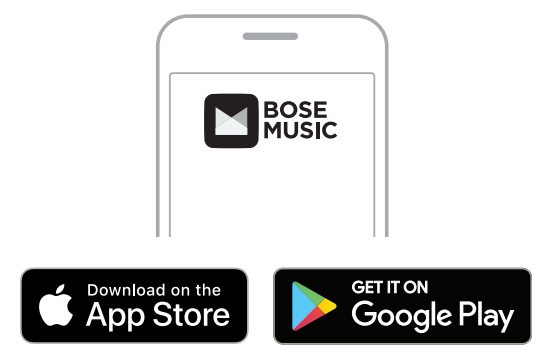

2. Siga as instruções do aplicativo.

### <span id="page-465-1"></span><span id="page-465-0"></span>**ADICIONAR O ALTO-FALANTE A UMA CONTA EXISTENTE**

1. No aplicativo Bose Music, na tela **Meu Bose**, toque em H.

**OBSERVAÇÃO:** Para retornar à tela Meu Bose, toque em Contro canto superior esquerdo da tela.

2. Siga as instruções do aplicativo.

## **CONECTAR-SE A OUTRA REDE WI-FI**

Conecte-se a outra rede, caso o nome ou a senha da sua rede tenha mudado, ou caso queira alterar ou adicionar outra rede.

- 1. No alto-falante, pressione os botões AUX e Reproduzir/pausa DII por alguns segundos, até a barra de luz pulsar em âmbar.
- 2. Em seu dispositivo móvel, abra as configurações Wi-Fi.
- 3. Selecione o Bose Home Speaker 500.
- 4. Abra o aplicativo Bose Music e siga as instruções por ele veiculadas.

**OBSERVAÇÃO:** Caso o aplicativo não solicite que você configure o alto-falante, toque no ícone do **My Bose** no canto superior esquerdo da tela. Toque em  $+$  para adicionar o produto.

<span id="page-466-0"></span>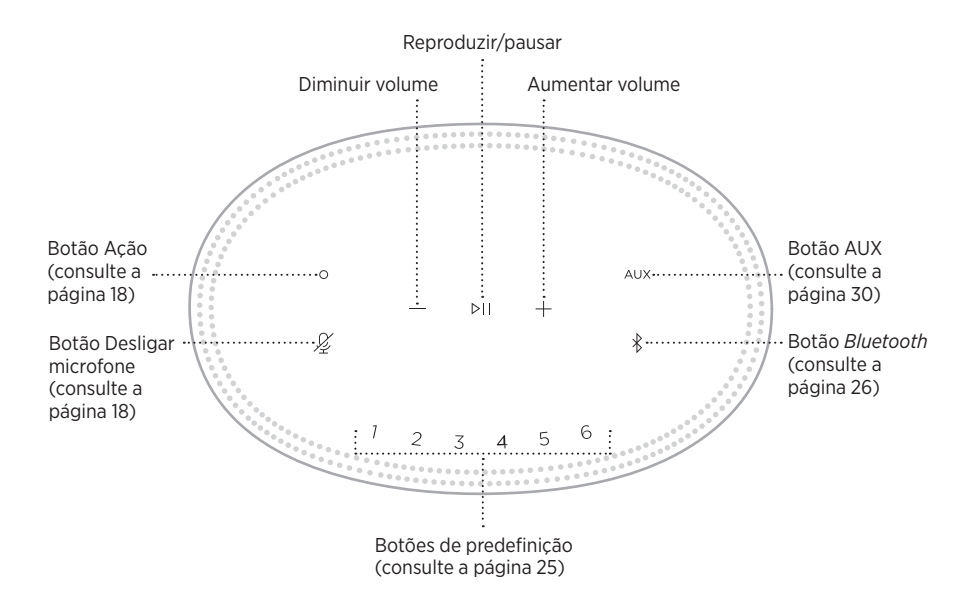

# <span id="page-467-0"></span>**FUNÇÕES DO ALTO-FALANTE**

Os controles do alto-falante estão localizados na parte superior do alto-falante.

**OBSERVAÇÃO:** Você também pode controlar o alto-falante usando o aplicativo Bose Music.

### **Reprodução multimídia e volume**

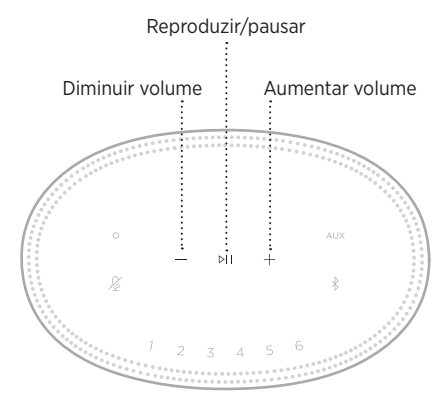

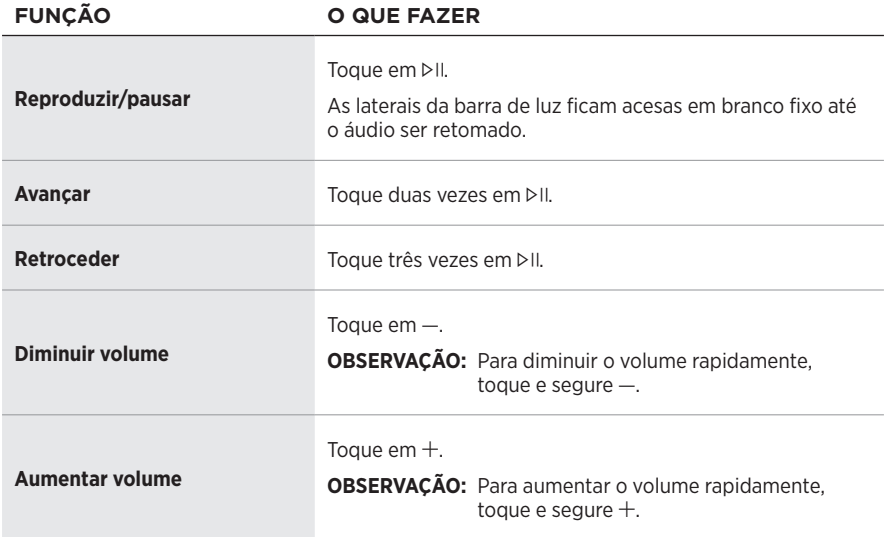
### **CONTROLES DE ASSISTENTE DE VOZ**

É possível usar os botões Ação  $\circ$  e do microfone desligado  $\mathscr G$  para controlar a Amazon Alexa (consulte a [página 21\)](#page-471-0) ou o Google Assistente (consulte a [página 23](#page-473-0)).

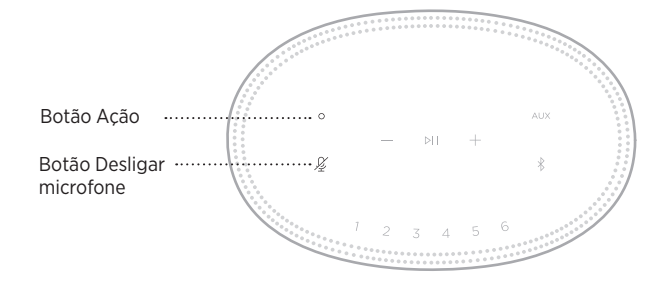

## **PREDEFINIÇÕES**

O alto-falante contém seis predefinições que você pode configurar para reproduzir áudio de seus serviços de música favoritos. Depois de configuradas, você pode acessar suas músicas a qualquer momento com um simples toque de um botão ou usando o aplicativo Bose Music.

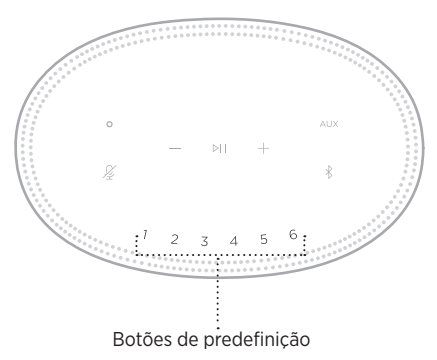

Para obter mais informações sobre como configurar e usar as predefinições, consulte ["Personalização de predefinições" na página 25.](#page-475-0)

## **OPÇÕES DE ASSISTENTE DE VOZ**

É possível programar o alto-falante para acessar a Amazon Alexa ou seu Google Assistente com facilidade e rapidez.

**OBSERVAÇÃO:** A Amazon Alexa e o Google Assistente não estão disponíveis em certos idiomas e países.

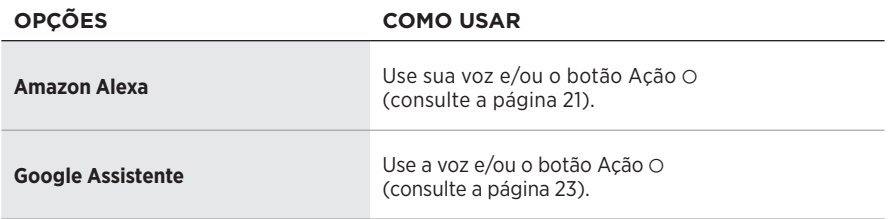

**OBSERVAÇÃO:** Não é possível configurar o alto-falante para acessar a Amazon Alexa e o Google Assistente simultaneamente.

### <span id="page-469-0"></span>**CONFIGURAR O ASSISTENTE DE VOZ**

Antes de começar, certifique-se de que o dispositivo móvel e o alto-falante estejam conectados à mesma rede Wi-Fi.

Para configurar o assistente de voz, use o aplicativo Bose Music. Você pode acessar essa opção no menu Configurações.

**OBSERVAÇÃO:** Ao configurar o assistente de voz, certifique-se de usar a mesma conta do serviço de áudio que foi usada no aplicativo Bose Music.

### **ACESSAR A ALEXA**

O alto-falante pode ser usado com a Amazon Alexa. Com a Alexa, você pode pedir para reproduzir música, ouvir as notícias, verificar a previsão do tempo, controlar os dispositivos inteligentes da casa e muito mais. Usar a Alexa no alto-falante é tão simples quanto fazer um pedido. Basta pedir ou usar o botão Ação b e a Alexa responde instantaneamente.

Para obter mais informações sobre o que a Alexa pode fazer, acesse: <https://www.amazon.com/usealexa>

**COISAS PARA TENTAR EXEMPLO DO QUE DIZER**

**OBSERVAÇÃO:** A Alexa não está disponível em certos idiomas e países.

#### **Use sua voz**

Comece com "Alexa" e diga:

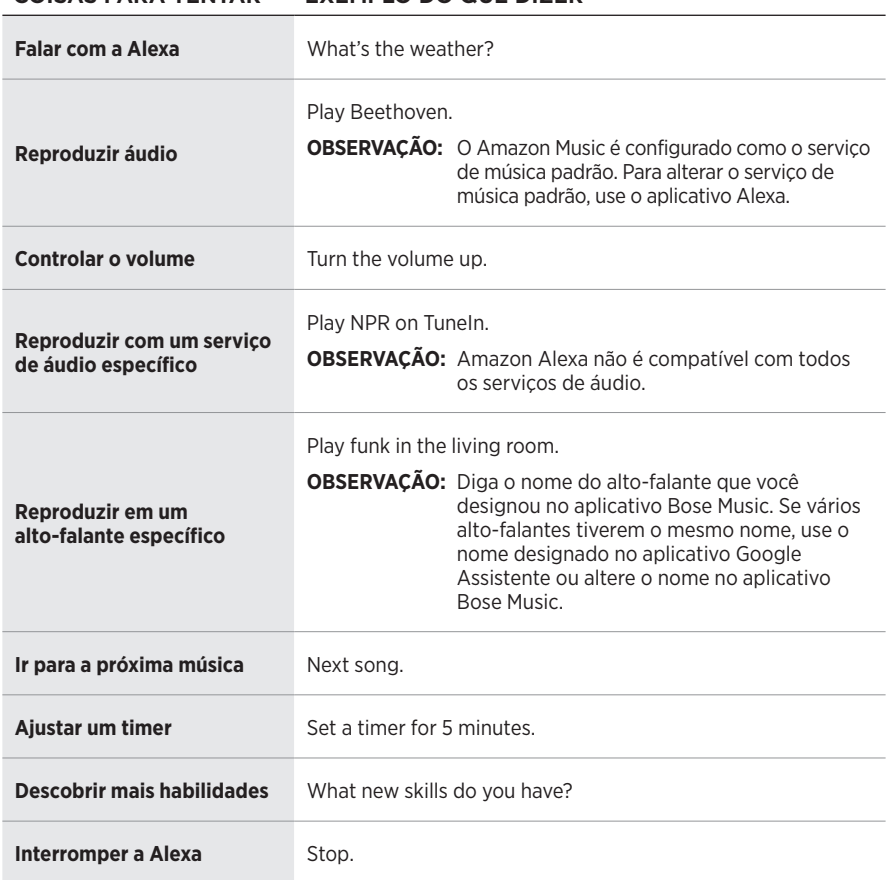

#### <span id="page-471-0"></span>**Usar os controles do alto-falante**

O botão Ação  $\circ$  e o botão Desligar microfone  $\mathscr G$  são usados para controlar a Alexa. Eles estão localizados na parte superior do alto-falante.

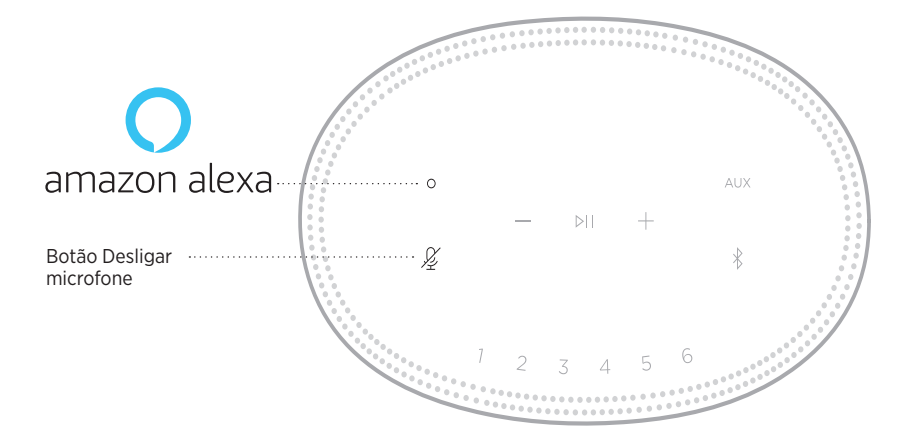

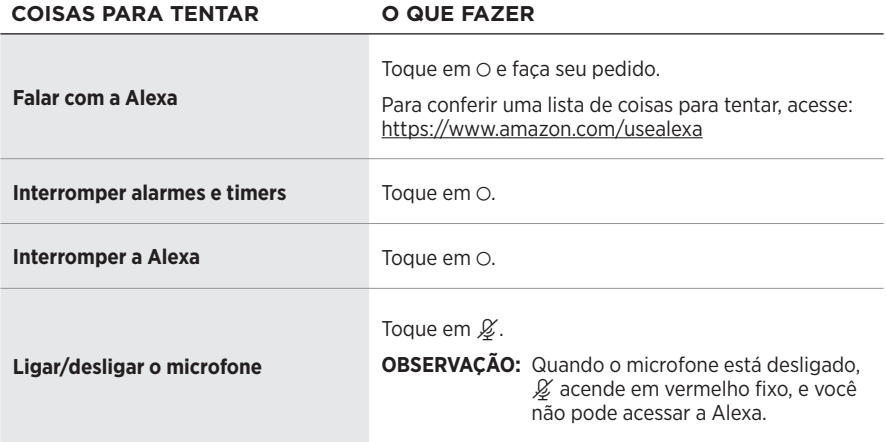

## **ACESSAR O GOOGLE ASSISTENTE**

Obtenha ajuda por viva-voz do Bose Home Speaker 500, que agora funciona com o Google Assistente, para que você possa reproduzir a sua mídia favorita e colocá-la em pausa, usando apenas a sua voz.

Para obter mais informações sobre o que seu Google Assistente pode fazer, acesse: https://support.google.com/assistant

#### **OBSERVAÇÕES:**

- O Google Assistente não está disponível em certos idiomas e países.
- Para obter mais informações sobre a reprodução de áudio com o Google Assistente, consulte a [página 24.](#page-474-0)

#### **Use sua voz**

Comece com "Ok Google" e diga:

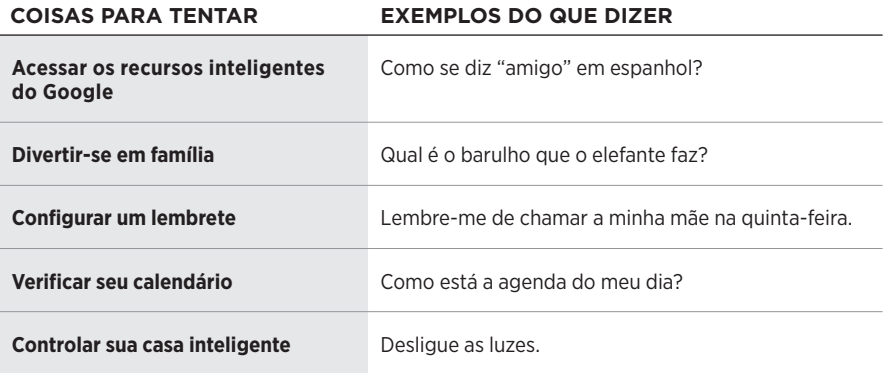

#### <span id="page-473-0"></span>**Usar os controles do alto-falante**

É possível usar os botões Ação  $\circ$  e do microfone desligado  $\mathscr G$  para controlar o Google Assistente. Eles estão localizados na parte superior do alto-falante.

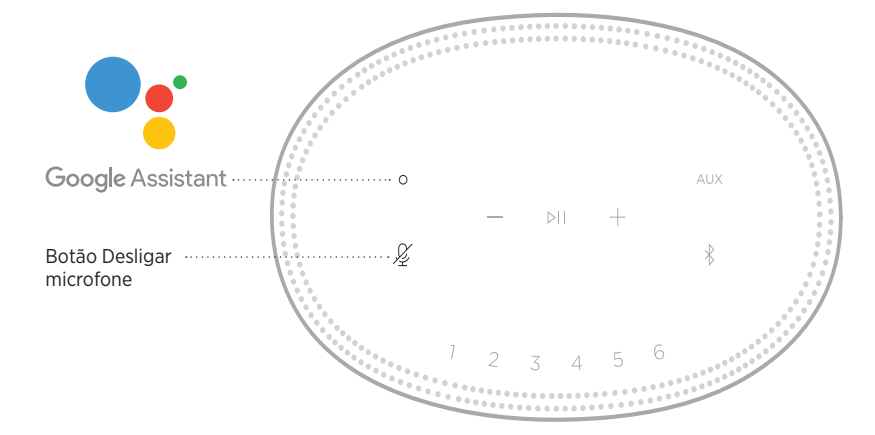

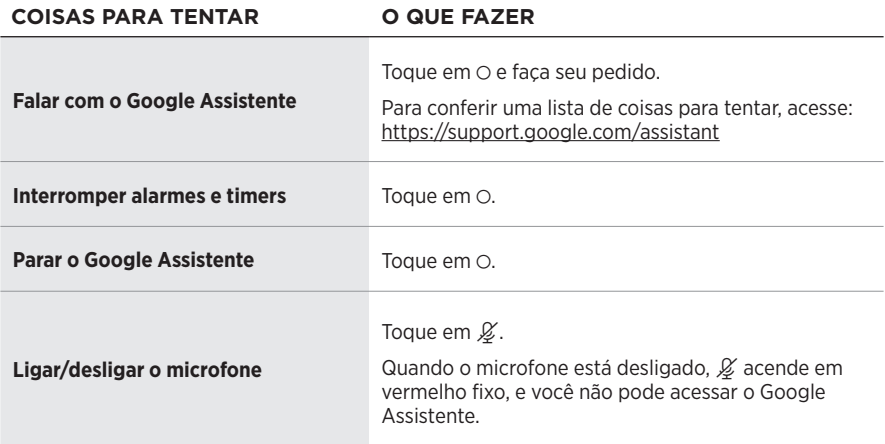

## <span id="page-474-0"></span>**REPRODUÇÃO DE ÁUDIO COM O GOOGLE ASSISTENTE**

É possível pedir que o Google Assistente reproduza áudio do serviço de áudio padrão ou de outro serviço de áudio específico.

Comece com "Ok Google" e diga:

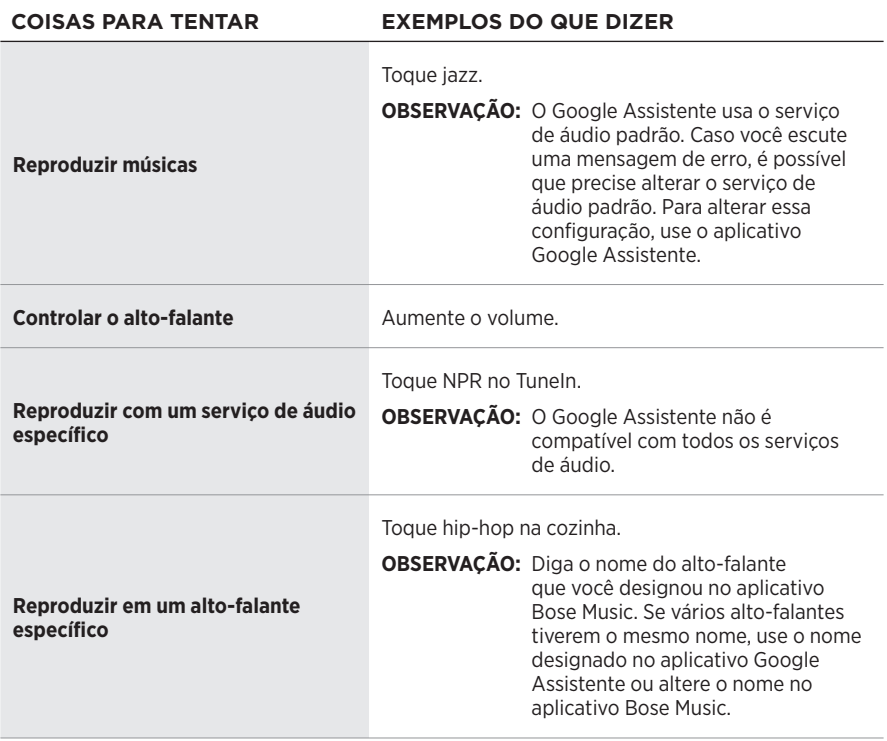

#### <span id="page-474-1"></span>**Escolher um serviço de áudio padrão**

Durante a sua configuração inicial, o aplicativo Google Assistente o solicitará a selecionar um serviço de áudio padrão. Ao usar o Google Assistente com produtos Bose, somente os serviços Pandora e Spotify são padrões compatíveis. Embora outros serviços de áudio estejam listados como disponíveis durante a configuração, eles não são compatíveis.

Para obter a melhor experiência possível, escolha Pandora ou Spotify como o serviço de áudio padrão. Caso você escolha um serviço de áudio incompatível, ouvirá uma mensagem de erro ao solicitar a reprodução de áudio.

<span id="page-475-0"></span>Você pode controlar as predefinições usando o aplicativo Bose Music ou os botões na parte superior do alto-falante.

**OBSERVAÇÃO:** Você não pode configurar predefinições no modo *Bluetooth* ou no modo AUX.

## **CONFIGURAR UMA PREDEFINIÇÃO**

- 1. Faça a transmissão de músicas usando o aplicativo Bose Music.
- 2. Enquanto a música estiver em reprodução, toque e segure um botão de predefinição no alto-falante até você ouvir um som.

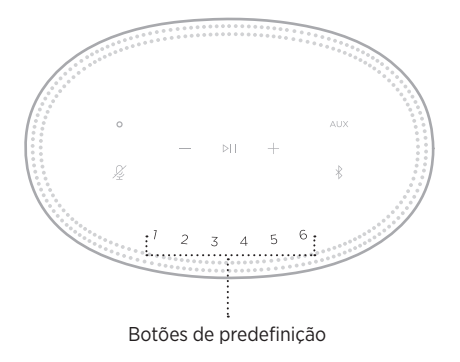

A tela mostrará que a predefinição foi configurada.

## **REPRODUZIR UMA PREDEFINIÇÃO**

Depois de personalizar suas predefinições, toque em um botão de predefinição para reproduzir a música.

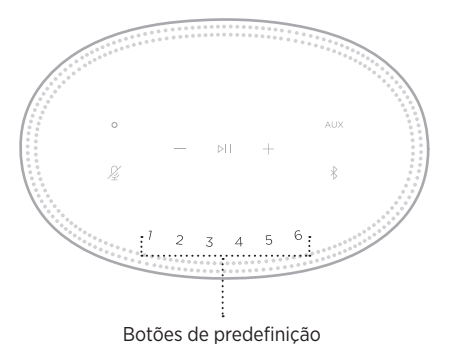

A tela mostrará a predefinição selecionada.

A tecnologia sem fio *Bluetooth* permite transmitir música a partir de dispositivos móveis, como smartphones, tablets e laptops. Antes de poder transmitir música de um dispositivo, você deve conectar seu dispositivo ao alto-falante.

## <span id="page-476-0"></span>**CONECTAR UM DISPOSITIVO MÓVEL**

Ы Botão *Bluetooth*

1. Toque no botão *Bluetooth*  $\lambda$ .

A barra de luz pulsa em azul.

2. No dispositivo, ative o recurso *Bluetooth*.

**DICA:** O menu *Bluetooth* é normalmente encontrado no menu Configurações.

- 3. Selecione seu alto-falante na lista de dispositivos.
	- **DICA:** Procure o nome que você deu ao seu alto-falante no aplicativo Bose Music. Se você não deu um nome ao seu alto-falante, o nome padrão será mostrado.

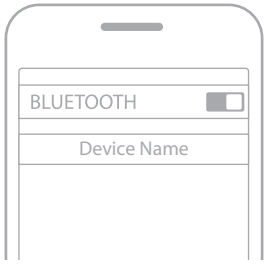

Uma vez conectado, você ouvirá um som. A barra de luz acende em branco fixo e depois esmaece para preto, e o nome do seu alto-falante aparece na lista de dispositivos móveis.

### **DESCONECTAR UM DISPOSITIVO MÓVEL**

Use o aplicativo Bose Music para desconectar seu dispositivo móvel.

**OBSERVAÇÃO:** Também é possível usar as configurações de *Bluetooth* no dispositivo móvel. Desativar o recurso *Bluetooth* desconecta todos os outros dispositivos.

### **RECONECTAR UM DISPOSITIVO MÓVEL**

1. Toque no botão *Bluetooth*  $\hat{x}$ .

**OBSERVAÇÃO:** Ative o recurso *Bluetooth* em seu dispositivo móvel.

A tela mostra que dispositivo está conectado no momento.

2. Reproduza o áudio no dispositivo móvel conectado.

## **CONECTAR UM DISPOSITIVO MÓVEL ADICIONAL**

Você pode armazenar até oito dispositivos na lista de dispositivos do alto-falante e pode conectar ativamente o alto-falante a dois dispositivos de cada vez.

**OBSERVAÇÃO:** Somente é possível reproduzir o áudio de um dispositivo por vez.

1. Toque e segure  $\hat{x}$  até a barra de luz pulsar em azul.

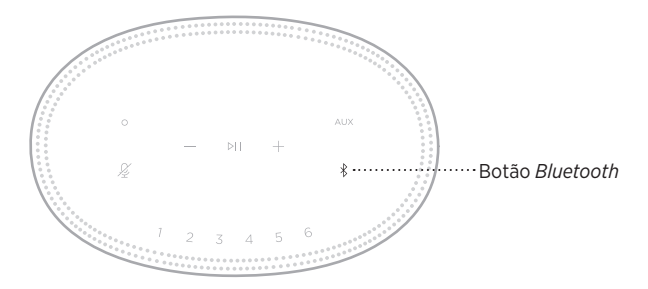

2. No seu dispositivo móvel, selecione o alto-falante na lista de dispositivos.

<span id="page-477-0"></span>**OBSERVAÇÃO:** Ative o recurso *Bluetooth* em seu dispositivo móvel.

#### **APAGAR A LISTA DE DISPOSITIVOS DO ALTO-FALANTE**

1. Toque e segure  $\frac{1}{2}$  por dez segundos, até que a barra de luz ocupe o centro, pulse duas vezes em branco e depois esmaeça para preto.

A barra de luz pulsa em azul.

2. Exclua o alto-falante da lista *Bluetooth* do seu dispositivo.

Todos os dispositivos serão apagados e o alto-falante estará pronto para conectar (consute a [página 26](#page-476-0)).

O alto-falante é capaz de reproduzir áudio do AirPlay 2, que permite transmitir áudio rapidamente do seu dispositivo Apple para um ou vários alto-falantes.

#### **OBSERVAÇÕES:**

- Para poder usar o AirPlay 2, é necessário um dispositivo Apple no qual esteja sendo executado o iOS 11.4 ou mais avançado.
- O dispositivo Apple e o alto-falante devem estar conectados à mesma rede Wi-Fi.
- Para obter mais informações sobre o AirPlay, visite: [https://www.apple.com/airplay](https://www.apple.com/airplay/)

## **TRANSMITIR ÁUDIO DA CENTRAL DE CONTROLE**

- 1. Em seu dispositivo Apple, abra a Central de Controle.
- 2. Toque e segure o cartão de áudio, no canto superior direito da tela, e depois toque no ícone do AirPlay ...
- 3. Selecione o(s) alto-falante(s).

# **TRANSMITIR ÁUDIO DE UM APLICATIVO**

- 1. Abra um aplicativo de música (como o Apple Music) e selecione uma faixa a ser reproduzida.
- 2. Toque em  $\circledR$ .
- 3. Selecione o(s) alto-falante(s).

## **CONECTAR UM CABO DE ÁUDIO**

Você pode conectar um smartphone, tablet, computador ou outro tipo de dispositivo móvel ao alto-falante usando um cabo de áudio de 3,5 mm (não fornecido).

- 1. Conecte uma extremidade do cabo de áudio de 3,5 mm (não fornecido) ao conector de fone de ouvido do seu dispositivo móvel.
- 2. Conecte a outra extremidade do cabo de áudio de 3,5 mm ao conector AUX na parte de trás do alto-falante.

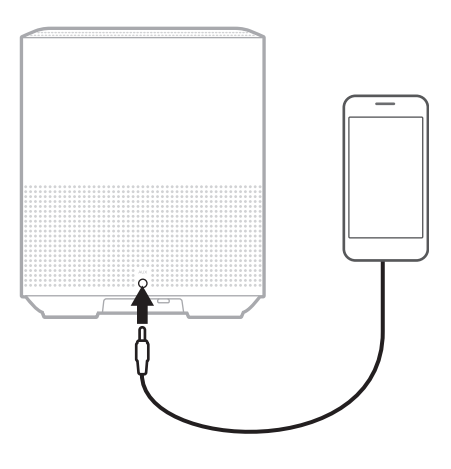

3. Na parte superior do alto-falante, toque em AUX.

A barra de luz acende em branco fixo e depois esmaece para preto.

A barra de luz de LED localizada na frente do alto-falante mostra o status do alto-falante.

<span id="page-481-0"></span>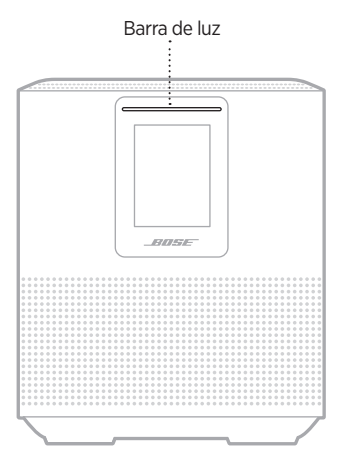

#### **STATUS DO WI-FI**

Mostra o status da conexão Wi-Fi do alto-falante.

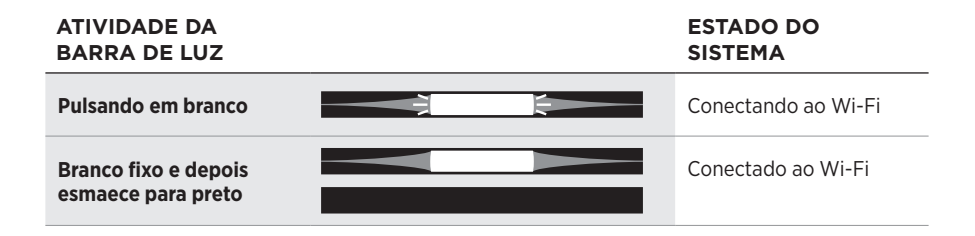

## **STATUS DA CONEXÃO** *BLUETOOTH*

Mostra o status da conexão *Bluetooth* para dispositivos móveis.

# **ATIVIDADE DA BARRA**

#### **ESTADO DO SISTEMA**

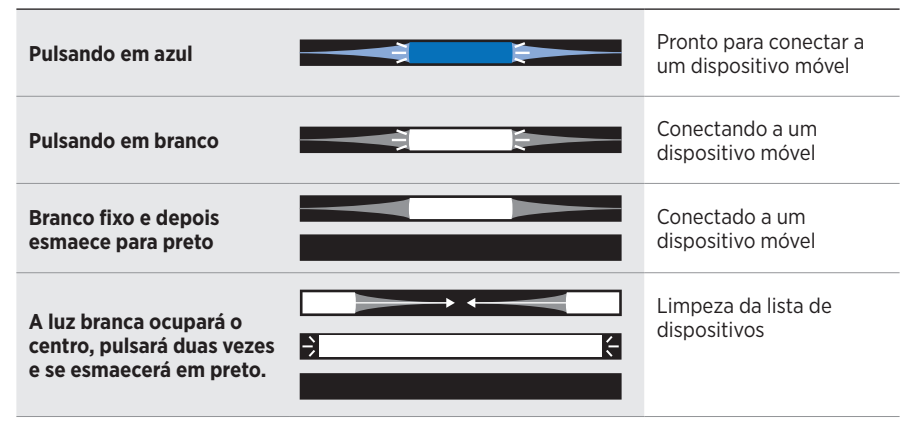

#### **STATUS DO AUX**

Mostra o status da conexão para dispositivos conectados usando um cabo AUX.

### **ATIVIDADE DA BARRA**

#### **DE LUZ ESTADO DO SISTEMA**

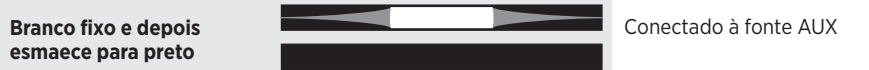

### **STATUS DO ASSISTENTE DE VOZ**

Mostra o status do assistente de voz.

# **ATIVIDADE DA BARRA**

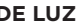

**ESTADO DO SISTEMA** 

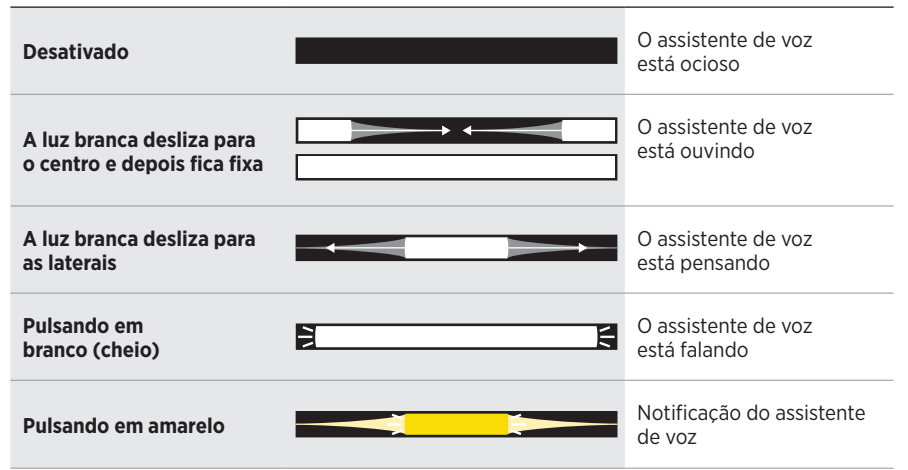

#### **Indicador de microfone desligado**

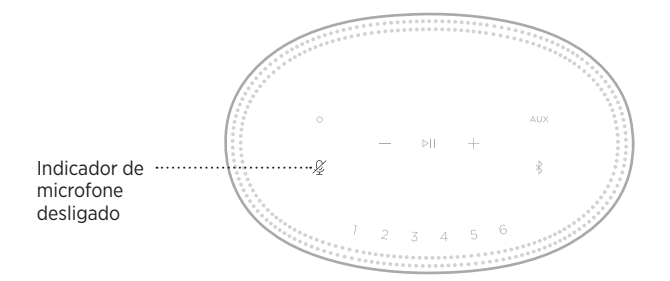

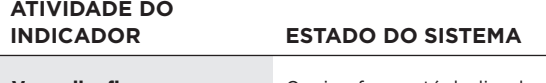

**Vermelho fixo O** microfone está desligado

# **REPRODUÇÃO MULTIMÍDIA E VOLUME**

Mostra o status do alto-falante ao controlar a reprodução de mídia e o volume.

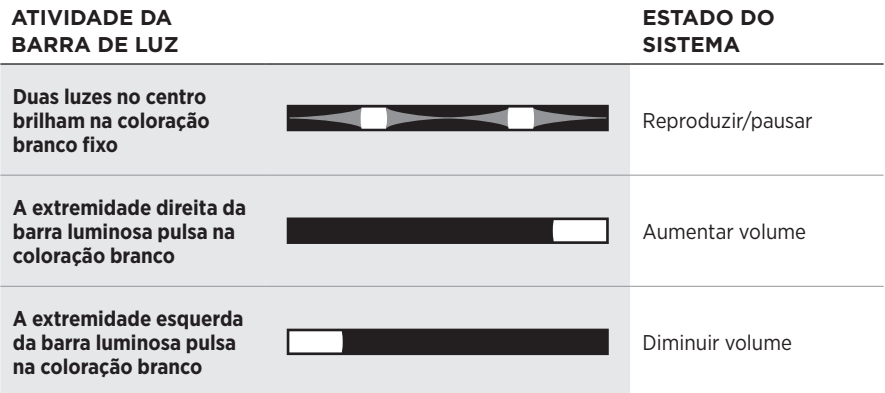

# **ATUALIZAÇÕES E ERROS**

Mostra o status das atualizações do software e dos alertas de erro.

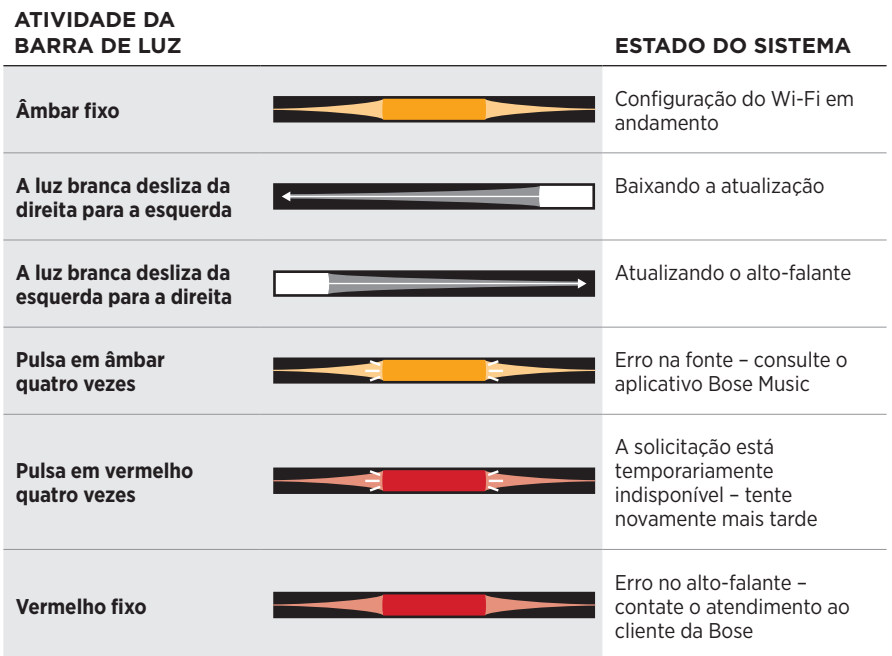

A tela do alto-falante mostra informações e ícones do alto-falante, bem como o serviço de transmissão, o álbum e o artista atualmente em reprodução.

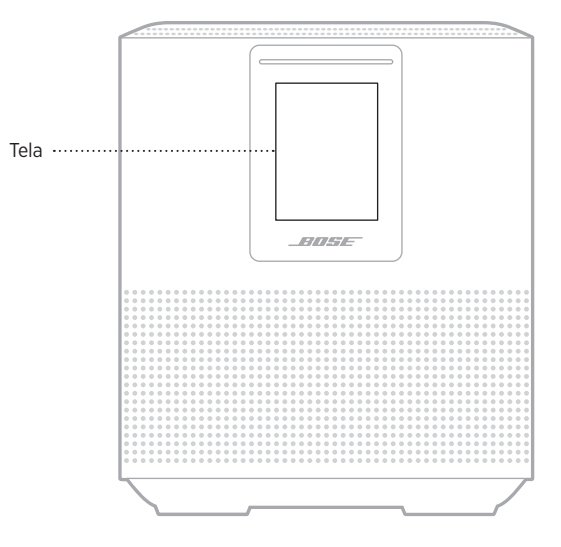

## **AJUSTAR O RELÓGIO**

Use o aplicativo Bose Music para ajustar o relógio da tela.

## **APAGAR A TELA**

A tela fica sempre acesa. Para apagar a tela:

- 1. Desative o relógio usando o aplicativo Bose Music.
- 2. Ajuste o alto-falante manualmente para o modo de rede em espera (consulte a [página 13\)](#page-463-0)

### <span id="page-486-0"></span>**ATUALIZAR O ALTO-FALANTE**

O alto-falante será atualizado automaticamente quando for conectado ao aplicativo Bose Music e à rede Wi-Fi.

## **DESATIVAR/ATIVAR O WI-FI**

Mantenha pressionados os botões Reproduzir/Pausa DII e *Bluetooth*  $\frac{1}{2}$  por cinco segundos, até que a luz branca ocupe o centro, pulse duas vezes e se esmaeça em preto.

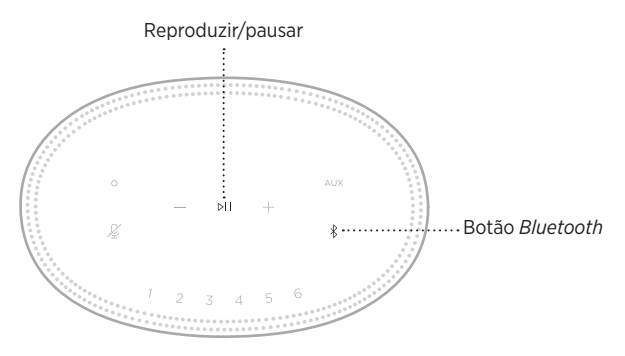

## **LIMPAR O ALTO-FALANTE**

Limpe a superfície do alto-falante com um pano macio e seco.

#### **CUIDADOS:**

- NÃO use sprays perto do alto-falante. NÃO use solventes, produtos químicos ou soluções de limpeza que contenham álcool, amônia ou abrasivos.
- NÃO derrame líquidos nas aberturas do equipamento.

# **PEÇAS DE REPOSIÇÃO E ACESSÓRIOS**

Peças de reposição e acessórios podem ser encomendados ao serviço de atendimento ao cliente da Bose.

Visite: [worldwide.Bose.com/Support/HS500](http://worldwide.Bose.com/Support/HS500)

## **GARANTIA LIMITADA**

O alto-falante é coberto por uma garantia limitada. Visite nosso site em [global.Bose.com/warranty](http://global.Bose.com/warranty) para obter detalhes sobre a garantia limitada.

Para registrar seu produto, visite [global.Bose.com/register](http://global.Bose.com/register) para obter as instruções. O não-registro do produto não afeta seus direitos concedidos pela garantia.

## **EXPERIMENTE ESTAS SOLUÇÕES PRIMEIRO**

Se você tiver algum problema com o alto-falante, experimente estas soluções primeiro:

- Verifique se o alto-falante está conectado a uma tomada de CA (rede elétrica) ativa (consulte a [página 13](#page-463-1)).
- Conecte com firmeza todos os cabos.
- Verifique o estado da barra de luz (consulte a [página 31](#page-481-0)).
- Baixe o aplicativo Bose Music e execute as atualizações de software disponíveis.
- Afaste o alto-falante e o dispositivo móvel de possíveis interferências (roteadores sem fio, telefones sem fio, televisores, micro-ondas, etc.).
- Mova o alto-falante dentro do alcance recomendado do roteador sem fio ou dispositivo móvel para garantir o funcionamento adequado.

## **OUTRAS SOLUÇÕES**

Se você não conseguir resolver o problema, consulte a tabela abaixo para identificar os sintomas e soluções para problemas comuns. Caso você não consiga resolver o problema, entre em contato com o atendimento ao cliente da Bose.

Visite: [worldwide.Bose.com/contact](http://worldwide.Bose.com/contact)

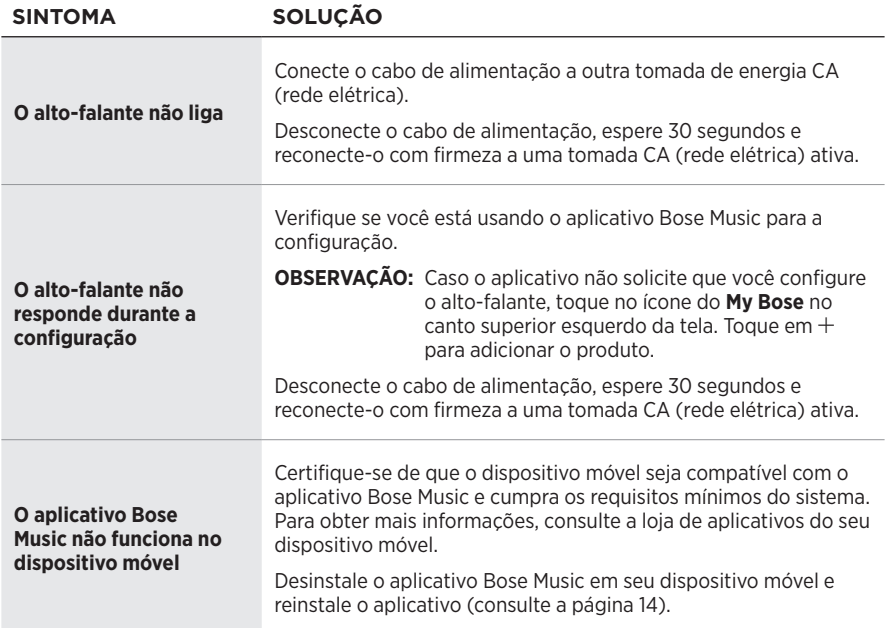

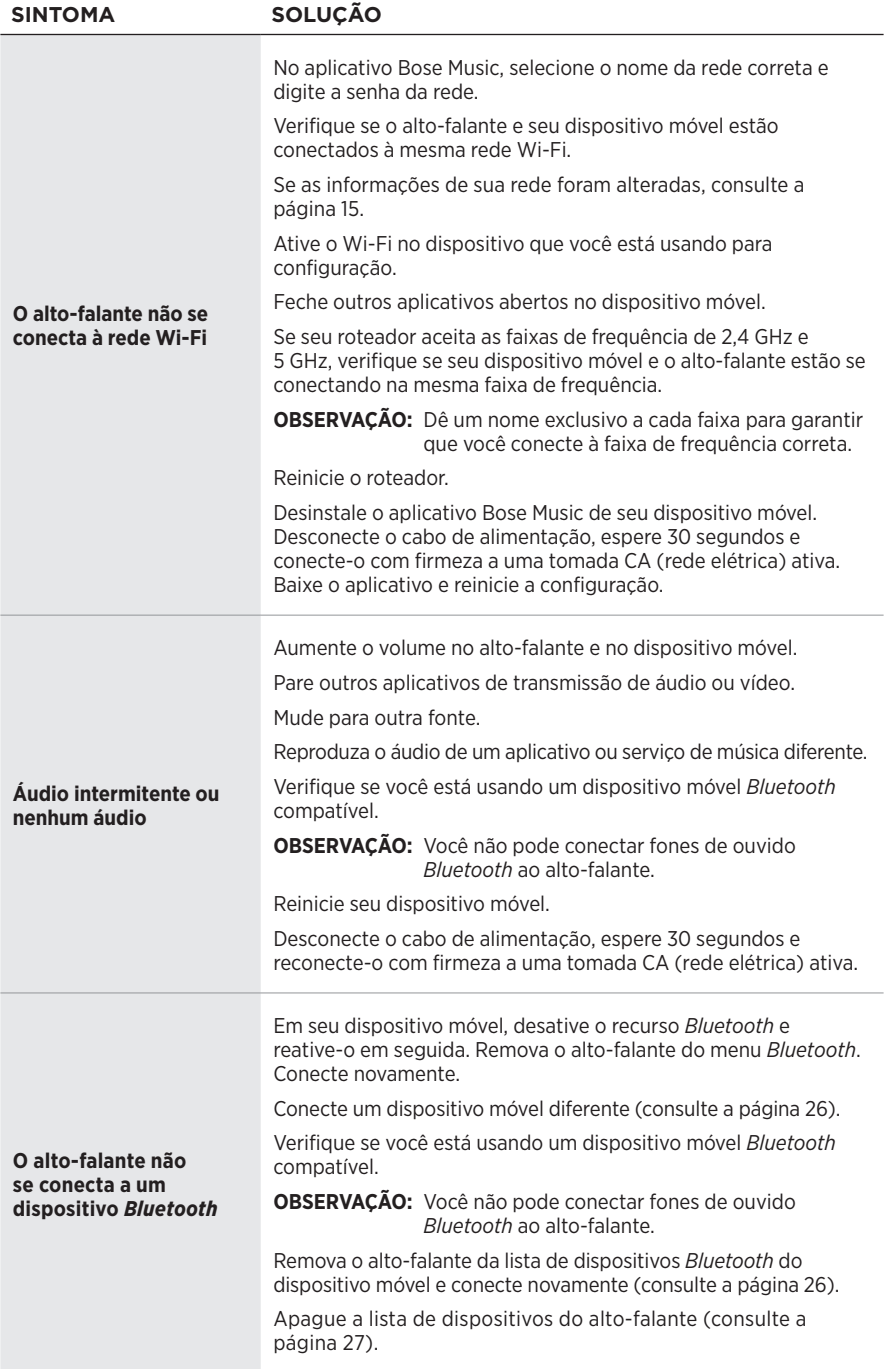

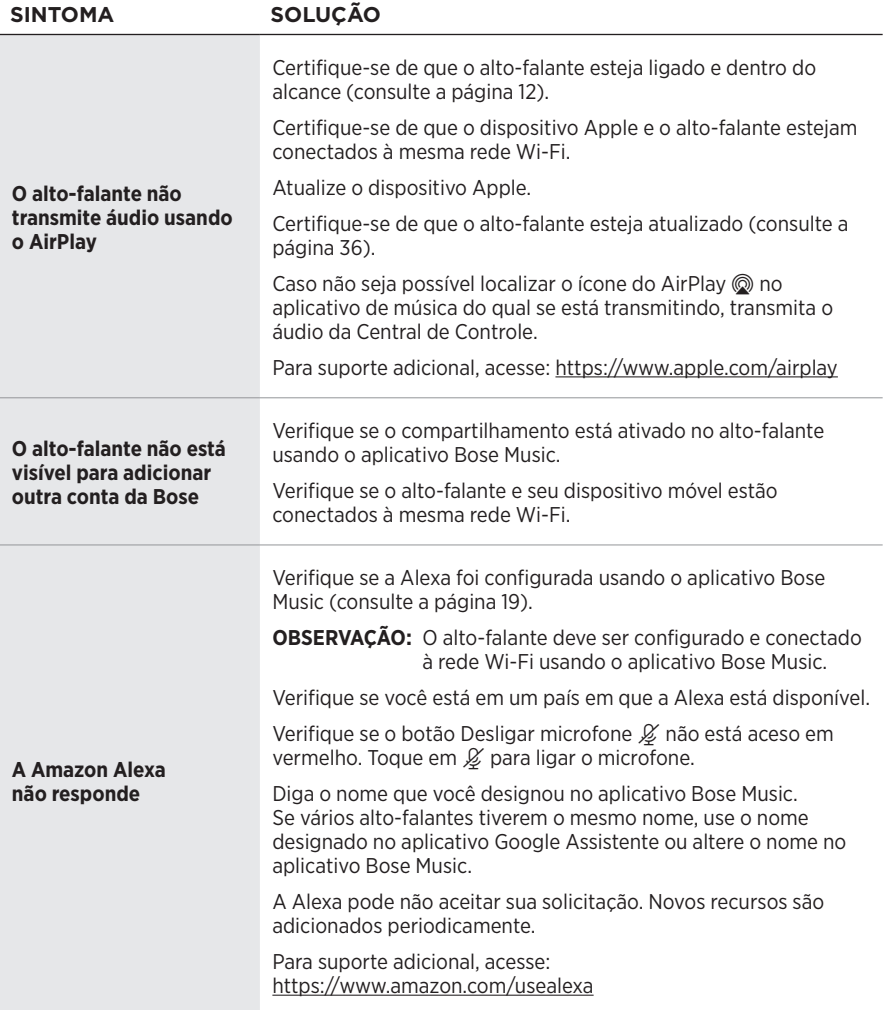

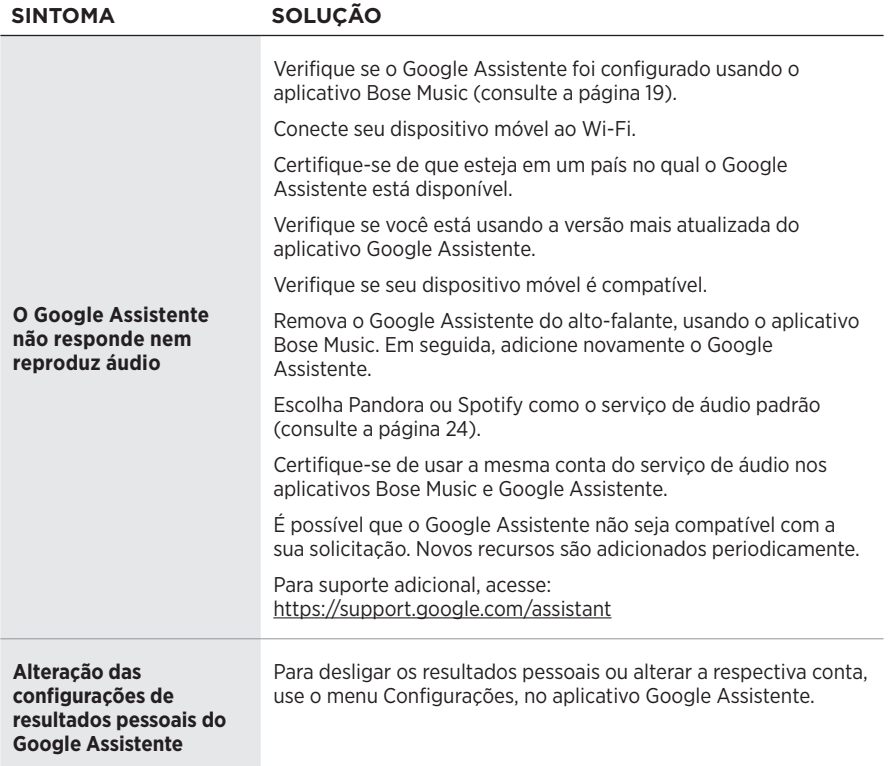

### **RESTAURAR AS CONFIGURAÇÕES PADRÃO DO ALTO-FALANTE**

Restaurar as configurações de fábrica apaga todas as configurações de fontes, volume e rede do alto-falante.

Pressione o botão Diminuir volume — e o botão AUX por 10 segundos, até a luz branca ocupar o centro, pulsar em branco duas vezes e depois esmaecer para preto.

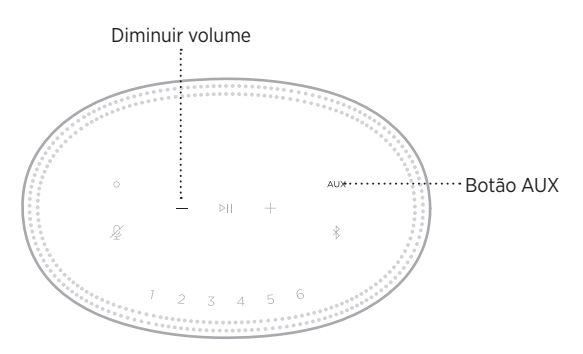

O alto-falante será reiniciado. Quando a restauração for concluída, a barra de luz acenderá em âmbar sólido.

#### **Restaurar as configurações de rede e áudio do alto-falante**

Configure o alto-falante usando o aplicativo Bose Music (consulte a [página 14](#page-464-0)).

#### **Läs igenom och spara alla anvisningar om säkerhet och användning.**

#### **Viktiga säkerhetsanvisningar**

- 1. Läs de här anvisningarna.
- 2. Behåll anvisningarna.
- 3. Ge akt på alla varningar.
- 4. Följ alla anvisningar.
- 5. Använd inte produkten i närheten av vatten.
- 6. Rengör endast med en torr trasa.
- 7. Blockera inte ventilationsöppningarna. Installera produkten i enlighet med tillverkarens anvisningar.
- 8. Skydda elkabeln så att ingen trampar på den och så att den inte kommer i kläm. Detta är särskilt viktigt vid kontakterna, tillbehörsuttagen och den plats där elkabeln kommer ut ur apparaten.
- 9. Använd bara den utrustning/de tillbehör som rekommenderas av tillverkaren.
- 10. Koppla bort produkten från eluttaget när åskan går eller om den inte ska användas under en längre period.
- 11. Låt utbildad personal utföra all service. Underhåll krävs när apparaten skadats på något sätt, t.ex. om elkabel eller kontakt har skadats, vätska har spillts i apparaten eller främmande föremål har hamnat i den, om apparaten har utsatts för regn eller fukt, om apparaten inte fungerar felfritt eller har tappats.

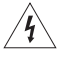

Den här symbolen på produkten betyder att det finns oisolerad, farlig spänning i produkten vilken kan utgöra en påtaglig risk för elstötar.

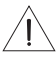

Den här symbolen på produkten betyder att det finns viktig information om användning och hantering i den här bruksanvisningen.

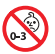

Produkten innehåller små delar som kan orsaka kvävning. Inte lämplig för barn under 3 år.

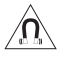

Produkten innehåller magnetiska material. Konsultera en läkare för att ta reda på om detta kan påverka implantat av medicinsk enhet.

- För att minska risken för brand och elektriska stötar ska du INTE utsätta produkten för regn, vätska eller fukt.
- Utsätt INTE produkten för väta och placera inga föremål, som exempelvis vaser fyllda med vatten, på eller i dess närhet.
- Se till att produkten inte kommer i närheten av öppen eld eller heta värmekällor. Tända ljus eller andra föremål med öppna lågor får INTE placeras på eller i närheten av produkten.
- Gör INGA obehöriga ändringar av produkten.
- Använd INTE någon växelriktare tillsammans med den här produkten.
- Använd den INTE i motorfordon eller båtar.
- Om produkten kopplas bort från strömförsörjningen med elkabelns eller produktens kontakt, ska det vara lätt att komma åt och använda denna kontakt.

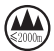

仅适用于 2000 m 以下地区安全使用 Endast för användning på altituder under 2000 meter.

• På undersidan finns en etikett med information om produkten.

**OBS!**Den här utrustningen har testats och befunnits överensstämma med gränsvärdena för digitala enheter enligt klass B, i enlighet med del 15 i FCC:s bestämmelser. Gränsvärdena är avsedda att ge rimligt skydd mot skadliga störningar vid installation i bostäder. Den här utrustningen genererar, använder och kan avge radiofrekvensenergi, och om utrustningen inte installeras och används i enlighet med anvisningarna kan den orsaka skadliga störningar i samband med radiokommunikation. Det ges dock ingen garanti för att det inte kan förekomma skadliga störningar i en viss installation. Om den här utrustningen stör mottagningen i en radio- eller TV-apparat (vilket kan upptäckas genom att utrustningen stängs av och sätts på) rekommenderar vi att du försöker motverka störningen genom att vidta en eller flera av följande åtgärder:

- Rikta om eller flytta mottagningsantennen.
- Öka avståndet mellan utrustningen och mottagaren.
- Anslut utrustningen till ett vägguttag i en annan strömkrets än den som mottagaren är ansluten till.
- Vänd dig till din återförsäljare eller en erfaren radio-/TV-reparatör för att få hjälp.

Om utrustningen ändras eller modifieras på något sätt, som inte uttryckligen har godkänts av Bose Corporation, kan medföra att användarens rätt att använda produkten upphävs.

Denna enhet uppfyller del 15 i FCC-bestämmelserna och licensundantaget i ISED Canada angående RSS-standarder. Följande två villkor ställs för användningen: (1) Enheten får inte orsaka skadliga störningar och (2) enheten måste tåla alla former av störningar som den tar emot, inklusive störningar som kan orsaka oönskad drift av enheten.

Denna enhet uppfyller FCC- och ISED Canada-bestämmelserna angående gränsvärden som är uppställda för strålningsexponering för produkter för generella användningsområden. Sändaren får inte sammankopplas eller användas tillsammans med någon annan antenn eller sändare.

Den här utrustningen ska inte installeras och användas på ett avstånd mindre än 20 cm mellan radiatorn och din kropp.

Den här enheten använder banden från 5150 till 5250 MHz och får endast användas inomhus för att minska risken för negativ interferens mellan system som delar samma kanaler.

#### **CAN ICES-3 (B) /NMB-3 (B)**

Härmed förklarar Bose Corporation att denna produkt i alla väsentliga avseenden uppfyller de krav och föreskrifter som uppställts enligt direktivet 2014/53/EG och andra tillämpliga EG-direktiv. En komplett försäkran om överensstämmelse finns på [www.Bose.com/compliance](http://www.Bose.com/compliance)

Produkten är i överensstämmelse med kraven för ekodesign för energirelaterade produkter enligt direktiv 2009/125/EC och följer följande normer och dokument: Bestämmelse (EC) 1275/2008 med tillägget (EU) 801/2013.

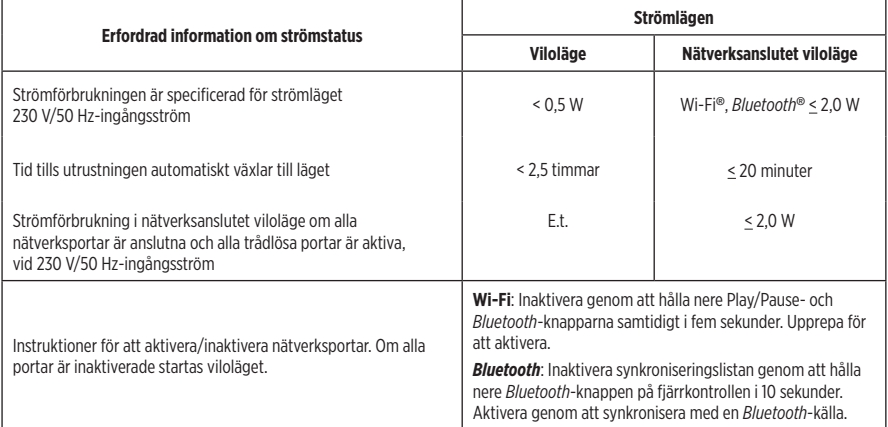

#### **För Europa**:

#### **Frekvensband som används: 2400 till 2483,5 MHz**:

- *Bluetooth*/Wi-Fi: Maximal överföringsstyrka mindre än 20 dBm EIRP.
- *Bluetooth* Low Energy: Maximalt effektspektrum mindre än 10 dBm/MHz EIRP.

#### **Frekvensband vid användning: 5150 till 5350 MHz och 5470 till 5725 MHz**:

• Wi-Fi: Maximal överföringsstyrka mindre än 20 dBm EIRP.

Enheten får endast användas inomhus vid drift inom frekvensområdet 5150 till 5350 MHz i alla EU-medlemsstater som är listade i tabellen.

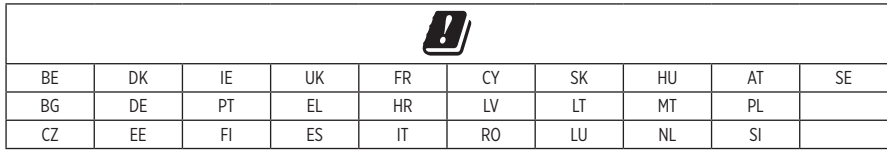

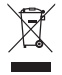

Den här symbolen betyder att produkten inte ska kastas med hushållssoporna utan återvinnas i enlighet med lokala bestämmelser. Rätt deponering och återvinning hjälper till att skydda våra naturresurser, vår hälsa och miljö. Mer information om deponering och återvinning av produkten får du om du kontaktar lokala myndigheter, deponeringscentraler eller affären där du köpte produkten.

#### **Hanteringsregler för radiofrekvensenheter med låg effekt**

#### **Artikel XII**

I enlighet med "Hanteringsregler för radiofrekvensenheter med låg effekt" och utan tillstånd beviljat av NCC, är företag, organisationer eller användare inte tillåtna att ändra frekvensen, förstärka överföringsstyrkan eller ändra ursprungliga egenskaper och prestanda för en godkänd radiofrekvensenhet med låg effekt.

#### **Artikel XIV**

Radiofrekvensenheter med låg effekt får inte påverka flygsäkerheten eller störa annan legal kommunikation. Om detta uppmärksammas ska användaren omedelbart upphöra med att använda enheten tills det inte finns någon risk för sådana störningar. Med nämnda legala kommunikationer avses radiokommunikationer som sker i enlighet med gällande telekommunikationslagstiftning.

Radiofrekvensenheter med låg effekt måste vara mottagliga för störningar från legala kommunikationer och enheter som sänder ut ISM-radiovågor.

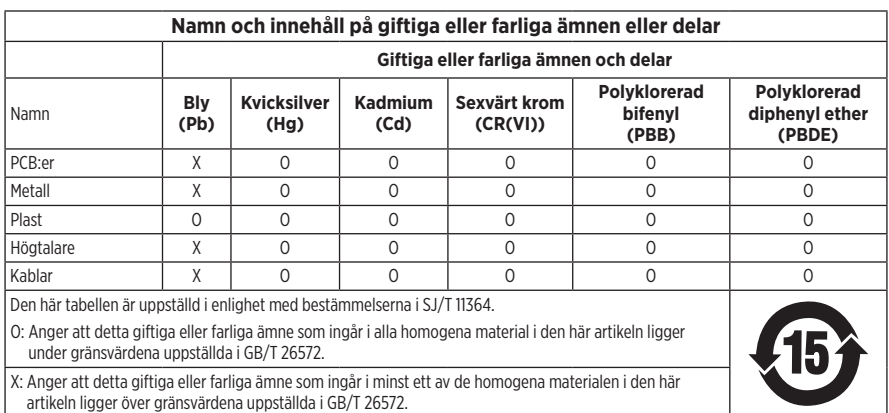

#### **Tabell över farliga föremål som kontrolleras i Kina**

#### **Tabell över farliga föremål som kontrolleras i Taiwan**

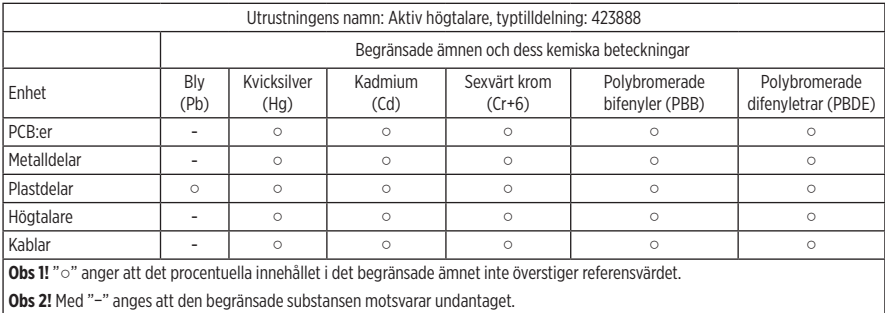

**Tillverkningsdatum**: Den åttonde siffran i serienumret visar tillverkningsåret; "9" är 2009 eller 2019.

**Kinaimportör**: Bose Electronics (Shanghai) Company Limited, Part C, Plant 9, No. 353 North Riying Road, China (Shanghai) Pilot Free Trade Zone

**EU-importör**: Bose Products B.V., Gorslaan 60, 1441 RG Purmerend, Nederländerna

**Taiwanimportör**: Bose Taiwan Branch, 9F-A1, No.10, Section 3, Minsheng East Road, Taipei City 104, telefonnummer Taiwan: +886-2-2514 7676

**Mexikoimportör**: Bose de México, S. de R.L. de C.V., Paseo de las Palmas 405-204, Lomas de Chapultepec, 11000 México, D.F. Telefonnummer: +5255 (5202) 3545

**Ineffekt**: 100 - 240 V  $\sim$  50/60 Hz; 25 W

#### **Säkerhetsinformation**

T

Den här produkten kan ta emot automatiska säkerhetsuppdateringar från Bose. För att ta emot automatiska säkerhetsuppdateringar måste du slutföra produktinstallationen i SoundTouch® -appen och ansluta produkten till internet. **Om du inte slutför installationen blir du ansvarig för att installera säkerhetsuppdateringar som Bose gör tillgängliga.**

Amazon, Alexa, Amazon Music och alla relaterade logotyper är varumärken som tillhör Amazon, Inc. eller dess dotterbolag.

Apple, Apple-logotypen och AirPlay är varumärken som tillhör Apple Inc. i USA och i andra länder. App Store är ett tjänstemärke som tillhör Apple Inc.

Användning av Works with Apple-symbolen betyder att ett tillbehör har tillverkats speciellt för att fungera med tekniken som identifieras i symbolen och att de har certifierats av producenten för att uppfylla Apple-prestandastandarder.

Namnet *Bluetooth*® och logotyperna är registrerade varumärken som tillhör Bluetooth SIG, Inc., och all användning av sådana märken från Bose Corporation sker under licens.

Google, Google Play och Google Play-logotypen är varumärken som tillhör Google LLC.

Den här produkten innehåller iHeartRadio-tjänsten. iHeartRadio är ett registrerat varumärke som tillhör iHeartMedia, Inc.

Produkten är skyddad av Microsofts immateriella rättigheter. Användning eller distribution av sådan teknik utanför produkten är förbjudet utan licens från Microsoft.

Pandora är ett varumärke som tillhör Pandora Media, Inc. och används med tillstånd.

Den här produkten har stöd för programvaran Spotify, som omfattas av tredjepartslicenser som du hittar här: [www.spotify.com/connect/third-party-licenses](http://www.spotify.com/connect/third-party-licenses)

Spotify är ett registrerat varumärke som tillhör Spotify AB.

Wi-Fi är ett registrerat varumärke som tillhör Wi-Fi Alliance®.

Bose Corporations huvudkontor: 1-877-230-5639

Bose, Bose Home Speaker och Bose Music är varumärken som tillhör Bose Corporation.

©2019 Bose Corporation. Ingen del av denna publikation får återges, modifieras, distribueras eller på något annat sätt användas utan föregående skriftlig tillåtelse.

#### **Fyll i uppgifterna och spara dem för senare bruk**

Serie- och modellnumret finns på undersidan av högtalaren.

Serienummer:

Modellnummer:

Förvara kvittot tillsammans med bruksanvisningen. Det är nu dags att registrera Bose-produkten. Du gör det enklast genom att besöka webbplatsen [global.Bose.com/register](http://global.Bose.com/register)

Visa de licensmeddelanden som gäller för programvaran från tredje part som inkluderas som komponenter i Bose Home Speaker 500-produkten:

- 1. Tryck och håll nere Höj volym-knappen  $+$  och Sänk volym-knappen  $-$  på högtalaren i 5 sekunder.
- 2. Anslut en micro USB-kabel till USB-porten på baksidan av högtalaren.
- 3. Anslut andra änden av USB-kabeln till en dator.
- 4. På datorn anger du **http://203.0.113.1/opensource** i en webbläsare för att visa användaravtalet och licensinformationen.

### VAD FINNS I FÖRPACKNINGEN

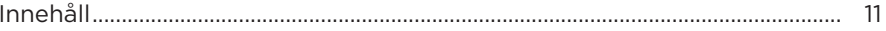

#### **HÖGTALARPLACERING**

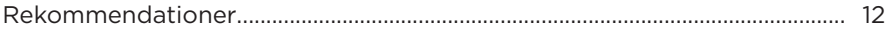

#### **STRÖM**

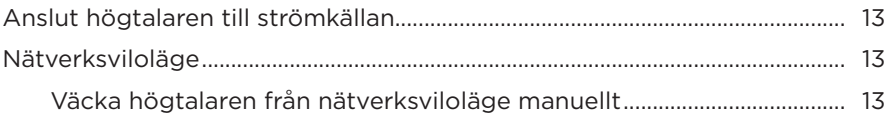

#### **INSTALLATION AV BOSE MUSIC-APPEN**

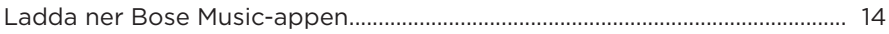

#### BEFINTLIG ANVÄNDARE AV BOSE MUSIC-APPEN

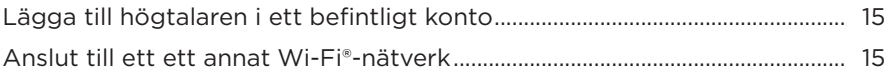

#### HÖGTALARKONTROLLER

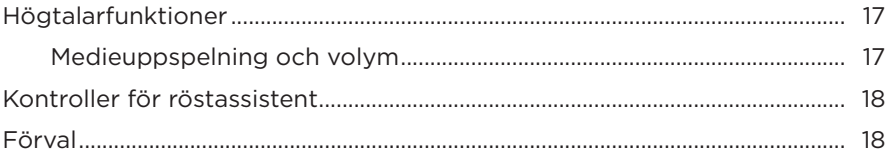

## **FÖR RÖSTASSISTENTEN**

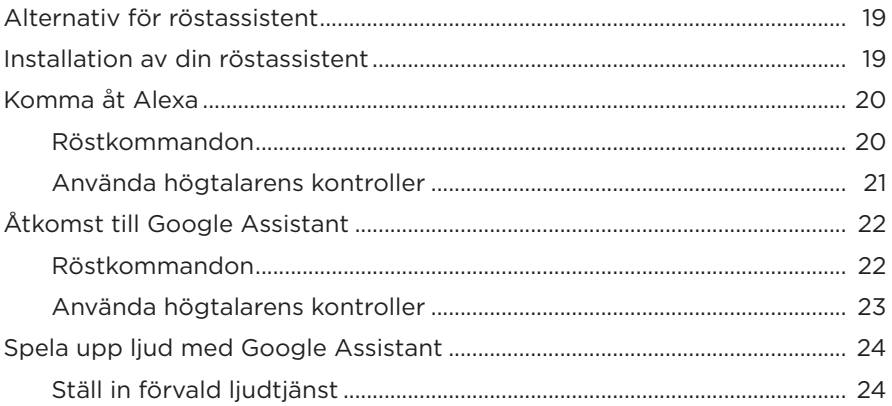

## EGNA FÖRVALSINSTÄLLNINGAR

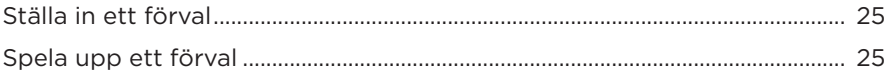

#### **BLUETOOTH<sup>®</sup>-ANSLUTNINGAR**

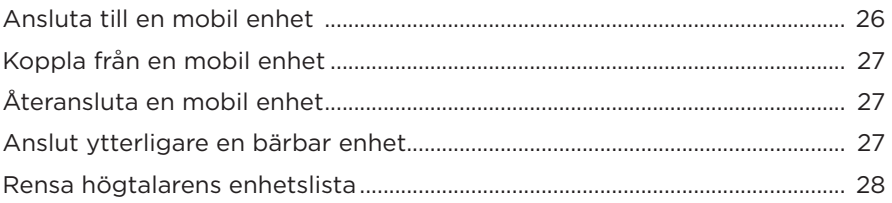

#### STRÖMMA LJUD MED AIRPLAY

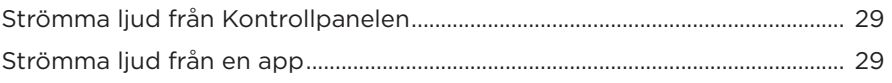

#### TRÅDBUNDNA ANSLUTNINGAR

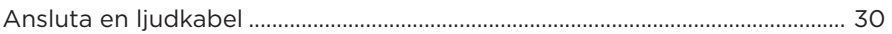

#### **HÖGTALARENS STATUS**

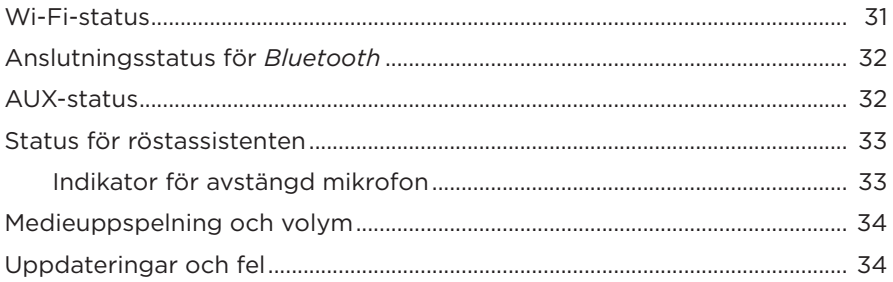

#### **HÖGTALARENS SKÄRM**

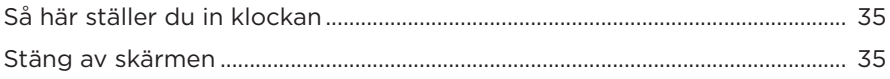

#### **AVANCERADE FUNKTIONER**

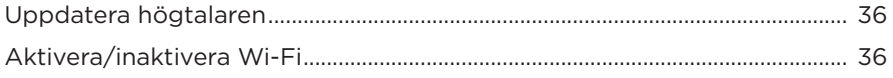

### SKÖTSEL OCH UNDERHÅLL

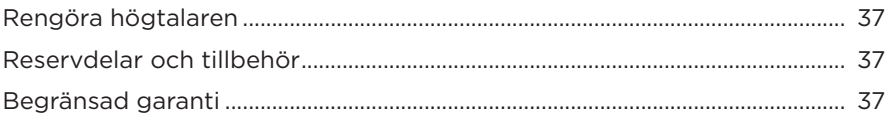

#### **FELSÖKNING**

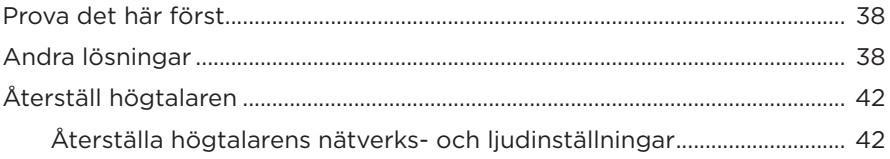

## <span id="page-502-0"></span>**INNEHÅLL**

Kontrollera att du har följande:

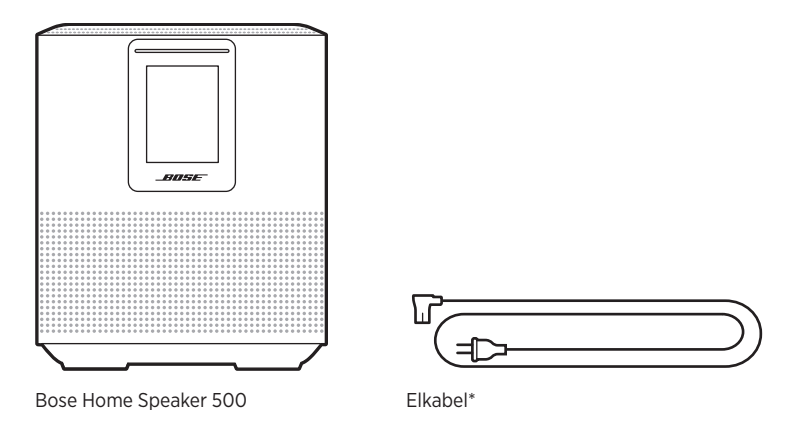

\*Kan levereras med flera typer av elkablar. Använd den elkabel som är avsedd för din region.

**OBS!** Om någon del av produkten är skadad ska du inte använda den. Kontakta en Bose-återförsäljare eller Bose kundtjänst.

Besök: [worldwide.Bose.com/Support/HS500](http://worldwide.Bose.com/Support/HS500)

### <span id="page-503-0"></span>**REKOMMENDATIONER**

Bästa prestanda uppnås om följande rekommendationer följs när högtalaren placeras:

- Placera INTE högtalaren ovanpå ljud- eller videoutrustning (mottagare, TVapparater osv.) eller andra föremål som alstrar värme. Värmen som kommer från sådana enheter kan resultera i försämrad högtalarprestanda.
- Placera INTE föremål ovanpå högtalaren eller framför högtalaren.
- Du undviker störningar genom att hålla annan trådlös utrustning 0,3 till 0,9 m från högtalaren. Placera högtalaren utanför och borta från metallskåp och direktverkande värmekällor.
- Placera högtalaren på gummitassarna på en stadig och jämn yta.
- Kontrollera att det finns ett eluttag i närheten.
# <span id="page-504-1"></span>**ANSLUT HÖGTALAREN TILL STRÖMKÄLLAN**

1. Anslut elkabeln till elkontakten på högtalaren.

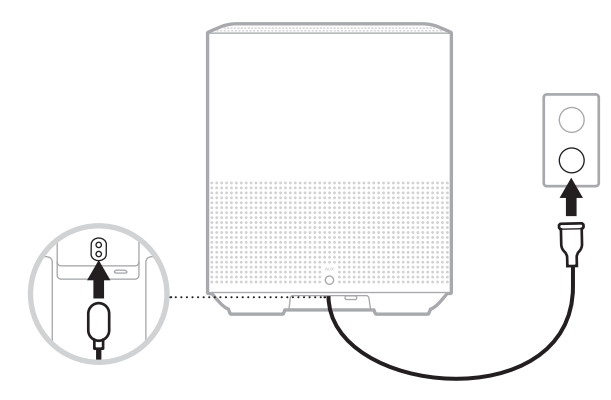

2. Sätt in den andra änden i ett vägguttag.

När högtalaren sätts på och lampan lyser med fast gult sken.

# **NÄTVERKSVILOLÄGE**

Högtalaren går i nätverksviloläge när ljudet stoppas och när du inte har tryckt på någon knapp under 20 minuter. Väcka högtalaren från nätverksviloläge:

- Tryck på vilken knapp som helst på högtalaren.
- Spela eller återuppta ljud från din mobila enhet eller med Bose Music-appen.
- Prata med Amazon Alexa eller Google Assistant.
- **OBS!** Se till att högtalaren är installerad med Bose Music-appen och att mikrofonen är på om du vill ha åtkomst till röstassistenten i nätverksviloläge (se [sidan 19\)](#page-510-0).

#### <span id="page-504-0"></span>**Väcka högtalaren från nätverksviloläge manuellt**

Knacka och håll nere spela upp/pausa-knappen DII tills skärmen visar klockan eller blir svart.

Bose Music-appen låter dig ställa in och kontrollera din högtalare från valfri mobil enhet som t.ex. en smarttelefon eller surfplatta.

Med appen kan du strömma musik, göra och ändra inställningar, lägga till musiktjänster, utforska internetradiostationer, konfigurera Amazon Alexa och Google Assistant samt hantera inställningarna för högtalaren.

**OBS!** Om du redan har skapat ett Bose-konto via appen för en annan Bose-produkt kan du läsa på ["Befintlig användare av Bose Music-appen" på sidan 15.](#page-506-0)

### <span id="page-505-0"></span>**LADDA NER BOSE MUSIC-APPEN**

1. Ladda ner Bose Music-appen till din mobila enhet.

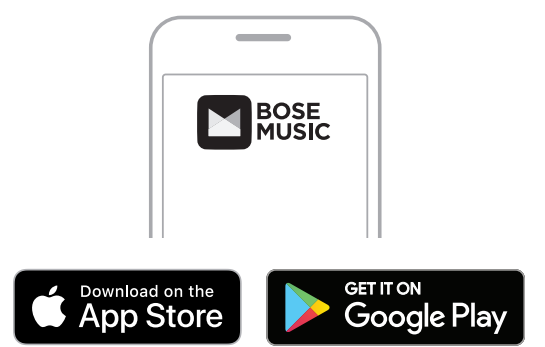

2. Följ instruktionerna för appen.

### <span id="page-506-0"></span>**LÄGGA TILL HÖGTALAREN I ETT BEFINTLIGT KONTO**

1. Tryck på H i Bose Music-appen från **My Bose**-skärmen.

**OBS!** För att återgå till My Bose-skärmen knackar du på G i skärmens övre vänstra hörn.

2. Följ instruktionerna för appen.

# <span id="page-506-1"></span>**ANSLUT TILL ETT ETT ANNAT WI-FI-NÄTVERK**

Anslut till ett annat nätverk om ditt nätverksnamn eller lösenord har ändrats eller om du vill lägga till eller byta till ett annat nätverk.

- 1. Tryck in och håll ned AUX-knappen och knappen för att spela upp/pausa DII tills ljusrampen lyser gult.
- 2. Öppna Wi-Fi-inställningarna på din mobila enhet.
- 3. Välj Bose Home Speaker 500.
- 4. Öppna Bose Music-appen och följ instruktionerna i appen.
	- **OBS!** Tryck på ikonen **My Bose** i det övre vänstra hörnet om appen inte ber dig att installera högtalaren. Tryck på  $+$  för att lägga till din produkt.

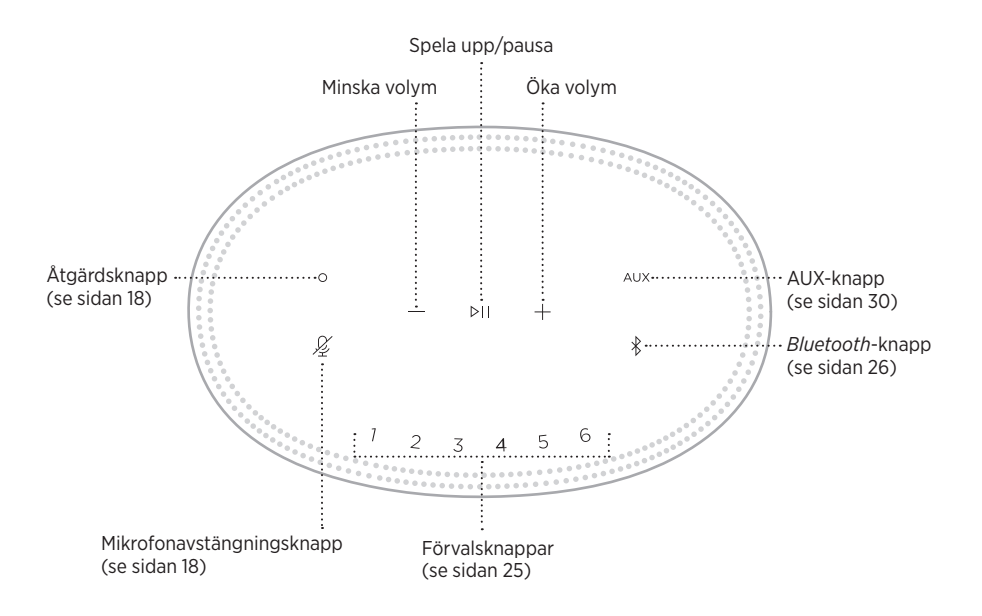

# **HÖGTALARFUNKTIONER**

Högtalarknapparna sitter på högtalarens ovansida.

**OBS!** Du kan även kontrollera högtalaren via Bose Music-appen.

#### **Medieuppspelning och volym**

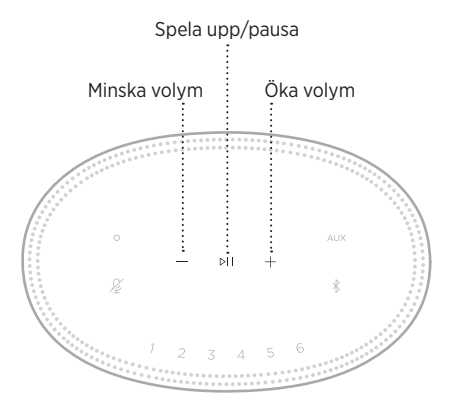

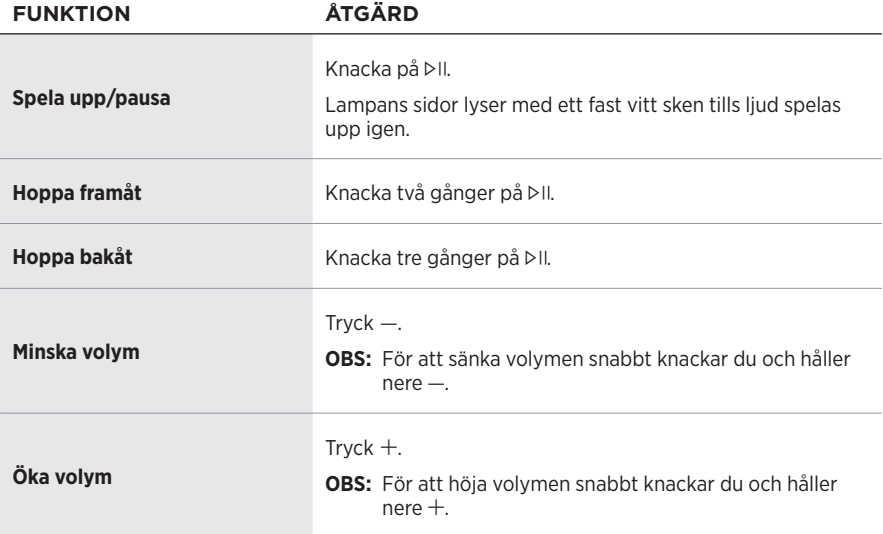

# <span id="page-509-0"></span>**KONTROLLER FÖR RÖSTASSISTENT**

Du kan använda åtgärdsknappen  $\circ$  och mikrofonknappen  $\mathscr G$  för att styra Amazon Alexa (se [sidan 21\)](#page-512-0) eller Google Assistant (se [sidan 23](#page-514-0)).

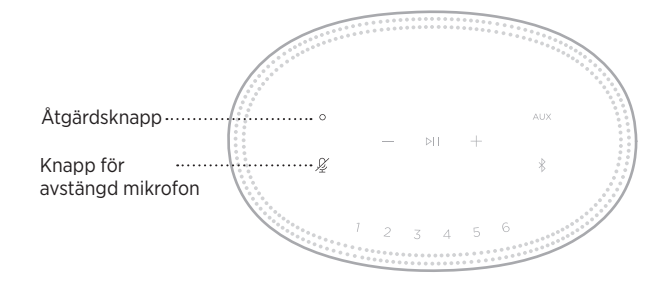

# **FÖRVAL**

Högtalaren inkluderar sex förval som du kan ställa in så att de spelar upp från dina favoritmusiktjänster. Efter installation kan du när som helst lyssna på din musik genom att trycka på en knapp på fjärrkontrollen eller genom Bose Music-appen.

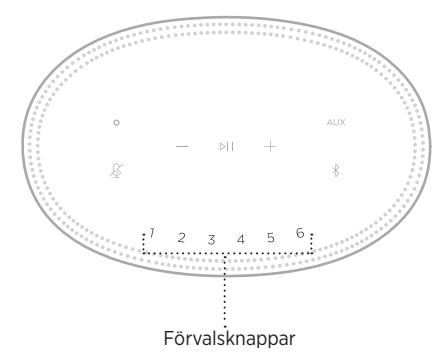

Mer information om inställningar och förval finns i ["Egna förvalsinställningar"](#page-516-0)  [på sidan 25.](#page-516-0)

# **ALTERNATIV FÖR RÖSTASSISTENT**

Du kan programmera högtalaren för att snabbt och enkelt komma åt Amazon Alexa eller Google Assistant.

**OBS!** Amazon Alexa och Google Assistant finns inte på vissa språk och i vissa länder.

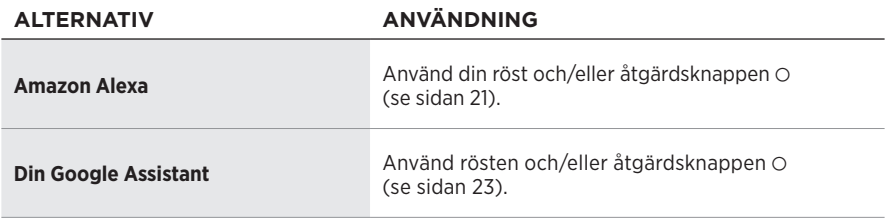

**OBS!** Du kan inte ge högtalaren åtkomst till både Amazon Alexa och Google Assistant samtidigt.

# <span id="page-510-0"></span>**INSTALLATION AV DIN RÖSTASSISTENT**

Se innan du börjar till att din mobila enhet och högtalaren är anslutna till samma Wi-Fi-nätverk.

Använd Bose Music-appen för installation av röstassistenten. Du kan nå detta alternativ från menyn Inställningar.

**OBS!** Se till att du använder samma konto till din ljudtjänst som du använde i Bose Music-appen när du ställer in din röstassistent.

### **KOMMA ÅT ALEXA**

Högtalaren har Amazon Alexa. Med Alexa kan du använda rösten för att spela musik, lyssna på nyheter, kolla vädret, styra smarta enheter i hemmet och mycket annat. Att använda Alexa i din högtalare kräver bara att du frågar. Ställ en fråga eller använd åtgärdsknappen O för att Alexa ska svara omedelbart.

Mer information om vad Alexa kan hjälpa dig med finns på: <https://www.amazon.com/usealexa>

**OBS!** Alexa är inte tillgängligt i vissa språk och vissa länder.

#### **Röstkommandon**

Starta med "Alexa," och säg sedan:

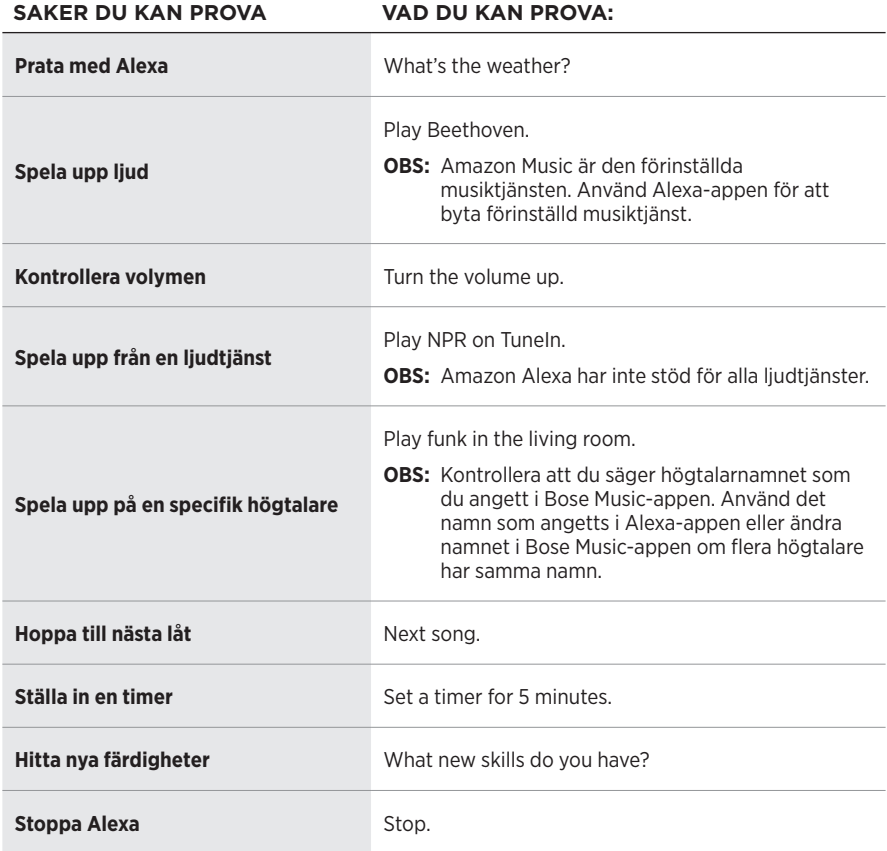

#### <span id="page-512-0"></span>**Använda högtalarens kontroller**

Åtgärdsknappen  $\odot$  och mikrofonavstängningsknappen  $\mathscr G$  används för att kontrollera Alexa. De sitter på högtalarens ovansida.

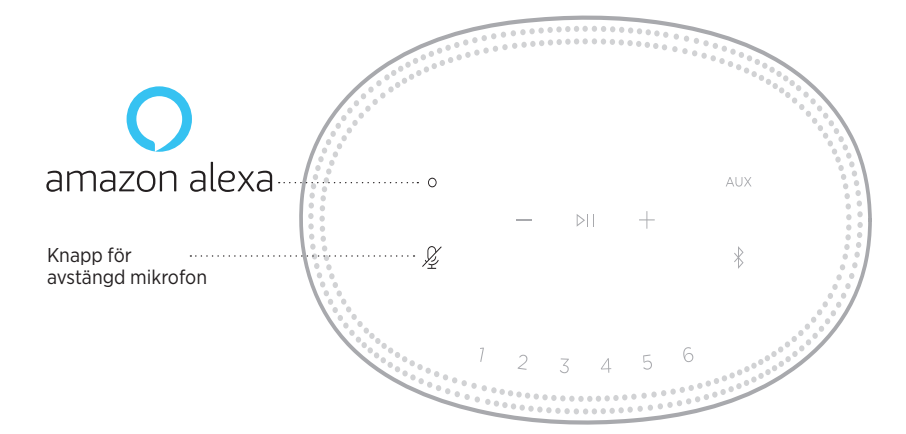

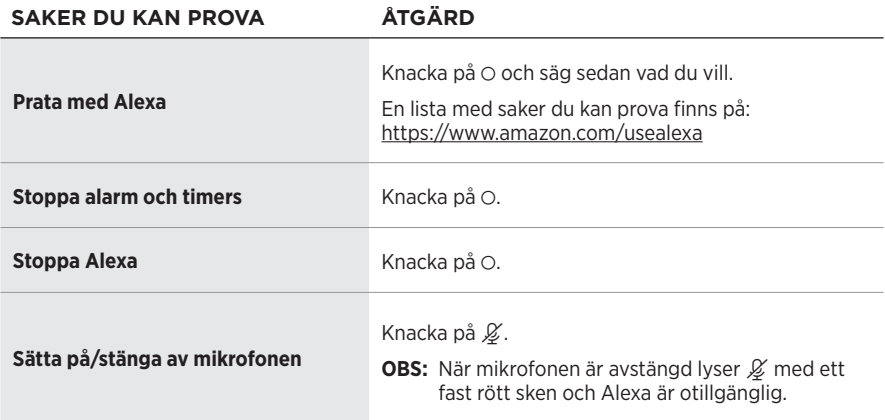

### **ÅTKOMST TILL GOOGLE ASSISTANT**

Få hjälp hands-free från din Bose Home Speaker 500, som nu fungerar med Google Assistant, så att du kan pausa och spela ditt favoritinnehåll med bara rösten.

Mer information om Google Assistant finns på: https://support.google.com/assistant

#### **TÄNK PÅ FÖLJANDE:**

- Google Assistant finns inte tillgängligt på vissa språk och i vissa länder.
- Mer information om att spela upp ljud med Google Assistant finns på [sidan 24](#page-515-0).

#### **Röstkommandon**

Börja med "Hey Google" och säg sedan:

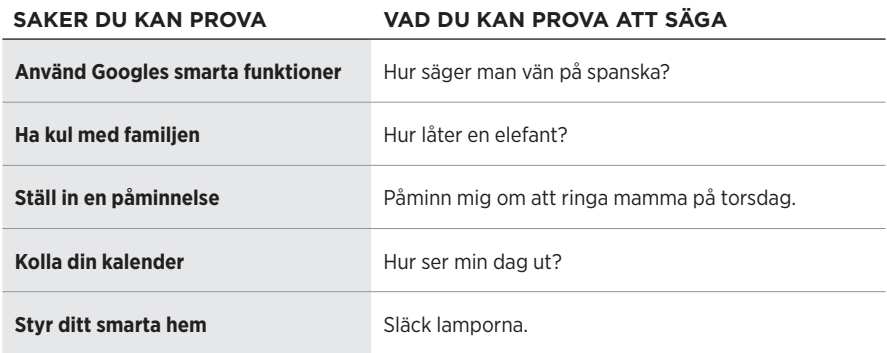

#### <span id="page-514-0"></span>**Använda högtalarens kontroller**

Du kan använda åtgärdsknappen  $\circ$  och mikrofonknappen  $\mathscr G$  för att styra Google Assistant. De sitter på högtalarens ovansida.

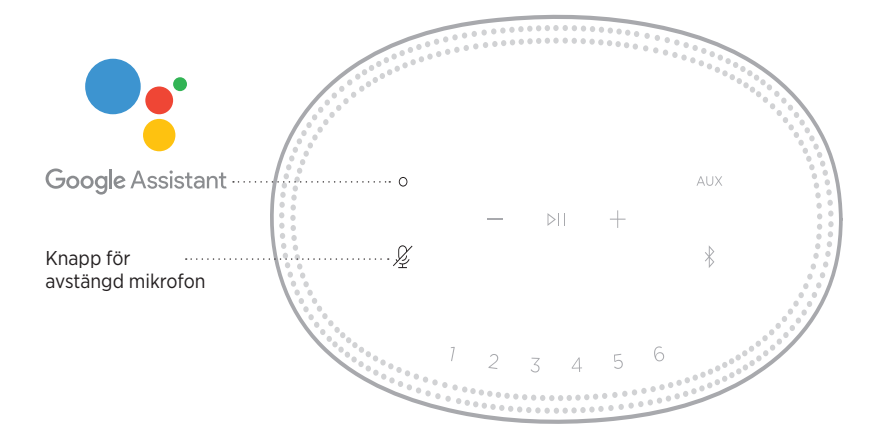

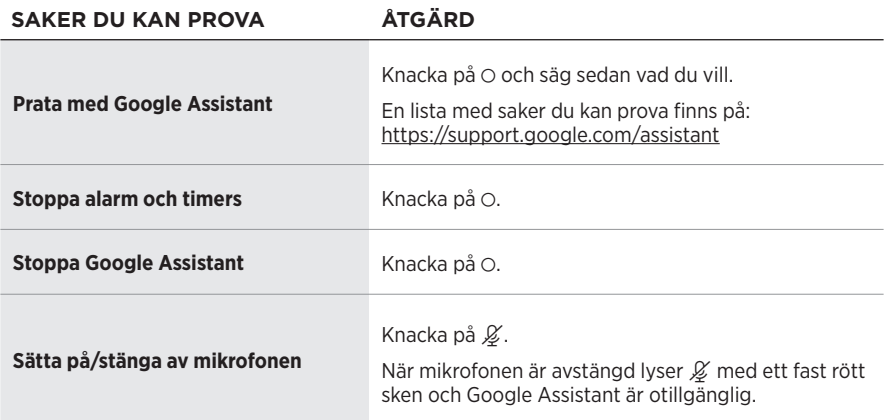

### <span id="page-515-0"></span>**SPELA UPP LJUD MED GOOGLE ASSISTANT**

Du kan be Google Assistant att spela upp ljud från din förvalda ljudtjänst eller från en specifik ljudtjänst.

Börja med "Hey Google" och säg sedan:

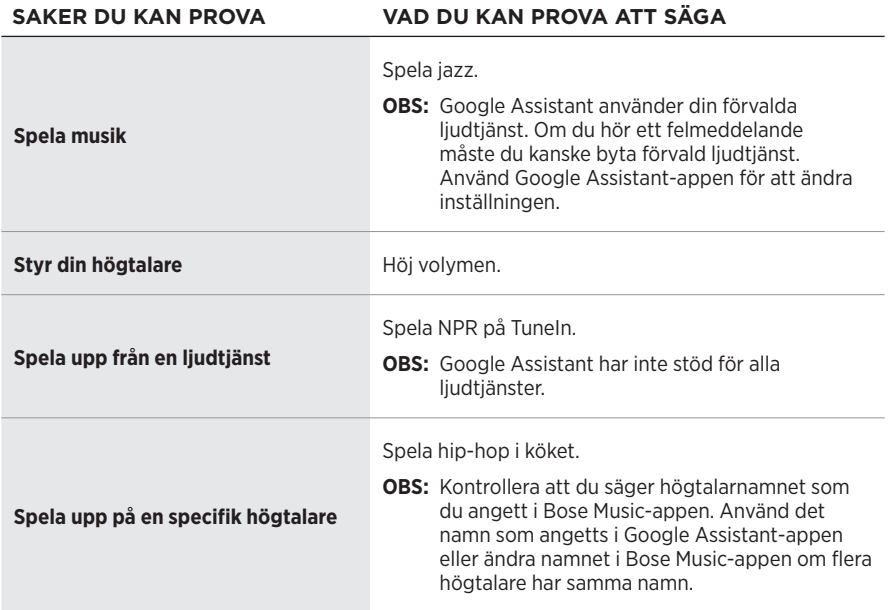

#### <span id="page-515-1"></span>**Ställ in förvald ljudtjänst**

Under installationen av Google Assistant ber Google Assistant-appen dig att välja en ljudtjänst. När du använder Google Assistant med Bose-produkter är Pandora och Spotify de enda standardtjänsterna som stöds. Även om andra ljudtjänster listas som tillgängliga under installationen saknas stöd för dem.

Välj Pandora eller Spotify som förvald musiktjänst för bästa upplevelse. Om du väljer en ljudtjänst som saknar stöd kommer du att höra ett felmeddelande när du försöker spela upp ljud.

Du kan kontrollera dina förval med Bose Music-appen eller knapparna på högtalarens ovansida.

**OBS!** Du kan inte ställa in förval i *Bluetooth*- eller AUX-läget.

# **STÄLLA IN ETT FÖRVAL**

- 1. Strömma musik via Bose Music-appen.
- 2. Medan musiken spelas knackar du på och håller inne ett förval på högtalaren tills du hör en ton.

<span id="page-516-0"></span>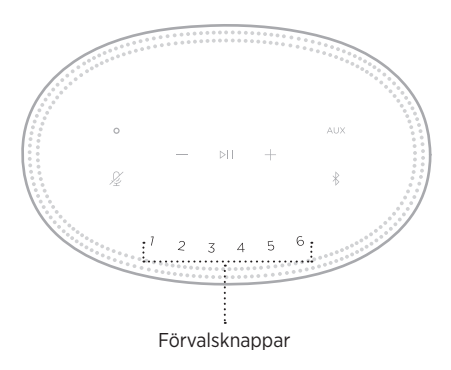

Skärmen visar att ett nytt förval har ställts in.

# **SPELA UPP ETT FÖRVAL**

När du anpassat förvalen knackar du på ett förval för att spela upp det.

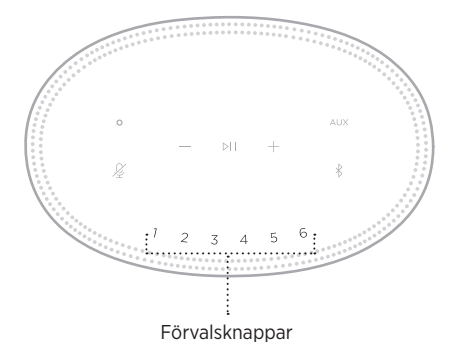

Skärmen visar det valda förvalet.

Den trådlösa *Bluetooth*-tekniken kan du använda för att strömma musik från mobila enheter som exempelvis en smarttelefon, surfplatta eller dator. Innan du kan strömma musik från en enhet måste du först ansluta enheten till högtalaren.

### <span id="page-517-1"></span>**ANSLUTA TILL EN MOBIL ENHET**

1. Knacka på *Bluetooth*-knappen <sub>\*</sub>.

<span id="page-517-0"></span>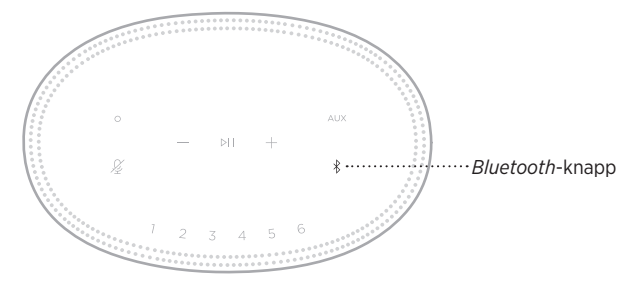

Ljusrampen pulserar blått.

2. Aktivera *Bluetooth*-funktionen på din enhet.

**TIPS:** *Bluetooth*-menyn hittar du vanligtvis på menyn Inställningar.

- 3. Välj högtalaren i enhetslistan.
	- **TIPS:** Leta efter namnet som du angav för högtalaren i Bose Music-appen. Om du inte gav högtalaren något namn kommer standardnamnet att visas.

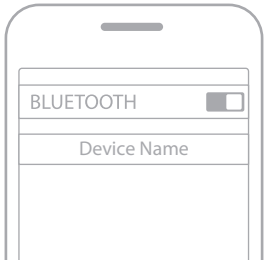

När den är ansluten hörs en signal. Lampan lyser med ett fast vitt sken som övergår till svart och högtalarens namn dyker upp i listan över mobila enheter.

### **KOPPLA FRÅN EN MOBIL ENHET**

Använd Bose Music-app för att koppla från din mobila enhet.

**OBS!** Du kan även använda *Bluetooth*-inställningarna på din mobila enhet. Frånkoppling av *Bluetooth* på din enhet leder till att alla andra enheter kopplas från.

### **ÅTERANSLUTA EN MOBIL ENHET**

1. Knacka på *Bluetooth*-knappen  $\hat{x}$ .

**OBS!** Kontrollera att *Bluetooth*-funktionen är aktiverad på din mobila enhet.

Skärmen visar vilken enhet som för närvarande är ansluten.

2. Spela upp ljudet i den anslutna mobila enheten.

# **ANSLUT YTTERLIGARE EN BÄRBAR ENHET**

Högtalaren kan lagra upp till åtta anslutna enheter i synkroniseringslistan och den kan vara aktivt ansluten till två enheter samtidigt.

**OBS!** Du kan endast spela upp ljud från en enhet i taget.

1. Knacka och hålla inne  $\frac{k}{k}$  tills ljusrampen pulserar blått.

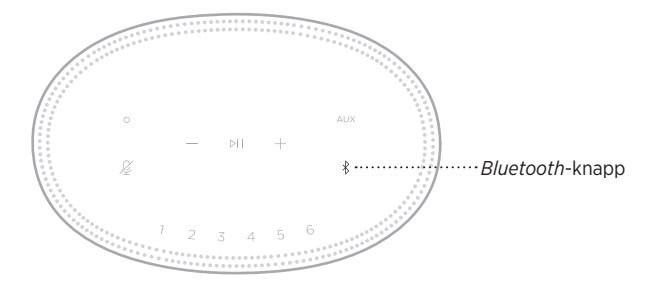

2. Välj högtalaren i enhetslista på din mobila enhet.

<span id="page-518-0"></span>**OBS!** Kontrollera att *Bluetooth*-funktionen är aktiverad på din mobila enhet.

### **RENSA HÖGTALARENS ENHETSLISTA**

1. Tryck och håll inne  $\frac{1}{2}$  i 10 sekunder tills ljusrampen fylls till mitten, pulserar vitt två gånger och svartnar.

Ljusrampen pulserar blått.

2. Ta bort högtalaren från *Bluetooth*-listan på enheten.

Alla enheter tas bort och högtalaren är klar för att synkroniseras (se [sidan 26](#page-517-1)).

Högtalaren kan spela upp ljud via AirPlay 2 vilket gör att du snabbt kan strömma ljud från din Apple-enhet till högtalaren eller flera högtalare.

#### **TÄNK PÅ FÖLJANDE:**

- För att använda AirPlay 2 krävs en Apple-enhet med iOS 11.4 eller senare.
- Din Apple-enhet och högtalaren måste vara anslutna till samma Wi-Fi-nätverk.
- Mer information om AirPlay finns på: [https://www.apple.com/airplay](https://www.apple.com/airplay/)

# **STRÖMMA LJUD FRÅN KONTROLLPANELEN**

- 1. Öppna Kontrollpanelen på Apple-enheten.
- 2. Tryck och håll inne ljudkortet i skärmens över högra hörn och tryck på AirPlay -ikonen ..
- 3. Välj din eller dina högtalare.

# **STRÖMMA LJUD FRÅN EN APP**

- 1. Öppna en musikapp (som Apple Music) och välj en låt att spela.
- 2. Knacka på @.
- 3. Välj din eller dina högtalare.

### **ANSLUTA EN LJUDKABEL**

Du kan ansluta en smarttelefon, surfplatta, dator eller annan typ av mobil enhet till högtalaren med en kabel med en 3,5 mm-kontakt (medföljer ej).

- 1. Anslut ena änden av en 3,5 mm ljudkabel (medföljer ej) till hörlursutgången på den mobila enheten.
- 2. Anslut den andra änden av 3,5 mm ljudkabeln till AUX-kontakten på baksidan av högtalaren.

<span id="page-521-0"></span>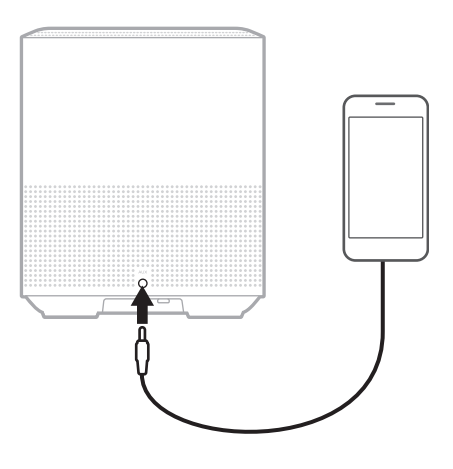

3. Knacka på AUX överst på högtalaren.

Ljusrampen lyser med fast vitt sken som övergår till svart.

<span id="page-522-0"></span>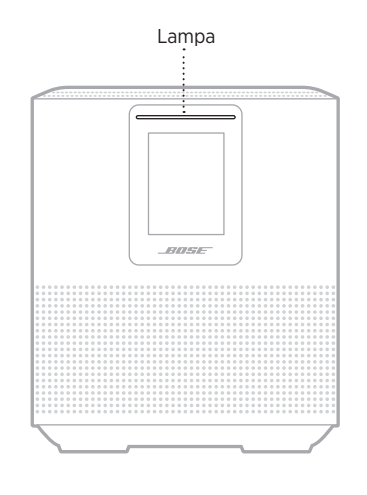

LED-lampan på högtalarens framsida visar högtalarens status.

#### **WI-FI-STATUS**

Visar det trådlösa Wi-Fi-nätverkets anslutningsstatus för högtalaren.

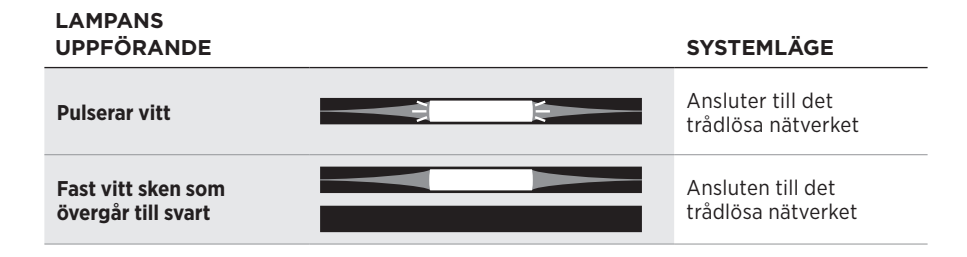

### **ANSLUTNINGSSTATUS FÖR** *BLUETOOTH*

Visar *Bluetooth*-anslutningarnas status för mobila enheter.

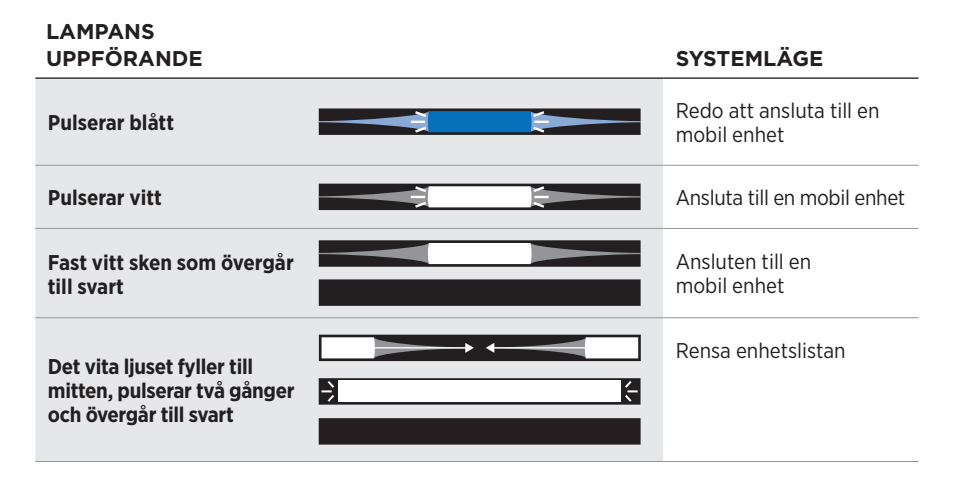

### **AUX-STATUS**

Visar anslutningsstatus för enheter anslutna med en AUX-kabel.

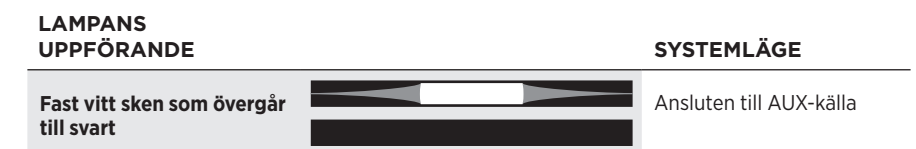

# **STATUS FÖR RÖSTASSISTENTEN**

Visar status för röstassistenten.

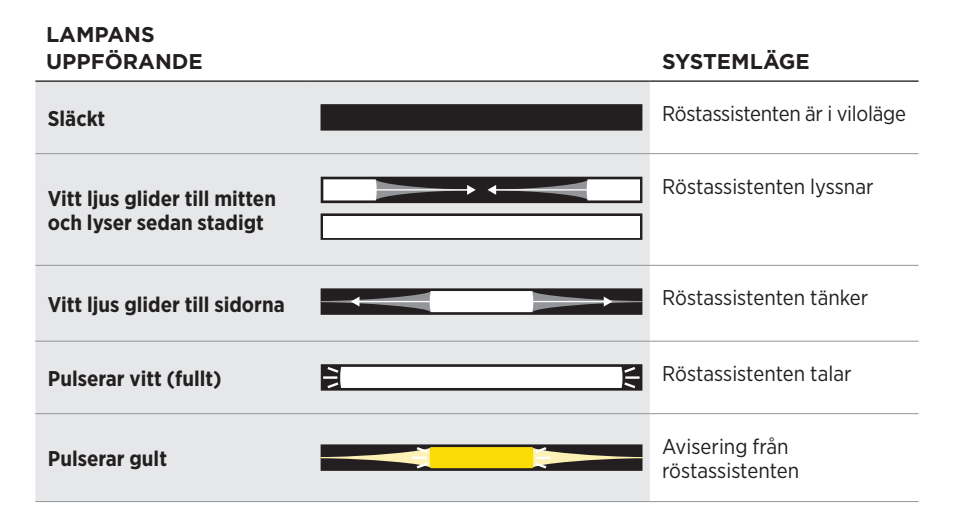

### **Indikator för avstängd mikrofon**

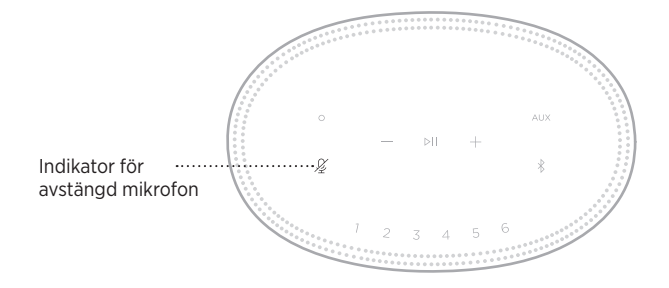

#### **LAMPANS AKTIVITET SYSTEMLÄGE**

**Fast rött sken** Mikrofonen är avstängd

### **MEDIEUPPSPELNING OCH VOLYM**

Visar högtalarstatus för att styra mediauppspelning och volym.

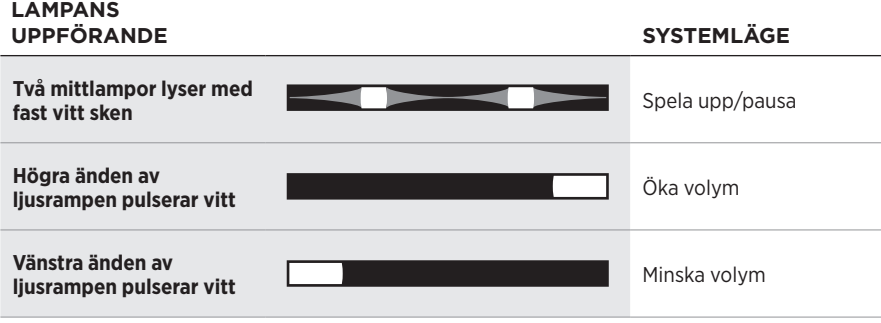

### **UPPDATERINGAR OCH FEL**

Visar statusen för programvaruuppdateringar och felmeddelanden.

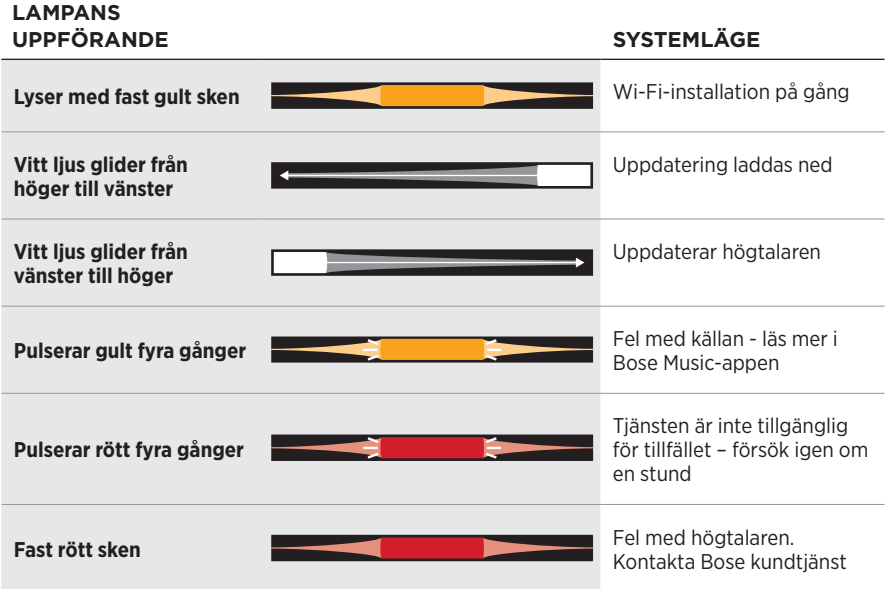

På högtalarskärmen visas högtalarinformation och ikoner, samt information om strömningstjänst, album eller artist.

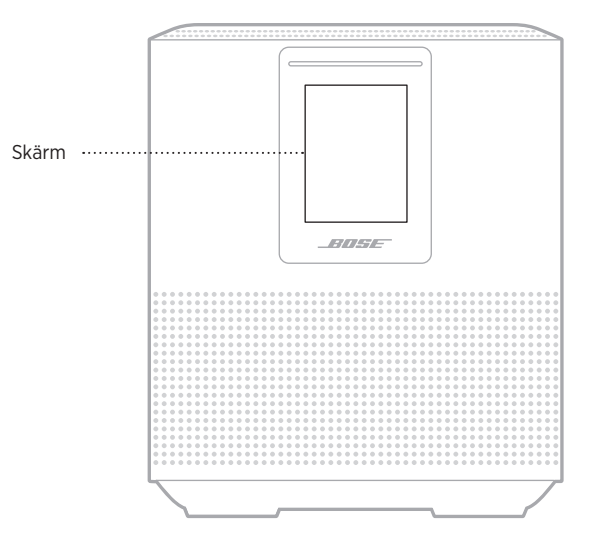

# **SÅ HÄR STÄLLER DU IN KLOCKAN**

Använd Bose Music-appen för att ställa in klockan.

# **STÄNG AV SKÄRMEN**

Skärmen är alltid tänd. Stänga av skärmen:

- 1. Stäng av klockan via Bose Music-appen.
- 2. Ställ in nätverksviloläge manuellt (se [sidan 13](#page-504-0)).

# <span id="page-527-0"></span>**UPPDATERA HÖGTALAREN**

Högtalaren uppdateras automatiskt när den är ansluten till Bose Music-appen och ett Wi-Fi-nätverk.

### **AKTIVERA/INAKTIVERA WI-FI**

Tryck och håll inne spela upp/pausa DII och *Bluetooth*-knappen  $\frac{1}{2}$  i 5 sekunder tills det vita ljuset fyller till mitten, pulserar två gånger och svartnar.

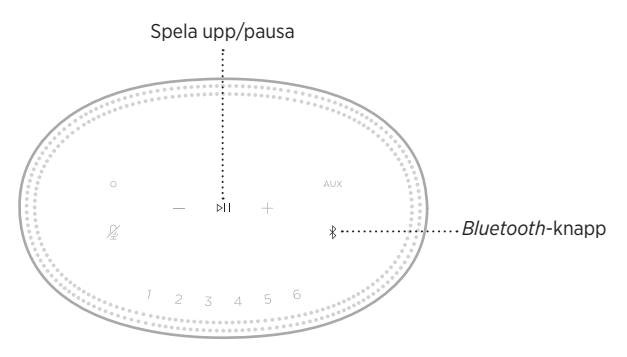

# **RENGÖRA HÖGTALAREN**

Rengör ytan på högtalaren med en mjuk och torr trasa.

#### **TÄNK PÅ:**

- Använd INTE spray i närheten av högtalaren. Använd inte lösningsmedel, kemikalier eller rengöringsmedel som innehåller alkohol, ammoniak eller slipmedel.
- Låt INTE vätska tränga in i några öppningar.

# **RESERVDELAR OCH TILLBEHÖR**

Reservdelar och tillbehör kan beställas genom Bose kundtjänst.

Besök: [worldwide.Bose.com/Support/HS500](http://worldwide.Bose.com/Support/HS500)

# **BEGRÄNSAD GARANTI**

Högtalaren täcks av en begränsad garanti. Mer information om den begränsade garantin finns på [global.Bose.com/warranty.](http://global.Bose.com/warranty)

Mer information om hur du registrerar din produkt finns på [global.Bose.com/register.](http://global.Bose.com/register) Dina garantirättigheter påverkas inte om du inte registrerar produkten.

# **PROVA DET HÄR FÖRST**

Om du upplever problem med högtalaren ska du prova följande:

- Kontrollera att högtalarpanelen är ansluten till ett fungerande vägguttag (se [sidan 13\)](#page-504-1).
- Kontrollera alla kablar.
- Kontrollera vilket läge lampan visar (se [sidan 31](#page-522-0)).
- Ladda ner Bose Music-appen och alla uppdateringar.
- Flytta högtalaren och den mobila enheten bort från eventuella störningskällor (trådlösa routrar, trådlösa telefoner, TV-apparater, mikrovågsugnar osv.).
- Flytta högtalaren så att den kommer innanför den rekommenderade räckvidden för den trådlösa routern eller den mobila enheten för att säkerställa funktionen.

# **ANDRA LÖSNINGAR**

Om du inte kan lösa problemet ska du titta i tabellen nedan för att identifiera symptom och ta del av lösningar till vanliga problem. Kontakta Boses kundtjänst om du inte kan lösa ditt problem.

Besök: [worldwide.Bose.com/contact](http://worldwide.Bose.com/contact)

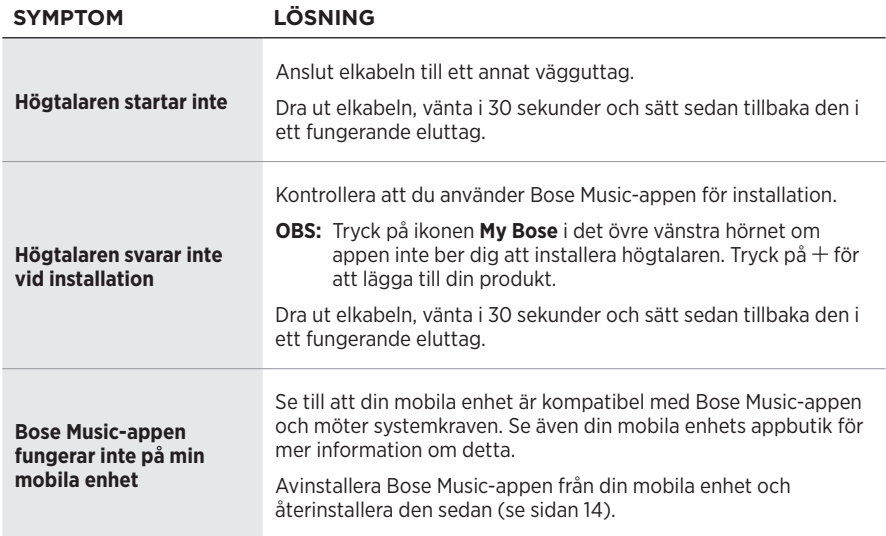

### **FELSÖKNING**

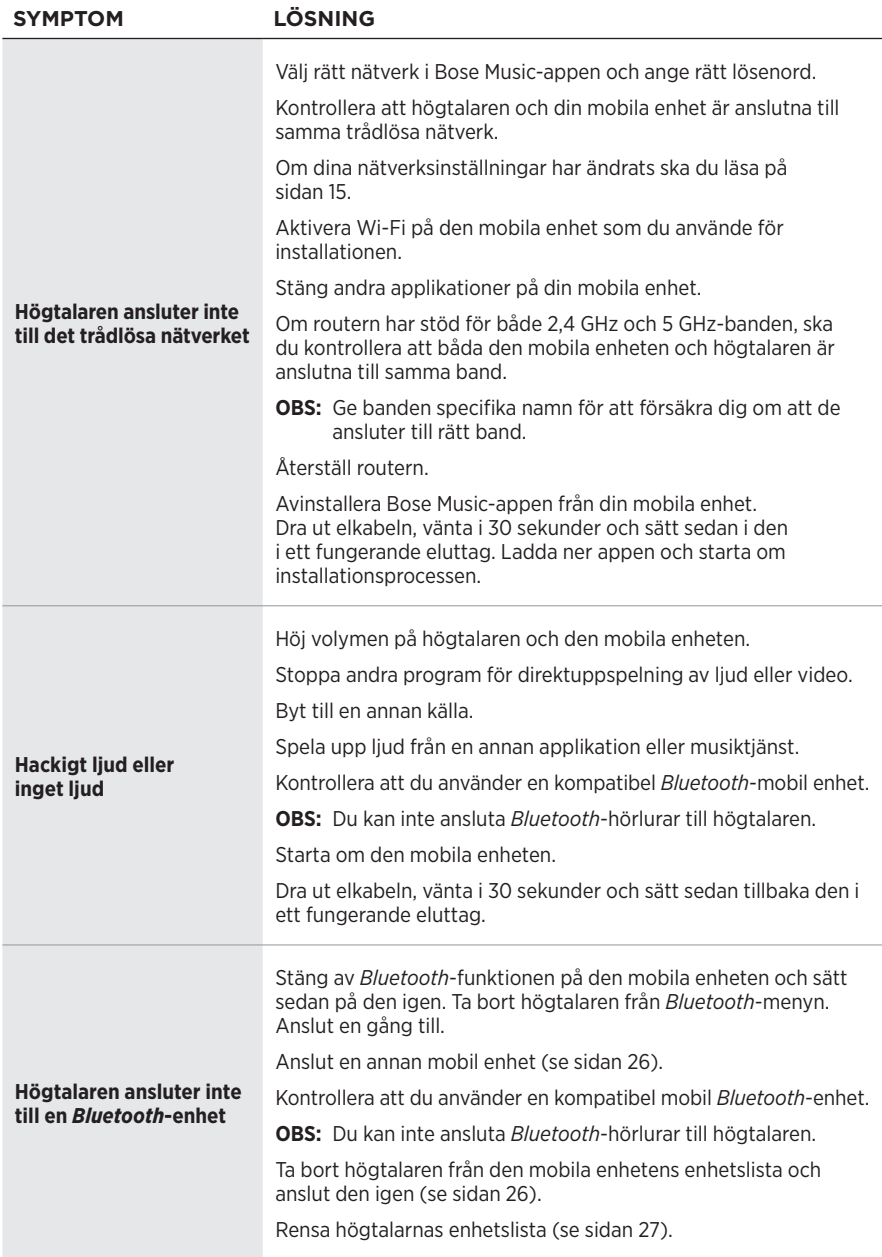

#### FELSÖKNING

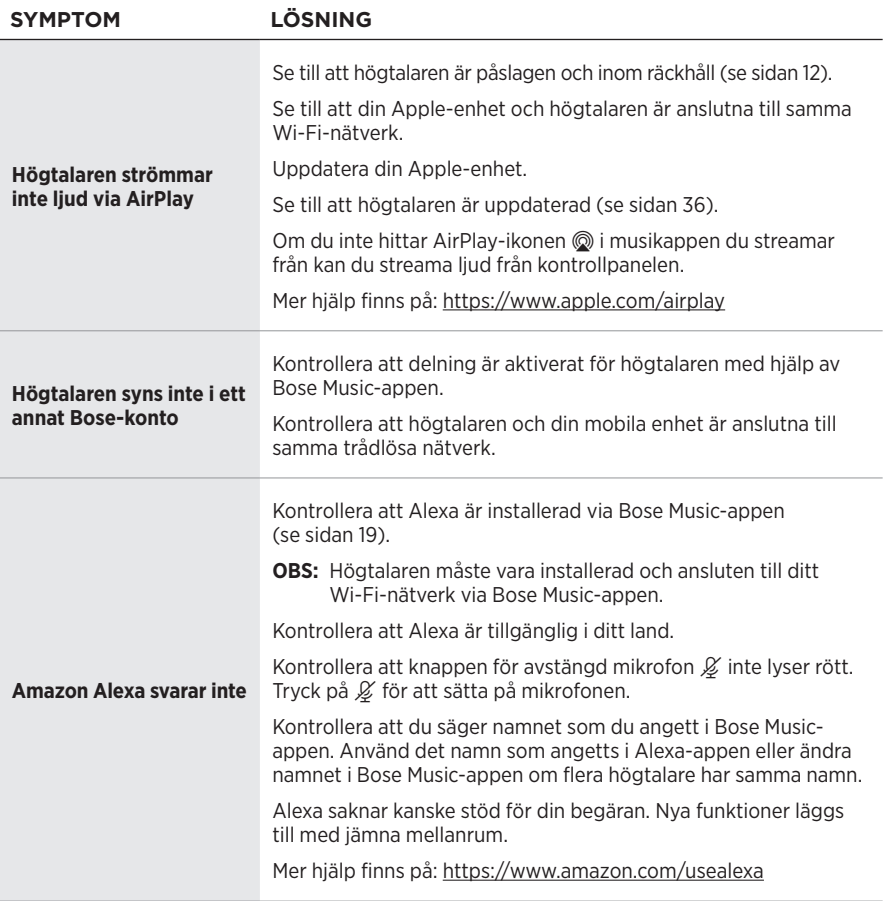

### FELSÖKNING

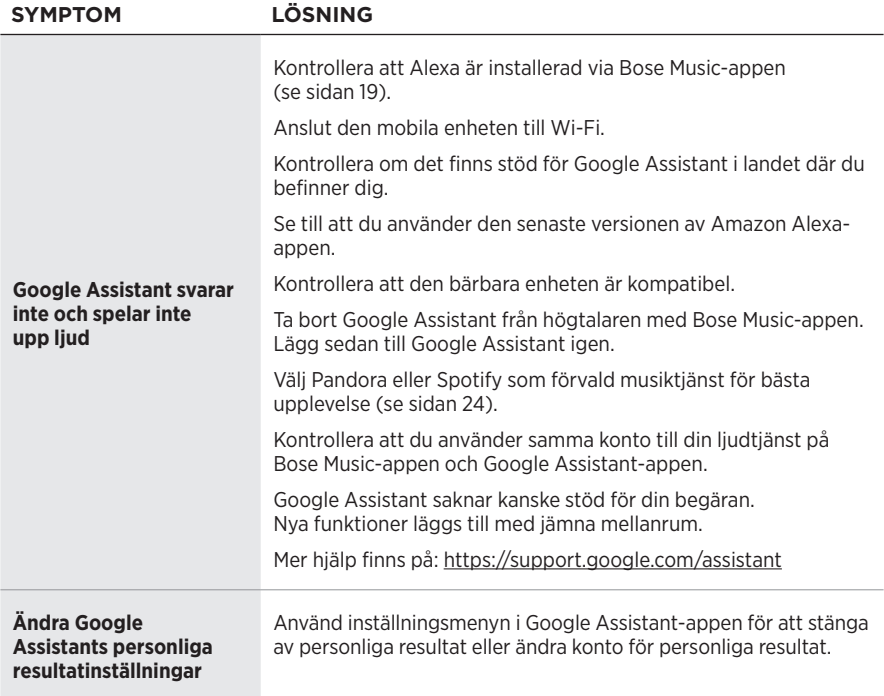

# **ÅTERSTÄLL HÖGTALAREN**

Vid en fabriksåterställning rensas alla käll volym- och nätverksinställningar från högtalaren och de ursprungliga inställningarna kommer att gälla.

Tryck och håll inne volym ner-knappen - och AUX-knappen i 10 sekunder tills det vita ljuset fylls till mitten, pulserar två gånger och svartnar.

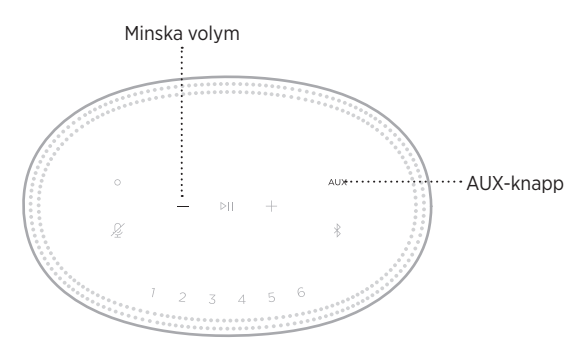

Högtalaren startar om. När återställningen är klar lyser lampan med fast gult sken.

### **Återställa högtalarens nätverks- och ljudinställningar**

Installera högtalaren via Bose Music-appen (se [sidan 14](#page-505-0)).

### **โปรดอ่านและเก็บค�ำแนะน�ำด้านความปลอดภัย การรักษาความปลอดภัย และ การใช้งานทั้งหมดไว้**

#### **ค�ำแนะน�ำด้านความปลอดภัยที่ส�ำคัญ**

- 1. โปรดอ่านคำแนะนำเหล่านี้
- 2. จดจำคำแนะนำเหล่านี้ไว้
- 3. ใส่ใจในค�ำเตือนทั้งหมด
- 4. ปฏิบัติตามคำแนะนำทั้งหมด
- 5. อย่าใช้อุปกรณ์นี้ใกล้กับน้ำ
- 6. ท�ำความสะอาดด้วยผ้าแห้งเท่านั้น
- 7. อย่ากีดขวางช่องระบายอากาศ ติดตั้งตามคำแนะนำของผู้ผลิต
- 8. ระวังไม่ให้สายไฟขวางทางเดินหรือหักงอ โดยเฉพาะบริเวณปลั๊ก จัดวางเต้ารับและจุดที่จะต่อออกมายังอุปกรณ์<br>ให้สะดวกแก่การใช้งาน
- 9. ใช้แต่อุปกรณ์ต่อ/อุปกรณ์เสริมที่ผู้ผลิตระบุเท่านั้น
- 10. ถอดปลั๊กอุปกรณ์นี้ระหว่างฝนฟ้าคะนองหรือเมื่อไม่ได้ใช้งานเป็นเวลานาน
- 11. นำผลิตภัณฑ์เข้ารับการซ่อมแซมทั้งหมดจากช่างผู้ชำนาญเท่านั้น การเข้ารับบริการซ่อมแซมเป็นสิ่งจำเป็นเมื่อ อุปกรณ์เกิดความเสียหายไม่ว่าทางใดทางหนึ่ง เช่น สายไฟหรือปลั๊กเสียหาย ของเหลวหกรดหรือวัสดุแปลก<br>ปลอมตกหล่นเข้าไปในอุปกรณ์ อุปกรณ์ถูกฝนหรือความชื้น ไม่ทำงานตามปกติ หรืออุปกรณ์ตกหล่น

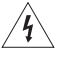

สัญลักษณ์นี้บนผลิตภัณฑ์ หมายถึงบริเวณที่ไม่มีฉนวนหุ้มภายในเครื่อง ซึ่งอาจมีแรงดันสูงพอที่จะทำให้เสี่ยง ต่อการถูกไฟฟ้าช็อคได้

สัญลักษณ์นี้บนผลิตภัณฑ์ หมายถึงคำแนะนำในการใช้งานและการดูแลรักษาที่สำคัญในคู่มือผู้ใช้นี้

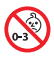

ผลิตภัณฑ์นี้ประกอบด้วยชิ้นส่วนขนาดเล็ก ซึ่งอาจทำให้เกิดอันตรายจากการสำลัก ไม่เหมาะสำหรับเด็กอายุ<br>ตำกว่า 3 ปี

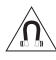

ี ผลิตภัณฑ์นี้ประกอบด้วยวัสดุแม่เหล็ก ปรึกษาแพทย์ว่าสิ่งนี้อาจส่งผลต่อการใช้งานอุปกรณ์การแพทย์ที่ปลูก<br><sub>เ</sub>ถ่ายของคุณหรือไม่

- เพื่อลดความเสี่ยงต่อการเกิดเพลิงไหม้หรือไฟฟ้าช็อค อย่าให้ผลิตภัณฑ์ถูกฝนหรือความชื้น
- อย่าวางผลิตภัณฑ์นี้ในบริเวณที่มีน้ำหยดหรือกระเด็น และไม่ควรวางภาชนะบรรจของเหลว เช่น แจกัน ไว้บนหรือ ใกล้กับเครื่อง
- วางผลิตภัณฑ์ให้อยู่ห่างจากไฟและแหล่งที่ก่อให้เกิดความร้อน อย่าวางสิ่งที่ลุกไหม้ใดๆ เช่น เทียนไขที่จุดไฟ<br>- ไว้บนหรือใกล้กับผลิตภัณฑ์
- อย่าดัดแปลงผลิตภัณฑ์นี้โดยไม่ได้รับอนุญาต
- อย่าใช้เครื่องแปลงไฟกับผลิตภัณฑ์นี้
- อย่าใช้ผลิตภัณฑ์นี้ในรถหรือเรือ
- ในกรณีที่ใช้ปลั๊กไฟหลักหรือปลั๊กพ่วงเป็นอุปกรณ์ตัดไฟ อุปกรณ์ตัดไฟดังกล่าวควรพร้อมใช้งานได้

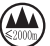

 $\widehat{\blacktriangle}$  เหมาะสำหรับการใช้งานอย่างปลอดภัยในความสูงพื้นที่ที่ต่ำกว่า 2000 เมตร ใช้ในพื้นที่ที่ความสูงน้อยกว่า 2000 เมตรเท่านั้น

• ป้ายกำกับผลิตภัณฑ์จะติดอย่ข้างใต้ผลิตภัณฑ์

**หมายเหตุ:** อุปกรณ์นี้ผ่านการทดสอบและพบว่าตรงตามข้อจ�ำกัดส�ำหรับอุปกรณ์ดิจิตอล คลาส B ตามส่วน 15 ี ของระเบียบ FCC ข้อจำกัดนี้กำหนดขึ้นเพื่อให้การป้องกันที่เหมาะสมจากการรบกวนที่เป็นอันตรายในการติดตั้ง<br>ในที่พักอาศัย อุปกรณ์นี้ก่อให้เกิด ใช้ และสามารถแผ่พลังงานความถี่วิทยุ และหากติดตั้งและใช้งานไม่ตรงตามคำ แนะนำ อาจเป็นสาเหตุให้เกิดการรบกวนที่เป็นอันตรายกับการสื่อสารทางวิทยุ อย่างไรก็ตาม ไม่มีการรับประกัน<br>ว่าการรบกวนนี้จะไม่เกิดขึ้นในการติดตั้งแบบใดแบบหนึ่ง หากอุปกรณ์นี้ก่อให้เกิดการรบกวนที่เป็นอันตรายกับการ รับสัญญาณวิทยุหรือโทรทัศน์ ซึ่งสามารถพิจารณาได้จากการลองปิดและเปิดอุปกรณ์ ขอแนะนำให้ผู้ใช้ลองแก้ไขการ<br>รบกวนดังกล่าว ด้วยวิธีการต่อไปนี้

- เปลี่ยนทิศทางหรือตำแหน่งของเสาอากาศ
- เพิ่มระยะห่างระหว่างอุปกรณ์และเครื่องรับสัญญาณ
- เสียบปลั๊กอุปกรณ์นี้กับเต้ารับไฟฟ้าที่ไม่ได้ใช้สายร่วมกับเครื่องรับสัญญาณ
- ติดต่อขอรับความช่วยเหลือจากตัวแทนจำหน่ายหรือช่างเทคนิคด้านวิทย/โทรทัศน์ที่มีประสบการณ์

การแก้ไขหรือดัดแปลงอื่นใดที่ไม่ได้รับอนุญาตโดยตรงจาก Bose Corporation อาจท�ำให้ผู้ใช้ไม่มีสิทธิ์ใช้งานอุปกรณ์นี้ อีกต่อไป

อุปกรณ์นี้สอดคล้องตามส่วน 15 ของระเบียบ FCC และมาตรฐาน RSS ที่ได้รับการยกเว้นใบอนุญาต ISED Canada<br>การทำงานของอุปกรณ์ขึ้นอยู่กับเงื่อนไข 2 ประการ ดังนี้ (1) อุปกรณ์นี้ต้องไม่ก่อให้เกิดสัญญาณรบกวนที่เป็นอันตราย และ (2) อุปกรณ์นี้ต้องยอมรับสัญญาณรบกวนทุกชนิดที่ได้รับ รวมถึงสัญญาณรบกวนที่อาจทำให้เกิดการทำงานที่ไม่ พึงประสงค์

อุปกรณ์นี้สอดคล้องตามข้อจำกัดความเสี่ยงต่ออันตรายจากรังสีของ FCC และ ISED Canada ตามที่ประกาศไว้สำหรับ ประชาชนทั่วไป ต้องไม่ใช้งานหรือตั้งเครื่องส่งร่วมกับเสาอากาศหรือเครื่องส่งสัญญาณอื่นใด

ควรติดตั้งและใช้งานอุปกรณ์นี้ในระยะห่างอย่างน้อย 20 ซม. ระหว่างเครื่องก�ำเนิดรังสีและร่างกายของคุณ

อุปกรณ์นี้ เมื่อทำงานในย่านความถี่ 5150 ถึง 5250 MHz จะใช้สำหรับการใช้งานภายในอาคารเท่านั้น ทั้งนี้เพื่อลด โอกาสที่จะเกิดสัญญาณรบกวนที่เป็นอันตรายกับระบบอื่นๆ ที่ใช้ช่องสัญญาณร่วมกัน

#### **CAN ICES-3 (B)/NMB-3(B)**

Bose Corporation ขอประกาศในที่นี้ว่าผลิตภัณฑ์นี้สอดคล้องตามข้อกำหนดที่จำเป็นและข้อบังคับที่เกี่ยวข้อ งอื่นๆ ของข้อกำกับ Directive 2014/53/EU และข้อบังคับอื่นๆ ทั้งหมดของข้อกำกับ EU ที่ใช้บังคับ ประกาศ ฉบับสมบูรณ์เกี่ยวกับความสอดคล้อง สามารถอ่านได้จาก [www.Bose.com/compliance](http://www.Bose.com/compliance)

ผลิตภณฑ์นี้ซึ่งเป็นไปตามข้อกำหนดด้านการออกแบบเชิงนิเวศสำหรับผลิตภัณฑ์ที่เกี่ยวข้องกับพลังงานของข้อกำกับ Directive 2009/125/EC นั้น สอดคล้องตามบรรทัดฐานหรือเอกสารต่อไปนี้: กฎระเบียบ (EC) เลขที่ 1275/2008 ตามที่ แก้ไขโดยกฎระเบียบ (EU) เลขที่ 801/2013

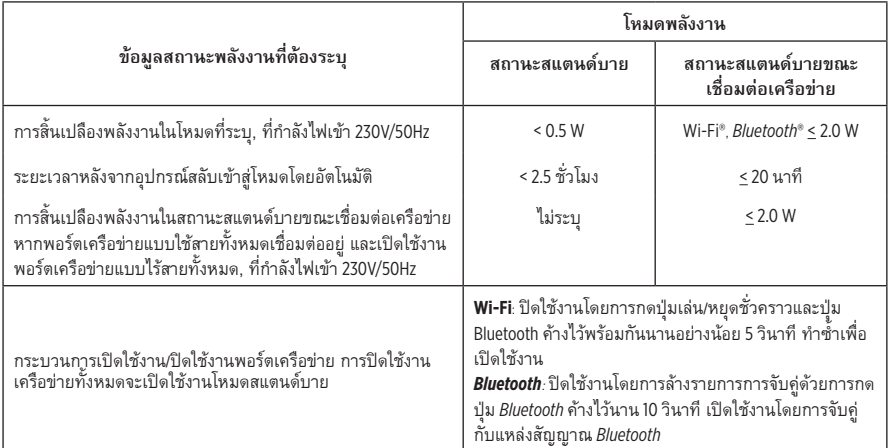

#### **ส�ำหรับยุโรป**:

#### **ช่วงความถี่การท�ำงานคือ 2400 ถึง 2483.5 MHz**:

- *Bluetooth*/Wi-Fi: ก�ำลังการส่งสูงสุดน้อยกว่า 20 dBm EIRP
- *Bluetooth* Low Energy: ความเข้มกำลังลำแสงสูงสุดน้อยกว่า 10 dBm/MHz EIRP

#### **ช่วงความถี่การท�ำงานคือ 5150 ถึง 5350 MHz และ 5470 ถึง 5725 MHz**:

• Wi-Fi: ก�ำลังการส่งสูงสุดน้อยกว่า 20 dBm EIRP

ือปกรณ์นี้จำกัดให้ใช้งานภายในอาคารเมื่อทำงานในย่านความถี่ 5150 ถึง 5350 MHz ในประเทศสมาชิก EU ทั้งหมดที่ แสดงในตาราง

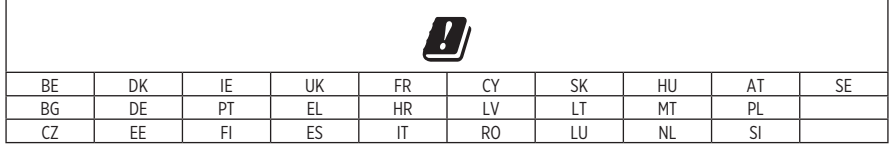

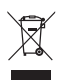

สัญลักษณ์นี้หมายความว่าไม่ควรทิ้งผลิตภัณฑ์นี้เหมือนเป็นขยะตามบ้านทั่วไป และควรจัดการทิ้งให้กับสถาน จัดเก็บขยะที่เหมาะสมเพื่อการนำไปรีไซเคิล การจัดการทิ้งและการรีไซเคิลอย่างเหมาะสมช่วยปกป้อง ทรัพยากรธรรมชาติ สุขภาพของมนุษย์ และสิ่งแวดล้อม สำหรับข้อมูลเพิ่มเติมเกี่ยวกับการทิ้งและการรีไซเคิล ผลิตภัณฑ์นี้ ให้ติดต่อเทศบาลในท้องถิ่นของคุณ บริการกำจัดขยะ หรือร้านค้าที่คุณซื้อผลิตภัณฑ์นี้

# **กฎระเบียบการจัดการส�ำหรับอุปกรณ์ความถี่วิทยุก�ำลังต�่ำ มาตรา<sup>12</sup>**

ตาม "กฎระเบียบในการบริหารจัดการสำหรับอุปกรณ์ความถี่วิทยุกำลังต่ำ" โดยไม่ได้รับอนุญาตจาก NCC บริษัท กิจการ หรือผู้ใช้ไม่ได้รับอนุญาตให้เปลี่ยนความถี่ ปรับปรุงก�ำลังการส่งสัญญาณ หรือแก้ไขลักษณะเฉพาะตลอดจนถึง ประสิทธิภาพดั้งเดิมของอุปกรณ์ความถี่วิทยุก�ำลังต�่ำที่ได้รับอนุมัติ

#### **มาตรา15**

อุปกรณ์ความถี่วิทยุกำลังต่ำไม่ควรมีผลต่อความปลอดภัยของเครื่องบิน และรบกวนการสื่อสารตามกฎหมาย หากไม่เป็น เช่นนั้น ผู้ใช้ควรยุติการใช้งานทันทีจนกว่าจะไม่มีสัญญาณรบกวนอีกต่อไป การสื่อสารตามกฎหมายที่กล่าวข้างต้นหมาย ถึงการสื่อสารทางวิทยุที่ด�ำเนินการสอดคล้องกับกฎหมายโทรคมนาคม

อุปกรณ์ความถี่วิทยุกำลังต่ำต้องยอมรับการรบกวนจากระบบการสื่อสารตามกฎหมายหรืออุปกรณ์ที่ปล่อยคลื่นวิทยุ ISM

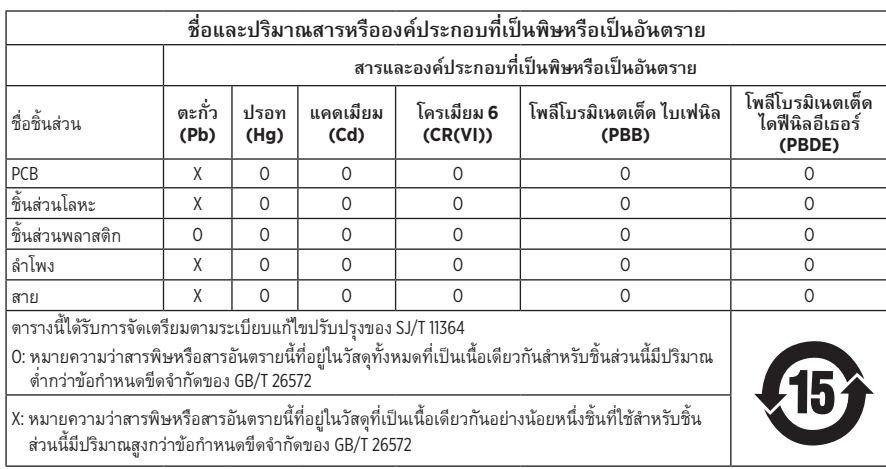

#### **ตารางข้อจ�ำกัดสารที่เป็นอันตรายของจีน**

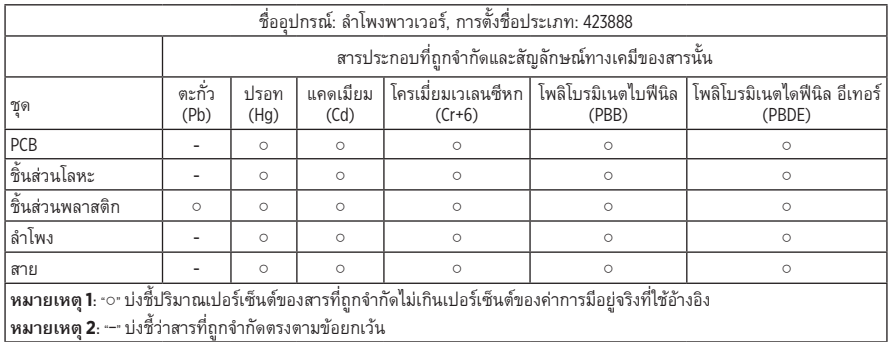

### **ตารางข้อจ�ำกัดสารที่เป็นอันตรายของไต้หวัน**

**วันที่ผลิต**: ตัวเลขหลักที่ 8 ในหมายเลขซีเรียลระบุถึงปีที่ผลิต หมายเลข "9" หมายถึงปี ค.ศ. 2009 หรือปี ค.ศ. 2019

**ผู้น�ำเข้าของจีน**: Bose Electronics (Shanghai) Company Limited, Part C, Plant 9, No. 353 North Riying Road, China (Shanghai) Pilot Free Trade Zone

**ผู้น�ำเข้าของ EU**: Bose Products B.V., Gorslaan 60, 1441 RG Purmerend, The Netherlands

**ผู้น�ำเข้าของไต้หวัน**: Bose Taiwan Branch, 9F-A1, No.10, Section 3, Minsheng East Road, Taipei City 104, หมายเลขโทรศัพท์ของไต้หวัน: +886-2-2514 7676

**ผู้น�ำเข้าของเม็กซิโก**: Bose de México, S. de R.L. de C.V. , Paseo de las Palmas 405-204, Lomas de Chapultepec, 11000 México, D.F. หมายเลขโทรศัพท์: +5255 (5202) 3545

**พิกัดกำลังไฟขาเข้า**: 100 - 240V  $\sim$  50/60Hz; 25W

#### **ข้อมูลด้านความปลอดภัย**

ผลิตภัณฑ์นี้สามารถรับอัพเดตความปลอดภัยอัตโนมัติจาก Bose หากต้องการรับอัพเดตความปลอดภัย อัตโนมัติ คุณต้องดำเนินการขั้นตอนการตั้งค่าผลิตภัณฑ์ในแอพพลิเคชัน SoundTouch® ให้เสร็จสมบูรณ์ และเชื่อมต่อผลิตภัณฑ์กับอินเทอร์เน็ต **หากคุณไม่ได้ด�ำเนินการขั้นตอนการตั้งค่าจนเสร็จสมบูรณ์ คุณจะต้องรับผิดชอบในการติดตั้งอัพเดตความปลอดภัยที่ Bose เผยแพร่**

Amazon, Alexa, Amazon Musicและโลโก้ที่เกี่ยวข้องทั้งหมดเป็นเครื่องหมายการค้าของ Amazon, Inc. หรือบริษัทในเครือ

Apple,โลโก้Apple และ AirPlay เป็นเครื่องหมายการค้าของ Apple Inc. ที่จดทะเบียนในสหรัฐฯ และประเทศอื่นๆ App Store เป็นเครื่องหมายบริการของ Apple Inc.

การใช้เครื่องหมาย Works with Apple หมายความว่าอุปกรณ์เสริมนั้นๆ ได้รับการออกแบบมาเพื่อท�ำงานร่วมกับเทคโนโลยีที่ ระบุในเครื่องหมายนั้นโดยเฉพาะ และได้รับการรับรองจากผู้พัฒนาว่าตรงตามมาตรฐานประสิทธิภาพของ Apple

ข้อความแสดงชื่อและโลโก้*Bluetooth*® เป็นเครื่องหมายการค้าจดทะเบียนของ Bluetooth SIG, Inc.และการใช้เครื่องหมายเหล่า นั้นโดย Bose Corporation อยู่ภายใต้การอนุญาต

Google, Google Play และ โลโก้Google Play เป็นเครื่องหมายการค้าของ Google LLC

ผลิตภัณฑ์นี้มีบริการ iHeartRadio โดย iHeartRadio เป็นเครื่องหมายการค้าจดทะเบียนของ iHeartMedia, Inc.

ผลิตภัณฑ์นี้ได้รับความคุ้มครองภายใต้สิทธิ์ในทรัพย์สินทางปัญญาบางอย่างของ Microsoft ห้ามการใช้หรือการแจกจ่าย เทคโนโลยีดังกล่าวนอกผลิตภัณฑ์นี้หากไม่ได้รับการอนุญาตจาก Microsoft

Pandora นั้นเป็นเครื่องหมายการค้าหรือเครื่องหมายการค้าจดทะเบียนของ Pandora Media, Inc. ซึ่งได้รับการยินยอมก่อนใช้งาน ผลิตภัณฑ์นี้มีซอฟต์แวร์ Spotify รวมอยู่ซึ่งเป็นไปตามการอนุญาตใช้งานของบริษัทอื่น ที่สามารถอ่านได้จากที่นี่: [www.spotify.com/connect/third-party-licenses](http://www.spotify.com/connect/third-party-licenses)

Spotify เป็นเครื่องหมายการค้าจดทะเบียนของ Spotify AB

Wi-Fi เป็นเครื่องหมายการค้าจดทะเบียนของ Wi-Fi Alliance®

ส�ำนักงานใหญ่ Bose Corporation: 1-877-230-5639

Bose, Bose Home Speakerและ Bose Music เป็นเครื่องหมายการค้าของ Bose Corporation

© 2019 Bose Corporation ห้ามทำซ้ำ แก้ไข เผยแพร่ ส่วนหนึ่งส่วนใดของเอกสารนี้ หรือนำไปใช้งานใดๆ โดยไม่ได้รับอนุญาต<br>เป็นลายลักษณ์อักษร

#### **โปรดกรอกข้อมูลและเก็บไว้เป็นบันทึกของคุณ**

หมายเลขซีเรียลและหมายเลขรุ่นจะติดอยู่ข้างใต้ลำโพง

หมายเลขซีเรียล:

หมายเลขรุ่น: \_\_\_\_\_\_\_\_\_\_\_\_\_\_\_\_\_\_\_\_\_\_\_\_\_\_\_\_\_\_\_\_\_\_\_\_\_\_\_\_\_\_\_\_\_\_\_\_\_\_\_\_\_\_\_\_\_\_\_\_\_\_\_\_\_\_\_\_\_\_\_\_\_\_\_\_\_\_\_\_\_\_\_\_\_\_\_\_\_\_\_\_\_\_\_\_

โปรดเก็บใบเสร็จรับเงินไว้กับคู่มือผู้ใช้ ในตอนนี้ คุณควรลงทะเบียนผลิตภัณฑ์ Bose ของคุณ ซึ่งคุณสามารถดำเนินการได้อย่างง่ายดายโดยไปที่ [global.Bose.com/register](http://global.Bose.com/register)

หากต้องการดูการเปิดเผยการอนุญาตใช้งานที่มีผลบังคับใช้กับชุดซอฟต์แวร์ของบริษัทอื่นที่รวมอยู่ในรูปส่วนประกอบ ของผลิตภัณฑ์ Bose Home Speaker 500 ของคุณ:

- 1. บนลำโพง แตะปุ่มเพิ่มระดับเสียง + และปุ่มลดระดับเสียง ค้างไว้นาน 5 วินาที
- 2. เชื่อมต่อสาย micro-USB กับพอร์ต micro-USB ที่ข้างใต้ของลำโพง
- 3. เชื่อมต่อปลายสาย USB อีกด้านกับคอมพิวเตอร์
- 4. บนคอมพิวเตอร์ป้อน **http://203.0.113.1/opensource** ในหน้าต่างเบราว์เซอร์เพื่อแสดงข้อตกลงการอนุญาต ส�ำหรับผู้ใช้ปลายทาง (EULA) และการเปิดเผยการอนุญาตใช้งาน
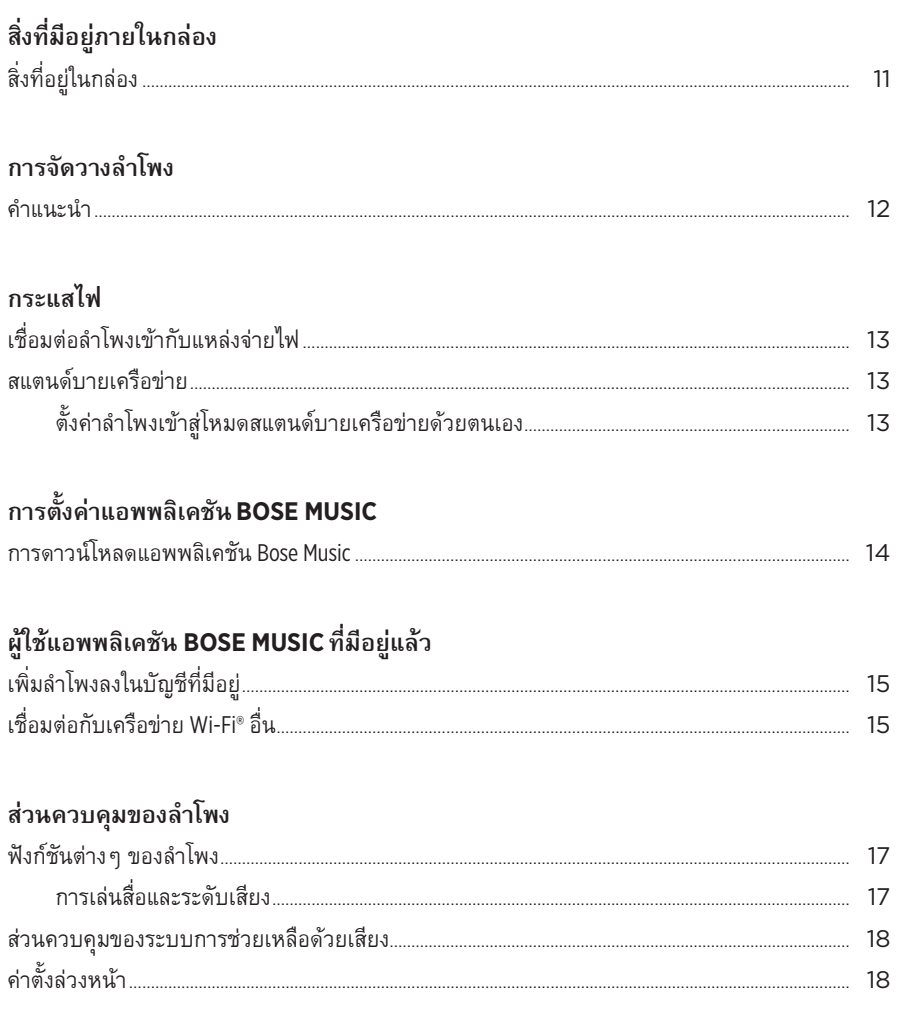

## ระบบการช่วยเหลือด้วยเสียง

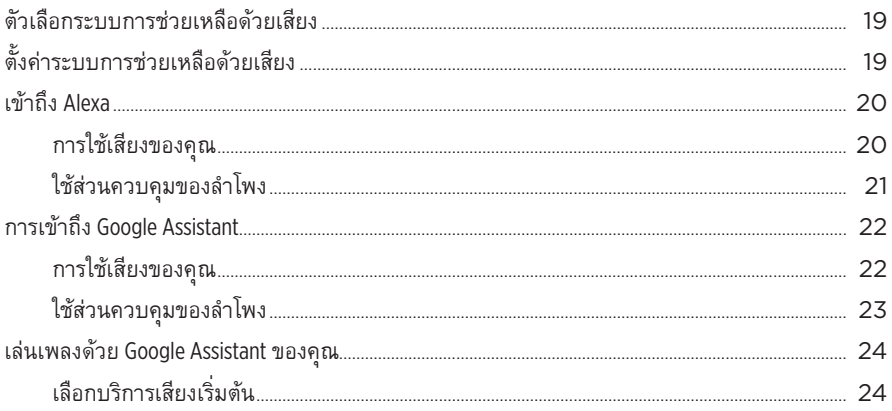

## การปรับแต่งค่าตั้งล่วงหน้า

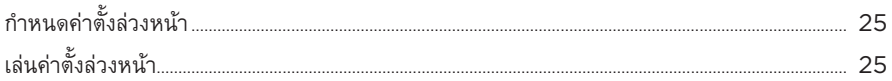

## การเชื่อมต่อ BLUETOOTH®

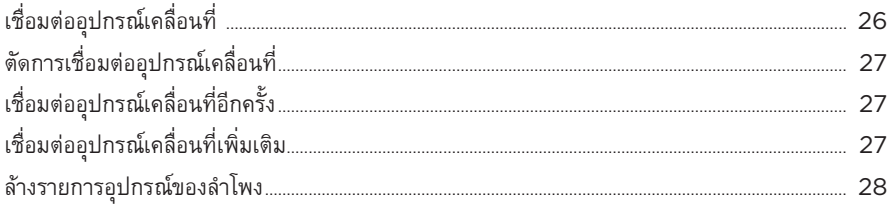

### สตรีมเสียงกับ AIRPLAY

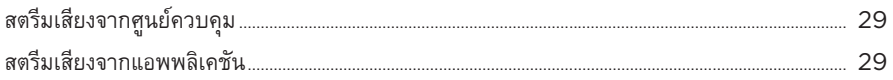

## การเชื่อมต่อแบบมีสาย

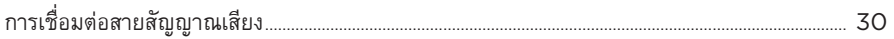

### สถานะลำโพง

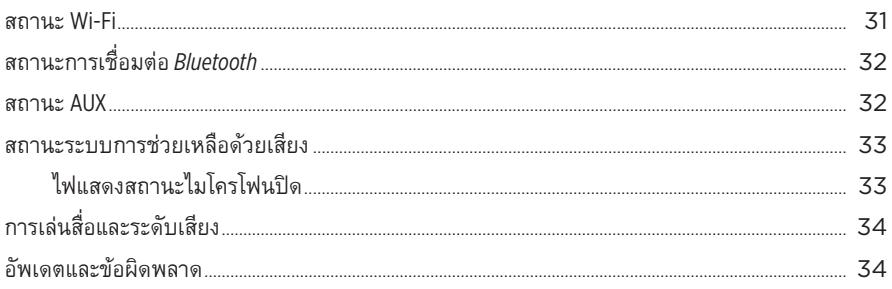

### จอแสดงผลของลำโพง

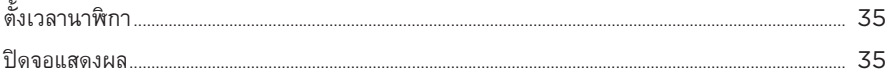

## คุณสมบัติชั้นสูง

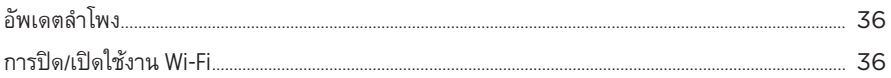

## การดูแลรักษา

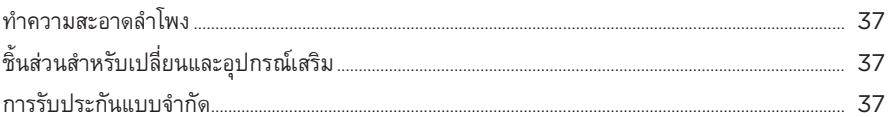

### การแก้ปัญหา

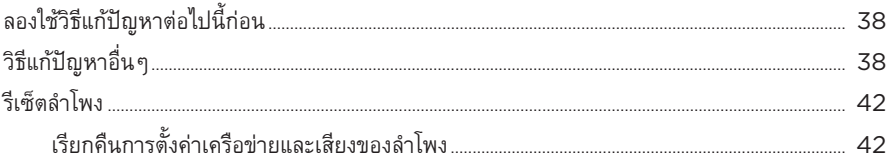

# <span id="page-543-0"></span>**สิ่งที่อยู่ในกล่อง**

ตรวจดูว่าคุณได้รับอุปกรณ์ต่อไปนี้ครบถ้วน:

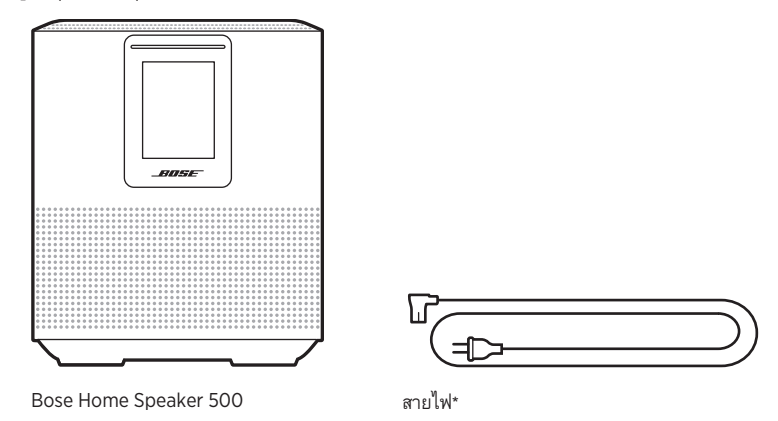

\*อาจจัดส่งพร้อมสายไฟจำนวนมาก ใช้สายไฟที่เหมาะสำหรับภูมิภาคของคุณ

**หมายเหตุ:** หากส่วนหนึ่งส่วนใดของอุปกรณ์ได้รับความเสียหาย อย่าใช้อุปกรณ์นี้ ให้ติดต่อตัวแทน จำหน่ายของ Bose หรือติดต่อฝ่ายบริการลูกค้าของ Bose

เยี่ยมชม: [worldwide.Bose.com/Support/HS500](http://worldwide.Bose.com/Support/HS500)

# <span id="page-544-1"></span><span id="page-544-0"></span>**ค�ำแนะน�ำ**

้ เพื่อให้ได้ประสิทธิภาพสูงสุด ทำตามคำแนะนำเหล่านี้เมื่อจัดวางลำโพง

- อย่าวางลำโพงด้านบนอุปกรณ์เสียง/ภาพ (เครื่องรับสัญญาณ ทีวี ฯลฯ) หรืออุปกรณ์อื่นใดที่อาจทำให้ ้เกิดความร้อน ความร้อนที่เกิดขึ้นจากอุปกรณ์เหล่านี้อาจส่งผลให้ประสิทธิภาพของลำโพงย่ำแย่
- อย่าวางวัตถุใดๆ ด้านบนหรือด้านหน้าล�ำโพง
- เพื่อหลีกเลี่ยงการรบกวน ให้วางอุปกรณ์ใร้สายอื่นๆ ออกห่างจากลำโพงประมาณ 0.3 0.9 ม. วางลำโพงภายนอกและห่างจากตู้โลหะและแหล่งกำเนิดความร้อนโดยตรง
- วางลำโพงบนฐานที่เป็นยางรองบนพื้นผิวที่เรียบและได้ระดับ
- ตรวจสอบให้แน่ใจว่ามีเต้ารับไฟฟ้า AC (สายเมน) ในบริเวณใกล้เคียง

# <span id="page-545-2"></span><span id="page-545-0"></span>**เชื่อมต่อล�ำโพงเข้ากับแหล่งจ่ายไฟ**

1. เชื่อมต่อสายไฟเข้ากับช่องเสียบกระแสไฟที่ล�ำโพง

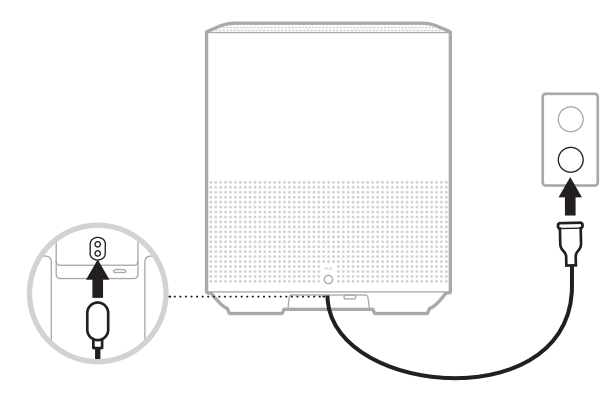

2. เสียบปลายอีกด้านของสายไฟเข้ากับเต้ารับไฟฟ้า AC (สายเมน) ลำโพงจะเปิดทำงานและแถบไฟจะสว่างนิ่งเป็นสีอำพัน

## **สแตนด์บายเครือข่าย**

ล�ำโพงจะสลับไปยังโหมดสแตนด์บายเครือข่ายเมื่อไม่ได้เล่นเสียง และคุณไม่ได้กดปุ่มใดๆ นาน 20 ้นาทีขึ้นไป หากต้องการเรียกการทำงานลำโพงจากโหมดสแตนด์บายเครือข่าย:

- แตะปุ่มใดก็ได้บนล�ำโพง
- เล่นหรือเล่นเสียงต่อโดยใช้อุปกรณ์เคลื่อนที่หรือแอพพลิเคชัน Bose Music
- พูดคุยกับ Amazon Alexa หรือ Google Assistant ของคุณ

**หมายเหตุ:** หากต้องการเข้าถึงระบบเสียงช่วยเหลือเมื่ออยู่ในโหมดสแตนด์บายเครือข่าย โปรดตรวจ สอบว่าได้ตั้งค่าลำโพงโดยใช้แอพพลิเคชัน Bose Music แล้วและไมโครโฟนเปิดอยู่ (ดู[หหน้า](#page-551-1) 19)

## <span id="page-545-1"></span>**ตั้งค่าล�ำโพงเข้าสู่โหมดสแตนด์บายเครือข่ายด้วยตนเอง**

กดปุ่มเล่น/หยุดชั่วคราว DII ค้างไว้จนกระทั่งจอแสดงผลเปลี่ยนเป็นนาฬิกาหรือดับลง

<span id="page-546-0"></span>แอพพลิเคชัน Bose Music ช่วยให้คุณสามารถตั้งค่าและควบคุมล�ำโพงจากอุปกรณ์เคลื่อนที่ เช่น สมาร์ทโฟนหรือแท็บเล็ต

ด้วยการใช้แอพพลิเคชันนี้ คุณสามารถสตรีมเพลง ตั้งและเปลี่ยนค่าตั้งล่วงหน้า เพิ่มบริการเพลง สำรวจสถานีวิทยุทางอินเทอร์เน็ต กำหนดค่า Amazon Alexa หรือ Google Assistant และ จัดการการตั้งค่าล�ำโพง

**หมายเหตุ:** หากคุณสร้างบัญชี Bose ในแอพพลิเคชันนี้สำหรับผลิตภัณฑ์ Bose ชิ้นอื่นอยู่แล้ว ดู "ผู้ใช้แอพพลิเคชัน Bose Music [ที่มีอยู่แล้ว" ที่หน้า](#page-547-1) 15

## <span id="page-546-1"></span>**การดาวน์โหลดแอพพลิเคชัน BOSE MUSIC**

1. บนอุปกรณ์เคลื่อนที่ของคุณ ดาวน์โหลดแอพพลิเคชัน Bose Music

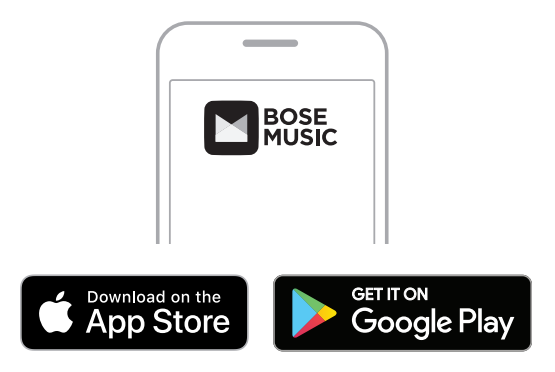

2. ทำตามคำแนะนำของแอพพลิเคชัน

# <span id="page-547-1"></span><span id="page-547-0"></span>**เพิ่มล�ำโพงลงในบัญชีที่มีอยู่**

1. ในแอพพลิเคชัน Bose Music จากหน้าจอ **Bose ของฉัน** แตะ H

**หมายเหตุ:** หากต้องการกลับสู่หน้าจอ **Bose ของฉัน** แตะ Z ที่มุมซ้ายบนของหน้าจอ

2. ทำตามคำแนะนำของแอพพลิเคชัน

#### <span id="page-547-2"></span>**เชื่อมต่อกับเครือข่าย WI-FI อื่น**

เชื่อมต่อกับเครือข่ายอื่นหากชื่อหรือรหัสผ่านเครือข่ายของคุณมีการเปลี่ยนแปลง หรือคุณต้องการเปลี่ยน หรือเพิ่มเครือขายอื่น

- 1. บนลำโพง กดปุ่ม AUX และปุ่มเล่น/หยุดชั่วคราว ⊳II ค้างไว้จนกระทั่งแถบไฟกะพริบเป็นสีอำพัน
- 2. บนอุปกรณ์เคลื่อนที่ของคุณ เปิดการตั้งค่า Wi-Fi
- 3. เลือก Bose Home Speaker 500
- 4. เปิดแอพพลิเคชัน Bose Music และทำตามคำแนะนำของแอพพลิเคชัน

**หมายเหตุ:** หากแอพพลิเคชันไม่แจ้งเตือนให้คุณตั้งค่าล�ำโพง แตะไอคอน **Bose ของฉัน** ที่มุมซ้ายบน แตะ H เพื่อเพิ่มผลิตภัณฑ์ของคุณ

<span id="page-548-0"></span>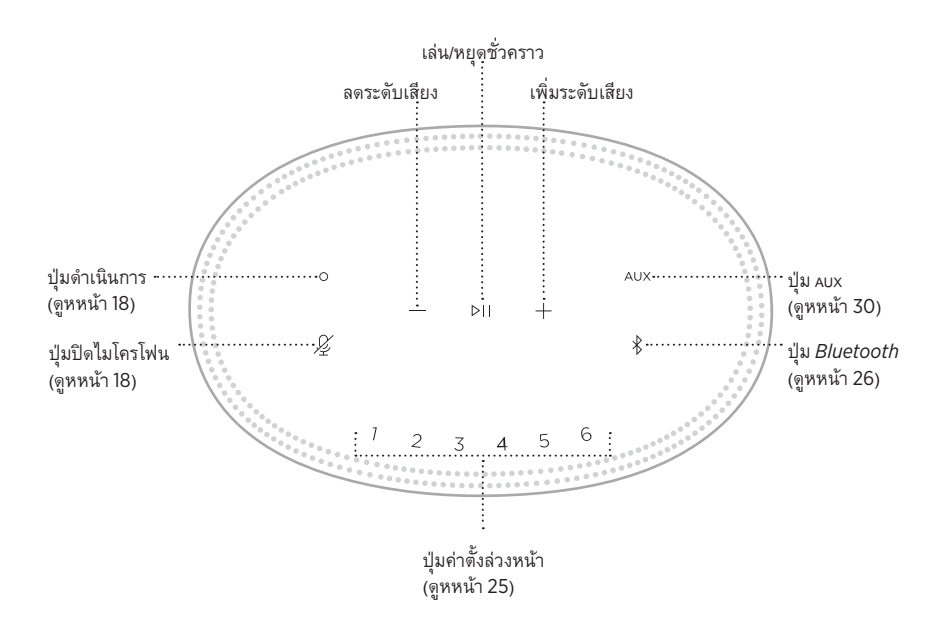

## <span id="page-549-0"></span>**ฟังก์ชันต่างๆ ของล�ำโพง**

ส่วนควบคุมของล�ำโพงอยู่ด้านบนของล�ำโพง

**หมายเหตุ:** นอกจากนี้ คุณยังสามารถควบคุมล�ำโพงโดยใช้แอพพลิเคชัน Bose Music

#### **การเล่นสื่อและระดับเสียง**

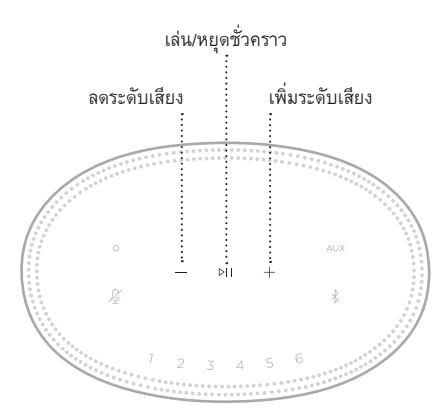

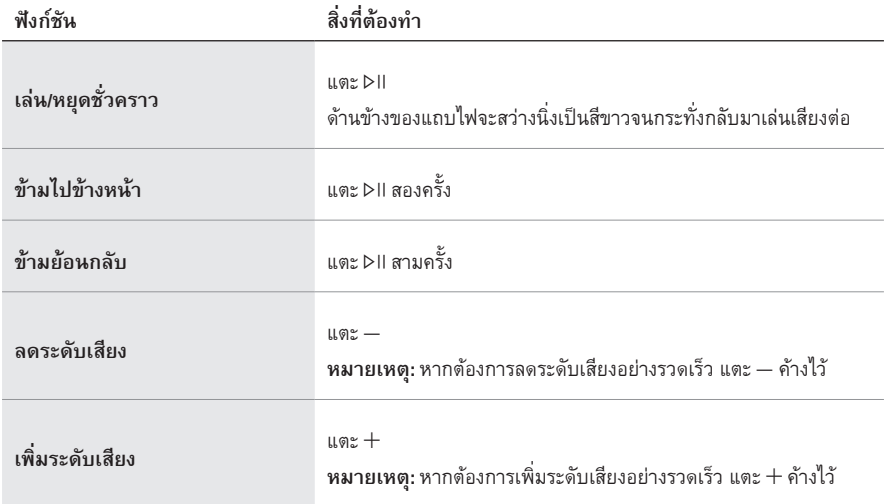

## <span id="page-550-1"></span><span id="page-550-0"></span>**ส่วนควบคุมของระบบการช่วยเหลือด้วยเสียง**

คุณสามารถใช้ปุ่มดำเนินการ O และปุ่มปิดไมโครโฟน  $\mathscr L$  เพื่อควบคุม Amazon Alexa (ดู[หหน้า](#page-553-1) 21) หรือ Google Assistant ของคุณ (ดูห[หน้า](#page-555-1) 23)

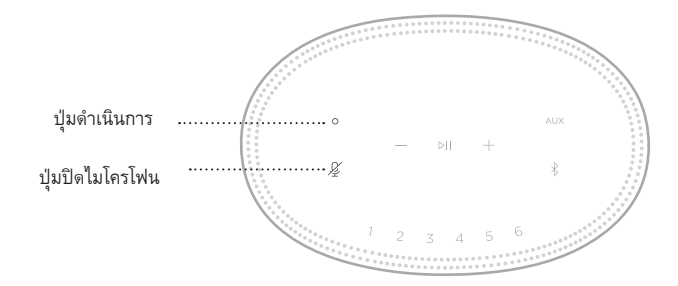

# **ค่าตั้งล่วงหน้า**

ล�ำโพงมีค่าตั้งล่วงหน้าหกค่าที่คุณสามารถตั้งค่าให้เล่นเสียงจากสถานีบริการเพลงโปรดของคุณ หลังจาก ตั้งค่าแล้ว คุณจะสามารถเข้าถึงเพลงของคุณได้ทุกเมื่อ โดยแตะเพียงปุ่มเดียวหรือโดยใช้แอพพลิเคชัน Bose Music

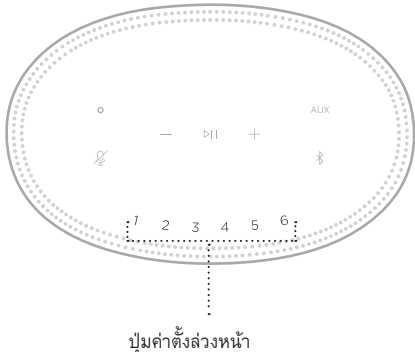

สำหรับข้อมูลเพิ่มเติมเกี่ยวกับการตั้งค่าและการใช้ค่าตั้งล่วงหน้า ดู ["การปรับแต่งค่าตั้งล่วงหน้า" ที่หน้า](#page-557-1) 25

## <span id="page-551-0"></span>**ตัวเลือกระบบการช่วยเหลือด้วยเสียง**

คุณสามารถตั้งโปรแกรมให้ล�ำโพงเข้าถึง Amazon Alexa หรือ Google Assistant ของคุณได้อย่าง รวดเร็วและง่ายดาย

**หมายเหตุ:** Amazon Alexa และ Google Assistant พร้อมใช้งานในบางภาษาและบางประเทศ เท่านั้น

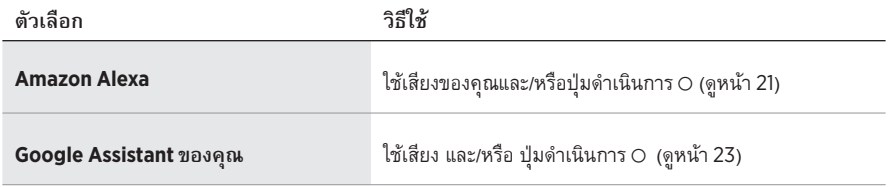

**หมายเหตุ:** คุณไม่สามารถตั้งค่าล�ำโพงให้เข้าถึง Amazon Alexa และ Google Assistant ของคุณใน เวลาเดียวกัน

# <span id="page-551-1"></span>**ตั้งค่าระบบการช่วยเหลือด้วยเสียง**

ก่อนคุณเริ่มต้น ตรวจสอบให้แน่ใจว่าล�ำโพงและอุปกรณ์เคลื่อนที่ของคุณเชื่อมต่อกับเครือข่าย Wi-Fi เดียวกัน

หากต้องการตั้งค่าระบบการช่วยเหลือด้วยเสียงของคุณ ให้ใช้แอพพลิเคชัน Bose Music คุณสามารถ เข้าถึงตัวเลือกนี้จากเมนูการตั้งค่า

**หมายเหตุ:** เมื่อตั้งค่าระบบการช่วยเหลือด้วยเสียงของคุณ ตรวจสอบให้แน่ใจว่าคุณใช้บัญชีบริการเสียง เดียวกันกับที่คุณใช้ในแอพพลิเคชัน Bose Music

# <span id="page-552-0"></span>**เข้าถึง ALEXA**

ลำโพงสามารถเปิดใช้งาน Amazon Alexa ด้วย Alexa คุณสามารถเล่นเพลง ฟังข่าว ตรวจสอบสภาพ อากาศ ควบคุมอุปกรณ์อัจฉริยะภายในบ้าน และอีกมากมาย สามารถใช้ Alexa บนล�ำโพงอย่างง่ายดาย - ……<br>ด้วยการร้องขอเท่านั้น เพียงขอหรือใช้ปุ่มดำเนินการ O และ Alexa จะตอบสนองทันที

สำหรับข้อมูลเพิ่มเติมว่า Alexa สามารถทำอะไรได้บ้าง โปรดเยี่ยมชม: <https://www.amazon.com/usealexa>

**หมายเหตุ:** Alexa พร้อมใช้งานในบางภาษาและบางประเทศเท่านั้น

### **การใช้เสียงของคุณ**

เริ่มต้นด้วย "Alexa"แล้วพูดว่า:

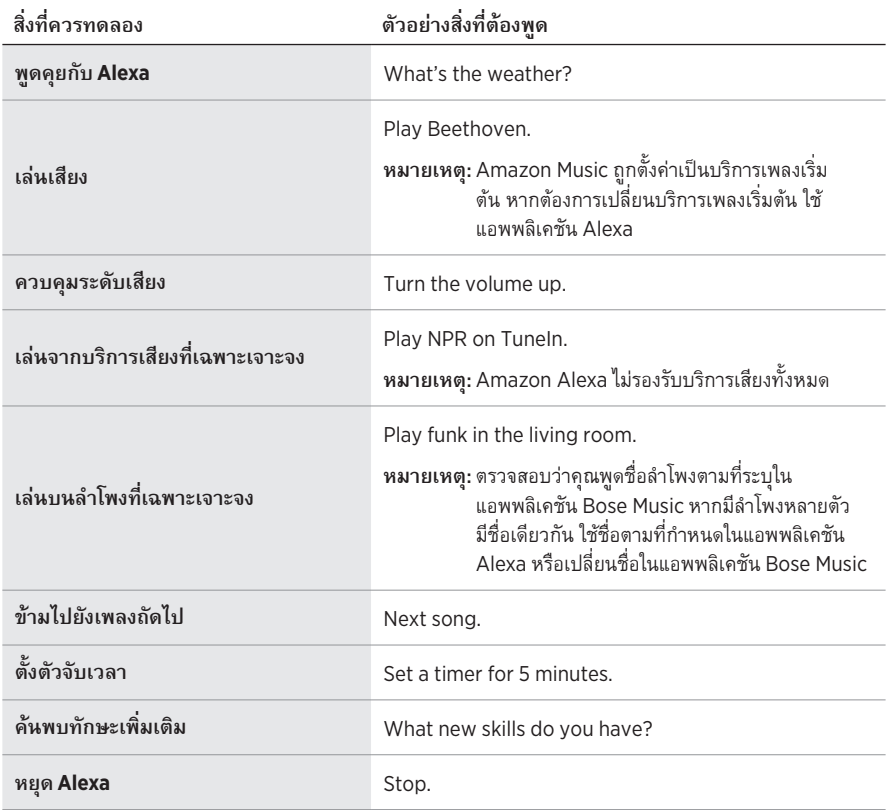

# <span id="page-553-1"></span><span id="page-553-0"></span>**ใช้ส่วนควบคุมของล�ำโพง**

ใช้ปุ่มด�ำเนินการ b และปุ่มปิดไมโครโฟน n เพื่อควบคุม Alexa ซึ่งอยู่ที่ด้านบนของล�ำโพง

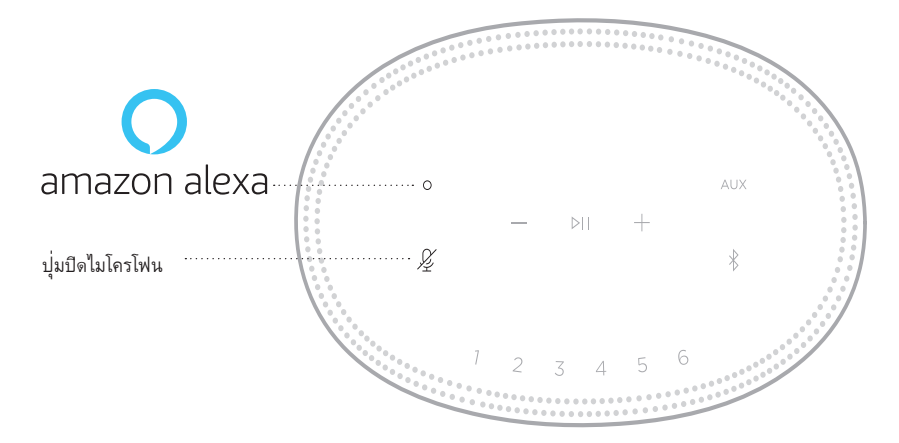

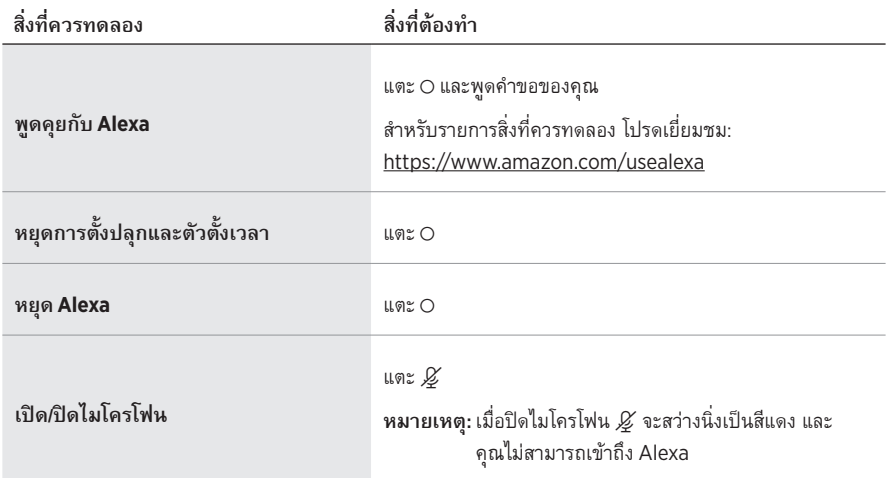

## <span id="page-554-0"></span>**การเข้าถึง GOOGLE ASSISTANT**

รับความช่วยเหลือเกี่ยวกับระบบแฮนด์ฟรีจาก Bose Home Speaker 500 ที่ทำงานร่วมกับ Google Assistant เพื่อให้คุณสามารถหยุดชั่วคราวและเล่นสื่อโปรดโดยใช้เพียงเสียงของคุณ

สำหรับข้อมูลเพิ่มเติมว่า Google Assistant ของคุณสามารถทำอะไรได้บ้าง โปรดเยี่ยมชม: https://support.google.com/assistant

#### **หมายเหตุ:**

- Google Assistant พร้อมใช้งานในบางภาษาและบางประเทศเท่านั้น
- ส�ำหรับข้อมูลเกี่ยวกับการเล่นเสียงด้วย Google Assistant ของคุณ ดูห[หน้า](#page-556-1) 24

#### **การใช้เสียงของคุณ**

เริ่มต้นด้วย "เฮ้Google" แล้วพูดว่า:

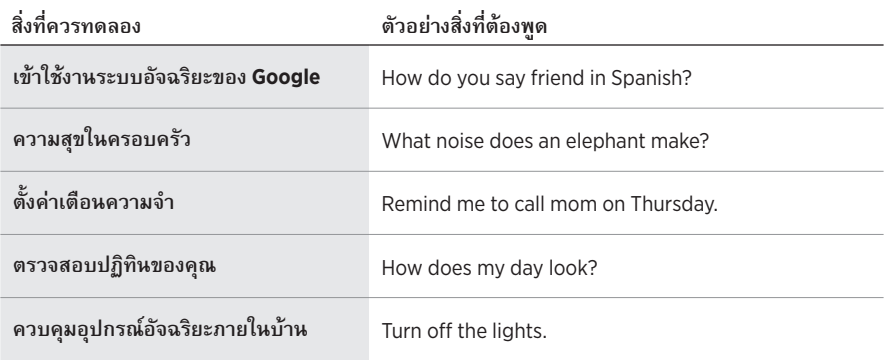

# <span id="page-555-1"></span><span id="page-555-0"></span>**ใช้ส่วนควบคุมของล�ำโพง**

คุณสามารถใช้ปุ่มดำเนินการ O และปุ่มปิดไมโครโฟน  $\mathscr{\mathscr{L}}$  เพื่อควบคุม Google Assistant ของคุณ ซึ่งอยู่ที่ด้านบนของล�ำโพง

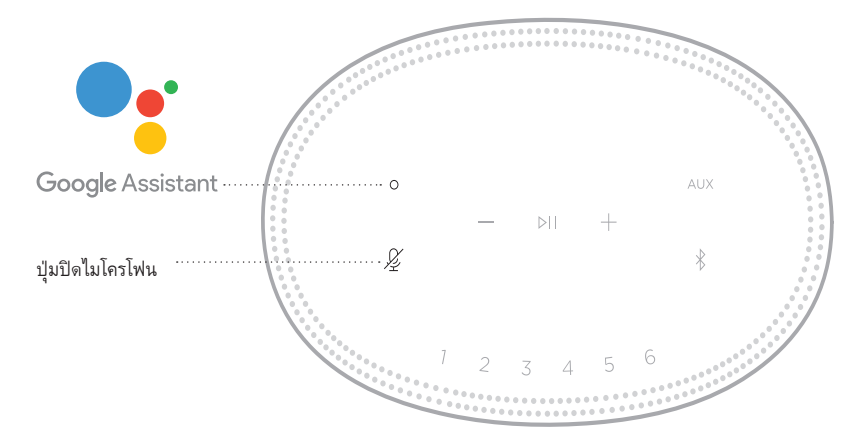

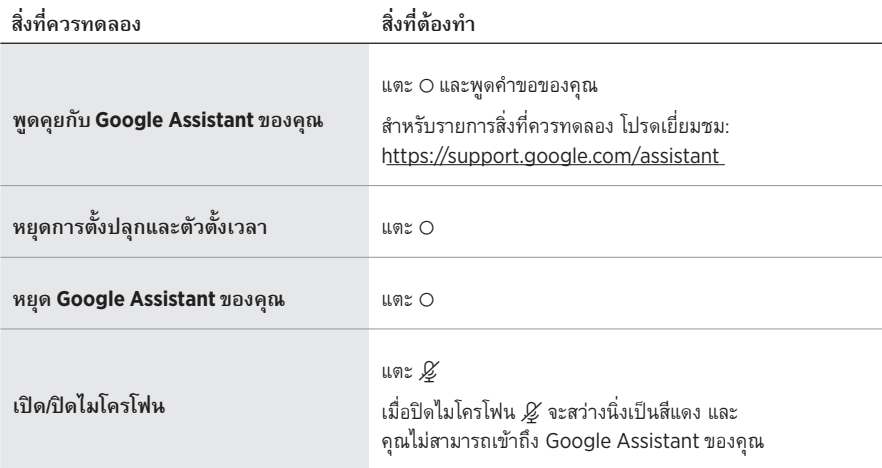

## <span id="page-556-1"></span><span id="page-556-0"></span>**เล่นเพลงด้วย GOOGLE ASSISTANT ของคุณ**

คุณสามารถขอให้ Google Assistant เล่นเพลงจากบริการเสียงเริ่มต้นของคุณหรือจากบริการเสียงที่ เฉพาะเจาะจง

เริ่มต้นด้วย "เฮ้Google"แล้วพูดว่า:

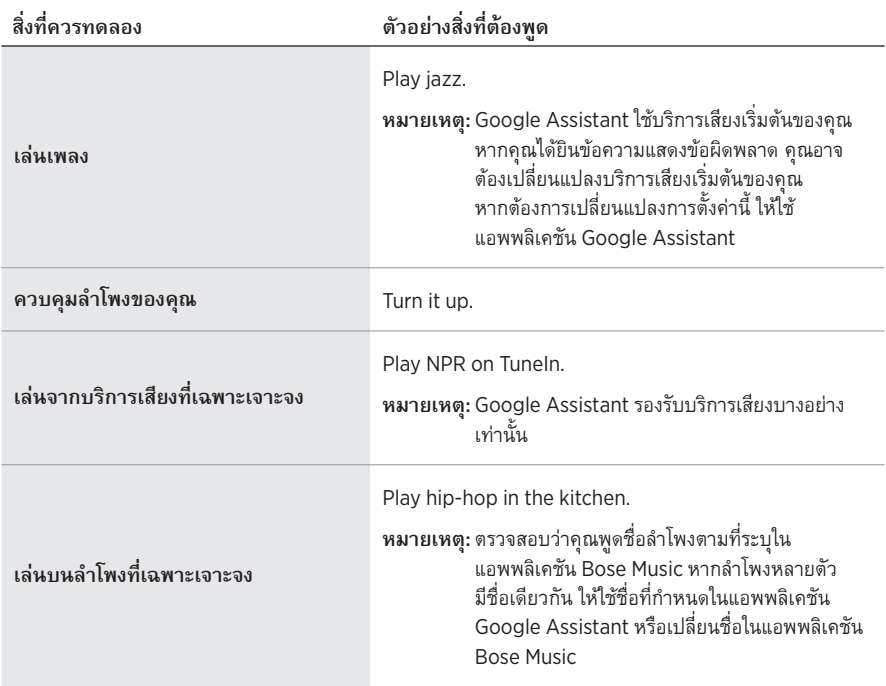

#### <span id="page-556-2"></span>**เลือกบริการเสียงเริ่มต้น**

ในระหว่างการตั้งค่าครั้งแรกสำหรับ Google Assistant แอพพลิเคชัน Google Assistant จะแจ้งให้ คุณเลือกบริการเสียงเริ่มต้น เมื่อใช้ Google Assistant กับผลิตภัณฑ์ Bose ระบบจะรองรับเฉพาะ บริการ Pandora และ Spotify เท่านั้น แม้ว่ามีบริการเสียงอื่นแสดงให้เลือกใช้ในระหว่างการตั้งค่า แต่บริการเหล่านั้นไม่ได้รับการรองรับ

เพื่อประสบการณ์ที่ดีที่สุด ให้เลือก Pandora หรือ Spotify เป็นบริการเสียงเริ่มต้นของคุณ หากคุณ เลือกบริการเสียงที่ไม่รองรับ คุณจะได้ยินข้อความแสดงข้อผิดพลาดเมื่อต้องการให้เล่นเสียงเพลง

<span id="page-557-0"></span>คุณสามารถควบคุมค่าตั้งล่วงหน้าได้โดยใช้แอพพลิเคชัน Bose Music หรือปุ่มที่ด้านบนของล�ำโพง

**หมายเหตุ:** คุณไม่สามารถก�ำหนดค่าตั้งล่วงหน้าในโหมด *Bluetooth* หรือโหมด AUX

# **ก�ำหนดค่าตั้งล่วงหน้า**

- 1. สตรีมเพลงโดยใช้แอพพลิเคชัน Bose Music
- 2. ขณะที่เพลงเล่นอยู่ กดปุ่มค่าตั้งล่วงหน้าบนลำโพงค้างไว้จนกระทั่งคุณได้ยินเสียงเตือน

<span id="page-557-1"></span>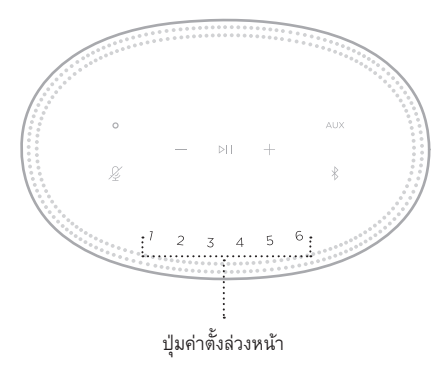

หน้าจอแสดงผลจะแสดงว่าตั้งค่าตั้งล่วงหน้าแล้ว

# **เล่นค่าตั้งล่วงหน้า**

เมื่อคุณปรับแต่งค่าตั้งล่วงหน้าแล้ว แตะปุ่มค่าตั้งล่วงหน้าเพื่อเล่นเพลง

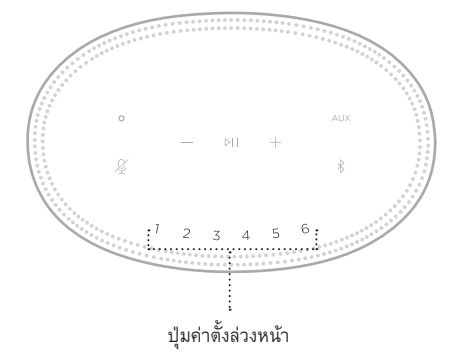

หน้าจอแสดงผลจะแสดงค่าตั้งล่วงหน้าที่เลือก

<span id="page-558-0"></span>เทคโนโลยีไร้สาย *Bluetooth* ช่วยให้คุณสามารถสตรีมเพลงจากอุปกรณ์เคลื่อนที่ เช่น สมาร์ทโฟน แท็บเล็ต และคอมพิวเตอร์แล็ปท็อป ก่อนที่คุณจะสามารถสตรีมเพลงจากอุปกรณ์เครื่องหนึ่ง คุณต้องเชื่อมต่ออุปกรณ์ของคุณกับล�ำโพง

# <span id="page-558-2"></span>**เชื่อมต่ออุปกรณ์เคลื่อนที่**

1. แตะปุ่ม *Bluetooth* l

<span id="page-558-1"></span>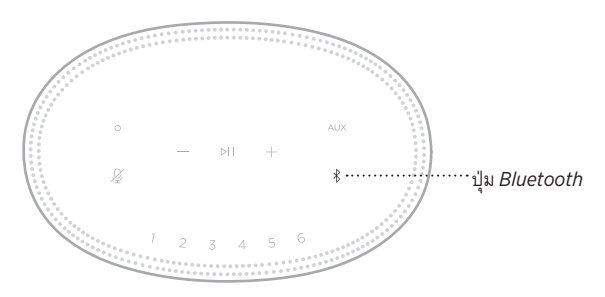

แถบไฟกะพริบเป็นสีฟ้า

2. บนอุปกรณ์ของคุณ เปิดคุณสมบัติ*Bluetooth*

**เคล็ดลับ:** เมนู*Bluetooth* จะพบได้ในเมนูการตั้งค่า

3. เลือกลำโพงของคุณจากรายการอุปกรณ์

เคล็ดลับ: ค้นหาชื่อลำโพงที่คุณป้อนในแอพพลิเคชัน Bose Music หากคุณไม่ได้ป้อนชื่อลำโพงของ คุณ ชื่อที่เป็นค่าเริ่มต้นจะปรากฎขึ้น

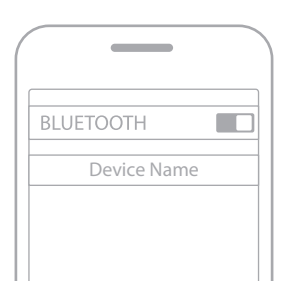

เมื่อเชื่อมต่อแล้ว คุณจะได้ยินเสียงเตือน แถบไฟจะติดสว่างนิ่งเป็นสีขาวแล้วดับลง และชื่อลำโพง ของคุณจะปรากฏในรายชื่ออุปกรณ์เคลื่อนที่

# <span id="page-559-0"></span>**ตัดการเชื่อมต่ออุปกรณ์เคลื่อนที่**

ใช้แอพพลิเคชัน Bose Music เพื่อตัดการเชื่อมต่ออุปกรณ์เคลื่อนที่ของคุณ

```
หมายเหตุ: คุณยังสามารถใช้การตั้งค่า Bluetooth บนอุปกรณ์เคลื่อนที่ของคุณ การปิดใช้งาน
คุณสมบัติ Bluetooth จะตัดการเชื่อมต่ออุปกรณ์อื่นๆ ทั้งหมด
```
# **เชื่อมต่ออุปกรณ์เคลื่อนที่อีกครั้ง**

1. แตะปุ่ม *Bluetooth* l

**หมายเหตุ:** ตรวจดูให้แน่ใจว่าเปิดใช้งานคุณสมบัติ*Bluetooth* บนอุปกรณ์เคลื่อนที่ของคุณแล้ว หน้าจอแสดงผลจะแสดงว่าอุปกรณ์ใดเชื่อมต่ออยู่

2. เล่นเพลงบนอุปกรณ์เคลื่อนที่ที่เชื่อมต่อ

# **เชื่อมต่ออุปกรณ์เคลื่อนที่เพิ่มเติม**

คุณสามารถจัดเก็บอุปกรณ์ได้สูงสุดถึงแปดเครื่องในรายการอุปกรณ์ของลำโพง และลำโพงสามารถเชื่อม ต่อกับอุปกรณ์สองเครื่องพร้อมกันที่ท�ำงานอยู่

**หมายเหตุ:** คุณสามารถเล่นเพลงจากอุปกรณ์ได้หนึ่งเครื่องในแต่ละครั้ง

1. แตะ l ค้างไว้จนกระทั่งแถบไฟกะพริบเป็นสีฟ้า

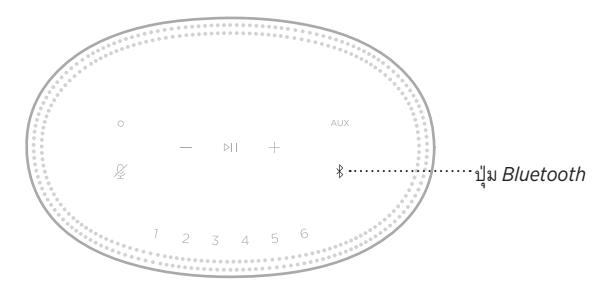

2. บนอุปกรณ์เคลื่อนที่ของคุณ เลือกล�ำโพงจากรายการอุปกรณ์

<span id="page-559-1"></span>**หมายเหตุ:** ตรวจดูให้แน่ใจว่าเปิดใช้งานคุณสมบัติ*Bluetooth* บนอุปกรณ์เคลื่อนที่ของคุณแล้ว

# <span id="page-560-0"></span>**ล้างรายการอุปกรณ์ของล�ำโพง**

- 1. แตะ  $\ast$  ค้างไว้ 10 วินาทีจนกระทั่งแถบไฟเลื่อนไปตรงกลาง กะพริบสีขาวสองครั้งแล้วดับลง แถบไฟกะพริบเป็นสีฟ้า
- 2. ลบล�ำโพงจากรายการ *Bluetooth* บนอุปกรณ์ของคุณ อุปกรณ์ทั้งหมดถูกล้างออกจากรายการ และลำโพงพร้อมสำหรับการเชื่อมต่อแล้ว ([ดูหน้า](#page-558-2) 26)

<span id="page-561-0"></span>ลำโพงของคุณสามารถเล่นเสียงของ AirPlay 2 ซึ่งช่วยให้คุณสตรีมเสียงจากอุปกรณ์ Apple ไปยังล�ำโพงหนึ่งตัวหรือหลายตัวได้อย่างรวดเร็ว

#### **หมายเหตุ:**

- $\bullet~$  หากต้องการใช้ AirPlay 2 คุณต้องมีอุปกรณ์ Apple ที่ทำงานด้วย iOS 11.4 ขึ้นไป
- อุปกรณ์Apple และล�ำโพงของคุณต้องเชื่อมต่อกับเครือข่าย Wi-Fi เดียวกัน
- ส�ำหรับข้อมูลเพิ่มเติมเกี่ยวกับ AirPlay โปรดเยี่ยมชม: [https://www.apple.com/airplay](https://www.apple.com/airplay/)

#### **สตรีมเสียงจากศูนย์ควบคุม**

- 1. บนอุปกรณ์Apple ของคุณ เปิดศูนย์ควบคุม
- 2. แตะการ์ดเสียงที่มุมขวาบนของหน้าจอค้างไว้แล้วแตะไอคอน AirPlay @
- 3. เลือกล�ำโพงของคุณหนึ่งตัวขึ้นไป

#### **สตรีมเสียงจากแอพพลิเคชัน**

- 1. เปิดแอพพลิเคชันเพลง (เช่น Apple Music) และเลือกแทร็คที่ต้องการเล่น
- 2. แตะ **2**
- 3. เลือกล�ำโพงของคุณหนึ่งตัวขึ้นไป

## <span id="page-562-0"></span>**การเชื่อมต่อสายสัญญาณเสียง**

คุณสามารถเชื่อมต่อสมาร์ทโฟน แท็บเล็ต คอมพิวเตอร์ หรืออุปกรณ์เคลื่อนที่ประเภทอื่นเข้ากับล�ำโพง โดยใช้สายสัญญาณเสียงขนาด 3.5 มม. (ไม่ได้ให้มา)

- 1. เชื่อมต่อปลายอีกด้านของสายสัญญาณเสียง 3.5 มม. (ไม่ได้ให้มาด้วย) เข้ากับช่องเสียบหูฟังบน อุปกรณ์เคลื่อนที่ของคุณ
- 2. เชื่อมต่อปลายสายอีกด้านหนึ่งของสายสัญญาณเสียง 3.5 มม. เข้ากับช่องเสียบ AUX ที่ด้านหลังของ ลำโพง

<span id="page-562-1"></span>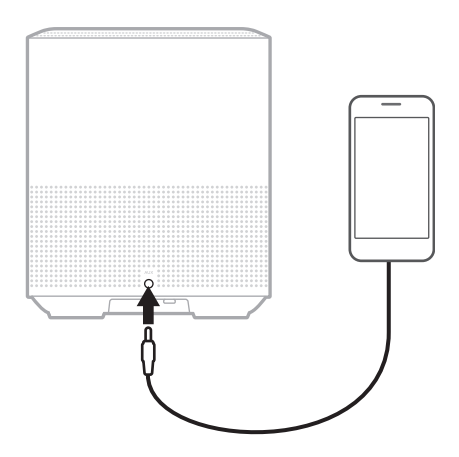

3. ที่ด้านบนของลำโพง แตะ AUX แถบไฟจะสว่างนิ่งเป็นสีขาวแล้วดับลง

<span id="page-563-1"></span>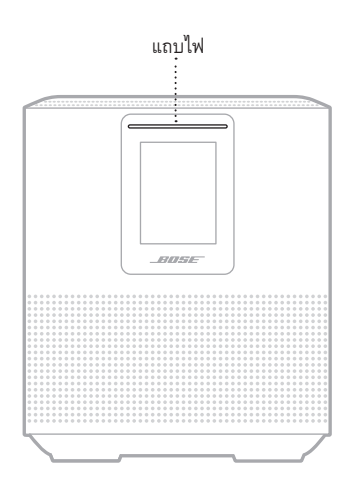

### <span id="page-563-0"></span>แถบไฟ LED ที่อยู่ด้านหน้าของลำโพงแสดงสถานะของลำโพง

#### **สถานะ WI-FI**

แสดงสถานะการเชื่อมต่อ Wi-Fi ของล�ำโพง

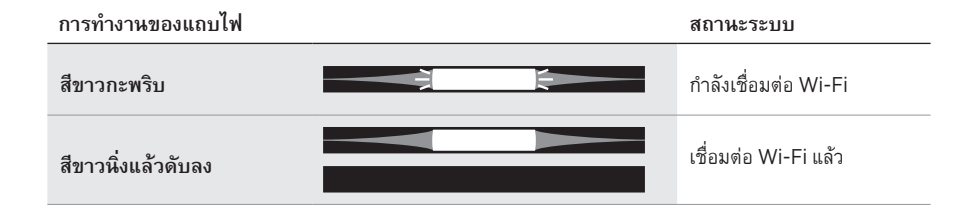

# <span id="page-564-0"></span>**สถานะการเชื่อมต่อ** *BLUETOOTH*

แสดงสถานะการเชื่อมต่อ *Bluetooth* ส�ำหรับอุปกรณ์เคลื่อนที่

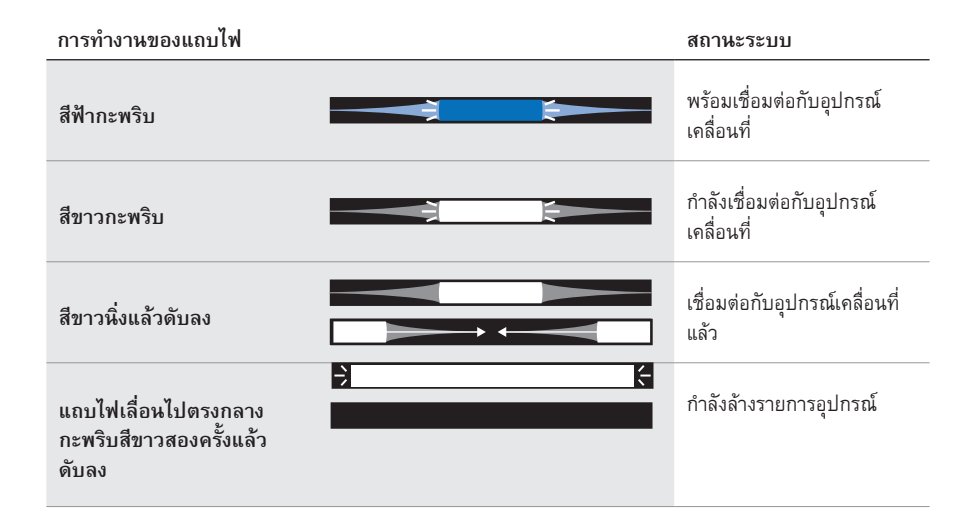

#### **สถานะ AUX**

แสดงสถานะการเชื่อมต่อสำหรับอุปกรณ์ที่เชื่อมต่อโดยใช้สาย AUX

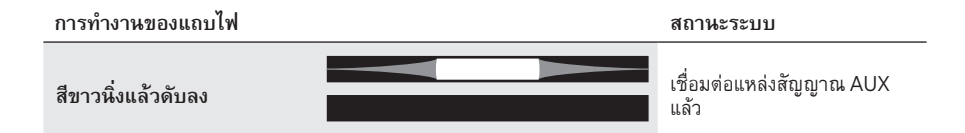

## <span id="page-565-0"></span>**สถานะระบบการช่วยเหลือด้วยเสียง**

แสดงสถานะระบบการช่วยเหลือด้วยเสียงของคุณ

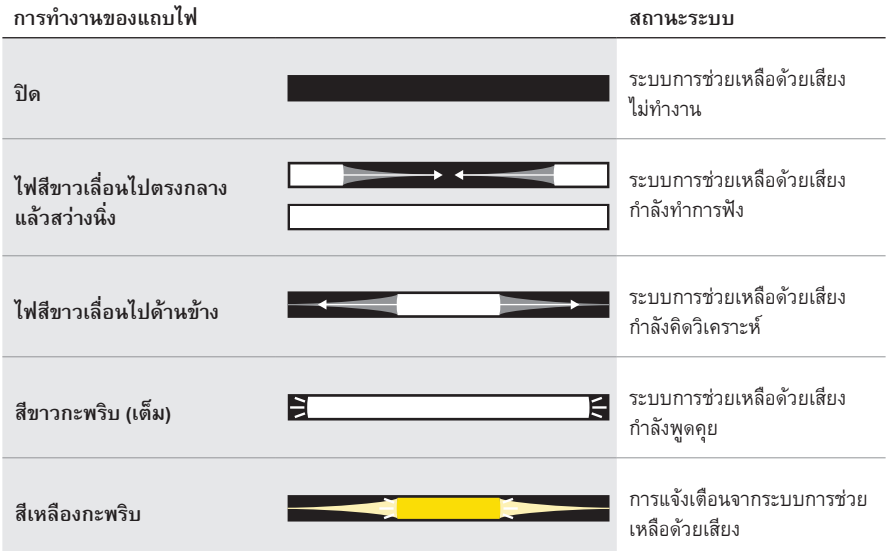

## **ไฟแสดงสถานะไมโครโฟนปิด**

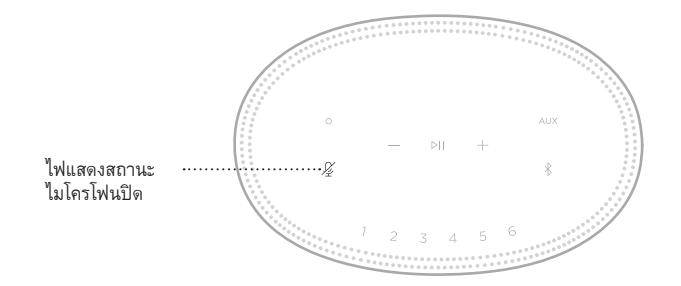

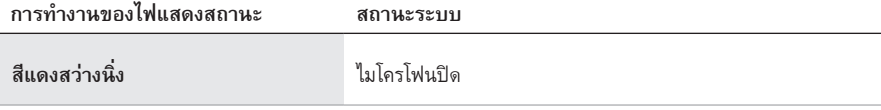

## <span id="page-566-0"></span>**การเล่นสื่อและระดับเสียง**

แสดงสถานะของล�ำโพงขณะควบคุมการเล่นและระดับเสียง

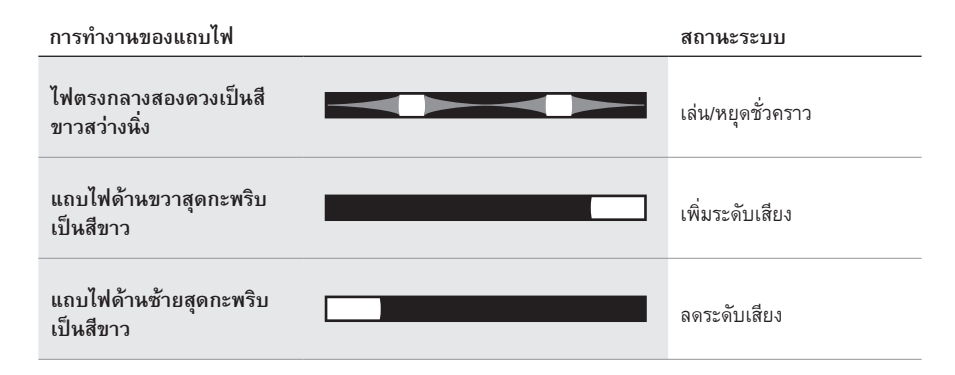

## **อัพเดตและข้อผิดพลาด**

แสดงสถานะการอัพเดตซอฟต์แวร์และการเตือนข้อผิดพลาด

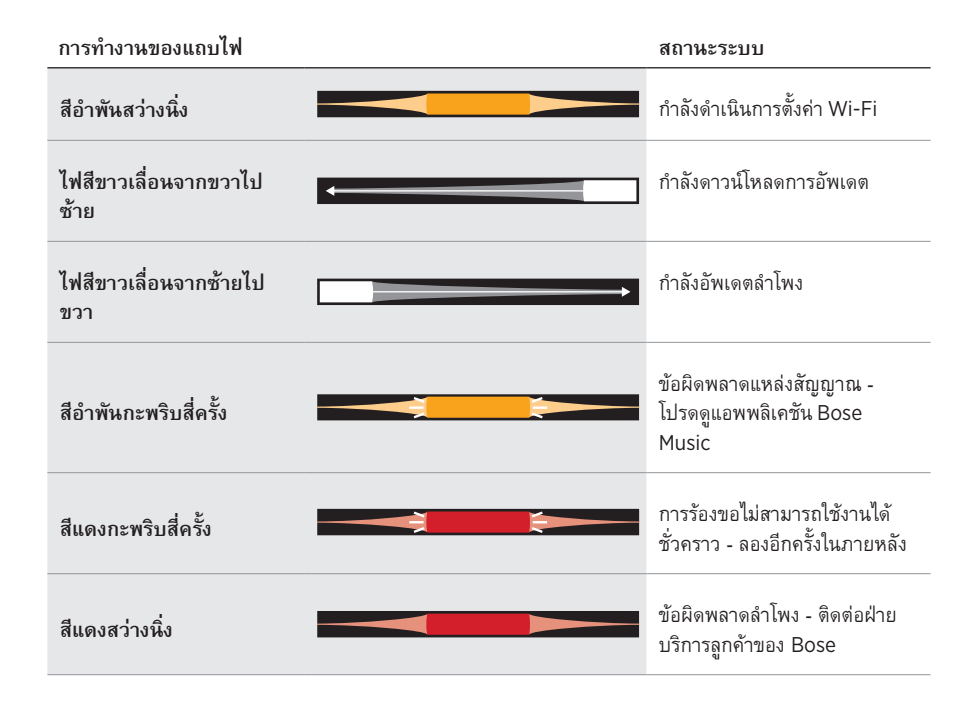

<span id="page-567-0"></span>จอแสดงผลของลำโพงแสดงข้อมูลลำโพงและไอคอน ตลอดจนถึงบริการสตรีม อัลบั้ม และศิลปินที่กำลัง เล่นอยู่

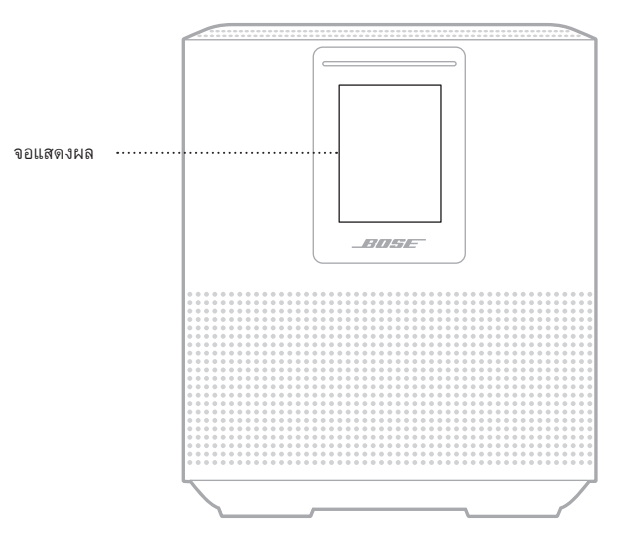

# **ตั้งเวลานาฬิกา**

ใช้แอพพลิเคชัน Bose Music เพื่อตั้งค่าการแสดงผลของนาฬิกา

### **ปิดจอแสดงผล**

จอแสดงผลติดสว่างตลอดเวลา หากต้องการปิดจอแสดงผล:

- 1. ปิดใช้งานนาฬิกาโดยใช้แอพพลิเคชัน Bose Music
- 2. ตั้งค่าลำโพงเข้าสู่โหมดสแตนด์บายเครือข่ายด้วยตนเอง (ดูห[หน้า](#page-545-1) 13)

## <span id="page-568-1"></span><span id="page-568-0"></span>**อัพเดตล�ำโพง**

ล�ำโพงจะอัพเดตอัตโนมัติเมื่อเชื่อมต่อกับแอพพลิเคชัน Bose Music และเครือข่าย Wi-Fi ของคุณ

## **การปิด/เปิดใช้งาน WI-FI**

กดปุ่มเล่น/หยุดชั่วคราว F และปุ่ม *Bluetooth* l ค้างไว้ 5 วินาทีจนกระทั่งไฟสีขาวเลื่อนไปตรงกลาง กะพริบสองครั้งแล้วดับลง

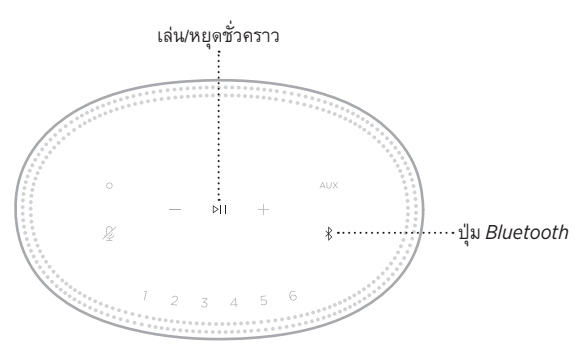

## <span id="page-569-0"></span>**ท�ำความสะอาดล�ำโพง**

## ท�ำความสะอาดพื้นผิวของล�ำโพงด้วยผ้าแห้งและนุ่ม

#### **ข้อควรระวัง:**

- อย่าใช้สเปรย์ใดๆ ใกล้กับลำโพง อย่าใช้สารสะลาย สารเคมี หรือสารทำความสะอาดที่มีส่วนผสมของ แอลกอฮอล์ แอมโมเนีย หรือผงขัดท�ำความสะอาด
- อย่าให้ของเหลวหกลงในช่องเปิดใดๆ

# **ชิ้นส่วนส�ำหรับเปลี่ยนและอุปกรณ์เสริม**

์ชิ้นส่วนสำหรับเปลี่ยนและอุปกรณ์เสริมสามารถสั่งซื้อได้จากฝ่ายบริการลูกค้าของ Bose เยี่ยมชม: [worldwide.Bose.com/Support/HS500](http://worldwide.Bose.com/Support/HS500)

## **การรับประกันแบบจ�ำกัด**

ลำโพงนี้ได้รับความคุ้มครองจากการรับประกันแบบจำกัด เยี่ยมชมเว็บไซต์ของเราที่ [global.Bose.com/warranty](http://global.Bose.com/warranty) สำหรับรายละเอียดของการรับประกันแบบจำกัด

หากต้องการลงทะเบียนผลิตภัณฑ์ของคุณ โปรดเยี่ยมชม [global.Bose.com/register](http://global.Bose.com/register) สำหรับคำ แนะนำ แม้จะไม่ดำเนินการดังกล่าวก็จะไม่มีผลต่อการรับประกันแบบจำกัดของคุณ

# <span id="page-570-0"></span>**ลองใช้วิธีแก้ปัญหาต่อไปนี้ก่อน**

หากคุณประสบปัญหากับลำโพง ลองใช้วิธีแก้ปัญหาต่อไปนี้ก่อน:

- ตรวจสอบให้แน่ใจว่าล�ำโพงเชื่อมต่อกับเต้ารับไฟ AC (สายเมน) ที่มีกระแสไฟ (ดูห[หน้า](#page-545-2) 13)
- เสียบต่อสายทุกสายให้แน่นหนา
- ตรวจสอบสถานะของแถบไฟ (ดู[หหน้า](#page-563-1) 31)
- ดาวน์โหลดแอพพลิเคชัน Bose Music และเรียกใช้งานอัพเดตซอฟต์แวร์ที่พร้อมใช้งาน
- ย้ายลำโพงและอุปกรณ์เคลื่อนที่ห่างจากแหล่งสัญญาณรบกวนที่เป็นไปได้ (เราเตอร์ไร้สาย โทรศัพท์ไร้สาย โทรทัศน์ ไมโครเวฟ ฯลฯ)
- ย้ายลำโพงให้อยู่ภายในระยะทำงานที่แนะนำของเราเตอร์ไร้สายหรืออุปกรณ์เคลื่อนที่เพื่อการทำงาน ที่เหมาะสม

### **วิธีแก้ปัญหาอื่นๆ**

หากคุณไม่สามารถแก้ปัญหาของคุณได้ โปรดดูตารางด้านล่างเพื่อระบุอาการและวิธีแก้ปัญหาสำหรับ ปัญหาทั่วไป หากคุณยังไม่สามารถแก้ปัญหาได้ ติดต่อฝ่ายบริการลูกค้าของ Bose

เยี่ยมชม: [worldwide.Bose.com/contact](http://worldwide.Bose.com/contact)

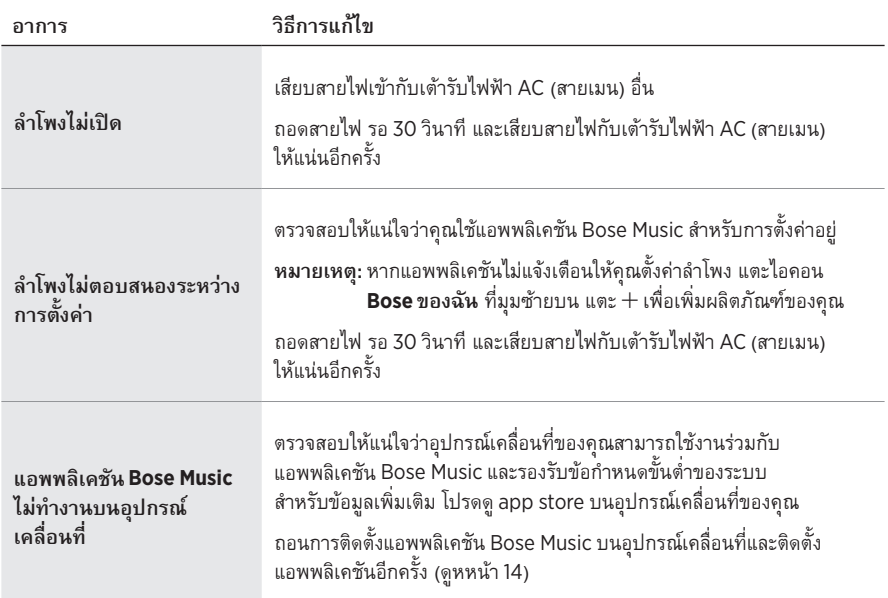

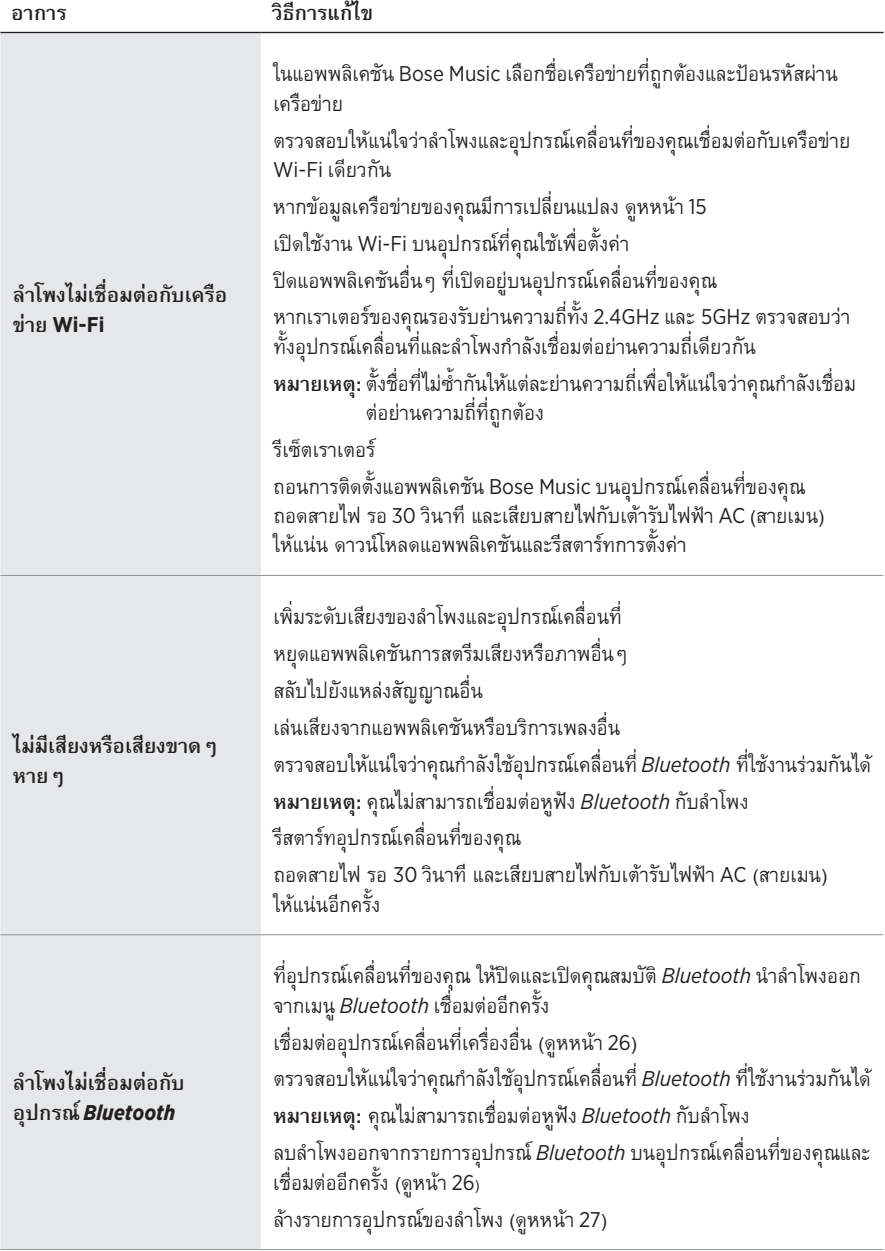

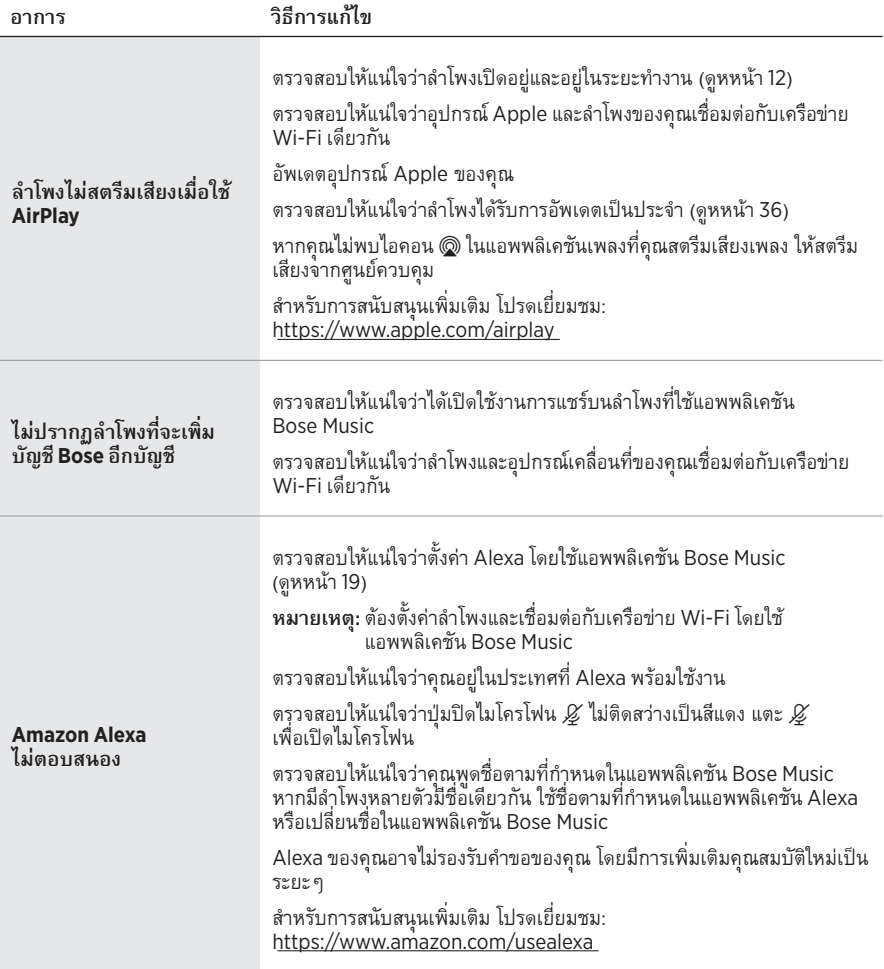

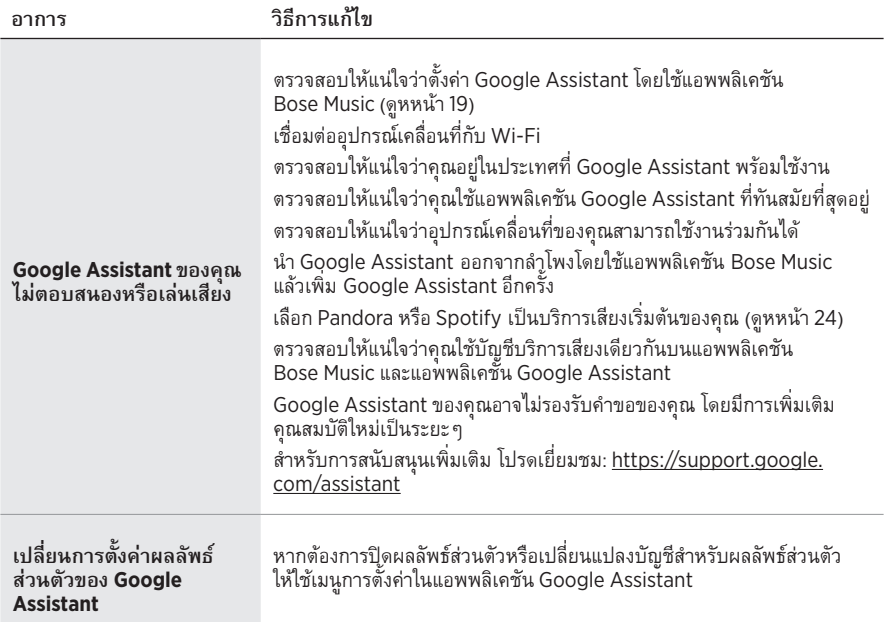

# <span id="page-574-0"></span>**รีเซ็ตล�ำโพง**

การรีเซ็ตเป็นค่าจากโรงงานจะล้างการตั้งค่าแหล่งสัญญาณ ระดับเสียง และเครือข่ายทั้งหมดออกจาก ล�ำโพง และกลับสู่การตั้งค่าดั้งเดิมจากโรงงาน

แตะปุ่มลดระดับเสียง — และปุ่ม AUX ค้างไว้ 10 วินาทีจนกระทั่งแถบไฟเลื่อนไปตรงกลาง กะพริบสี ขาวสองครั้งแล้วดับลง

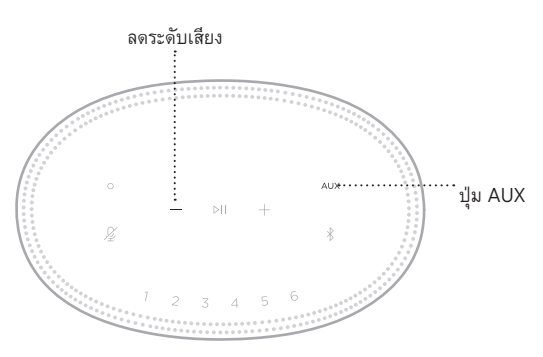

ลำโพงจะบู๊ตใหม่ เมื่อการรีเซ็ตเสร็จสิ้น แถบไฟจะสว่างนิ่งเป็นสีอำพัน

## **เรียกคืนการตั้งค่าเครือข่ายและเสียงของล�ำโพง**

ตั้งค่าล�ำโพงโดยใช้แอพพลิเคชัน Bose Music (ดูห[หน้า](#page-546-1) 14)

#### 모든 안전**,** 보안 및 사용 지침을 읽고 보관하십시오**.**

#### 중요 안전 지침

- 1. 본 지침을 읽으십시오.
- 2. 본 지침을 보관하십시오.
- 3. 모든 경고에 유의하십시오.
- 4. 모든 지침을 따르십시오.
- 5. 본 장비를 물 가까이에서 사용하지 마십시오.
- 6. 마른 헝겊으로만 닦으십시오.
- 7. 환기구가 막히지 않도록 하십시오. 제조업체의 지침에 따라 설치하십시오.
- 8. 전원 코드 특히, 플러그 부분, 통합 콘센트 및 기기의 코드 끝 부분이 밟히거나 집히지 않도록 보호하십시오.
- 9. 제조업체에서 지정한 부품이나 액세서리만 사용하십시오.
- 10. 번개를 동반한 폭풍우 시 또는 오랜 기간 동안 사용하지 않을 시에는 기기의 전원을 빼놓으십시오.
- 11. 자격 있는 기사에게만 서비스를 의뢰하십시오. 전원 코드 또는 플러그가 손상되었을 때, 액체가 흘러 들어갔을 때, 물체가 떨어져 기기 안에 들어갔을 때, 기기가 비나 물에 젖었을 때, 정상적으로 작동하지 않을 때, 또는 기기를 떨어뜨렸을 때 등, 어느 경우라도 기기가 손상되었을 때는 서비스를 받으셔야 합니다.

제품에 붙은 이 기호는 감전을 일으킬 수 있는 비절연 위험 전압이 제품 케이스 내에 있음을 의미합니다.

제품에 붙은 이 기호는 이 안내서에 중요 작동 및 유지보수 지침이 있음을 의미합니다.

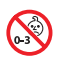

질식 위험이 발생할 수 있는 소형 부품을 포함하고 있습니다. 3세 미만의 어린이가 사용하기에 부적합합니다.

이 제품에는 자석 재질이 포함되어 있습니다. 사용자의 몸에 이식한 의료 기기에 줄 수 있는 영향에 관해서는 의사에게 문의하십시오.

- 화재나 감전의 위험을 줄이려면 본 제품이 비나 물에 젖지 않게 하십시오.
- 본 제품에 물을 떨어뜨리거나 물이 튀기지 않도록 하십시오. 제품 위에나 근처에 꽃병 등 물이 담긴 물건을 두지 마십시오.
- 제품을 불 또는 열원에서 멀리 합니다. 촛불과 같은 무방비 상태의 불꽃을 제품 위나 근처에 두지 마십시오.
- 이 제품에 허가 없이 변경을 가하지 마십시오.
- 이 제품에 역변환 장치를 사용하지 마십시오.
- 차량 또는 선박에서 사용하지 마십시오.
- 여기서, 전원 플러그 또는 전기 제품 결합기는 분리 장치로 사용되며 이러한 분리 장치는 쉽게 사용할 수 있는 장소에 두어야 합니다.

仅适用于 2000 m 以下地区安全使用

고도 2000미터 미만에서 사용하십시오.

• 제품 라벨은 제품 밑면에 위치해 있습니다.
참고**:** 이 장치는 시험 결과 FCC 규정 15부에 근거한 B급 디지털 장치에 대한 제한을 준수합니다. 이러한 제한은 거주 지역에 설치할 때 발생하는 유해한 방해 전파를 적절한 수준에서 방지할 목적으로 만들었습니다. 이 장치는 무선 주파수 에너지를 생성하고 사용하고 방출할 수 있습니다. 지침에 따라 올바르게 설치 및 사용하지 않은 경우에는 무선 통신에 대한 유해한 방해 전파를 일으킬 수도 있습니다. 그러나 특정 설치에서 방해 전파가 발생하지 않는다고 보장할 수는 없습니다. 이 장치를 켜거나 끌 때 라디오 또는 텔레비전 수신에 유해한 방해 전파를 발생시키는 경우 다음 방법 중 하나로 방해 전파를 제거할 수 있습니다.

• 수신 안테나의 방향 또는 위치를 조정합니다.

- 장치와 수신기 사이의 공간을 늘립니다.
- 장비를 수신기가 연결된 것과 다른 회로의 전기 소켓에 연결합니다.
- 판매업체 또는 숙련된 라디오/TV 기술자에게 도움을 요청합니다.

Bose Corporation에서 명시적으로 승인하지 않은 변경 또는 수정은 이 장비를 작동할 수 있는 사용자의 권한을 무효화할 수 있습니다.

이 장치는 FCC 규정 15부 및 ISED 캐나다 라이센스 면제 RSS 표준을 준수합니다. 다음 두 상태에서 작동되어야 합니다. (1) 이 장치는 유해한 방해 전파를 일으키지 않으며 (2) 장치의 오작동을 일으킬 수 있는 방해 전파를 포함하여 수신되는 모든 방해 전파를 수용해야 합니다.

이 장치는 일반 대중을 위해 규정된 FCC 및 ISED 캐나다 방사 물질 노출 제한을 준수합니다. 이 송신기는 다른 안테나 또는 송신기를 함께 설치하거나 작동해서는 안 됩니다.

이 장비는 방출기와 신체 사이의 거리를 최소 20cm로 하여 설치 및 작동해야 합니다.

5150 ~ 5250MHz 대역에서 작동하는 이 장치는 다른 동일 채널 시스템에 대한 유해한 간섭 가능성을 줄이기 위해 실내용으로만 제한됩니다.

#### **CAN ICES-3 (B)/NMB-3(B)**

Bose Corporation은 이 제품이 지침서 2014/53/EU 및 기타 모든 적용 가능한 EU 지침의 필수 요건과 관련 조항을 준수하고 있음을 여기에서 선언합니다. 표준 부합 신고서 전문은 다음을 참조하십시오. [www.Bose.com/compliance](http://www.Bose.com/compliance)

이 제품은 에너지 관련 제품 Directive 2009/125/EC의 Ecodesign 요구사항에 따라 다음 규범 또는 문서를 준수합니다. 규정(EC) 번호 1275/2008(규정(EU) 번호 801/2013으로 개정됨).

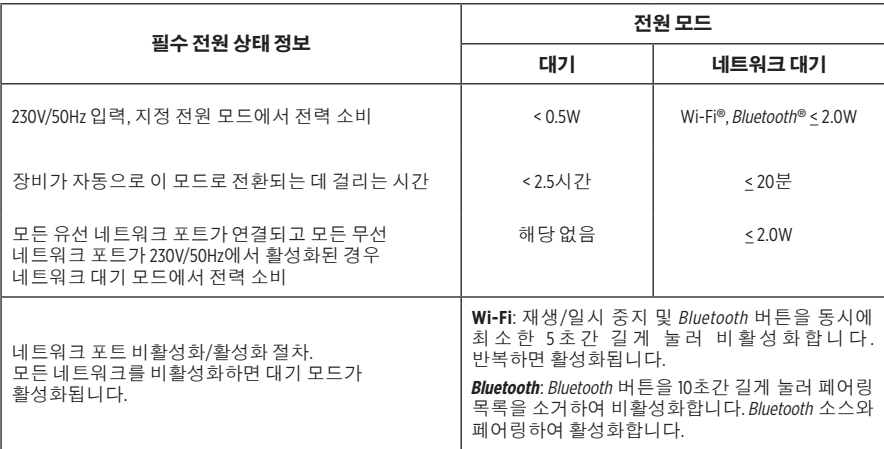

#### 유럽:

#### 작동 주파수 밴드**: 2400 ~ 2483.5MHz**:

- Bluetooth/Wi-Fi: 최대 전송 출력: 20dBm EIRP 미만.
- Bluetooth LE: 최대 출력 스펙트럼 밀도: 10dBm/MHz EIRP 미만.

#### 작동 주파수 밴드**: 5150 ~ 5350MHz** 및 **5470 ~ 5725MHz**:

• Wi-Fi: 최대 전송 출력: 20dBm EIRP 미만.

이 장치는 표에 나열된 모든 EU 구성원 국가에서 5150 ~ 5350MHz 주파수 범위에서 작동할 때 실내용으로 제한됩니다.

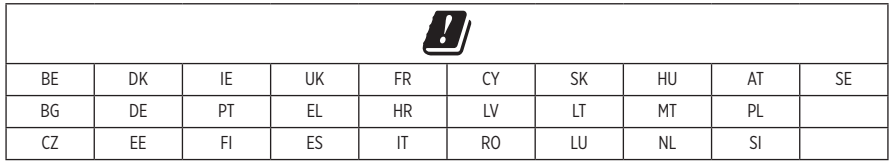

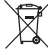

이 표시는 제품을 가정용 쓰레기처럼 폐기해서는 안 되며 적합한 수거 시설에 보내 재생해야 함을 의미합니다. 올바른 폐기와 재생을 통해 천연 자원, 인류 건강 및 환경을 보호하는 데 일조할 수 있습니다. 이 제품의 폐기 및 재생에 대한 자세한 정보는 지방 자치체, 폐기물 수거 업체 또는 이 제품을 구입한 매장에 문의하십시오.

#### 저출력 **RF** 장치의 관리 규정

#### 조항 **XII**

"저출력 RF 장치의 관리 규정"에 따라 NCC의 허락 없이 어떤 회사, 기업 또는 사용자도 저출력 RF 장치에서 주파수 변경, 전송 출력 향상 또는 원래 특성과 성능을 변경해서는 안 됩니다.

#### 조항 **XIV**

저출력 RF 장치는 항공기 보안에 영향을 주고 법적 통신을 방해해서는 안 됩니다. 그런 경우가 발견될 경우 사용자는 방해가 발생하지 않을 때까지 즉시 작동을 멈추어야 합니다. 언급한 법적 통신은 전자 통신법을 준수하여 발생하는 무선 통신을 말합니다.

저출력 RF 장치는 법적 통신 또는 ISM 전파 방사 장치의 방해 전파를 수용해야 합니다.

#### 중국 유해 물질 제한 지침표

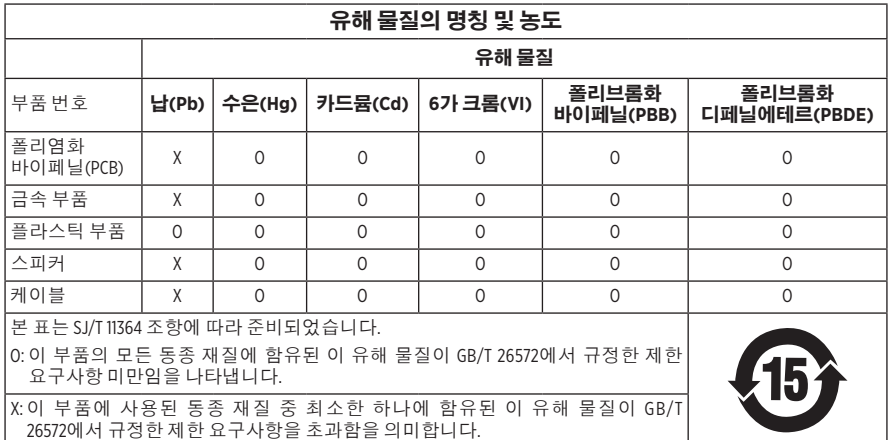

#### 대만 유해 물질 제한 지침표

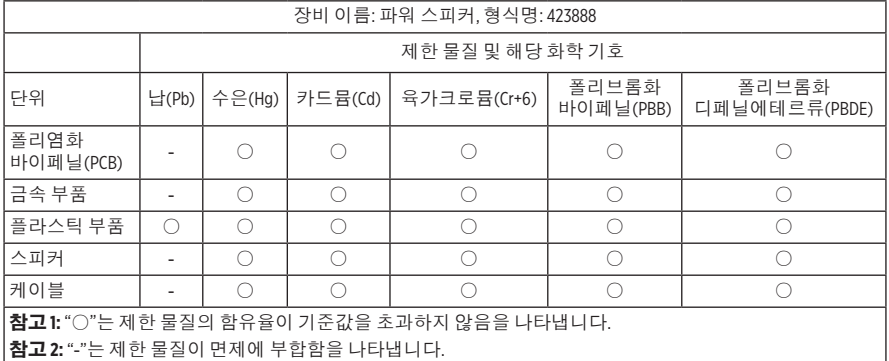

제조일: 일련 번호의 여덟 번째 자리는 제조연도를 나타냅니다. 즉 "9"는 2009년 또는 2019년입니다.

중국 수입업체: Bose Electronics (Shanghai) Company Limited, Part C, Plant 9, No. 353 North Riying Road, China (Shanghai) Pilot Free Trade Zone

**EU** 수입업체: Bose Products B.V., Gorslaan 60, 1441 RG Purmerend, The Netherlands

대만 수입업체: Bose Taiwan Branch, 9F-A1, No.10, Section 3, Minsheng East Road, Taipei City 104, Taiwan 전화 번호: +886-2-2514 7676

멕시코 수입업체: Bose de México, S. de R.L. de C.V., Paseo de las Palmas 405-204, Lomas de Chapultepec, 11000 México, D.F. 전화 번호: +5255 (5202) 3545

입력 전원 정격: 100 - 240V へ , 50/60Hz; 25W

#### 보안 정보

이 제품은 Bose에서 자동 보안 업데이트를 수신할 수 있습니다. 자동 보안 업데이트를 Ţ 수신하려면 SoundTouch® 앱에서 제품 설치 프로세스를 완료하고 제품을 인터넷에 연결해야 합니다. 설치 프로세스를 완료하지 않을 경우 **Bose**에서 제공하는 보안 업데이트를 설치할 책임이 사용자에게 있습니다**.**

Amazon, Alexa, Amazon Music 및 모든 관련 로고는 Amazon, Inc. 또는 그 자회사의 상표입니다.

Apple, Apple 로고 및 AirPlay는 미국과 기타 국가에 등록된 Apple Inc.의 상표입니다. App Store는 Apple Inc.의 서비스 표시입니다.

Works with Apple 배지를 사용하는 것은 액세서리가 배지에 식별된 기술에 특별히 사용하도록 제작되었으며, 개발자에게서 Apple 성능 표준을 만족한다는 인증을 받았음을 의미합니다.

Bluetooth® 단어 표시와 로고는 Bluetooth SIG, Inc.가 소유한 등록 상표이며 Bose Corporation은 사용권 계약에 따라 해당 표시를 사용합니다.

Google, Google Play alc Google Play 로고는 Google LLC의 상표입니다.

이 제품은 iHeartRadio 서비스를 포함합니다. iHeartRadio는 iHeartMedia, Inc.의 등록 상표입니다.

이 제품은 Microsoft의 특정 지적 재산권의 보호를 받습니다. 그러한 기술을 이 제품 이외의 용도에 사용하거나 배포하는 행위는 Microsoft와의 사용권 계약이 없으면 금지되어 있습니다.

Pandora는 Pandora Media, Inc.의 상표 또는 등록 상표이며 허가 하에 사용됩니다.

이 제품은 타사 라이센스의 적용을 받는 Spotify 소프트웨어를 사용하며 다음에서 확인할 수 있습니다. [www.spotify.com/connect/third-party-licenses](http://www.spotify.com/connect/third-party-licenses)

Spotify는 Spotify AB의 등록 상표입니다.

Wi-Fi는 Wi-Fi Alliance®의 등록 상표입니다.

Bose Corporation 본사: 1-877-230-5639

Bose, Bose Home Speaker 및 Bose Music은 Bose Corporation의 상표입니다.

©2019 Bose Corporation. 사전 서면 승인 없이 본 설명서의 특정 부분을 재생, 변경, 배포 또는 사용할 수 없습니다.

#### 기록용으로 작성하여 보관하십시오**.**

일련 번호 및 모델 번호는 스피커의 하단에 위치해 있습니다.

일련 번호:

모델 번호:

영수증을 사용자 안내서와 함께 보관하십시오. 지금 Bose 제품을 등록하시는 것이 좋습니다. [global.Bose.com/register](http://global.Bose.com/register)에서 쉽게 등록할 수 있습니다.

Bose Home Speaker 500 제품의 구성 요소로 포함된 타사 소프트웨어 패키지에 적용되는 라이센스 공시를 보려면 다음과 같이 확인하십시오.

- 1. 스피커에서 볼륨 위로 버튼 + 및 볼륨 아래로 버튼 을 5초간 길게 탭합니다.
- 2. Micro-USB 케이블을 스피커 하단의 micro-USB 포트에 연결합니다.
- 3. USB 케이블 반대쪽을 컴퓨터에 연결합니다.
- 4. 컴퓨터의 브라우저 창에 **http://203.0.113.1/opensource**를 입력하여 EULA와 라이센스 공시를 표시합니다.

## 내용물

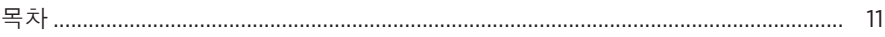

## 스피커 배치

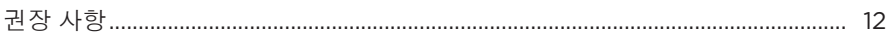

## 전원

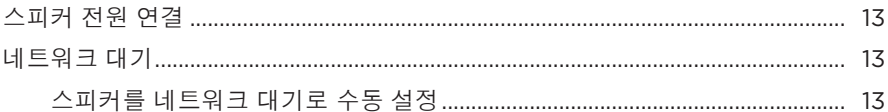

## **BOSE MUSIC 앱 설정**

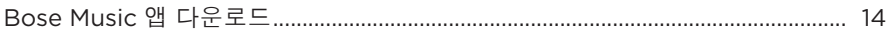

# 기존 BOSE MUSIC 앱 사용자

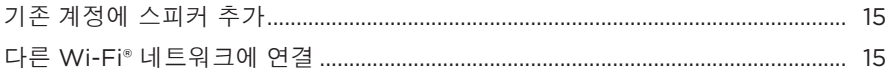

### 스피커 콘트롤

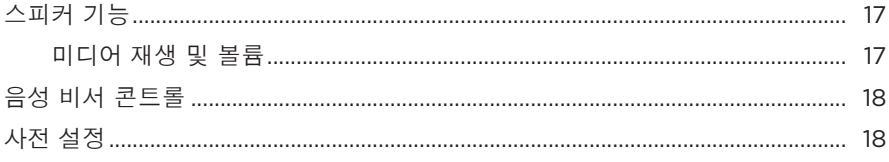

## 음성 비서

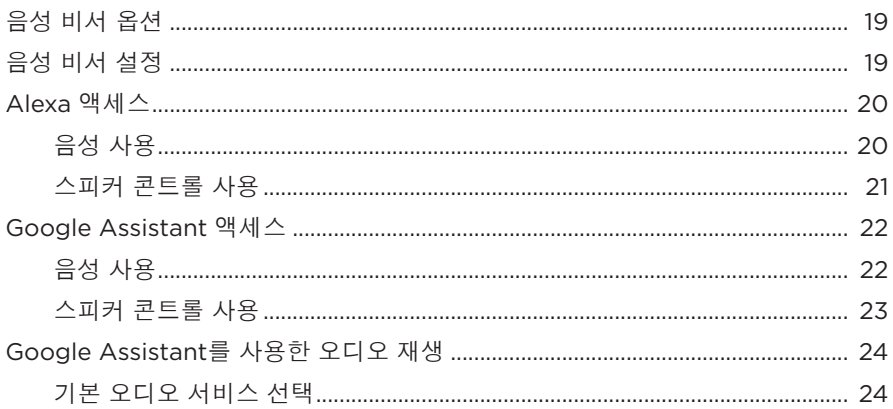

# 사전 설정 사용자 지정

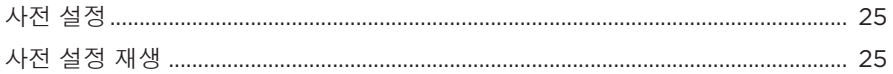

## BLUETOOTH<sup>®</sup> 장치 연결

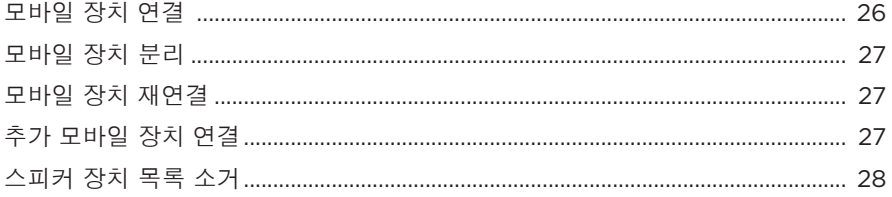

# AIRPLAY를 사용한 오디오 스트리밍

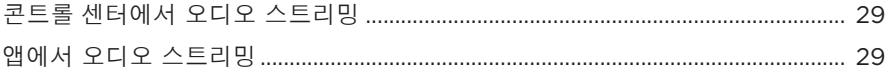

## 유선 연결

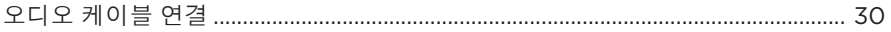

## 스피커 상태

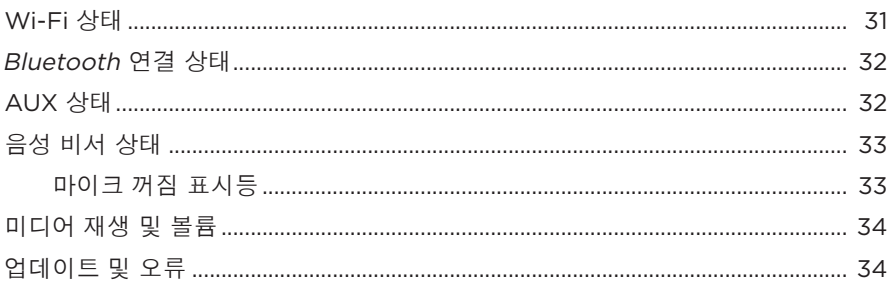

## 스피커 디스플레이

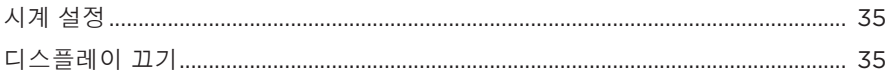

# 고급 기능

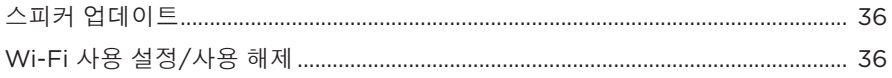

## 관리 및 유지보수

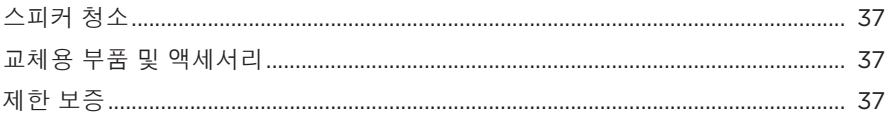

## 문제 해결

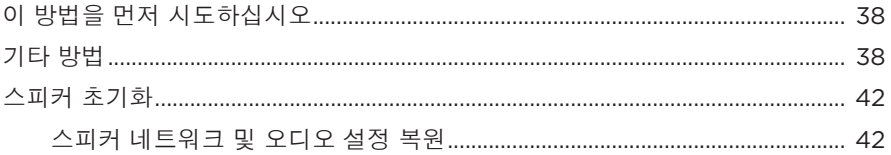

# <span id="page-584-0"></span>목차

다음 부품들이 포함되어 있는지 확인합니다.

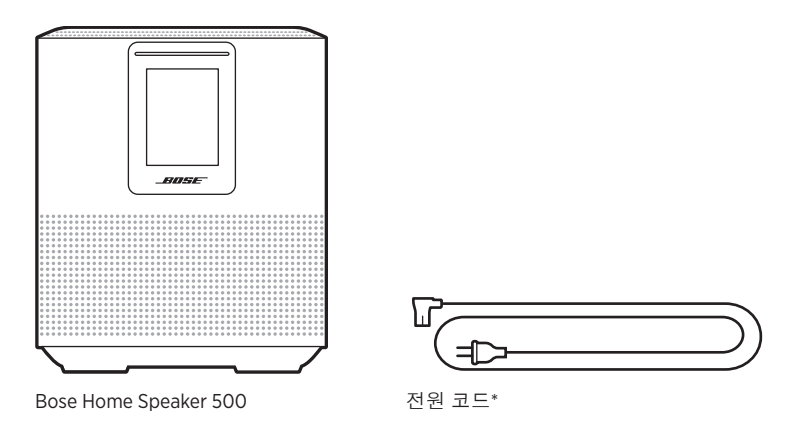

\*여러 종류의 전원 코드가 제공될 수도 있습니다. 설치 지역에 맞는 전원 코드를 사용하십시오.

참고**:** 제품 일부가 손상된 경우 사용하지 마십시오. 공인 Bose 판매업체 또는 Bose 고객 서비스 센터에 문의하십시오.

다음에서 확인하십시오. [worldwide.Bose.com/Support/HS500](http://worldwide.Bose.com/Support/HS500)

# <span id="page-585-0"></span>권장 사항

스피커를 배치할 때 최적의 성능을 위해 다음 권장 사항을 따르시기 바랍니다.

- 스피커를 오디오/비디오 장비(리시버, TV 등) 위에나 열을 발산하는 다른 물체 위에 놓지 마십시오. 장비의 열로 인해 스피커 성능이 불량해질 수 있습니다.
- 스피커 상단 또는 전면에 아무 물체도 놓지 마십시오.
- 방해 전파를 피하기 위해 다른 무선 장비는 스피커에서 0.3 0.9m 떨어뜨려 놓습니다. 스피커를 금속 캐비닛 바깥 멀리, 직사 열원에서 떨어뜨려 놓습니다.
- 스피커는 표면이 안정되고 평평한 곳에 고무 받침을 이용하여 배치합니다.
- AC(주전원) 콘센트가 가까이에 있는지 확인합니다.

# <span id="page-586-2"></span><span id="page-586-0"></span>스피커 전원 연결

1. 전원 코드를 스피커의 전원 커넥터에 연결합니다.

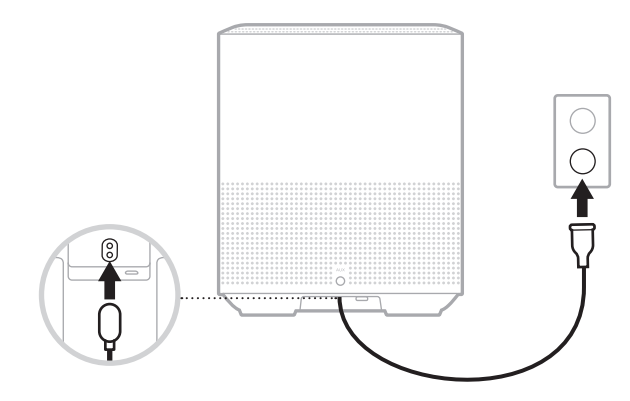

2. 전원 코드의 반대쪽을 AC(주전원) 콘센트에 꽂습니다.

스피커가 켜지고 표시등 막대가 켜진 주황색이 됩니다.

# 네트워크 대기

스피커는 오디오가 정지되고 20분간 버튼을 사용하지 않은 경우 네트워크 대기로 전환됩니다. 네트워크 대기에서 스피커를 깨우려면:

- 스피커의 아무 버튼이나 탭합니다.
- 모바일 장치 또는 Bose Music 앱을 사용하여 오디오를 재생 또는 재개합니다.
- Amazon Alexa 또는 Google Assistant에게 말합니다.
- 참고**:** 네트워크 대기 중에 음성 비서에 액세스하려면 Bose Music 앱을 사용하여 설정했고 마이크가 켜져 있어야 합니다(19[페이지](#page-592-1) 참조).

### <span id="page-586-1"></span>스피커를 네트워크 대기로 수동 설정

디스플레이가 시계 또는 검은 색으로 어두워질 때까지 재생/일시 중지 버튼 PII을 길게 탭합니다.

<span id="page-587-0"></span>Bose Music 앱을 사용하면 스마트폰 또는 태블릿 같은 모바일 장치에서 스피커를 설정하고 조작할 수 있습니다.

앱을 사용하여, 음악을 스트리밍하고 사전 설정을 설정 및 변경하고, 뮤직 서비스를 추가하고 인터넷 라디오 방송국을 탐색하고 Amazon Alexa 또는 Google Assistant를 구성하고 스피커 설정을 관리할 수 있습니다.

참고**:** 또 다른 Bose 제품의 앱에서 이미 Bose 계정을 만들었다면 15[페이지의](#page-588-1) "기존 [Bose Music](#page-588-1) 앱 사용자"를 참조하십시오.

# <span id="page-587-1"></span>**BOSE MUSIC** 앱 다운로드

1. 모바일 장치에서 Bose Music 앱을 다운로드합니다.

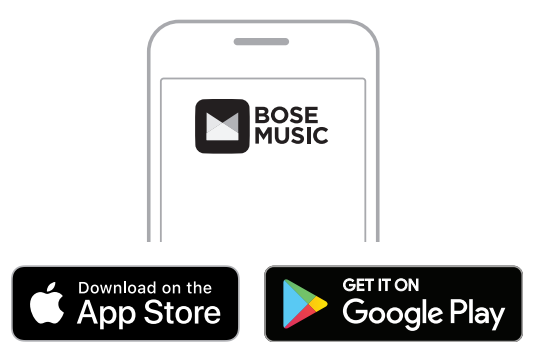

2. 앱 지침을 따릅니다.

# <span id="page-588-0"></span>기존 계정에 스피커 추가

1. Bose Music 앱의 내 **Bose** 화면에서 H를 탭합니다.

<span id="page-588-1"></span>참고**:** 내 **Bose** 화면으로 돌아오려면 회면 왼쪽 상단 모서리에서 Z을 탭합니다.

2. 앱 지침을 따릅니다.

## 다른 **WI-FI** 네트워크에 연결

네트워크 이름이나 암호가 변경된 경우 또는 다른 네트워크로 변경하거나 네트워크를 추가하기 원할 경우 다른 네트워크에 연결합니다.

- 1. 표시등 막대가 주황색을 점등할 때까지 스피커에서 AUX 버튼 및 재생/일시 중지 버튼 F을 길게 누릅니다.
- 2. 모바일 장치에서 Wi-Fi 설정을 엽니다.
- 3. Bose Home Speaker 500을 선택합니다.
- 4. Bose Music 앱을 열고 앱 지침을 따릅니다.
	- 참고**:** 엡에서 스피커를 설치할 것을 지시하지 않을 경우 상단 오른쪽 모서리에서 내 **Bose** 아이콘을 탭합니다. H를 탭하여 제품을 추가합니다.

<span id="page-589-0"></span>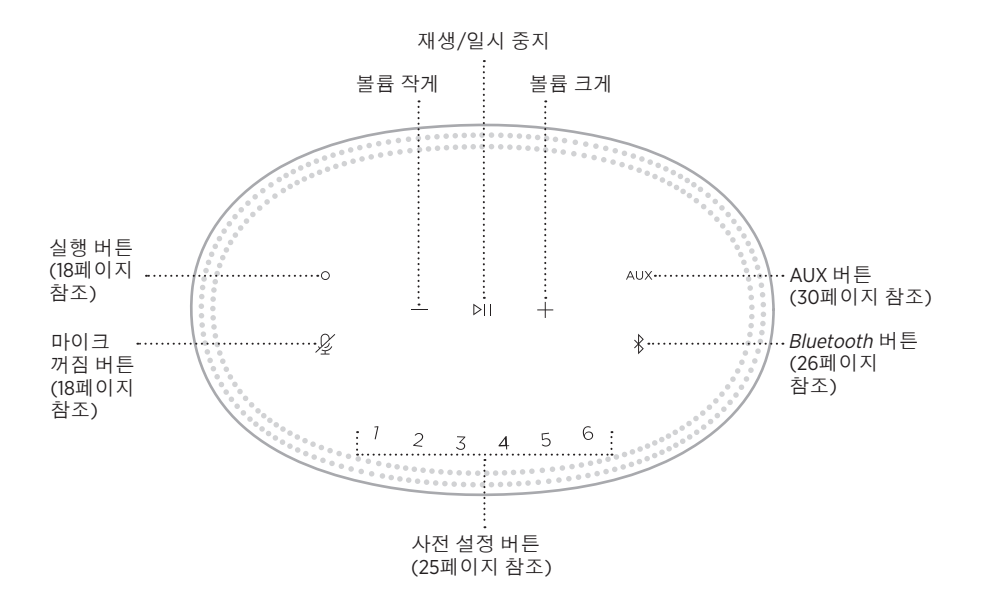

# <span id="page-590-0"></span>스피커 기능

스피커 콘트롤은 스피커 상단에 위치해 있습니다.

참고**:** Bose Music 앱을 사용해서도 스피커를 조작할 수 있습니다.

## 미디어 재생 및 볼륨

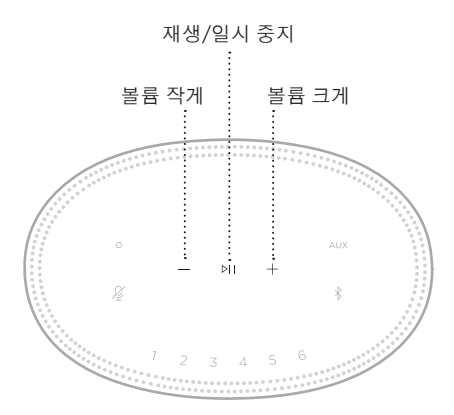

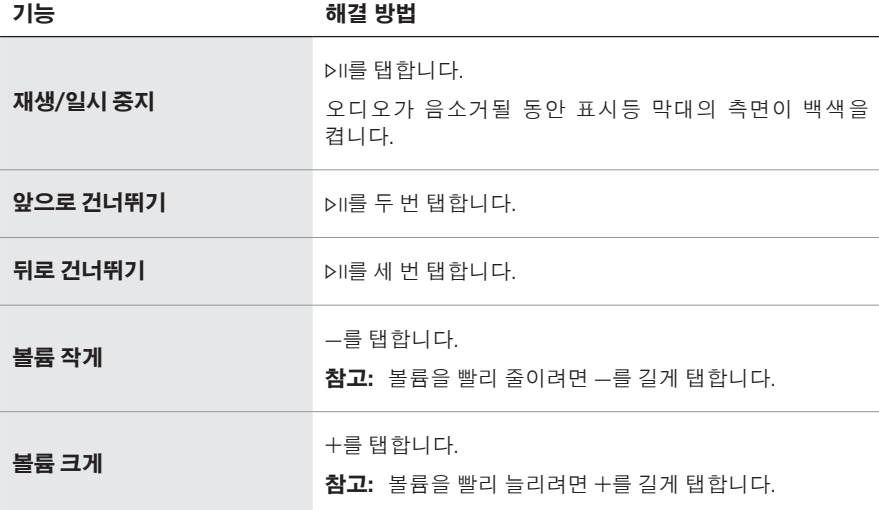

# <span id="page-591-1"></span><span id="page-591-0"></span>음성 비서 콘트롤

실행 버튼  $\circ$  및 마이크 꺼짐 버튼  $\cancel{\hspace{0.1cm} \mathcal{L}}$  음 사용하여 Amazon Alexa(21[페이지](#page-594-1) 참조) 또는 Google Assistant(23[페이지](#page-596-1) 참조)를 사용할 수 있습니다.

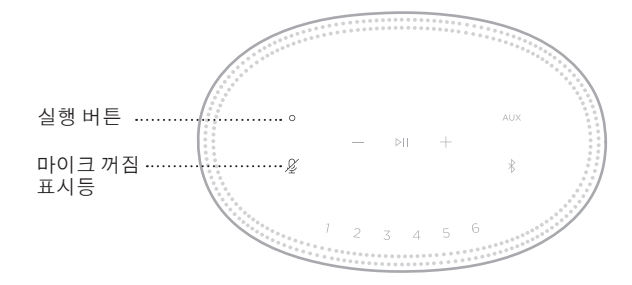

# 사전 설정

스피커에는 좋아하는 뮤직 서비스에서 오디오를 재생할 수 있도록 설정할 수 있는 사전 설정이 6개 있습니다. 설정되면, 버튼을 간단히 터치하거나 Bose Music 앱에서 언제든 음악에 액세스할 수 있습니다.

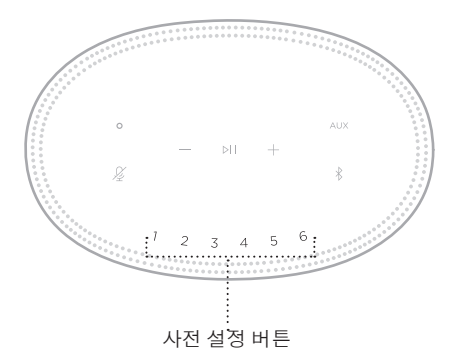

사전 설정의 설정 및 사용에 관한 자세한 내용은 25[페이지의](#page-598-1) "사전 설정 사용자 [지정](#page-598-1)"을 참조하십시오.

# <span id="page-592-0"></span>음성 비서 옵션

스피커를 프로그래밍하여 Amazon Alexa 또는 Google Assistant에 빠르고 간편하게 액세스할 수 있습니다.

참고**:** Amazon Alexa 및 Google Assistant는 특정 언어와 국가에서는 사용할 수 없습니다.

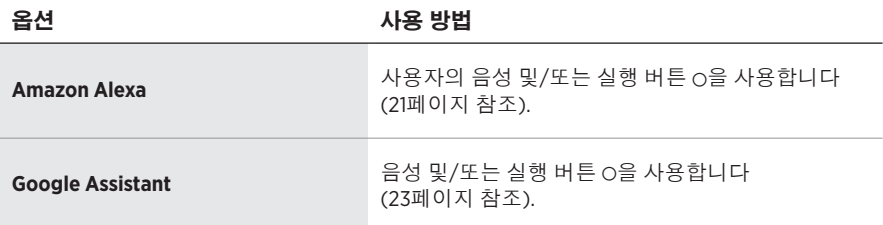

참고**:** Amazon Alexa 및 Google Assistant를 동시에 액세스하도록 스피커를 설정할 수 없습니다.

# <span id="page-592-1"></span>음성 비서 설정

시작하기 전에, 모바일 장치와 스피커가 동일한 Wi-Fi 네트워크에 연결되어 있는지 확인합니다.

음성 비서를 설정하려면 Bose Music 앱을 사용합니다. 설정 메뉴에서 이 옵션에 액세스할 수 있습니다.

참고**:** 음성 비서를 설정하는 경우 Bose Music 앱에 사용한 동일한 오디오 서비스 계정을 사용해야 합니다.

## <span id="page-593-0"></span>**ALEXA** 액세스

스피커는 Amazon Alexa를 지원합니다. Alexa를 사용하여 음악 재생, 뉴스 청취, 날씨 확인, 스마트 홈 장치 조작 등을 요청할 수 있습니다. 스피커에서 Alexa를 사용하는 것은 질문하는 것만큼 단순합니다. 그냥 질문하거나 실행 버튼 b을 사용하면 Alexa가 즉시 응답합니다.

Alexa가 할 수 있는 있는 일에 대한 자세한 내용은 다음을 확인하십시오. <https://www.amazon.com/usealexa>

참고**:** Alexa는 특정 언어와 국가에서는 사용할 수 없습니다.

# 음성 사용

"Alexa"로 시작하여 말하십시오.

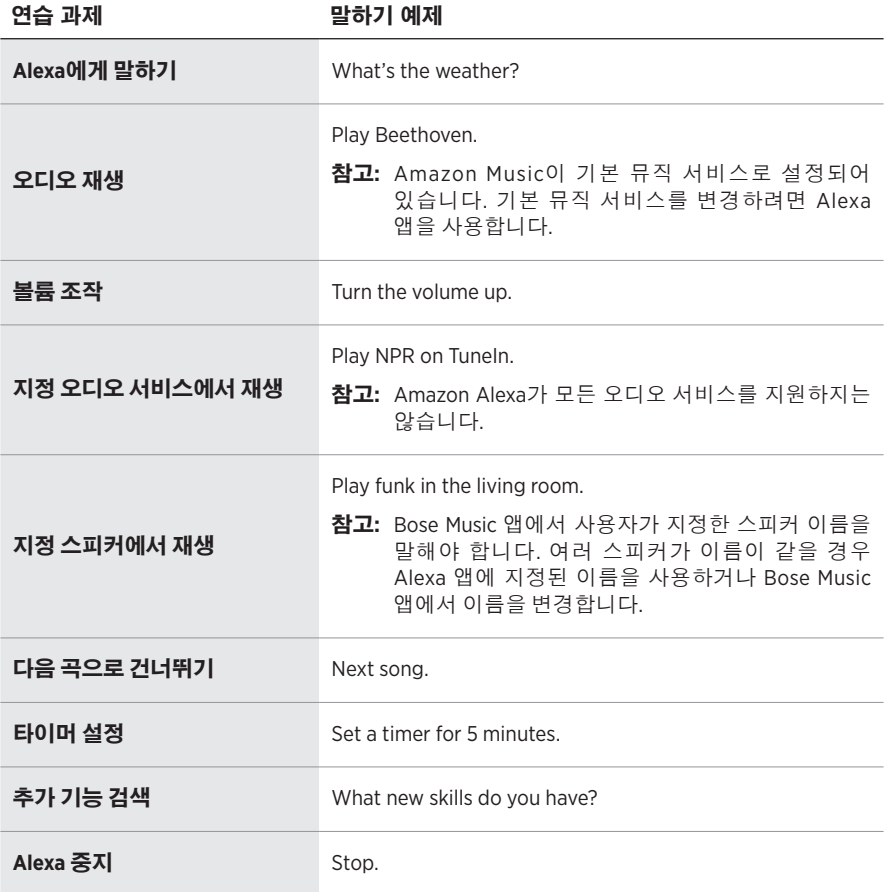

# <span id="page-594-1"></span><span id="page-594-0"></span>스피커 콘트롤 사용

실행 버튼  $\circ$  및 마이크 꺼짐 버튼  $\mathcal{L}$ 을 사용하여 Alexa를 조작합니다. 스피커 상단에 위치해 있습니다.

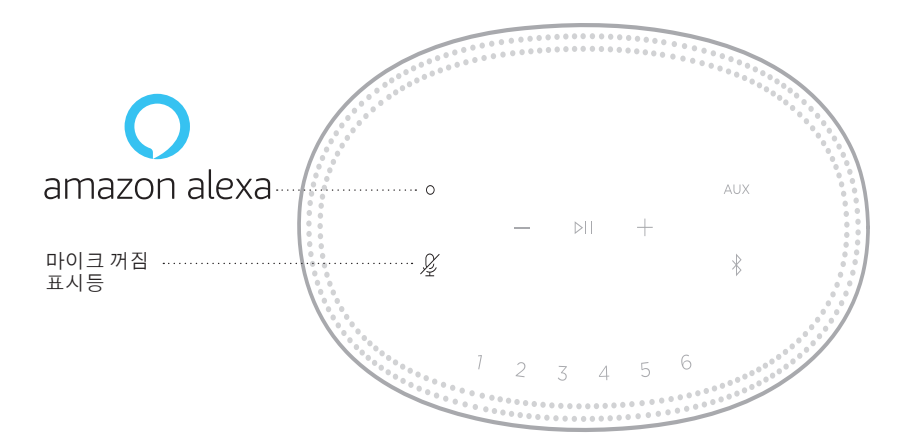

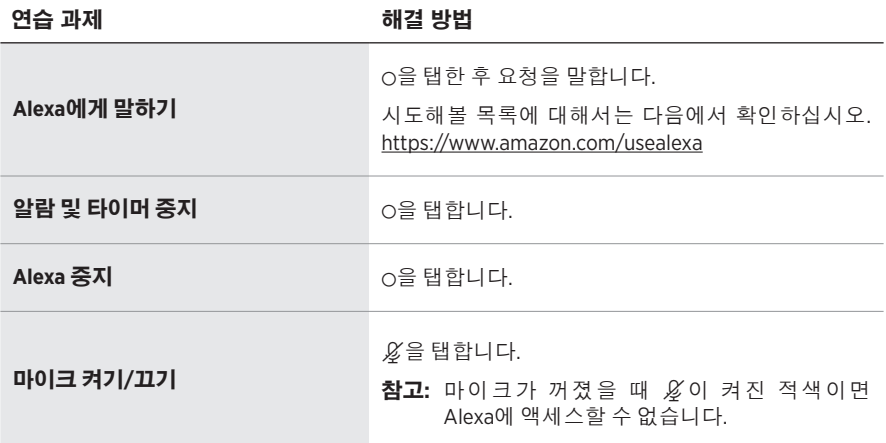

# <span id="page-595-0"></span>**GOOGLE ASSISTANT** 액세스

이제 Google Assistant로 작동할 수 있는 Bose Home Speaker 500의 핸즈프리 도움말을 사용하면 사용자의 음성만으로 좋아하는 미디어를 일시 중지하고 재생할 수 있습니다.

Google Assistant 사용 방법에 대한 자세한 내용은 다음 사이트를 방문하십시오. https://support.google.com/assistant

### 참고**:**

- Google Assistant는 특정 언어와 국가에서는 사용할 수 없습니다.
- Google Assistant를 사용한 오디오 재생에 관한 자세한 내용은 24[페이지를](#page-597-1) 참조하십시오.

# 음성 사용

"헤이 구글"로 시작하여 말하십시오.

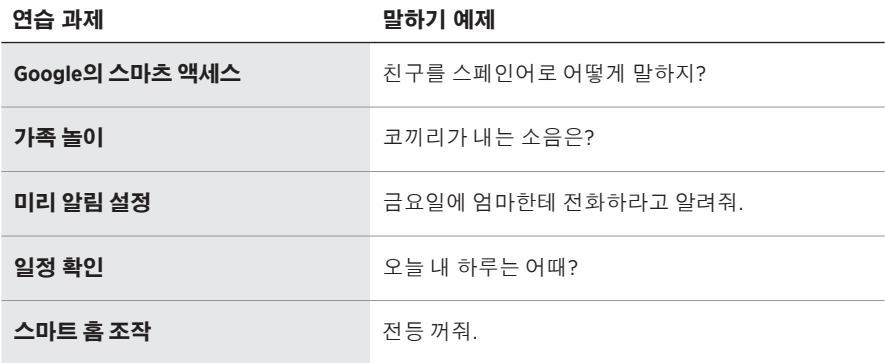

# <span id="page-596-1"></span><span id="page-596-0"></span>스피커 콘트롤 사용

실행 버튼  $\circ$  및 마이크 꺼짐 버튼  $&\equiv$  사용하여 Google Assistant를 조작할 수 있습니다. 스피커 상단에 위치해 있습니다.

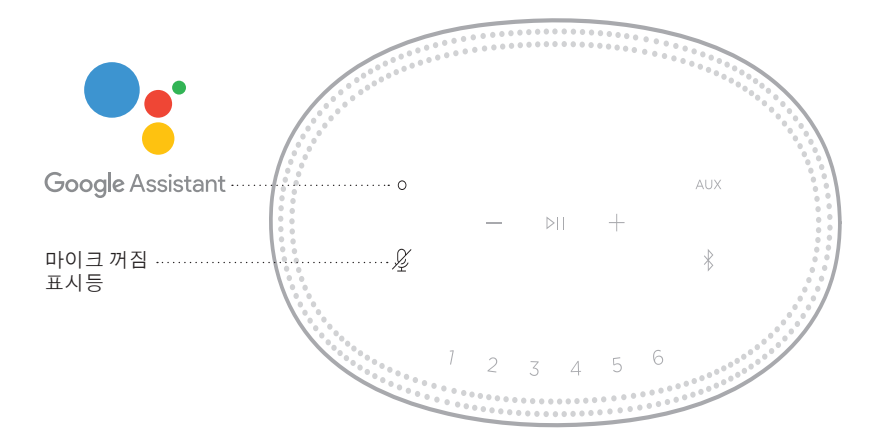

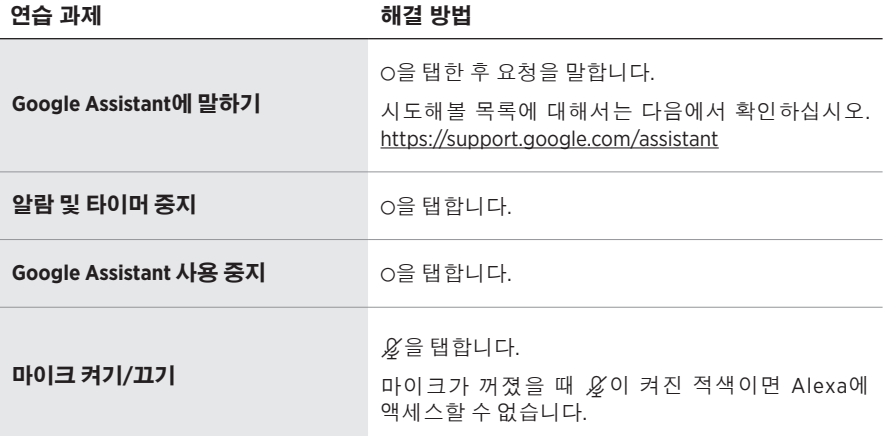

# <span id="page-597-1"></span><span id="page-597-0"></span>**GOOGLE ASSISTANT**를 사용한 오디오 재생

Google Assistant에게 요청하여 기본 오디오 서비스 또는 특정 오디오 서비스에서 오디오를 재생할 수 있습니다.

"헤이 구글"로 시작하여 말하십시오.

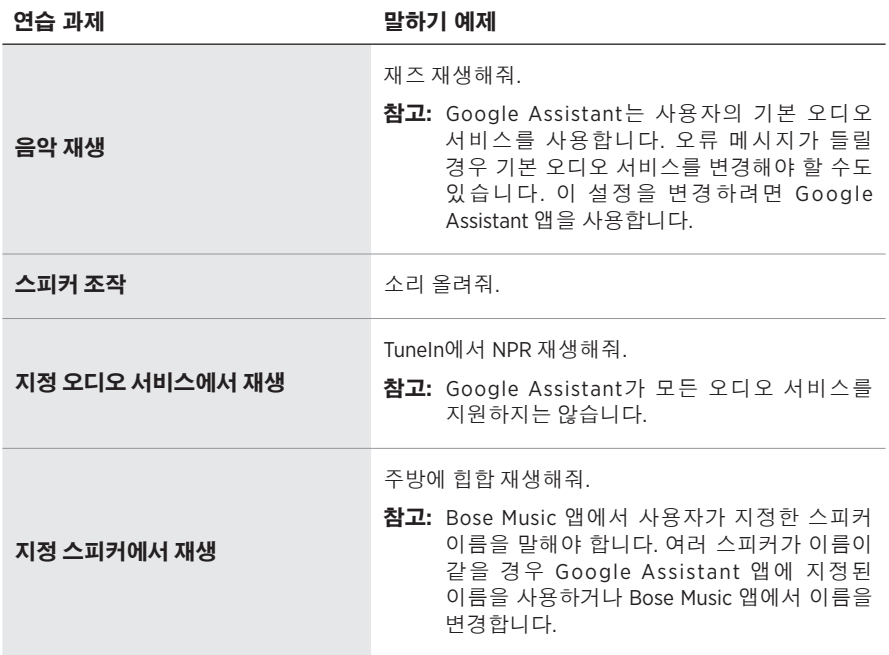

### 기본 오디오 서비스 선택

Google Assistant를 처음 설정하는 동안 Google Assistant 앱에서 기본 오디오 서비스를 선택할 것을 지시합니다. Bose 제품에서 Google Assistant를 사용할 경우 Pandora 및 Spotify만 기본 서비스로 지원됩니다. 설정하는 동안 다른 오디오 서비스도 나열되기는 하지만 지원되는 것은 아닙니다.

최상의 경험을 위해 Pandora 또는 Spotify를 기본 오디오 서비스로 선택하십시오. 지원되지 않는 오디오 서비스를 선택할 경우 오디오 재생을 요청할 때 오류 메시지가 들립니다.

<span id="page-598-0"></span>Bose Music 앱 또는 스피커 상단의 버튼을 사용하여 사전 설정을 조작할 수 있습니다. 참고**:** Bluetooth 모드 또는 AUX 모드에서는 사전 설정을 저장할 수 없습니다.

# 사전 설정

- 1. Bose Music 앱을 사용하여 음악을 스트리밍합니다.
- 2. 음악이 재생 중일 때 신호음이 들릴 때까지 스피커의 사전 설정을 길게 탭합니다.

<span id="page-598-1"></span>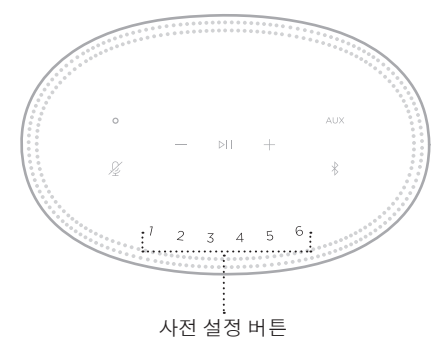

디스플레이에 사전 설정이 저장된 것으로 표시됩니다.

## 사전 설정 재생

사전 설정을 사용자 지정하면, 리모콘의 사전 설정 버튼을 탭하여 음악을 재생할 수 있습니다.

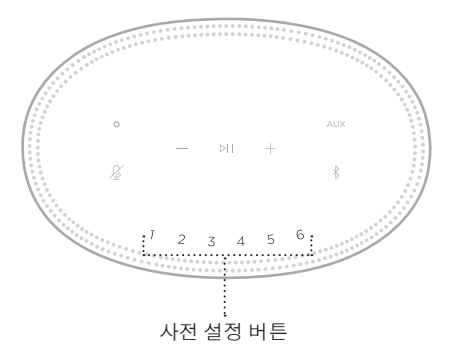

디스플레이가 선택된 사전 설정을 표시합니다.

<span id="page-599-0"></span>Bluetooth 무선 기술을 사용하면 스마트폰, 태블릿, 랩톱 컴퓨터 같은 모바일 장치에서 음악을 스트리밍할 수 있습니다. 장치에서 음악을 스트리밍하려면 장치를 스피커에 연결해야 합니다.

# <span id="page-599-2"></span>모바일 장치 연결

1. Bluetooth 버튼  $\frac{1}{2}$  탭합니다.

<span id="page-599-1"></span>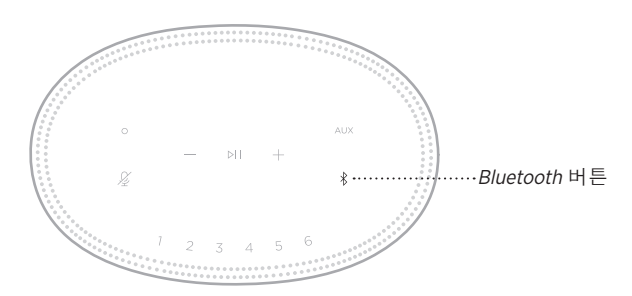

표시등 막대가 청색을 깜박입니다.

2. 장치에서 Bluetooth 기능을 켭니다.

팁**:** Bluetooth 메뉴는 대개 설정 메뉴에서 찾을 수 있습니다.

- 3. 장치 목록에서 스피커를 선택합니다.
	- 팁**:** Bose Music 앱에서 스피커로 입력한 이름을 찾습니다. 스피커 이름을 지정하지 않은 경우 기본 이름이 나타납니다.

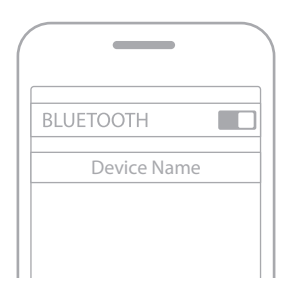

연결되면 신호음이 납니다. 표시등 막대가 백색을 점등한 후 흑색으로 어두워지고 스피커 이름이 모바일 장치 목록에 표시됩니다.

### <span id="page-600-0"></span>모바일 장치 분리

Bose Music 앱을 사용하여 모바일 장치를 연결 해제합니다.

참고**:** 모바일 장치의 Bluetooth 설정을 사용할 수도 있습니다. Bluetooth 기능을 사용 해제하면 다른 모든 장치의 연결이 연결 해제됩니다.

### 모바일 장치 재연결

1. Bluetooth 버튼 \*을 탭합니다.

참고**:** 모바일 장치에서Bluetooth 기능이 사용 설정되어 있는지 확인합니다.

디스플레이에 현재 연결된 장치가 표시됩니다.

2. 연결된 모바일 장치에서 오디오를 실행합니다.

## 추가 모바일 장치 연결

스피커 장치 목록에 최대 8대의 연결된 장치를 저장할 수 있으며 스피커는 한 번에 2대의 장치에 활성 연결할 수 있습니다.

참고**:** 한 번에 한 모바일 장치에서만 오디오를 재생할 수 있습니다.

1. 표시등 막대가 청색을 깜박일 때까지 \*을 길게 탭합니다.

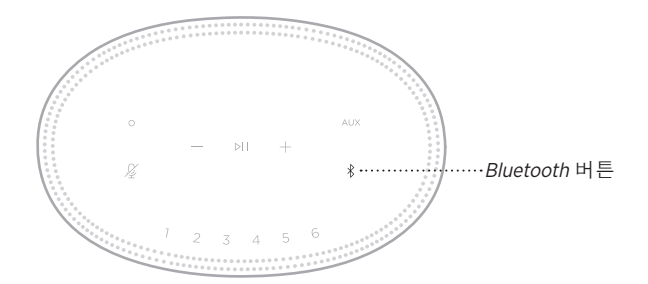

2. 모바일 장치의 장치 목록에서 스피커를 선택합니다.

참고**:** 모바일 장치에서Bluetooth 기능이 사용 설정되어 있는지 확인합니다.

## <span id="page-601-0"></span>스피커 장치 목록 소거

1. 표시등 막대의 빛이 중앙까지 채워졌다가 백색을 두 번 깜박인 후 흑색으로 어두워질 때까지 \*을 10초간 길게 탭합니다. 표시등 막대가 청색을 깜박입니다.

2. 장치의 Bluetooth 목록에서 스피커를 삭제합니다.

모든 장치가 소거되고 스피커가 연결 준비가 됩니다(26[페이지](#page-599-2) 참조).

<span id="page-602-0"></span>스피커는 AirPlay 2 오디오를 재생할 수 있어서 Apple 장치에서 한 스피커 또는 다중 스피커로 오디오를 빠르게 스트리밍할 수 있습니다.

### 참고**:**

- AirPlay 2를 사용하려면 iOS 11.4 이상을 실행하는 Apple 장치가 필요합니다.
- Apple 장치와 스피커가 동일한 Wi-Fi 네트워크에 연결되어 있어야 합니다.
- AirPlay 에 대한 자세한 정보는 다음에서 확인하십시오. [https://www.apple.com/airplay](https://www.apple.com/airplay/)

# 콘트롤 센터에서 오디오 스트리밍

- 1. Apple 장치에서 제어 센터를 엽니다.
- 2. 화면 상단 오른쪽 모서리의 오디오 카드를 길게 탭한 후 AirPlay 아이콘 @을 탭합니다.
- 3. 사용자의 스피커 또는 다중 스피커를 선택합니다.

# 앱에서 오디오 스트리밍

- 1. Apple Music 같은 뮤직 앱을 열고 재생할 트랙을 선택합니다.
- 2. @를 탭합니다.
- 3. 사용자의 스피커 또는 다중 스피커를 선택합니다.

# <span id="page-603-0"></span>오디오 케이블 연결

3.5mm 오디오 케이블(제공되지 않음)을 사용하여 스마트폰, 태블릿, 컴퓨터 또는 다른 유형의 모바일 장치를 스피커에 연결할 수 있습니다.

- 1. 3.5mm 오디오 케이블(제공되지 않음)의 모바일 장치의 헤드폰 잭에 연결합니다.
- 2. 3.5mm 오디오 케이블의 반대쪽을 스피커 뒷면의 AUX 커넥터에 연결합니다.

<span id="page-603-1"></span>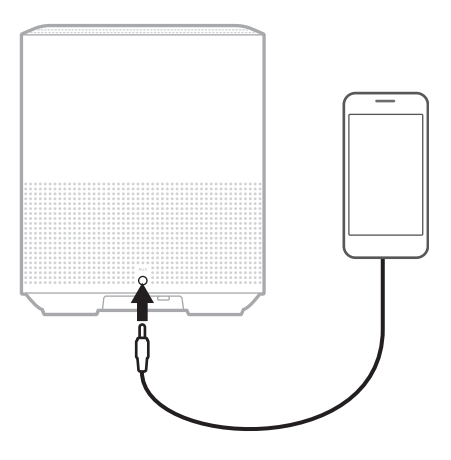

3. 스피커 상단에서 AUX를 탭합니다.

표시등 막대가 백색을 점등한 후 흑색으로 어두워집니다.

<span id="page-604-0"></span>스피커 앞면의 LED 표시등 막대는 스피커 상태를 나타냅니다.

<span id="page-604-1"></span>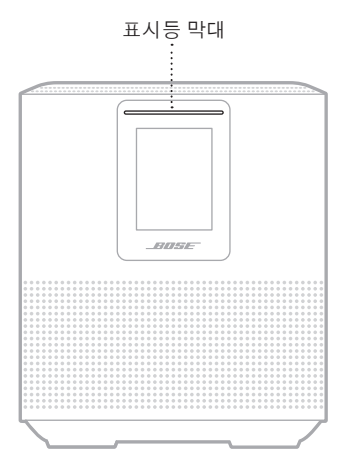

## **WI-FI** 상태

스피커의 Wi-Fi 연결 상태를 표시합니다.

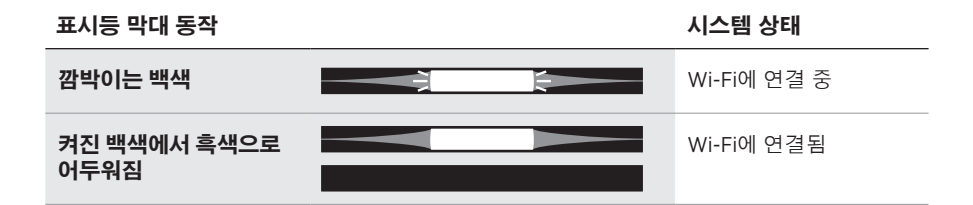

## <span id="page-605-0"></span>**BLUETOOTH** 연결 상태

모바일 장치의 Bluetooth 연결 상태를 표시합니다.

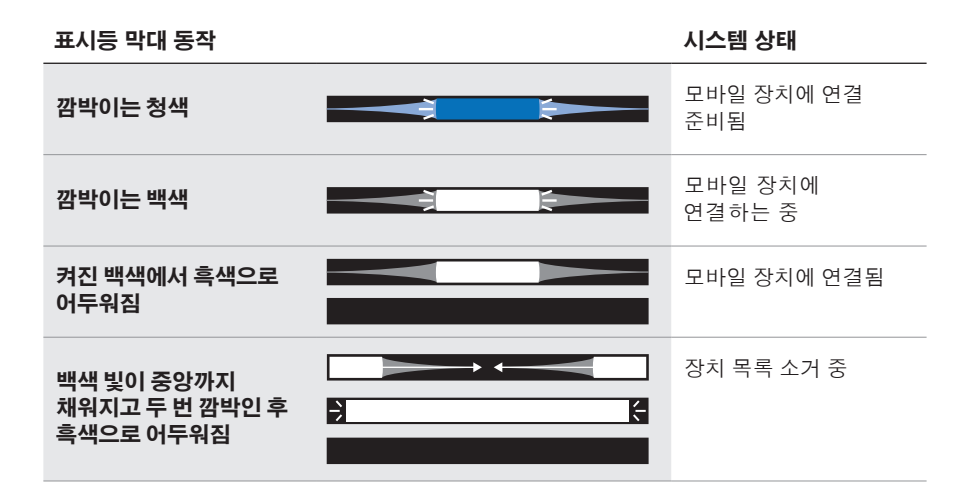

# **AUX** 상태

AUX 케이블을 사용하여 연결된 장치의 연결 상태를 표시합니다.

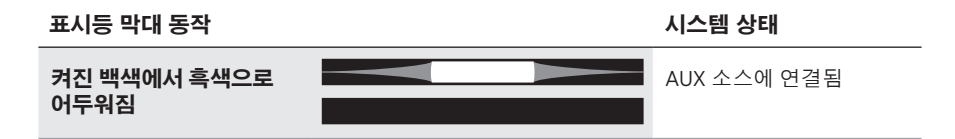

# <span id="page-606-0"></span>음성 비서 상태

음성 비서의 상태를 표시합니다.

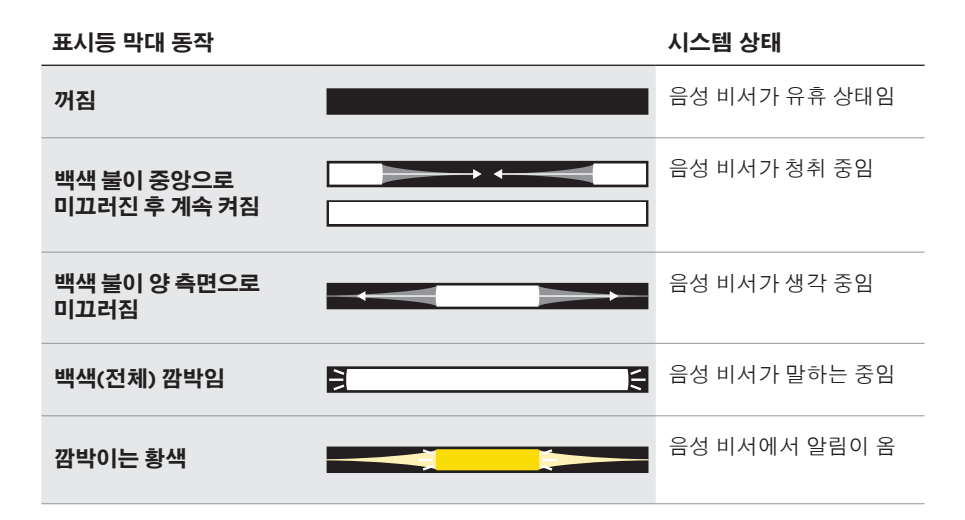

# 마이크 꺼짐 표시등

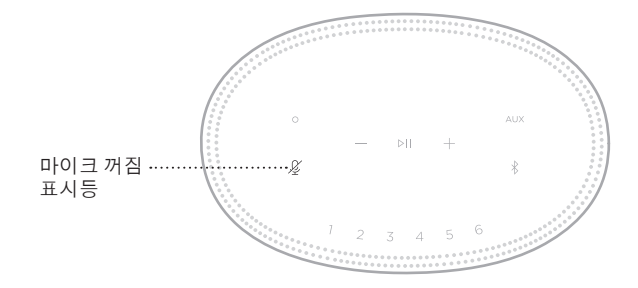

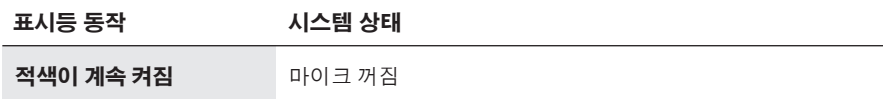

# <span id="page-607-0"></span>미디어 재생 및 볼륨

미디어 재생 및 볼륨 조작 시 스피커 상태를 표시합니다.

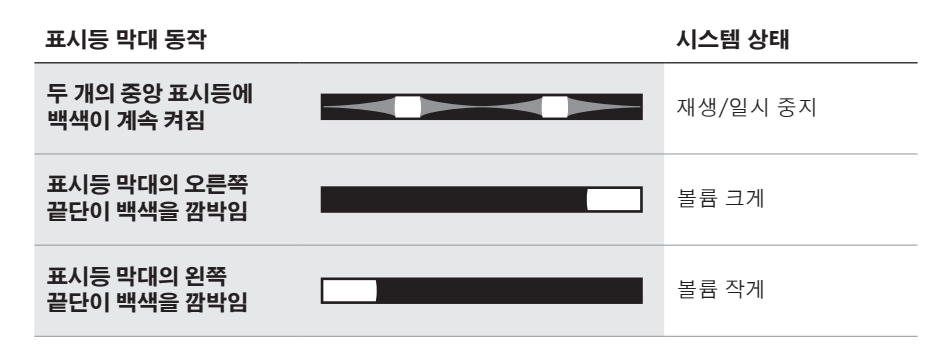

# 업데이트 및 오류

소프트웨어 업데이트 및 오류 경고 상태를 표시합니다.

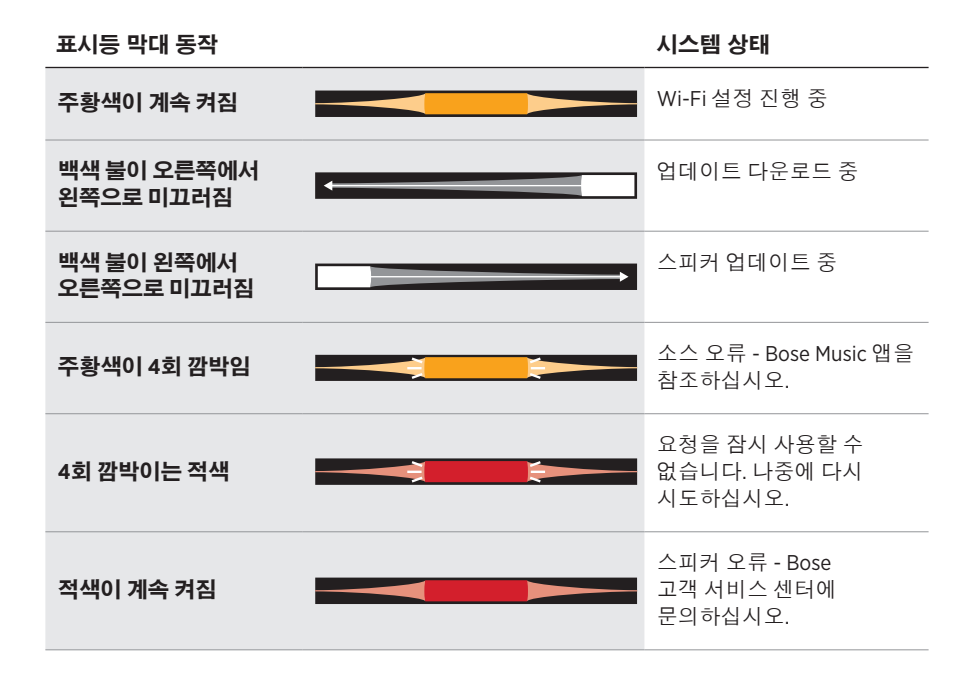

<span id="page-608-0"></span>스피커 디스플레이는 스피커 정보와 아이콘을 비롯하여 스트리밍 서비스, 앨범 및 현재 재생 중인 아티스트를 표시합니다.

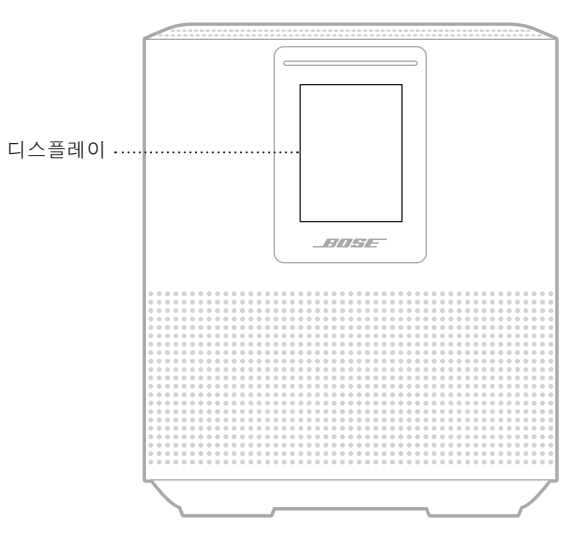

# 시계 설정

Bose Music 앱을 사용하여 디스플레이 시계를 설정합니다.

# 디스플레이 끄기

디스플레이는 항상 켜져 있습니다. 디스플레이를 끄려면:

- 1. Bose Music 앱을 사용하여 시계를 사용 해제합니다.
- 2. 스피커를 네트워크 대기로 수동으로 설정합니다(13[페이지](#page-586-1) 참조).

# <span id="page-609-0"></span>스피커 업데이트

스피커는 Bose Music 앱과 Wi-Fi 네트워크에 연결되면 자동으로 업데이트됩니다.

# **WI-FI** 사용 설정**/**사용 해제

백색 빛이 중앙까지 채워졌다가 두 번 깜박인 후 흑색으로 어두워질 때까지 재생/ 일시 중지 D I 및 Bluetooth 버튼 \*을 10초간 길게 누릅니다.

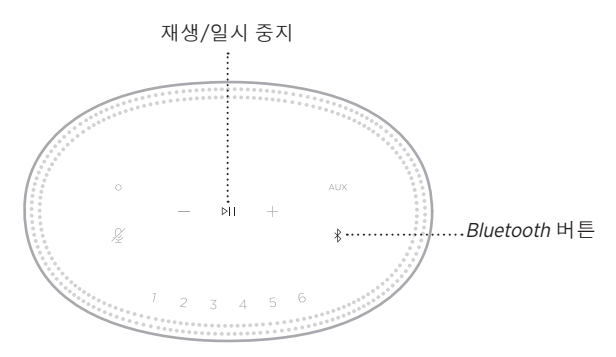

### <span id="page-610-0"></span>스피커 청소

부드럽고 마른 천을 사용하여 스피커의 표면을 청소합니다.

#### 주의**:**

- 스피커 근처에서 스프레이를 사용하지 마십시오. 용제, 화학 물질, 또는 알코올, 암모니아, 연마제 성분의 세제를 사용하지 마십시오.
- 기기에 액체가 흘러 들어가지 않도록 하십시오.

## 교체용 부품 및 액세서리

교체용 부품 및 액세서리는 Bose 고객 서비스 센터를 통해 주문하실 수 있습니다.

다음에서 확인하십시오. [worldwide.Bose.com/Support/HS500](http://worldwide.Bose.com/Support/HS500)

## 제한 보증

스피커는 제한 보증의 적용을 받습니다. 제한 보증에 대한 자세한 내용은 당사 웹사이트 [global.Bose.com/warranty](http://global.Bose.com/warranty)에서 확인하십시오.

제품을 등록하려면 global[.Bose.com/register](http://global.Bose.com/register)에서 지침을 확인하십시오. 등록하시지 않더라도 제한 보증에 대한 권리에는 영향이 없습니다.

# <span id="page-611-0"></span>이 방법을 먼저 시도하십시오

스피커에 문제가 생길 경우 다음 방법을 먼저 시도하십시오.

- 스피커가 전기가 들어오는 AC(주전원) 콘센트에 연결되어 있는지 확인합니다(13[페이지](#page-586-2) 참조).
- 모든 케이블을 고정합니다.
- 표시등 막대의 상태를 확인합니다(31[페이지](#page-604-1) 참조).
- Bose Music 앱을 다운로드하고 소프트웨어 업데이트가 있으면 실행합니다.
- 스피커와 모바일 장치를 간섭 가능성(무선 라우터, 무선 전화기, 텔레비전, 전자렌지 등)에서 멀리 옮깁니다.
- 올바른 작동을 위해 스피커를 무선 라우터 또는 모바일 장치의 권장 범위 내로 옮깁니다.

# 기타 방법

문제를 해결할 수 없을 경우 아래 표에서 증상을 식별하고 흔한 문제에 대한 해결책을 확인할 수 있습니다. 문제를 해결할 수 없을 경우 Bose 고객 서비스 센터에 문의하십시오.

다음에서 확인하십시오. [worldwide.Bose.com/contact](http://worldwide.Bose.com/contact)

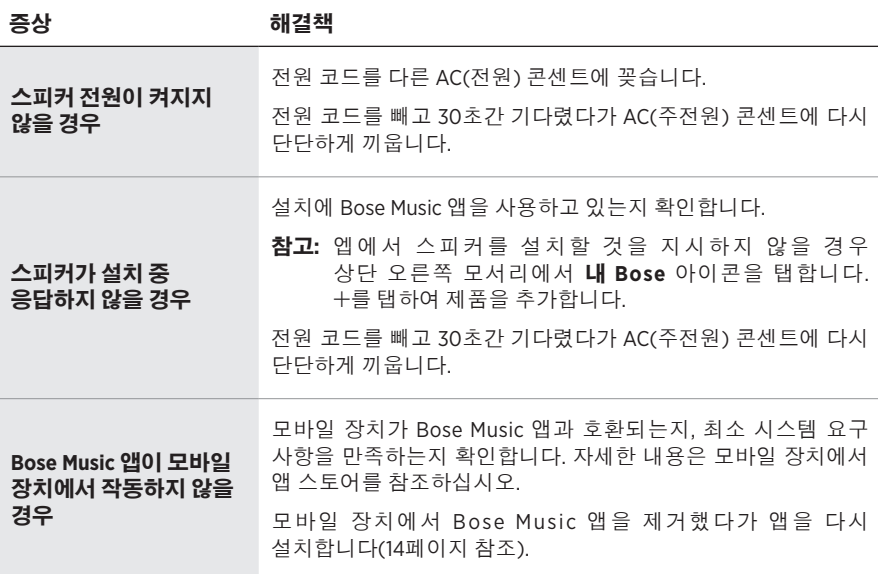
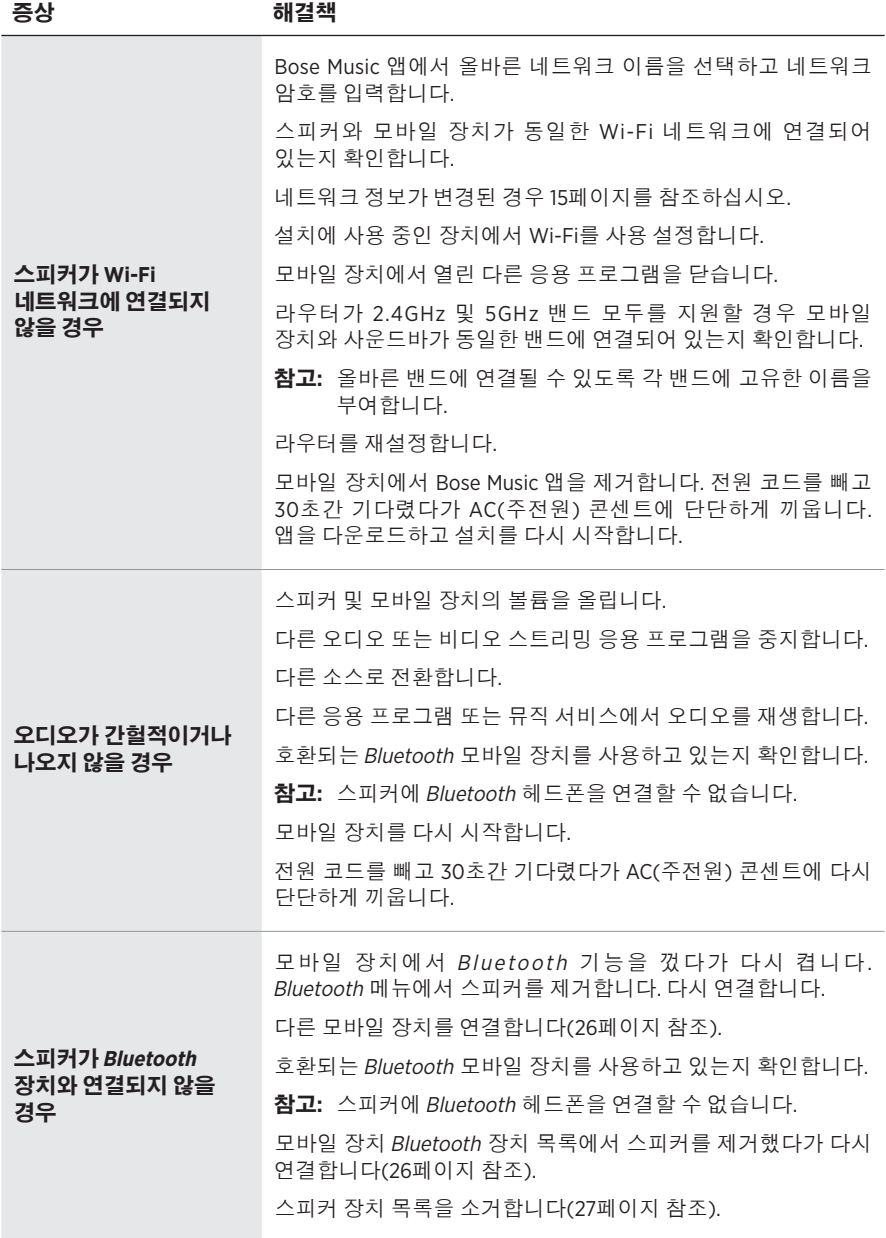

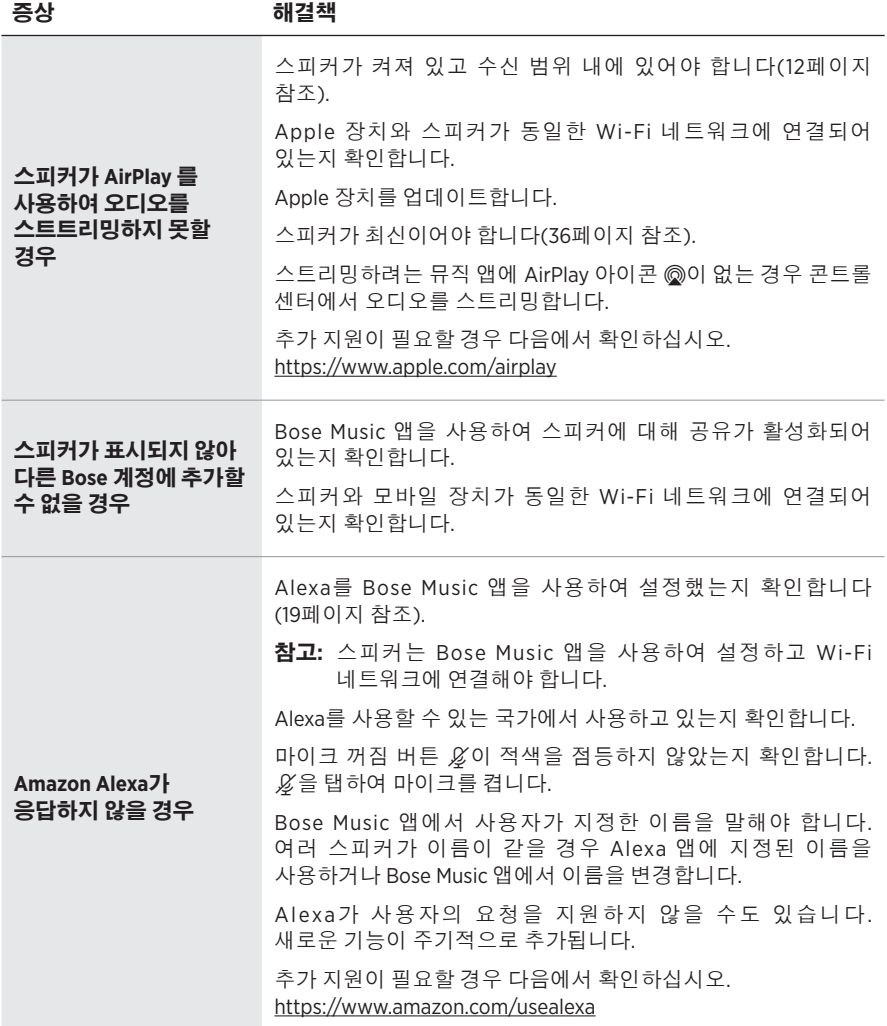

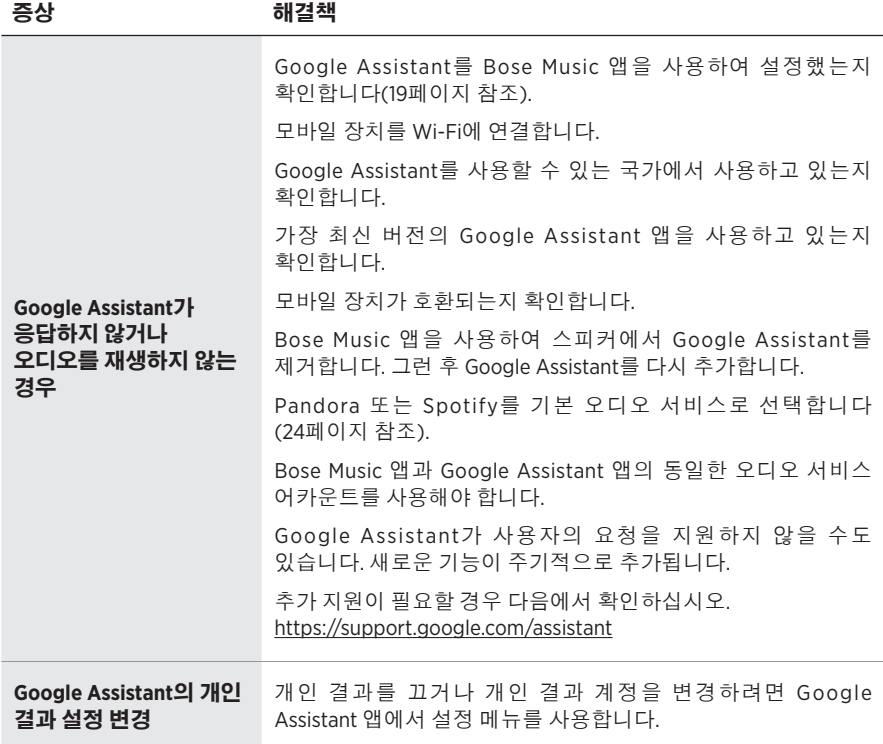

## 스피커 초기화

기본 설정을 재설정하면 스피커에서 모든 소스, 볼륨 및 네트워크 설정이 소거되고 원래 기본 설정값으로 되돌아갑니다.

백색 표시등이 중앙으로 채워졌다가 백색을 두 번 깜박인 후 흑색으로 어두워질 때까지 재생/일시 중지 DII 및 AUX 버튼을 10초간 길게 누릅니다.

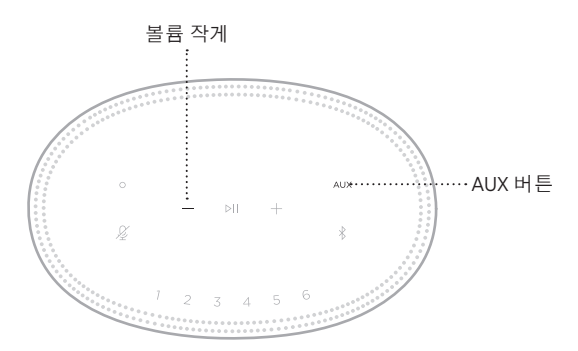

스피커가 다시 부팅됩니다. 재설정이 완료되면 표시등 막대가 켜진 주황색이 됩니다.

# 스피커 네트워크 및 오디오 설정 복원

Bose Music 앱을 사용하여 스피커를 설정합니다(14[페이지](#page-587-0) 참조).

请阅读并保留所有安全、安全性和使用说明。

#### 重要安全说明

- 1. 请阅读这些说明。
- 2. 请保留这些说明。
- 3. 请注意所有警告。
- 4. 请遵守所有说明。
- 5. 请勿在水附近使用本设备。
- 6. 请仅用干布进行清洁。
- 7. 请勿堵塞任何通风口。请按照制造商的说明安装。
- 8. 防止踩踏或挤压电源线,尤其是插头、电源插座以及设备上的出口位置。
- 9. 只能使用制造商指定的附件/配件。
- 10. 在雷雨天或长时间不用时,请切断本设备电源。
- 11. 任何维修事宜均请向合格的人员咨询。如果设备有任何损坏,均需进行维修,例如电源线 或插头受损、液体溅入或物体落入设备内、设备受淋或受潮、不能正常工作或跌落。

此符号表示产品外壳内存在未绝缘的危险电压,可能会造成触电危险。

此符号表示产品指南中提供了重要的操作和维护说明。

包含小部件,可能会导致窒息。不适合 3 岁以下的儿童使用。

本产品含有磁性材料。关于是否会影响可植入医疗设备的情况,请咨询医生。

- 为减少着火或电击的危险,请勿使本产品受淋或受潮。
- 本产品不得受液体淋溅或喷洒,不得将装有液体的物体(如花瓶等)置于本产品上或本产品 附近。
- 请将本产品放置到远离火源和热源的地方。请勿将明火火源(如点燃的蜡烛)置于本产品上 或靠近本产品。
- 未经授权切勿改装本产品。
- 请勿将本产品与逆变器配合使用。
- 请勿在汽车或船舶上使用本产品。
- 如果将电源插头或设备耦合器作为断路设备,那么此类断路设备应当保持可随时恢复工作的 状态。
- 仅适用于海拔 2000 米以下地区安全使用。
- 本产品的标签位于产品底部。

注意:本设备已经过测试,符合 FCC 规则第 15 部分有关 B 类数字设备的各项限制。这些限制性 规定旨在防范安装在住宅中的设备产生有害干扰。本设备产生、使用并可能发散无线射频能量, 如果不按照指示安装和使用,则可能会对无线电通讯造成有害干扰。然而,按照指示安装也不 能保证某些安装不会发生干扰。如果本设备确实对无线电或电视接收造成有害干扰(可通过关 闭和打开本设备来确定),用户可尝试采取以下一种或多种措施来纠正干扰;

• 重新调整接收天线的方向或位置。

- 增大本设备和接收器的间距。
- 将本设备和接收器的电源线插入不同线路上的插座中。
- 请咨询经销商或有经验的无线电/电视技术人员以获得帮助。

未经 Bose Corporation 明确批准,擅自更改或修改本设备会使用户操作本设备的权利失效。

本设备符合 FCC 规则第 15 部分规定和加拿大 ISED 免许可证 RSS 标准。本设备工作时应满足下列 两项要求:(1) 本设备不会造成有害干扰;(2) 本设备必须承受任何接收到的干扰,包括可能造成 设备异常工作的干扰。

本设备符合为公众阐明的 FCC 和加拿大 ISED 辐射限制。此发射器不能与其他天线或发射器位于 同一地点或与这些设备一起使用。

您在安装和操作本设备时,身体应距离辐射体至少 20 cm。

本设备运行于 5150 至 5250 MHz 波段时只能在室内使用,否则可能会对其他同信道系统产生有害 干扰。

#### **CAN ICES-3 (B)/NMB-3(B)**

Bose Corporation 在此声明,本产品严格遵守 2014/53/EU 指令和其他所有适用的欧盟指令要 求中的基本要求和其他相关规定。符合声明全文载于:[www.Bose.com/compliance](http://www.Bose.com/compliance)

根据能源相关产品的生态设计要求指令(2009/125/EC),本产品符合下列规范或文件:条例 (EC) 1275/2008 号(根据条例 (EU) 801/2013 号修订)。

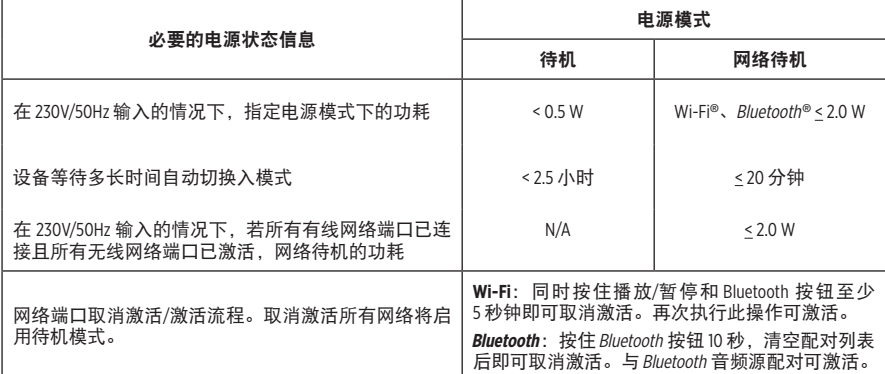

欧洲:

#### 工作频段 **2400** 至 **2483.5 MHz**:

- Bluetooth/Wi-Fi:最大传输功率低于 20 dBm EIRP。
- Bluetooth 低功耗:最大功率谱密度小于 10 dBm/MHz EIRP。

#### 工作频段 **5150** 至 **5350 MHz** 和 **5470** 至 **5725 MHz**:

• Wi-Fi:最大传输功率低于 20 dBm EIRP。

此设备在下表中列出的所有欧盟成员国中运行于 5150 至 5350 MHz 频率范围时,仅限室内使用。

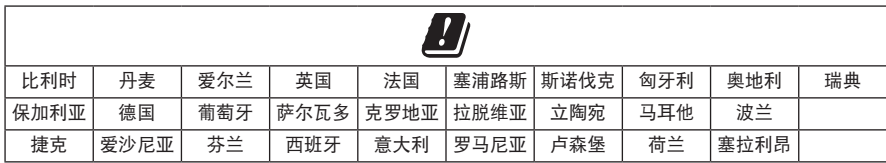

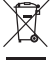

此符号表示本产品不得作为生活垃圾丢弃,必须送至相关回收部门循环利用。适当的处 理和回收有助于保护自然资源、人类健康以及自然环境。想了解更多有关本产品的处理 —— 和回收信息,请与当地民政部门、废弃物处理服务机构或出售本产品的商店联系。

#### 低功率无线设备管理条例

#### 第 **XII** 条

根据"低功率无线设备管理条例",对于认证合格的低功率无线设备,未经 NCC 许可,任何公 司、企业或用户均不得擅自变更频率、加大发送功率或变更原设计特性及功能。

#### 第 **XIV** 条

使用低功率无线设备时不得影响航空安全和干扰合法通信;如发现有干扰现象,应立即停用, 并改善至无干扰时方可继续使用。上述合法通信是指符合电信法案的无线电通信。

低功率无线设备须耐受合法通信或 ISM 无线电波辐射设备的干扰。

#### 中国危险物质限用表

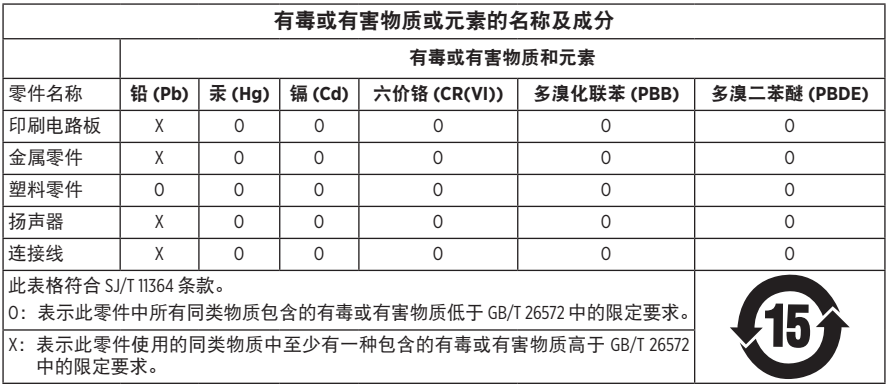

### 台湾 **BSMI** 限用物质含有情况标示

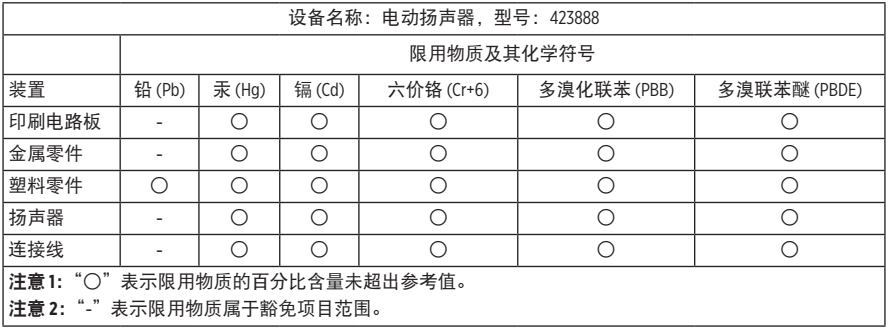

生产日期:序列号中第八位数字表示生产年份;"9"表示 2009 年或 2019 年。

中国进口商: Bose 电子 (上海) 有限公司, 中国 (上海) 自由贸易试验区, 日樱北路 353 号, 9 号厂房 C 部

欧洲进口商: Bose Products B.V., Gorslaan 60, 1441 RG Purmerend, The Netherlands

台湾进口商: Bose 台湾分公司, 台湾 104 台北市民生东路三段 10 号, 9F-A1 电话:+886-2-2514 7676

墨西哥进口商: Bose de México, S. de R.L. de C.V., Paseo de las Palmas 405-204, Lomas de Chapultepec, 11000 México, D.F. 电话:+5255 (5202) 3545

额定输入功率: 100 - 240V へ 50/60Hz; 25W

### 安全性信息

Ţ

本产品能够接收由 Bose 提供的自动安全性更新。要接收自动安全性更新, 您必须完成 SoundTouch® App 中的产品设置流程并将产品连接至互联网。如果您没有完成设置流程, 您需要自行安装 **Bose** 届时提供的安全性更新。

#### ——— 监管信息 ——

Amazon、Alexa、Amazon Music 和所有相关徽标均为 Amazon, Inc. 或其子公司的商标。

Apple、Apple 徽标以及 AirPlay 是 Apple Inc. 在美国和其他国家注册的商标。App Store 是 Apple Inc. 的 服务标志。

使用"Apple 专用"标记表示此附件的设计专门用来与标记中认定的技术配合使用,并且通过了 开发商的认证,符合 Apple 的性能标准。

Bluetooth® 文字标记和徽标是由 Bluetooth SIG, Inc. 所拥有的注册商标, Bose Corporation 根据许可规定 使用上述标记。

Google、Google Play 以及 Google Play 徽标是 Google LLC 的商标。

本产品包含 iHeartRadio 服务。iHeartRadio 是 iHeartMedia, Inc. 的注册商标。

此产品受 Microsoft 特定知识产权的保护。未经 Microsoft 许可,禁止在本产品范围外使用或传播此 技术。

Pandora 是 Pandora Media, Inc. 的商标或注册商标, 经许可方可使用。

本产品采用了 Spotify 软件, 所需第三方许可见: [www.spotify.com/connect/third-party-licenses](http://www.spotify.com/connect/third-party-licenses) Spotify 是 Spotify AB 公司的注册商标。

Wi-Fi 是 Wi-Fi Alliance® 的注册商标。

Bose 公司总部:1-877-230-5639

Bose、Bose Home Speaker 以及 Bose Music 是 Bose Corporation 的商标。

©2019 Bose Corporation。未经事先书面许可,不得复制、修改、发行或以其它方式使用本指南的 任何部分。

#### 请填写以下内容,留作记录

序列号和型号位于扬声器的背面。

序列号: \_

型号: \_\_\_\_\_\_\_\_\_\_\_\_\_\_\_\_\_\_\_\_\_\_\_\_\_\_\_\_\_\_\_\_\_\_\_\_\_\_\_\_\_\_\_\_\_\_\_\_\_\_\_\_\_\_\_\_\_\_\_\_\_\_\_\_\_\_\_\_\_\_\_\_\_

请将收据与用户指南存放在一处。现在是您注册 Bose 产品的好机会。 您可以访问 [global.Bose.com/register](http://global.Bose.com/register) 轻松完成此操作。

要查看作为 Bose Home Speaker 500 产品组件随附的第三方软件包的许可披露:

- 1. 点击并按住扬声器上的音量上调按钮 + 和音量下调按钮 5 秒。
- 2. 将一条微型 USB 线缆连接至扬声器底部的微型 USB 端口。
- 3. 将 USB 线缆的另一端连接到计算机。
- 4. 在计算机的浏览器窗口中输入 **http://203.0.113.1/opensource** 即可显示 EULA 和许可披露。

# 

# 装箱单

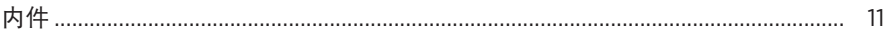

# 扬声器摆放

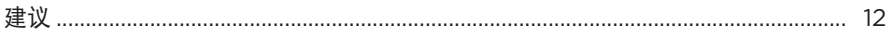

## 电源

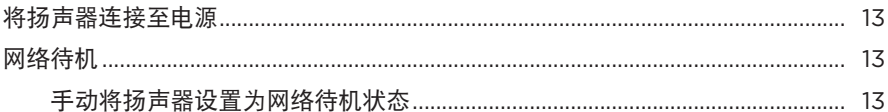

# BOSE MUSIC 应用设置

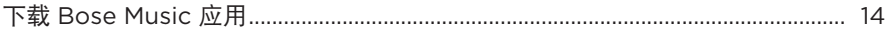

# 已有 BOSE MUSIC 应用用户

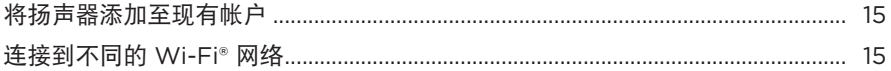

## 扬声器控件

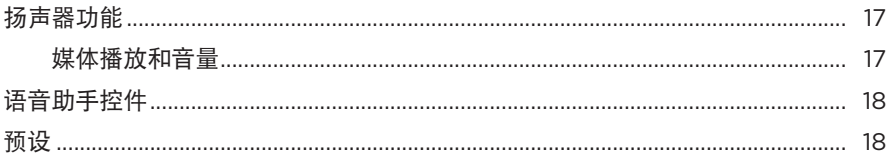

# 语音助手

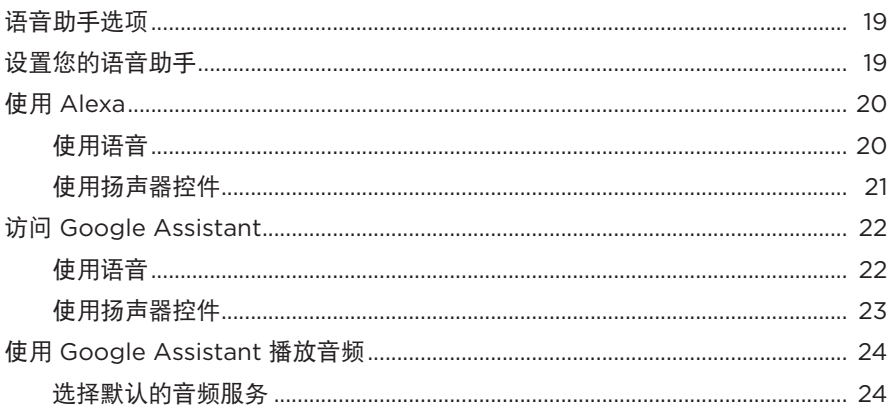

# 个性化预设

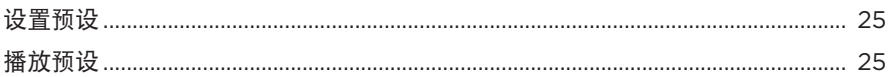

# BLUETOOTH<sup>®</sup>连接

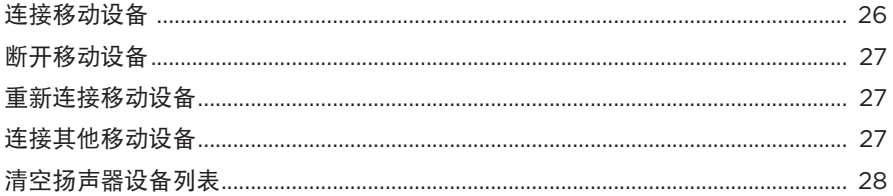

## 使用 AIRPLAY 流传输音频

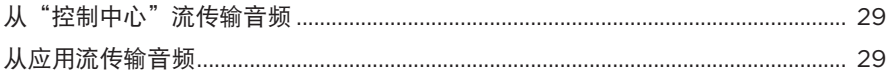

# 有线连接

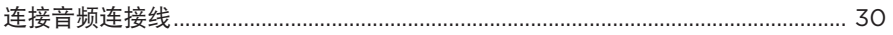

# 扬声器状态

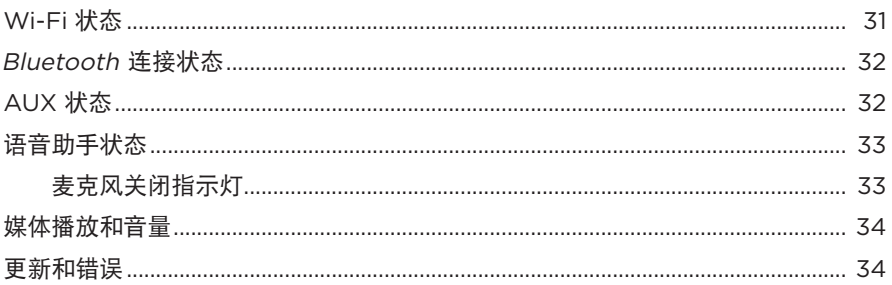

# 扬声器显示屏

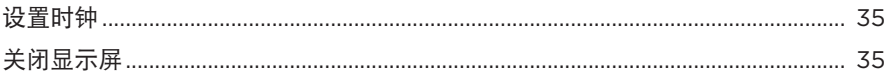

# 高级功能

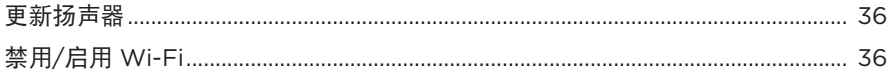

# 维护与保养

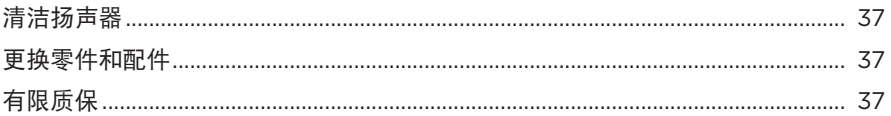

# 故障排除

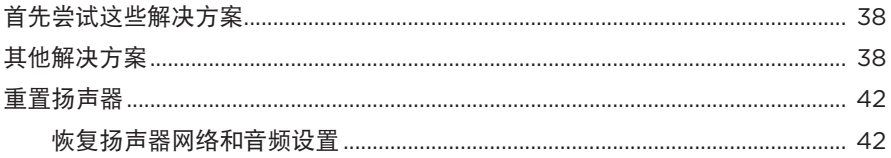

# <span id="page-625-0"></span>内件

请确认包装箱中内含以下部件:

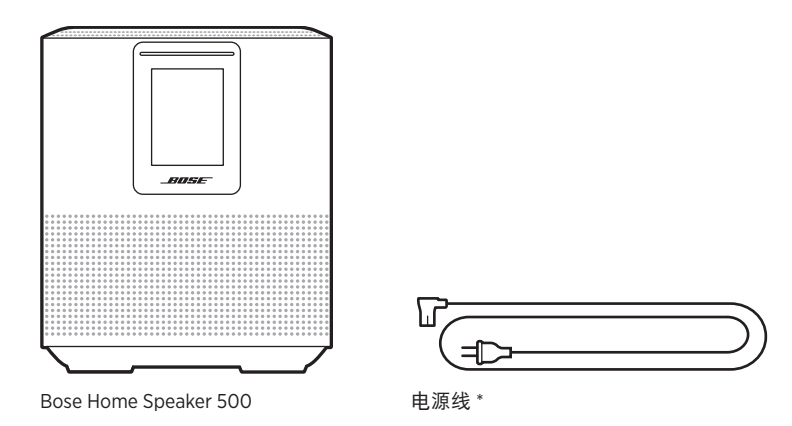

\* 可能随附多条电源线。请选择适用于您所在地区的电源线。

注意:如果产品部分损坏,请勿使用。请联系 Bose 授权经销商或 Bose 客户服务中心。 请访问: [worldwide.Bose.com/Support/HS500](http://worldwide.Bose.com/Support/HS500)

# <span id="page-626-0"></span>建议

为了获得最佳性能,摆放扬声器时请遵循以下建议:

- 切勿将扬声器放在音频/视频设备(接收器、电视等)上方,或者任何其他可能产 生热量的物体上方。这些物体产生的热量可能使扬声器的性能下降。
- 切勿在扬声器顶部或前方放置任何物品。
- 为了避免干扰,应使其他无线设备远离扬声器 0.3 0.9 米。将扬声器放置到远离 金属柜和直接热源的地方。
- 将扬声器放在橡胶底座上并置于稳定的水平表面。
- 确保附近有交流(市电)插座。

## <span id="page-627-0"></span>将扬声器连接至电源

1. 将电源线连接到扬声器的电源连接器上。

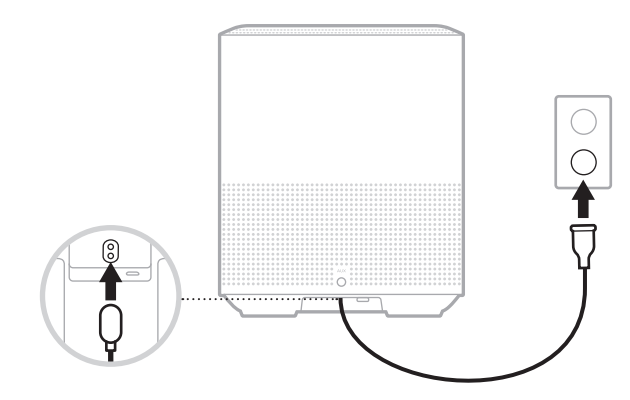

2. 将电源线的另一端插入交流(电源)插座。

扬声器电源随即打开,灯柱呈琥珀色亮起。

# 网络待机

音频停止且 20 分钟没有按下任何按钮后,扬声器将切换至网络待机状态。要从网络 待机状态唤醒扬声器:

- 点击扬声器上的任何按钮。
- 使用移动设备或 Bose Music 应用播放或恢复音频。
- 对 Amazon Alexa 或 Google Assistant 讲话。
- 注意:要在网络待机状态下使用语音助手,请确保已使用 Bose Music 应用对扬声器 进行了设置且麦克风已打开(请参见第 [19](#page-633-1) 页)。

### 手动将扬声器设置为网络待机状态

点击并按住"播放/暂停"按钮 ▷ | 直至显示屏显示一个时钟或渐变为黑色光。

<span id="page-628-0"></span>您可在任何移动设备(例如智能手机或平板)上通过 Bose Music 应用设置和控制扬 声器。

使用该应用,您可流式传输音乐、设置和更改预设、添加音乐服务、探索网络广播 站、配置 Amazon Alexa 或 Google Assistant 和管理扬声器设置。

注意: 如果您已在该应用中为其他 Bose 产品创建了 Bose 帐户, 请参见第 [15](#page-629-1) 页 上的"已有 [Bose Music](#page-629-1) 应用用户"。

# 下载 **BOSE MUSIC** 应用

1. 在移动设备上,下载 Bose Music 应用。

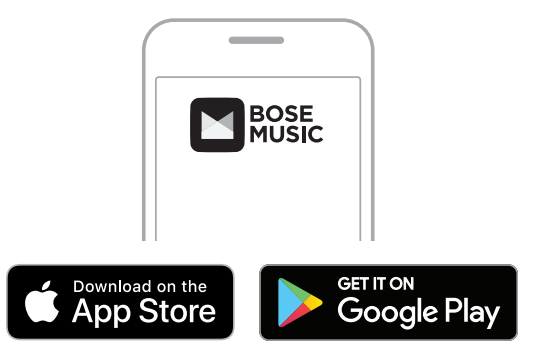

2. 请按照应用说明执行操作。

### <span id="page-629-0"></span>将扬声器添加至现有帐户

1. 在 Bose Music 应用的**我的 Bose** 屏幕上, 点击 +。

<span id="page-629-1"></span>注意: 要返回至**我的 Bose** 屏幕, 点击屏幕左上角的 6.

2. 请按照应用说明执行操作。

### 连接到不同的 **WI-FI** 网络

如果您的网络名称或密码已更改或者如果您想要更改或添加另一个网络,请连接到 不同的网络。

- 1. 按住扬声器上的 AUX 按钮和"播放/暂停"按钮 ▷II,直到灯柱呈琥珀色亮起。
- 2. 打开移动设备上的 Wi-Fi 设置。
- 3. 选择 Bose Home Speaker 500。
- 4. 打开 Bose Music 应用并根据应用说明操作。
	- 注意:如果应用没有提示您设置扬声器,点击左上角的我的 **Bose** 图标。点击 H 添加您的产品。

<span id="page-630-0"></span>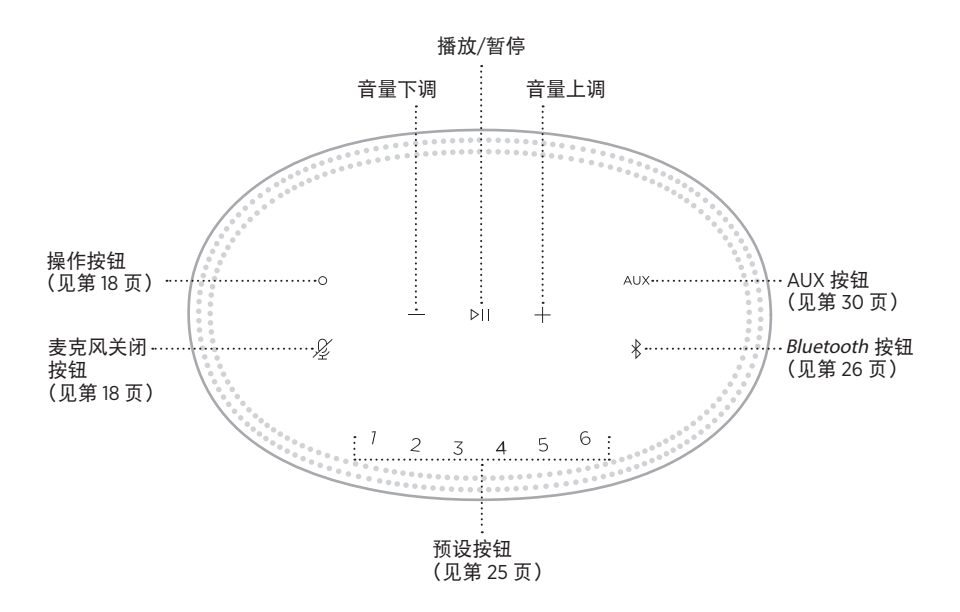

# <span id="page-631-0"></span>扬声器功能

扬声器控件位于扬声器顶部。

注意: 您也可使用 Bose Music 应用控制扬声器。

### 媒体播放和音量

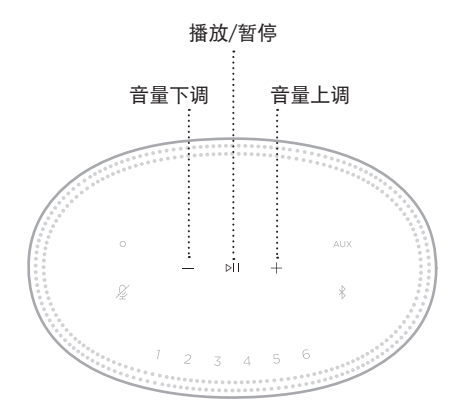

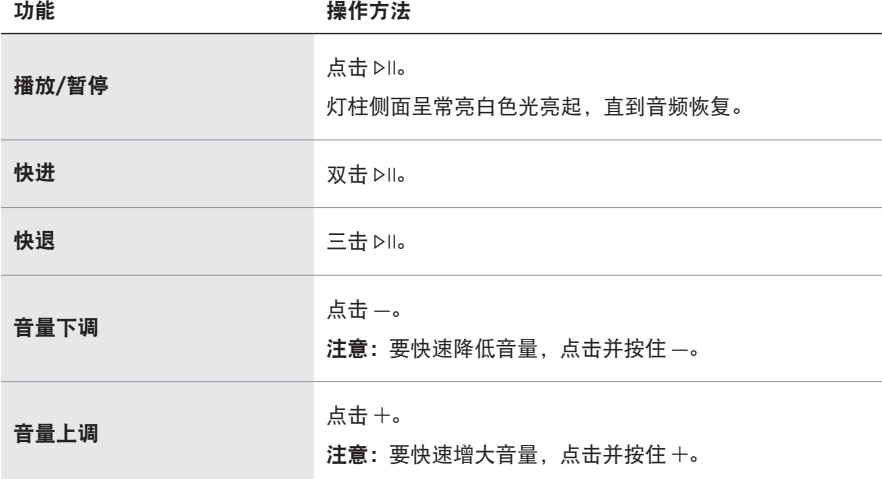

# <span id="page-632-1"></span><span id="page-632-0"></span>语音助手控件

可以使用"操作"按钮  $\bigcirc$  和"麦克风关闭"按钮  $\mathcal{L}$  来控制 Amazon Alexa (请参见 第 [21](#page-635-1) 页) 或 Google Assistant (请参见第 [23](#page-637-1) 页)。

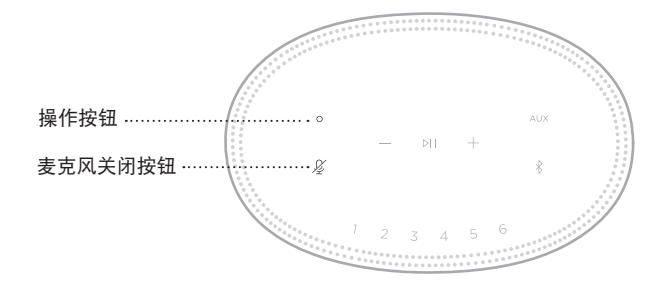

# 预设

扬声器自带六个预设,您可使用这些按钮设置到您最喜欢的音乐服务。设置完成后, 即可随时使用按钮或 Bose Music 应用一键访问您的音乐。

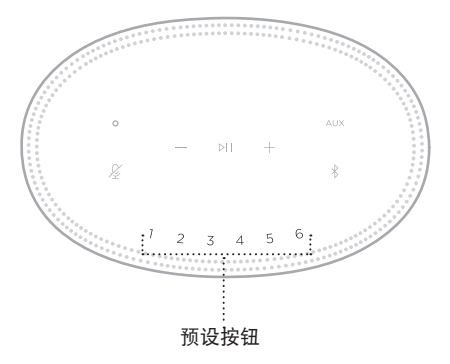

关于设置和使用预设的更多信息,请参见第25[页上的"个性化预设"。](#page-639-1)

## <span id="page-633-0"></span>语音助手选项

您可以对扬声器进行编程,以便快速轻松地访问 Amazon Alexa 或 Google Assistant。

注意:Amazon Alexa 和 Google Assistant 并非支持所有语言,也并不适用于所有国 家/地区。

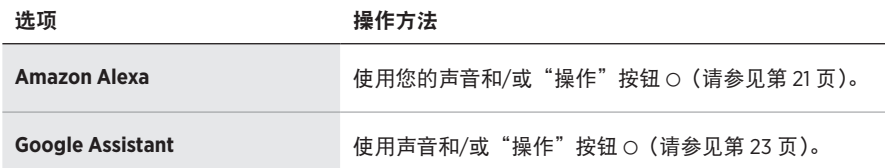

注意:您不能将扬声器设置为同时访问 Amazon Alexa 和 Google Assistant。

# <span id="page-633-1"></span>设置您的语音助手

在开始之前,确保移动设备和扬声器连接到相同 Wi-Fi 网络中。

要设置您的"语音助手",请使用 Bose Music 应用。您可以从"设置"菜单中访问此 选项。

注意: 在设置"语音助手"时, 确保使用的音频服务帐户与在 Bose Music 应用中使 用的一样。

# <span id="page-634-0"></span>使用 **ALEXA**

扬声器已启用 Amazon Alexa。使用 Alexa,您可语音播放音乐、收听新闻、查看天 气、控制智能家庭设备等。在扬声器上使用 Alexa 就如提问一样简单。只要提要求 或使用"操作"按钮 O, Alexa 即可迅速回应。

有关 Alexa 功能的更多信息,请访问: <https://www.amazon.com/usealexa>

注意: 某些语言和国家/地区无法使用 Alexa。

### 使用语音

开始说"Alexa",然后说:

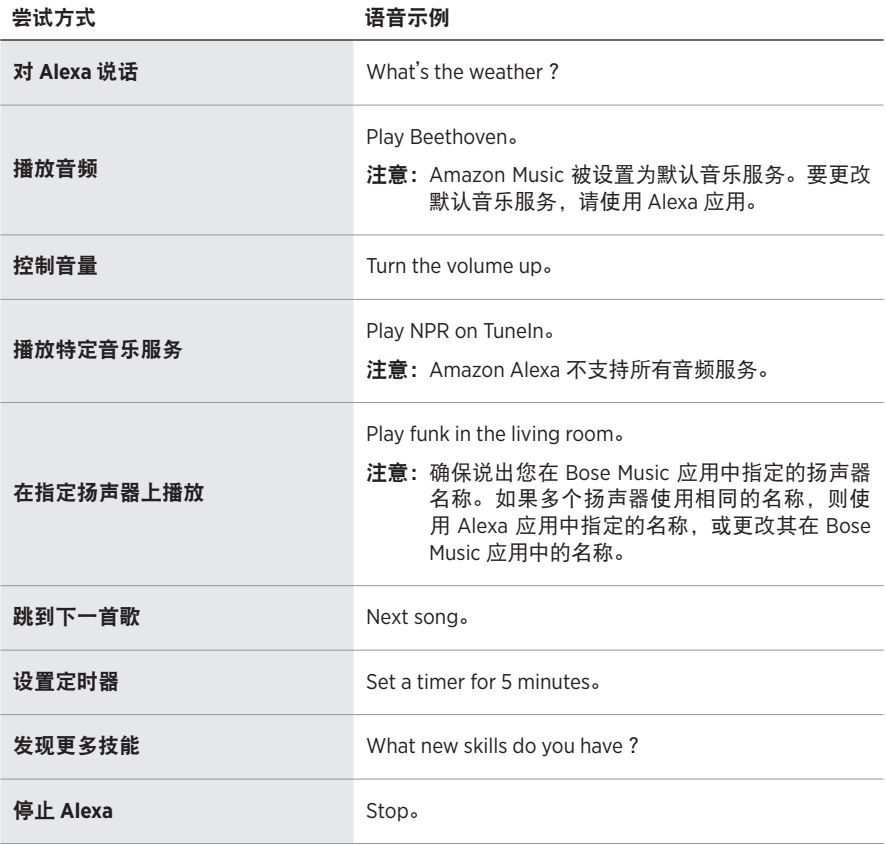

# <span id="page-635-1"></span><span id="page-635-0"></span>使用扬声器控件

"操作"按钮 O 和 "麦克风关闭"按钮  $\mathcal{L}$  用于控制 Alexa。这两个按钮位于扬声器顶部。

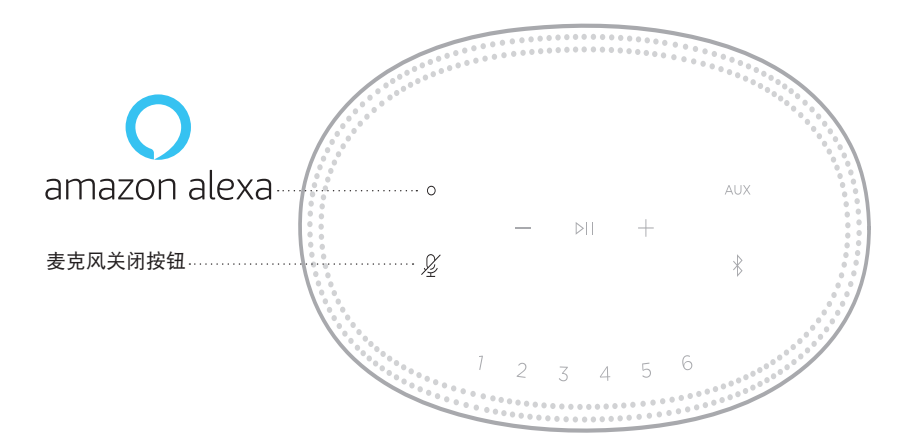

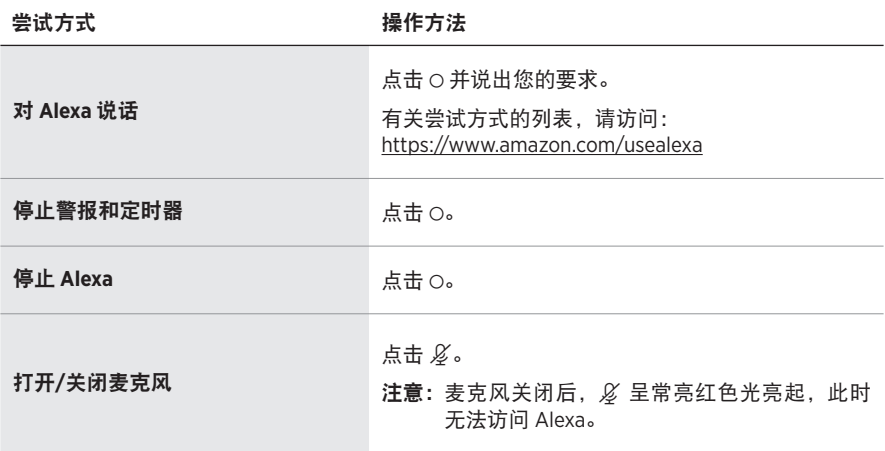

# <span id="page-636-0"></span>访问 **GOOGLE ASSISTANT**

从您的 Google Assistant 获取 Bose Home Speaker 500 的免提帮助,这样您只需使用 自己的声音即可暂停和播放自己喜欢的媒体。

有关 Google Assistant 功能的更多信息,请访问: https://support.google.com/assistant

### 注意:

- 某些语言和国家/地区无法使用 Google Assistant。
- 关于使用 Google Assistant 播放音频的更多信息,请参见第 [24](#page-638-1) 页。

## 使用语音

开始说"Hey Google",然后说:

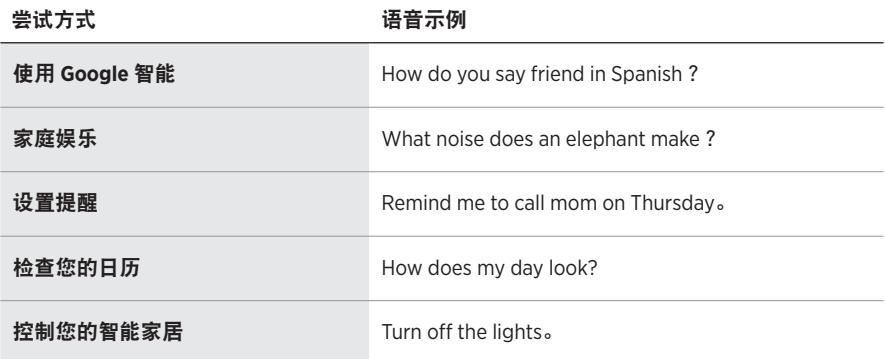

# <span id="page-637-1"></span><span id="page-637-0"></span>使用扬声器控件

可以使用"操作"按钮  $\bigcirc$  和"麦克风关闭"按钮  $\mathcal{Q}$  来控制 Google Assistant。这两 个按钮位于扬声器顶部。

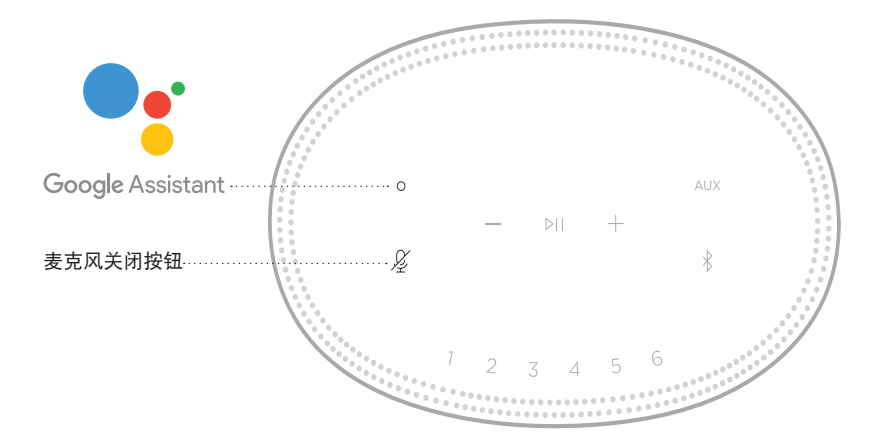

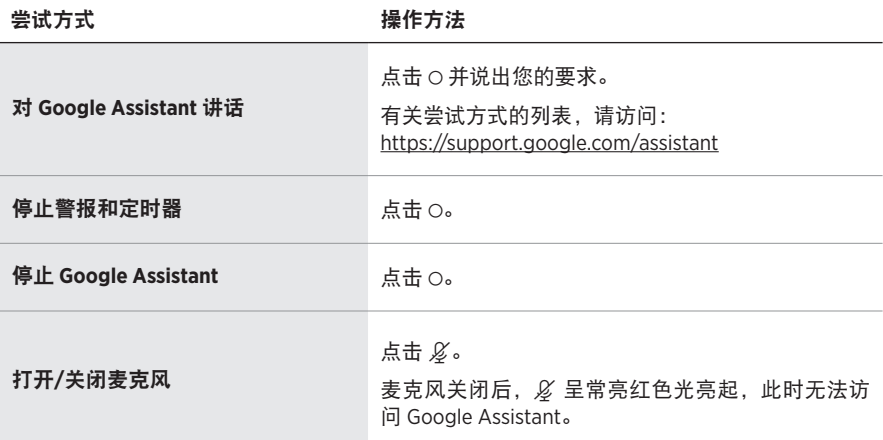

# <span id="page-638-1"></span><span id="page-638-0"></span>使用 **GOOGLE ASSISTANT** 播放音频

可以让 Google Assistant 通过默认的音频服务或特定的音频服务播放音频。

开始说"Hey Google",然后说:

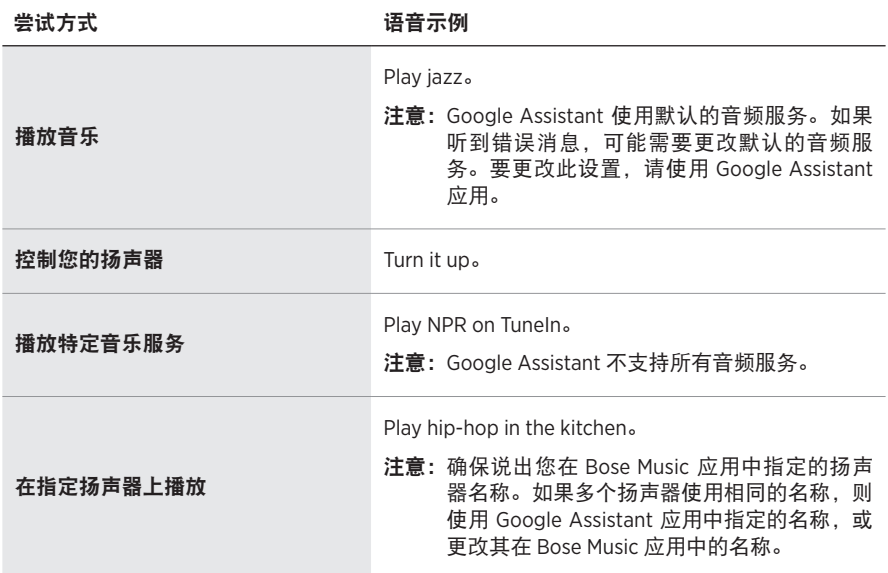

### 选择默认的音频服务

在 Google Assistant 的初始设置过程中, Google Assistant 应用会提示您选择默认的 音频服务。当将您的 Google Assistant 用于 Bose 产品时,仅支持 Pandora 和 Spotify 默认服务。尽管在安装过程中将其他音频服务列为可用,但不支持这些服务。

要获得最佳体验,请选择 Pandora 或 Spotify 作为默认的音频服务。如果选择不支持 的音频服务,在请求播放音频时会听到错误消息。

<span id="page-639-0"></span>可使用 Bose Music 应用或扬声器顶部的按钮控制预设。

注意: 您无法在 Bluetooth 模式或 AUX 模式下设置预设。

# 设置预设

- 1. 使用 Bose Music 应用流式传输音乐。
- 2. 播放音乐时,点击并按住扬声器上的预设按钮,直到听到提示音。

<span id="page-639-1"></span>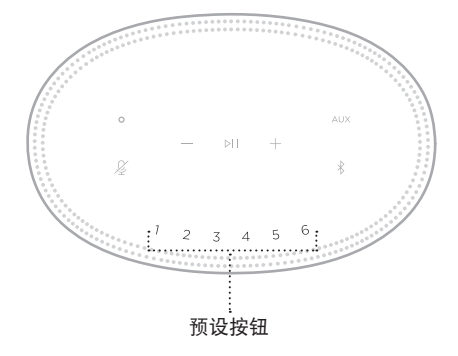

屏幕显示已设置预设。

# 播放预设

个性化预设后,点击一个预设以播放音乐。

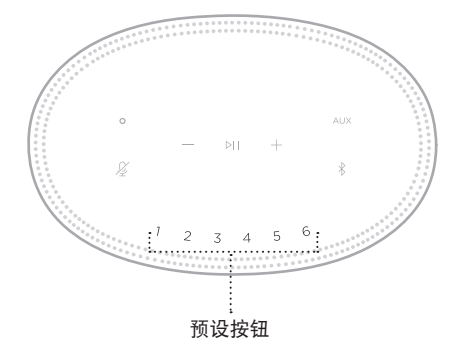

显示屏将显示所选预设。

<span id="page-640-0"></span>使用 Bluetooth 无线技术可以从智能手机、平板电脑和笔记本电脑等移动设备上流式 传输音乐。要从设备上流式传输音乐,必须先将设备连接到扬声器。

# <span id="page-640-2"></span>连接移动设备

1. 点击 Bluetooth 按钮 \*。

<span id="page-640-1"></span>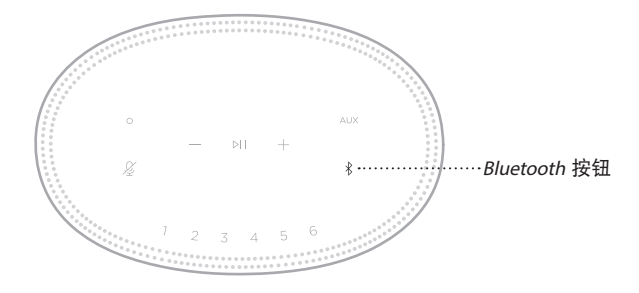

灯柱闪烁蓝色光。

2. 在设备上, 打开 Bluetooth 功能。

提示: Bluetooth 菜单通常在"设置"菜单中。

- 3. 从设备列表中选择扬声器。
	- 提示: 在 Bose Music 应用中查找您为扬声器输入的名称。如果没有为扬声器命名, 将显示默认名称。

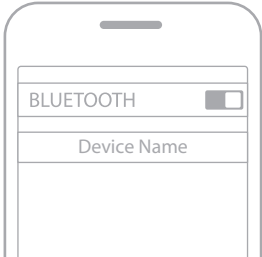

连接后,您会听到提示音。灯柱呈常亮白色光亮起,然后渐变为黑色光,移动设 备列表上显示扬声器名称。

## <span id="page-641-0"></span>断开移动设备

使用 Bose Music 应用断开移动设备。

注意: 您也可在移动设备上使用 Bluetooth 设置。禁用 Bluetooth 功能后, 所有其他 设备连接都将中断。

### 重新连接移动设备

1. 点击 Bluetooth 按钮 \*。

注意: 请确保您的移动设备已启用 Bluetooth 功能。

屏幕显示当前连接的是哪个设备。

2. 播放连接的移动设备的音频。

## 连接其他移动设备

扬声器的设备列表中最多可存储八台设备,并且扬声器一次可以主动连接两台设备。 注意:一次只能播放一台设备的音频。

1. 点击并按住 \*, 直到灯柱闪烁蓝色光。

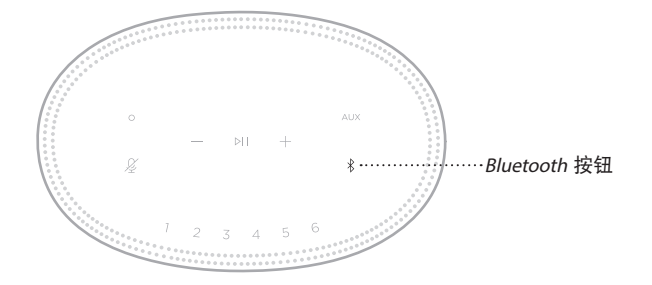

2. 从移动设备的设备列表中选择扬声器。

注意: 请确保您的移动设备已启用 Bluetooth 功能。

# <span id="page-642-0"></span>清空扬声器设备列表

- 1. 点击并按住 \* 10 秒, 直到灯柱填满中心, 跳动白色光两次然后渐变为黑色光。 灯柱闪烁蓝色光。
- 2. 从设备上的 Bluetooth 列表中删除扬声器。 所有设备已被删除,扬声器可开始连接(请参见第 [26](#page-640-2) 页)。

<span id="page-643-0"></span>扬声器能够播放 AirPlay 2 音频,这样您可以快速将 Apple 设备的音频流传输到扬声 器或多个扬声器。

### 注意:

- 要使用 AirPlay 2,您需要一台运行 iOS 11.4 或更高版本的 Apple 设备。
- Apple 设备和扬声器必须连接到相同 Wi-Fi 网络中。
- 有关 AirPlay 的更多信息,请访问: [https://www.apple.com/airplay](https://www.apple.com/airplay/)

# 从"控制中心"流传输音频

- 1. 在 Apple 设备上,打开"控制中心"。
- 2. 点击并按住屏幕右上角的声卡, 然后轻触 AirPlay 图标 @。
- 3. 选择您的扬声器或多个扬声器。

## 从应用流传输音频

- 1. 打开音乐应用(如 Apple Music)并选择要播放的曲目。
- 2. 点击 A。
- 3. 选择您的扬声器或多个扬声器。

# <span id="page-644-0"></span>连接音频连接线

您可使用 3.5 mm 音频连接线(未提供)将智能手机、平板、计算机或其他移动设备 连接到扬声器。

- 1. 将 3.5 mm 音频线 (未提供) 的一端连接到移动设备的耳机插孔上。
- 2. 将 3.5 mm 音频线另一端连接至扬声器背面的 AUX 连接器。

<span id="page-644-1"></span>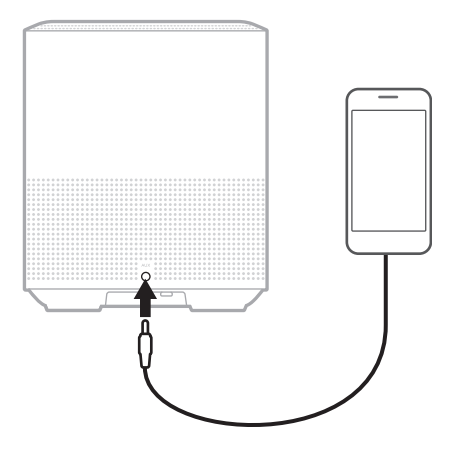

3. 点击扬声器顶部的 AUX。

灯柱呈常亮白色光亮起,然后变暗。

<span id="page-645-0"></span>扬声器正面的 LED 灯柱显示扬声器状态。

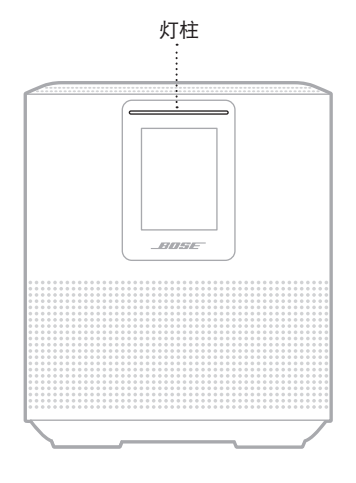

# **WI-FI** 状态

显示扬声器的 Wi-Fi 连接状态。

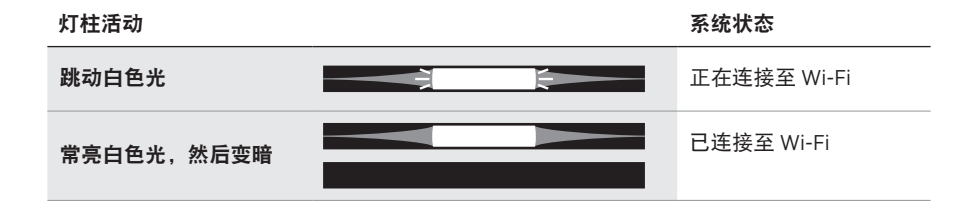

# <span id="page-646-0"></span>**BLUETOOTH** 连接状态

显示移动设备的 Bluetooth 连接状态。

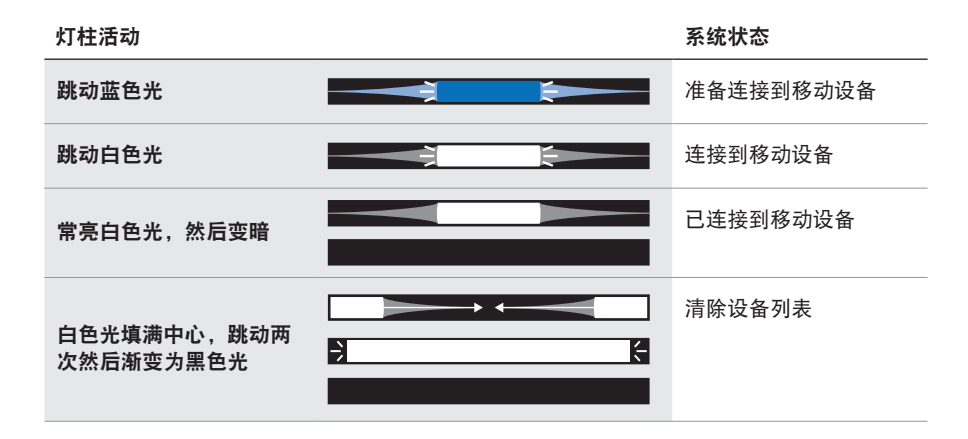

# **AUX** 状态

显示使用 AUX 连接线连接的设备的连接状态。

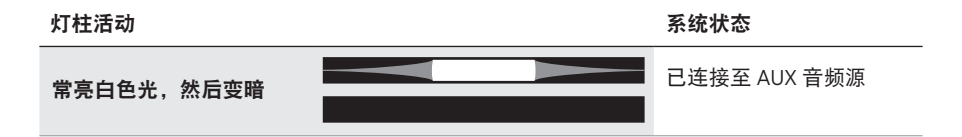

# <span id="page-647-0"></span>语音助手状态

显示语音助手的状态。

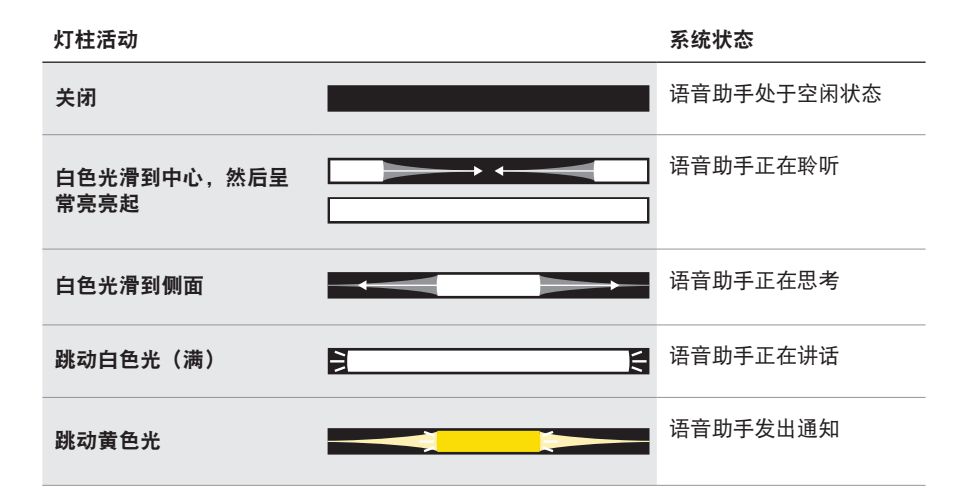

麦克风关闭指示灯

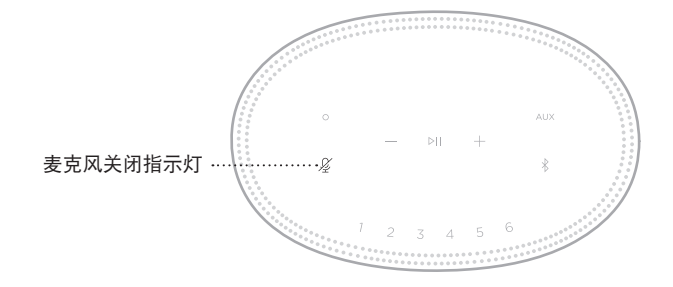

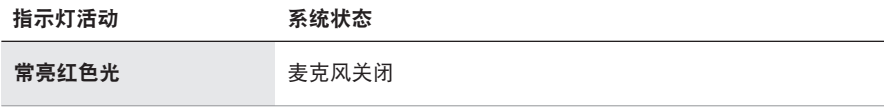
# 媒体播放和音量

控制媒体播放和音量时显示扬声器状态。

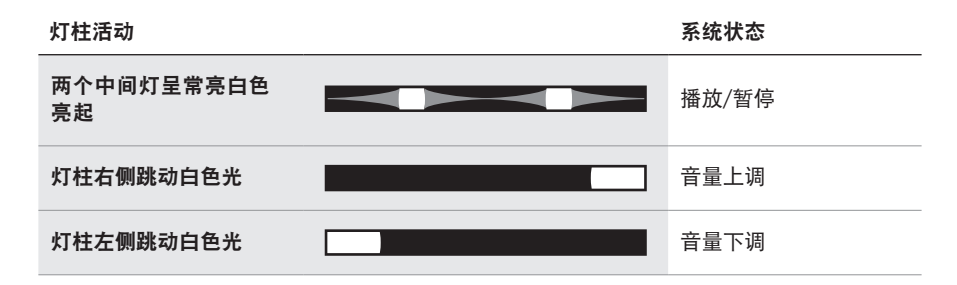

# 更新和错误

显示软件更新和错误提醒的状态。

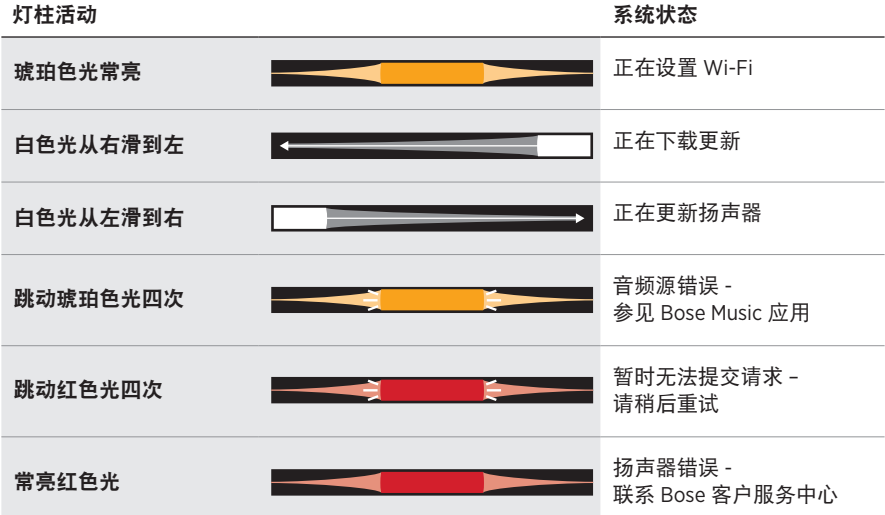

扬声器显示屏显示扬声器信息和图标以及当前正在播放的流式传输服务、专辑和艺 术家。

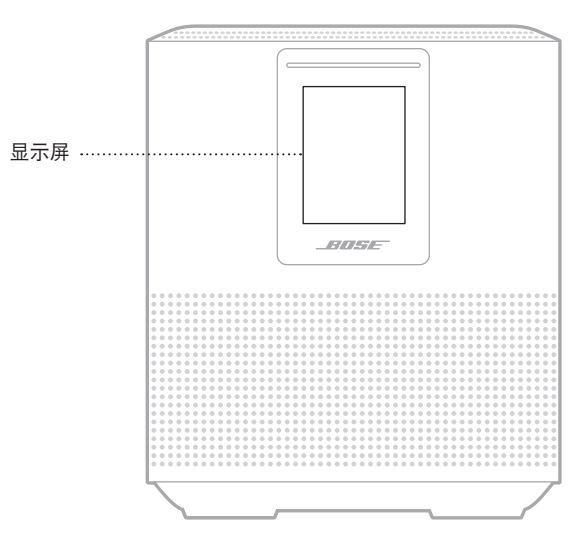

# 设置时钟

使用 Bose Music 应用设置显示屏时钟。

# 关闭显示屏

显示屏总是亮起。要关闭显示屏:

- 1. 使用 Bose Music 应用禁用时钟。
- 2. 手动将扬声器设置为网络待机状态(请参见第 [13](#page-627-0) 页)。

# <span id="page-650-0"></span>更新扬声器

当连接到 Bose Music 应用和 Wi-Fi 网络时, 扬声器会自动更新。

# 禁用**/**启用 **WI-FI**

按住播放/暂停 DII 和 Bluetooth 按钮 %, 直到白色光填满中心, 跳动两次然后渐变为 黑色光。

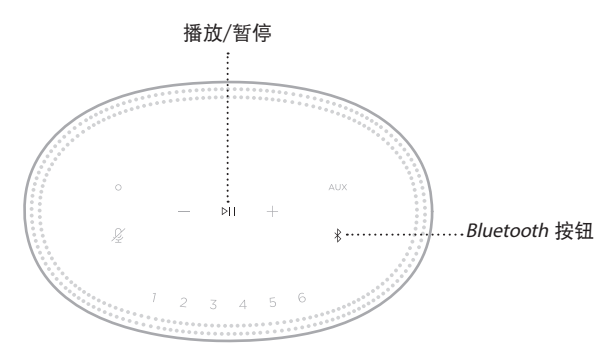

## 清洁扬声器

使用干燥的软布清洁扬声器表面。

小心:

- 请勿在扬声器附近使用喷雾剂。请勿使用任何溶剂、化学品或含酒精、氨水、研 磨剂的清洁剂。
- 请勿让液体进入任何开口。

# 更换零件和配件

可通过 Bose 客户服务中心订购更换零件或配件。

请访问:[worldwide.Bose.com/Support/HS500](http://worldwide.Bose.com/Support/HS500)

# 有限质保

扬 声 器 受 享 受 有 限 质 保。 有 关 有 限 质 保 的 详 情, 请 访 问 我 们 的 网 站: [global.Bose.com/warranty](http://global.Bose.com/warranty)。

要注册产品,请访问 [global.Bose.com/register](http://global.Bose.com/register) 了解有关说明。未进行注册并不影响 您的有限质保权利。

## 首先尝试这些解决方案

如果您的扬声器出现问题,请先尝试以下解决方案。

- 确保扬声器插入了通电的交流(市电)插座中(请参见第 [13](#page-627-1) 页)。
- 接好所有连接线。
- 检查灯柱的状态(请参见第 [31](#page-645-0) 页)。
- 下载 Bose Music 应用并运行可用的软件更新。
- 使扬声器和移动设备远离任何可能的干扰源(无线路由器、无线电话、电视、微 波炉等)。
- 将扬声器放置到无线路由器或移动设备的建议范围内,以确保其能够正常工作。

## 其他解决方案

若无法解决问题,请参见下表了解常见问题的症状和解决方法。若仍然无法解决问 题,请联系 Bose 客户服务中心。

请访问:[worldwide.Bose.com/contact](http://worldwide.Bose.com/contact)

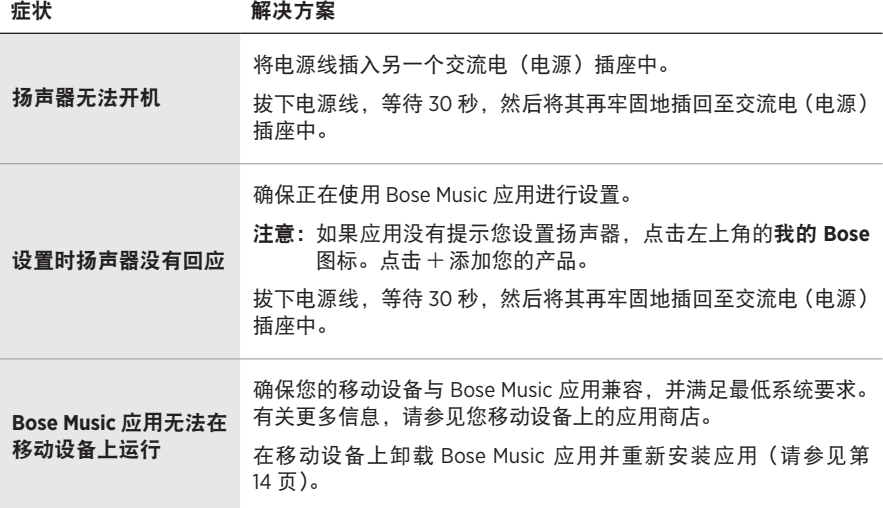

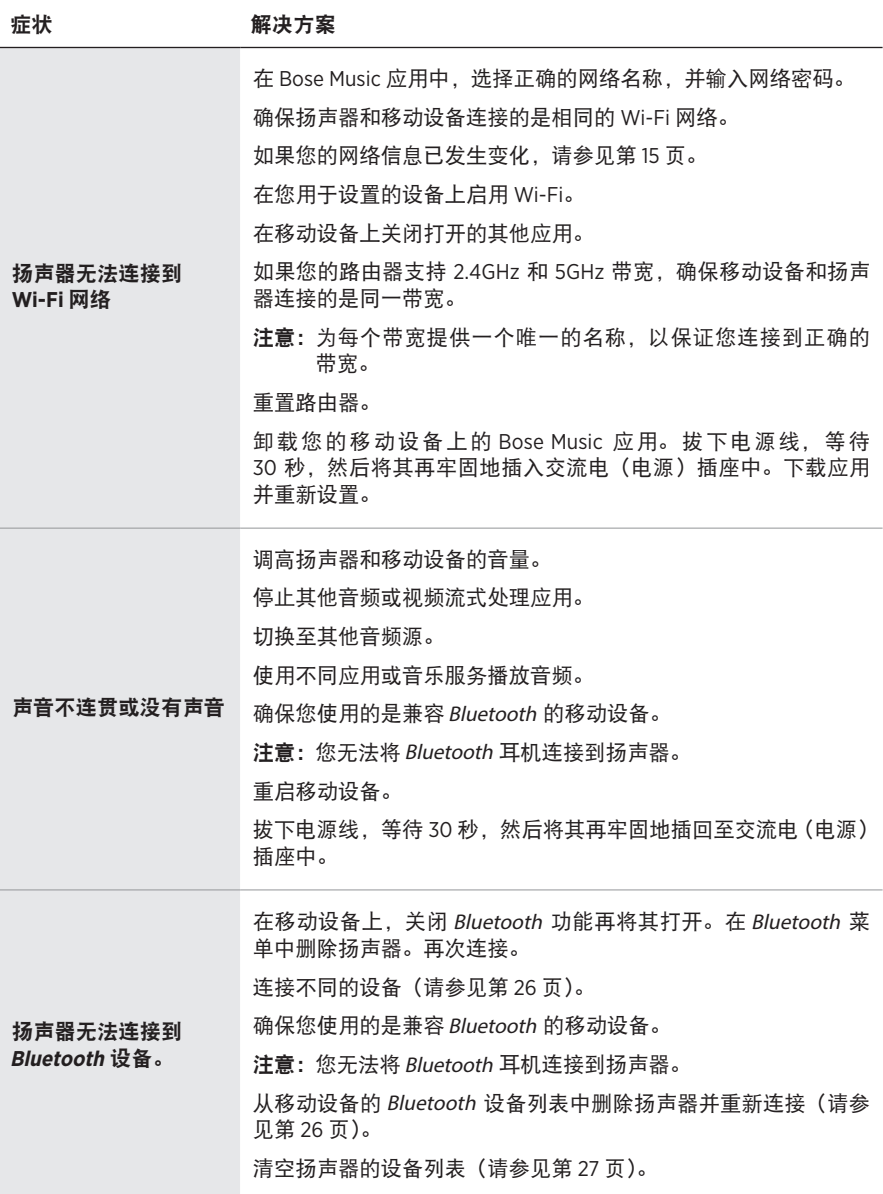

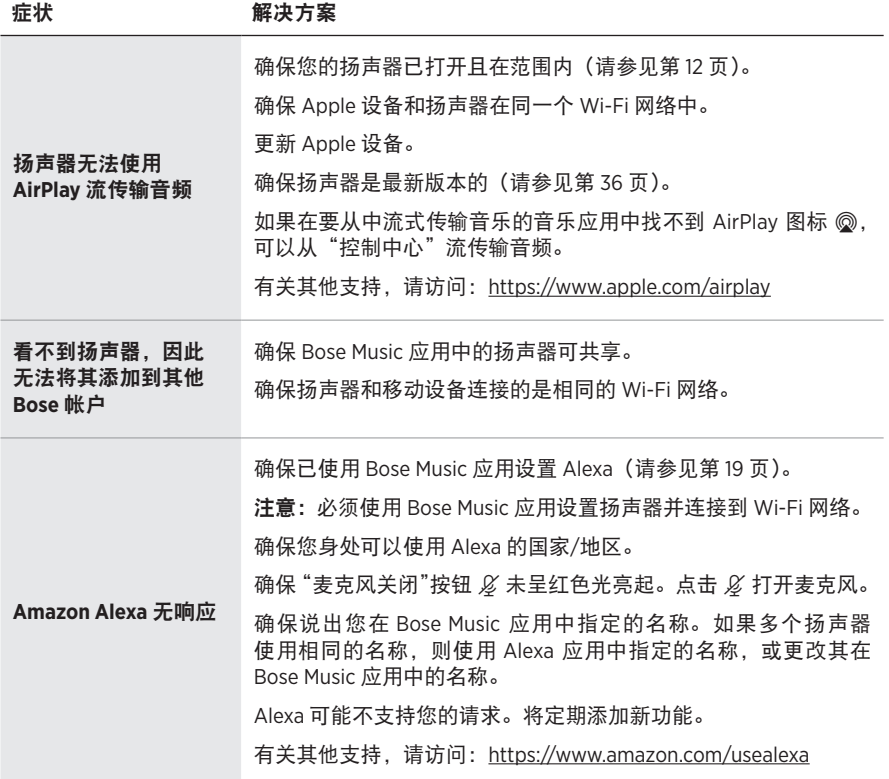

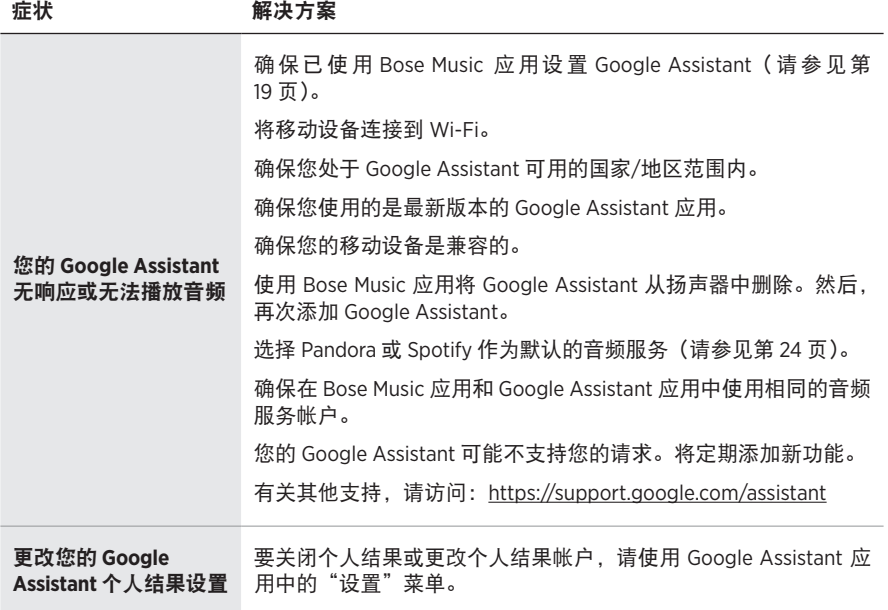

# 重置扬声器

恢复出厂设置会清除扬声器的所有音频源、音量和网络设置并将其恢复到原始出厂 设置。

点击并按住音量下调按钮 - 和 AUX 按钮 10 秒, 直到白色光填满中心, 跳动两次然 后渐变为黑色光。

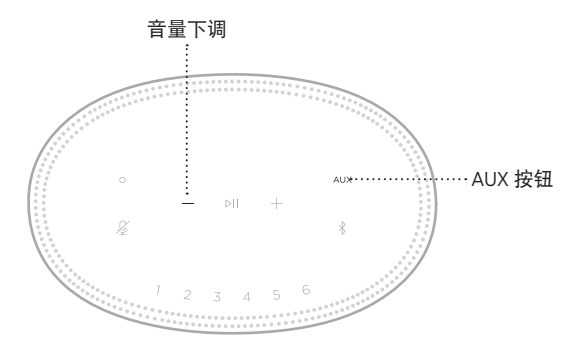

扬声器重置。重置完成后,灯柱呈琥珀色亮起。

## 恢复扬声器网络和音频设置

使用 Bose Music 应用设置扬声器(请参见第 [14](#page-628-0) 页)。

請閱讀並保管好所有安全、安全性和使用指示。

#### 重要安全指示

- 1. 閱讀這些指示。
- 2. 保留這些指示。
- 3. 注意所有警告。
- 4. 請遵守所有指示。
- 5. 不要在水邊使用此裝置。
- 6. 只能用乾布清潔。
- 7. 請勿堵塞任何通風口。請按照製造商的指示安裝。
- 8. 防止踩踏或擠壓電源線,尤其是插頭、電源插座以及設備上的出口位置。
- 9. 只能使用製造商指定的附件/配件。
- 10. 在雷雨天氣或者如果長時間不使用,請拔下裝置插頭。
- 11. 任何維修事宜均請向合格的人員諮詢。如果本裝置有任何損壞,均需進行維修,例如電源 線或插頭受損;液體濺入或物體落入裝置內;本裝置受淋或受潮、不能正常工作或跌落。

此符號表示產品外殼內存在未絕緣的危險電壓,可能造成觸電危險。 4

此符號表示本指南中提供了重要的操作和維護指示。

包含小部件,可能導致窒息危險。不適合 3 歲以下的兒童使用。

本產品含有磁性材料。諮詢醫生了解此裝置是否會影響植入式醫療裝置。

- •為減少著火或電擊的危險,請勿使本產品受淋或受潮。
- 本產品不得受液體淋濺或噴灑,不得將裝有液體的物體(如花瓶等)置於本產品上或本產品 附近。
- 保持產品遠離火源和熱源。請勿將明火火源(如點燃的蠟燭)置於本產品上或靠近本產品。
- 未經授權切勿擅自改裝本產品。
- 切勿為此產品使用逆變器。
- 請勿在汽車或船舶上使用本產品。
- 如果將雷源插頭或裝置腦結器作為斷路裝置,則斷路裝置應保持可隨時還原工作的狀態。

仅适用于 2000 m 以下地区安全使用 僅適用於 2000 m 以下地區安全使用。

• 產品標籤位於產品底部。

備註:本裝置已經過測試,符合 FCC 規則第 15 部分有關 B 類數位裝置的各項限制。這些限制性 規定旨在防範安裝在住宅中的裝置產生有害干擾。本裝置產生、使用並可能發散無線射頻能 量,如果不按照指示安裝和使用,則可能會對無線電通訊造成有害干擾。然而,按照指示安裝 並不能保證某些安裝不會發生干擾。如果本裝置確實對無線電或電視接收造成有害干擾(可透 過關閉和開啟本裝置來確定),使用者可嘗試採取以下一種或多種措施來糾正干擾:

• 重新調整接收天線的方向或位置。

- 增大本裝置和接收器的間距。
- 將本裝置和接收器電源線插入不同線路上的插座中。
- 請諮詢經銷商或有經驗的無線電/電視技術人員以獲得協助。

未經 Bose Corporation 明確批准,擅自變更或改裝本裝置會使使用者操作本裝置的權利失效。

本裝置符合 FCC 規則第 15 部分規定和加拿大 ISED 免許可證 RSS 標準。本裝置工作時應滿足下列 兩種情形:(1) 本裝置不會造成有害干擾;(2) 本裝置必須承受任何接收到的干擾,包括可能造成 裝置異常工作的干擾。

本裝置符合為公眾闡明的 FCC 和加拿大 ISED 輻射限制。本發射器不能與其他天線或發射器位於 同一地點或同時運行。

您在安裝和操作本裝置時,身體應距離輻射體至少 20 cm。

本設備運行於 5150 至 5250 MHz 波段時只能在室內使用,否則可能會對其他同通道系統產生有害 干擾。

#### **CAN ICES-3 (B)/NMB-3(B)**

Bose Corporation 在此聲明本產品嚴格遵守 2014/53/EU 指令和其他所有適用於歐盟指令 <u></u> ● <sub>要求中的基本要求和其他相關規定。您可以從以下位置找到完整的符合聲明:</sub> [www.Bose.com/compliance](http://www.Bose.com/compliance)

根據能源相關產品的生態設計要求指令(2009/125/EC),本產品符合下列規範或文件:條例 (EC) 1275/2008 號根據條例 (EU) 801/2013 號修訂。

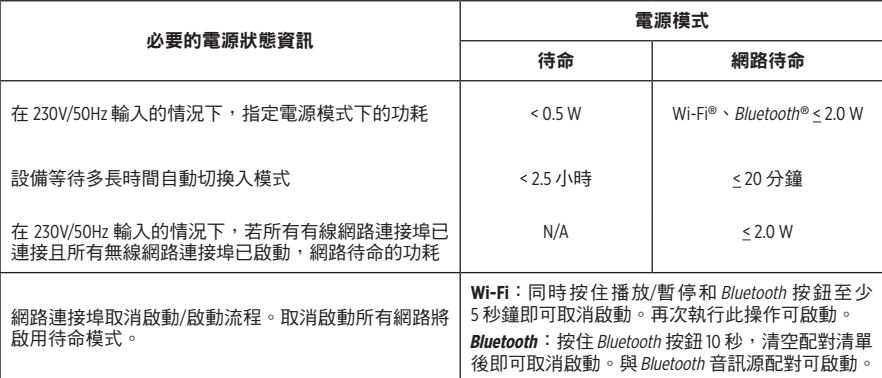

歐洲:

#### 工作頻段 **2400** 至 **2483.5 MHz**:

• Bluetooth/Wi-Fi:最大傳輸功率低於 20 dBm EIRP。

• Bluetooth 低功耗:最大功率譜密度小於 10 dBm/MHz EIRP。

#### 工作頻段 **5150** 至 **5350 MHz** 和 **5470** 至 **5725 MHz**:

• Wi-Fi:最大傳輸功率低於 20 dBm EIRP。

此裝置在下表中列出的所有歐盟成員國中運行於 5150 至 5350 MHz 頻率範圍時,僅限室內使用。

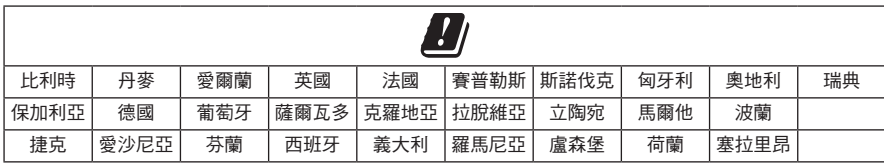

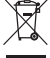

此符號表示本產品不得作為生活垃圾丟棄,必須送至相關回收部門循環利用。適當的處 理和回收有助於保護自然資源、人類健康以及自然環境。想了解更多有關本產品的處理 ▄▄ 和回收資訊,請與當地民政部門、廢棄物處理服務機構或售出本產品的商店連絡。

#### 低功率電波輻射性電機管理辦法

#### 第十二條

經型式認証合格之低功率射頻電機,非經許可,公司、商號或使用者均不得擅自變更頻率、 加大功率或變更原設計之特性及功能。

#### 第十四條

低功率射頻電機之使用不得影響飛航安全及干擾合法通訊;經發現有干擾現象時,應立即停 用,並改善至無干櫌時方得繼續使用。前項合法通訊,指依電信法規定作業之無線電通訊。

低功率射頻電機須忍受合法通訊或工業、科學及醫療用電波輻射性裝置之干擾。

#### 中國危險物質限用表

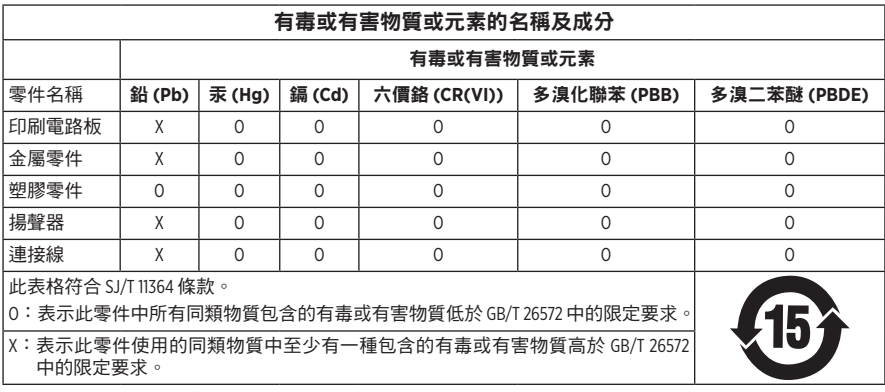

### 台灣 **BSMI** 限用物質含有情況標示

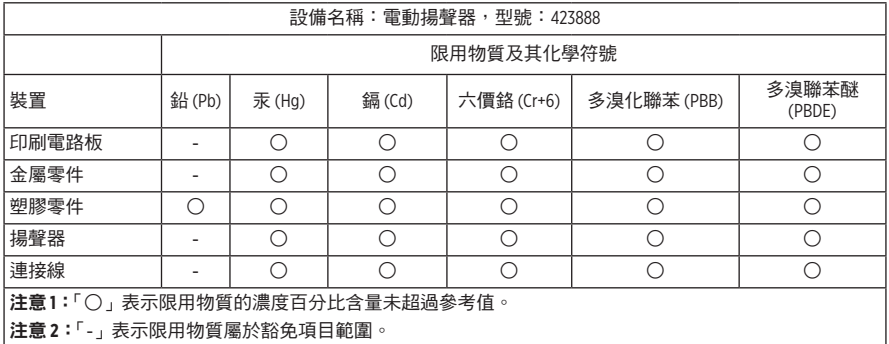

生產日期:序號中第八位數字表示生產年份;「9」表示 2009 年或 2019 年。

中國進口商:Bose 電子(上海)有限公司,中國(上海)自由貿易試驗區,日櫻北路 353 號, 9 號廠房 C 部

歐洲進口商: Bose Products B.V., Gorslaan 60, 1441 RG Purmerend, The Netherlands

台灣進口商: Bose 台灣分公司,台灣 104 台北市民生東路三段 10 號, 9F-A1 電話:+886-2-2514 7676

墨西哥進口商:Bose de México, S. de R.L. de C.V., Paseo de las Palmas 405-204, Lomas de Chapultepec, 11000 México, D.F. 電話: +5255 (5202) 3545

額定輸入功率: 100 - 240V  $\sim$  50/60Hz; 25W

#### 安全性資訊

Ţ

本產品能夠接收來自 Bose 的自動安全性更新。要接收自動安全性更新,您必須完成 SoundTouch® App 中的產品設定流程並將產品連接至網際網路。如果您沒有完成設定流 程,您需要自行安裝 **Bose** 屆時提供的安全性更新。

Amazon、Alexa、Amazon Music 和所有相關徽標均為 Amazon, Inc. 或其子公司的商標。

Apple、Apple 徽標以及 AirPlay 是 Apple Inc. 在美國和其他國家註冊的商標。App Store 是 Apple Inc. 的 服務標記。

使用「Apple 專用」標記表示此附件的設計專門用來與標記中認定的技術配合使用,並且通過了 開發商的認證,符合 Apple 的效能標準。

Bluetooth® 文字標記和徽標是由 Bluetooth SIG, Inc. 所擁有的註冊商標,Bose Corporation 對上述標記的 任何使用都遵守許可規定。

Google、Google Play 以及 Google Play 徽標是 Google LLC 的商標。

本產品包含 iHeartRadio 服務。iHeartRadio 是 iHeartMedia, Inc. 的註冊商標。

此產品受 Microsoft 特定智慧財產權的保護。未經微軟授權,禁止超出此產品的範圍之外使用或 傳播此技術。

Pandora 是 Pandora Media, Inc. 的商標或註冊商標,經授權方可使用。

本產品採用了 Spotify 軟體,所需第三方授權請見:[www.spotify.com/connect/third-party-licenses](http://www.spotify.com/connect/third-party-licenses) Spotify 是 Spotify AB 的註冊商標。

Wi-Fi 是 Wi-Fi Alliance® 的註冊商標。

Bose 公司總部:1-877-230-5639

Bose、Bose Home Speaker 以及 Bose Music 是 Bose Corporation 的商標。

©2019 Bose Corporation。未經預先書面許可,不得複製、修改、發行或以其他方式使用本指南之 任何部分。

#### 請填寫以下內容,留作記錄

序號和型號位於揚聲器的背面。

序號: \_\_\_\_\_\_\_\_\_\_\_\_\_\_\_\_\_\_\_\_\_\_\_\_\_\_\_\_\_\_\_\_\_\_\_\_\_\_\_\_\_\_\_\_\_\_\_\_\_\_\_\_\_\_\_\_\_\_\_\_\_\_\_\_\_\_\_\_\_\_\_\_\_

型號: \_\_\_\_\_\_\_\_\_\_\_\_\_\_\_\_\_\_\_\_\_\_\_\_\_\_\_\_\_\_\_\_\_\_\_\_\_\_\_\_\_\_\_\_\_\_\_\_\_\_\_\_\_\_\_\_\_\_\_\_\_\_\_\_\_\_\_\_\_\_\_\_\_

請將收據連同使用者指南存放在一起。現在是註冊您的 Bose 產品的好機會。 您可以到 [global.Bose.com/register](http://global.Bose.com/register) 輕鬆完成註冊。

要查看作為 Bose Home Speaker 500 產品元件隨附的第三方套裝軟體的授權揭露:

- 1. 點選並按住揚聲器上的音量上調按鈕 + 和音量下調按鈕  $-5$  秒。
- 2. 將一條微型 USB 連接線連接至揚聲器底部的微型 USB 連接埠。
- 3. 將 USB 連接線的另一端連接到電腦。
- 4. 在電腦的瀏覽器視窗中輸入 **http://203.0.113.1/opensource** 即可顯示 EULA 和授權揭露。

# 

# 裝箱單

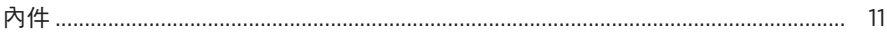

## 揚聲器擺放

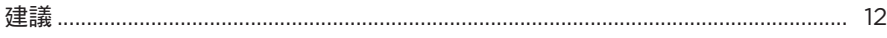

## 電源

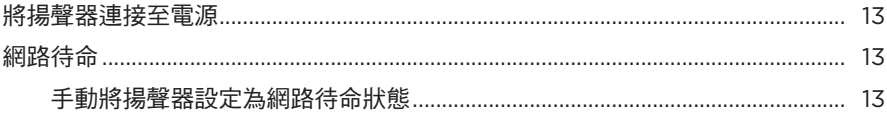

# BOSE MUSIC 應用設定

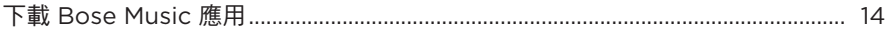

# 已有 BOSE MUSIC 應用使用者

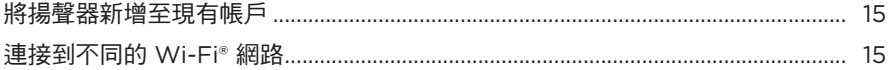

## 揚聲器控制項

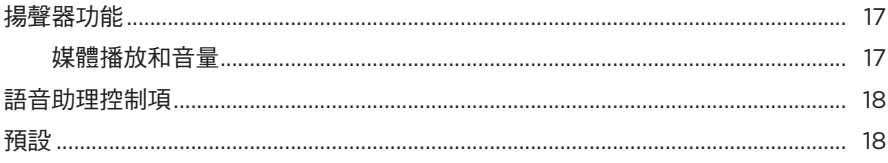

# 語音助理

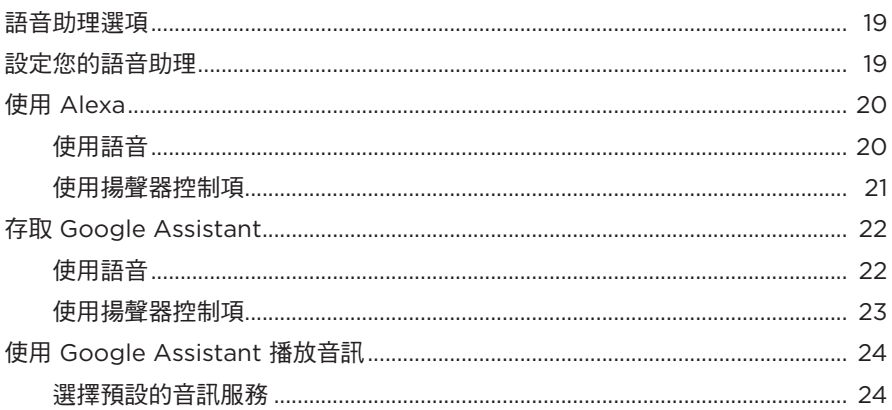

# 個人化預設

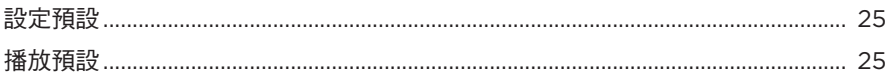

# BLUETOOTH<sup>®</sup> 連接

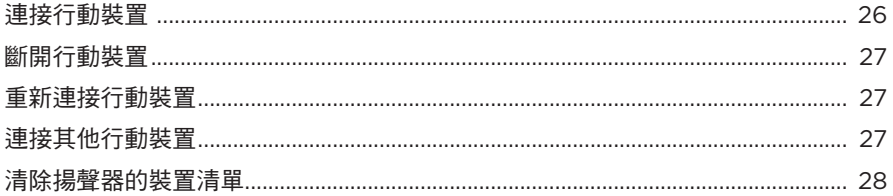

# 使用 AIRPLAY 串流音訊

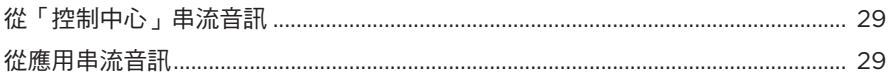

# 有線連接

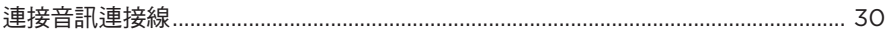

# 揚聲器狀態

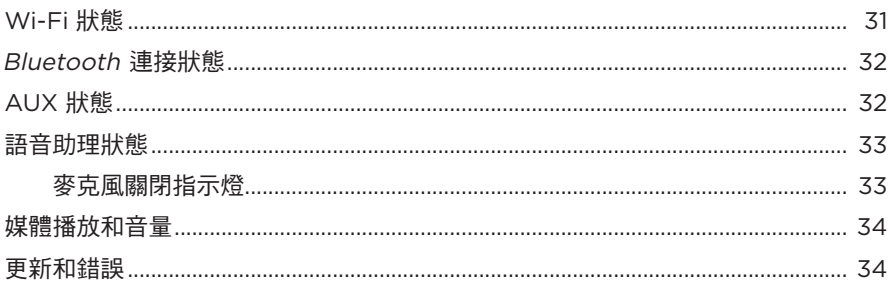

# 揚聲器顯示幕

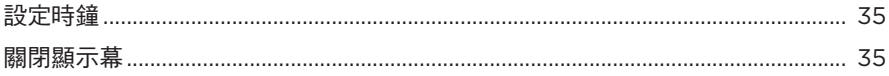

# 進階功能

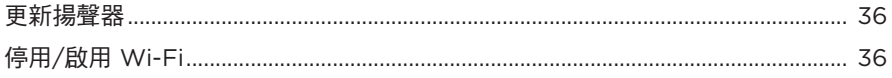

# 維護與保養

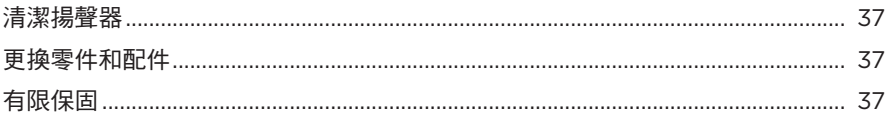

## 疑難排解

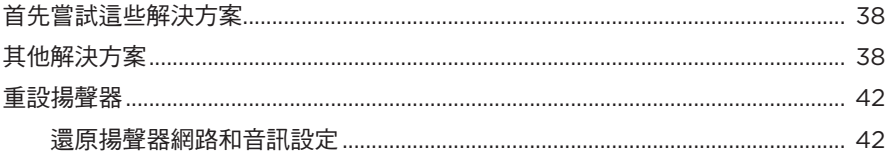

# <span id="page-666-0"></span>內件

請確認包裝箱中內含以下部件:

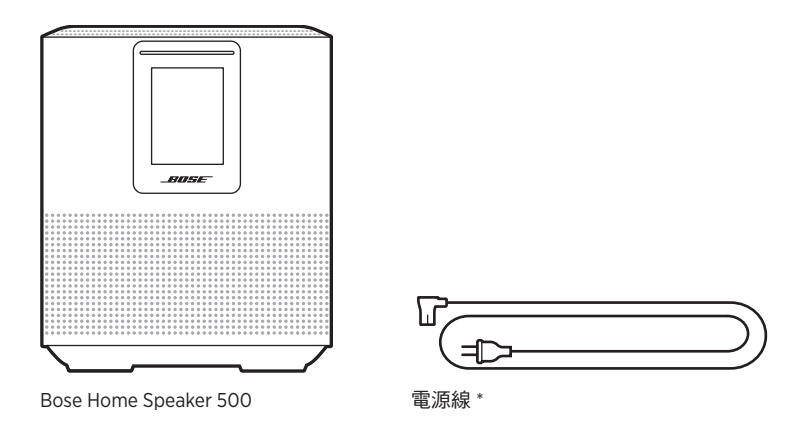

\* 可能隨附多條電源線。請使用適用於您所在地區的電源線。

備註:如果產品部分損壞,請勿使用。請連絡 Bose 授權經銷商或 Bose 客戶服務中心。 請瀏覽: [worldwide.Bose.com/Support/HS500](http://worldwide.Bose.com/Support/HS500)

## <span id="page-667-0"></span>建議

為了獲得最佳性能,擺放揚聲器時請遵循以下建議:

- 切勿將揚聲器放在音訊/視訊設備上方 ( 接收器、電視等 ),或者任何其他可能產 生熱量的物體上方。這些物體產生的熱量可能使揚聲器的效能下降。
- 切勿在揚聲器頂部或前方放置任何物品。
- 為了避免干擾,應使其他無線設備遠離揚聲器 0.3 0.9 公尺。將揚聲器放置到遠 離金屬櫃和直接熱源的地方。
- 將揚聲器放在橡膠底座上並置於穩定的水平表面。
- 確保附近有交流(市電)插座。

## <span id="page-668-0"></span>將揚聲器連接至電源

1. 將電源線連接到揚聲器的電源連接器上。

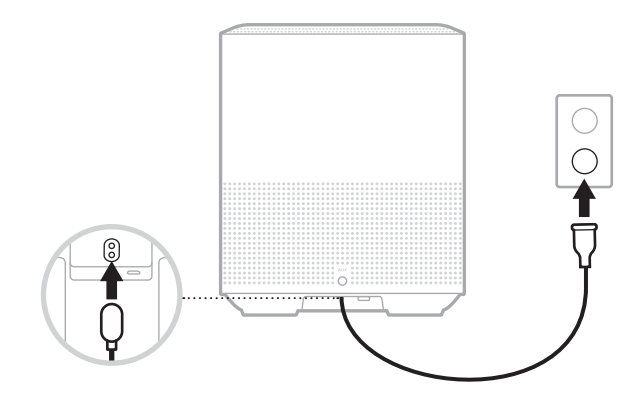

2. 將電源線的另一端插入交流(電源)插座。

揚聲器電源隨即打開,燈柱呈琥珀色亮起。

### 網路待命

音訊停止且 20 分鐘沒有按下任何按鈕後,揚聲器將切換至網路待命狀態。要從網路 待命狀態喚醒揚聲器:

- 點選揚聲器上的任何按鈕。
- 使用行動裝置或 Bose Music 應用播放或繼續音訊。
- 對 Amazon Alexa 或 Google Assistant 講話。
- 備註:要在網路待命狀態下使用語音助理,請確保已使用 Bose Music 應用對揚聲器 進行了設定且麥克風已打開(請參見第 [19](#page-674-1) 頁)。

### 手動將揚聲器設定為網路待命狀態

點選並按住播放/暫停按鈕 Þ I 直至顯示幕會顯示一個時鐘或漸變為黑色光。

<span id="page-669-0"></span>您可在任何行動裝置(例如智慧型手機或平板)上透過 Bose Music 應用設定和控制 揚聲器。

使用此應用上,您可串流音樂、設定和變更預設、新增音樂服務、探索網際網絡無 線電站、設定 Amazon Alexa 或 Google Assistant 和管理揚聲器設定。

備註: 如果您已在該應用中為其他 Bose 產品建立了 Bose 帳戶, 請參見第 [15](#page-670-1) 百 上的「已有 Bose Music [應用使用者」](#page-670-1)。

# 下載 **BOSE MUSIC** 應用

1. 在行動裝置上,下載 Bose Music 應用。

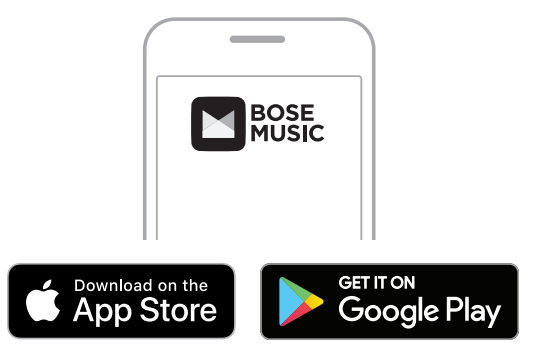

2. 請按照應用指示執行操作。

### <span id="page-670-0"></span>將揚聲器新增至現有帳戶

1. 在 Bose Music 應用的**我的 Bose** 螢幕上,點選 +。

<span id="page-670-1"></span>**備註:**要返回至**我的 Bose** 螢幕,點選螢幕左上角的 6@。

2. 請按照應用指示執行操作。

## 連接到不同的 **WI-FI** 網路

如果您的網路名稱或密碼已變更或者如果您想要變更或新增另一個網路,請連接到 不同的網路。

- 1. 按住揚聲器上的 AUX 按鈕和「播放/暫停」按鈕 ▷II,直到燈柱呈琥珀色亮起。
- 2. 開啟行動裝置上的 Wi-Fi 設定。
- 3. 選取 Bose Home Speaker 500。
- 4. 開啟 Bose Music 應用並根據應用指示操作。
	- 備註:如果應用沒有提示您設定揚聲器,點選左上角的我的 **Bose** 圖示。點選 H 新增您的產品。

<span id="page-671-0"></span>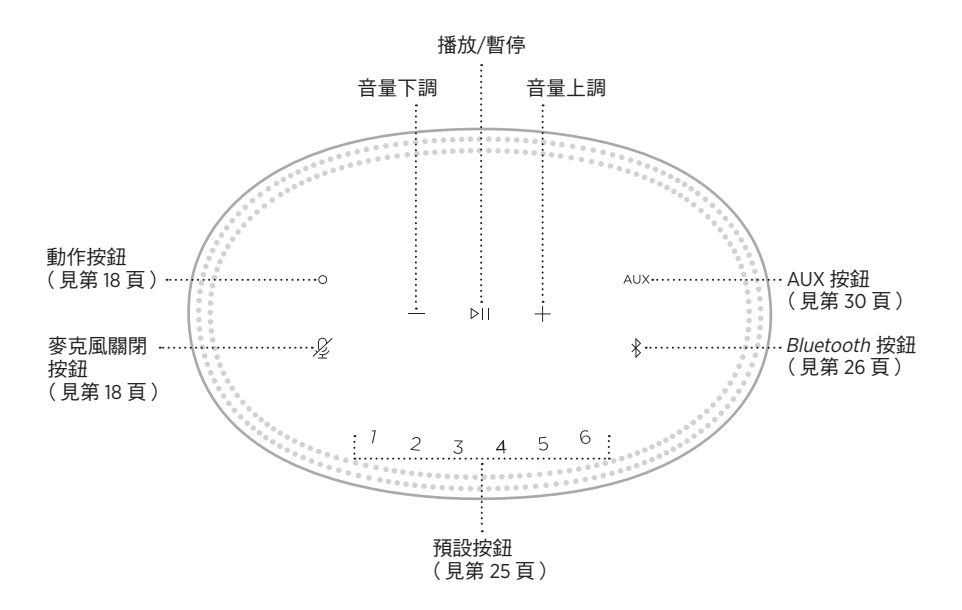

# <span id="page-672-0"></span>揚聲器功能

揚聲器控制項位於揚聲器頂部。

備註:您也可使用 Bose Music 應用控制揚聲器。

### 媒體播放和音量

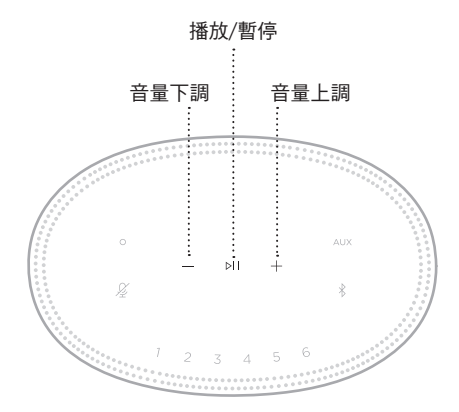

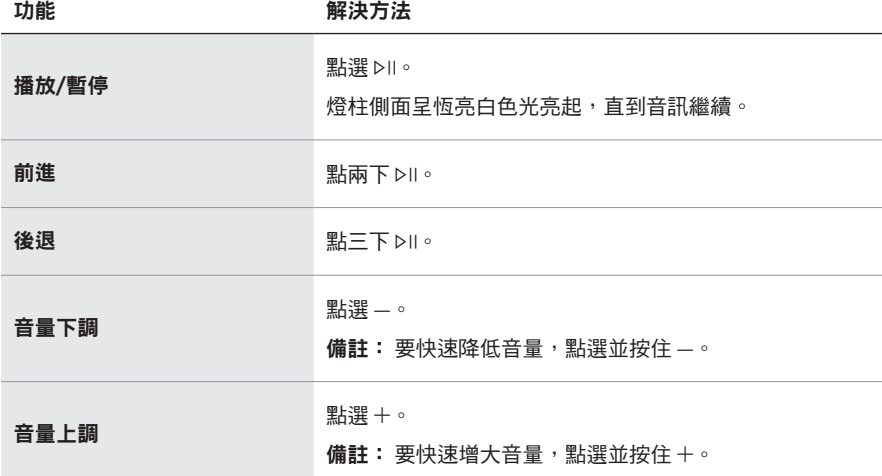

## <span id="page-673-1"></span><span id="page-673-0"></span>語音助理控制項

可以使用「動作」按鈕  $\bigcirc$  和「麥克風關閉」按鈕  $\mathcal{L}$  來控制 Amazon Alexa (請參見 第 [21](#page-676-1) 頁) 或 Google Assistant (請參見第 [23](#page-678-1) 頁)。

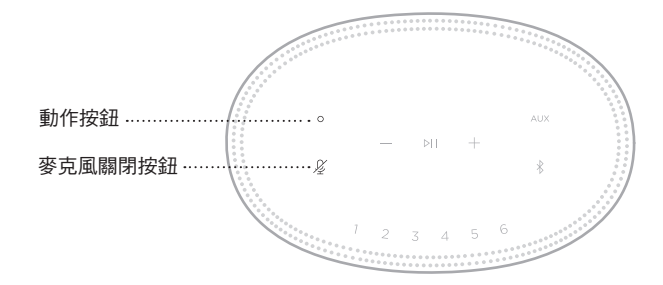

## 預設

揚聲器自帶六個預設,您可使用這些按鈕設定到您最喜歡的音樂服務。設定完成後, 即可隨時使用按鈕或 Bose Music 應用一鍵存取您的音樂。

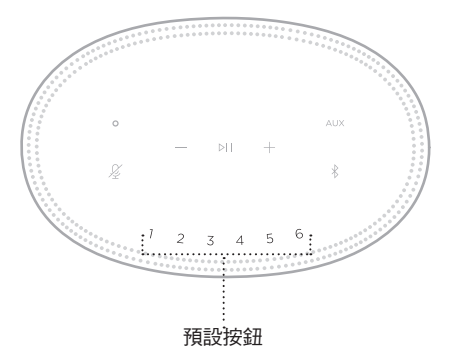

關於設定和使用預設的更多資訊,請參見第 25 [頁上的「個人化預設」。](#page-680-1)

## <span id="page-674-0"></span>語音助理選項

您可以對揚聲器進行程式設計,以便快速輕鬆地使用 Amazon Alexa 或 Google Assistant。

備註:某些語言和國家/地區無法使用 Amazon Alexa 和 Google Assistant。

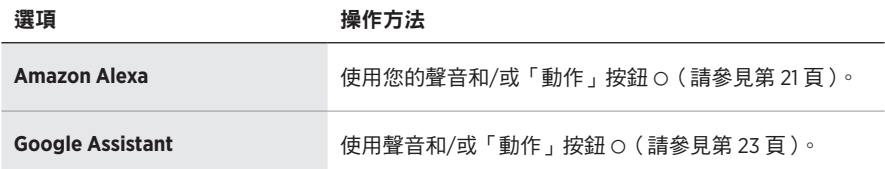

備註:您不能將揚聲器設定為同時存取 Amazon Alexa 和 Google Assistant。

## <span id="page-674-1"></span>設定您的語音助理

在開始之前,確保行動裝置和揚聲器連接到相同 Wi-Fi 網路中。

要設定您的「語音助理」,請使用 Bose Music 應用。您可以從「設定」功能表中存取 此選項。

備註: 在設定「語音助理」時,確保使用的音訊服務帳戶與在 Bose Music 應用中使 用的一樣。

# <span id="page-675-0"></span>使用 **ALEXA**

揚聲器已啟用 Amazon Alexa。使用 Alexa,您可語音播放音樂、收聽新聞、查看天 氣、控制智慧家庭裝置等。在揚聲器上使用 Alexa 就如提問一樣簡單。只要提要求 或使用「動作」按鈕 b,Alexa 即可迅速回應。

有關 Alexa 功能的更多資訊,請造訪: <https://www.amazon.com/usealexa>

備註:某些語言和國家/地區無法使用 Alexa。

### 使用語音

開始說「Alexa」,然後說:

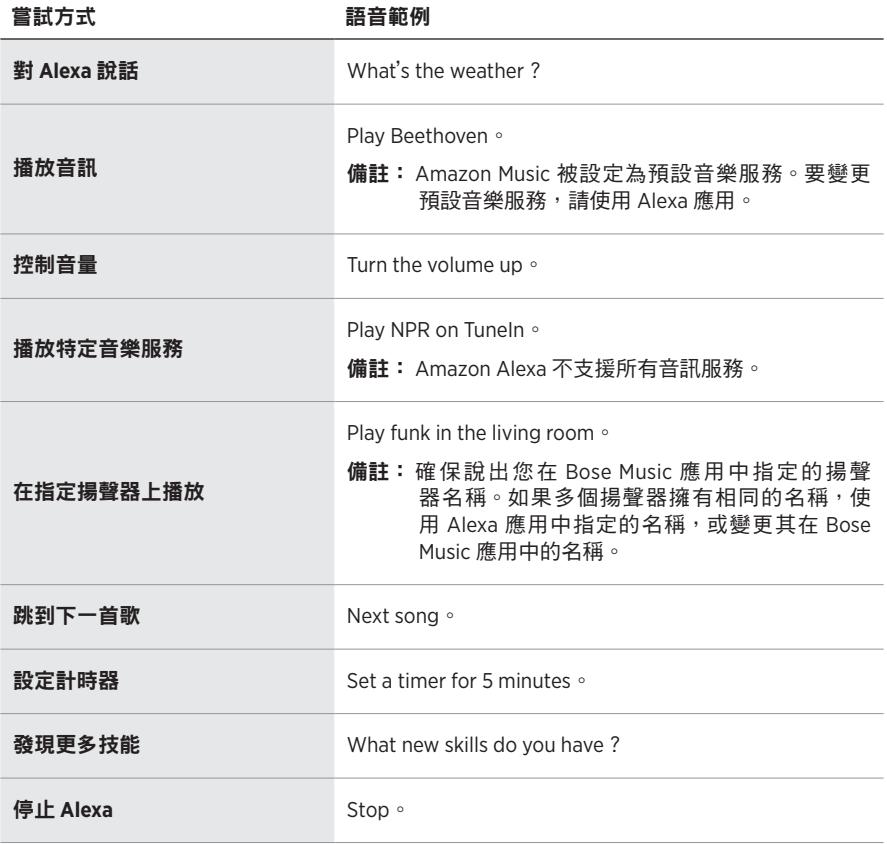

# <span id="page-676-1"></span><span id="page-676-0"></span>使用揚聲器控制項

「動作」按鈕  $\circ$  和 「 麥克風關閉 」 按鈕  $\mathcal G$  用於控制 Alexa。這兩個按鈕位於揚聲器頂部。

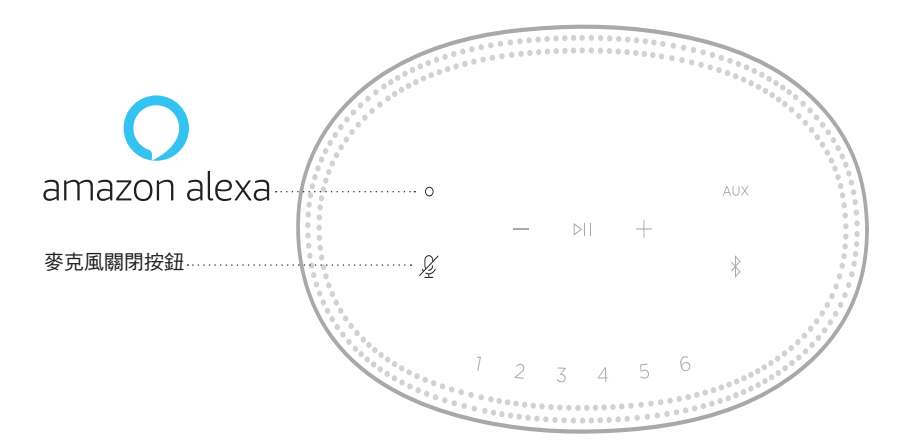

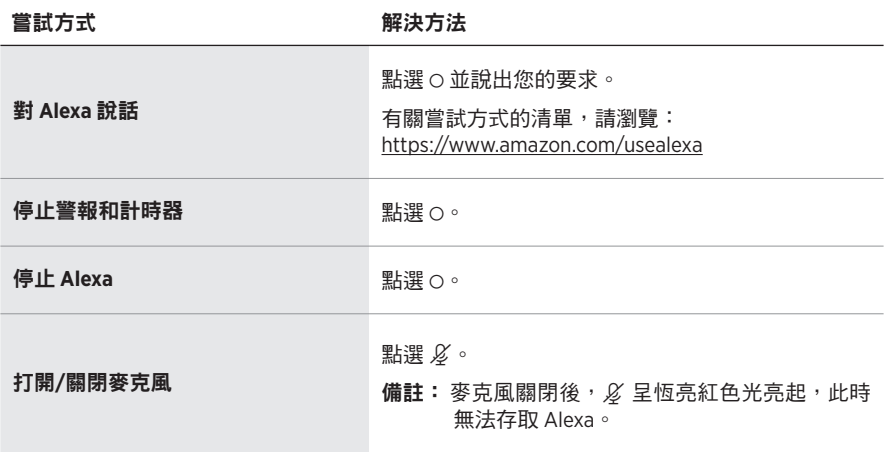

# <span id="page-677-0"></span>存取 **GOOGLE ASSISTANT**

從您的 Google Assistant 獲取 Bose Home Speaker 500 的免持說明,這樣您只需使用 自己的聲音即可暫停和播放自己喜歡的媒體。

有關 Google Assistant 功能的更多資訊,請造訪: https://support.google.com/assistant

### 注意:

- 某些語言和國家/地區無法使用 Google Assistant。
- 關於使用 Google Assistant 播放音訊的更多資訊,請參見第 [24](#page-679-1) 頁。

## 使用語音

開始說「Hey Google」,然後說:

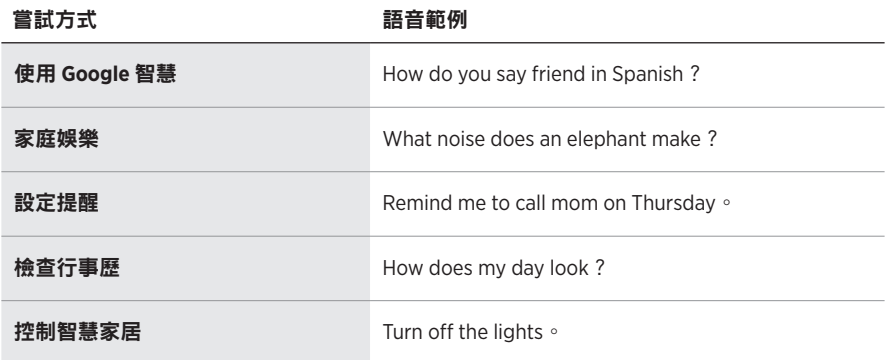

## <span id="page-678-1"></span><span id="page-678-0"></span>使用揚聲器控制項

可以使用「動作」按鈕  $\circ$  和「麥克風關閉」按鈕  $\mathcal{Q}$  來控制 Google Assistant。這兩 個按鈕位於揚聲器頂部。

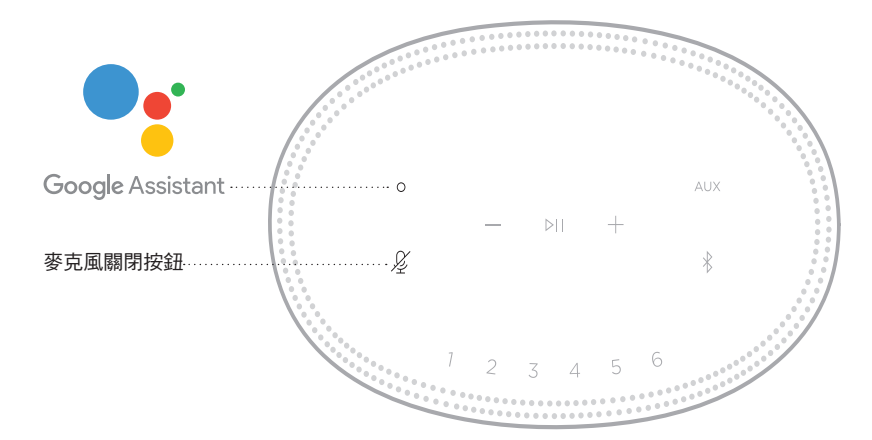

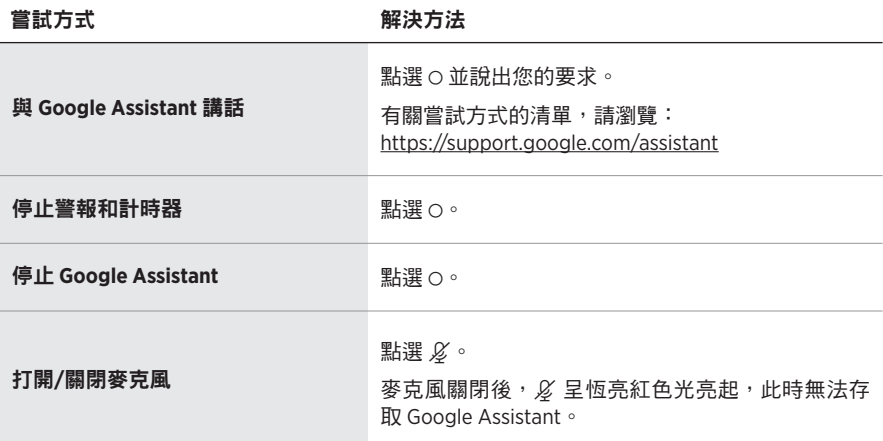

# <span id="page-679-1"></span><span id="page-679-0"></span>使用 **GOOGLE ASSISTANT** 播放音訊

可以讓 Google Assistant 透過預設的音訊服務或特定的音訊服務播放音訊。

開始說「Hey Google」,然後說:

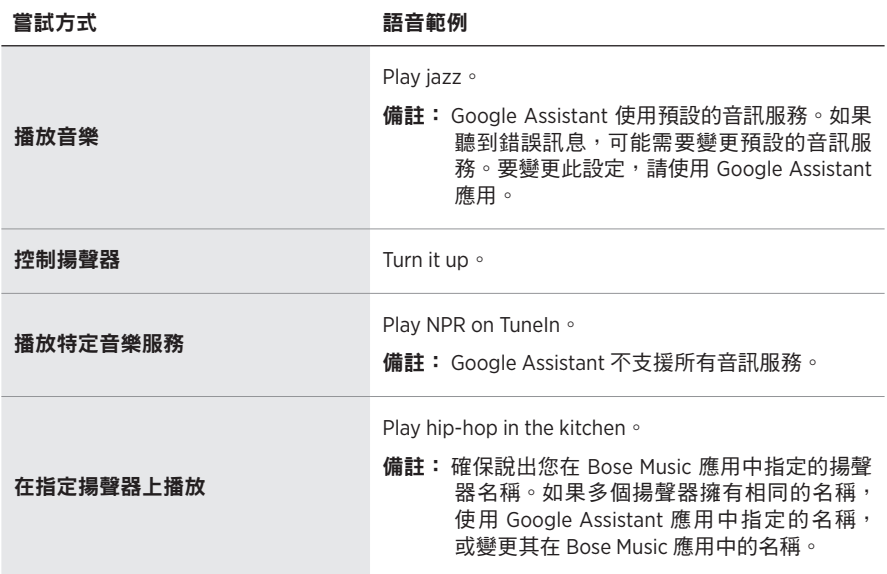

### 選擇預設的音訊服務

在 Google Assistant 的初始設定過程中, Google Assistant 應用會提示您選擇預設的 音訊服務。當將您的 Google Assistant 用於 Bose 產品時,預設僅支援 Pandora 和 Spotify 服務。儘管在安裝過程中將其他音訊服務列為可用,但不支援這些服務。

要獲得最佳體驗,請選擇 Pandora 或 Spotify 作為預設的音訊服務。如果選擇不支援 的音訊服務,在請求播放音訊時會聽到錯誤訊息。

<span id="page-680-0"></span>可使用 Bose Music 應用或揚聲器頂部的按鈕控制預設。

備註:您無法在Bluetooth 模式或 AUX 模式下設定預設。

# 設定預設

- 1. 使用 Bose Music 應用串流音樂。
- 2. 播放音樂時,點選並按住預設按鈕,直到聽到提示音。

<span id="page-680-1"></span>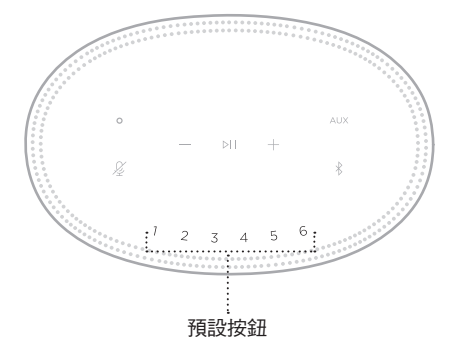

螢幕顯示已設定預設。

# 播放預設

個人化預設後,點選一個預設以播放音樂。

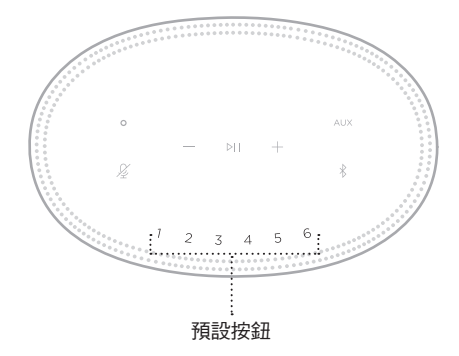

顯示幕顯示所選預設。

<span id="page-681-0"></span>使用 Bluetooth 無線技術可以從智慧型手機、平板電腦和膝上型電腦等行動裝置上串 流音樂。要從裝置上串流音樂,必須先將裝置連接到揚聲器。

# <span id="page-681-2"></span>連接行動裝置

1. 點選 Bluetooth 按鈕 \*。

<span id="page-681-1"></span>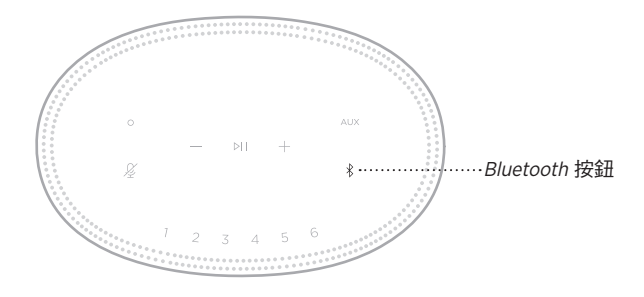

燈柱閃爍藍色光。

2. 在裝置上,打開 Bluetooth 功能。

提示: Bluetooth 功能表通常在「設定」功能表中。

- 3. 從裝置清單中選取您的揚聲器。
	- 提示:在 Bose Music 應用中查找您為揚聲器輸入的名稱。如果沒有為揚聲器命 名,將顯示預設名稱。

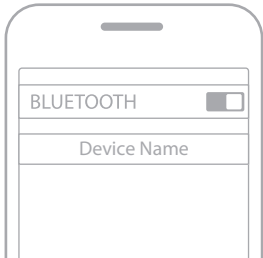

連接後,您會聽提示音。燈柱呈恆亮白色光亮起,然後漸變為黑色光,行動裝置 清單上顯示揚聲器的名稱。

### <span id="page-682-0"></span>斷開行動裝置

使用 Bose Music 應用斷開行動裝置。

備註:您也可在行動裝置上使用 Bluetooth 設定。停用 Bluetooth 功能後,所有其他 裝置連接都將中斷。

## 重新連接行動裝置

1. 點選 Bluetooth 按鈕  $\frac{1}{8}$ 。

備註:請確保您的行動裝置已啟用Bluetooth 功能。

螢幕顯示目前連接的是哪個裝置。

2. 播放連接的行動裝置的音訊。

# 連接其他行動裝置

揚聲器的裝置清單中最多可存儲八台裝置,並且揚聲器一次可以主動連接兩台裝置。 備註:您一次只能播放一個裝置的音訊。

1. 點選並按住 \*,直到燈柱閃爍藍色光。

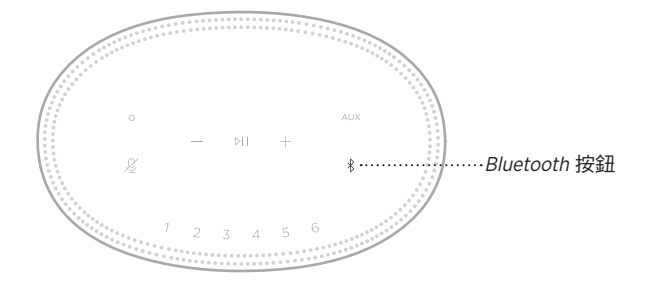

2. 從行動裝置的裝置清單中選取揚聲器。

備註:請確保您的行動裝置已啟用Bluetooth 功能。

# <span id="page-683-0"></span>清除揚聲器的裝置清單

- 1. 點選並按住 \* 10 秒,直到燈柱填滿中心,跳動白色光兩次然後漸變為黑色光。 燈柱閃爍藍色光。
- 2. 從裝置上的 Bluetooth 清單中刪除揚聲器。 所有裝置已被刪除,揚聲器可開始連接 (請參見第 [26](#page-681-2) 頁 )。
揚聲器能夠播放 AirPlay 2 音訊,這樣您可以快速將 Apple 裝置的音訊串流到揚聲器 或多個揚聲器。

#### 注意:

- 要使用 AirPlay 2,您需要一台運行 iOS 11.4 或更高版本的 Apple 裝置。
- Apple 裝置和揚聲器必須連接到相同 Wi-Fi 網路中。
- 關於 AirPlay 的更多資訊,請瀏覽:[https://www.apple.com/airplay](https://www.apple.com/airplay/)

### 從「控制中心」串流音訊

- 1. 在 Apple 裝置上,開啟「控制中心」。
- 2. 點選並按住螢幕右上角的音訊卡,然後點選 AirPlay 圖示 @。
- 3. 選取您的揚聲器或多個揚聲器。

### 從應用串流音訊

- 1. 開啟音樂應用(如 Apple Music)並選取要播放的曲目。
- 2. 點選 @。
- 3. 選取您的揚聲器或多個揚聲器。

# 連接音訊連接線

您可使用 3.5 mm 音訊連接線(未提供)將智慧型手機、平板、電腦或其他行動裝置 連接到揚聲器。

- 1. 將 3.5 mm 音訊連接線(未提供)的一端連接到行動裝置上的耳機插孔。
- 2. 將 3.5 mm 音訊連接線的另一端連接至揚聲器背面的 AUX 連接器。

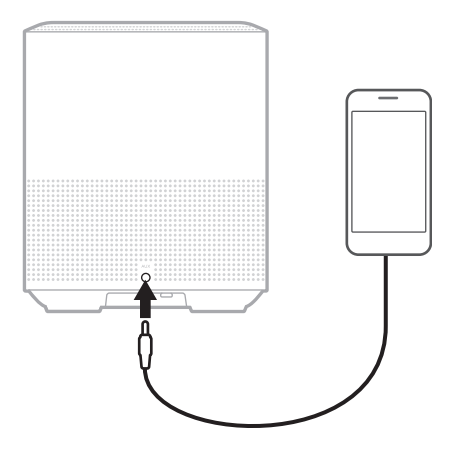

3. 點選揚聲器頂部的 AUX。

燈柱呈恆亮白色光亮起,然後漸變為黑色光。

位於揚聲器正面的 LED 燈柱顯示揚聲器狀態。

<span id="page-686-0"></span>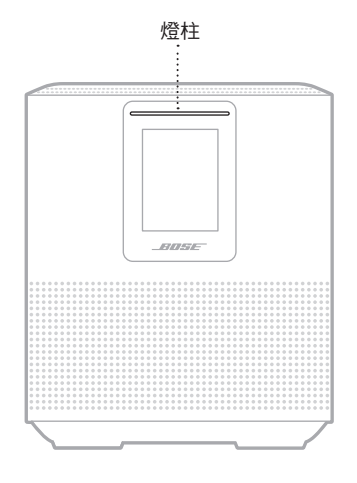

# **WI-FI** 狀態

顯示揚聲器的 Wi-Fi 連接狀態。

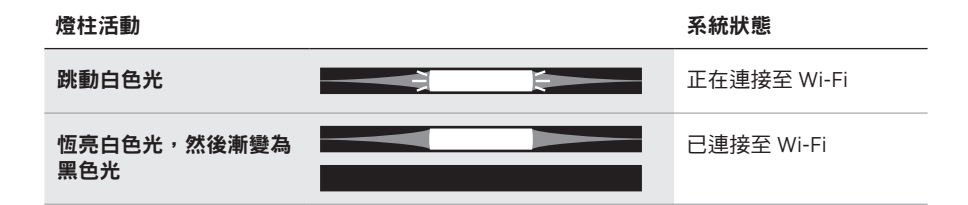

# **BLUETOOTH** 連接狀態

顯示行動裝置的Bluetooth 連接狀態。

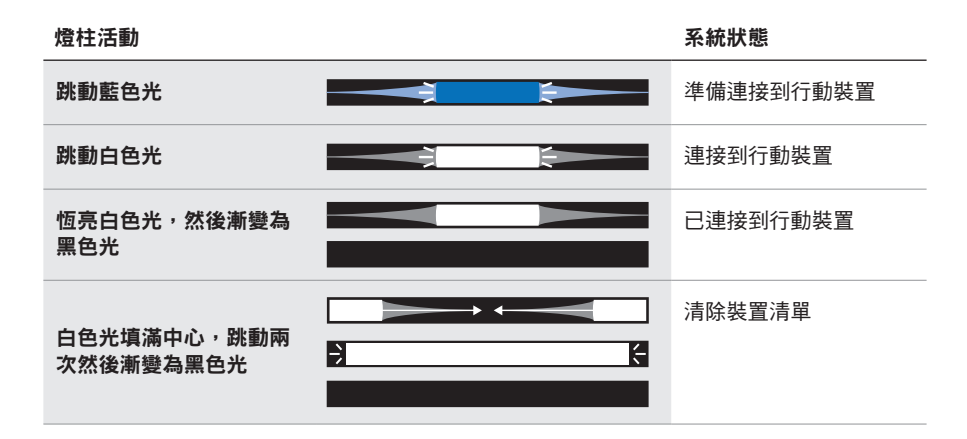

# **AUX** 狀態

顯示使用 AUX 連接線連接的裝置的連接狀態。

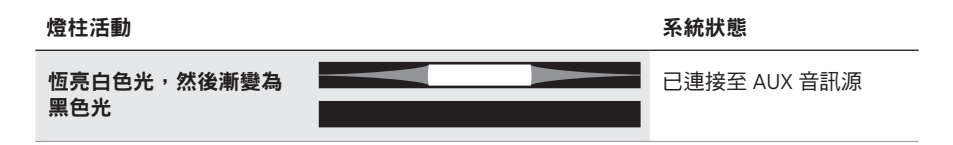

# 語音助理狀態

顯示語音助理的狀態。

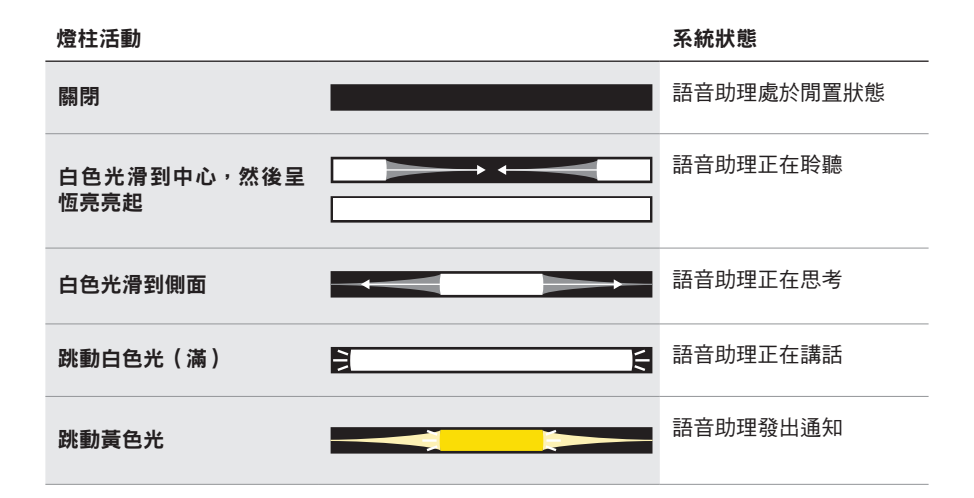

# 麥克風關閉指示燈

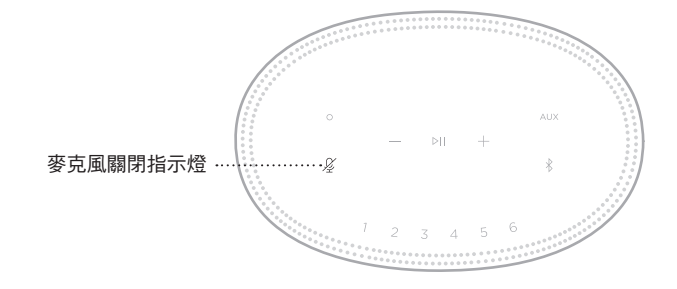

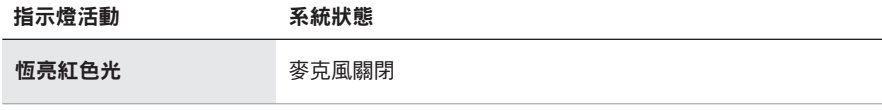

# 媒體播放和音量

控制媒體播放和音量時顯示揚聲器狀態。

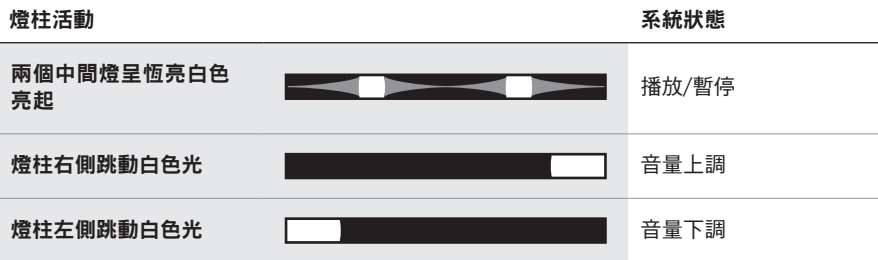

# 更新和錯誤

顯示軟體更新和錯誤提醒的狀態。

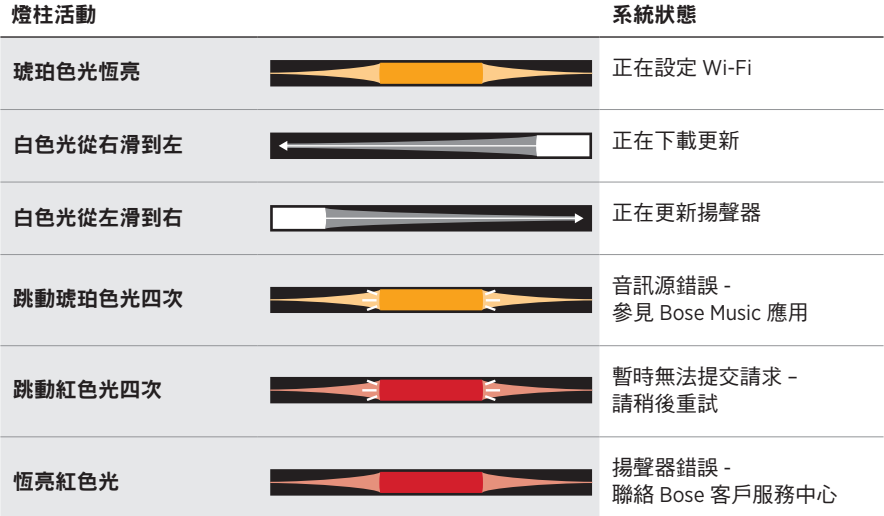

揚聲器顯示幕顯示揚聲器資訊和圖示以及目前正在播放的串流服務、專輯和藝術家。

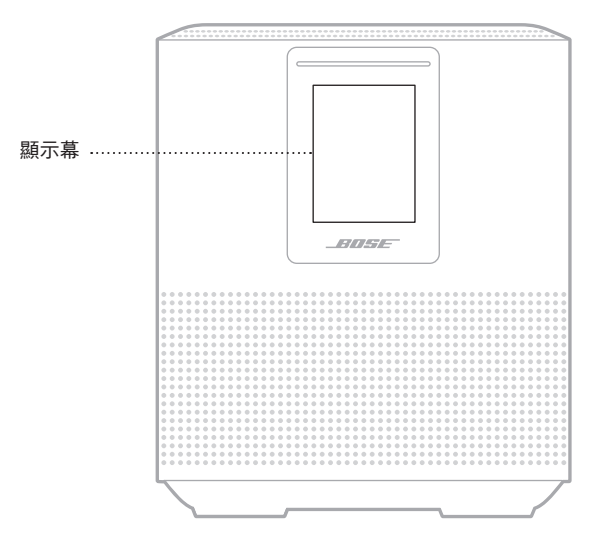

# 設定時鐘

使用 Bose Music 應用設定顯示幕時鐘。

# 關閉顯示幕

顯示幕總是亮起。要關閉顯示幕:

- 1. 使用 Bose Music 應用停用時鐘。
- 2. 手動將揚聲器設定為網路待命狀態(請見第 [13](#page-668-0) 頁)。

# <span id="page-691-0"></span>更新揚聲器

當連接到 Bose Music 應用和 Wi-Fi 網路時, 揚聲器會自動更新。

# 停用**/**啟用 **WI-FI**

按住播放/暫停 DII 和 Bluetooth 按鈕 \*, 直到白色光填滿中心, 跳動兩次然後漸變為 黑色光。

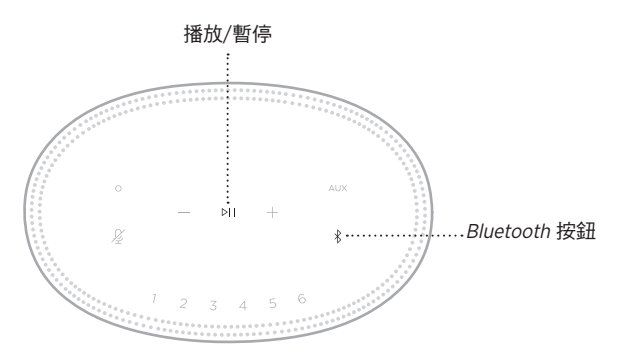

#### 清潔揚聲器

使用乾燥的軟布清潔揚聲器表面。

小心:

- 請勿在揚聲器附近使用噴霧劑。請勿使用任何溶劑、化學品或含酒精、氨水、研 磨劑的清潔劑。
- 請勿讓液體進入任何開口。

# 更換零件和配件

可透過 Bose 客戶服務中心訂購更換零件和配件。

請瀏覽:[worldwide.Bose.com/Support/HS500](http://worldwide.Bose.com/Support/HS500)

## 有限保固

您的揚聲器受有限的保固保護。請瀏覽我們的網站: [global.Bose.com/warranty](http://global.Bose.com/warranty), 了解有限保固的詳細資料。

要註冊產品,請瀏覽 [global.Bose.com/register](http://global.Bose.com/register),了解相關指示。未執行註冊並不影 響您的保固期權利。

#### 首先嘗試這些解決方案

如果您的揚聲器出現問題,請先嘗試以下解決方案。

- 確保揚聲器插入了通電的交流(市電)插座中(請參見第 [13](#page-668-1) 頁 )。
- 接好所有連接線。
- 檢查燈柱的狀態(請參見第 [31](#page-686-0) 頁)。
- 下載 Bose Music 應用並運行可用的軟體更新。
- 使揚聲器和行動裝置遠離任何可能的干擾源(無線路由器、無線電話、電視、微 波爐等)。
- 將揚聲器放置到無線路由器或行動裝置的建議範圍內,以確保其能夠正常工作。

### 其他解決方案

若無法解決問題,請參見下表了解常見問題的症狀和解決方法。若仍然無法解決問 題,請聯絡 Bose 客戶服務中心。

請瀏覽:[worldwide.Bose.com/contact](http://worldwide.Bose.com/contact)

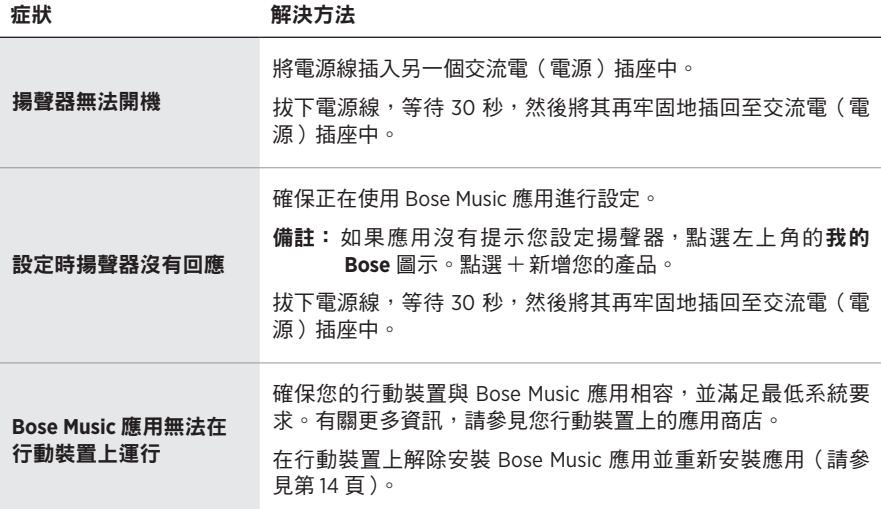

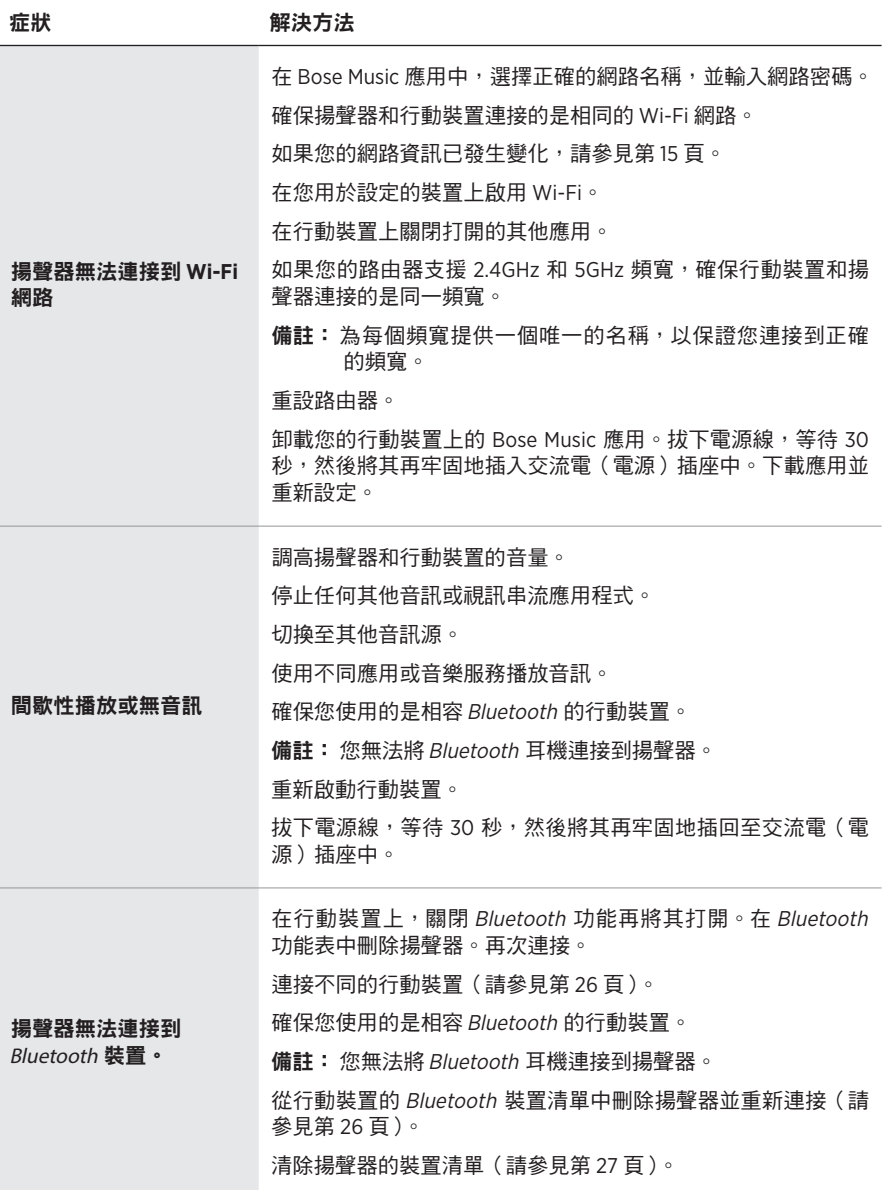

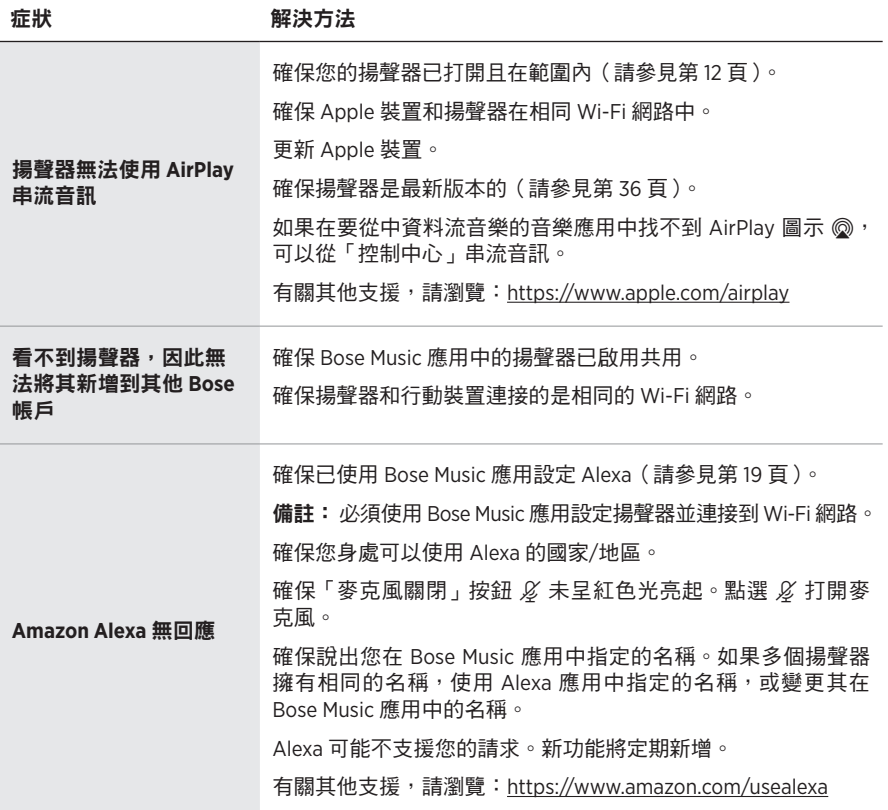

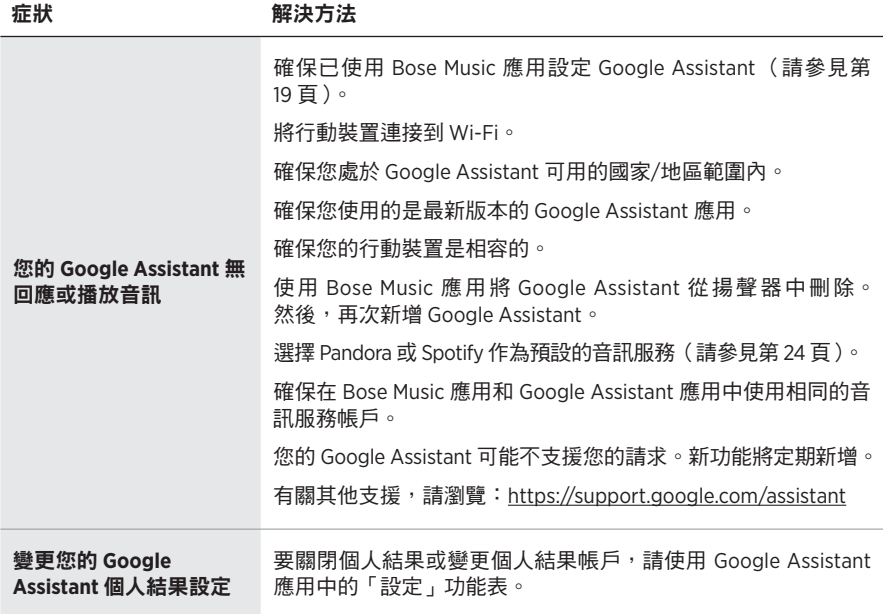

#### 重設揚聲器

恢復出廠設定會清除揚聲器的所有音訊源、音量和網路設定並將其恢復到原始出廠 設定。

按住音量下調按鈕  $-$  和 AUX 按鈕 10 秒,直到白色光填滿中心,跳動兩次然後漸變 為黑色光。

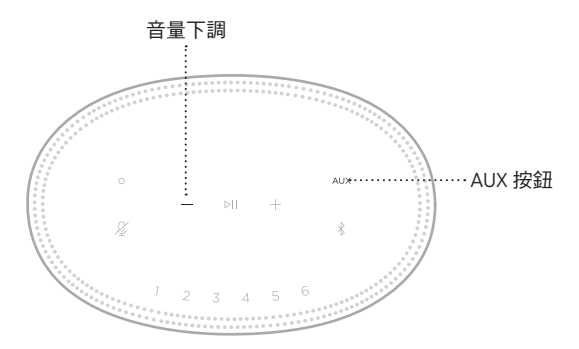

揚聲器重新開機。重設完成後,燈柱呈琥珀色亮起。

### 還原揚聲器網路和音訊設定

使用 Bose Music 應用設定揚聲器(請見第 [14](#page-669-0) 頁)。

#### **安全およびセキュリティ上の留意項目および使用方法をよく読み、それに 従ってください。**

#### **安全上の留意項目**

- 1. 本書をよくお読みください。
- 2. 必要な時にご覧になれるよう、本書を保管してください。
- 3. すべての注意と警告に留意してください。
- 4. すべての指示に従ってください。
- 5. この製品を水の近くで使用しないでください。
- 6. お手入れは乾いた布を使用して行ってください。
- 7. 通気孔は塞がないでください。製造元の指示に従って設置してください。
- 8. 電源コードが踏まれたり挟まれたりしないように保護してください。特に電源プラグや テーブルタップ、機器と電源コードの接続部などにはご注意ください。
- 9. 必ず指定された付属品、あるいはアクセサリーのみをご使用ください。
- 10. 雷雨時や長期間使用しない場合は、電源プラグを抜いてください。
- 11. 修理が必要な際には、Boseカスタマーサービスにお問い合わせください。製品に何らか の損傷が生じた場合、たとえば電源コードやプラグの損傷、液体や物の内部への侵入、 雨や湿気などによる水濡れ、動作の異常、製品本体の落下などの際には、直ちに電源プ ラグを抜き、修理をご依頼ください。

この表示は、製品内部に電圧の高い危険な部分があり、感電の原因となる可能性があ ることをお客様に注意喚起するものです。

この表示は、この取扱説明書の中に製品の取り扱いとメンテナンスに関する重要な項 目が記載されていることを注意喚起するものです。

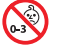

のどに詰まりやすい小さな部品が含まれています。3歳未満のお子様には適していま せん。

この製品には磁性材料が含まれています。体内に埋め込まれている医療機器への影響 については、医師にご相談ください。

- 火災や感電を避けるため、雨の当たる場所や湿度の高い場所で製品を使用しないでください。
- 水漏れやしぶきがかかるような場所でこの製品を使用しないでください。また、花瓶など の液体が入った物品を製品の上や近くに置かないでください。
- 火気や熱源などの近くで使用しないでください。火の付いたろうそくなどの火気を、製品 の上や近くに置かないでください。
- 許可なく製品を改造しないでください。
- インバータ電源は使用しないでください。
- 車内や船上などで使用しないでください。
- 万が一の事故や故障に備えるために、よく見えて手が届く位置にあるコンセントに電源プ ラグを接続してください。

標高2000mを超える高地での使用には適していません。

• 製品ラベルは本体の底面にあります。

**注:** 本機は、FCC規則のパート15に定められたクラスBデジタル装置の規制要件に基づいて所 定の試験が実施され、これに準拠することが確認されています。この規制要件は、住宅に設 置した際の有害な干渉に対し、合理的な保護となるように策定されています。本機は無線周 波数エネルギーを発生、利用、また放射することがありますので、指示通りに設置および使 用されない場合は、無線通信に有害な電波干渉を引き起こす可能性があります。しかし、特 定の設置条件で干渉が発生しないことを保証するものではありません。本機が、電源のオン・ オフによりラジオ・テレビ受信に有害な干渉を引き起こしていると確認された場合、次の 1つ あるいはいくつかの方法で対処を試みることをお勧めします。

- 受信アンテナの向きや位置を変える。
- 本機と受信機の距離を離す。
- 受信機の接続されているコンセントとは別の回路のコンセントに本機を接続する。
- 販売店もしくは経験豊富なラジオ・テレビ技術者に相談する。

Bose Corporationによって明確な許諾を受けていない本製品への変更や改造を行うと、この機器 を使用するユーザーの権利が無効になります。

このデバイスは、FCC規則のパート15およびカナダ イノベーション・科学経済開発省のライ センス適用免除RSS規則に準拠しています。動作は次の2つの条件に従う必要があります: (1) 本 装置は有害な干渉を引き起こしません。(2) 本装置は、不適切な動作を招く可能性がある干渉 を含め、いかなる干渉も対応できなければなりません。

このデバイスは、FCCおよびカナダ イノベーション・科学経済開発省が一般用途向けに定め た電磁波放出制限に準拠しています。このトランスミッターは、他のアンテナまたはトラン スミッターと一緒に配置したり、動作させたりしないでください。

本機は、ラジエーターと身体の間を20cm以上離して設置して動作させる必要があります。

5150 ~ 5250MHzを使用するこのデバイスは、同一チャネルの他のシステムへの有害な干渉の恐 れを低減するため、屋内専用です。

#### **CAN ICES-3 (B)/NMB-3(B)**

C € Bose Corporationは、この製品がEU指令2014/53/EUおよび該当するその他すべてのEU指令 の必須要件およびその他の該当条項に準拠していることを宣言します。完全な適合宣 言書については、次のサイトを参照してください。[www.Bose.com/compliance](http://www.Bose.com/compliance)

本製品は、エネルギー関連製品のエコデザイン要件に関する指令2009/125/ECに従い、以下の 基準または文書に準拠しています: Regulation (EC) No. 1275/2008、改正版Regulation (EU) No. 801/2013

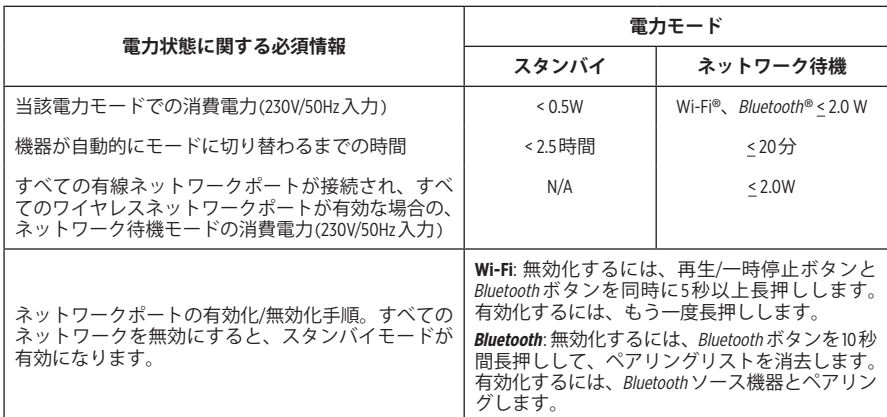

**ヨーロッパ向け**:

#### **運用周波数帯: 2400 ~ 2483.5 MHz**:

- Bluetooth/Wi-Fi: 最大送信出力20 dBm EIRP未満
- Bluetooth Low Energy: 最大電力スペクトル密度 10 dBm/MHz EIRP 未満

#### **運用周波数帯: 5150 ~ 5350 MHzおよび5470 ~ 5725 MHz**:

• Wi-Fi: 最大送信出力20 dBm EIRP未満

このデバイスを5150 ~ 5350 MHzの周波数範囲で運用する場合、表に記載されているすべての EU加盟国で屋内使用に限定されています。

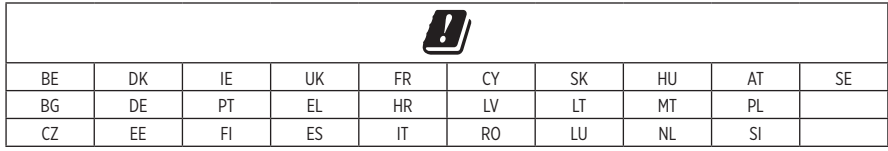

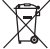

この記号は、製品が家庭ごみとして廃棄されてはならず、リサイクル用に適切な収集 施設に送る必要があることを意味しています。適切な廃棄とリサイクルにより、自然 資源、人体の健康、環境が保護されることになります。本製品の廃棄およびリサイク ルに関する詳細は、お住まいの自治体、廃棄サービス、または本製品を購入された店 舗にお問い合わせください。

#### **低電力無線デバイスの管理規制**

#### **第12条**

「低電力無線デバイスの管理規制」により、会社、企業、またはユーザーは、NCCの許可なく、 承認済みの低電力無線デバイスの周波数を変更したり、送信出力を強化したり、元の特性お よび性能を改変したりすることはできません。

#### **第14条**

低電力無線デバイスが、航空機の安全に影響を及ぼしたり、正規の通信を妨害したりするこ とはできません。発見された場合、ユーザーは干渉が発生しなくなるまで直ちに使用を中止 しなければなりません。上述の正規の通信とは、電気通信法に基づいて運用される無線通信 を意味します。

低電力無線デバイスは、正規の通信またはISM帯電波を放射するデバイスからの干渉に対応 できなければなりません。

#### **中国における有害物質の使用制限表**

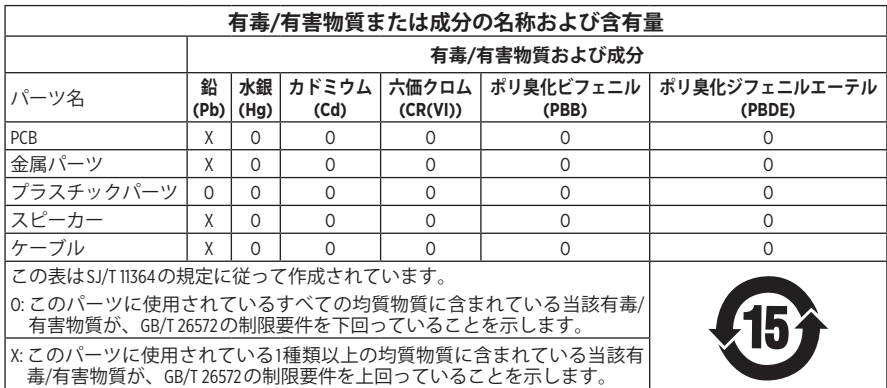

#### **台湾における有害物質の使用制限表**

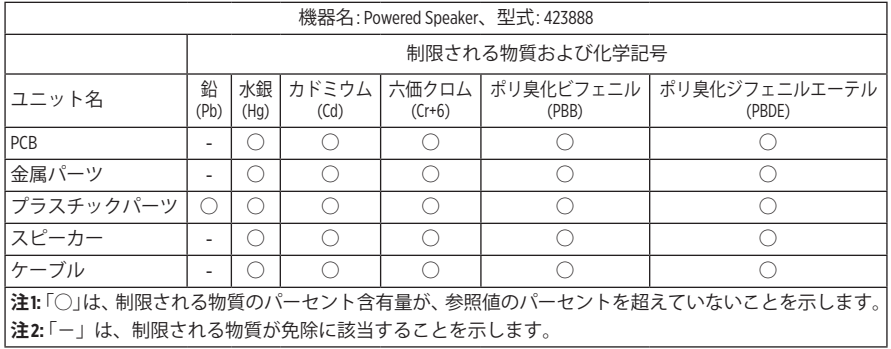

**製造日**: シリアル番号の8桁目の数字は製造年を表します。「9」は2009年または2019年です。

**中国における輸入元**: Bose Electronics (Shanghai) Company Limited, Part C, Plant 9, No. 353 North Riying Road, China (Shanghai) Pilot Free Trade Zone

**EUにおける輸入元**: Bose Products B.V., Gorslaan 60, 1441 RG Purmerend, The Netherlands

**台湾における輸入元**: Bose Taiwan Branch, 9F-A1, No.10, Section 3, Minsheng East Road, Taipei City 104, Taiwan Phone Number: +886-2-2514 7676

**メキシコにおける輸入元**: Bose de México, S. de R.L. de C.V., Paseo de las Palmas 405-204, Lomas de Chapultepec, 11000 México, D.F. Phone Number: +5255 (5202) 3545

 $\lambda$ 力雷源定格: 100 ~ 240Vへ, 50/60 Hz、25W

#### **セキュリティ情報**

この製品は、Boseから自動セキュリティアップデートを受信することができます。 Ţ 自動セキュリティアップデートを受信するには、SoundTouch® appで製品のセットアッ プを完了し、製品をインターネットに接続する必要があります。**セットアップを完 了しない場合は、Boseが公開するセキュリティアップデートをお客様ご自身でイン ストールする必要があります。**

Amazon、Alexa、Amazon Musicおよびそれらに関連するすべてのロゴは、Amazon, Inc.またはその 関連会社の商標です。

Apple、Appleのロゴ、およびAirPlayはApple Inc.の商標であり、アメリカ合衆国および他の国々 で登録されています。App StoreはApple Inc.のサービスマークです。

Works with Appleバッジの使用は、アクセサリーがバッジに記載されている技術に対応するよう 専用設計され、Apple社が定める性能基準に適合しているとデベロッパによって認定されてい ることを示します。

Bluetooth®のワードマークとロゴは、Bluetooth SIG, Inc.が所有する登録商標で、Bose Corporationは これらの商標を使用する許可を受けています。

Google、Google Play、およびGoogle PlayのロゴはGoogle LLCの商標です。

この製品はiHeartRadioサービスに対応しています。iHeartRadioはiHeartMedia, Inc.の登録商標です。 この製品はMicrosoftの特定の知的財産権によって保護されています。Microsoftから使用許諾を 受けずに、保護対象の技術をこの製品以外で使用または配布することは禁じられています。

PandoraはPandora Media, Inc.の商標または登録商標であり、許可を得て使用しています。

この製品にはSpotifyソフトウェアが組み込まれており、次のサイトに掲載されたサードパー ティのライセンスが適用されます。[www.spotify.com/connect/third-party-licenses](http://www.spotify.com/connect/third-party-licenses)

SpotifyはSpotify ABの登録商標です。

Wi-FiはWi-Fi Alliance®の登録商標です。

Bose Corporation Headquarters: 1-877-230-5639

Bose、Bose Home Speaker、およびBose Musicは、Bose Corporationの商標です。

©2019 Bose Corporation.本書のいかなる部分も、書面による事前の許可のない複写、変更、配布、 その他の使用は許可されません。

#### **製品情報の控え**

シリアル番号とモデル番号は、スピーカーの底面に記載されています。

シリアル番号:

モデル番号:

この取扱説明書と共に、ご購入時の領収書を保管することをお勧めします。製品の登録を お願いいたします。登録は弊社Webサイトから簡単に行えます。

Bose Home Speaker 500の製品コンポーネントとして含まれるサードパーティ製ソフトウェア パッケージに適用されるライセンスの開示内容を表示するには、次の手順を実行します。

- 1. スピーカーの音量アップボタン+と音量ダウンボタン を同時に5秒間長押しします。
- 2. Micro-USBケーブルをスピーカーの底面にあるMicro-USB端子に接続します。
- 3. USBケーブルのもう一方をパソコンに接続します。
- 4. パソコンのブラウザーウィンドウに「**http://203.0.113.1/opensource**」と入力して、エンドユー ザー使用許諾契約書(「EULA」)とライセンス開示情報を表示します。

#### 

## 内容物の確認

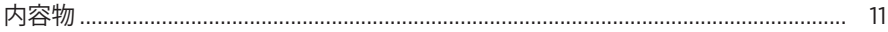

#### スピーカーの設置

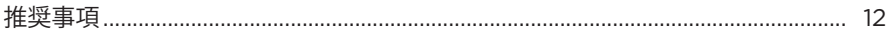

### 雷源

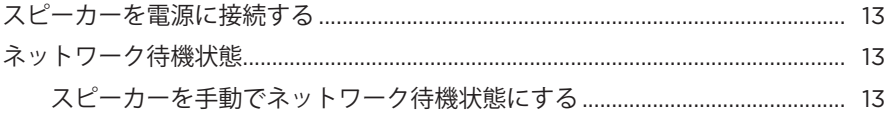

### BOSE MUSICアプリのセットアップ

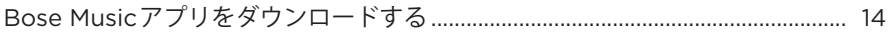

### BOSE MUSICアプリを既にお使いのユーザー

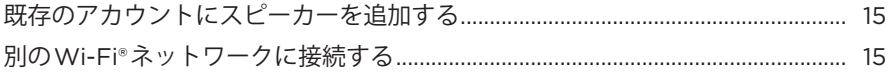

# スピーカーの操作

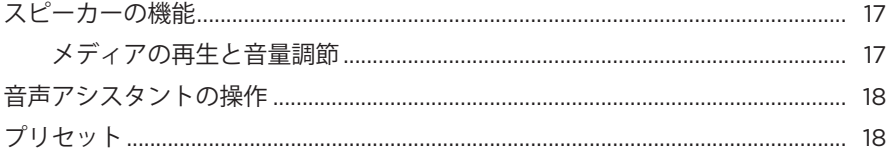

### 音声アシスタント

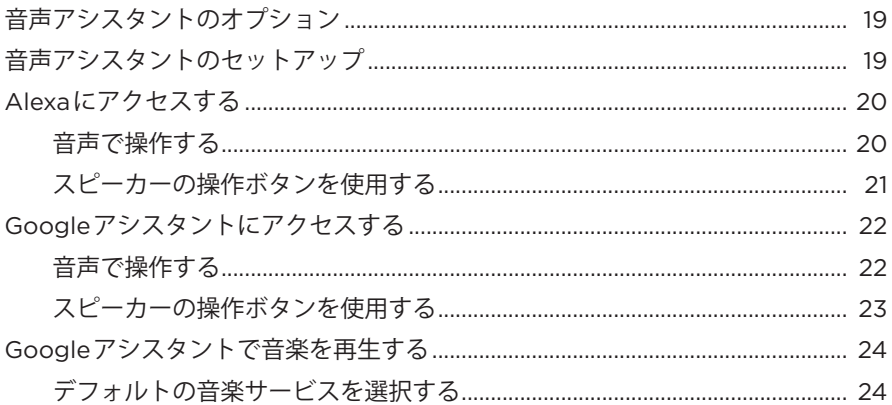

### プリセットのカスタマイズ

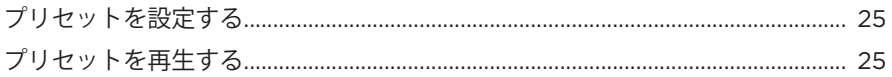

### **BLUETOOTH®接続**

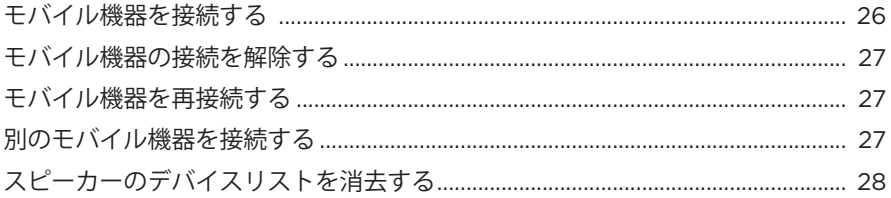

## AIRPLAYによる音楽のストリーミング再生

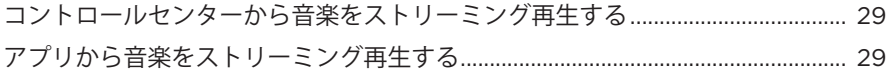

# ケーブル接続

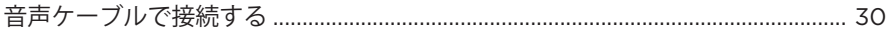

# 

## スピーカーの状態

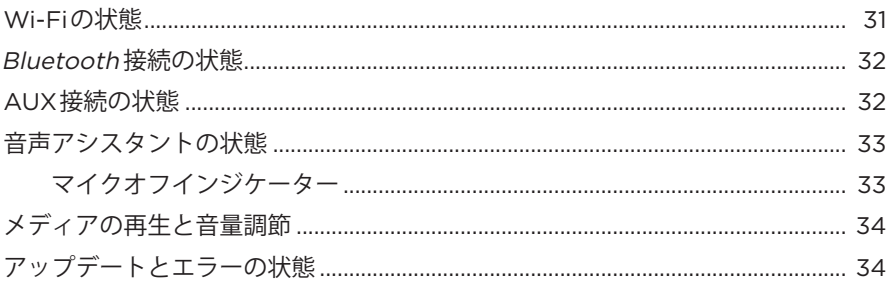

# スピーカーのディスプレイ

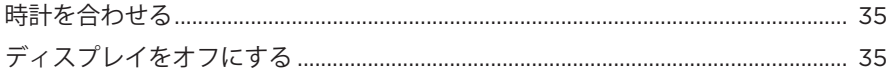

## 高度な機能

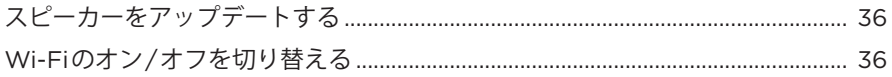

## 補足事項

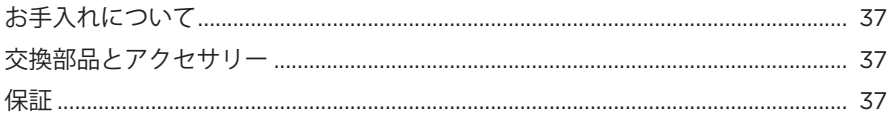

# トラブルシューティング

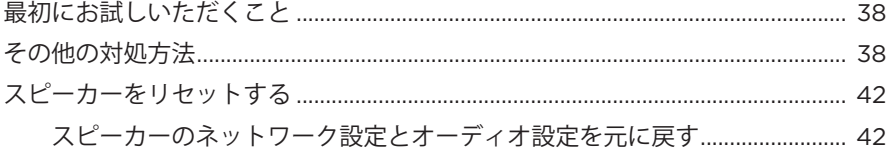

# <span id="page-707-0"></span>**内容物**

下図の内容物がすべて同梱されていることを確認してください。

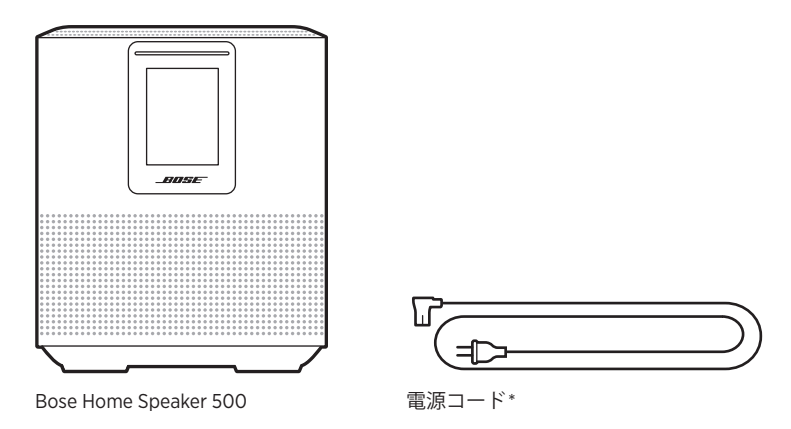

- \* 電源コードは2つ以上付属する場合があります。お使いの国・地域に適したもの をお使いください。
- **注:** 万が一、開梱時に内容物の損傷や欠品などが発見された場合は、使用せず、 直ちにお買い上げになった販売店までご連絡ください。

次のサイトをご参照ください。[worldwide.Bose.com/Support/HS500](http://worldwide.Bose.com/Support/HS500)

#### <span id="page-708-0"></span>**推奨事項**

最高のパフォーマンスを発揮するには、スピーカーを設置する際に次の推奨事項 に従ってください。

- スピーカーは、AV機器(レシーバーやテレビなど)や他の熱を発生する物の上に 設置しないでください。これらの機器によって発生した熱がスピーカーの性能 を低下させる場合があります。
- スピーカーの上や前には物を置かないでください。
- 無線の干渉を回避するために、ほかのワイヤレス機器から30 ~ 90 cmほど離れ た場所に設置してください。スピーカーは金属製キャビネットや熱源などから 離れた場所に設置してください。また、キャビネットの中には置かないでくだ さい。
- スピーカーは、ゴムベース面を下にして安定した水平な面に設置してください。
- 電源コンセントが近くにある場所に設置してください。

<span id="page-709-0"></span>1. 電源コードをスピーカーの電源端子に接続します。

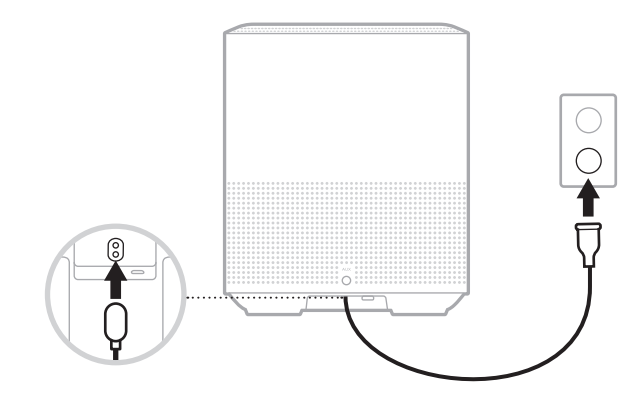

電源

2. 電源コードの反対側を壁のコンセントに差し込みます。

スピーカーの電源がオンになり、ライトバーがオレンジ色に点灯します。

# **ネットワーク待機状態**

音楽の再生を停止してボタンを20分間操作しないと、スピーカーがネットワーク 待機状態になります。スピーカーをネットワーク待機状態から復帰するには、次 のいずれかの操作を行います。

- スピーカーのいずれかのボタンをタップします。
- モバイル機器またはBose Musicアプリでオーディオを再生または再開します。
- Amazon AlexaまたはGoogleアシスタントに話しかけます。
- **注:** ネットワーク待機状態で音声アシスタントにアクセスするには、Bose Musicアプリを使用してスピーカーを設定し、マイクをオンにしておきます (19[ページを](#page-715-1)参照)。

#### **スピーカーを手動でネットワーク待機状態にする**

ディスプレイの表示が時計に変わるか、または次第に消灯するまで、再生/一時停 止ボタン > IIを長押しします。

<span id="page-710-0"></span>Bose Musicアプリを使用すると、スマートフォンやタブレットなどのモバイル機 器からスピーカーのセットアップや操作を行うことができます。

このアプリを使用して、音楽のストリーミング再生、プリセットの設定と変更、 音楽サービスの追加、インターネットラジオ局の検索、Amazon AlexaやGoogleア シスタントの設定、スピーカーの設定の管理を行うことができます。

**注:** アプリで別のボーズ製品用のBoseアカウントを既に作成してある場合は、 「Bose Music[アプリを既にお使いのユーザー」](#page-711-1)(15ページ)をご覧ください。

# **BOSE MUSICアプリをダウンロードする**

1. モバイル機器でBose Musicアプリをダウンロードします。

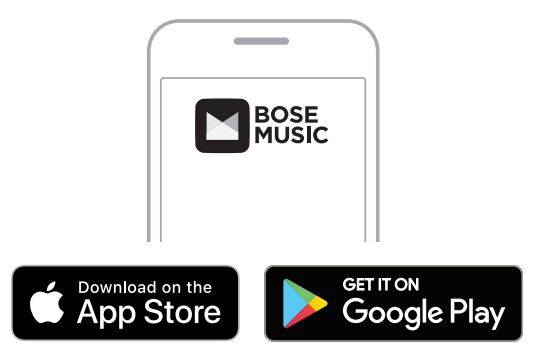

2. アプリの手順に従ってください。

# <span id="page-711-1"></span><span id="page-711-0"></span>**既存のアカウントにスピーカーを追加する**

1. Bose Musicアプリの[**My Bose**]画面で、H をタップします。

注: [My Bose]画面に戻るには、画面の左上隅にある <a をタップします。

2. アプリの手順に従ってください。

# **別のWI-FIネットワークに接続する**

ネットワーク名やパスワードを変更した場合や、他のネットワークに変更する、 または追加する場合は、異なるネットワークに接続します。

- 1. ライトバーがオレンジに点灯するまで、スピーカーのAUXボタンと再生/一時 停止 P II ボタンを同時に長押しします。
- 2. お使いのモバイル機器で、Wi-Fi設定を開きます。
- 3. [Bose Home Speaker 500]を選択します。
- 4. Bose Musicアプリを開いて、アプリに表示される手順に従います。
	- **注:** もしアプリでスピーカーをセットアップする画面が表示されない場合は、 左上の[**My Bose**]アイコンをタップします。H ボタンをタップして、製品 を追加します。

<span id="page-712-0"></span>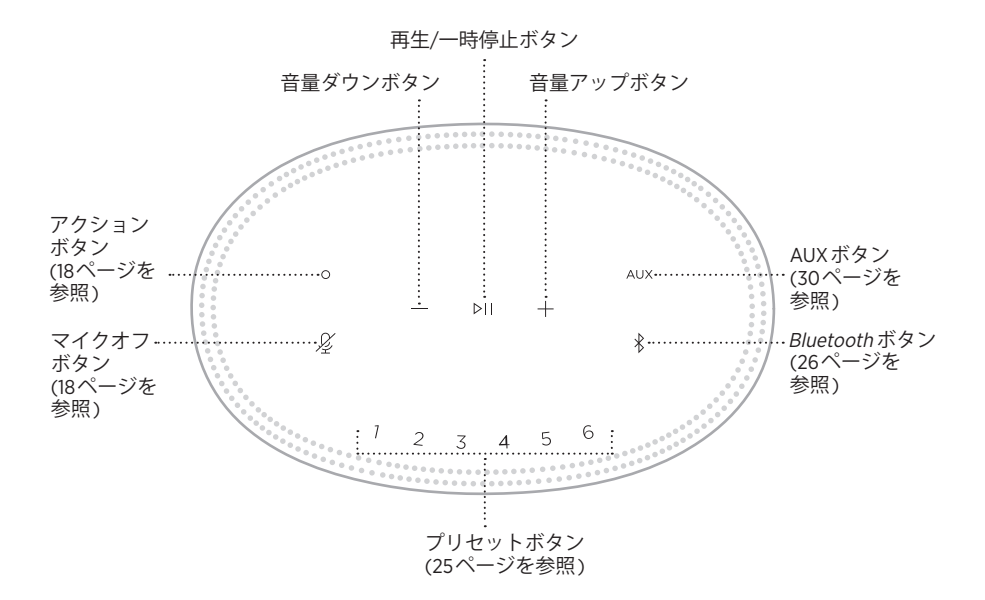

# <span id="page-713-0"></span>**スピーカーの機能**

スピーカーの操作ボタンはスピーカーの天面にあります。

**注:** Bose Musicアプリを使用してスピーカーを操作することもできます。

#### **メディアの再生と音量調節**

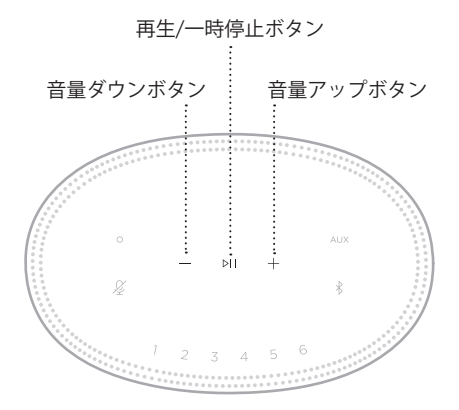

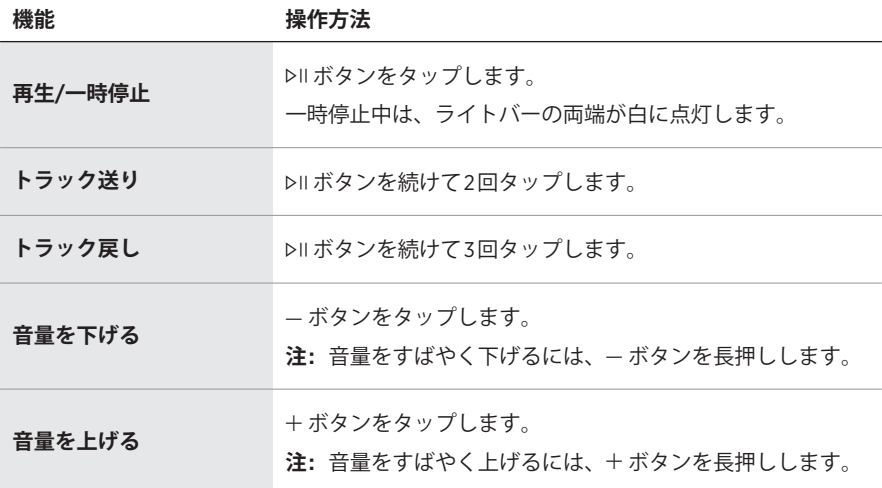

### <span id="page-714-1"></span><span id="page-714-0"></span>**音声アシスタントの操作**

アクションボタン o とマイクオフボタン & を使用して、Amazon Alexa (21[ペー](#page-717-1) [ジ](#page-717-1)を参照)またはGoogleアシスタント(23[ページ](#page-719-1)を参照)を操作することができ ます。

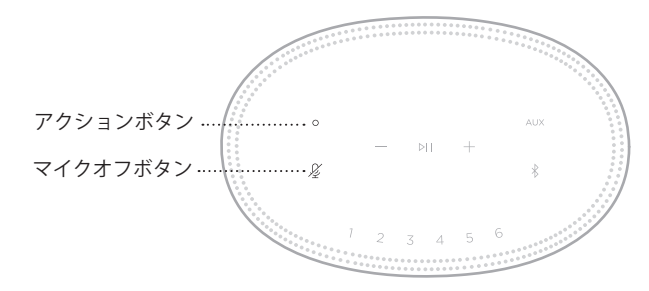

### **プリセット**

スピーカーには6つのプリセットがあり、お気に入りの音楽サービスを自由に設定 できます。設定しておくと、操作ボタンやBose Musicアプリを使用して、音楽を いつでも簡単に再生できます。

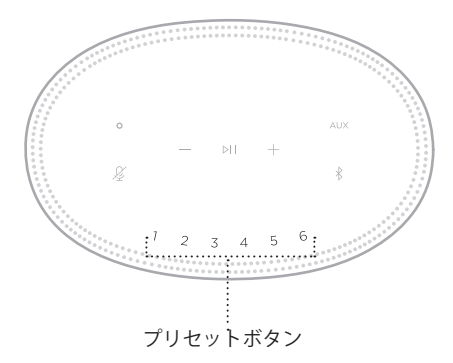

プリセットの設定と使用方法の詳細については[、「プリセットのカスタマイズ」](#page-721-1) (25[ページ](#page-721-1))をご覧ください。

## <span id="page-715-0"></span>**音声アシスタントのオプション**

Amazon AlexaまたはGoogleアシスタントにすばやく簡単にアクセスできるように スピーカーを設定することができます。

**注:** 一部の言語や国ではAmazon AlexaやGoogleアシスタントをご利用になれません。

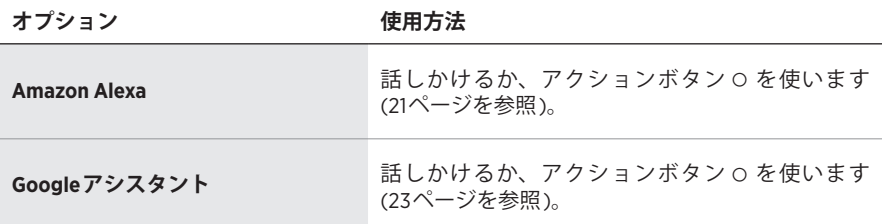

**注:** Amazon AlexaとGoogleアシスタントに同時にアクセスできるようにスピー カーを設定することはできません。

# <span id="page-715-1"></span>**音声アシスタントのセットアップ**

始める前に、モバイル機器とスピーカーが同じWi-Fiネットワークに接続されてい ることを確認してください。

音声アシスタントを設定するには、Bose Musicアプリを使用します。このオプショ ンは設定メニューから設定できます。

**注:** 音声アシスタントを設定するときは、Bose Musicアプリで使用したのと同じ 音楽サービスのアカウントを必ず使用してください。

### <span id="page-716-0"></span>**ALEXAにアクセスする**

スピーカーはAmazon Alexaに対応しています。Alexaでは、音楽を再生したり、 ニュースを聞いたり、天気を確認したり、スマートホームデバイスを操作したり することができます。スピーカーでAlexaを使用するのは簡単です。「アレクサ」 と呼びかけるか、アクションボタン b をタップするだけで、Alexaはすぐに反応し ます。

Alexaでできることの詳細については、次のサイトをご覧ください。 <https://www.amazon.com/usealexa>

**注:** 一部の言語や国ではAlexaを利用できません。

#### **音声で操作する**

最初に「アレクサ」と呼びかけて、次のように話しかけます。

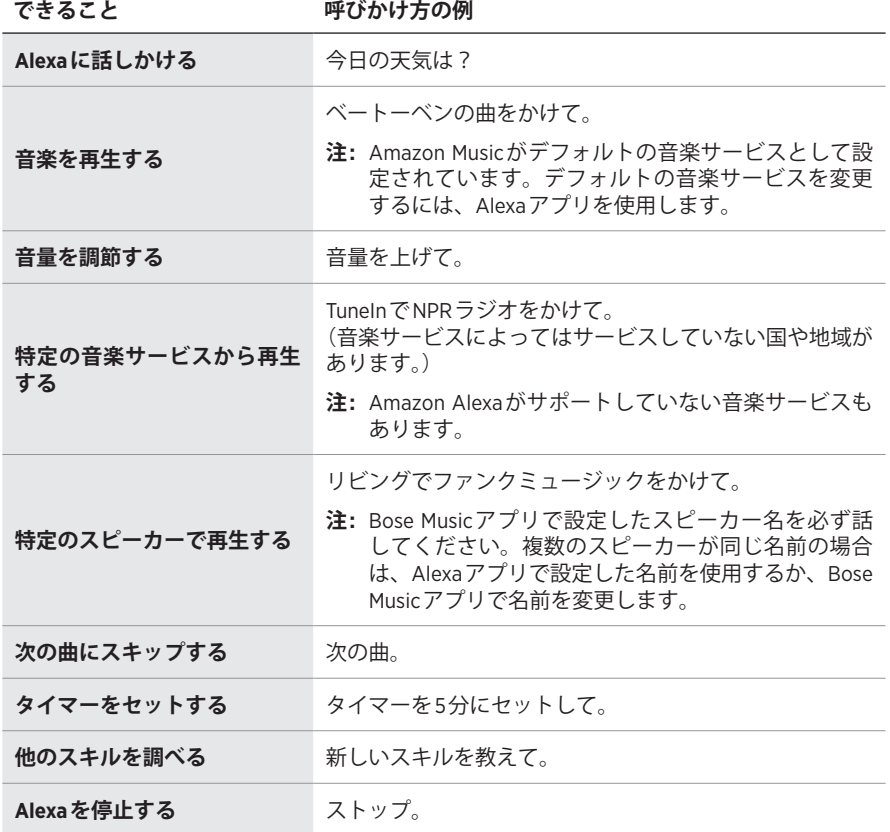

# <span id="page-717-1"></span><span id="page-717-0"></span>**スピーカーの操作ボタンを使用する**

Alexaを操作するには、アクションボタン o とマイクオフボタン 必を使用します。 操作ボタンはスピーカーの天面にあります。

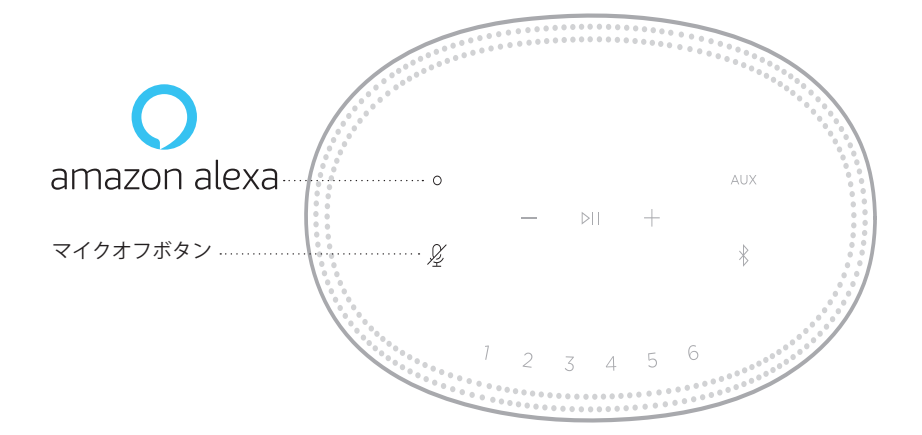

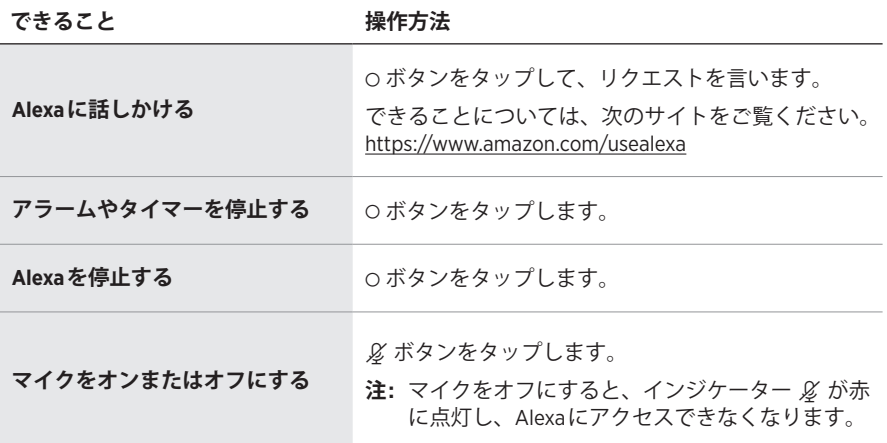

# <span id="page-718-0"></span>**GOOGLEアシスタントにアクセスする**

Bose Home Speaker 500はGoogleアシスタントに対応しており、ハンズフリーで さまざまな情報を確認できます。また、話しかけるだけでお気に入りのメディア を再生、一時停止したりできます。

Googleアシスタントでできることの詳細については、次のサイトをご覧ください: https://support.google.com/assistant

注:

- 一部の言語や国ではGoogleアシスタントを利用できません。
- Googleアシスタントで音楽を再生する方法については、24[ページ](#page-720-1)をご覧くだ さい。

## **音声で操作する**

最初に「OK Google」と呼びかけてから、リクエストを言います。

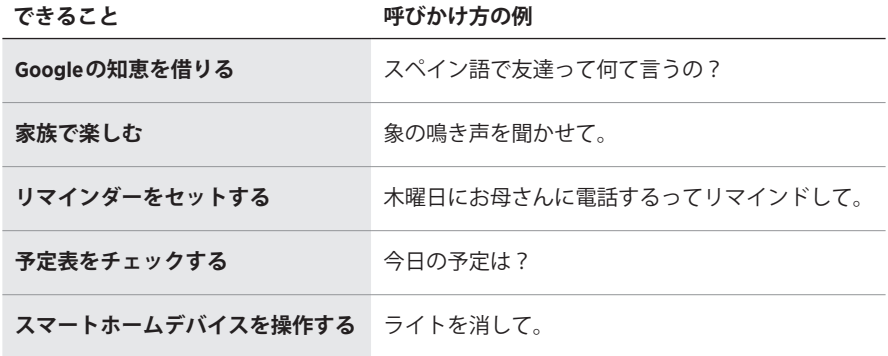

# <span id="page-719-1"></span><span id="page-719-0"></span>**スピーカーの操作ボタンを使用する**

アクションボタン o とマイクオフボタン & を使用して、Googleアシスタントを - ^ ^ ^ コン・・・・」<br>操作することができます。操作ボタンはスピーカーの天面にあります。

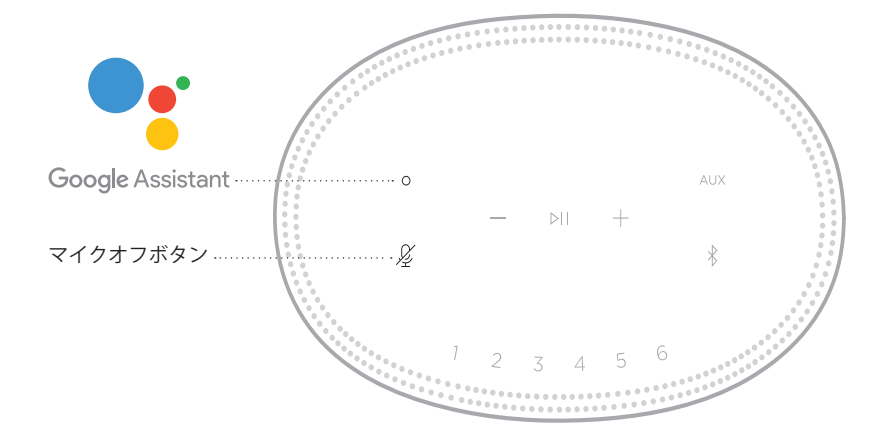

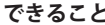

**できること 操作方法**

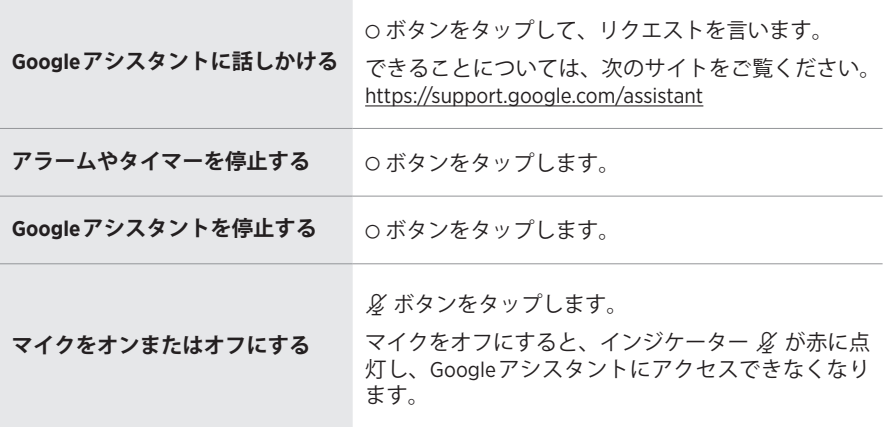
### **GOOGLEアシスタントで音楽を再生する**

Googleアシスタントに話しかけて、デフォルトの音楽サービスまたは特定の音楽 サービスから音楽を再生できます。

最初に「OK Google」と呼びかけてから、リクエストを言います。

**できること 呼びかけ方の例**

|                 | ジャズをかけて。                                                                                                    |  |  |  |  |
|-----------------|----------------------------------------------------------------------------------------------------|--|--|--|--|
| 音楽を再生する         | 注: Googleアシスタントはデフォルトの音楽サー<br>ビスを使用します。エラーメッセージが聞こ<br>えた場合は、デフォルトの音楽サービスの変<br>更が必要になる場合があります。この設定を<br>変更するには、Googleアシスタントアプリを<br>使用します。          |  |  |  |  |
| スピーカーを操作する      | 音量を上げて。                                                                                                    |  |  |  |  |
| 特定の音楽サービスから再生する | TuneInでNPRラジオをかけて。<br>(音楽サービスによってはサービスしていない国や<br>地域があります。)<br>注: Googleアシスタントがサポートしていない音<br>楽サービスもあります。                                          |  |  |  |  |
| 特定のスピーカーで再生する   | キッチンでヒップホップをかけて。<br>注: Bose Musicアプリで設定したスピーカー名を必<br>ず話してください。複数のスピーカーが同じ<br>名前の場合は、Googleアシスタントアプリで<br>設定した名前を使用するか、Bose Musicアプリ<br>で名前を変更します。 |  |  |  |  |

### <span id="page-720-0"></span>**デフォルトの音楽サービスを選択する**

Googleアシスタントの初期設定中に、Googleアシスタントアプリからデフォルト の音楽サービスの選択を求められます。Bose製品でGoogleアシスタントを使用す る場合、サポートされているデフォルトのサービスはPandoraとSpotifyだけです。 セットアップ中には他の音楽サービスもリストに表示されていますが、それらは サポートされていません。

デフォルトの音楽サービスには、PandoraまたはSpotifyを選択してください(音楽 サービスによってはサービスしていない国や地域があります)。サポートされてい ない音楽サービスを選択した場合、音楽の再生をリクエストするとエラーメッセー ジが聞こえます。

Bose Musicアプリやスピーカーの天面にあるボタンを使用して、プリセットを操 作できます。

**注:** Bluetooth モードやAUXモードはプリセットに設定することはできません。

# **プリセットを設定する**

- 1. Bose Musicアプリを使用して音楽をストリーミング再生します。
- 2. 音楽を再生しているときに、スピーカーのプリセットボタンをビープ音が聞こ えるまで長押しします。

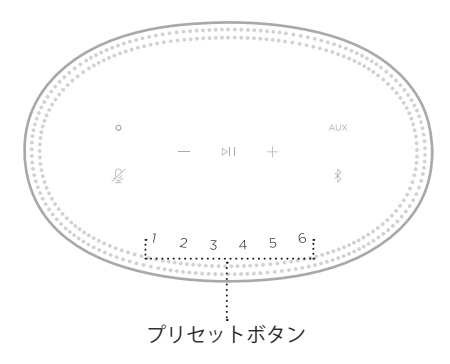

プリセットが設定されたというメッセージがディスプレイに表示されます。

## **プリセットを再生する**

プリセットを設定すると、プリセットボタンをタップして音楽を再生できます。

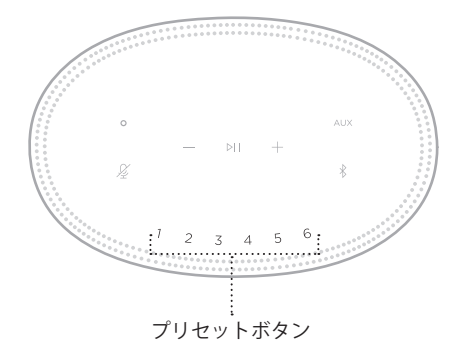

選択したプリセットがディスプレイに表示されます。

Bluetooth ワイヤレステクノロジーにより、スマートフォン、タブレット、パソコ ンなどの音楽をワイヤレス再生することができます。モバイル機器から音楽をスト リーミング再生するには、モバイル機器とスピーカーを接続する必要があります。

## <span id="page-722-0"></span>**モバイル機器を接続する**

1. Bluetoothボタン \* をタップします。

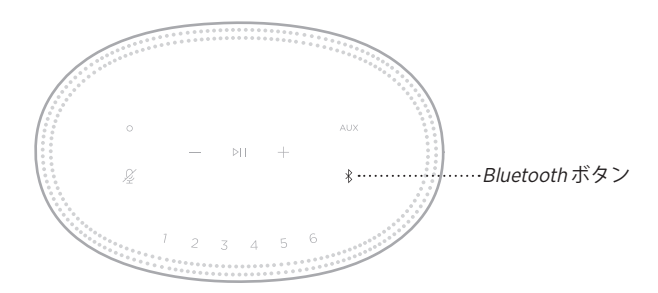

ライトバーが青に点滅します。

2. モバイル機器のBluetooth 機能をオンにします。

**ヒント:** 通常、Bluetooth メニューは設定メニューにあります。

- 3. デバイスリストから本製品を選択します。
	- **ヒント:** Bose Musicアプリでスピーカーに付けた名前を探してください。ス ピーカーに名前を付けていない場合は、デフォルトの名前が表示され ます。

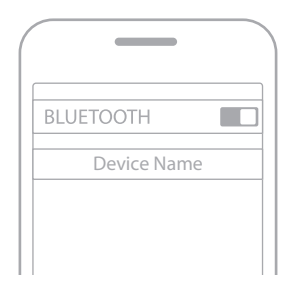

接続すると、ビープ音が聞こえます。ライトバーが白に点灯してから次第に消 灯して、モバイル機器のリストにスピーカー名が接続済みと表示されます。

### **モバイル機器の接続を解除する**

モバイル機器の接続を解除するには、Bose Musicアプリを使用します。

**注:** モバイル機器のBluetooth 設定を使用することもできます。Bluetooth 機能を無 効にすると、他の機器との接続もすべて解除されます。

### **モバイル機器を再接続する**

1. Bluetooth ボタン \* をタップします。

**注:** モバイル機器のBluetooth 機能が有効であることを確認します。

現在接続されているモバイル機器の名前がディスプレイに表示されます。

2. 接続されたモバイル機器で音楽を再生します。

### **別のモバイル機器を接続する**

スピーカーのデバイスリストには、機器を最大8台まで登録でき、同時に2台まで 接続できます。

- **注:** ただし、一度に音楽を再生できる機器は1台だけです。
- 1. ライトバーが青で点滅するまで、\*ボタンを長押しします。

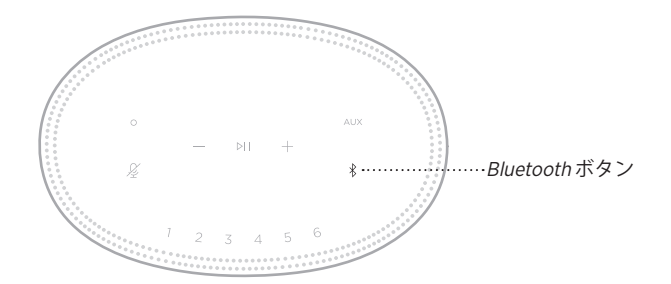

2. モバイル機器で、デバイスリストから本製品を選択します。

<span id="page-723-0"></span>**注:** モバイル機器のBluetooth 機能が有効であることを確認します。

# **スピーカーのデバイスリストを消去する**

1. ライトバーが中央まで点灯して2回点滅してから消灯するまで、\* ボタンを 10秒間長押しします。

ライトバーが青に点滅します。

2. モバイル機器のBluetooth リストからスピーカーを削除します。

すべての機器が消去され、スピーカーが新しい機器と接続可能な状態になりま す(26[ページを](#page-722-0)参照)。

このスピーカーはAirPlay 2オーディオの再生に対応しており、お持ちのApple製 品からこのスピーカーに音楽を簡単にストリーミング再生することができます。 複数のスピーカーで再生することも可能です。

#### **注:**

- AirPlay 2を使用するには、iOS 11.4以降を実行しているApple製品が必要です。
- Apple製品とスピーカーは同じWi-Fiネットワークに接続されている必要があり ます。
- AirPlayの詳細情報については、次のサイトをご覧ください。 [https://www.apple.com/jp/airplay](https://www.apple.com/jp/airplay/)

# **コントロールセンターから音楽をストリーミング再生する**

- 1. Apple製品でコントロールセンターを開きます。
- 2. 画面の右上隅にあるオーディオカードを長押しして、AirPlayアイコン ◎ を タップします。
- 3. スピーカー (複数可)を選択します。

## **アプリから音楽をストリーミング再生する**

- 1. 音楽アプリ(Apple Musicなど)を開き、再生する曲を選択します。
- 2. @ をタップします。
- 3. スピーカー (複数可)を選択します。

## **音声ケーブルで接続する**

3.5 mmステレオ音声ケーブルを使用して、スマートフォン、タブレット、パソコ ン、その他のモバイル機器をスピーカーに接続できます(ケーブルは別売)。

- 1. 3.5 mmステレオ音声ケーブル(別売)の一方を、モバイル機器のヘッドホン ジャックに接続します。
- 2. 3.5 mmステレオ音声ケーブルのもう一方を、スピーカーの背面にあるAUX端 子に接続します。

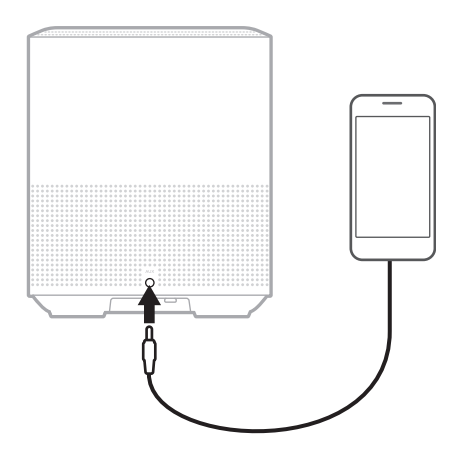

3. スピーカーの天面にあるAUXボタンをタップします。 ライトバーが白に点灯してから次第に消灯します。

スピーカーの前面にあるLEDライトバーには、スピーカーの状態が表示されます。

<span id="page-727-0"></span>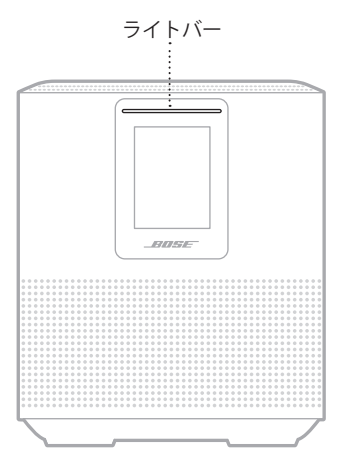

## **WI-FIの状態**

スピーカーのWi-Fi接続の状態を示します。

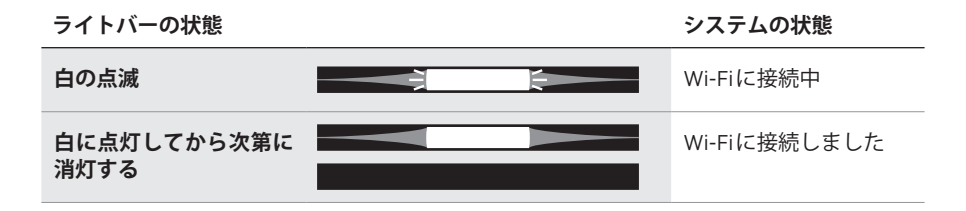

## **BLUETOOTH接続の状態**

モバイル機器のBluetooth 接続の状態を示します。

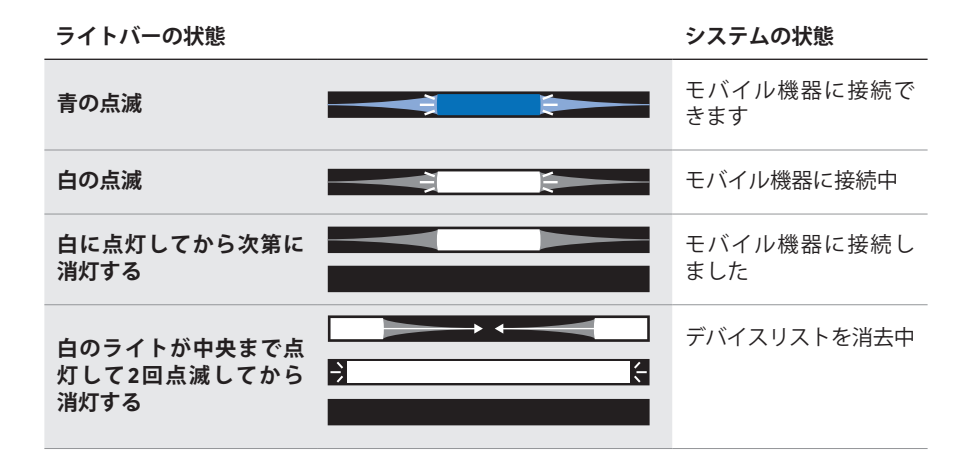

# **AUX接続の状態**

AUX端子に接続されている機器の接続状態を示します。

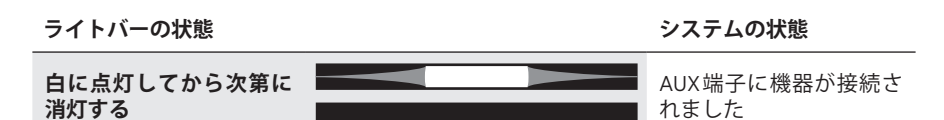

## **音声アシスタントの状態**

音声アシスタントの状態を示します。

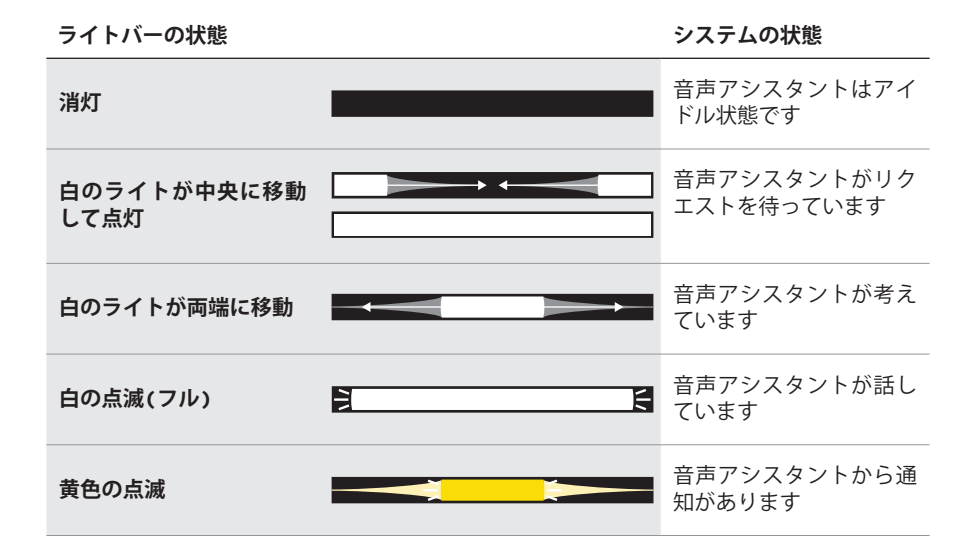

**マイクオフインジケーター**

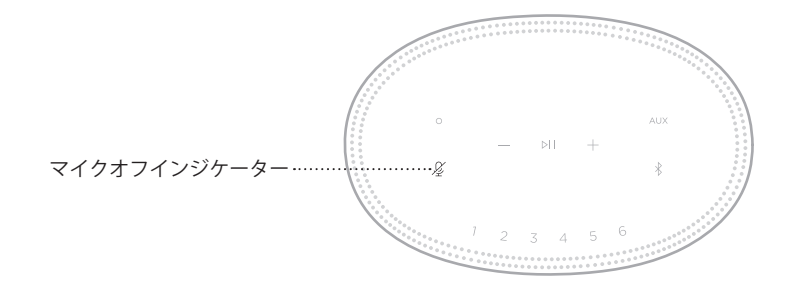

**インジケーターの状態 システムの状態**

**赤の点灯** マイクがオフです

## **メディアの再生と音量調節**

メディアの再生と音量を操作しているときのスピーカーの状態を示します。

**ライトバーの状態 システムの状態 中央の2つのライトが白** - 『大**マスタンスタンスタンスタンス』 - 『大学の子』 - 『キ**ンの子』 再生/一時停止<br>で点灯 **ライトバーの右端が白で 点滅** 音量を上げる **ライトバーの左端が白で ノ・・・・・・・・・・・・ トーマー トーマー こうしゃ こうしゃ 音量を下げる**<br>**点滅** しんしん しんしん しんしん しんしん しんしん しんしん しんしんしゃ 音量を下げる

# **アップデートとエラーの状態**

ソフトウェアのアップデート状態とエラーの警告を示します。

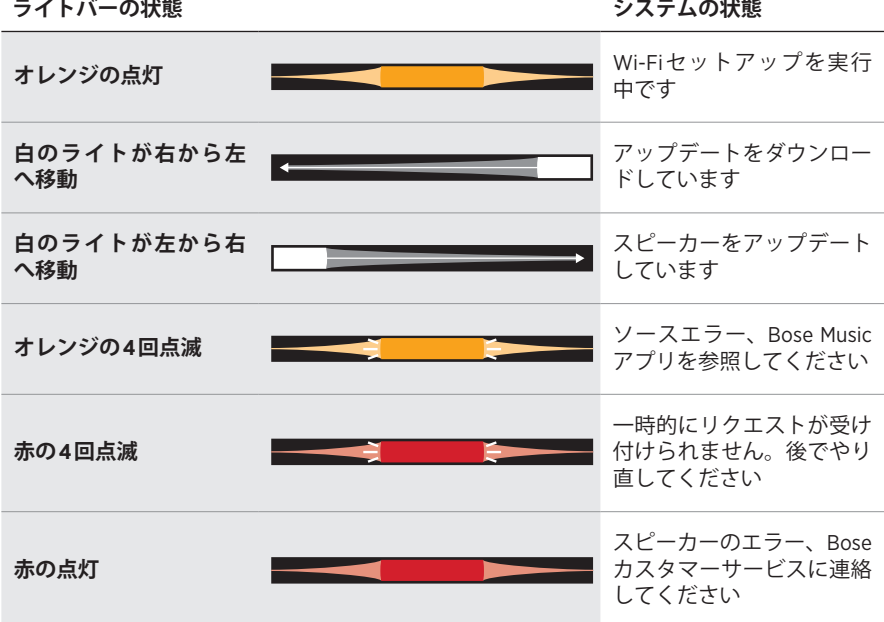

スピーカーのディスプレイには、スピーカー情報とアイコンが表示され、再生中 のストリーミングサービスやアルバム、アーティストなどの情報も表示されます。

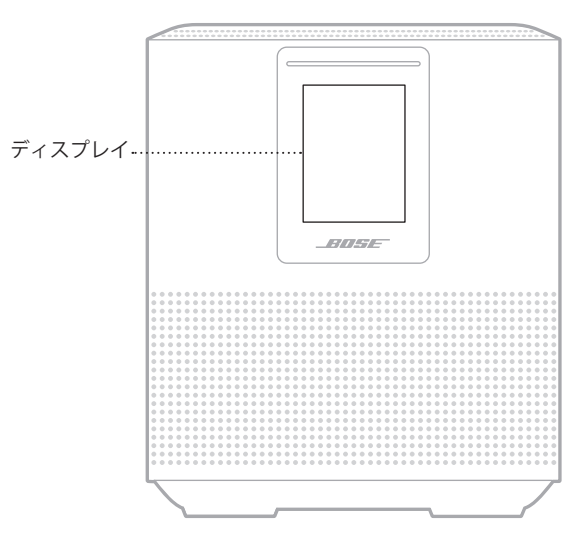

# **時計を合わせる**

Bose Musicアプリを使用して、ディスプレイの時計を設定します。

# **ディスプレイをオフにする**

ディスプレイは常に点灯しています。ディスプレイをオフにするには、次のいず れかの操作を行います。

- 1. Bose Musicアプリを使用して、時計を無効にします。
- 2. スピーカーを手動でネットワーク待機状態にします(13[ページを](#page-709-0)参照)。

# <span id="page-732-0"></span>**スピーカーをアップデートする**

スピーカーがBose Musicアプリに接続され、Wi-Fiネットワークに接続されている 場合、スピーカーは自動的にアップデートされます。

# **WI-FIのオン/オフを切り替える**

白のライトが中央まで点灯して2回点滅してから消灯するまで、再生/一時停止ボ タン DII と Bluetooth ボタン \* を同時に5秒間長押しします。

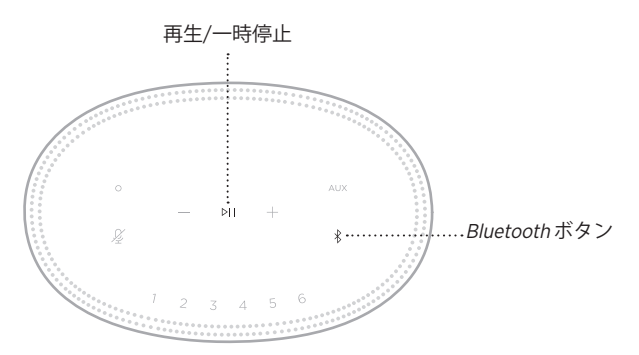

## **お手入れについて**

スピーカーの外装は柔らかい布でから拭きしてください。

#### **注意:**

- スピーカーの近くでスプレーを使用しないでください。溶剤、化学薬品、また はアルコール、アンモニア、研磨剤などを含むクリーニング液は使用しないで ください。
- 開口部に液体が入らないようにしてください。

## **交換部品とアクセサリー**

交換部品とアクセサリーは、ボーズ製品取扱店、弊社Webサイト、またはお電話 によるご注文でご購入いただけます。

次のサイトをご参照ください。[worldwide.Bose.com/Support/HS500](http://worldwide.Bose.com/Support/HS500)

## **保証**

製品保証の詳細は弊社Webサイトをご覧ください。

製品の登録をお願いいたします。登録は弊社Webサイトから簡単に行えます。 製品を登録されない場合でも、保証の内容に変更はありません。

## **最初にお試しいただくこと**

スピーカーに問題が生じた場合は、まず下記の点をご確認ください。

- スピーカーが接続されているコンセントに電源が供給されていることを確認し ます(13[ページ](#page-709-1)を参照)。
- すべてのケーブルをしっかりと接続します。
- ライトバーの状態を確認します(31[ページ](#page-727-0)を参照)。
- Bose Musicアプリをダウンロードして、入手可能なソフトウェアのアップデー トを実行します。
- スピーカーとモバイル機器を干渉源になるような電気製品(無線ルーター、コー ドレス電話、テレビ、電子レンジなど)から離します。
- スピーカーが正しく動作するように、無線ルーターやモバイル機器の推奨通信 範囲内へ移動します。

### **その他の対処方法**

問題が解決しない場合は、次の表を参照して一般的な問題の症状と対処方法をご 確認ください。それでも問題が解決できない場合は、Boseカスタマーサービスま でお問い合わせください。

次のサイトをご参照ください。[worldwide.Bose.com/contact](http://worldwide.Bose.com/contact)

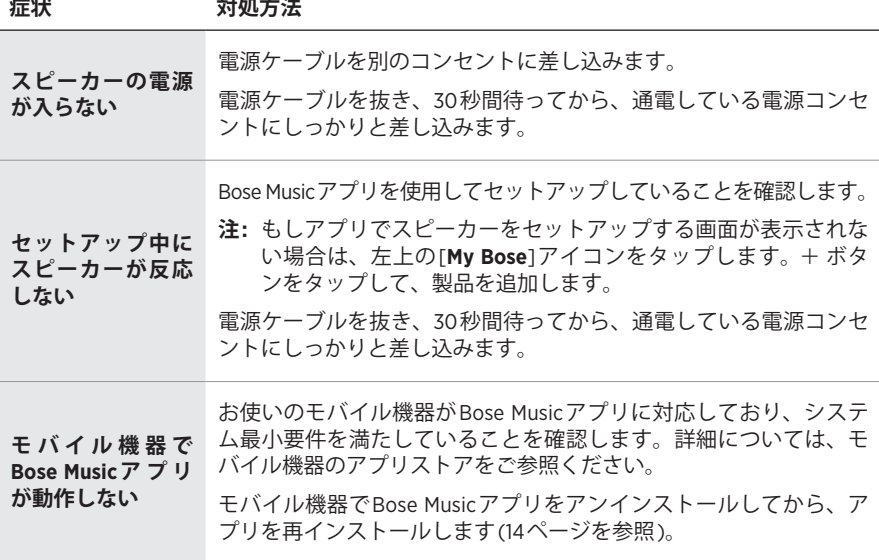

**症状 対処方法**

| スピーカーをWi-Fi<br>ネットワークに接<br>続できない | Bose Musicアプリで、正しいネットワーク名を選択して、ネットワー<br>クのパスワードを入力します。                                                    |
|----------------------------------|----------------------------------------------------------------------------------------------------|
|                                  | スピーカーとモバイル機器が同じWi-Fiネットワークに接続されてい<br>ることを確認します。                                                           |
|                                  | ネットワークの設定情報を変更した場合は、15ページをご覧くだ<br>さい。                                                                     |
|                                  | セットアップに使用するモバイル機器のWi-Fi機能を有効にします。                                                                         |
|                                  | モバイル機器で開いている他のアプリケーションを終了します。                                                                             |
|                                  | ルーターが2.4GHz帯と5GHz帯の両方に対応している場合は、モバ<br>イル機器とスピーカーが同じ周波数帯を使用して接続していること<br>を確認します。                           |
|                                  | 注: 各周波数帯に固有の名前を付けて、正しい周波数帯に接続して<br>いることを確認してください。                                                         |
|                                  | ルーターをリセットします。                                                                                             |
|                                  | モバイル機器でBose Musicアプリをアンインストールします。電源<br>ケーブルを抜き、30秒間待ってから、通電している電源コンセント<br>にしっかりと差し込みます。アプリをダウンロードして、セットアッ |
|                                  | プをやり直します。                                                                                                 |
| 音が途切れる/聞こ<br>えない                 | スピーカーとモバイル機器の音量を上げます。                                                                                     |
|                                  | 他のオーディオ/ビデオストリーミングアプリを停止します。                                                                              |
|                                  | 別のソースに切り替えてみます。                                                                                           |
|                                  | 別のアプリケーションまたは音楽サービスからオーディオを再生し<br>ます。                                                                     |
|                                  | 対応しているBluetoothモバイル機器を使用していることを確認し<br>ます。                                                                 |
|                                  | <b>注:</b> Bluetoothヘッドホンをスピーカーに接続することはできません。                                                              |
|                                  | モバイル機器を再起動します。                                                                                            |
|                                  | 電源ケーブルを抜き、30秒間待ってから、通電している電源コンセ<br>ントにしっかりと差し込みます。                                                        |
| スピーカーを<br>Bluetooth機器に接<br>続できない | モバイル機器のBluetooth機能をオフにしてから、もう一度オンにし<br>ます。Bluetoothメニューからスピーカーを削除します。もう一度接                                |
|                                  | 続し直します。                                                                                                   |
|                                  | 別のモバイル機器と接続して試してみてください(26ページを<br>参照)。                                                                     |
|                                  | 対応しているBluetoothモバイル機器を使用していることを確認し<br>ます。                                                                 |
|                                  | 注: Bluetoothヘッドホンをスピーカーに接続することはできません。                                                                     |
|                                  | モバイル機器のBluetoothデバイスリストからスピーカーを削除し<br>て、接続し直します(26ページを参照)。                                                |
|                                  | スピーカーのデバイスリストを消去します(27ページを参照)。                                                                            |

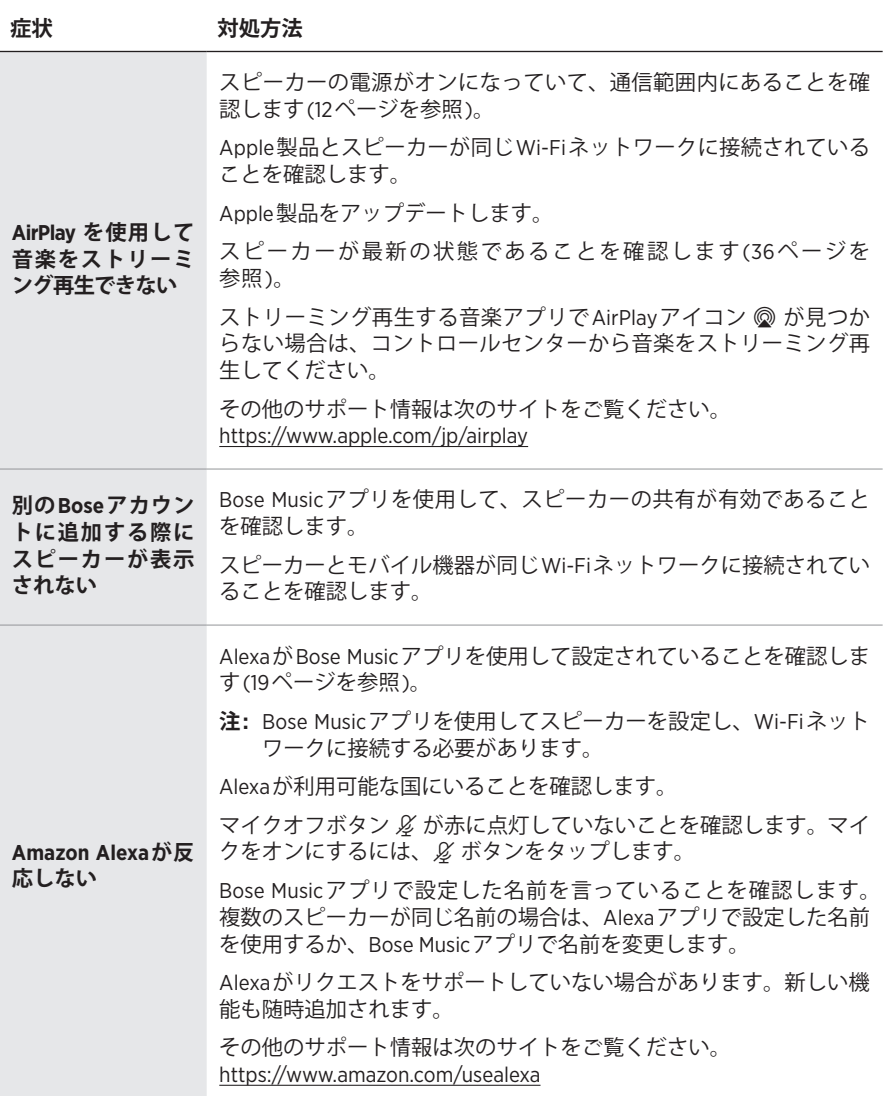

**症状 対処方法**

|                                              | GoogleアシスタントがBose Musicアプリを使用して設定されている<br>ことを確認します(19ページを参照)。<br>モバイル機器を Wi-Fiに接続します。 |
|----------------------------------------------|---------------------------------------------------------------------------------------|
|                                              |                                                                                       |
|                                              | Googleアシスタントが利用可能な国にいることを確認します。                                                       |
| Googleアシスタ<br>ントが反応しな<br>い、音楽が再生さ<br>れない     | 最新バージョンのGoogleアシスタントアプリを使用していることを<br>確認します。                                           |
|                                              | お使いのモバイル機器が対応していることを確認します。                                                            |
|                                              | Bose Musicアプリを使用して、スピーカーからGoogleアシスタント<br>を削除します。その後、もう一度Googleアシスタントを追加します。          |
|                                              | デフォルトの音楽サービスとして、PandoraまたはSpotifyを選択し<br>ます(24ページを参照)。                                |
|                                              | Bose MusicアプリとGoogleアシスタントアプリでは、必ず同じ音楽<br>サービスのアカウントを使用してください。                        |
|                                              | Googleアシスタントがリクエストをサポートしていない場合があり<br>ます。新しい機能も随時追加されます。                               |
|                                              | その他のサポート情報は次のサイトをご覧ください。<br>https://support.google.com/assistant                      |
| Googleアシスタン<br>トのアカウントに<br>基づく情報の設定<br>を変更する | アカウントに基づく情報を無効にしたり、使用するアカウントを変<br>更したりするには、Googleアシスタントアプリの「設定1メニューを<br>使用します。        |

### **スピーカーをリセットする**

工場出荷時の設定に戻すと、スピーカーのソース、音量、ネットワーク設定など がすべて消去され、出荷されたときの設定に戻ります。

ライトバーが中央まで点灯して2回点滅してから消灯するまで、音量ダウンボタン  $-$  と AUXボタンを同時に10秒間長押しします。

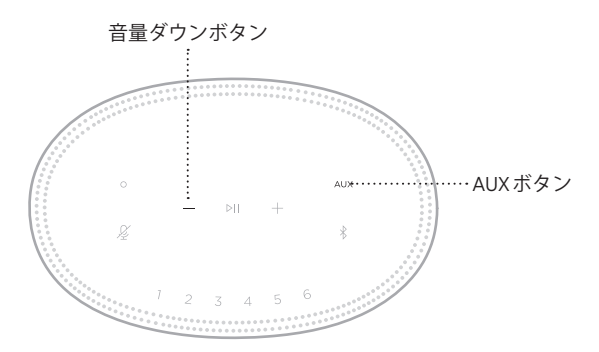

スピーカーが再起動します。リセットが完了すると、ライトバーがオレンジ色に 点灯します。

### **スピーカーのネットワーク設定とオーディオ設定を元に戻す**

Bose Musicアプリを使用してスピーカーをセットアップします(14[ページ](#page-710-0)を参照)。

### **ُيرجى قراءة جميع تعليمات السالمة واألمان واالستخدام، واالحتفاظ بها.**

#### **تعليمات مهمة للسالمة**

- .1 اقرأ هذه التعليمات.
- .2 احتفظ بهذه التعليمات.
- .3 انتبه إلى جميع التحذيرات.
	- .4 اتبع جميع التعليمات.
- .5 ال تستخدم هذا الجهاز بالقرب من الماء.
- .6 ال تستخدم سوى قطعة قماش جافة أثناء التنظيف.
- .7 ال تقم بسد أي فتحات للتهوية. قم بالتركيب حسب تعليمات جهة الصنع.
- 8. قم بحماية سلك الكهرباء لعدم وطئه بالأقدام أو الضغط عليه، خصوصًا عند القوابس، وعند مقابس الأجهزة التكميلية ونقطة خروجها من الجهاز.
	- 9 ِ لا تستخدم سوى الملحقات/المرفقات التي تحددها الشركة المُصنِّعة.
	- 10\_ قم بفصل هذا الجهاز أثناء العواصف الرعدية أو عند عدم الاستخدام لفترات طويلة.
- 11. وكّل جميع أعمال الصيانة إلى أفراد صيانة مؤهلين. يجب إجراء الصيانة عند تلف الجهاز بأي شكل من الأشكال، مثل تلف سلك التغذية الكهربائية أو القابس أو انسكاب سائل أو سقوط أشياء على الجهاز أو تعرضه للمطر أو الرطوبة أو عدم عمله بصورة اعتيادية أو سقوطه.

هذا الرمز على المنتج يعني أن هناك جهدًا كهربائيًا غير معزول ويشتمل على خطورة داخل علبة المنتج وقد يشكل خطر حدوث صدمة كهربائية.

هذا الرمز على المنتج يعني أن هناك تعليمات هامة متعلقة بالتشغيل والصيانة في هذا الدليل.

يحتوي اإلطار على أجزاء صغيرة قد تتسبب في حدوث خطر االختناق. غير مناسب لألطفال دون 3 سنوات.

ٌ يحتوي هذا المنتج على مادة مغناطيسية. استشر طبيبك إذا كان لسماعات الرأس تأثير على أي أجهزة طبية مزروعة لديك.

- لتقليل مخاطر الحريق أو الصدمة الكهربائية، يجب عدم تعريض هذا المنتج للمطر أو السوائل أو الرطوبة.
- يجب عدم تعريض هذا المنتج لقطرات السوائل المتساقطة أو المتناثرة ويجب عدم وضع أوعية ممتلئة بالسوائل، مثل أواني الزهور، على المنتج أو بالقرب منه.
- أبق المنتج بعيدًا عن مصادر اللهب والحرارة. يجب عدم وضع أي مصادر للهب المكشوف، مثل الشموع المشتعلة، فوق الجهاز أو بالقرب من المنتج. ِ
	- لا تُجرِ أي تبديلات غير مصرَّح بها لهذا المنتج
	- ال تستخدم عاكس مصدر الطاقة مع هذا المنتج.
	- ال تستخدم المنتج في السيارات أو على متن القوارب.
- يجب اإلبقاء على جهاز الفصل في وضع القابلية للتشغيل الفوري عند استخدام قابس التغذية الكهربائية أو وصلة الجهاز كجهاز فصل.

以下地区安全使用 متر 2000 仅适用于 استخدم على ارتفاع أقل من 2000 متر فقط.

 توجد بطاقة المنتج أسفل المنتج.

**:ةظحالم** ُ تم اختبار هذا الجهاز ووجد أنه يتوافق مع حدود جهاز رقمي من الفئة B ً وفقا للجزء رقم 15 من قواعد لجنة االتصاالت الفيدرالية )FCC). وقد تم تصميم هذه الحدود بحيث تضمن الحماية المعقولة ضد التداخل الضار عند تركيب الجهاز في منطقة ً سكنية. علما بأن هذا الجهاز يقوم بتوليد طاقة موجات السلكية واستخدامها وبثها، وقد يتسبب في حدوث تداخل ضار مع االتصاالت الالسلكية إذا لم يتم تركيبه واستخدامه حسب التعليمات. ومع ذلك، فال يوجد ضمان بعدم حدوث تداخل عند التركيب بطريقة معينة. وإذا تسبب هذا الجهاز في حدوث تداخل ضار مع استقبال الراديو أو التلفزيون، والذي يمكن التحقق منه من خالل تشغيل الجهاز ُ وإيقاف تشغيله، فيرجى من المستخدم محاولة تصحيح هذا التداخل بالقيام بإجراء أو أكثر من اإلجراءات التالية:

- تغيير اتجاه هوائي االستقبال أو موضعه.
- زيادة المسافة بين الجهاز وجهاز االستقبال.
- توصيل الجهاز بمأخذ كهربائي موجود على دائرة كهربية مختلفة عن الدائرة التي تم توصيل جهاز االستقبال بها.
	- استشر الموزع المعتمد أو أحد الفنيين من ذوي الخبرة بأجهزة الراديو أو التلفاز لطلب المساعدة.

قد يؤدي القيام بأي تغييرات أو تعديالت دون موافقة صريحة من شركة Corporation Bose إلى إلغاء ترخيص المستخدم لتشغيل هذا الجهاز.

يتوافق هذا الجهاز مع الفقرة 15 من قواعد هيئة االتصاالت الفيدرالية، ومعايير المواصفات القياسية الالسلكية لألجهزة المعفاة من ترخيص وزارة الابتكار والعلوم والتنمية الاقتصادية في كندا. يخضع تشغيل الجهاز للشرطين التاليين: (1) ألا يتسبّب في حدوث تداخل ضار ، و (2) أن يقبل أيّ تداخل يتم استقباله، بما في ذلك التداخل الذي قد يتسبّب في تشغيله على نحو غير مر غوب فيه.

يتوافق هذا الجهاز مع حدود التعرض لإلشعاع حسب لجنة االتصاالت الفيدرالية )FCC )ومؤسسة االبتكار، والعلوم والتنمية االقتصادية في كندا )Canada ISED )والمنصوص عليها للسكان عامة. يجب عدم تحديد موضع مشترك لجهاز اإلرسال هذا أو تشغيله بالتزامن مع أي هوائي أو جهاز إرسال آخر.

يجب تركيب هذا الجهاز وتشغيله على مسافة 20 سم على األقل بين مصدر اإلشعاع وجسمك.

ُ هذا الجهاز مصمم لالستخدام الداخلي فقط عند تشغيله في نطاق تردد من 5150 ميجا هرتز إلى 5250 ميجاهرتز للحد من احتمال حدوث تداخل ضار في النظم ذات القنوات المشتركة األخرى.

### **CAN ICES-3 (B)/NMB-3(B)**

تعلن شركة Bose Corporation بموجبه أن هذا المنتج يخضع للمتطلبات الأساسية لتوجيه الاتحاد الأوروبي رقم 2014/53/EU والشروط الأخرى ذات الصلة وجميع متطلبات توجيهات الاتحاد الأوروبي المعمول بها. ويمكن العثور على إعلان المطابقة الكامل في الموقع التالي: www.Bose.com/compliance

يمتثل المنتج، وفقًا لمتطلبات التصميم الإيكولوجي لتوجيهات المنتجات ذات الصلة بالطاقة 2009/125/EC، مع القاعدة (القواعد) التالية أو المستند (المستندات) التالية: اللائحة (المفوضية الأوروبية) رقم 1275 لسنة 2008، بصيغتها المعدلة بموجب لائحة )االتحاد األوروبي( رقم 801 لسنة .2013

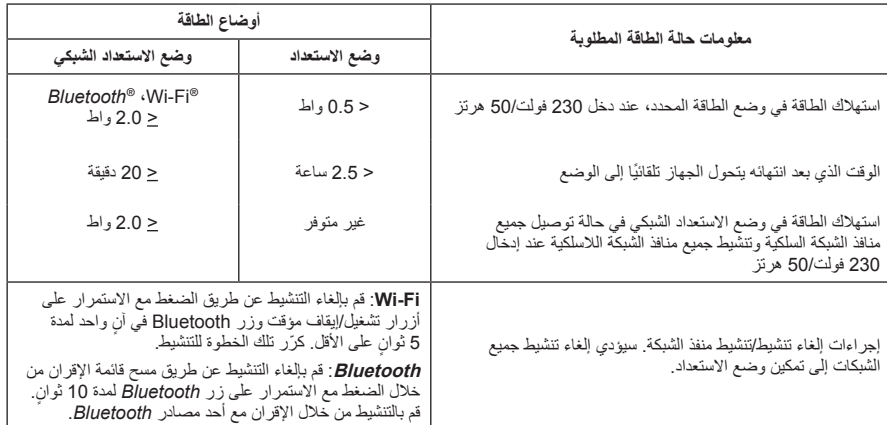

**بالنسبة ألوروبا**:

#### **نطاق تردد العملية التشغيلية من 2400 إلى 2483.5 ميجا هرتز**:

- Fi-Wi/*Bluetooth*: الحد األقصى لنقل الطاقة أقل من 20 ديسيبل ميلي واط من القدرة المشعة المكافئة المتناحية.
- *Bluetooth* منخفض الطاقة: الحد األقصى لكثافة القدرة الطيفية أقل من 10 ديسيبل ميلي واط/ميجا هرتز من القدرة المشعة المكافئة المتناحية.

#### **نطاقات تردد العملية التشغيلية من 5150 إلى 5350 ميجاهرتز ومن 5470 إلى 5725 ميجاهرتز**:

 Fi-Wi: الحد األقصى لنقل الطاقة أقل من 20 ديسيبل ميلي واط من القدرة المشعة المكافئة المتناحية.

يقتصر هذا الجهاز على االستخدام الداخلي عند تشغيله في النطاق الترددي من 5150 إلى 5350 ميجاهرتز في جميع الدول الأعضاء في الاتحاد الأوروبي المدرجة في الجدول.

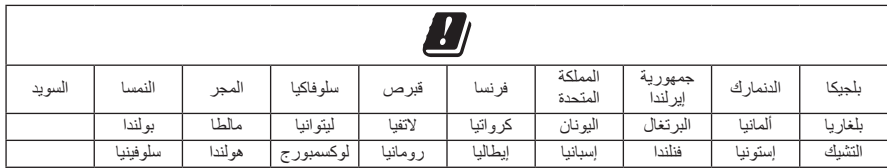

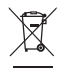

هذا الرمز يعني أنه يجب عدم التخلص من المنتج مع النفايات المنزلية، بل يجب تسليمه إلى مرفق جمع نفايات مناسب

ٍ إلعادة تدويره. يساعد التخلص السليم وإعادة التدوير على حماية الموارد الطبيعية، وصحة اإلنسان، والبيئة. لمزيد من المعلومات حول التخلص من هذا المنتج وإعادة تدويره، تواصل مع البلدية المحلية أو خدمة التخلص من النفايات أو المتجر الذي اشتريت منه هذا المنتج.

#### **الالئحة اإلدارية ألجهزة تردد الراديو منخفضة الطاقة**

#### **المادة الثانية عشرة**

وفقًا لقواعد "تنظيم إدارة أجهزة تردد الراديو منخفضة الطاقة" دون إذن من NCC، لا يسمح لأي شركة أو منشأة أو مستخدم بتغيير التردد أو تعزيز نقل الطاقة أو تغيير السمة الأصلية أو الأداء في أجهزة تردد الراديو منخفضة الطاقة المعتمدة.

#### **المادة الرابعة عشر**

ال تؤثر أجهزة تردد الراديو منخفضة الطاقة على أمن الطائرات وال تتداخل مع االتصاالت القانونية؛ إن وجدت، ويجب على المستخدم وقف التشغيل على الفور إلى أن يتم منع أي تداخل. االتصاالت القانونية المذكورة تعني االتصاالت الالسلكية التي تعمل وفقًا لقانون الاتصالات.

من المؤكد أن الأجهزة ذات تردد الراديو منخفض الطاقة عُرضه للتداخل من قِبل الاتصالات القانونية أو الأجهزة المشعة لموجات راديو الأجهزة الصناعية، والعلمية والطبية ISM.

#### **جدول المواد الخطرة المحظور استخدامها بالصين**

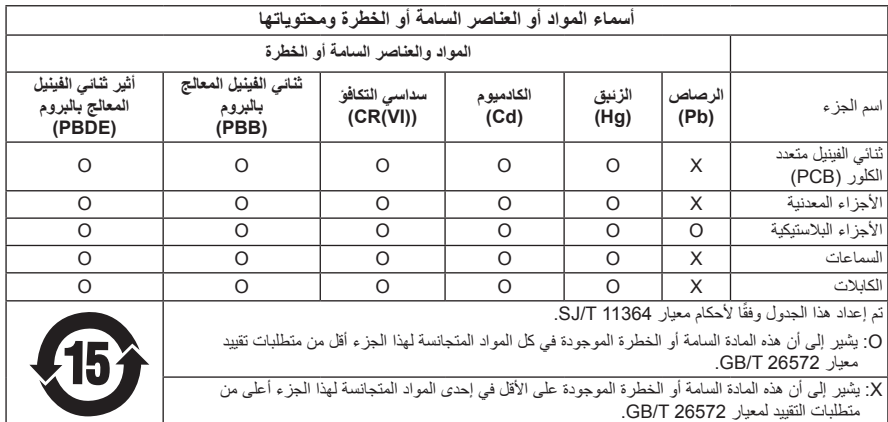

| اسم الجهاز: سماعة تعمل بالطاقة، تعيين النوع: 423888                                                                |                                          |                                  |                   |                |                  |                                     |  |  |
|----------------------------------------------------------------------------------------------------|------------------------------------------|----------------------------------|-------------------|----------------|------------------|-------------------------------------|--|--|
|                                                                                                    |                                          |                                  |                   |                |                  |                                     |  |  |
| إثير ثنائـي الفينيل منعدد البروم  <br>(PBDE)                                                                       | ثنائبي الفينيل المُعالج بالبروم<br>(PBB) | الكروم سداسي التكافؤ<br>$(Cr+6)$ | الكادميوم<br>(Cd) | الزئبق<br>(Hq) | الر صناص<br>(Pb) | الوحدة                              |  |  |
|                                                                                                    | $\circ$                                  | $\circ$                          | $\circ$           | $\circ$        |                  | ثنائي الفينيل متعدد<br>الكلور (PCB) |  |  |
| $\bigcap$                                                                                                    | $\circ$                                  | $\bigcirc$                       | $\circ$           | $\circ$        | ۰                | الأجزاء المعدنية                    |  |  |
| ∩                                                                                                    | $\cap$                                   | $\bigcap$                        | $\circ$           | $\circ$        | $\circ$          | الأجزاء البلاستبكية                 |  |  |
|                                                                                                    | $\cap$                                   |                                  | $\circ$           | $\circ$        |                  | السماعات                            |  |  |
|                                                                                                    | $\circ$                                  | $\bigcap$                        | $\circ$           | $\circ$        |                  | الكابلات                            |  |  |
| ملاحظة 1: "0" تشير إلى أن النسبة المئوية لمحتوى المادة المحظورة لا تتجاوز النسبة المئوية للقيمة المرجعية الموجودة. |                                          |                                  |                   |                |                  |                                     |  |  |
| <b>ملاحظة 2:</b> يشير "-" إلى أن المادة المحظورة تتطابق مع الإعفاء.                                                |                                          |                                  |                   |                |                  |                                     |  |  |

**جدول المواد الخطرة المحظور استخدامها بتايوان**

**تاريخ الصنع**: يشير الرقم الثامن في الرقم المسلسل إلى سنة الصنع؛ حيث يشير الرقم "9" إلى 2009 أو .2019

Bose Electronics (Shanghai) Company Limited، Part C، Plant 9، :**الصين في المستورد** No. 353 North Riying Road، China (Shanghai) Pilot Free Trade Zone

Bose Products B.V.، Gorslaan 60، 1441 RG Purmerend، The Netherlands :**األوروبي االتحاد في المستورد** Bose Taiwan Branch، 9F-A1، No.10، Section 3، Minsheng East Road، :**تايوان في المستورد**

Taipei City 104، Taiwan رقم الهاتف: 7676 +886-2-2514

Bose de México، S. de R.L. de C.V.، Paseo de las Palmas 405-204، :**المكسيك في المستورد** +5255 (5202) 3545 :الهاتف رقم Lomas de Chapultepec، 11000 México، D.F.

**مقنن طاقة اإلدخال**: من 100 فولت إلى 240 فولت 50/60 هرتز؛ 25 وات

**معلومات األمان** يتميز هذا المنتج بقدرته على تلقي تحديثات أمان تلقائية من Bose. ولتلقي تحديثات األمان التلقائية، يجب عليك إكمال Ţ عملية إعداد المنتج في تطبيق <sup>R</sup>SoundTouch وتوصيله باإلنترنت. **ُ وإذا لم ت ّ كمل عملية اإلعداد، فستتحمل مسؤولية تثبيت تحديثات األمان التي توفرها Bose.**

تُعدّ Amazon ، وAlexa، وAmazon music، وجميع الشعارات ذات الصلة علامات تجارية لشركة Amazon, Inc. أو الشركات التابعة لها.

تُعد Apple، وشعار Apple، وAirPlay علامات تجارية لشركة .Apple Inc، ومُسجّلة في الولايات المتحدة الأمريكية ودولٍ أخرى. Store App هي عالمة خدمة لشركة Inc Apple.

إن استخدام بطاقة "Apple with Works "يعني أنه قد تم تصميم أحد الملحقات للعمل بصورة خاصة مع التقنية المذكورة في ِ البطاقة، وأنه قد تم التصديق عليه من قبل المطور ليفي بمعايير أداء Apple.

تُعد علامة ®Bluetooth وشعاراتها علامات تجارية مسجلة تملكها شركة .Bluetooth SIG, Inc، وأي استخدام لهذه ِ العالمات من قبل شركة Corporation Bose يكون بموجب ترخيص.

إن Google، وPlay Google، وشعار play Google هي عالمات تجارية لشركة LLC Google.

يحتوي هذا المنتج على خدمة iHeartRadio. حيث تُعد iHeartRadio علامة تجارية مسجلة لشركة iHeartMedia, Inc.

هذا المنتج محمي بموجب بعض حقوق الملكية الفكرية لشركة Microsoft. يحظر استخدام هذه التقنية أو نشرها خارج هذا المنتج دون الحصول على ترخيص من شركة Microsoft.

تُعد Pandora علامة تجارية أو علامة تجارية مسجلة لشركة .Pandora Media, Inc لا تُستخدم إلا بإذن.

يحتوي هذا المنتج على برنامج Spotify الذي يخضع لتراخيص األطراف الثالثة المبينة في الرابط التالي:

www.spotify.com/connect/third-party-[licenses](http://www.spotify.com/connect/third-party-licenses)

Spotify هي عالمة تجارية مسجلة لشركة AB Spotify.

Wi-Fi هي علامة تجارية مسجلة لشركة ®Wi-Fi Alliance.

المقر الرئيسي لشركة Bose: 1-877-230-5639

.Bose Corporation لشركة تجارية عالمات هي Bose Musicو Bose Home Speakerو Bose إن

شركة ©2019 Bose ُ . يحظر استنساخ أي جزء من هذا الدليل، أو تعديله، أو توزيعه، أو حتى استخدامه ألي غرض آخر من دون إذن كتابي مسبق.

### **يرجى استكمال سجالتك واالحتفاظ بها** يوجد الرقم المسلسل ورقم الموديل أسفل السماعة. الرقم المسلسل: رقم الموديل: \_\_\_\_\_\_\_\_\_\_\_\_\_\_\_\_\_\_\_\_\_\_\_\_\_\_\_\_\_\_\_\_\_\_\_\_\_\_\_\_\_\_\_\_\_\_\_\_\_\_\_\_\_\_\_\_\_\_\_\_\_\_\_

يرجى االحتفاظ بإيصال الشراء مع دليل المالك. الوقت مناسب اآلن لتسجيل منتج Bose الخاص بك. يمكنك القيام بذلك بسهولة من خلال الانتقال إلى global.Bose.com/register

لعرض إقرارات الترخيص السارية على مجموعات برامج الطرف الثالث المدمجة بوصفها مكونات منتج Home Bose 500 Speaker الخاص بك:

- 1. اضغط مع الاستمرار على زر رفع مستوى الصوت + وزر خفض مستوى الصوت في السماعة لمدة 5 ثوانٍ.
	- .2 ّ وصل كابل USB-micro بمنفذ USB-micro أسفل السماعة.
		- .3 ّ وصل الطرف اآلخر من كابل USB بالكمبيوتر.
- .4 على الكمبيوتر، أدخل **opensource://203.0.113.1/http** في نافذة المستعرض لعرض إقرار الترخيص واتفاقية ترخيص المستخدم النهائي.

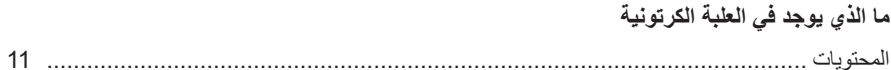

# وضع السماعة

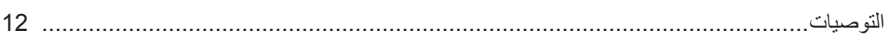

### التغذية الكهربائية

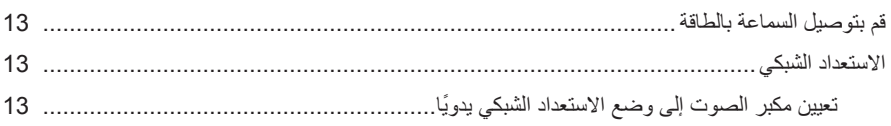

### إعداد تطبيق BOSE MUSIC

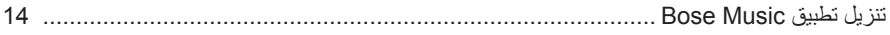

# مستخدمو تطبيق BOSE MUSIC الحاليون

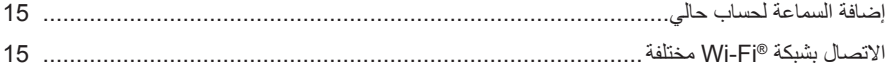

### أزرار التحكم في السماعة

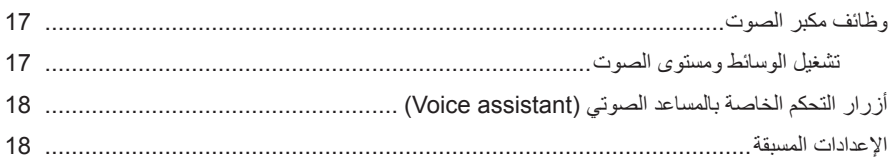

### المساعد الصوتى

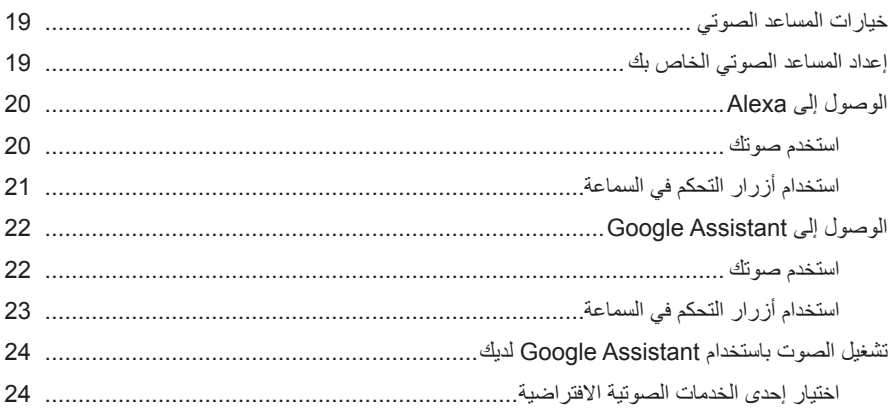

### تخصيص إعداد مسبق

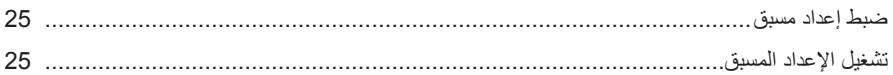

## **BLUETOOTH®**

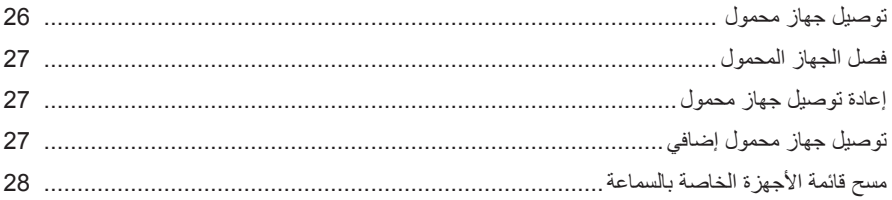

### بثَ المقاطع الصوتية باستخدام AIRPLAY

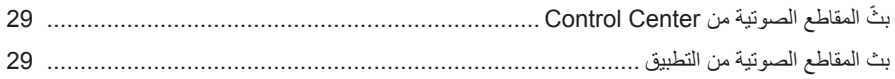

### الاتصالات السلكية

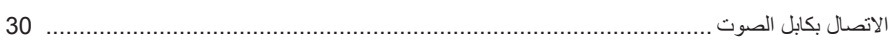

### حالة السماعة

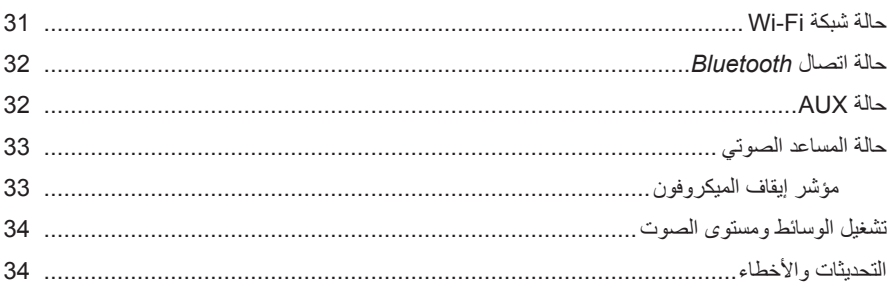

### شاشة السماعة

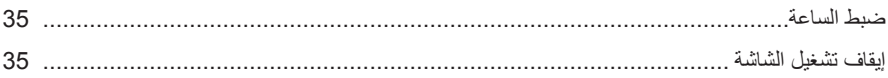

## الخصائص المتقدمة

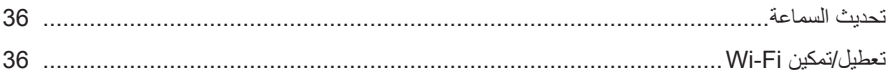

# العناية والصيانة

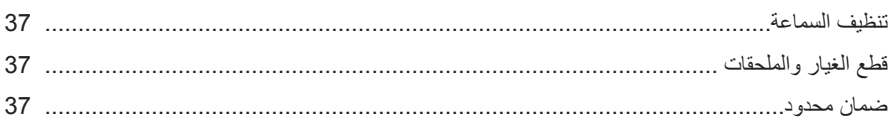

## استكشاف الأخطاء وإصلاحها

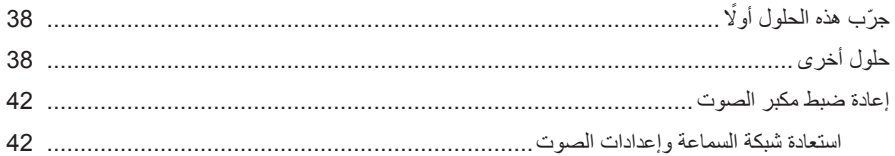

### **المحتويات**

تأكد من إدراج الأجزاء التالية:

<span id="page-748-0"></span>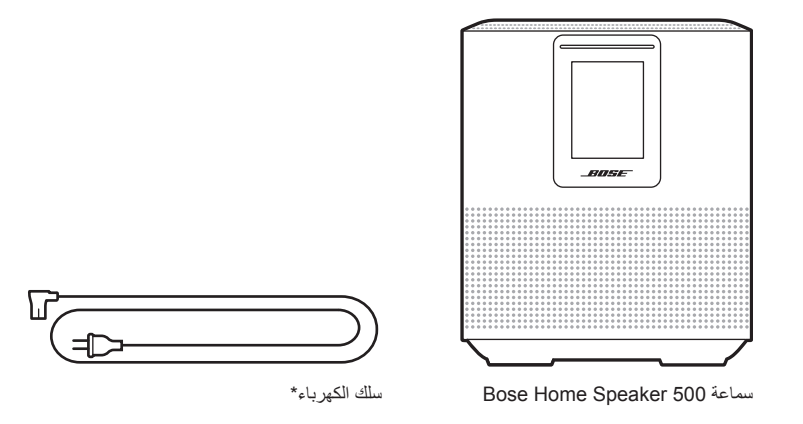

\*يمكن شحنه بأسالك كهربائية متعددة. استخدم سلك الكهرباء الخاص بمنطقتك.

**:ةظحالم**في حالة تلف أي جزء من المنتج، ال تستخدمه. اتصل بموزع Bose المعتمد أو اتصل بخدمة عمالء Bose.

[worldwide.Bose.com/Support/HS500](http://worldwide.Bose.com/Support/HS500) :بزيارة تفضل ّ

#### **التوصيات**

للحصول على أفضل أداء، اتبع هذه التوصيات عند وضع السماعة:

- <span id="page-749-0"></span>• لا تضع السماعة فوق الأجهزة السمعية/البصرية (أجهزة الاستقبال، وأجهزة التلفاز، وما إلى ذلك)، أو أي أجسام أخرى يمكن أن تولّد حرارة. يمكن للحرارة المولدة بواسطة هذه العناصر أن تسبب ضعفًا في أداء السماعة.
	- ال تضع أي أجسام فوق السماعة أو أمامها:
	- لتجنب أي تداخل، أبعد الأجهزة اللاسلكية الأخرى بمسافة 1 3 أقدام (0.3 0.9 متر) عن السماعة. ضع ً السماعة خارج الخزانات المعدنية ومصادر الحرارة المباشرة وبعيدا عنها.
		- ضع السماعة على قاعدتها المطاطية على سطح مستوٍ وثابت<sub>.</sub>
		- تأكد من وجود مأخذ التيار المتردد )الرئيسي( في مكان قريب.

## **قم بتوصيل السماعة بالطاقة**

.1 ّ وصل سلك الكهرباء في موصل الطاقة الموجود في السماعة.

<span id="page-750-0"></span>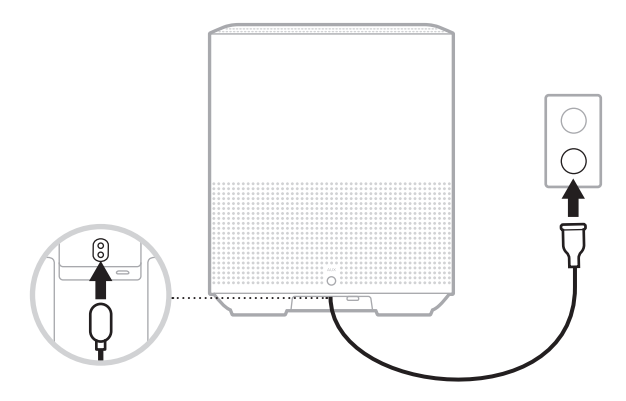

2. أدخل الطرف الآخر لكابل الكهرباء في مأخذ تيار متردد (رئيسي). ُ يتم تشغيل السماعة ويضيء شريط الضوء باللون الكهرماني الثابت.

## **االستعداد الشبكي**

تتحول السماعة إلى وضع االستعداد الشبكي عند توقف الصوت وعدم الضغط على أي أزرار لمدة 20 دقيقة أو أكثر. لتنشيط السماعة من وضع االستعداد الشبكي:

- اضغط على أي زر في السماعة.
- ِّشغل الصوت أو قم باستئناف تشغيله باستخدام جهازك المحمول أو استخدام تطبيق Music Bose.
	- ّ تحدث إلى Alexa Amazon أو Assistant Google لديك.

**:ةظحالم**للوصول إلى المساعد الصوتي في وضع استعداد الشبكة، تأكد من إعداد السماعة باستخدام تطبيق Bose Music وأن يكون الْميكروفون قيد التشغيل (راجع [الصفحة](#page-756-1) 19).

### **ً تعيين مكبر الصوت إلى وضع االستعداد الشبكي يدويا**

اضغط مع الاستمرار على زر التشغيل/الإيقاف المؤقت ∏ع حتى تتغير شاشة العرض إلى الساعة أو تتحوّل إلى اللون الأسود. <span id="page-751-0"></span>يتيح لك تطبيق Music Bose إعداد السماعة والتحكم بها من خالل أي جهاز محمول، مثل الهاتف الذكي أو الكمبيوتر اللوحي.

باستخدام التطبيق، يمكنك بثّ الموسيقى، وتعيين الإعدادات المسبقة وتغيير ها، وإضافة خدمات الموسيقى، واستكشاف محطات الراديو عبر اإلنترنت، وتهيئة Alexa Amazon أو Assistant Google لديك، وإدارة إعدادات السماعة.

**:ةظحالم**إذا كنت قد أنشأت بالفعل حساب Bose في تطبيق لمنتج آخر من منتجات Bose، فتفضل بمراجعة ["مستخدمو تطبيق Music Bose الحاليون" في الصفحة](#page-752-1) .15

# **تنزيل تطبيق MUSIC BOSE**

1. في جهازك المحمول الخاص بك، نزل تطبيق Bose Music.

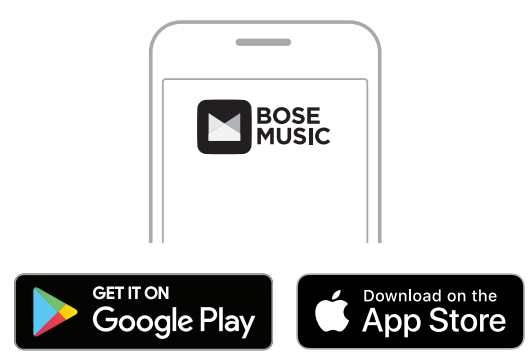

.2 اتبع تعليمات التطبيق.

**إضافة السماعة لحساب حالي**

.1 في تطبيق Music Bose، من شاشة **Bose My**، اضغط على H.

<span id="page-752-0"></span>**:ةظحالم**للعودة إلى شاشة **Bose My**، اضغط على Z الموجود في الزاوية اليسرى العلوية من الشاشة.

<span id="page-752-1"></span>.2 اتبع تعليمات التطبيق.

### **االتصال بشبكة FI-WI مختلفة**

اتصل بشبكة مختلفة إذا تغير اسم الشبكة لديك أو كلمة المرور، أو إذا كنت ترغب في تغيير الشبكة أو إضافة شبكة أخرى.

- .1 في السماعة، اضغط مع االستمرار على زر AUX وزر التشغيل/اإليقاف المؤقت F ُ حتى يضيء شريط الضوء باللون الكهرماني.
	- .2 في جهازك المحمول، افتح إعدادات Fi-Wi.
	- .Bose Home Speaker 500 سماعة حددّ .3
	- .4 افتح تطبيق Music Bose واتبع التعليمات الموجودة في التطبيق.

**:ةظحالم**إذا لم يطالبك التطبيق بإعداد السماعة، فاضغط على رمز **Bose My** في الزاوية العلوية اليسرى. اضغط على H إلضافة المنتج الخاص بك.

<span id="page-753-0"></span>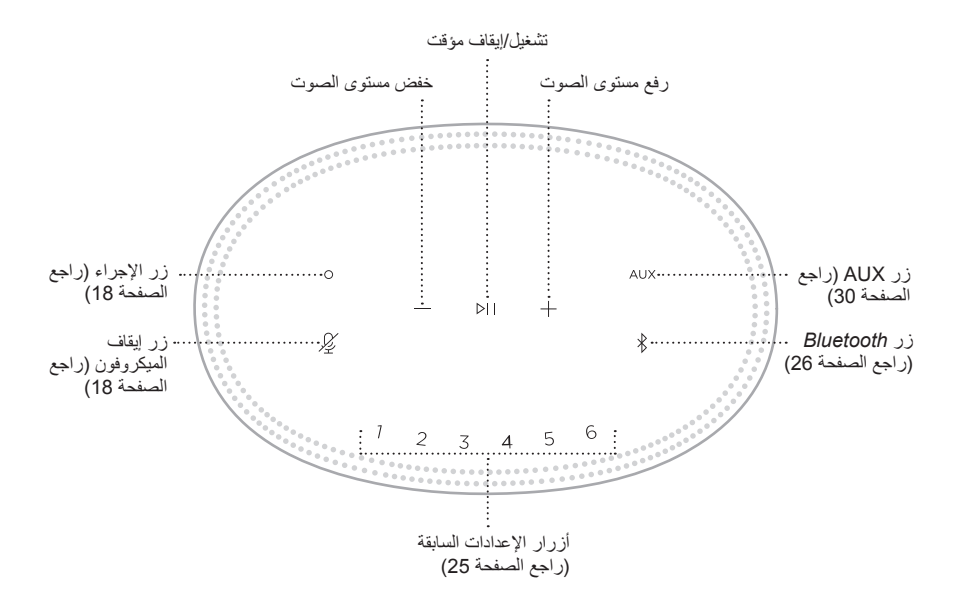

# **وظائف مكبر الصوت**

<span id="page-754-0"></span>توجد أزرار التحكم الخاصة بالسماعة في أعلى السماعة. **:ةظحالم** ً يمكنك أيضا التحكم في السماعة الخاصة بك باستخدام تطبيق Music Bose.

**تشغيل الوسائط ومستوى الصوت**

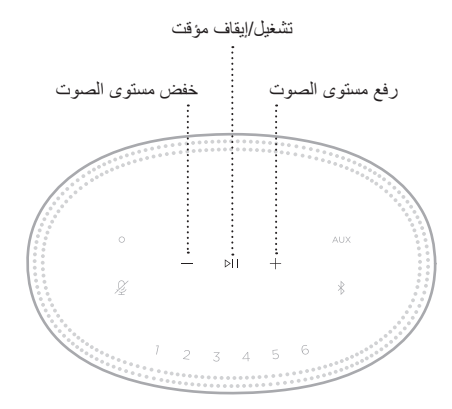

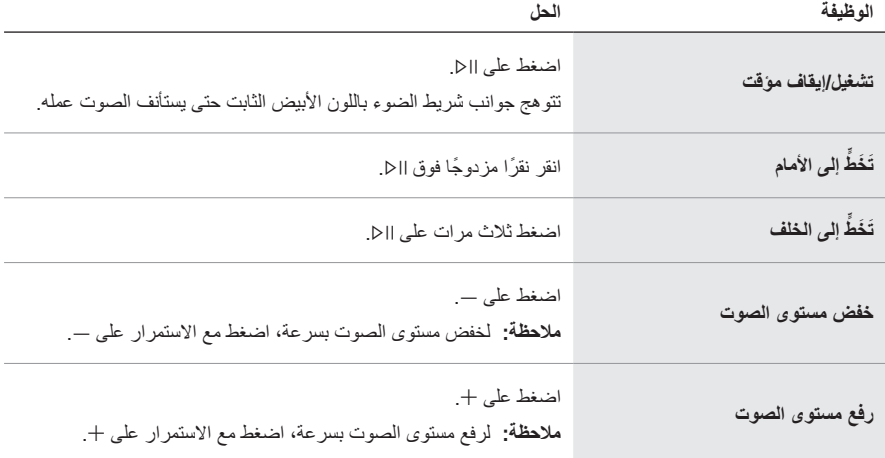

### **أزرار التحكم الخاصة بالمساعد الصوتي )ASSISTANT VOICE)**

<span id="page-755-0"></span>يمكنك استخدام زر الإجراء o وزر إيقاف تشغيل الميكروفون & Amazon Alexa (راجع [الصفحة](#page-758-1) 21) أو Assistant Google لديك )راجع [الصفحة](#page-760-1) 23(.

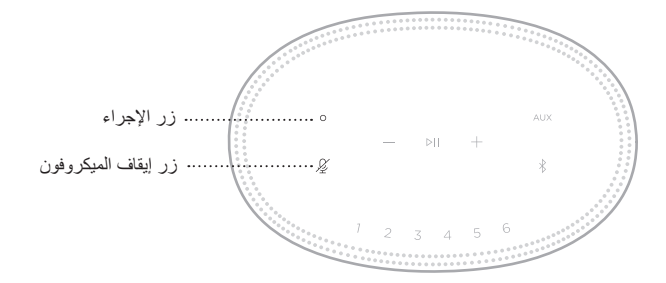

### <span id="page-755-1"></span>**اإلعدادات المسبقة**

تتضمن السماعة ستة إعدادات مسبقة يمكنك تعيينها لتشغيل الصوت من خدمات الموسيقى المفضلة. بمجرد التعيين، يمكنك الوصول إلى الموسيقى الخاصة بك في أي وقت، بضغطة زر بسيطة أو باستخدام تطبيق Music Bose.

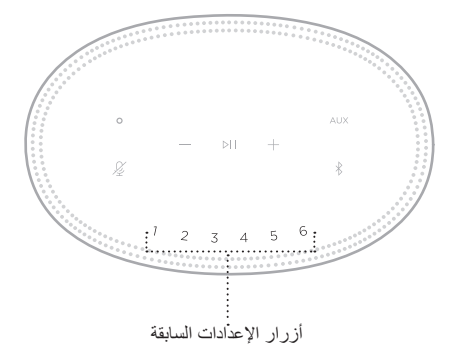

للمزيد من المعلومات حول الإعداد واستخدام الإعدادات المسبقة، راجع ["تخصيص إعداد مسبق" في الصفحة](#page-762-1) 25.
### **خيارات المساعد الصوتي**

يمكنك برمجة سماعتك كي تصل بكل سرعة وسهولة إلى Alexa Amazon أو Assistant Google الخاص بك. **:ةظحالم**ال يتوفر Alexa Amazon وAssistant Google ُ في بعض الدول واللغات المحددة.

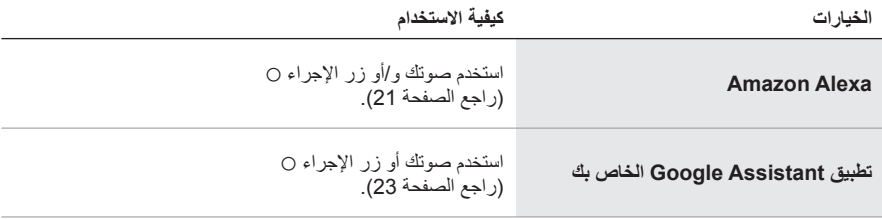

**:ةظحالم**يتعذر عليك ضبط السماعة للوصول إلى Alexa Amazon وAssistant Google في الوقت نفسه.

### <span id="page-756-0"></span>**إعداد المساعد الصوتي الخاص بك**

قبل أن تبدأ، تأكد من اتصال جهازك المحمول وسماعتك بشبكة Fi-Wi نفسها.

إلعداد المساعد الصوتي الخاص بك، استخدم تطبيق Music Bose ُ . يمكنك الوصول إلى هذا الخيار من قائمة اإلعدادات.

**:ةظحالم**عند إعداد المساعد الصوتي الخاص بك، تأكد من استخدام حساب الخدمة الصوتية نفسه الذي استخدمته في .Bose Music تطبيق

## **الوصول إلى ALEXA**

تم تمكين Alexa Amazon في السماعة. بفضل Alexa، يمكنك طلب تشغيل الموسيقى، واالستماع إلى األخبار، ُ والتحقق من الطقس، والتحكم في األجهزة الذكية المنزلية، والمزيد. يمكنك استخدام Alexa في السماعة الخاصة بك ببساطة من خالل السؤال. فقط اسأل زر اإلجراء b) Action (أو استخدمه وستستجيب Alexa على الفور.

> لمزيد من المعلومات حول الوظائف التي تؤديها Alexa، تفضل بزيارة: <https://www.amazon.com/usealexa>

> > **:ةظحالم**ال يتوفر نظام Alexa في بعض البلدان واللغات.

**استخدم صوتك**

ابدأ بـ "Alexa"، ثم قل:

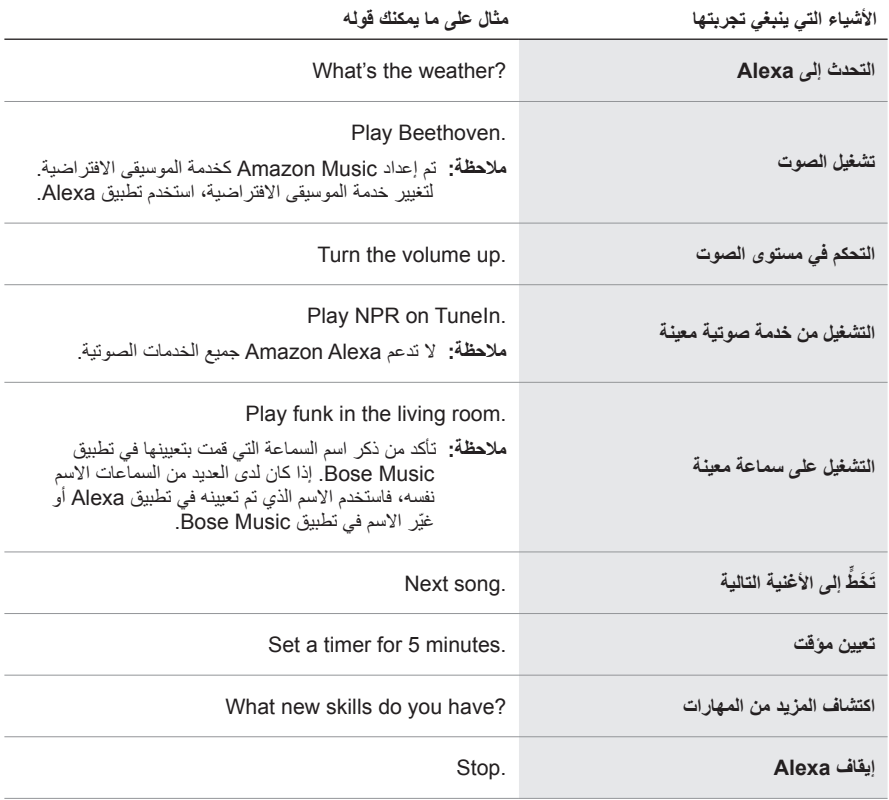

<span id="page-758-0"></span>**استخدام أزرار التحكم في السماعة**

يُستخدم زر الإجراء O وزر إيقاف تشغيل الميكروفون ∕كِير للتحكم في Alexa. تقع أزرار التحكم فوق السماعة.

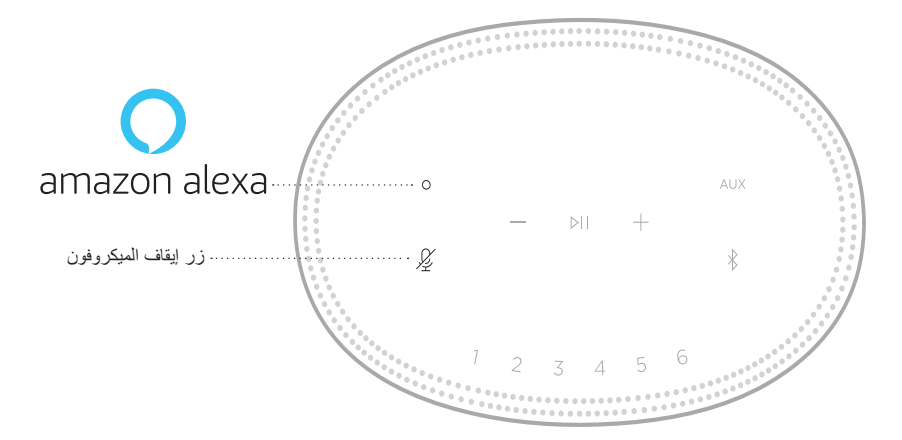

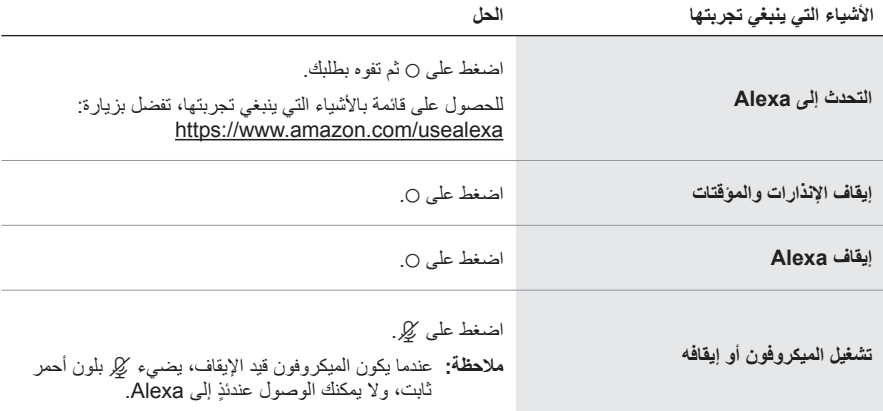

# **الوصول إلى ASSISTANT GOOGLE**

احصل على مساعدة آلية دون استخدام اليدين من سماعة 500 Speaker Home Bose الخاصة بك، التي تعمل الأن باستخدام ميزة Google Assistant لديك بحيث يمكنك تشغيل وسائطك المفضلة وإيقافها مؤقتًا باستخدام صوتك فقط.

> للحصول على مزيد من المعلومات حول إمكانيات Assistant Google، تفضل بزيارة: https://support.google.com/assistant

#### **:تاظحالم**

- ال يتوفر تطبيق Assistant Google في بعض البلدان واللغات.
- للحصول على ٍ مزيد من المعلومات حول تشغيل الصوت باستخدام Assistant Google لديك، راجع [الصفحة](#page-761-0) .24

#### **استخدم صوتك**

ً ابدأ بقول "مرحبا Google،"، ثم قل:

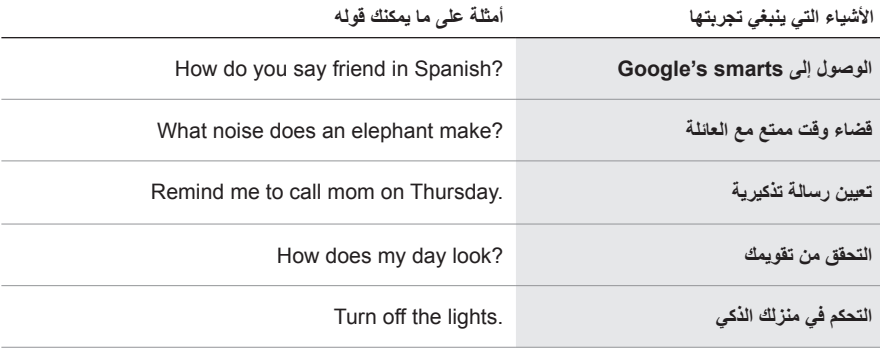

## <span id="page-760-0"></span>**استخدام أزرار التحكم في السماعة**

يمكنك استخدام زر الإجراء o وزر إيقاف تشغيل الميكروفون كِير للتحكم في Google Assistant لديك. تقع أزرار التحكم فوق السماعة.

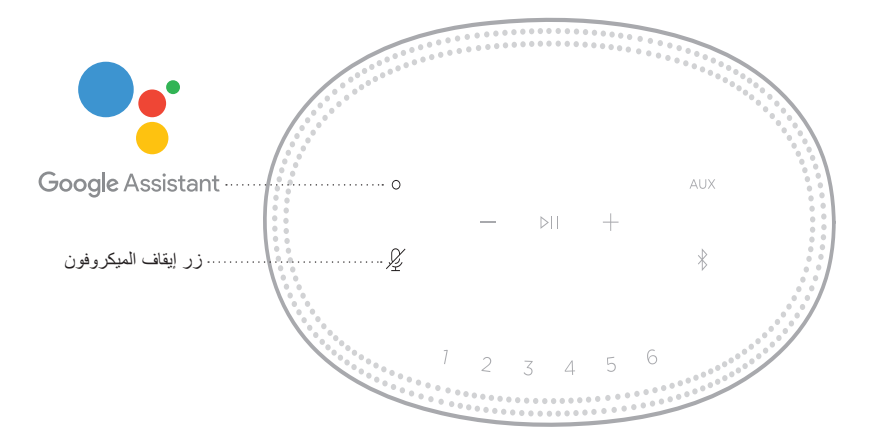

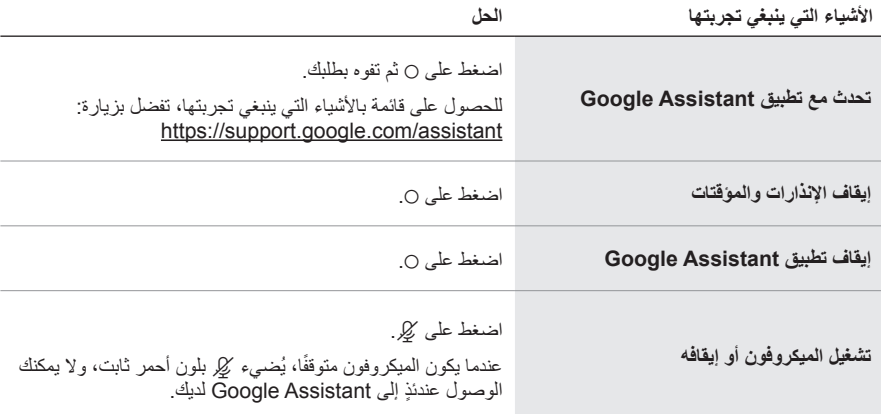

## **تشغيل الصوت باستخدام ASSISTANT GOOGLE لديك**

يمكنك أن تطلب من Assistant Google لديك تشغيل الصوت من الخدمة الصوتية االفتراضية الخاصة بك أو من خدمة صوتية محددة.

<span id="page-761-0"></span>ً ابدأ بقول "مرحبا Google،"، ثم قل:

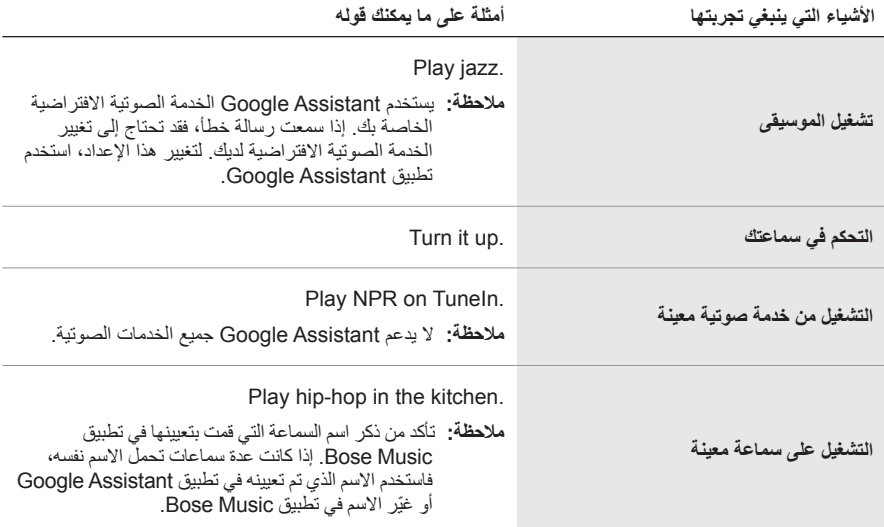

#### <span id="page-761-1"></span>**اختيار إحدى الخدمات الصوتية االفتراضية**

أثناء اإلعداد األولي لـ Assistant Google لديك، سيطالبك تطبيق Assistant Google بتحديد إحدى الخدمات الصوتية االفتراضية. عند استخدام Assistant Google لديك مع منتجات Bose، تكون خدمتا Pandora وSpotify هما الخدمتان االفتراضيتان المدعومتان فقط. وعلى الرغم من أنه تم إدراج الخدمات الصوتية األخرى على أنها متوفرة أثناء اإلعداد، إال أنها غير مدعومة.

للحصول على أفضل تجربة، اختر Pandora أو Spotify كخدمتك الصوتية االفتراضية. ستسمع رسالة خطأ عند طلب تشغيل الصوت وذلك إذا اخترت خدمة صوتية غير معتمدة. يمكنك التحكم في اإلعدادات المسبقة باستخدام تطبيقMusic Bose أو األزرار الموجودة أعلى السماعة. **:ةظحالم**ال يمكنك ضبط اإلعدادات المسبقة في وضع *Bluetooth* أو وضع AUX.

### **ضبط إعداد مسبق**

- 1. قم ببثّ الموسيقى باستخدام تطبيق Bose Music.
- .2 أثناء تشغيل الموسيقى، اضغط مع االستمرار على زر اإلعداد المسبق في السماعة حتى تسمع نغمة.

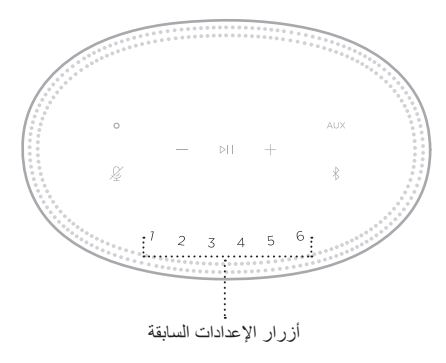

تعرض شاشة العرض أنه تم ضبط اإلعداد المسبق.

### **تشغيل اإلعداد المسبق**

بمجرد تخصيص اإلعدادات المسبقة، اضغط على زر اإلعداد المسبق لتشغيل الموسيقى.

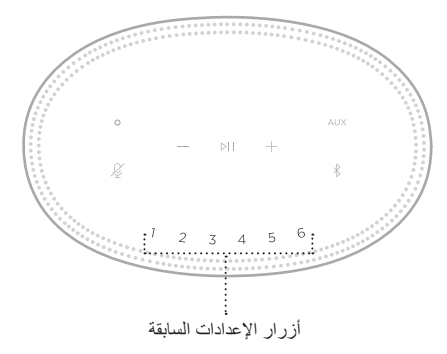

تعرض شاشة العرض اإلعداد المسبق الذي تم تحديده.

تتيح لك تقنية *Bluetooth* الالسلكية بث الموسيقى من خالل أجهزة المحمول مثل الهواتف الذكية، واألجهزة اللوحية، ّ وأجهزة الكمبيوتر المحمولة. قبل أن تتمكن من بث الموسيقى بواسطة أحد األجهزة، يجب توصيل جهازك بالسماعة.

### <span id="page-763-0"></span>**توصيل جهاز محمول**

.1 اضغط على زر l *Bluetooth*.

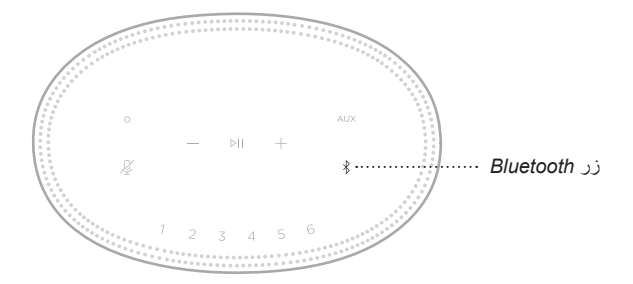

يومض شريط الضوء بلون أزرق.

.2 في جهازك، قم بتشغيل ميزة *Bluetooth*.

 **:ةحيصن**ُيعثر عادة على قائمة *Bluetooth* في قائمة اإلعدادات.

3. حدد مكبّر الصوت الخاص بك من قائمة الأجهز ة.

 **:ةحيصن**ابحث عن االسم الذي أدخلته للسماعة الخاصة بك في تطبيقMusic Bose. إذا لم تقم بتسمية السماعة الخاصة بك، فسيظهر االسم االفتراضي.

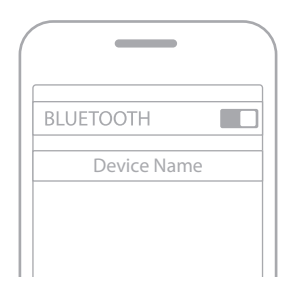

وبمجرد االتصال، ستسمع نغمة. يتوهج شريط الضوء بلون أبيض ثابت ثم يتحول إلى لون أسود، ويظهر اسم السماعة الخاصة بك في قائمة الجهاز المحمول.

#### **فصل الجهاز المحمول**

استخدم تطبيق Music Bose لقطع اتصال جهازك المحمول.

**:ةظحالم**يمكنك ً أيضا استخدام إعدادات *Bluetooth* الموجودة في جهازك المحمول. ويؤدي تعطيل ميزة *Bluetooth* على جهازك إلى قطع الاتصال بجميع الأجهزة الأخرى.

### **إعادة توصيل جهاز محمول**

.1 اضغط على زر l *Bluetooth*.

**:ةظحالم**تأكد من تمكين ميزة *Bluetooth* على جهازك المحمول. ً تعرض شاشة العرض الجهاز المتصل حاليا.

.2 ّشغل الصوت على الجهاز المحمول المتصل.

### **توصيل جهاز محمول إضافي**

يمكنك تخزين ما يصل إلى ثمانية أجهزة في قائمة الأجهزة بالسماعة، ويمكن للسماعة الخاصـة بك أن تتصل بجهازين في الوقت نفسه بفاعلية تامة.

**:ةظحالم**يمكنك تشغيل الصوت من جهاز واحد فقط في كل مرة.

.1 اضغط مع االستمرار على l حتى يتوهج شريط الضوء باللون األزرق.

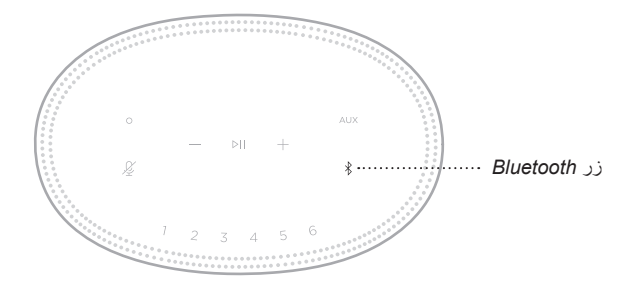

<span id="page-764-0"></span>2. في جهازك المحمول، حدد السماعة من قائمة الأجهزة.

**:ةظحالم**تأكد من تمكين ميزة *Bluetooth* على جهازك المحمول.

**مسح قائمة األجهزة الخاصة بالسماعة**

1. اضغط مع الاستمرار على \$ لمدة 10 ثوانٍ إلى أن يمتلئ شريط الضوء إلى الوسط، ويومض بلون أبيض مرتين، ثم يتحول إلى اللون األسود. يومض شريط الضوء بلون أزرق.

.2 احذف السماعة من قائمة *Bluetooth* على جهازك.

يتم مسح جميع الأجهزة، وتكون السماعة جاهزة للاتصال (راجع [الصفحة](#page-763-0) 26).

بإمكان السماعة تشغيل مقاطع صوتية باستخدام 2 AirPlay، الذي يسمح لك ببث المقاطع الصوتية بسرعة من جهاز Apple الخاص بك إلى السماعة أو العديد من السماعات.

#### **:تاظحالم**

- الستخدام 2 AirPlay، أنت بحاجة إلى أحد أجهزة Apple التي تعمل بنظام التشغيل 11.4 iOS أو اإلصدار األحدث.
	- يجب توصيل جهاز Apple الخاص بك والسماعة بشبكة Fi-Wi واحدة.
	- ٍ لمزيد من المعلومات حول AirPlay، تفضل بزيارة: [airplay/com.apple.www://https](https://www.apple.com/airplay)

# **ّ بث المقاطع الصوتية من CENTER CONTROL**

- .1 من جهاز Apple الخاص بك، افتح مركز التحكم.
- 2. اضغط مع الاستمرار على بطاقة الصوت في الزاوية العليا اليمني من الشاشة ثم اضغط على أيقونة @ في AirPlay.
	- .3 حدد السماعة أو السماعات الخاصة بك.

### **بث المقاطع الصوتية من التطبيق**

- .1 افتح أحد تطبيقات الموسيقى )مثل Music Apple ً) ، وحدد مقطعا لتشغيله.
	- .2 اضغط على A.
	- .3 حدد السماعة أو السماعات الخاصة بك.

#### **االتصال بكابل الصوت**

يمكنك توصيل هاتف ذكي، أو جهاز لوحي، أو كمبيوتر، أو أي نوع آخر من الأجهزة المحمولة بالسماعة باستخدام كابل صوت 3.5 ملم (غير مرفق).

1. وصل أحد طرفي كابل صوت بمقاس 3.5 ملم (غير مرفق) بمقبس سماعة الرأس في جهازك المحمول.

.2 ّ وصل طرف كبل الصوت اآلخر الذي يصل سمكه إلى 3.5 ملم بموصل AUX الموجود في الجزء الخلفي للسماعة.

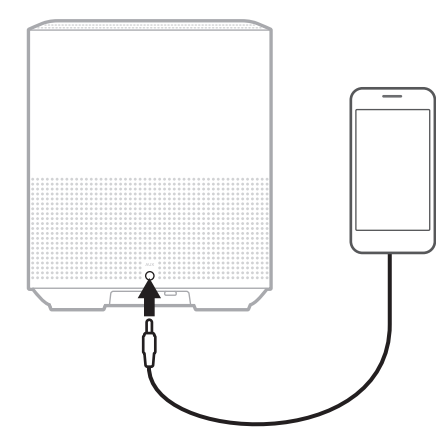

.3 من أعلى السماعة، اضغط على AUX. يتوهج شريط الضوء بلون أبيض ثابت ثم يتحول إلى لون أسود.

<span id="page-768-0"></span>يعرض شريط الضوء LED الموجود أعلى السماعة حالة السماعة.

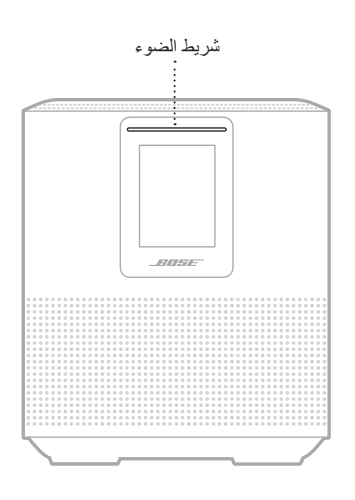

## **حالة شبكة FI-WI**

يعرض حالة اتصال Fi-Wi في السماعة.

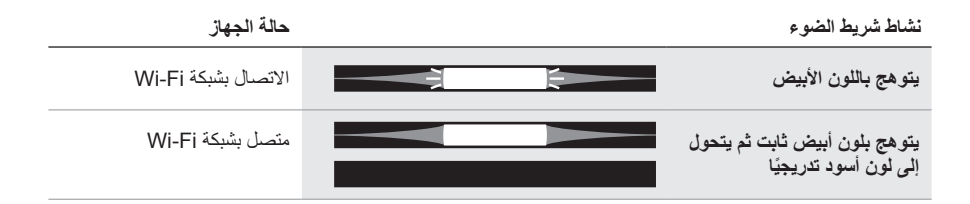

# **حالة اتصال BLUETOOTH**

يعرض حالة اتصال *Bluetooth* بالنسبة لألجهزة المحمولة.

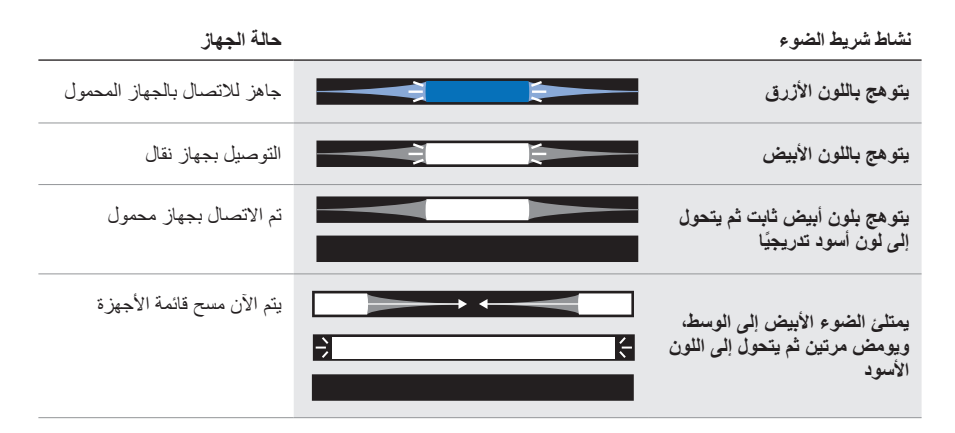

# **حالة AUX**

يعرض حالة االتصال لألجهزة المتصلة باستخدام كابل AUX.

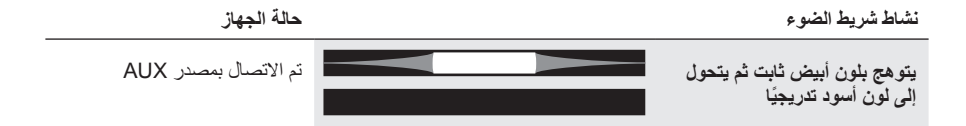

### **حالة المساعد الصوتي**

يعرض حالة المساعد الصوتي لديك.

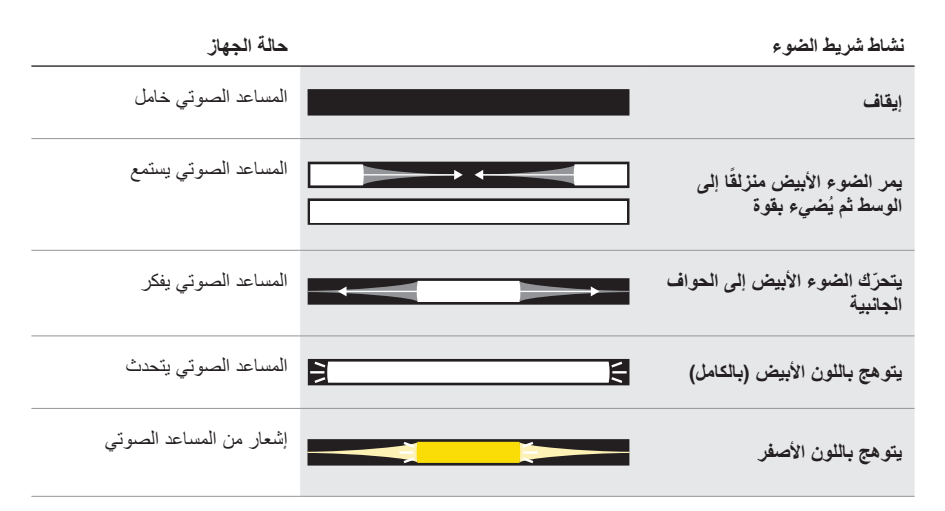

### **مؤشر إيقاف الميكروفون**

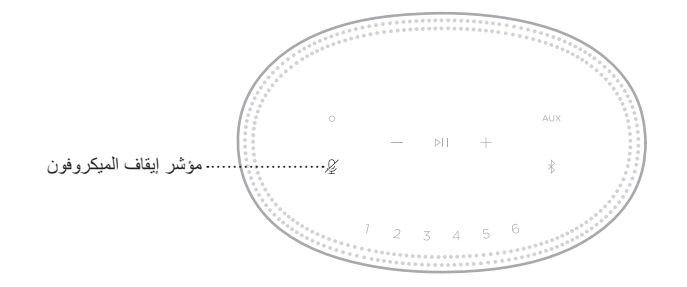

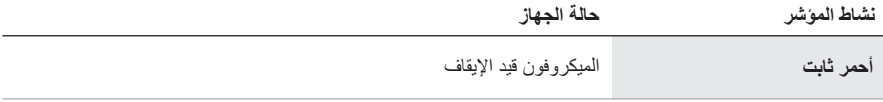

## **تشغيل الوسائط ومستوى الصوت**

يعرض حالة السماعة عند التحكم في تشغيل الوسائط ومستوى الصوت.

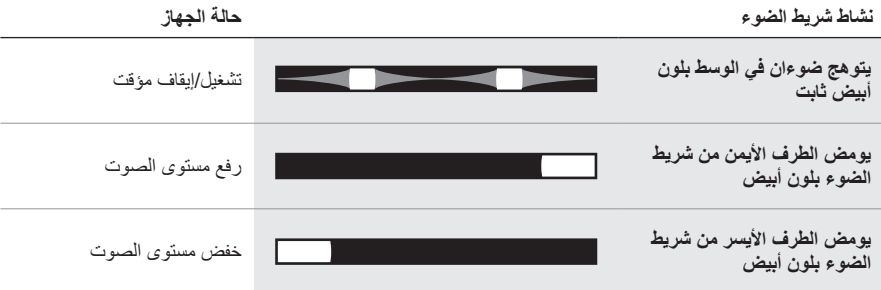

### **التحديثات واألخطاء**

يعرض حالة تنبيهات تحديثات البرامج واألخطاء.

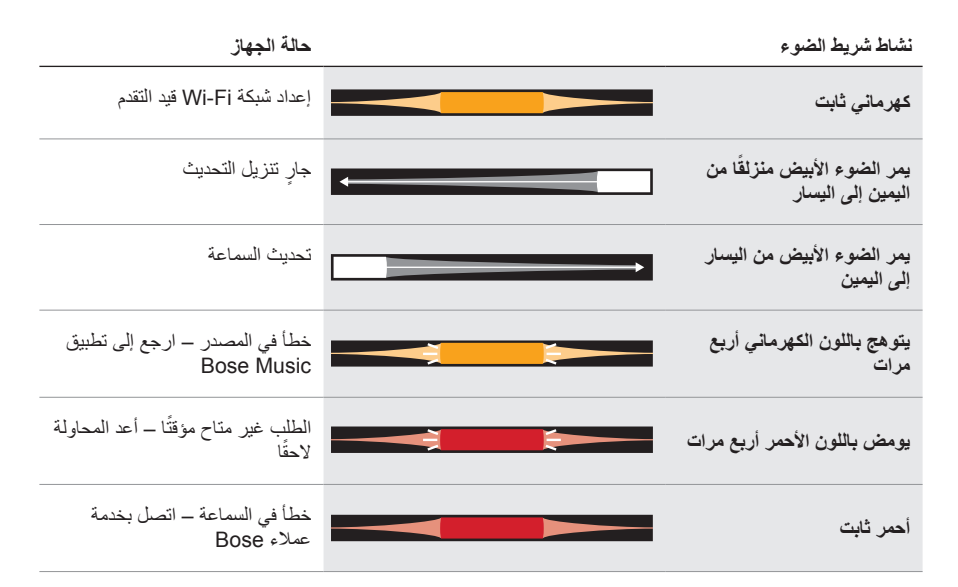

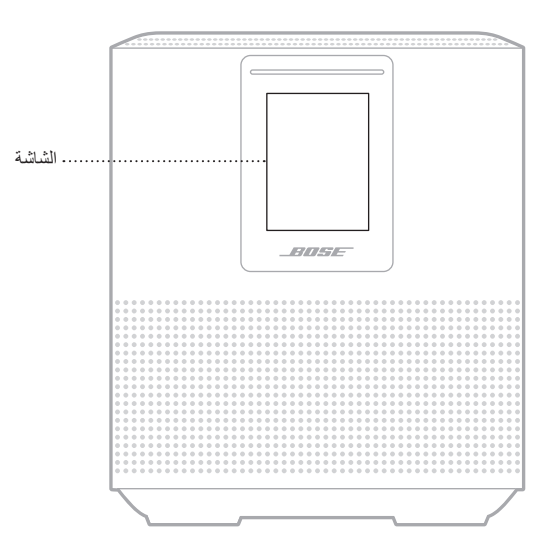

تعرض شاشة السماعة معلومات حول السماعة والأيقونات بالإضافة إلى خدمة البث، والألبوم والفنان الذي يتم تشغيله حا ًليا.

### **ضبط الساعة**

استخدم تطبيق Music Bose إلعداد ساعة الشاشة.

## **إيقاف تشغيل الشاشة**

ً تكون الشاشة مضاءة دائما. إليقاف تشغيل الشاشة:

- 1. أوقف تشغيل الساعة باستخدام تطبيق Bose Music.
- 2. عيّن السماعة يدويًا إلى وضع الاستعداد الشبكي (راجع [الصفحة](#page-750-0) 13).

#### <span id="page-773-0"></span>**تحديث السماعة**

ً يتم تحديث السماعة تلقائيا عند االتصال بتطبيق Music Bose وشبكة Fi-Wi.

## **تعطيل/تمكين FI-WI**

 ثوان إلى أن يمتلئ اضغط مع االستمرار على زر التشغيل/اإليقاف المؤقت F وعلى زر l *Bluetooth* لمدة 5 ٍ الضوء الأبيض إلى الوسط، ويومض مرتين ثم يتحول إلى اللون الأسود.

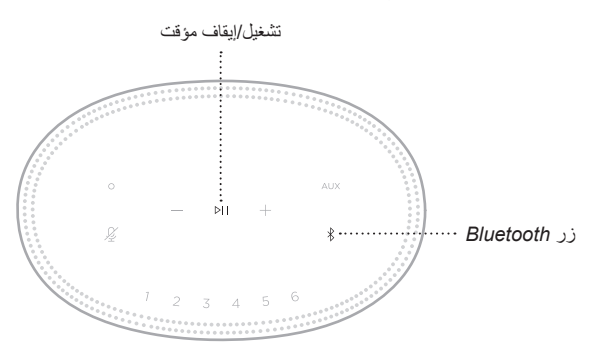

#### **تنظيف السماعة**

ّ نظف أسطح السماعة بقطعة قماش ناعمة وجافة.

#### **:تاهيبنت**

- ال تستخدم أي سوائل رش بالقرب من السماعة. احرص على عدم استخدام أي مذيبات، أو مواد كيميائية أو محاليل تنظيف تحتوي على كحول، أو أمونيا أو مواد كاشطة.
	- ّ ال تدع السوائل تتسرب إلى أي فتحة.

## **قطع الغيار والملحقات**

يمكن طلب قطع الغيار أو الملحقات من خالل مركز خدمة عمالء Bose.

[worldwide.Bose.com/Support/HS500](http://worldwide.Bose.com/Support/HS500) :بزيارة تفضل ّ

#### **ضمان محدود**

يتم تغطية مكبر الصوت بضمان محدود. تفضل بزيارة موقعنا على g<u>lobal.Bose.com/warranty</u> للحصول على تفاصيل الضمان المحدود.

لتسجيل المنتج الخاص بك، قم بزيارة global Bose.com/register للحصول على التعليمات. ولن يؤثر عدم القيام بالتسجيل على الحقوق المكفولة لك بموجب الضمان المحدود.

## **ّجرب هذه الحلول أوًل**

:ً إذا واجهتك مشكالت مع السماعة، جرب هذه الحلول أوال

- تأكد من توصيل السماعة بمأخذ تيار متردد (رئيسي) متصل بالكهرباء (راجع [الصفحة](#page-750-1) 13).
	- ّثبت جميع الكابالت.
	- تحقق من حالة شريط الضوء )راجع [الصفحة](#page-768-0) 31(.
	- قم بتنزيل تطبيق Music Bose وتشغيل تحديثات البرامج المتاحة.
- ً ضع السماعة وجهاز المحمول بعيدا عن أي تداخل محتمل )أجهزة السلكية، هواتف السلكية، وأجهزة التلفزيون والموجات الكهرومغناطيسية وغيرها).
- حرك السماعة ضمن النطاق الموصى به للجهاز الالسلكي أو الجهاز المحمول الخاص بك بغرض الحصول على عملية تشغيل مالئمة.

# **حلول أخرى**

َ إذا لم تستطع حل المشكلة لديك، فراجع الجدول أدناه لتحديد األعراض والحلول للمشكالت الشائعة. وإذا كنت غير قادر ُ على حل هذا األمر، فيرجى االتصال بخدمة عمالء Bose.

[worldwide.Bose.com/contact](http://worldwide.Bose.com/contact) :بزيارة تفضل ّ

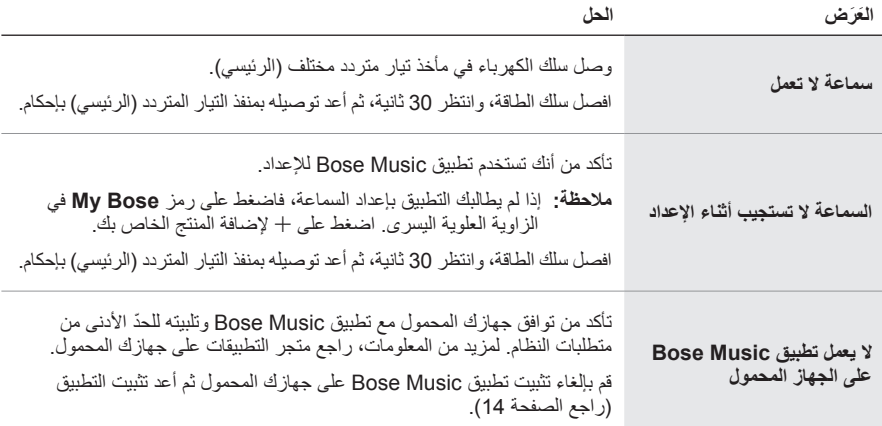

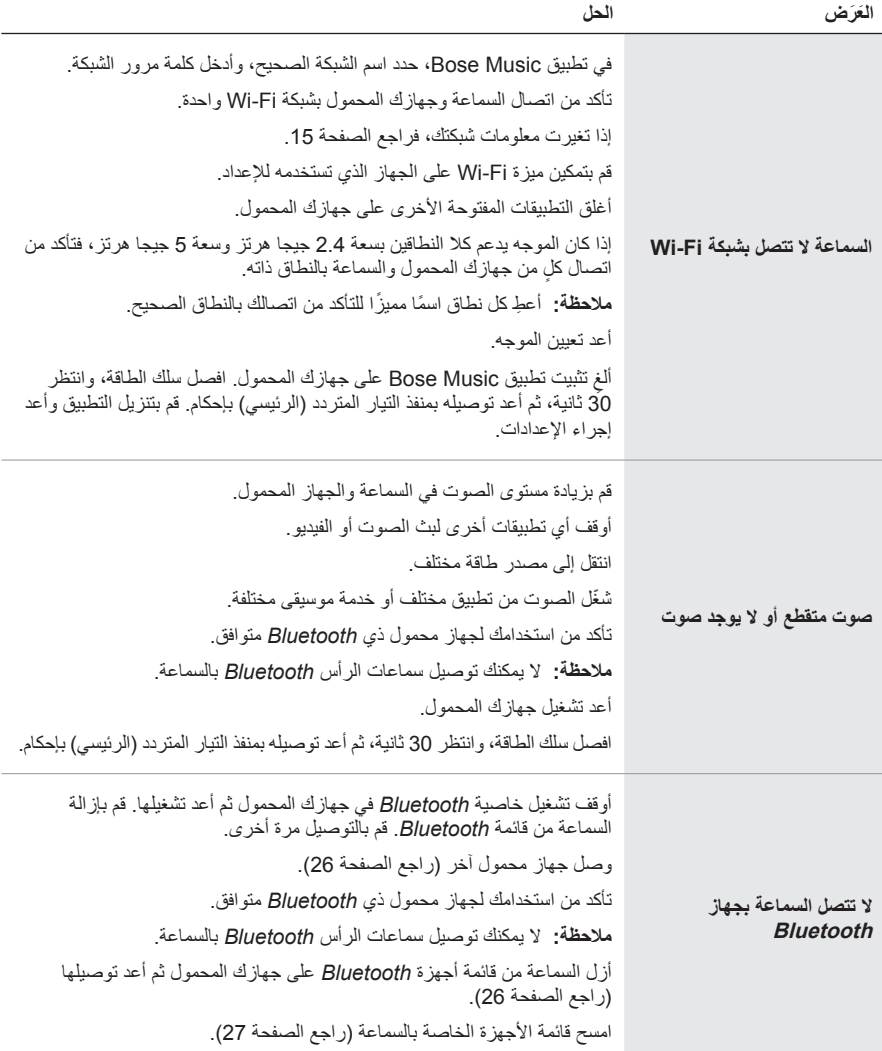

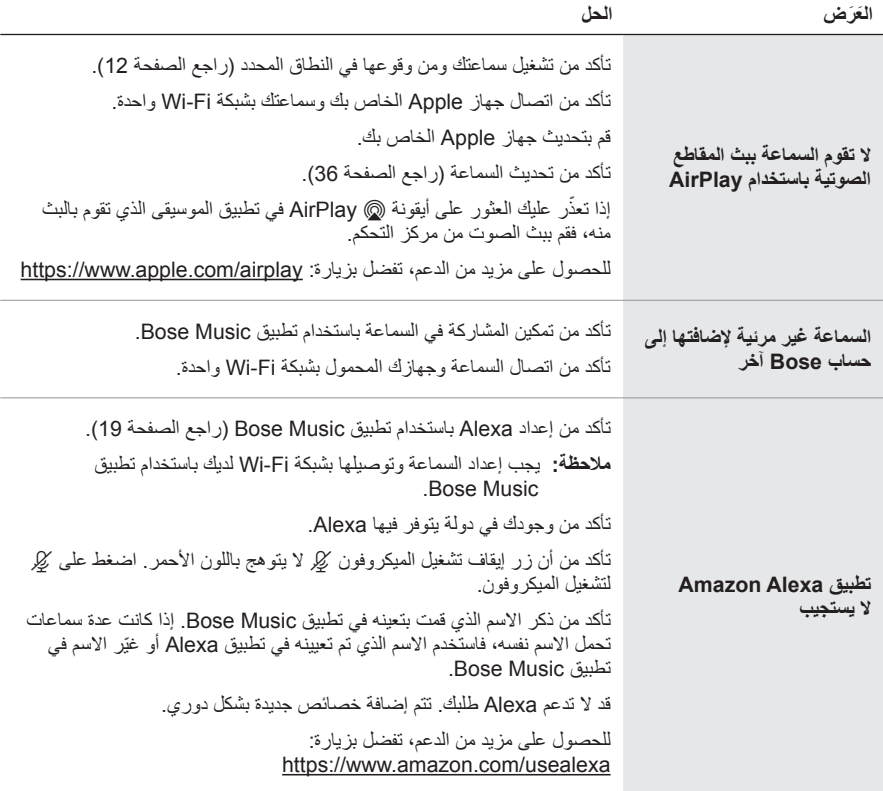

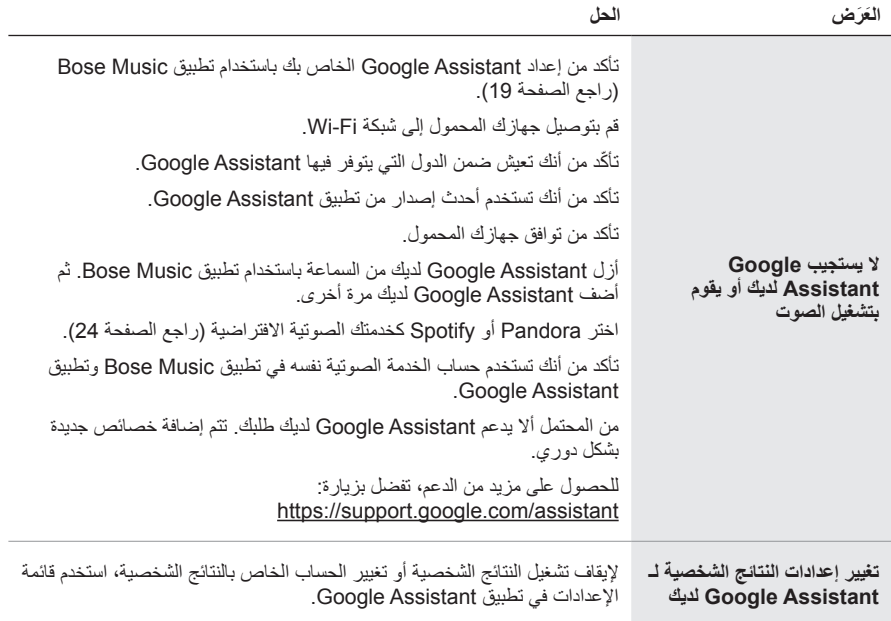

**إعادة ضبط مكبر الصوت**

ّ تزيل استعادة إعدادات المصنع جميع إعدادات المصدر، ومستوى الصوت، والشبكة من السماعة وتعيدها إلى إعدادات المصنع الأصلية.

اضغط باستمرار على زر خفض مستوى الصوت — وعلى زر AUX لمدة 10 ثوانٍ إلى أن يمتلئ الضوء الأبيض إلى الوسط، ويومض بلون أبيض مرتين ثم يتحول إلى اللون األسود.

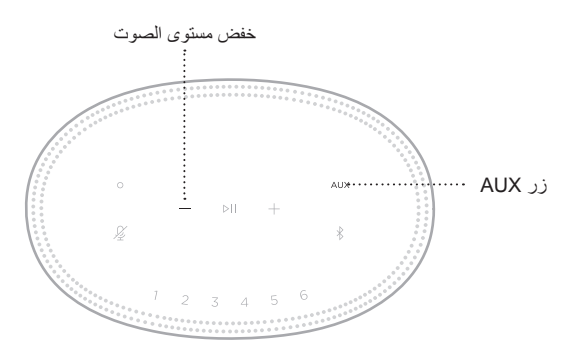

ُ تتم إعادة تشغيل السماعة. عند اكتمال إعادة التعيين، يضيء مؤشر الضوء باللون الكهرماني الثابت.

#### **استعادة شبكة السماعة وإعدادات الصوت**

قم بإعداد السماعة باستخدام تطبيق Bose Music (راجع [الصفحة](#page-751-0) 14).

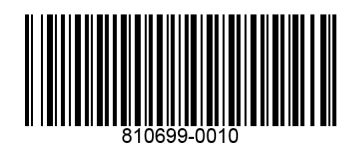